# **Spring Cloud**

# **Table of Contents**

| 1. I | Features                                       | . 15 |
|------|------------------------------------------------|------|
| 2. I | Release Train Versions                         | . 15 |
| Spi  | ring Cloud Build                               | . 16 |
| -    | 1. Building and Deploying                      | . 18 |
| 2    | 2. Contributing                                | . 18 |
|      | 2.1. Sign the Contributor License Agreement    | . 19 |
|      | 2.2. Code of Conduct                           | . 19 |
|      | 2.3. Code Conventions and Housekeeping         | . 19 |
|      | 2.4. Checkstyle                                | . 19 |
|      | 2.5. IDE setup                                 | . 22 |
|      | 2.6. Duplicate Finder                          | . 25 |
| 3    | 3. Flattening the POMs                         | . 26 |
| 2    | 4. Reusing the documentation                   | . 27 |
| Į    | 5. Updating the guides                         | . 30 |
| Spi  | ring Cloud Bus                                 | . 31 |
|      | 1. Quick Start                                 | . 31 |
| 2    | 2. Bus Endpoints                               | . 32 |
|      | 2.1. Bus Refresh Endpoint                      | . 32 |
|      | 2.2. Bus Env Endpoint                          | . 32 |
| 3    | 3. Addressing an Instance                      | . 33 |
| 2    | 4. Addressing All Instances of a Service       | . 33 |
| Į    | 5. Service ID Must Be Unique                   | . 33 |
| (    | 6. Customizing the Message Broker              | . 34 |
| -    | 7. Tracing Bus Events                          | . 34 |
| 8    | B. Broadcasting Your Own Events                | . 35 |
|      | 8.1. Registering events in custom packages     | . 36 |
| 9    | 9. Configuration properties                    | . 37 |
| Spi  | ring Cloud Circuit Breaker                     | . 37 |
| -    | 1. Usage Documentation                         | . 37 |
|      | 1.1. Configuring Resilience4J Circuit Breakers | . 37 |
|      | 1.2. Configuring Spring Retry Circuit Breakers | . 42 |
| 4    | 2. Building                                    | . 44 |
|      | 2.1. Basic Compile and Test                    | . 44 |
|      | 2.2. Documentation                             | . 45 |
|      | 2.3. Working with the code                     | . 45 |
| 3    | 3. Contributing                                | . 46 |

| 3.1. Sign the Contributor License Agreement             | 46 |
|---------------------------------------------------------|----|
| 3.2. Code of Conduct                                    | 46 |
| 3.3. Code Conventions and Housekeeping                  | 46 |
| 3.4. Checkstyle                                         | 47 |
| 3.5. IDE setup                                          | 49 |
| 3.6. Duplicate Finder                                   | 52 |
| Spring Boot Cloud CLI                                   | 53 |
| 1. Installation                                         | 54 |
| 2. Running Spring Cloud Services in Development         | 54 |
| 2.1. Adding Additional Applications                     | 56 |
| 3. Writing Groovy Scripts and Running Applications      | 57 |
| 4. Encryption and Decryption                            | 58 |
| Spring Cloud for Cloud Foundry                          | 58 |
| 1. Discovery                                            | 59 |
| 2. Single Sign On                                       | 59 |
| 3. Configuration                                        | 60 |
| Cloud Native Applications                               | 60 |
| 1. Spring Cloud Context: Application Context Services   | 60 |
| 1.1. The Bootstrap Application Context                  | 61 |
| 1.2. Application Context Hierarchies                    | 61 |
| 1.3. Changing the Location of Bootstrap Properties      | 62 |
| 1.4. Overriding the Values of Remote Properties         | 62 |
| 1.5. Customizing the Bootstrap Configuration            | 63 |
| 1.6. Customizing the Bootstrap Property Sources         | 63 |
| 1.7. Logging Configuration                              | 64 |
| 1.8. Environment Changes.                               | 64 |
| 1.9. Refresh Scope                                      | 65 |
| 1.10. Encryption and Decryption                         | 66 |
| 1.11. Endpoints                                         | 66 |
| 2. Spring Cloud Commons: Common Abstractions.           | 67 |
| 2.1. The @EnableDiscoveryClient Annotation.             | 67 |
| 2.2. ServiceRegistry                                    | 68 |
| 2.3. Spring RestTemplate as a Load Balancer Client      | 70 |
| 2.4. Spring WebClient as a Load Balancer Client         | 71 |
| 2.5. Multiple RestTemplate Objects                      | 73 |
| 2.6. Multiple WebClient Objects                         | 74 |
| 2.7. Spring WebFlux WebClient as a Load Balancer Client | 75 |
| 2.8. Ignore Network Interfaces                          | 77 |
| 2.9. HTTP Client Factories                              | 78 |
| 2.10. Enabled Features                                  | 78 |
| 2.11. Spring Cloud Compatibility Verification           | 79 |

| 3. Spring Cloud LoadBalancer                                   | 80    |
|----------------------------------------------------------------|-------|
| 3.1. Switching between the load-balancing algorithms           | 81    |
| 3.2. Spring Cloud LoadBalancer integrations                    | 81    |
| 3.3. Spring Cloud LoadBalancer Caching.                        | 81    |
| 3.4. Zone-Based Load-Balancing.                                | 82    |
| 3.5. Instance Health-Check for LoadBalancer                    | 83    |
| 3.6. Same instance preference for LoadBalancer                 | 85    |
| 3.7. Request-based Sticky Session for LoadBalancer.            | 86    |
| 3.8. Spring Cloud LoadBalancer Hints                           | 86    |
| 3.9. Hint-Based Load-Balancing                                 | 87    |
| 3.10. Transform the load-balanced HTTP request                 | 87    |
| 3.11. Spring Cloud LoadBalancer Starter                        | 88    |
| 3.12. Passing Your Own Spring Cloud LoadBalancer Configuration | 89    |
| 3.13. Spring Cloud LoadBalancer Lifecycle                      | 90    |
| 3.14. Spring Cloud LoadBalancer Statistics                     | 91    |
| 4. Spring Cloud Circuit Breaker                                | 91    |
| 4.1. Introduction                                              | 91    |
| 4.2. Core Concepts                                             | 92    |
| 4.3. Configuration                                             | 93    |
| 5. CachedRandomPropertySource                                  | 94    |
| 6. Security                                                    | 94    |
| 6.1. Single Sign On                                            | 94    |
| 7. Configuration Properties                                    | 95    |
| Spring Cloud Config                                            | 96    |
| 1. Quick Start                                                 | 96    |
| 1.1. Client Side Usage                                         | 98    |
| 2. Spring Cloud Config Server                                  | . 101 |
| 2.1. Environment Repository                                    | . 102 |
| 2.2. Health Indicator                                          | . 126 |
| 2.3. Security.                                                 | . 126 |
| 2.4. Actuator and Security                                     | . 127 |
| 2.5. Encryption and Decryption                                 | . 127 |
| 2.6. Key Management                                            | . 129 |
| 2.7. Creating a Key Store for Testing                          | . 129 |
| 2.8. Using Multiple Keys and Key Rotation                      | . 130 |
| 2.9. Serving Encrypted Properties                              | . 131 |
| 3. Serving Alternative Formats                                 | . 131 |
| 4. Serving Plain Text                                          | . 131 |
| 4.1. Git, SVN, and Native Backends                             | . 132 |
| 4.2. AWS S3                                                    | . 133 |
| 4.3. Decrypting Plain Text                                     | . 133 |

| 5. Embedding the Config Server                         | 134 |
|--------------------------------------------------------|-----|
| 6. Push Notifications and Spring Cloud Bus             | 134 |
| 7. Spring Cloud Config Client.                         | 135 |
| 7.1. Spring Boot Config Data Import                    | 135 |
| 7.2. Config First Bootstrap                            | 136 |
| 7.3. Config Client Fail Fast                           | 137 |
| 7.4. Config Client Retry                               | 137 |
| 7.5. Config Client Retry with spring.config.import     | 137 |
| 7.6. Locating Remote Configuration Resources           | 138 |
| 7.7. Specifying Multiple Urls for the Config Server    | 138 |
| 7.8. Configuring Timeouts                              | 139 |
| 7.9. Security                                          | 139 |
| 7.10. Nested Keys In Vault                             | 141 |
| Spring Cloud Consul                                    | 142 |
| 1. Quick Start                                         | 142 |
| 1.1. Discovery Client Usage                            | 142 |
| 1.2. Distributed Configuration Usage                   | 145 |
| 2. Install Consul                                      | 148 |
| 3. Consul Agent                                        | 148 |
| 4. Service Discovery with Consul                       | 148 |
| 4.1. How to activate                                   | 148 |
| 4.2. Registering with Consul                           | 148 |
| 4.3. Looking up services                               | 154 |
| 4.4. Consul Catalog Watch                              | 155 |
| 5. Distributed Configuration with Consul               | 155 |
| 5.1. How to activate                                   | 156 |
| 5.2. Spring Boot Config Data Import                    | 156 |
| 5.3. Customizing.                                      | 157 |
| 5.4. Config Watch                                      | 157 |
| 5.5. YAML or Properties with Config.                   | 158 |
| 5.6. git2consul with Config                            | 158 |
| 5.7. Fail Fast                                         | 159 |
| 6. Consul Retry                                        | 159 |
| 7. Spring Cloud Bus with Consul                        | 160 |
| 7.1. How to activate                                   | 160 |
| 8. Circuit Breaker with Hystrix                        | 160 |
| 9. Hystrix metrics aggregation with Turbine and Consul | 160 |
| 10. Configuration Properties                           | 161 |
| Spring Cloud Contract Reference Documentation          | 161 |
| Spring Cloud Function                                  | 162 |
| 1. Introduction                                        | 162 |

| 4   | 2. Getting Started                                                    | 164 |
|-----|-----------------------------------------------------------------------|-----|
| 3   | 3. Programming model                                                  | 164 |
|     | 3.1. Function Catalog and Flexible Function Signatures                | 164 |
|     | 3.2. Java 8 function support                                          | 165 |
|     | 3.3. Function Composition                                             | 166 |
|     | 3.4. Function Routing and Filtering                                   | 166 |
|     | 3.5. Input/Output Enrichment                                          | 169 |
|     | 3.6. Function Arity.                                                  | 172 |
|     | 3.7. Type conversion (Content-Type negotiation)                       | 172 |
|     | 3.8. Kotlin Lambda support.                                           | 176 |
|     | 3.9. Function Component Scan                                          | 176 |
| 4   | 4. Standalone Web Applications                                        | 176 |
|     | 4.1. Function Mapping rules                                           | 178 |
|     | 4.2. Function Filtering rules                                         | 178 |
| I   | 5. Standalone Streaming Applications                                  | 179 |
| (   | 6. Deploying a Packaged Function                                      | 179 |
|     | 6.1. Supported Packaging Scenarios                                    | 181 |
| 7   | 7. Functional Bean Definitions                                        | 183 |
|     | 7.1. Comparing Functional with Traditional Bean Definitions           | 183 |
|     | 7.2. Limitations of Functional Bean Declaration                       | 186 |
| 8   | 3. Function visualization and control                                 | 186 |
| (   | 9. Testing Functional Applications                                    | 187 |
|     | 10. Dynamic Compilation                                               | 190 |
|     | l1. Serverless Platform Adapters                                      | 192 |
|     | 11.1. AWS Lambda                                                      | 192 |
|     | 11.2. Microsoft Azure                                                 | 199 |
|     | 11.3. Google Cloud Functions                                          | 202 |
| Spi | ring Cloud Gateway                                                    | 208 |
|     | l. How to Include Spring Cloud Gateway                                | 208 |
| 4   | 2. Glossary                                                           | 208 |
| 3   | 3. How It Works                                                       | 208 |
| 4   | 4. Configuring Route Predicate Factories and Gateway Filter Factories | 209 |
|     | 4.1. Shortcut Configuration                                           | 209 |
|     | 4.2. Fully Expanded Arguments                                         | 209 |
| Į   | 5. Route Predicate Factories                                          | 210 |
|     | 5.1. The After Route Predicate Factory                                | 210 |
|     | 5.2. The Before Route Predicate Factory                               | 210 |
|     | 5.3. The Between Route Predicate Factory                              | 211 |
|     | 5.4. The Cookie Route Predicate Factory                               | 211 |
|     | 5.5. The Header Route Predicate Factory                               | 212 |
|     | 5.6. The Host Route Predicate Factory                                 | 212 |
|     |                                                                       |     |

|    | 5.7. The Method Route Predicate Factory                   | 213 |
|----|-----------------------------------------------------------|-----|
|    | 5.8. The Path Route Predicate Factory                     | 213 |
|    | 5.9. The Query Route Predicate Factory                    | 214 |
|    | 5.10. The RemoteAddr Route Predicate Factory              | 215 |
|    | 5.11. The Weight Route Predicate Factory                  | 216 |
| 6. | GatewayFilter Factories                                   | 217 |
|    | 6.1. The AddRequestHeader GatewayFilter Factory           | 218 |
|    | 6.2. The AddRequestParameter GatewayFilter Factory        | 218 |
|    | 6.3. The AddResponseHeader GatewayFilter Factory          | 219 |
|    | 6.4. The DedupeResponseHeader GatewayFilter Factory       | 220 |
|    | 6.5. Spring Cloud CircuitBreaker GatewayFilter Factory    | 221 |
|    | 6.6. The FallbackHeaders GatewayFilter Factory            | 224 |
|    | 6.7. The MapRequestHeader GatewayFilter Factory           | 225 |
|    | 6.8. The PrefixPath GatewayFilter Factory.                | 226 |
|    | 6.9. The PreserveHostHeader GatewayFilter Factory         | 226 |
|    | 6.10. The RequestRateLimiter GatewayFilter Factory        | 227 |
|    | 6.11. The RedirectTo GatewayFilter Factory.               | 230 |
|    | 6.12. The RemoveRequestHeader GatewayFilter Factory       | 230 |
|    | 6.13. RemoveResponseHeader GatewayFilter Factory          | 231 |
|    | 6.14. The RemoveRequestParameter GatewayFilter Factory    | 231 |
|    | 6.15. The RewritePath GatewayFilter Factory.              | 232 |
|    | 6.16. RewriteLocationResponseHeader GatewayFilter Factory | 232 |
|    | 6.17. The RewriteResponseHeader GatewayFilter Factory     | 233 |
|    | 6.18. The SaveSession GatewayFilter Factory.              | 234 |
|    | 6.19. The SecureHeaders GatewayFilter Factory.            | 234 |
|    | 6.20. The SetPath GatewayFilter Factory                   | 235 |
|    | 6.21. The SetRequestHeader GatewayFilter Factory          | 236 |
|    | 6.22. The SetResponseHeader GatewayFilter Factory         | 236 |
|    | 6.23. The SetStatus GatewayFilter Factory                 | 237 |
|    | 6.24. The StripPrefix GatewayFilter Factory.              | 238 |
|    | 6.25. The Retry GatewayFilter Factory                     | 239 |
|    | 6.26. The RequestSize GatewayFilter Factory.              | 241 |
|    | 6.27. The SetRequestHostHeader GatewayFilter Factory      | 242 |
|    | 6.28. Modify a Request Body GatewayFilter Factory         | 243 |
|    | 6.29. Modify a Response Body GatewayFilter Factory        | 244 |
|    | 6.30. Token Relay GatewayFilter Factory                   | 245 |
|    | 6.31. Default Filters                                     | 246 |
| 7. | Global Filters.                                           | 247 |
|    | 7.1. Combined Global Filter and GatewayFilter Ordering    | 247 |
|    | 7.2. Forward Routing Filter                               | 248 |
|    | 7.3. The ReactiveLoadBalancerClientFilter                 | 248 |

| 7.4. The Netty    | y Routing Filter                              | 249 |
|-------------------|-----------------------------------------------|-----|
| 7.5. The Netty    | y Write Response Filter                       | 249 |
| 7.6. The Route    | eToRequestUrl Filter                          | 250 |
| 7.7. The Webs     | socket Routing Filter                         |     |
| 7.8. The Gate     | way Metrics Filter                            |     |
| 7.9. Marking      | An Exchange As Routed                         |     |
| 8. HttpHeadersl   | Filters                                       |     |
| 8.1. Forwarde     | ed Headers Filter                             |     |
| 8.2. RemoveH      | HopByHop Headers Filter                       | 252 |
| 8.3. XForward     | ded Headers Filter                            | 252 |
| 9. TLS and SSL.   |                                               |     |
| 9.1. TLS Hand     | dshake                                        |     |
| 10. Configuration | on                                            |     |
| 10.1. RouteDe     | efinition Metrics                             |     |
| 11. Route Metac   | data Configuration                            |     |
| 12. Http timeou   | its configuration                             | 256 |
| 12.1. Global t    | imeouts                                       | 256 |
| 12.2. Per-rout    | te timeouts                                   | 257 |
| 12.3. Fluent J    | ava Routes API                                | 257 |
| 12.4. The Disc    | coveryClient Route Definition Locator         | 258 |
| 13. Reactor Net   | ty Access Logs                                | 259 |
| 14. CORS Config   | guration                                      | 260 |
| 15. Actuator AP   | PI                                            | 261 |
| 15.1. Verbose     | e Actuator Format                             | 261 |
| 15.2. Retrievi    | ing Route Filters                             | 262 |
| 15.3. Refresh     | ing the Route Cache                           | 263 |
| 15.4. Retrievi    | ing the Routes Defined in the Gateway         | 263 |
| 15.5. Retrievi    | ing Information about a Particular Route      | 264 |
| 15.6. Creating    | g and Deleting a Particular Route             | 265 |
| 15.7. Recap: T    | Гhe List of All endpoints                     | 265 |
| 16. Troubleshoo   | oting                                         | 266 |
| 16.1. Log Lev     | rels                                          | 266 |
| 16.2. Wiretap     | )                                             | 266 |
| 17. Developer G   | Guide                                         | 266 |
| 17.1. Writing     | Custom Route Predicate Factories              | 266 |
| 17.2. Writing     | Custom GatewayFilter Factories                | 267 |
| 17.3. Writing     | Custom Global Filters                         | 269 |
| 18. Building a S  | simple Gateway by Using Spring MVC or Webflux | 270 |
| 19. Configuration | on properties                                 | 272 |
| Spring Cloud Kube | ernetes                                       | 272 |
| 1. Why do you r   | need Spring Cloud Kubernetes?                 | 272 |

| 5. Kubernetes PropertySource implementations       277         5.1. Using a ConfigMap PropertySource       276         5.2. Secrets PropertySource       286         5.3. Namespace resolution       290         5.4. PropertySource Reload       291         6. Kubernetes Ecosystem Awareness       294         6.1. Kubernetes Profile Autoconfiguration       294         6.2. Istio Awareness       294         7. Pod Health Indicator       295         8. Info Contributor       295         9. Leader Election       295         10. LoadBalancer for Kubernetes       296         11. Security Configurations Inside Kubernetes       297         11.1. Namespace       297         11.2. Service Account       297         12. Service Registry Implementation       298         13. Spring Cloud Kubernetes Configuration Watcher       299         13.1. Deployment YAML       299         13.2. Monitoring ConfigMaps and Secrets       301         13.3. HTTP Implementation       302         13.4. A Messagin Implementation       302         13.5. Configuring Kafka       303         14. Examples       303         15. Other Resources       304         16. Configuration properties                                                          | 2. Starters                                       |  |
|----------------------------------------------------------------------------------------------------|---------------------------------------------------|--|
| 4. Kubernetes native service discovery       276         5. Kubernetes PropertySource implementations       277         5.1. Using a Configikap PropertySource       286         5.2. Secrets PropertySource       286         5.3. Namespace resolution       290         5.4. PropertySource Reload       291         6. Kubernetes Ecosystem Awareness       294         6.1. Kubernetes Profile Autoconfiguration       294         6.2. Istio Awareness       294         7. Pod Health Indicator       295         8. Info Contributor       295         9. Leader Election       295         10. LoadBalancer for Kubernetes       296         11. Security Configurations Inside Kubernetes       297         11.1. Namespace       297         11.2. Service Account       297         12. Service Registry Implementation       298         13. Spring Cloud Kubernetes Configuration Watcher       299         13.1. Deployment YAML       299         13.2. Monitoring ConfigMaps and Secrets       301         13.3. HTTP Implementation       302         13.5. Configuring RabbitMQ       302         13.6. Configuration properties       304         15. Other Resources       304         16. Configu                                              | 3. DiscoveryClient for Kubernetes                 |  |
| 5.1. Using a ConfigMap PropertySource       286         5.2. Secrets PropertySource       286         5.3. Namespace resolution       290         5.4. PropertySource Reload       291         6. Kubernetes Ecosystem Awareness       294         6.1. Kubernetes Profile Autoconfiguration       294         6.2. Istio Awareness       294         7. Pod Health Indicator       295         8. Info Contributor       295         9. Leader Election       295         10. LoadBalancer for Kubernetes       296         11. Security Configurations Inside Kubernetes       297         11.1. Namespace       297         11.2. Service Registry Implementation       298         13. Spring Cloud Kubernetes Configuration Watcher       299         13.1. Deployment YAML       299         13.2. Monitoring ConfigMaps and Secrets       301         13.3. HTTP Implementation       302         13.5. Configuring RabbitMQ       302         13.6. Configuring RabbitMQ       302         13.6. Configuring RabbitMQ       302         15. Other Resources       304         16. Configuration properties       304         17. Building       304         17.1. Basic Compile and Test       304 <td>4. Kubernetes native service discovery</td> <td></td> | 4. Kubernetes native service discovery            |  |
| 5.2. Secrets PropertySource       286         5.3. Namespace resolution       290         5.4. PropertySource Reload       291         6. Kubernetes Ecosystem Awareness       294         6.1. Kubernetes Profile Autoconfiguration       294         6.2. Istio Awareness       294         7. Pod Health Indicator       295         8. Info Contributor       295         9. Leader Election       295         10. LoadBalancer for Kubernetes       296         11. Security Configurations Inside Kubernetes       297         11.1. Namespace       297         11.2. Service Registry Implementation       298         13. Spring Cloud Kubernetes Configuration Watcher       299         13.1. Deployment YAML       299         13.3. HTTP Implementation       302         13.4. Messaging Implementation       302         13.5. Configuring RabbitMQ       302         13.6. Configuring Kafka       303         14. Examples       304         15. Other Resources       304         16. Configuration properties       304         17.1. Basic Compile and Test       304         17.2. Documentation       304         17.2. Documentation       305         18.2.                                                                                  | 5. Kubernetes PropertySource implementations      |  |
| 5.3. Namespace resolution       290         5.4. PropertySource Reload       291         6. Kubernetes Ecosystem Awareness       294         6.1. Kubernetes Profile Autoconfiguration       294         6.2. Istio Awareness       294         7. Pod Health Indicator       295         8. Info Contributor       295         9. Leader Election       295         10. LoadBalancer for Kubernetes       296         11. Security Configurations Inside Kubernetes       297         11.1. Namespace       297         12. Service Account       297         12. Service Registry Implementation       298         13. Spring Cloud Kubernetes Configuration Watcher       299         13.1. Deployment YAML       299         13.2. Monitoring ConfigMaps and Secrets       301         13.3. HTTP Implementation       302         13.4. Messaging Implementation       302         13.5. Configuring RabbitMQ       302         13.6. Configuration properties       304         15. Other Resources       304         16. Configuration properties       304         17. Building       304         17.1. Basic Compile and Test       304         17.2. Documentation       304                                                                               | 5.1. Using a ConfigMap PropertySource             |  |
| 5.4. PropertySource Reload.       291         6. Kubernetes Ecosystem Awareness       294         6.1. Kubernetes Profile Autoconfiguration       294         6.2. Istio Awareness       294         7. Pod Health Indicator       295         8. Info Contributor       295         9. Leader Election       295         10. LoadBalancer for Kubernetes       296         11. Security Configurations Inside Kubernetes       297         11.1. Namespace       297         12. Service Account       297         12. Service Registry Implementation       298         13. Spring Cloud Kubernetes Configuration Watcher       299         13.1. Deployment YAML       299         13.2. Monitoring ConfigMaps and Secrets       301         13.3. HTTP Implementation       302         13.4. Messaging Implementation       302         13.5. Configuring RabbitMQ       302         13.5. Configuring Kafka       303         14. Examples       304         15. Other Resources       304         16. Configuration properties       304         17. Building       304         17.1. Basic Compile and Test       304         17.2. Documentation       304         17.3. Wo                                                                                 | 5.2. Secrets PropertySource                       |  |
| 6. Kubernetes Ecosystem Awareness       294         6.1. Kubernetes Profile Autoconfiguration       294         6.2. Istio Awareness       294         7. Pod Health Indicator       295         8. Info Contributor       295         9. Leader Election       295         10. LoadBalancer for Kubernetes       296         11. Security Configurations Inside Kubernetes       297         11.1. Namespace       297         11.2. Service Registry Implementation       298         13. Spring Cloud Kubernetes Configuration Watcher       299         13.1. Deployment YAML       299         13.2. Monitoring ConfigMaps and Secrets       301         13.3. HTTP Implementation       302         13.4. Messaging Implementation       302         13.5. Configuring RabbitMQ       302         13.6. Configuring Kafka       303         14. Examples       303         15. Other Resources       304         16. Configuration properties       304         17. Bailding       304         17.1. Basic Compile and Test       304         17.2. Documentation       304         18. Contributing       305         18.1. Sign the Contributor License Agreement       306                                                                                  | 5.3. Namespace resolution                         |  |
| 6.1. Kubernetes Profile Autoconfiguration       294         6.2. Istio Awareness       294         7. Pod Health Indicator       295         8. Info Contributor       295         9. Leader Election       295         10. LoadBalancer for Kubernetes       296         11. Security Configurations Inside Kubernetes       297         11.1. Namespace       297         12. Service Registry Implementation       298         13. Spring Cloud Kubernetes Configuration Watcher       299         13.1. Deployment YAML       299         13.2. Monitoring ConfigMaps and Secrets       301         13.3. HTTP Implementation       302         13.4. Messaging Implementation       302         13.5. Configuring RabbitMQ       302         13.6. Configuring RabbitMQ       302         13.6. Configuring Kafka       303         14. Examples       304         15. Duby Department Securces       304         16. Configuration properties       304         17.1. Basic Compile and Test       304         17.2. Documentation       304         17.3. Working with the code       305         18.1. Sign the Contributor License Agreement       306         18.2. Code of Conduct       306                                                              | 5.4. PropertySource Reload.                       |  |
| 6.2. Istio Awareness       294         7. Pod Health Indicator       295         8. Info Contributor       295         9. Leader Election       295         10. LoadBalancer for Kubernetes       296         11. Security Configurations Inside Kubernetes       297         11.1. Namespace       297         11.2. Service Account       297         12. Service Registry Implementation       298         13. Spring Cloud Kubernetes Configuration Watcher       299         13.1. Deployment YAML       299         13.3. HTTP Implementation       302         13.4. Messaging Implementation       302         13.5. Configuring RabbitMQ       302         13.6. Configuring RabbitMQ       302         13.6. Configuring Kafka       303         14. Examples       303         15. Other Resources       304         16. Configuration properties       304         17. Building       304         17.1. Basic Compile and Test       304         17.2. Documentation       304         17.3. Working with the code       305         18. Contributing       305         18.1. Sign the Contributor License Agreement       306         18.2. Code of Conduct                                                                                             | 6. Kubernetes Ecosystem Awareness                 |  |
| 7. Pod Health Indicator       295         8. Info Contributor       295         9. Leader Election       295         10. LoadBalancer for Kubernetes       296         11. Security Configurations Inside Kubernetes       297         11.1. Namespace       297         12. Service Registry Implementation       298         13. Spring Cloud Kubernetes Configuration Watcher       299         13.1. Deployment YAML       299         13.2. Monitoring ConfigMaps and Secrets       301         13.3. HTTP Implementation       302         13.4. Messaging Implementation       302         13.5. Configuring RabbitMQ       302         13.6. Configuring Rakka       303         14. Examples       303         15. Other Resources       304         16. Configuration properties       304         17.1. Building       304         17.2. Documentation       304         17.3. Working with the code       305         18.1. Sign the Contributor License Agreement       306         18.2. Code of Conduct       306         18.3. Code Conventions and Housekeeping       306         18.5. IDE setup       309         18.6. Duplicate Finder       312                                                                                                | 6.1. Kubernetes Profile Autoconfiguration         |  |
| 8. Info Contributor       295         9. Leader Election       295         10. LoadBalancer for Kubernetes       296         11. Security Configurations Inside Kubernetes       297         11.1. Namespace       297         12. Service Registry Implementation       298         13. Spring Cloud Kubernetes Configuration Watcher       299         13.1. Deployment YAML       299         13.2. Monitoring ConfigMaps and Secrets       301         13.3. HTTP Implementation       302         13.5. Configuring RabbitMQ       302         13.6. Configuring RabbitMQ       302         13.6. Configuring Kafka       303         14. Examples       303         15. Other Resources       304         16. Configuration properties       304         17.1. Basic Compile and Test       304         17.2. Documentation       304         17.3. Working with the code       305         18. Contributing       305         18.1. Sign the Contributor License Agreement       306         18.2. Code of Conduct       306         18.3. Code Conventions and Housekeeping       306         18.5. IDE setup       309         18.6. Duplicate Finder       312                                                                                             | 6.2. Istio Awareness                              |  |
| 9. Leader Election       295         10. LoadBalancer for Kubernetes       296         11. Security Configurations Inside Kubernetes       297         11.1. Namespace       297         11.2. Service Account       297         12. Service Registry Implementation       298         13. Spring Cloud Kubernetes Configuration Watcher       299         13.1. Deployment YAML       299         13.2. Monitoring ConfigMaps and Secrets       301         13.3. HTTP Implementation       302         13.4. Messaging Implementation       302         13.5. Configuring RabbitMQ       302         13.6. Configuring Kafka       303         14. Examples       303         15. Other Resources       304         16. Configuration properties       304         17.1. Basic Compile and Test       304         17.2. Documentation       304         17.3. Working with the code       305         18.1. Sign the Contributor License Agreement       306         18.2. Code of Conduct       306         18.3. Code Conventions and Housekeeping       306         18.5. IDE setup       309         18.6. Duplicate Finder       312                                                                                                    | 7. Pod Health Indicator                           |  |
| 10. LoadBalancer for Kubernetes       296         11. Security Configurations Inside Kubernetes       297         11.1. Namespace       297         11.2. Service Account       297         12. Service Registry Implementation       298         13. Spring Cloud Kubernetes Configuration Watcher       299         13.1. Deployment YAML       299         13.2. Monitoring ConfigMaps and Secrets       301         13.3. HTTP Implementation       302         13.4. Messaging Implementation       302         13.5. Configuring RabbitMQ       302         13.6. Configuring Kafka       303         14. Examples       303         15. Other Resources       304         16. Configuration properties       304         17. Building       304         17.1. Basic Compile and Test       304         17.2. Documentation       304         17.3. Working with the code       305         18.1. Sign the Contributor License Agreement       306         18.2. Code of Conduct       306         18.3. Code Conventions and Housekeeping       306         18.5. IDE setup       309         18.6. Duplicate Finder       312                                                                                                    | 8. Info Contributor                               |  |
| 11. Security Configurations Inside Kubernetes       297         11.1. Namespace       297         11.2. Service Account       297         12. Service Registry Implementation       298         13. Spring Cloud Kubernetes Configuration Watcher       299         13.1. Deployment YAML       299         13.2. Monitoring ConfigMaps and Secrets       301         13.3. HTTP Implementation       302         13.4. Messaging Implementation       302         13.5. Configuring RabbitMQ       302         13.6. Configuring Kafka       303         14. Examples       303         15. Other Resources       304         16. Configuration properties       304         17. Building       304         17.1. Basic Compile and Test       304         17.2. Documentation       304         17.3. Working with the code       305         18.1. Sign the Contributor License Agreement       306         18.2. Code of Conduct       306         18.3. Code Conventions and Housekeeping       306         18.5. IDE setup       309         18.6. Duplicate Finder       312                                                                                                    | 9. Leader Election                                |  |
| 11.1. Namespace       297         11.2. Service Account       297         12. Service Registry Implementation       298         13. Spring Cloud Kubernetes Configuration Watcher       299         13.1. Deployment YAML       299         13.2. Monitoring ConfigMaps and Secrets       301         13.3. HTTP Implementation       302         13.4. Messaging Implementation       302         13.5. Configuring RabbitMQ       302         13.6. Configuring Kafka       303         14. Examples       303         15. Other Resources       304         16. Configuration properties       304         17. Building       304         17.1. Basic Compile and Test       304         17.2. Documentation       304         17.3. Working with the code       305         18.1. Sign the Contributor License Agreement       306         18.2. Code of Conduct       306         18.3. Code Conventions and Housekeeping       306         18.5. IDE setup       309         18.6. Duplicate Finder       312                                                                                                    | 10. LoadBalancer for Kubernetes                   |  |
| 11.2. Service Account       297         12. Service Registry Implementation       298         13. Spring Cloud Kubernetes Configuration Watcher       299         13.1. Deployment YAML       299         13.2. Monitoring ConfigMaps and Secrets       301         13.3. HTTP Implementation       302         13.4. Messaging Implementation       302         13.5. Configuring RabbitMQ       302         13.6. Configuring Kafka       303         14. Examples       303         15. Other Resources       304         16. Configuration properties       304         17. Building       304         17.1. Basic Compile and Test       304         17.2. Documentation       304         17.3. Working with the code       305         18.1. Sign the Contributor License Agreement       306         18.2. Code of Conduct       306         18.3. Code Conventions and Housekeeping       306         18.5. IDE setup       309         18.6. Duplicate Finder       312                                                                                                    | 11. Security Configurations Inside Kubernetes     |  |
| 12. Service Registry Implementation       298         13. Spring Cloud Kubernetes Configuration Watcher       299         13.1. Deployment YAML       299         13.2. Monitoring ConfigMaps and Secrets       301         13.3. HTTP Implementation       302         13.4. Messaging Implementation       302         13.5. Configuring RabbitMQ       302         13.6. Configuring Kafka       303         14. Examples       303         15. Other Resources       304         16. Configuration properties       304         17. Building       304         17.1. Basic Compile and Test       304         17.2. Documentation       304         17.3. Working with the code       305         18.1. Sign the Contributor License Agreement       306         18.2. Code of Conduct       306         18.3. Code Conventions and Housekeeping       306         18.5. IDE setup       309         18.6. Duplicate Finder       312                                                                                                    | 11.1. Namespace                                   |  |
| 13. Spring Cloud Kubernetes Configuration Watcher       299         13.1. Deployment YAML       299         13.2. Monitoring ConfigMaps and Secrets       301         13.3. HTTP Implementation       302         13.4. Messaging Implementation       302         13.5. Configuring RabbitMQ       302         13.6. Configuring Kafka       303         14. Examples       303         15. Other Resources       304         16. Configuration properties       304         17. Building       304         17.1. Basic Compile and Test       304         17.2. Documentation       304         17.3. Working with the code       305         18. Contributing       305         18.1. Sign the Contributor License Agreement       306         18.2. Code of Conduct       306         18.3. Code Conventions and Housekeeping       306         18.5. IDE setup       309         18.6. Duplicate Finder       312                                                                                                    | 11.2. Service Account                             |  |
| 13.1. Deployment YAML       299         13.2. Monitoring ConfigMaps and Secrets       301         13.3. HTTP Implementation       302         13.4. Messaging Implementation       302         13.5. Configuring RabbitMQ       302         13.6. Configuring Kafka       303         14. Examples       303         15. Other Resources       304         16. Configuration properties       304         17.1. Building       304         17.2. Documentation       304         17.3. Working with the code       305         18. Contributing       305         18.1. Sign the Contributor License Agreement       306         18.2. Code of Conduct       306         18.3. Code Conventions and Housekeeping       306         18.5. IDE setup       309         18.6. Duplicate Finder       312                                                                                                    | 12. Service Registry Implementation               |  |
| 13.2. Monitoring ConfigMaps and Secrets       301         13.3. HTTP Implementation       302         13.4. Messaging Implementation       302         13.5. Configuring RabbitMQ       302         13.6. Configuring Kafka       303         14. Examples       303         15. Other Resources       304         16. Configuration properties       304         17. Building       304         17.1. Basic Compile and Test       304         17.2. Documentation       304         17.3. Working with the code       305         18. Contributing       305         18.1. Sign the Contributor License Agreement       306         18.2. Code of Conduct       306         18.3. Code Conventions and Housekeeping       306         18.5. IDE setup       309         18.6. Duplicate Finder       312                                                                                                    | 13. Spring Cloud Kubernetes Configuration Watcher |  |
| 13.3. HTTP Implementation       302         13.4. Messaging Implementation       302         13.5. Configuring RabbitMQ       302         13.6. Configuring Kafka       303         14. Examples       303         15. Other Resources       304         16. Configuration properties       304         17. Building       304         17.1. Basic Compile and Test       304         17.2. Documentation       304         17.3. Working with the code       305         18. Contributing       305         18.1. Sign the Contributor License Agreement       306         18.2. Code of Conduct       306         18.3. Code Conventions and Housekeeping       306         18.4. Checkstyle       306         18.5. IDE setup       309         18.6. Duplicate Finder       312                                                                                                    | 13.1. Deployment YAML                             |  |
| 13.4. Messaging Implementation       302         13.5. Configuring RabbitMQ       302         13.6. Configuring Kafka       303         14. Examples       303         15. Other Resources       304         16. Configuration properties       304         17. Building       304         17.1. Basic Compile and Test       304         17.2. Documentation       304         17.3. Working with the code       305         18. Contributing       305         18.1. Sign the Contributor License Agreement       306         18.2. Code of Conduct       306         18.3. Code Conventions and Housekeeping       306         18.4. Checkstyle       306         18.5. IDE setup       309         18.6. Duplicate Finder       312                                                                                                    | 13.2. Monitoring ConfigMaps and Secrets           |  |
| 13.5. Configuring RabbitMQ       302         13.6. Configuring Kafka       303         14. Examples       303         15. Other Resources       304         16. Configuration properties       304         17. Building       304         17.1. Basic Compile and Test       304         17.2. Documentation       304         17.3. Working with the code       305         18. Contributing       305         18.1. Sign the Contributor License Agreement       306         18.2. Code of Conduct       306         18.3. Code Conventions and Housekeeping       306         18.4. Checkstyle       306         18.5. IDE setup       309         18.6. Duplicate Finder       312                                                                                                    | 13.3. HTTP Implementation                         |  |
| 13.6. Configuring Kafka       303         14. Examples       303         15. Other Resources       304         16. Configuration properties       304         17. Building       304         17.1. Basic Compile and Test       304         17.2. Documentation       304         17.3. Working with the code       305         18. Contributing       305         18.1. Sign the Contributor License Agreement       306         18.2. Code of Conduct       306         18.3. Code Conventions and Housekeeping       306         18.4. Checkstyle       306         18.5. IDE setup       309         18.6. Duplicate Finder       312                                                                                                    | 13.4. Messaging Implementation                    |  |
| 14. Examples       303         15. Other Resources       304         16. Configuration properties       304         17. Building       304         17.1. Basic Compile and Test       304         17.2. Documentation       304         17.3. Working with the code       305         18. Contributing       305         18.1. Sign the Contributor License Agreement       306         18.2. Code of Conduct       306         18.3. Code Conventions and Housekeeping       306         18.4. Checkstyle       306         18.5. IDE setup       309         18.6. Duplicate Finder       312                                                                                                    | 13.5. Configuring RabbitMQ                        |  |
| 15. Other Resources       304         16. Configuration properties       304         17. Building       304         17.1. Basic Compile and Test       304         17.2. Documentation       304         17.3. Working with the code       305         18. Contributing       305         18.1. Sign the Contributor License Agreement       306         18.2. Code of Conduct       306         18.3. Code Conventions and Housekeeping       306         18.4. Checkstyle       306         18.5. IDE setup       309         18.6. Duplicate Finder       312                                                                                                    | 13.6. Configuring Kafka                           |  |
| 16. Configuration properties       304         17. Building       304         17.1. Basic Compile and Test       304         17.2. Documentation       304         17.3. Working with the code       305         18. Contributing       305         18.1. Sign the Contributor License Agreement       306         18.2. Code of Conduct       306         18.3. Code Conventions and Housekeeping       306         18.4. Checkstyle       306         18.5. IDE setup       309         18.6. Duplicate Finder       312                                                                                                    | 14. Examples                                      |  |
| 17. Building       304         17.1. Basic Compile and Test       304         17.2. Documentation       304         17.3. Working with the code       305         18. Contributing       305         18.1. Sign the Contributor License Agreement       306         18.2. Code of Conduct       306         18.3. Code Conventions and Housekeeping       306         18.4. Checkstyle       306         18.5. IDE setup       309         18.6. Duplicate Finder       312                                                                                                    | 15. Other Resources                               |  |
| 17.1. Basic Compile and Test       304         17.2. Documentation       304         17.3. Working with the code       305         18. Contributing       305         18.1. Sign the Contributor License Agreement       306         18.2. Code of Conduct       306         18.3. Code Conventions and Housekeeping       306         18.4. Checkstyle       306         18.5. IDE setup       309         18.6. Duplicate Finder       312                                                                                                    | 16. Configuration properties                      |  |
| 17.2. Documentation       304         17.3. Working with the code       305         18. Contributing       305         18.1. Sign the Contributor License Agreement       306         18.2. Code of Conduct       306         18.3. Code Conventions and Housekeeping       306         18.4. Checkstyle       306         18.5. IDE setup       309         18.6. Duplicate Finder       312                                                                                                    | 17. Building                                      |  |
| 17.3. Working with the code       305         18. Contributing       305         18.1. Sign the Contributor License Agreement       306         18.2. Code of Conduct       306         18.3. Code Conventions and Housekeeping       306         18.4. Checkstyle       306         18.5. IDE setup       309         18.6. Duplicate Finder       312                                                                                                    | 17.1. Basic Compile and Test                      |  |
| 18. Contributing       305         18.1. Sign the Contributor License Agreement       306         18.2. Code of Conduct       306         18.3. Code Conventions and Housekeeping       306         18.4. Checkstyle       306         18.5. IDE setup       309         18.6. Duplicate Finder       312                                                                                                    | 17.2. Documentation                               |  |
| 18.1. Sign the Contributor License Agreement30618.2. Code of Conduct30618.3. Code Conventions and Housekeeping30618.4. Checkstyle30618.5. IDE setup30918.6. Duplicate Finder312                                                                                                    | 17.3. Working with the code                       |  |
| 18.2. Code of Conduct       306         18.3. Code Conventions and Housekeeping       306         18.4. Checkstyle       306         18.5. IDE setup       309         18.6. Duplicate Finder       312                                                                                                    | 18. Contributing                                  |  |
| 18.3. Code Conventions and Housekeeping.30618.4. Checkstyle30618.5. IDE setup30918.6. Duplicate Finder312                                                                                                    | 18.1. Sign the Contributor License Agreement      |  |
| 18.4. Checkstyle       306         18.5. IDE setup       309         18.6. Duplicate Finder       312                                                                                                    | 18.2. Code of Conduct                             |  |
| 18.5. IDE setup       309         18.6. Duplicate Finder       312                                                                                                    | 18.3. Code Conventions and Housekeeping           |  |
| 18.6. Duplicate Finder                                                                                                    | 18.4. Checkstyle                                  |  |
| -                                                                                                    | 18.5. IDE setup                                   |  |
| oring Cloud Netflix.                                                                                                    | 18.6. Duplicate Finder                            |  |
| o                                                                                                    | pring Cloud Netflix                               |  |

| 1. Service Dis  | scovery: Eureka Clients                   | 314 |
|-----------------|-------------------------------------------|-----|
| 1.1. How to     | o Include Eureka Client                   | 314 |
| 1.2. Registe    | ering with Eureka                         | 314 |
| 1.3. Authen     | nticating with the Eureka Server          | 315 |
| 1.4. Status     | Page and Health Indicator                 | 316 |
| 1.5. Registe    | ering a Secure Application                | 317 |
| 1.6. Eureka     | a's Health Checks                         | 317 |
| 1.7. Eureka     | a Metadata for Instances and Clients      | 318 |
| 1.8. Using t    | the EurekaClient                          | 319 |
| 1.9. Alterna    | atives to the Native Netflix EurekaClient | 320 |
| 1.10. Why I     | Is It so Slow to Register a Service?      | 321 |
| 1.11. Zones     | 5                                         | 321 |
| 1.12. Refres    | shing Eureka Clients                      | 322 |
| 1.13. Using     | Eureka with Spring Cloud LoadBalancer     | 322 |
| 2. Service Dis  | scovery: Eureka Server                    | 322 |
| 2.1. How to     | o Include Eureka Server                   | 322 |
| 2.2. How to     | o Run a Eureka Server                     | 323 |
| 2.3. High A     | vailability, Zones and Regions            | 323 |
| 2.4. Standa     | llone Mode                                | 324 |
| 2.5. Peer Av    | wareness                                  | 324 |
| 2.6. When t     | to Prefer IP Address                      | 326 |
| 2.7. Securir    | ng The Eureka Server                      | 326 |
| 2.8. JDK 11     | Support                                   | 327 |
| 3. Configurati  | ion properties                            | 327 |
| Spring Cloud Op | penFeign                                  | 327 |
| 1. Declarative  | e REST Client: Feign                      | 327 |
| 1.1. How to     | o Include Feign                           | 328 |
| 1.2. Overri     | ding Feign Defaults                       | 329 |
| 1.3. Timeou     | ut Handling                               | 334 |
| 1.4. Creatin    | ng Feign Clients Manually                 | 334 |
| 1.5. Feign S    | Spring Cloud CircuitBreaker Support       | 335 |
| 1.6. Feign S    | Spring Cloud CircuitBreaker Fallbacks     | 336 |
| 1.7. Feign a    | and @Primary                              | 338 |
| 1.8. Feign I    | Inheritance Support                       | 339 |
| 1.9. Feign r    | request/response compression              | 339 |
| 1.10. Feign     | logging.                                  | 340 |
| 1.11. Feign     | Capability support                        | 341 |
| 1.12. Feign     | metrics.                                  | 341 |
| 1.13. Feign     | @QueryMap support                         | 342 |
| 1.14. HATE      | COAS support                              | 342 |
| 1.15. Spring    | g @MatrixVariable Support                 | 343 |

|    | 1.16. Feign CollectionFormat support                      | 344 |
|----|-----------------------------------------------------------|-----|
|    | 1.17. Reactive Support                                    | 344 |
|    | 1.18. Spring Data Support                                 | 344 |
|    | 1.19. Spring @RefreshScope Support                        | 345 |
| 4  | 2. Configuration properties                               | 345 |
| Sp | ring Cloud Sleuth Reference Documentation                 | 345 |
|    | 1. Preface                                                | 346 |
|    | 1.1. A Brief History of Spring's Data Integration Journey | 346 |
|    | 1.2. Quick Start                                          | 346 |
| 4  | 2. What's New in 3.x?                                     | 349 |
|    | 2.1. New Features and Enhancements                        | 349 |
|    | 2.2. Notable Deprecations                                 | 350 |
|    | 3. Introducing Spring Cloud Stream                        | 350 |
| 4  | 4. Main Concepts                                          | 351 |
|    | 4.1. Application Model                                    | 352 |
|    | 4.2. The Binder Abstraction.                              | 353 |
|    | 4.3. Persistent Publish-Subscribe Support                 | 353 |
|    | 4.4. Consumer Groups                                      | 354 |
|    | 4.5. Consumer Types                                       | 355 |
|    | 4.6. Partitioning Support                                 | 355 |
| ļ  | 5. Programming Model                                      | 357 |
|    | 5.1. Destination Binders                                  | 358 |
|    | 5.2. Bindings                                             | 358 |
|    | 5.3. Producing and Consuming Messages                     | 360 |
|    | 5.4. Event Routing                                        | 381 |
|    | 5.5. Error Handling                                       | 386 |
| (  | 6. Binders                                                | 389 |
|    | 6.1. Producers and Consumers                              | 390 |
|    | 6.2. Binder SPI                                           | 391 |
|    | 6.3. Binder Detection                                     | 392 |
|    | 6.4. Multiple Binders on the Classpath                    | 392 |
|    | 6.5. Connecting to Multiple Systems                       | 393 |
|    | 6.6. Customizing binders in multi binder applications     | 395 |
|    | 6.7. Binding visualization and control                    | 395 |
|    | 6.8. Binder Configuration Properties                      | 397 |
|    | 6.9. Implementing Custom Binders                          | 398 |
| ,  | 7. Configuration Options                                  | 403 |
|    | 7.1. Binding Service Properties                           | 403 |
|    | 7.2. Binding Properties                                   | 404 |
| 8  | 8. Content Type Negotiation                               | 410 |
|    | 8.1. Mechanics                                            | 411 |

| 9                                                                                                    | 413 |
|----------------------------------------------------------------------------------------------------|-----|
| 8.3. User-defined Message Converters                                                                                                    | 414 |
| 8.4. Connecting Multiple Application Instances                                                                                                    | 415 |
| 8.5. Instance Index and Instance Count                                                                                                    | 416 |
| 8.6. Partitioning                                                                                                    | 416 |
| 9. Testing                                                                                                    | 419 |
| 9.1. Spring Integration Test Binder                                                                                                    | 419 |
| 10. Health Indicator                                                                                                    | 425 |
| 11. Samples                                                                                                    | 426 |
| 11.1. Deploying Stream Applications on CloudFoundry                                                                                                    | 426 |
| 12. Binder Implementations                                                                                                    | 426 |
| Spring Cloud Task Reference Guide                                                                                                    | 427 |
| Preface                                                                                                    | 427 |
| 1. About the documentation                                                                                                    | 427 |
| 2. Getting help.                                                                                                    | 427 |
| 3. First Steps                                                                                                    | 428 |
| Getting started.                                                                                                    | 428 |
| 1. Introducing Spring Cloud Task.                                                                                                    | 428 |
| 2. System Requirements                                                                                                    | 428 |
| 2.1. Database Requirements                                                                                                    | 428 |
| 3. Developing Your First Spring Cloud Task Application                                                                                                    | 429 |
| 2.4. Constitute the Consist Table Project action Consists District                                                                                                    | 400 |
| 3.1. Creating the Spring Task Project using Spring Initializr                                                                                                    | 429 |
| 3.1. Creating the Spring Task Project using Spring Initializr  3.2. Writing the Code                                                                                                    |     |
|                                                                                                    | 429 |
| 3.2. Writing the Code                                                                                                    | 429 |
| 3.2. Writing the Code 3.3. Running the Example                                                                                                    |     |
| 3.2. Writing the Code  3.3. Running the Example  Features                                                                                                    |     |
| 3.2. Writing the Code 3.3. Running the Example Features 1. The lifecycle of a Spring Cloud Task                                                                                                    |     |
| 3.2. Writing the Code 3.3. Running the Example  Features  1. The lifecycle of a Spring Cloud Task  1.1. The TaskExecution                                                                                                    |     |
| 3.2. Writing the Code 3.3. Running the Example  Features  1. The lifecycle of a Spring Cloud Task  1.1. The TaskExecution  1.2. Mapping Exit Codes                                                                                                    |     |
| 3.2. Writing the Code 3.3. Running the Example  Features  1. The lifecycle of a Spring Cloud Task  1.1. The TaskExecution  1.2. Mapping Exit Codes  2. Configuration                                                                                                    |     |
| 3.2. Writing the Code 3.3. Running the Example  Features  1. The lifecycle of a Spring Cloud Task 1.1. The TaskExecution 1.2. Mapping Exit Codes 2. Configuration 2.1. DataSource                                                                                                    |     |
| 3.2. Writing the Code 3.3. Running the Example  Features  1. The lifecycle of a Spring Cloud Task 1.1. The TaskExecution 1.2. Mapping Exit Codes 2. Configuration 2.1. DataSource 2.2. Table Prefix                                                                                                    |     |
| 3.2. Writing the Code 3.3. Running the Example  Features  1. The lifecycle of a Spring Cloud Task 1.1. The TaskExecution 1.2. Mapping Exit Codes 2. Configuration 2.1. DataSource 2.2. Table Prefix 2.3. Enable/Disable table initialization                                                                                                    |     |
| 3.2. Writing the Code 3.3. Running the Example  Features  1. The lifecycle of a Spring Cloud Task 1.1. The TaskExecution 1.2. Mapping Exit Codes 2. Configuration 2.1. DataSource 2.2. Table Prefix 2.3. Enable/Disable table initialization 2.4. Externally Generated Task ID                                                                                                    |     |
| 3.2. Writing the Code 3.3. Running the Example  Features  1. The lifecycle of a Spring Cloud Task 1.1. The TaskExecution 1.2. Mapping Exit Codes 2. Configuration 2.1. DataSource 2.2. Table Prefix 2.3. Enable/Disable table initialization 2.4. Externally Generated Task ID 2.5. External Task Id                                                                                     |     |
| 3.2. Writing the Code 3.3. Running the Example  Features  1. The lifecycle of a Spring Cloud Task 1.1. The TaskExecution 1.2. Mapping Exit Codes 2. Configuration 2.1. DataSource 2.2. Table Prefix 2.3. Enable/Disable table initialization 2.4. Externally Generated Task ID 2.5. External Task Id 2.6. Parent Task Id                                                                 |     |
| 3.2. Writing the Code 3.3. Running the Example  Features  1. The lifecycle of a Spring Cloud Task  1.1. The TaskExecution 1.2. Mapping Exit Codes  2. Configuration 2.1. DataSource 2.2. Table Prefix 2.3. Enable/Disable table initialization 2.4. Externally Generated Task ID 2.5. External Task Id 2.6. Parent Task Id 2.7. TaskConfigurer                                           |     |
| 3.2. Writing the Code 3.3. Running the Example  Features  1. The lifecycle of a Spring Cloud Task 1.1. The TaskExecution 1.2. Mapping Exit Codes  2. Configuration 2.1. DataSource 2.2. Table Prefix 2.3. Enable/Disable table initialization 2.4. Externally Generated Task ID 2.5. External Task Id 2.6. Parent Task Id 2.7. TaskConfigurer 2.8. Task Name                             |     |
| 3.2. Writing the Code 3.3. Running the Example  Features  1. The lifecycle of a Spring Cloud Task 1.1. The TaskExecution 1.2. Mapping Exit Codes 2. Configuration 2.1. DataSource 2.2. Table Prefix 2.3. Enable/Disable table initialization 2.4. Externally Generated Task ID 2.5. External Task Id 2.6. Parent Task Id 2.7. TaskConfigurer 2.8. Task Name 2.9. Task Execution Listener |     |

| Batch                                                                                   | 441 |
|-----------------------------------------------------------------------------------------|-----|
| 1. Associating a Job Execution to the Task in which It Was Executed                     | 441 |
| 1.1. Overriding the TaskBatchExecutionListener                                          | 441 |
| 2. Remote Partitioning                                                                  | 441 |
| 2.1. Notes on Developing a Batch-partitioned application for the Kubernetes Platform    | 443 |
| 2.2. Notes on Developing a Batch-partitioned Application for the Cloud Foundry Platform | 443 |
| 3. Batch Informational Messages                                                         | 445 |
| 4. Batch Job Exit Codes                                                                 | 445 |
| Single Step Batch Job Starter                                                           | 445 |
| 1. Defining a Job                                                                       | 446 |
| 1.1. Properties                                                                         | 446 |
| 2. Autoconfiguration for ItemReader Implementations                                     | 446 |
| 2.1. AmqpItemReader                                                                     | 446 |
| 2.2. FlatFileItemReader                                                                 | 447 |
| 2.3. JdbcCursorItemReader                                                               | 449 |
| 2.4. KafkaItemReader                                                                    | 450 |
| 3. ItemProcessor Configuration                                                          | 451 |
| 4. Autoconfiguration for ItemWriter implementations                                     | 451 |
| 4.1. AmqpItemWriter                                                                     | 451 |
| 4.2. FlatFileItemWriter                                                                 | 452 |
| 4.3. JdbcBatchItemWriter                                                                | 454 |
| 4.4. KafkaItemWriter                                                                    | 454 |
| Spring Cloud Stream Integration                                                         | 455 |
| 1. Launching a Task from a Spring Cloud Stream                                          | 455 |
| 1.1. Spring Cloud Data Flow                                                             | 456 |
| 2. Spring Cloud Task Events                                                             | 456 |
| 2.1. Disabling Specific Task Events                                                     |     |
| 3. Spring Batch Events                                                                  |     |
| 3.1. Sending Batch Events to Different Channels                                         | 458 |
| 3.2. Disabling Batch Events                                                             | 458 |
| 3.3. Emit Order for Batch Events                                                        |     |
| Appendices                                                                              | 459 |
| 1. Task Repository Schema                                                               |     |
| 1.1. Table Information                                                                  | 459 |
| 1.2. SQL Server                                                                         | 462 |
| 2. Building This Documentation                                                          | 462 |
| 3. Running a Task App on Cloud Foundry                                                  | 463 |
| Spring Cloud Vault                                                                      |     |
| 1. New & Noteworthy                                                                     |     |
| 1.1. New in Spring Cloud Vault 3.0                                                      |     |
| 2. Quick Start                                                                          |     |

| 3.1. Authentication       469         4. ConfigData API       469         4.1. ConfigData Locations       470         4.2. Conditionally enable/disable Vault Configuration       471         4.3. Infrastructure Customization       471         5. Authentication methods       472         5.1. Token authentication       472         5.2. Vault Agent authentication       473         5.3. AppBole authentication       473         5.4. AppBole authentication       475         5.5. AWS-LC2 authentication       477         5.6. AWS-IAM authentication       478         5.7. Azure MSI authentication       480         5.9. Cubbyhole authentication       481         5.10. GCP-GCE authentication       482         5.11. GCP-IAM authentication       482         5.12. Kubernetes authentication       483         5.12. Pivotal CloudFoundry authentication       484         5.13. Pivotal CloudFoundry authentication       486         6. ACI. Requirements       486         6.1. Authentication       486         6.2. KeyValue Mount Discovery       486         6.3. SecretLeaseContainer       486         6.4. Session Management       486         7.1. Key-Value Backend       48         | 3. Client Side Usage                                  | 466 |
|----------------------------------------------------------------------------------------------------|-------------------------------------------------------|-----|
| 4.1. ConfigData Locations       470         4.2. Conditionally enable/disable Vault Configuration       471         4.3. Infrastructure Customization       471         5. Authentication methods       472         5.1. Token authentication       472         5.2. Vault Agent authentication       473         5.3. AppId authentication       473         5.4. AppRole authentication       475         5.5. AWS-EC2 authentication       477         5.6. AWS-IAM authentication       478         5.7. Azure MSI authentication       479         5.8. TLS certificate authentication       481         5.9. Cubbyhole authentication       481         5.10. GCP-GCE authentication       482         5.11. GCP-IAM authentication       483         5.12. Kubernetes authentication       484         5.13. Pivotal CloudFoundry authentication       485         6. ACL Requirements       486         6.1. Authentication       486         6.2. KeyValue Mount Discovery       486         6.3. SecretLeaseContainer       486         6.4. Session Management       486         7.2. Consul       487         7.2. Consul       488         7.4. AWS       490         8                                   | 3.1. Authentication                                   | 469 |
| 4.2. Conditionally enable/disable Vault Configuration       471         4.3. Infrastructure Customization       471         5. Authentication methods.       472         5.1. Token authentication       472         5.2. Vault Agent authentication       473         5.3. Appld authentication       473         5.4. App Role authentication       475         5.5. AWS-EC2 authentication       477         5.6. AWS-IAM authentication       478         5.7. Azure MSI authentication       479         5.8. TLS certificate authentication       480         5.9. Cubbyhole authentication       481         5.10. GCP-GCE authentication       482         5.11. GCP-IAM authentication       483         5.12. Kubernetes authentication       483         5.12. Kubernetes authentication       484         5.13. Pivotal Cloudroundry authentication       485         6. ACL Requirements       486         6.1. Authentication       486         6.2. KeyValue Mount Discovery       486         6.3. Secret Backends       487         7.1. Key-Value Backend       487         7.2. Consul       488         7.3. RabbitMQ       488         7.4. AWS       490         <                               | 4. ConfigData API                                     | 469 |
| 4.3. Infrastructure Customization       471         5. Authentication methods       472         5.1. Token authentication       472         5.2. Vault Agent authentication       473         5.3. Appld authentication       473         5.4. AppRole authentication       475         5.5. AWS-EC2 authentication       477         5.6. AWS-IAM authentication       478         5.7. Azure MSI authentication       479         5.8. TLS certificate authentication       480         5.9. Cubbyhole authentication       481         5.10. GCP-GCE authentication       482         5.11. GCP-IAM authentication       483         5.12. Kubernetes authentication       483         5.13. Pivotal CloudFoundry authentication       484         5.13. Pivotal CloudFoundry authentication       486         6.1. Authentication       486         6.2. KeyValue Mount Discovery       486         6.3. SecretLeaseContainer       486         6.4. Session Management       486         7.1. Key-Value Backend       487         7.2. Consul       488         7.3. RabbitMQ       489         7.4. AWS       490         8. Database backends       492         8.1. Database                                   | 4.1. ConfigData Locations                             | 470 |
| 5. Authentication methods       472         5.1. Token authentication       473         5.2. Vault Agent authentication       473         5.3. AppId authentication       473         5.4. AppRole authentication       475         5.5. AWS-EC2 authentication       477         5.6. AWS-IAM authentication       478         5.7. Azure MSI authentication       479         5.8. TLS certificate authentication       480         5.9. Cubbyhole authentication       481         5.10. GCP-GCE authentication       482         5.11. GCP-IAM authentication       483         5.12. Kubernetes authentication       484         5.13. Pivotal CloudFoundry authentication       485         6. ACI. Requirements       486         6.1. Authentication       486         6.2. KeyValue Mount Discovery       486         6.3. SecretLeaseContainer       486         6.4. Session Management       486         7. Secret Backends       487         7.1. Key-Value Backend       487         7.2. Consul       488         7.3. RabbitMQ       489         7.4. AWS       490         8. Database backends       492         8.1. Database       493                                                             | 4.2. Conditionally enable/disable Vault Configuration | 471 |
| 5.1. Token authentication       472         5.2. Vault Agent authentication       473         5.3. AppId authentication       475         5.4. AppRole authentication       475         5.5. AWS-EC2 authentication       477         5.6. AWS-IAM authentication       478         5.7. Azure MSI authentication       479         5.8. TLS certificate authentication       480         5.9. Cubbyhole authentication       481         5.10. GCP-GCE authentication       482         5.11. GCP-IAM authentication       483         5.12. Kubernetes authentication       484         5.13. Pivotal CloudFoundry authentication       485         6. Authentication       486         6.1. Authentication       486         6.2. KeyValue Mount Discovery       486         6.3. SecretLeaseContainer       486         6.4. Session Management       486         7.1. Key-Value Backend       487         7.2. Consul       488         7.3. RabbitMQ       489         7.4. AWS       490         8. Database backends       492         8.1. Database       493         8.2. Multiple Databases       493         8.3. Apache Cassandra       494                                                               | 4.3. Infrastructure Customization                     | 471 |
| 5.2. Vault Agent authentication       473         5.3. AppId authentication       475         5.4. AppRole authentication       475         5.5. AWS-EC2 authentication       477         5.6. AWS-IAM authentication       478         5.7. Azure MSI authentication       479         5.8. TLS certificate authentication       480         5.9. Cubbyhole authentication       481         5.0. GCP-GCE authentication       482         5.11. GCP-IAM authentication       483         5.12. Kubernetes authentication       484         5.13. Pivotal CloudFoundry authentication       485         6. ACL Requirements       486         6.1. Authentication       486         6.2. KeyValue Mount Discovery       486         6.3. SecretLeaseContainer       486         6.4. Session Management       486         7.1. Key-Value Backend       487         7.2. Consul       488         7.3. RabbitMQ       489         7.4. AWS       490         8. Database backends       492         8.1. Database       493         8.2. Multiple Databases       493         8.3. Louchbase Database       495         8.5. Elasticsearch       496 <tr< td=""><td>5. Authentication methods.</td><td> 472</td></tr<> | 5. Authentication methods.                            | 472 |
| 5.3. AppId authentication       473         5.4. AppRole authentication       475         5.5. AWS-EC2 authentication       477         5.6. AWS-IAM authentication       478         5.7. Azure MSI authentication       479         5.8. TLS certificate authentication       480         5.9. Cubbyhole authentication       481         5.10. GCP-GE authentication       482         5.11. GCP-IAM authentication       483         5.12. Kubernetes authentication       484         5.13. Pivotal CloudFoundry authentication       485         6. ACI. Requirements       486         6.1. Authentication       486         6.2. KeyValue Mount Discovery       486         6.3. SecretLeaseContainer       486         6.4. Session Management       486         7. Secret Backends       487         7.1. Key-Value Backend       487         7.2. Consul       488         7.3. RabbitMQ       489         7.4. AWS       490         8. Database backends       492         8.1. Database       493         8.2. Multiple Databases       493         8.3. Apache Cassandra       494         8.4. Couchbase Database       495         <                                                                  | 5.1. Token authentication                             | 472 |
| 5.4. AppRole authentication       475         5.5. AWS-EC2 authentication       477         5.6. AWS-IAM authentication       478         5.7. Azure MSI authentication       479         5.8. TLS certificate authentication       480         5.9. Cubbyhole authentication       481         5.10. GCP-GE authentication       482         5.11. GCP-IAM authentication       483         5.12. Kubernetes authentication       484         5.13. Pivotal CloudFoundry authentication       485         6. ACL Requirements       486         6.1. Authentication       486         6.2. KeyValue Mount Discovery       486         6.3. SecretLeaseContainer       486         6.4. Session Management       486         7. Secret Backends       487         7.1. Key-Value Backend       487         7.2. Consul       488         7.3. RabbitMQ       489         7.4. AWS       490         8. Database backends       492         8.1. Database       493         8.2. Multiple Databases       493         8.3. Apache Cassandra       494         8.4. Couchbase Database       495         8.5. Elasticsearch       496         8.6.                                                                       | 5.2. Vault Agent authentication                       | 473 |
| 5.5. AWS-EC2 authentication       477         5.6. AWS-IAM authentication       478         5.7. Azure MSI authentication       479         5.8. TLS certificate authentication       480         5.9. Cubbyhole authentication       481         5.10. GCP-GCE authentication       482         5.11. GCP-IAM authentication       483         5.12. Kubernetes authentication       484         5.13. Pivotal CloudFoundry authentication       485         6. ACL Requirements       486         6.1. Authentication       486         6.2. KeyValue Mount Discovery       486         6.3. SecretLeaseContainer       486         6.4. Session Management       486         7. Secret Backends       487         7.1. Key-Value Backend       487         7.2. Consul       488         7.3. RabbitMQ       488         7.3. RabbitMQ       489         8. Database backends       492         8.1. Database       493         8.2. Multiple Databases       493         8.3. Apache Cassandra       494         8.4. Couchbase Database       495         8.5. Elasticsearch       496         8.6. MongoDB       496         8.7. MySQL <td>5.3. AppId authentication</td> <td> 473</td>                         | 5.3. AppId authentication                             | 473 |
| 5.6. AWS-IAM authentication       478         5.7. Azure MSI authentication       479         5.8. TLS certificate authentication       480         5.9. Cubbyhole authentication       481         5.10. GCP-GCE authentication       482         5.11. GCP-IAM authentication       483         5.12. Kubernetes authentication       484         5.13. Pivotal CloudFoundry authentication       485         6. ACL Requirements       486         6.1. Authentication       486         6.2. KeyValue Mount Discovery       486         6.3. SecretLeaseContainer       486         6.4. Session Management       486         7. Secret Backends       487         7.1. Key-Value Backend       487         7.2. Consul       488         7.3. RabbitMQ       489         7.4. AWS       490         8. Database backends       492         8.1. Database       493         8.2. Multiple Databases       493         8.3. Apache Cassandra       494         8.4. Couchbase Database       495         8.5. Elasticsearch       496         8.6. MongoDB       496         8.7. MySQL       497         8.8. PostgreSQL       498 </td <td>5.4. AppRole authentication</td> <td> 475</td>                         | 5.4. AppRole authentication                           | 475 |
| 5.7. Azure MSI authentication       479         5.8. TLS certificate authentication       480         5.9. Cubbyhole authentication       481         5.10. GCP-GCE authentication       482         5.11. GCP-IAM authentication       483         5.12. Kubernetes authentication       484         5.13. Pivotal CloudFoundry authentication       485         6. ACL Requirements       486         6.1. Authentication       486         6.2. KeyValue Mount Discovery       486         6.3. SecretLeaseContainer       486         6.4. Session Management       486         7. Secret Backends       487         7.1. Key-Value Backend       487         7.2. Consul       488         7.3. RabbitMQ       489         7.4. AWS       490         8. Database backends       492         8.1. Database       493         8.2. Multiple Databases       493         8.3. Apache Cassandra       494         8.4. Couchbase Database       495         8.5. Elasticsearch       496         8.6. MongoDB       496         8.7. MySQL       497         8.8. PostgreSQL       498                                                                                                    | 5.5. AWS-EC2 authentication                           | 477 |
| 5.8. TLS certificate authentication       480         5.9. Cubbyhole authentication       481         5.10. GCP-GCE authentication       482         5.11. GCP-IAM authentication       483         5.12. Kubernetes authentication       484         5.13. Pivotal CloudFoundry authentication       485         6. ACL Requirements       486         6.1. Authentication       486         6.2. KeyValue Mount Discovery       486         6.3. SecretLeaseContainer       486         6.4. Session Management       486         7. Secret Backends       487         7.1. Key-Value Backend       487         7.2. Consul       488         7.3. RabbitMQ       489         7.4. AWS       490         8. Database backends       492         8.1. Database       493         8.2. Multiple Databases       493         8.3. Apache Cassandra       494         8.4. Couchbase Database       495         8.5. Elasticsearch       496         8.6. MongoDB       496         8.7. MySQL       497         8.8. PostgreSQL       498                                                                                                    | 5.6. AWS-IAM authentication                           | 478 |
| 5.9. Cubbyhole authentication       481         5.10. GCP-GCE authentication       482         5.11. GCP-IAM authentication       483         5.12. Kubernetes authentication       484         5.13. Pivotal CloudFoundry authentication       485         6. ACL Requirements       486         6.1. Authentication       486         6.2. KeyValue Mount Discovery       486         6.3. SecretLeaseContainer       486         6.4. Session Management       486         7. Secret Backends       487         7.1. Key-Value Backend       487         7.2. Consul       488         7.3. RabbitMQ       489         7.4. AWS       490         8. Database backends       492         8.1. Database       493         8.2. Multiple Databases       493         8.3. Apache Cassandra       494         8.4. Couchbase Database       495         8.5. Elasticsearch       496         8.6. MongoDB       496         8.7. MySQL       497         8.8. PostgreSQL       498                                                                                                    | 5.7. Azure MSI authentication                         | 479 |
| 5.10. GCP-GCE authentication       482         5.11. GCP-IAM authentication       483         5.12. Kubernetes authentication       484         5.13. Pivotal CloudFoundry authentication       485         6. ACL Requirements       486         6.1. Authentication       486         6.2. KeyValue Mount Discovery       486         6.3. SecretLeaseContainer       486         6.4. Session Management       486         7. Secret Backends       487         7.1. Key-Value Backend       487         7.2. Consul       488         7.3. RabbitMQ       489         7.4. AWS       490         8. Database backends       492         8.1. Database       493         8.2. Multiple Databases       493         8.3. Apache Cassandra       494         8.4. Couchbase Database       495         8.5. Elasticsearch       496         8.6. MongoDB       496         8.7. MySQL       497         8.8. PostgreSQL       498                                                                                                    | 5.8. TLS certificate authentication                   | 480 |
| 5.11. GCP-IAM authentication       483         5.12. Kubernetes authentication       484         5.13. Pivotal CloudFoundry authentication       485         6. ACL Requirements       486         6.1. Authentication       486         6.2. KeyValue Mount Discovery       486         6.3. SecretLeaseContainer       486         6.4. Session Management       486         7. Secret Backends       487         7.1. Key-Value Backend       487         7.2. Consul       488         7.3. RabbitMQ       489         7.4. AWS       490         8. Database backends       492         8.1. Database       493         8.2. Multiple Databases       493         8.3. Apache Cassandra       494         8.4. Couchbase Database       495         8.5. Elasticsearch       496         8.6. MongoDB       496         8.7. MySQL       497         8.8. PostgreSQL       498                                                                                                    | 5.9. Cubbyhole authentication                         | 481 |
| 5.12. Kubernetes authentication       484         5.13. Pivotal CloudFoundry authentication       485         6. ACL Requirements       486         6.1. Authentication       486         6.2. KeyValue Mount Discovery       486         6.3. SecretLeaseContainer       486         6.4. Session Management       486         7. Secret Backends       487         7.1. Key-Value Backend       487         7.2. Consul       488         7.3. RabbitMQ       489         7.4. AWS       490         8. Database backends       492         8.1. Database       493         8.2. Multiple Databases       493         8.3. Apache Cassandra       494         8.4. Couchbase Database       495         8.5. Elasticsearch       496         8.6. MongoDB       496         8.7. MySQL       497         8.8. PostgreSQL       498                                                                                                    | 5.10. GCP-GCE authentication                          | 482 |
| 5.13. Pivotal CloudFoundry authentication       485         6. ACL Requirements       486         6.1. Authentication       486         6.2. KeyValue Mount Discovery       486         6.3. SecretLeaseContainer       486         6.4. Session Management       486         7. Secret Backends       487         7.1. Key-Value Backend       487         7.2. Consul       488         7.3. RabbitMQ       489         7.4. AWS       490         8. Database backends       492         8.1. Database       493         8.2. Multiple Databases       493         8.3. Apache Cassandra       494         8.4. Couchbase Database       495         8.5. Elasticsearch       496         8.6. MongoDB       496         8.7. MySQL       497         8.8. PostgreSQL       498                                                                                                    | 5.11. GCP-IAM authentication                          | 483 |
| 6. ACL Requirements       486         6.1. Authentication       486         6.2. KeyValue Mount Discovery       486         6.3. SecretLeaseContainer       486         6.4. Session Management       486         7. Secret Backends       487         7.1. Key-Value Backend       487         7.2. Consul       488         7.3. RabbitMQ       489         7.4. AWS       490         8. Database backends       492         8.1. Database       493         8.2. Multiple Databases       493         8.3. Apache Cassandra       494         8.4. Couchbase Database       495         8.5. Elasticsearch       496         8.6. MongoDB       496         8.7. MySQL       497         8.8. PostgreSQL       498                                                                                                    | 5.12. Kubernetes authentication                       | 484 |
| 6.1. Authentication       486         6.2. KeyValue Mount Discovery       486         6.3. SecretLeaseContainer       486         6.4. Session Management       486         7. Secret Backends       487         7.1. Key-Value Backend       487         7.2. Consul       488         7.3. RabbitMQ       489         7.4. AWS       490         8. Database backends       492         8.1. Database       493         8.2. Multiple Databases       493         8.3. Apache Cassandra       494         8.4. Couchbase Database       495         8.5. Elasticsearch       496         8.6. MongoDB       496         8.7. MySQL       497         8.8. PostgreSQL       498                                                                                                    | 5.13. Pivotal CloudFoundry authentication             | 485 |
| 6.2. KeyValue Mount Discovery       486         6.3. SecretLeaseContainer       486         6.4. Session Management       486         7. Secret Backends       487         7.1. Key-Value Backend       487         7.2. Consul       488         7.3. RabbitMQ       489         7.4. AWS       490         8. Database backends       492         8.1. Database       493         8.2. Multiple Databases       493         8.3. Apache Cassandra       494         8.4. Couchbase Database       495         8.5. Elasticsearch       496         8.6. MongoDB       496         8.7. MySQL       497         8.8. PostgreSQL       498                                                                                                    | 6. ACL Requirements                                   | 486 |
| 6.3. SecretLeaseContainer       486         6.4. Session Management       486         7. Secret Backends       487         7.1. Key-Value Backend       487         7.2. Consul       488         7.3. RabbitMQ       489         7.4. AWS       490         8. Database backends       492         8.1. Database       493         8.2. Multiple Databases       493         8.3. Apache Cassandra       494         8.4. Couchbase Database       495         8.5. Elasticsearch       496         8.6. MongoDB       496         8.7. MySQL       497         8.8. PostgreSQL       498                                                                                                    | 6.1. Authentication                                   | 486 |
| 6.4. Session Management       486         7. Secret Backends       487         7.1. Key-Value Backend       487         7.2. Consul       488         7.3. RabbitMQ       489         7.4. AWS       490         8. Database backends       492         8.1. Database       493         8.2. Multiple Databases       493         8.3. Apache Cassandra       494         8.4. Couchbase Database       495         8.5. Elasticsearch       496         8.6. MongoDB       496         8.7. MySQL       497         8.8. PostgreSQL       498                                                                                                    | 6.2. KeyValue Mount Discovery                         | 486 |
| 7. Secret Backends       487         7.1. Key-Value Backend       487         7.2. Consul       488         7.3. RabbitMQ       489         7.4. AWS       490         8. Database backends       492         8.1. Database       493         8.2. Multiple Databases       493         8.3. Apache Cassandra       494         8.4. Couchbase Database       495         8.5. Elasticsearch       496         8.6. MongoDB       496         8.7. MySQL       497         8.8. PostgreSQL       498                                                                                                    | 6.3. SecretLeaseContainer                             | 486 |
| 7.1. Key-Value Backend       487         7.2. Consul       488         7.3. RabbitMQ       489         7.4. AWS       490         8. Database backends       492         8.1. Database       493         8.2. Multiple Databases       493         8.3. Apache Cassandra       494         8.4. Couchbase Database       495         8.5. Elasticsearch       496         8.6. MongoDB       496         8.7. MySQL       497         8.8. PostgreSQL       498                                                                                                    | 6.4. Session Management.                              | 486 |
| 7.2. Consul       488         7.3. RabbitMQ       489         7.4. AWS       490         8. Database backends       492         8.1. Database       493         8.2. Multiple Databases       493         8.3. Apache Cassandra       494         8.4. Couchbase Database       495         8.5. Elasticsearch       496         8.6. MongoDB       496         8.7. MySQL       497         8.8. PostgreSQL       498                                                                                                    | 7. Secret Backends                                    | 487 |
| 7.3. RabbitMQ       489         7.4. AWS       490         8. Database backends       492         8.1. Database       493         8.2. Multiple Databases       493         8.3. Apache Cassandra       494         8.4. Couchbase Database       495         8.5. Elasticsearch       496         8.6. MongoDB       496         8.7. MySQL       497         8.8. PostgreSQL       498                                                                                                    | 7.1. Key-Value Backend                                | 487 |
| 7.4. AWS       490         8. Database backends       492         8.1. Database       493         8.2. Multiple Databases       493         8.3. Apache Cassandra       494         8.4. Couchbase Database       495         8.5. Elasticsearch       496         8.6. MongoDB       496         8.7. MySQL       497         8.8. PostgreSQL       498                                                                                                    | 7.2. Consul                                           | 488 |
| 7.4. AWS       490         8. Database backends       492         8.1. Database       493         8.2. Multiple Databases       493         8.3. Apache Cassandra       494         8.4. Couchbase Database       495         8.5. Elasticsearch       496         8.6. MongoDB       496         8.7. MySQL       497         8.8. PostgreSQL       498                                                                                                    | 7.3. RabbitMQ                                         | 489 |
| 8.1. Database.       493         8.2. Multiple Databases       493         8.3. Apache Cassandra       494         8.4. Couchbase Database       495         8.5. Elasticsearch       496         8.6. MongoDB       496         8.7. MySQL       497         8.8. PostgreSQL       498                                                                                                    |                                                       |     |
| 8.2. Multiple Databases       493         8.3. Apache Cassandra       494         8.4. Couchbase Database       495         8.5. Elasticsearch       496         8.6. MongoDB       496         8.7. MySQL       497         8.8. PostgreSQL       498                                                                                                    | 8. Database backends                                  | 492 |
| 8.3. Apache Cassandra       494         8.4. Couchbase Database       495         8.5. Elasticsearch       496         8.6. MongoDB       496         8.7. MySQL       497         8.8. PostgreSQL       498                                                                                                    | 8.1. Database                                         | 493 |
| 8.3. Apache Cassandra       494         8.4. Couchbase Database       495         8.5. Elasticsearch       496         8.6. MongoDB       496         8.7. MySQL       497         8.8. PostgreSQL       498                                                                                                    | 8.2. Multiple Databases                               | 493 |
| 8.4. Couchbase Database       495         8.5. Elasticsearch       496         8.6. MongoDB       496         8.7. MySQL       497         8.8. PostgreSQL       498                                                                                                    |                                                       |     |
| 8.6. MongoDB       496         8.7. MySQL       497         8.8. PostgreSQL       498                                                                                                    | 8.4. Couchbase Database                               | 495 |
| 8.7. MySQL. 497<br>8.8. PostgreSQL. 498                                                                                                    | 8.5. Elasticsearch                                    | 496 |
| 8.7. MySQL. 497<br>8.8. PostgreSQL. 498                                                                                                    |                                                       |     |
| 8.8. PostgreSQL. 498                                                                                                    | -                                                     |     |
|                                                                                                    |                                                       |     |
| 1 )                                                                                                    |                                                       |     |
| 10. Custom Secret Backend Implementations                                                                                                    |                                                       |     |

| 11. Service Registry Configuration.                                       | 500 |
|---------------------------------------------------------------------------|-----|
| 12. Vault Client Fail Fast                                                | 500 |
| 13. Vault Enterprise Namespace Support                                    | 501 |
| 14. Vault Client SSL configuration                                        | 501 |
| 15. Lease lifecycle management (renewal and revocation)                   | 502 |
| 16. Session token lifecycle management (renewal, re-login and revocation) | 503 |
| Appendix A: Common application properties                                 | 503 |
| Spring Cloud Zookeeper                                                    | 512 |
| 1. Quick Start                                                            | 512 |
| 1.1. Discovery Client Usage                                               | 512 |
| 1.2. Distributed Configuration Usage                                      | 515 |
| 2. Install Zookeeper                                                      | 518 |
| 3. Service Discovery with Zookeeper                                       | 519 |
| 3.1. Activating                                                           | 519 |
| 3.2. Registering with Zookeeper                                           | 519 |
| 3.3. Using the DiscoveryClient                                            | 520 |
| 4. Using Spring Cloud Zookeeper with Spring Cloud Components              | 521 |
| 4.1. Spring Cloud LoadBalancer with Zookeeper                             | 521 |
| 5. Spring Cloud Zookeeper and Service Registry                            | 521 |
| 5.1. Instance Status                                                      | 522 |
| 6. Zookeeper Dependencies                                                 | 522 |
| 6.1. Using the Zookeeper Dependencies.                                    | 522 |
| 6.2. Activating Zookeeper Dependencies                                    | 523 |
| 6.3. Setting up Zookeeper Dependencies                                    | 523 |
| 6.4. Configuring Spring Cloud Zookeeper Dependencies                      | 526 |
| 7. Spring Cloud Zookeeper Dependency Watcher                              | 526 |
| 7.1. Activating                                                           | 526 |
| 7.2. Registering a Listener                                               | 526 |
| 7.3. Using the Presence Checker                                           | 527 |
| 8. Distributed Configuration with Zookeeper                               | 527 |
| 8.1. Activating                                                           | 528 |
| 8.2. Spring Boot Config Data Import                                       | 528 |
| 8.3. Customizing                                                          | 529 |
| 8.4. Access Control Lists (ACLs)                                          | 529 |
| Appendix: Compendium of Configuration Properties                          | 530 |

Spring Cloud provides tools for developers to quickly build some of the common patterns in distributed systems (e.g. configuration management, service discovery, circuit breakers, intelligent routing, micro-proxy, control bus). Coordination of distributed systems leads to boiler plate patterns, and using Spring Cloud developers can quickly stand up services and applications that

implement those patterns. They will work well in any distributed environment, including the developer's own laptop, bare metal data centres, and managed platforms such as Cloud Foundry.

Release Train Version: 2020.0.5

Supported Boot Version: 2.4.13

#### 1. Features

Spring Cloud focuses on providing good out of box experience for typical use cases and extensibility mechanism to cover others.

- Distributed/versioned configuration
- Service registration and discovery
- Routing
- Service-to-service calls
- · Load balancing
- Circuit Breakers
- Distributed messaging

#### 2. Release Train Versions

Table 1. Release Train Project Versions

| 10000 10 10000000 10 0000 1 0 0 0 0 0 0 |                 |
|-----------------------------------------|-----------------|
| Project Name                            | Project Version |
| spring-boot                             | 2.4.13          |
| spring-cloud-build                      | 3.0.5           |
| spring-cloud-bus                        | 3.0.3           |
| spring-cloud-circuitbreaker             | 2.0.2           |
| spring-cloud-cli                        | 3.0.4           |
| spring-cloud-cloudfoundry               | 3.0.3           |
| spring-cloud-commons                    | 3.0.5           |
| spring-cloud-config                     | 3.0.6           |
| spring-cloud-consul                     | 3.0.4           |
| spring-cloud-contract                   | 3.0.5           |
| spring-cloud-function                   | 3.1.6           |
| spring-cloud-gateway                    | 3.0.6           |
| spring-cloud-kubernetes                 | 2.0.5           |

| Project Name           | Project Version |
|------------------------|-----------------|
| spring-cloud-netflix   | 3.0.5           |
| spring-cloud-openfeign | 3.0.6           |
| spring-cloud-sleuth    | 3.0.5           |
| spring-cloud-stream    | 3.1.6           |
| spring-cloud-task      | 2.3.5           |
| spring-cloud-vault     | 3.0.5           |
| spring-cloud-zookeeper | 3.0.5           |

# **Spring Cloud Build**

<a href="https://github.com/spring-cloud/spring-cloud-build/actions">[Build]</a> |

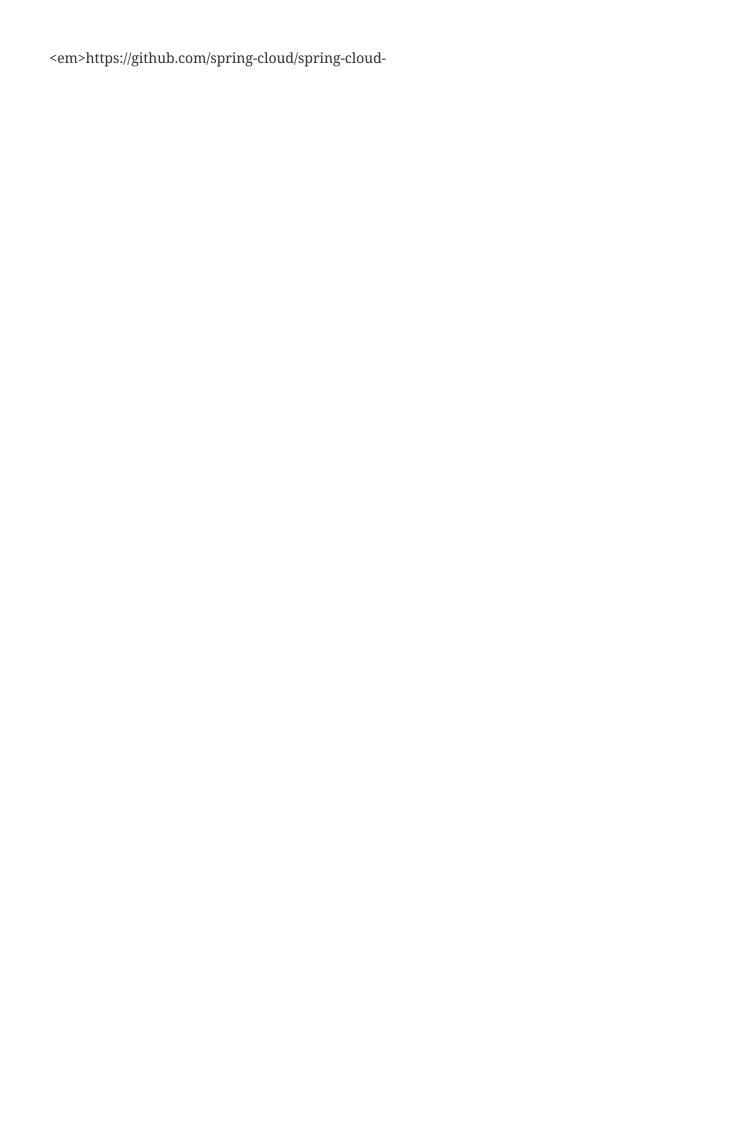

build/workflows/Build/badge.svg?branch=main&style=svg</em>

Spring Cloud Build is a common utility project for Spring Cloud to use for plugin and dependency management.

### 1. Building and Deploying

To install locally:

```
$ mvn install -s .settings.xml
```

and to deploy snapshots to repo.spring.io:

```
$ mvn deploy
-DaltSnapshotDeploymentRepository=repo.spring.io::default::https://repo.spring.io/snap
shot
```

for a RELEASE build use

```
$ mvn deploy
-DaltReleaseDeploymentRepository=repo.spring.io::default::https://repo.spring.io/relea
se
```

and for jcenter use

```
$ mvn deploy
-DaltReleaseDeploymentRepository=bintray::default::https://api.bintray.com/maven/sprin
g/jars/org.springframework.cloud:build
```

and for Maven Central use

```
$ mvn deploy -P central -DaltReleaseDeploymentRepository=sonatype-nexus
-staging::default::https://oss.sonatype.org/service/local/staging/deploy/maven2
```

(the "central" profile is available for all projects in Spring Cloud and it sets up the gpg jar signing, and the repository has to be specified separately for this project because it is a parent of the starter parent which users in turn have as their own parent).

### 2. Contributing

Spring Cloud is released under the non-restrictive Apache 2.0 license, and follows a very standard Github development process, using Github tracker for issues and merging pull requests into master. If you want to contribute even something trivial please do not hesitate, but follow the guidelines

#### 2.1. Sign the Contributor License Agreement

Before we accept a non-trivial patch or pull request we will need you to sign the Contributor License Agreement. Signing the contributor's agreement does not grant anyone commit rights to the main repository, but it does mean that we can accept your contributions, and you will get an author credit if we do. Active contributors might be asked to join the core team, and given the ability to merge pull requests.

#### 2.2. Code of Conduct

This project adheres to the Contributor Covenant code of conduct. By participating, you are expected to uphold this code. Please report unacceptable behavior to spring-code-of-conduct@pivotal.io.

#### 2.3. Code Conventions and Housekeeping

None of these is essential for a pull request, but they will all help. They can also be added after the original pull request but before a merge.

- Use the Spring Framework code format conventions. If you use Eclipse you can import formatter settings using the eclipse-code-formatter.xml file from the Spring Cloud Build project. If using IntelliJ, you can use the Eclipse Code Formatter Plugin to import the same file.
- Make sure all new .java files to have a simple Javadoc class comment with at least an @author tag identifying you, and preferably at least a paragraph on what the class is for.
- Add the ASF license header comment to all new .java files (copy from existing files in the project)
- Add yourself as an @author to the .java files that you modify substantially (more than cosmetic changes).
- Add some Javadocs and, if you change the namespace, some XSD doc elements.
- A few unit tests would help a lot as well someone has to do it.
- If no-one else is using your branch, please rebase it against the current master (or other target branch in the main project).
- When writing a commit message please follow these conventions, if you are fixing an existing issue please add Fixes gh-XXXX at the end of the commit message (where XXXX is the issue number).

### 2.4. Checkstyle

Spring Cloud Build comes with a set of checkstyle rules. You can find them in the spring-cloud-build-tools module. The most notable files under the module are:

spring-cloud-build-tools/

- 1 Default Checkstyle rules
- 2 File header setup
- 3 Default suppression rules

#### 2.4.1. Checkstyle configuration

Checkstyle rules are **disabled by default**. To add checkstyle to your project just define the following properties and plugins.

```
cproperties>
<maven-checkstyle-plugin.failsOnError>true</maven-checkstyle-plugin.failsOnError> ①
        <maven-checkstyle-plugin.failsOnViolation>true
        </maven-checkstyle-plugin.failsOnViolation> ②
        <maven-checkstyle-plugin.includeTestSourceDirectory>true
        </maven-checkstyle-plugin.includeTestSourceDirectory> 3
</properties>
<build>
        <plugins>
            <plugin> 4
                <groupId>io.spring.javaformat</groupId>
                <artifactId>spring-javaformat-maven-plugin</artifactId>
            </plugin>
            <plugin> (5)
                <groupId>org.apache.maven.plugins</groupId>
                <artifactId>maven-checkstyle-plugin</artifactId>
            </plugin>
        </plugins>
    <reporting>
        <plugins>
            <plugin> ⑤
                <groupId>org.apache.maven.plugins</groupId>
                <artifactId>maven-checkstyle-plugin</artifactId>
            </plugin>
        </plugins>
    </reporting>
</build>
```

- 1 Fails the build upon Checkstyle errors
- ② Fails the build upon Checkstyle violations
- 3 Checkstyle analyzes also the test sources
- 4 Add the Spring Java Format plugin that will reformat your code to pass most of the Checkstyle formatting rules
- ⑤ Add checkstyle plugin to your build and reporting phases

If you need to suppress some rules (e.g. line length needs to be longer), then it's enough for you to define a file under \${project.root}/src/checkstyle/checkstyle-suppressions.xml with your suppressions. Example:

It's advisable to copy the \${spring-cloud-build.rootFolder}/.editorconfig and \${spring-cloud-build.rootFolder}/.springformat to your project. That way, some default formatting rules will be applied. You can do so by running this script:

```
$ curl https://raw.githubusercontent.com/spring-cloud/spring-cloud-
build/master/.editorconfig -o .editorconfig
$ touch .springformat
```

#### 2.5. IDE setup

#### 2.5.1. Intellij IDEA

In order to setup Intellij you should import our coding conventions, inspection profiles and set up the checkstyle plugin. The following files can be found in the Spring Cloud Build project.

spring-cloud-build-tools/

```
── checkstyle

├── checkstyle-suppressions.xml ③

└── main

├── resources

├── checkstyle-header.txt ②

├── checkstyle.xml ①

└── intellij

├── Intellij_Project_Defaults.xml ④

└── Intellij_Spring_Boot_Java_Conventions.xml ⑤
```

- 1 Default Checkstyle rules
- 2 File header setup
- 3 Default suppression rules
- 4 Project defaults for Intellij that apply most of Checkstyle rules
- ⑤ Project style conventions for Intellij that apply most of Checkstyle rules

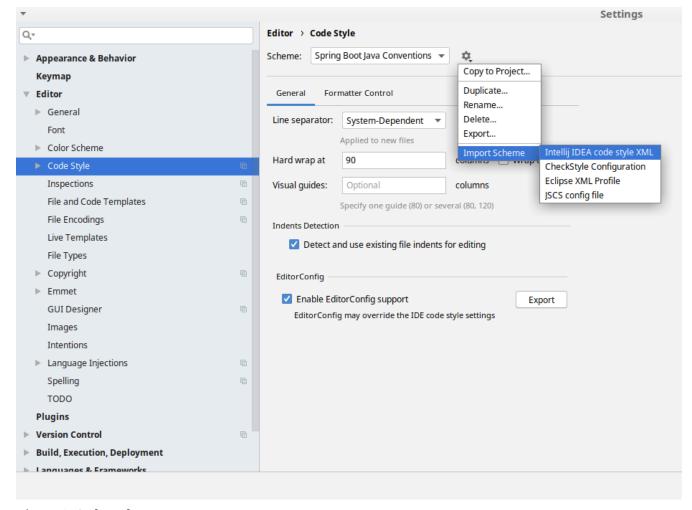

Figure 1. Code style

Go to File  $\rightarrow$  Settings  $\rightarrow$  Editor  $\rightarrow$  Code style. There click on the icon next to the Scheme section. There, click on the Import Scheme value and pick the Intellij IDEA code style XML option. Import the

tools/src/main/resources/intellij/Intellij\_Spring\_Boot\_Java\_Conventions.xml file.

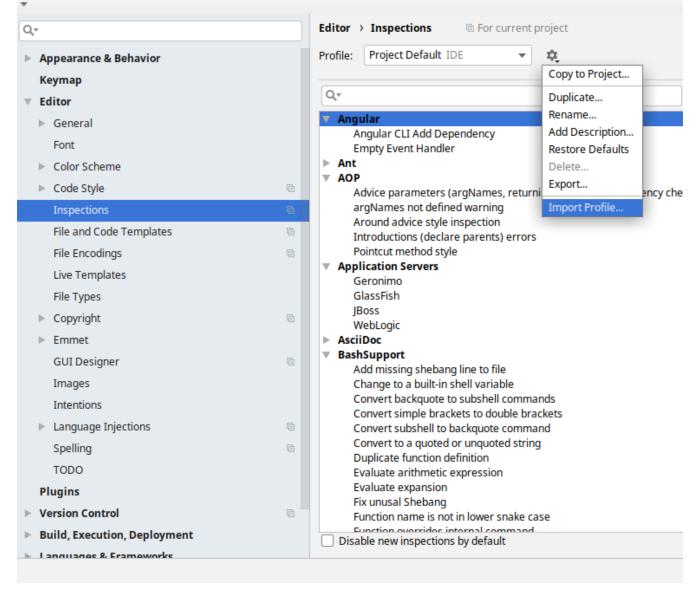

Figure 2. Inspection profiles

Go to File → Settings → Editor → Inspections. There click on the icon next to the Profile section. There, click on the Import Profile and import the spring-cloud-build-tools/src/main/resources/intellij/Intellij\_Project\_Defaults.xml file.

#### Checkstyle

To have Intellij work with Checkstyle, you have to install the Checkstyle plugin. It's advisable to also install the Assertions 2Assertj to automatically convert the JUnit assertions

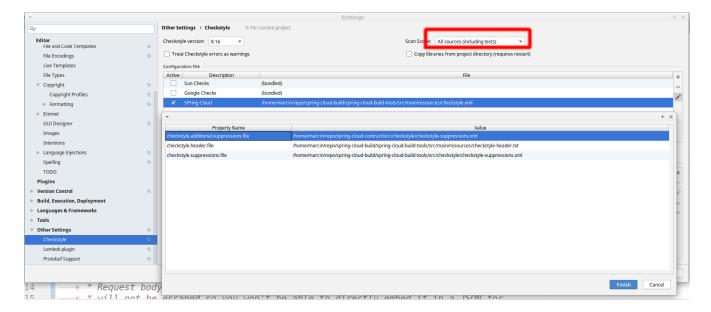

Go to File → Settings → Other settings → Checkstyle. There click on the + icon in the Configuration file section. There, you'll have to define where the checkstyle rules should be picked from. In the image above, we've picked the rules from the cloned Spring Cloud Build repository. However, you can point to the Spring Cloud Build's GitHub repository (e.g. for the checkstyle.xml: raw.githubusercontent.com/spring-cloud/spring-cloud-build/master/spring-cloud-build-tools/src/main/resources/checkstyle.xml). We need to provide the following variables:

- checkstyle.header.file please point it to the Spring Cloud Build's, spring-cloud-build-tools/src/main/resources/checkstyle-header.txt file either in your cloned repo or via the raw.githubusercontent.com/spring-cloud/spring-cloud-build/master/spring-cloud-build-tools/src/main/resources/checkstyle-header.txt URL.
- checkstyle.suppressions.file default suppressions. Please point it to the Spring Cloud Build's, spring-cloud-build-tools/src/checkstyle/checkstyle-suppressions.xml file either in your cloned repo or via the raw.githubusercontent.com/spring-cloud/spring-cloud-build/master/springcloud-build-tools/src/checkstyle/checkstyle-suppressions.xml URL.
- checkstyle.additional.suppressions.file this variable corresponds to suppressions in your local project. E.g. you're working on spring-cloud-contract. Then point to the projectroot/src/checkstyle/checkstyle-suppressions.xml folder. Example for spring-cloud-contract would be:/home/username/spring-cloud-contract/src/checkstyle/checkstyle-suppressions.xml.

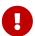

Remember to set the Scan Scope to All sources since we apply checkstyle rules for production and test sources.

#### 2.6. Duplicate Finder

Spring Cloud Build brings along the basepom:duplicate-finder-maven-plugin, that enables flagging duplicate and conflicting classes and resources on the java classpath.

#### 2.6.1. Duplicate Finder configuration

Duplicate finder is **enabled by default** and will run in the verify phase of your Maven build, but it will only take effect in your project if you add the duplicate-finder-maven-plugin to the build section of the project's pom.xml.

For other properties, we have set defaults as listed in the plugin documentation.

You can easily override them but setting the value of the selected property prefixed with duplicate-finder-maven-plugin. For example, set duplicate-finder-maven-plugin.skip to true in order to skip duplicates check in your build.

If you need to add <code>ignoredClassPatterns</code> or <code>ignoredResourcePatterns</code> to your setup, make sure to add them in the plugin configuration section of your project:

```
<build>
    <plugins>
        <plugin>
            <groupId>org.basepom.maven</groupId>
            <artifactId>duplicate-finder-maven-plugin</artifactId>
            <configuration>
                <ignoredClassPatterns>
<ignoredClassPattern>org.joda.time.base.BaseDateTime</ignoredClassPattern>
                    <ignoredClassPattern>.*module-info</ignoredClassPattern>
                </ignoredClassPatterns>
                <ignoredResourcePatterns>
                    <ignoredResourcePattern>changelog.txt</ignoredResourcePattern>
                </ignoredResourcePatterns>
            </configuration>
        </plugin>
    </plugins>
</build>
```

### 3. Flattening the POMs

To avoid propagating build setup that is required to build a Spring Cloud project, we're using the maven flatten plugin. It has the advantage of letting you use whatever features you need while publishing "clean" pom to the repository.

In order to add it, add the org.codehaus.mojo:flatten-maven-plugin to your pom.xml.

## 4. Reusing the documentation

Spring Cloud Build publishes its spring-cloud-build-docs module that contains helpful scripts (e.g. README generation ruby script) and css, xslt and images for the Spring Cloud documentation. If you want to follow the same convention approach of generating documentation just add these plugins to your docs module

```
cproperties>
             <upload-docs-zip.phase>deploy</upload-docs-zip.phase> 8
</properties>
cprofiles>
             cprofile>
                          <id>docs</id>
                          <build>
                                       <plugins>
                                                    <plugin>
                                                                 <groupId>pl.project13.maven</groupId>
                                                                 <artifactId>git-commit-id-plugin</artifactId> ①
                                                    </plugin>
                                                    <plugin>
                                                                 <groupId>org.apache.maven.plugins</groupId>
                                                                 <artifactId>maven-dependency-plugin</artifactId> ②
                                                    </plugin>
                                                    <plugin>
                                                                 <groupId>org.apache.maven.plugins</groupId>
                                                                 <artifactId>maven-resources-plugin</artifactId> ③
                                                    </plugin>
                                                    <plugin>
                                                                 <groupId>org.codehaus.mojo</groupId>
                                                                 <artifactId>exec-maven-plugin</artifactId> 4
                                                    </plugin>
                                                    <plugin>
                                                                 <groupId>org.asciidoctor</groupId>
                                                                 <artifactId>asciidoctor-maven-plugin</artifactId> <artifactId> <artifa
                                                    </plugin>
                                                    <plugin>
                                                                 <groupId>org.apache.maven.plugins</groupId>
                                                                 <artifactId>maven-antrun-plugin</artifactId> 6
                                                    </plugin>
                                                    <plugin>
                                                                 <artifactId>maven-deploy-plugin</artifactId> ⑦
                                                    </plugin>
                                       </plugins>
                          </build>
             </profile>
</profiles>
```

- 1 This plugin downloads sets up all the git information of the project
- 2 This plugin downloads the resources of the spring-cloud-build-docs module
- 3 This plugin unpacks the resources of the spring-cloud-build-docs module
- 4 This plugin generates an adoc file with all the configuration properties from the classpath
- 5 This plugin is required to parse the Asciidoctor documentation
- **6** This plugin is required to copy resources into proper final destinations and to generate main README.adoc and to assert that no files use unresolved links

- 7 This plugin ensures that the generated zip docs will get published
- This property turns on the "deploy" phase for <7>

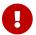

The order of plugin declaration is important!

In order for the build to generate the adoc file with all your configuration properties, your docs module should contain all the dependencies on the classpath, that you would want to scan for configuration properties. The file will be output to \${docsModule}/src/main/asciidoc/\_configprops.adoc file (configurable via the configprops.path property).

If you want to modify which of the configuration properties are put in the table, you can tweak the configurops.inclusionPattern pattern to include only a subset of the properties (e.g. <configurops.inclusionPattern>spring.sleuth.\*</configurops.inclusionPattern>).

Spring Cloud Build Docs comes with a set of attributes for asciidoctor that you can reuse.

```
<attributes>
   <docinfo>shared</docinfo>
   <allow-uri-read>true</allow-uri-read>
   <nofooter/>
   <toc>left</toc>
   <toc-levels>4</toc-levels>
   <sectlinks>true</sectlinks>
   <sources-root>${project.basedir}/src@</sources-root>
   <asciidoc-sources-root>${project.basedir}/src/main/asciidoc@</asciidoc-sources-</pre>
root>
   <generated-resources-root>${project.basedir}/target/generated-resources@
   </generated-resources-root>
   <!-- Use this attribute the reference code from another module -->
   <!-- Note the @ at the end, lowering the precedence of the attribute -->
   <!-- It's mandatory for you to pass the docs.main property -->
   <github-repo>${docs.main}@</github-repo>
   <github-project>https://github.com/spring-cloud/${docs.main}@</github-project>
   <github-raw>
       https://raw.githubusercontent.com/spring-cloud/${docs.main}/${github-tag}@
   </github-raw>
   <github-code>https://github.com/spring-cloud/${docs.main}/tree/${github-tag}@
   </github-code>
   <github-issues>https://github.com/spring-cloud/${docs.main}/issues/@</github-</pre>
issues>
   <qithub-wiki>https://qithub.com/spring-cloud/${docs.main}/wiki@</qithub-wiki>
   <github-master-code>https://github.com/spring-cloud/${docs.main}/tree/master@
   </github-master-code>
   <index-link>${index-link}@</index-link>
   <!-- Spring Cloud specific -->
   <!-- for backward compatibility -->
   <spring-cloud-version>${project.version}@</spring-cloud-version>
   cproject-version>${project.version}@</project-version>
   <github-tag>${github-tag}@</github-tag>
   <version-type>${version-type}@</version-type>
   <docs-url>https://docs.spring.io/${docs.main}/docs/${project.version}@</docs-url>
   <raw-docs-url>${github-raw}@</raw-docs-url>
   cproject-version>${project.version}@</project-version>
   oject-name>${docs.main}@
</attributes>
```

### 5. Updating the guides

We assume that your project contains guides under the guides folder.

```
.
____ guides
____ gs-guide1
____ gs-guide2
____ gs-guide3
```

This means that the project contains 3 guides that would correspond to the following guides in Spring Guides org.

- github.com/spring-guides/gs-guide1
- github.com/spring-guides/gs-guide2
- github.com/spring-guides/gs-guide3

If you deploy your project with the -Pquides profile like this

```
$ ./mvnw clean deploy -Pguides
```

what will happen is that for GA project versions, we will clone gs-guide1, gs-guide2 and gs-guide3 and update their contents with the ones being under your guides project.

You can skip this by either not adding the guides profile, or passing the -DskipGuides system property when the profile is turned on.

You can configure the project version passed to guides via the <code>guides-project.version</code> (defaults to <code>\${project.version}</code>). The phase at which guides get updated can be configured by <code>guides-update.phase</code> (defaults to <code>deploy</code>).

## **Spring Cloud Bus**

Spring Cloud Bus links the nodes of a distributed system with a lightweight message broker. This broker can then be used to broadcast state changes (such as configuration changes) or other management instructions. A key idea is that the bus is like a distributed actuator for a Spring Boot application that is scaled out. However, it can also be used as a communication channel between apps. This project provides starters for either an AMQP broker or Kafka as the transport.

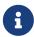

Spring Cloud is released under the non-restrictive Apache 2.0 license. If you would like to contribute to this section of the documentation or if you find an error, please find the source code and issue trackers in the project at github.

### 1. Quick Start

Spring Cloud Bus works by adding Spring Boot autconfiguration if it detects itself on the classpath. To enable the bus, add <a href="mailto:spring-cloud-starter-bus-amqp">spring-cloud-starter-bus-kafka</a> to your dependency management. Spring Cloud takes care of the rest. Make sure the broker (RabbitMQ or

Kafka) is available and configured. When running on localhost, you need not do anything. If you run remotely, use Spring Cloud Connectors or Spring Boot conventions to define the broker credentials, as shown in the following example for Rabbit:

application.yml

```
spring:
  rabbitmq:
  host: mybroker.com
  port: 5672
  username: user
  password: secret
```

The bus currently supports sending messages to all nodes listening or all nodes for a particular service (as defined by Eureka). The /bus/\* actuator namespace has some HTTP endpoints. Currently, two are implemented. The first, /bus/env, sends key/value pairs to update each node's Spring Environment. The second, /bus/refresh, reloads each application's configuration, as though they had all been pinged on their /refresh endpoint.

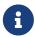

The Spring Cloud Bus starters cover Rabbit and Kafka, because those are the two most common implementations. However, Spring Cloud Stream is quite flexible, and the binder works with spring-cloud-bus.

### 2. Bus Endpoints

Spring Cloud Bus provides two endpoints, /actuator/busrefresh and /actuator/busenv that correspond to individual actuator endpoints in Spring Cloud Commons, /actuator/refresh and /actuator/env respectively.

#### 2.1. Bus Refresh Endpoint

The /actuator/busrefresh endpoint clears the RefreshScope cache and rebinds @ConfigurationProperties. See the Refresh Scope documentation for more information.

To expose the /actuator/busrefresh endpoint, you need to add following configuration to your application:

```
management.endpoints.web.exposure.include=busrefresh
```

#### 2.2. Bus Env Endpoint

The /actuator/busenv endpoint updates each instances environment with the specified key/value pair across multiple instances.

To expose the /actuator/busenv endpoint, you need to add following configuration to your application:

```
management.endpoints.web.exposure.include=busenv
```

The /actuator/busenv endpoint accepts POST requests with the following shape:

```
{
    "name": "key1",
    "value": "value1"
}
```

### 3. Addressing an Instance

Each instance of the application has a service ID, whose value can be set with spring.cloud.bus.id and whose value is expected to be a colon-separated list of identifiers, in order from least specific to most specific. The default value is constructed from the environment as a combination of the spring.application.name and server.port (or spring.application.index, if set). The default value of the ID is constructed in the form of app:index:id, where:

- app is the vcap.application.name, if it exists, or spring.application.name
- index is the vcap.application.instance\_index, if it exists, spring.application.index, local.server.port, server.port, or 0 (in that order).
- id is the vcap.application.instance\_id, if it exists, or a random value.

The HTTP endpoints accept a "destination" path parameter, such as /busrefresh/customers:9000, where destination is a service ID. If the ID is owned by an instance on the bus, it processes the message, and all other instances ignore it.

### 4. Addressing All Instances of a Service

The "destination" parameter is used in a Spring PathMatcher (with the path separator as a colon—:) to determine if an instance processes the message. Using the example from earlier, /busenv/customers:\*\* targets all instances of the "customers" service regardless of the rest of the service ID.

### 5. Service ID Must Be Unique

The bus tries twice to eliminate processing an event—once from the original ApplicationEvent and once from the queue. To do so, it checks the sending service ID against the current service ID. If multiple instances of a service have the same ID, events are not processed. When running on a local machine, each service is on a different port, and that port is part of the ID. Cloud Foundry supplies an index to differentiate. To ensure that the ID is unique outside Cloud Foundry, set spring.application.index to something unique for each instance of a service.

### 6. Customizing the Message Broker

Spring Cloud Bus uses Spring Cloud Stream to broadcast the messages. So, to get messages to flow, you need only include the binder implementation of your choice in the classpath. There are convenient starters for the bus with AMQP (RabbitMQ) and Kafka (spring-cloud-starter-bus-[amqp|kafka]). Generally speaking, Spring Cloud Stream relies on Spring Boot autoconfiguration conventions for configuring middleware. For instance, the AMQP broker address can be changed with spring.rabbitmq.\* configuration properties. Spring Cloud Bus has a handful of native configuration properties in spring.cloud.bus.\* (for example, spring.cloud.bus.destination is the name of the topic to use as the external middleware). Normally, the defaults suffice.

To learn more about how to customize the message broker settings, consult the Spring Cloud Stream documentation.

### 7. Tracing Bus Events

Bus events (subclasses of RemoteApplicationEvent) can be traced by setting spring.cloud.bus.trace.enabled=true. If you do so, the Spring Boot TraceRepository (if it is present) shows each event sent and all the acks from each service instance. The following example comes from the /trace endpoint:

```
"timestamp": "2015-11-26T10:24:44.411+0000",
  "info": {
    "signal": "spring.cloud.bus.ack",
    "type": "RefreshRemoteApplicationEvent",
    "id": "c4d374b7-58ea-4928-a312-31984def293b",
    "origin": "stores:8081",
    "destination": "*:**"
 }
 },
  "timestamp": "2015-11-26T10:24:41.864+0000",
 "info": {
    "signal": "spring.cloud.bus.sent",
    "type": "RefreshRemoteApplicationEvent",
    "id": "c4d374b7-58ea-4928-a312-31984def293b",
    "origin": "customers:9000",
    "destination": "*:**"
 }
 },
 "timestamp": "2015-11-26T10:24:41.862+0000",
 "info": {
    "signal": "spring.cloud.bus.ack",
    "type": "RefreshRemoteApplicationEvent",
    "id": "c4d374b7-58ea-4928-a312-31984def293b",
    "origin": "customers:9000",
    "destination": "*:**"
 }
}
```

The preceding trace shows that a RefreshRemoteApplicationEvent was sent from customers:9000, broadcast to all services, and received (acked) by customers:9000 and stores:8081.

To handle the ack signals yourself, you could add an <code>@EventListener</code> for the <code>AckRemoteApplicationEvent</code> and <code>SentApplicationEvent</code> types to your app (and enable tracing). Alternatively, you could tap into the <code>TraceRepository</code> and mine the data from there.

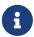

Any Bus application can trace acks. However, sometimes, it is useful to do this in a central service that can do more complex queries on the data or forward it to a specialized tracing service.

### 8. Broadcasting Your Own Events

The Bus can carry any event of type RemoteApplicationEvent. The default transport is JSON, and the deserializer needs to know which types are going to be used ahead of time. To register a new type, you must put it in a subpackage of org.springframework.cloud.bus.event.

To customise the event name, you can use <code>@JsonTypeName</code> on your custom class or rely on the default strategy, which is to use the simple name of the class.

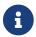

Both the producer and the consumer need access to the class definition.

#### 8.1. Registering events in custom packages

If you cannot or do not want to use a subpackage of org.springframework.cloud.bus.event for your custom events, you must specify which packages to scan for events of type RemoteApplicationEvent by using the <code>@RemoteApplicationEventScan</code> annotation. Packages specified with <code>@RemoteApplicationEventScan</code> include subpackages.

For example, consider the following custom event, called MyEvent:

```
package com.acme;
public class MyEvent extends RemoteApplicationEvent {
    ...
}
```

You can register that event with the deserializer in the following way:

```
package com.acme;

@Configuration
@RemoteApplicationEventScan
public class BusConfiguration {
    ...
}
```

Without specifying a value, the package of the class where <code>@RemoteApplicationEventScan</code> is used is registered. In this example, <code>com.acme</code> is registered by using the package of <code>BusConfiguration</code>.

You can also explicitly specify the packages to scan by using the value, basePackages or basePackageClasses properties on @RemoteApplicationEventScan, as shown in the following example:

```
package com.acme;

@Configuration
//@RemoteApplicationEventScan({"com.acme", "foo.bar"})
//@RemoteApplicationEventScan(basePackages = {"com.acme", "foo.bar", "fizz.buzz"})
@RemoteApplicationEventScan(basePackageClasses = BusConfiguration.class)
public class BusConfiguration {
    ...
}
```

All of the preceding examples of <code>@RemoteApplicationEventScan</code> are equivalent, in that the <code>com.acme</code> package is registered by explicitly specifying the packages on <code>@RemoteApplicationEventScan</code>.

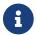

You can specify multiple base packages to scan.

# 9. Configuration properties

To see the list of all Bus related configuration properties please check the Appendix page.

# **Spring Cloud Circuit Breaker**

2020.0.5

## 1. Usage Documentation

The Spring Cloud CircuitBreaker project contains implementations for Resilience4J and Spring Retry. The APIs implemented in Spring Cloud CircuitBreaker live in Spring Cloud Commons. The usage documentation for these APIs are located in the Spring Cloud Commons documentation.

## 1.1. Configuring Resilience4J Circuit Breakers

#### 1.1.1. Starters

There are two starters for the Resilience4J implementations, one for reactive applications and one for non-reactive applications.

- org.springframework.cloud:spring-cloud-starter-circuitbreaker-resilience4j non-reactive applications
- org.springframework.cloud:spring-cloud-starter-circuitbreaker-reactor-resilience4j reactive applications

#### 1.1.2. Auto-Configuration

You can disable the Resilience4J auto-configuration by setting spring.cloud.circuitbreaker.resilience4j.enabled to false.

#### 1.1.3. Default Configuration

To provide a default configuration for all of your circuit breakers create a Customize bean that is passed a Resilience4JCircuitBreakerFactory or ReactiveResilience4JCircuitBreakerFactory. The configureDefault method can be used to provide a default configuration.

#### **Reactive Example**

#### 1.1.4. Specific Circuit Breaker Configuration

Similarly to providing a default configuration, you can create a Customize bean this is passed a Resilience4JCircuitBreakerFactory or ReactiveResilience4JCircuitBreakerFactory.

```
@Bean
public Customizer<Resilience4JCircuitBreakerFactory> slowCustomizer() {
    return factory -> factory.configure(builder ->
builder.circuitBreakerConfig(CircuitBreakerConfig.ofDefaults())

.timeLimiterConfig(TimeLimiterConfig.custom().timeoutDuration(Duration.ofSeconds(2)).build()), "slow");
}
```

In addition to configuring the circuit breaker that is created you can also customize the circuit breaker after it has been created but before it is returned to the caller. To do this you can use the addCircuitBreakerCustomizer method. This can be useful for adding event handlers to Resilience4J circuit breakers.

```
@Bean
public Customizer<Resilience4JCircuitBreakerFactory> slowCustomizer() {
    return factory -> factory.addCircuitBreakerCustomizer(circuitBreaker ->
    circuitBreaker.getEventPublisher()
        .onError(normalFluxErrorConsumer).onSuccess(normalFluxSuccessConsumer),
    "normalflux");
}
```

#### **Reactive Example**

```
@Bean
public Customizer<ReactiveResilience4JCircuitBreakerFactory> slowCustomizer() {
    return factory -> {
        factory.configure(builder -> builder

    .timeLimiterConfig(TimeLimiterConfig.custom().timeoutDuration(Duration.ofSeconds(2)).build())
        .circuitBreakerConfig(CircuitBreakerConfig.ofDefaults()), "slow",
        "slowflux");
        factory.addCircuitBreakerCustomizer(circuitBreaker ->
        circuitBreaker.getEventPublisher()

    .onError(normalFluxErrorConsumer).onSuccess(normalFluxSuccessConsumer),
        "normalflux");
        };
}
```

#### 1.1.5. Circuit Breaker Properties Configuration

You can configure CircuitBreaker and TimeLimiter instances in your application's configuration properties file. Property configuration has higher priority than Java Customizer configuration.

```
resilience4j.circuitbreaker:
 instances:
     backendA:
         registerHealthIndicator: true
         slidingWindowSize: 100
     backendB:
         registerHealthIndicator: true
         slidingWindowSize: 10
         permittedNumberOfCallsInHalfOpenState: 3
         slidingWindowType: TIME_BASED
         recordFailurePredicate: io.github.robwin.exception.RecordFailurePredicate
resilience4j.timelimiter:
 instances:
     backendA:
         timeoutDuration: 2s
         cancelRunningFuture: true
     backendB:
         timeoutDuration: 1s
         cancelRunningFuture: false
```

For more information on Resilience4j property configuration, see Resilience4J Spring Boot 2 Configuration.

#### 1.1.6. Bulkhead pattern supporting

If resilience4j-bulkhead is on the classpath, Spring Cloud CircuitBreaker will wrap all methods with a Resilience4j Bulkhead. You can disable the Resilience4j Bulkhead by setting spring.cloud.circuitbreaker.bulkhead.resilience4j.enabled to false.

Spring Cloud CircuitBreaker Resilience4j provides two implementation of bulkhead pattern:

- a SemaphoreBulkhead which uses Semaphores
- a FixedThreadPoolBulkhead which uses a bounded queue and a fixed thread pool.

By default, Spring Cloud CircuitBreaker Resilience4j uses FixedThreadPoolBulkhead. For more information on implementation of Bulkhead patterns see the Resilience4j Bulkhead.

The Customizer<Resilience4jBulkheadProvider> can be used to provide a default Bulkhead and ThreadPoolBulkhead configuration.

#### 1.1.7. Specific Bulkhead Configuration

Similarly to proving a default 'Bulkhead' or 'ThreadPoolBulkhead' configuration, you can create a Customize bean this is passed a Resilience4jBulkheadProvider.

In addition to configuring the Bulkhead that is created you can also customize the bulkhead and thread pool bulkhead after they have been created but before they are returned to caller. To do this you can use the addBulkheadCustomizer and addThreadPoolBulkheadCustomizer methods.

#### **Bulkhead Example**

```
@Bean
public Customizer<Resilience4jBulkheadProvider> customizer() {
    return provider -> provider.addBulkheadCustomizer(bulkhead ->
bulkhead.getEventPublisher()
    .onCallRejected(slowRejectedConsumer)
    .onCallFinished(slowFinishedConsumer), "slowBulkhead");
}
```

#### Thread Pool Bulkhead Example

#### 1.1.8. Bulkhead Properties Configuration

You can configure ThreadPoolBulkhead and SemaphoreBulkhead instances in your application's configuration properties file. Property configuration has higher priority than Java Customizer configuration.

```
resilience4j.thread-pool-bulkhead:
    instances:
       backendA:
       maxThreadPoolSize: 1
       coreThreadPoolSize: 1
resilience4j.bulkhead:
    instances:
    backendB:
    maxConcurrentCalls: 10
```

For more inforamtion on the Resilience4j property configuration, see Resilience4J Spring Boot 2 Configuration.

#### 1.1.9. Collecting Metrics

Spring Cloud Circuit Breaker Resilience4j includes auto-configuration to setup metrics collection as long as the right dependencies are on the classpath. To enable metric collection you must include org.springframework.boot:spring-boot-starter-actuator, and io.github.resilience4j:resilience4j-micrometer. For more information on the metrics that get produced when these dependencies are present, see the Resilience4j documentation.

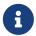

You don't have to include micrometer-core directly as it is brought in by spring-boot-starter-actuator

## 1.2. Configuring Spring Retry Circuit Breakers

Spring Retry provides declarative retry support for Spring applications. A subset of the project

includes the ability to implement circuit breaker functionality. Spring Retry provides a circuit breaker implementation via a combination of it's CircuitBreakerRetryPolicy and a stateful retry. All circuit breakers created using Spring Retry will be created using the CircuitBreakerRetryPolicy and a DefaultRetryState. Both of these classes can be configured using SpringRetryConfigBuilder.

#### 1.2.1. Default Configuration

To provide a default configuration for all of your circuit breakers create a Customize bean that is passed a SpringRetryCircuitBreakerFactory. The configureDefault method can be used to provide a default configuration.

```
@Bean
public Customizer<SpringRetryCircuitBreakerFactory> defaultCustomizer() {
    return factory -> factory.configureDefault(id -> new
    SpringRetryConfigBuilder(id)
        .retryPolicy(new TimeoutRetryPolicy()).build());
}
```

#### 1.2.2. Specific Circuit Breaker Configuration

Similarly to providing a default configuration, you can create a Customize bean this is passed a SpringRetryCircuitBreakerFactory.

```
@Bean
public Customizer<SpringRetryCircuitBreakerFactory> slowCustomizer() {
    return factory -> factory.configure(builder -> builder.retryPolicy(new
SimpleRetryPolicy(1)).build(), "slow");
}
```

In addition to configuring the circuit breaker that is created you can also customize the circuit breaker after it has been created but before it is returned to the caller. To do this you can use the addRetryTemplateCustomizers method. This can be useful for adding event handlers to the RetryTemplate.

```
@Bean
public Customizer<SpringRetryCircuitBreakerFactory> slowCustomizer() {
    return factory -> factory.addRetryTemplateCustomizers(retryTemplate ->
retryTemplate.registerListener(new RetryListener() {
        @Override
        public <T, E extends Throwable> boolean open(RetryContext context,
RetryCallback<T, E> callback) {
            return false:
        }
        @Override
        public <T, E extends Throwable> void close(RetryContext context,
RetryCallback<T, E> callback, Throwable throwable) {
        }
        @Override
        public <T, E extends Throwable> void onError(RetryContext context,
RetryCallback<T, E> callback, Throwable throwable) {
   }));
}
```

# 2. Building

## 2.1. Basic Compile and Test

To build the source you will need to install JDK 1.8.

Spring Cloud uses Maven for most build-related activities, and you should be able to get off the ground quite quickly by cloning the project you are interested in and typing

```
$ ./mvnw install
```

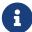

You can also install Maven (>=3.3.3) yourself and run the mvn command in place of ./mvnw in the examples below. If you do that you also might need to add -P spring if your local Maven settings do not contain repository declarations for spring pre-release artifacts.

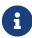

Be aware that you might need to increase the amount of memory available to Maven by setting a MAVEN\_OPTS environment variable with a value like -Xmx512m -XX:MaxPermSize=128m. We try to cover this in the .mvn configuration, so if you find you have to do it to make a build succeed, please raise a ticket to get the settings added to source control.

The projects that require middleware (i.e. Redis) for testing generally require that a local instance of [Docker](www.docker.com/get-started) is installed and running.

#### 2.2. Documentation

The spring-cloud-build module has a "docs" profile, and if you switch that on it will try to build asciidoc sources from src/main/asciidoc. As part of that process it will look for a README.adoc and process it by loading all the includes, but not parsing or rendering it, just copying it to \${main.basedir} (defaults to \$/tmp/releaser-1639688712707-0/spring-cloud-release/train-docs/target/unpacked-docs, i.e. the root of the project). If there are any changes in the README it will then show up after a Maven build as a modified file in the correct place. Just commit it and push the change.

## 2.3. Working with the code

If you don't have an IDE preference we would recommend that you use Spring Tools Suite or Eclipse when working with the code. We use the m2eclipse eclipse plugin for maven support. Other IDEs and tools should also work without issue as long as they use Maven 3.3.3 or better.

#### 2.3.1. Activate the Spring Maven profile

Spring Cloud projects require the 'spring' Maven profile to be activated to resolve the spring milestone and snapshot repositories. Use your preferred IDE to set this profile to be active, or you may experience build errors.

#### 2.3.2. Importing into eclipse with m2eclipse

We recommend the m2eclipse eclipse plugin when working with eclipse. If you don't already have m2eclipse installed it is available from the "eclipse marketplace".

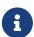

Older versions of m2e do not support Maven 3.3, so once the projects are imported into Eclipse you will also need to tell m2eclipse to use the right profile for the projects. If you see many different errors related to the POMs in the projects, check that you have an up to date installation. If you can't upgrade m2e, add the "spring" profile to your settings.xml. Alternatively you can copy the repository settings from the "spring" profile of the parent pom into your settings.xml.

#### 2.3.3. Importing into eclipse without m2eclipse

If you prefer not to use m2eclipse you can generate eclipse project metadata using the following command:

#### \$ ./mvnw eclipse:eclipse

The generated eclipse projects can be imported by selecting import existing projects from the file menu.

# 3. Contributing

Spring Cloud is released under the non-restrictive Apache 2.0 license, and follows a very standard Github development process, using Github tracker for issues and merging pull requests into master. If you want to contribute even something trivial please do not hesitate, but follow the guidelines below.

## 3.1. Sign the Contributor License Agreement

Before we accept a non-trivial patch or pull request we will need you to sign the Contributor License Agreement. Signing the contributor's agreement does not grant anyone commit rights to the main repository, but it does mean that we can accept your contributions, and you will get an author credit if we do. Active contributors might be asked to join the core team, and given the ability to merge pull requests.

#### 3.2. Code of Conduct

This project adheres to the Contributor Covenant code of conduct. By participating, you are expected to uphold this code. Please report unacceptable behavior to spring-code-of-conduct@pivotal.io.

## 3.3. Code Conventions and Housekeeping

None of these is essential for a pull request, but they will all help. They can also be added after the original pull request but before a merge.

- Use the Spring Framework code format conventions. If you use Eclipse you can import formatter settings using the eclipse-code-formatter.xml file from the Spring Cloud Build project. If using IntelliJ, you can use the Eclipse Code Formatter Plugin to import the same file.
- Make sure all new .java files to have a simple Javadoc class comment with at least an @author tag identifying you, and preferably at least a paragraph on what the class is for.
- Add the ASF license header comment to all new .java files (copy from existing files in the project)
- Add yourself as an <code>@author</code> to the .java files that you modify substantially (more than cosmetic changes).
- Add some Javadocs and, if you change the namespace, some XSD doc elements.
- A few unit tests would help a lot as well someone has to do it.
- If no-one else is using your branch, please rebase it against the current master (or other target

branch in the main project).

• When writing a commit message please follow these conventions, if you are fixing an existing issue please add Fixes gh-XXXX at the end of the commit message (where XXXX is the issue number).

## 3.4. Checkstyle

Spring Cloud Build comes with a set of checkstyle rules. You can find them in the spring-cloud-build-tools module. The most notable files under the module are:

spring-cloud-build-tools/

- ① Default Checkstyle rules
- 2 File header setup
- 3 Default suppression rules

### 3.4.1. Checkstyle configuration

Checkstyle rules are **disabled by default**. To add checkstyle to your project just define the following properties and plugins.

```
cproperties>
<maven-checkstyle-plugin.failsOnError>true</maven-checkstyle-plugin.failsOnError> ①
       <maven-checkstyle-plugin.failsOnViolation>true
       </maven-checkstyle-plugin.failsOnViolation> ②
       <maven-checkstyle-plugin.includeTestSourceDirectory>true
       </maven-checkstyle-plugin.includeTestSourceDirectory> 3
</properties>
<build>
       <plugins>
            <plugin> 4
                <groupId>io.spring.javaformat</groupId>
                <artifactId>spring-javaformat-maven-plugin</artifactId>
            </plugin>
            <plugin> (5)
                <groupId>org.apache.maven.plugins</groupId>
                <artifactId>maven-checkstyle-plugin</artifactId>
            </plugin>
       </plugins>
   <reporting>
       <plugins>
            <plugin> ⑤
                <groupId>org.apache.maven.plugins
                <artifactId>maven-checkstyle-plugin</artifactId>
            </plugin>
       </plugins>
   </reporting>
</build>
```

- 1 Fails the build upon Checkstyle errors
- ② Fails the build upon Checkstyle violations
- 3 Checkstyle analyzes also the test sources
- 4 Add the Spring Java Format plugin that will reformat your code to pass most of the Checkstyle formatting rules
- ⑤ Add checkstyle plugin to your build and reporting phases

If you need to suppress some rules (e.g. line length needs to be longer), then it's enough for you to define a file under \${project.root}/src/checkstyle/checkstyle-suppressions.xml with your suppressions. Example:

It's advisable to copy the \${spring-cloud-build.rootFolder}/.editorconfig and \${spring-cloud-build.rootFolder}/.springformat to your project. That way, some default formatting rules will be applied. You can do so by running this script:

```
$ curl https://raw.githubusercontent.com/spring-cloud/spring-cloud-
build/master/.editorconfig -o .editorconfig
$ touch .springformat
```

#### 3.5. IDE setup

#### 3.5.1. Intellij IDEA

In order to setup Intellij you should import our coding conventions, inspection profiles and set up the checkstyle plugin. The following files can be found in the Spring Cloud Build project.

spring-cloud-build-tools/

```
── checkstyle

── checkstyle-suppressions.xml ③

── main

── resources

── checkstyle-header.txt ②

── checkstyle.xml ①

── intellij

── Intellij_Project_Defaults.xml ④

└── Intellij_Spring_Boot_Java_Conventions.xml ⑤
```

- 1 Default Checkstyle rules
- 2 File header setup
- 3 Default suppression rules
- 4 Project defaults for Intellij that apply most of Checkstyle rules
- ⑤ Project style conventions for Intellij that apply most of Checkstyle rules

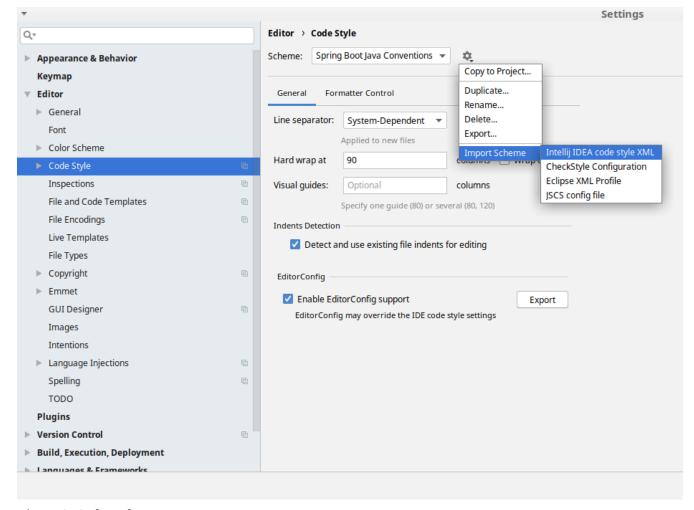

Figure 3. Code style

Go to File  $\rightarrow$  Settings  $\rightarrow$  Editor  $\rightarrow$  Code style. There click on the icon next to the Scheme section. There, click on the Import Scheme value and pick the Intellij IDEA code style XML option. Import the

tools/src/main/resources/intellij/Intellij\_Spring\_Boot\_Java\_Conventions.xml file.

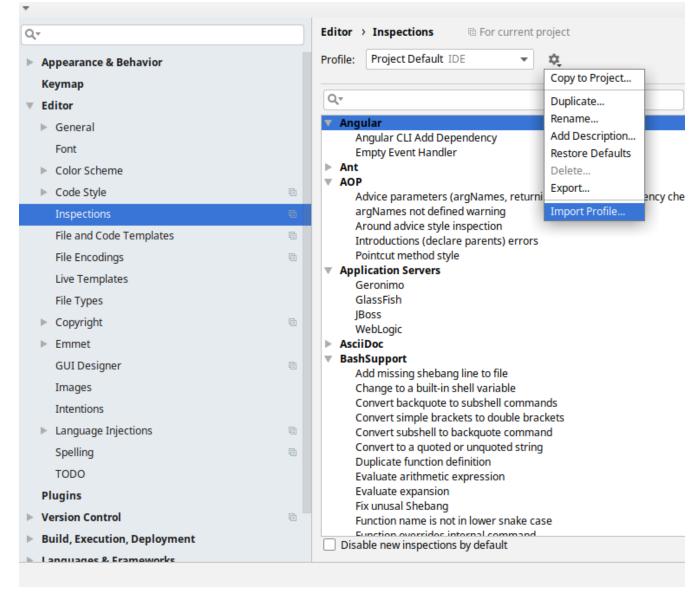

Figure 4. Inspection profiles

Go to File → Settings → Editor → Inspections. There click on the icon next to the Profile section. There, click on the Import Profile and import the spring-cloud-build-tools/src/main/resources/intellij/Intellij\_Project\_Defaults.xml file.

#### Checkstyle

To have Intellij work with Checkstyle, you have to install the Checkstyle plugin. It's advisable to also install the Assertions 2Assertj to automatically convert the JUnit assertions

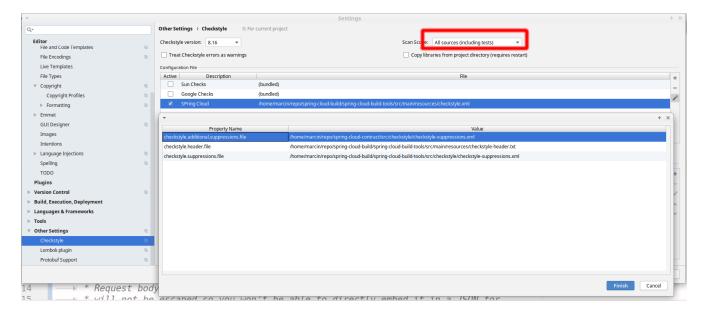

Go to File → Settings → Other settings → Checkstyle. There click on the + icon in the Configuration file section. There, you'll have to define where the checkstyle rules should be picked from. In the image above, we've picked the rules from the cloned Spring Cloud Build repository. However, you can point to the Spring Cloud Build's GitHub repository (e.g. for the checkstyle.xml: raw.githubusercontent.com/spring-cloud/spring-cloud-build/master/spring-cloud-build-tools/src/main/resources/checkstyle.xml). We need to provide the following variables:

- checkstyle.header.file please point it to the Spring Cloud Build's, spring-cloud-build-tools/src/main/resources/checkstyle-header.txt file either in your cloned repo or via the raw.githubusercontent.com/spring-cloud/spring-cloud-build/master/spring-cloud-build-tools/src/main/resources/checkstyle-header.txt URL.
- checkstyle.suppressions.file default suppressions. Please point it to the Spring Cloud Build's, spring-cloud-build-tools/src/checkstyle/checkstyle-suppressions.xml file either in your cloned repo or via the raw.githubusercontent.com/spring-cloud/spring-cloud-build/master/springcloud-build-tools/src/checkstyle/checkstyle-suppressions.xml URL.
- checkstyle.additional.suppressions.file this variable corresponds to suppressions in your local project. E.g. you're working on spring-cloud-contract. Then point to the projectroot/src/checkstyle/checkstyle-suppressions.xml folder. Example for spring-cloud-contract would be:/home/username/spring-cloud-contract/src/checkstyle/checkstyle-suppressions.xml.

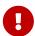

Remember to set the Scan Scope to All sources since we apply checkstyle rules for production and test sources.

## 3.6. Duplicate Finder

Spring Cloud Build brings along the basepom:duplicate-finder-maven-plugin, that enables flagging duplicate and conflicting classes and resources on the java classpath.

#### 3.6.1. Duplicate Finder configuration

Duplicate finder is **enabled by default** and will run in the verify phase of your Maven build, but it will only take effect in your project if you add the duplicate-finder-maven-plugin to the build section of the project's pom.xml.

For other properties, we have set defaults as listed in the plugin documentation.

You can easily override them but setting the value of the selected property prefixed with duplicate-finder-maven-plugin. For example, set duplicate-finder-maven-plugin.skip to true in order to skip duplicates check in your build.

If you need to add ignoredClassPatterns or ignoredResourcePatterns to your setup, make sure to add them in the plugin configuration section of your project:

```
<build>
    <plugins>
        <plugin>
            <groupId>org.basepom.maven</groupId>
            <artifactId>duplicate-finder-maven-plugin</artifactId>
            <configuration>
                <ignoredClassPatterns>
<ignoredClassPattern>org.joda.time.base.BaseDateTime</ignoredClassPattern>
                    <ignoredClassPattern>.*module-info</ignoredClassPattern>
                </ignoredClassPatterns>
                <ignoredResourcePatterns>
                    <ignoredResourcePattern>changelog.txt</ignoredResourcePattern>
                </ignoredResourcePatterns>
            </configuration>
        </plugin>
    </plugins>
</build>
```

# **Spring Boot Cloud CLI**

Spring Boot CLI provides Spring Boot command line features for Spring Cloud. You can write Groovy scripts to run Spring Cloud component applications (e.g. @EnableEurekaServer). You can also easily do things like encryption and decryption to support Spring Cloud Config clients with secret configuration values. With the Launcher CLI you can launch services like Eureka, Zipkin, Config Server conveniently all at once from the command line (very useful at development time).

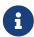

Spring Cloud is released under the non-restrictive Apache 2.0 license. If you would like to contribute to this section of the documentation or if you find an error, please find the source code and issue trackers in the project at github.

## 1. Installation

To install, make sure you have Spring Boot CLI (2.0.0 or better):

```
$ spring version
Spring CLI v2.2.3.RELEASE
```

E.g. for SDKMan users

```
$ sdk install springboot 2.2.3.RELEASE
$ sdk use springboot 2.2.3.RELEASE
```

and install the Spring Cloud plugin

```
$ mvn install
$ spring install org.springframework.cloud:spring-cloud-cli:2.2.0.RELEASE
```

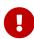

**Prerequisites:** to use the encryption and decryption features you need the full-strength JCE installed in your JVM (it's not there by default). You can download the "Java Cryptography Extension (JCE) Unlimited Strength Jurisdiction Policy Files" from Oracle, and follow instructions for installation (essentially replace the 2 policy files in the JRE lib/security directory with the ones that you downloaded).

# 2. Running Spring Cloud Services in Development

The Launcher CLI can be used to run common services like Eureka, Config Server etc. from the command line. To list the available services you can do spring cloud --list, and to launch a default set of services just spring cloud. To choose the services to deploy, just list them on the command line, e.g.

```
$ spring cloud eureka configserver h2 kafka stubrunner zipkin
```

Summary of supported deployables:

| Service      | Name            | Address                                                                 | Description                                                                                                    |
|--------------|-----------------|-------------------------------------------------------------------------|----------------------------------------------------------------------------------------------------|
| eureka       | Eureka Server   | localhost:8761                                                          | Eureka server for<br>service registration and<br>discovery. All the other<br>services show up in its<br>catalog by default.                                                                              |
| configserver | Config Server   | localhost:8888                                                          | Spring Cloud Config<br>Server running in the<br>"native" profile and<br>serving configuration<br>from the local directory<br>./launcher                                                                  |
| h2           | H2 Database     | localhost:9095<br>(console),<br>jdbc:h2:tcp://localhost:9<br>096/{data} | Relation database service. Use a file path for {data} (e.g/target/test) when you connect. Remember that you can add ;MODE=MYSQL or ;MODE=POSTGRESQL to connect with compatibility to other server types. |
| kafka        | Kafka Broker    | localhost:9091 (actuator endpoints), localhost:9092                     |                                                                                                    |
| dataflow     | Dataflow Server | localhost:9393                                                          | Spring Cloud Dataflow<br>server with UI at<br>/admin-ui. Connect the<br>Dataflow shell to target<br>at root path.                                                                                        |
| zipkin       | Zipkin Server   | localhost:9411                                                          | Zipkin Server with UI for visualizing traces. Stores span data in memory and accepts them via HTTP POST of JSON data.                                                                                    |

| Service    | Name             | Address        | Description                                                                                                    |
|------------|------------------|----------------|----------------------------------------------------------------------------------------------------|
| stubrunner | Stub Runner Boot | localhost:8750 | Downloads WireMock stubs, starts WireMock and feeds the started servers with stored stubs. Pass stubrunner.ids to pass stub coordinates and then go to localhost:8750/stubs. |

Each of these apps can be configured using a local YAML file with the same name (in the current working directory or a subdirectory called "config" or in ~/.spring-cloud). E.g. in configserver.yml you might want to do something like this to locate a local git repository for the backend:

configserver.yml

```
spring:
  profiles:
  active: git
  cloud:
    config:
    server:
     git:
     uri: file://${user.home}/dev/demo/config-repo
```

E.g. in Stub Runner app you could fetch stubs from your local .m2 in the following way.

stubrunner.yml

```
stubrunner:
  workOffline: true
  ids:
    - com.example:beer-api-producer:+:9876
```

## 2.1. Adding Additional Applications

Additional applications can be added to ./config/cloud.yml (not ./config.yml because that would replace the defaults), e.g. with

```
spring:
   cloud:
   launcher:
    deployables:
        source:
        coordinates: maven://com.example:source:0.0.1-SNAPSHOT
        port: 7000
        sink:
        coordinates: maven://com.example:sink:0.0.1-SNAPSHOT
        port: 7001
```

when you list the apps:

```
$ spring cloud --list source sink configserver dataflow eureka h2 kafka stubrunner zipkin
```

(notice the additional apps at the start of the list).

# 3. Writing Groovy Scripts and Running Applications

Spring Cloud CLI has support for most of the Spring Cloud declarative features, such as the <code>@Enable\*</code> class of annotations. For example, here is a fully functional Eureka server

app.groovy

```
@EnableEurekaServer
class Eureka {}
```

which you can run from the command line like this

```
$ spring run app.groovy
```

To include additional dependencies, often it suffices just to add the appropriate feature-enabling annotation, e.g. <code>@EnableConfigServer</code>, <code>@EnableOAuth2Sso</code> or <code>@EnableEurekaClient</code>. To manually include a dependency you can use a <code>@Grab</code> with the special "Spring Boot" short style artifact co-ordinates, i.e. with just the artifact ID (no need for group or version information), e.g. to set up a client app to listen on AMQP for management events from the Spring CLoud Bus:

```
@Grab('spring-cloud-starter-bus-amqp')
@RestController
class Service {
    @RequestMapping('/')
    def home() { [message: 'Hello'] }
}
```

# 4. Encryption and Decryption

The Spring Cloud CLI comes with an "encrypt" and a "decrypt" command. Both accept arguments in the same form with a key specified as a mandatory "--key", e.g.

```
$ spring encrypt mysecret --key foo
682bc583f4641835fa2db009355293665d2647dade3375c0ee201de2a49f7bda
$ spring decrypt --key foo
682bc583f4641835fa2db009355293665d2647dade3375c0ee201de2a49f7bda
mysecret
```

To use a key in a file (e.g. an RSA public key for encyption) prepend the key value with "@" and provide the file path, e.g.

```
$ spring encrypt mysecret --key @${HOME}/.ssh/id_rsa.pub
AQAjPgt3eFZQXwt8tsHAVv/QHiY5sI2dRcR+...
```

# **Spring Cloud for Cloud Foundry**

Spring Cloud for Cloudfoundry makes it easy to run Spring Cloud apps in Cloud Foundry (the Platform as a Service). Cloud Foundry has the notion of a "service", which is middlware that you "bind" to an app, essentially providing it with an environment variable containing credentials (e.g. the location and username to use for the service).

The spring-cloud-cloudfoundry-commons module configures the Reactor-based Cloud Foundry Java client, v 3.0, and can be used standalone.

The spring-cloud-cloudfoundry-web project provides basic support for some enhanced features of webapps in Cloud Foundry: binding automatically to single-sign-on services and optionally enabling sticky routing for discovery.

The spring-cloud-cloudfoundry-discovery project provides an implementation of Spring Cloud Commons DiscoveryClient so you can @EnableDiscoveryClient and provide your credentials as spring.cloud.cloudfoundry.discovery.[username,password] (also \*.url if you are not connecting to Pivotal Web Services) and then you can use the DiscoveryClient directly or via a LoadBalancerClient.

The first time you use it the discovery client might be slow owing to the fact that it has to get an access token from Cloud Foundry.

# 1. Discovery

Here's a Spring Cloud app with Cloud Foundry discovery:

app.groovy

```
@Grab('org.springframework.cloud:spring-cloud-cloudfoundry')
@RestController
@EnableDiscoveryClient
class Application {

    @Autowired
    DiscoveryClient client

    @RequestMapping('/')
    String home() {
        'Hello from ' + client.getLocalServiceInstance()
    }
}
```

If you run it without any service bindings:

```
$ spring jar app.jar app.groovy
$ cf push -p app.jar
```

It will show its app name in the home page.

The DiscoveryClient can lists all the apps in a space, according to the credentials it is authenticated with, where the space defaults to the one the client is running in (if any). If neither org nor space are configured, they default per the user's profile in Cloud Foundry.

# 2. Single Sign On

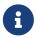

All of the OAuth2 SSO and resource server features moved to Spring Boot in version 1.3. You can find documentation in the Spring Boot user guide.

This project provides automatic binding from CloudFoundry service credentials to the Spring Boot features. If you have a CloudFoundry service called "sso", for instance, with credentials containing "client\_id", "client\_secret" and "auth\_domain", it will bind automatically to the Spring OAuth2 client that you enable with <code>@EnableOAuth2Sso</code> (from Spring Boot). The name of the service can be parameterized using <code>spring.oauth2.sso.serviceId</code>.

## 3. Configuration

To see the list of all Spring Cloud Sloud Foundry related configuration properties please check the Appendix page.

# **Cloud Native Applications**

Cloud Native is a style of application development that encourages easy adoption of best practices in the areas of continuous delivery and value-driven development. A related discipline is that of building 12-factor Applications, in which development practices are aligned with delivery and operations goals—for instance, by using declarative programming and management and monitoring. Spring Cloud facilitates these styles of development in a number of specific ways. The starting point is a set of features to which all components in a distributed system need easy access.

Many of those features are covered by Spring Boot, on which Spring Cloud builds. Some more features are delivered by Spring Cloud as two libraries: Spring Cloud Context and Spring Cloud Commons. Spring Cloud Context provides utilities and special services for the ApplicationContext of a Spring Cloud application (bootstrap context, encryption, refresh scope, and environment endpoints). Spring Cloud Commons is a set of abstractions and common classes used in different Spring Cloud implementations (such as Spring Cloud Netflix and Spring Cloud Consul).

If you get an exception due to "Illegal key size" and you use Sun's JDK, you need to install the Java Cryptography Extension (JCE) Unlimited Strength Jurisdiction Policy Files. See the following links for more information:

- Java 6 JCE
- Java 7 JCE
- Java 8 JCE

Extract the files into the JDK/jre/lib/security folder for whichever version of JRE/JDK x64/x86 you use.

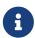

Spring Cloud is released under the non-restrictive Apache 2.0 license. If you would like to contribute to this section of the documentation or if you find an error, you can find the source code and issue trackers for the project at github.

# 1. Spring Cloud Context: Application Context Services

Spring Boot has an opinionated view of how to build an application with Spring. For instance, it has conventional locations for common configuration files and has endpoints for common management and monitoring tasks. Spring Cloud builds on top of that and adds a few features that many components in a system would use or occasionally need.

## 1.1. The Bootstrap Application Context

A Spring Cloud application operates by creating a "bootstrap" context, which is a parent context for the main application. This context is responsible for loading configuration properties from the external sources and for decrypting properties in the local external configuration files. The two contexts share an Environment, which is the source of external properties for any Spring application. By default, bootstrap properties (not bootstrap.properties but properties that are loaded during the bootstrap phase) are added with high precedence, so they cannot be overridden by local configuration.

The bootstrap context uses a different convention for locating external configuration than the main application context. Instead of application.yml (or .properties), you can use bootstrap.yml, keeping the external configuration for bootstrap and main context nicely separate. The following listing shows an example:

#### Example 1. bootstrap.yml

```
spring:
   application:
    name: foo
   cloud:
    config:
    uri: ${SPRING_CONFIG_URI:http://localhost:8888}
```

If your application needs any application-specific configuration from the server, it is a good idea to set the spring.application.name (in bootstrap.yml or application.yml). For the property spring.application.name to be used as the application's context ID, you must set it in bootstrap.[properties | yml].

If you want to retrieve specific profile configuration, you should also set spring.profiles.active in bootstrap.[properties | yml].

You can disable the bootstrap process completely by setting spring.cloud.bootstrap.enabled=false (for example, in system properties).

## 1.2. Application Context Hierarchies

If you build an application context from SpringApplication or SpringApplicationBuilder, the Bootstrap context is added as a parent to that context. It is a feature of Spring that child contexts inherit property sources and profiles from their parent, so the "main" application context contains additional property sources, compared to building the same context without Spring Cloud Config. The additional property sources are:

• "bootstrap": If any PropertySourceLocators are found in the bootstrap context and if they have non-empty properties, an optional CompositePropertySource appears with high priority. An example would be properties from the Spring Cloud Config Server. See "Customizing the Bootstrap Property Sources" for how to customize the contents of this property source.

• "applicationConfig: [classpath:bootstrap.yml]" (and related files if Spring profiles are active): If you have a bootstrap.yml (or .properties), those properties are used to configure the bootstrap context. Then they get added to the child context when its parent is set. They have lower precedence than the application.yml (or .properties) and any other property sources that are added to the child as a normal part of the process of creating a Spring Boot application. See "Changing the Location of Bootstrap Properties" for how to customize the contents of these property sources.

Because of the ordering rules of property sources, the "bootstrap" entries take precedence. However, note that these do not contain any data from bootstrap.yml, which has very low precedence but can be used to set defaults.

You can extend the context hierarchy by setting the parent context of any ApplicationContext you create — for example, by using its own interface or with the SpringApplicationBuilder convenience methods (parent(), child() and sibling()). The bootstrap context is the parent of the most senior ancestor that you create yourself. Every context in the hierarchy has its own "bootstrap" (possibly empty) property source to avoid promoting values inadvertently from parents down to their descendants. If there is a config server, every context in the hierarchy can also (in principle) have a different spring.application.name and, hence, a different remote property source. Normal Spring application context behavior rules apply to property resolution: properties from a child context override those in the parent, by name and also by property source name. (If the child has a property source with the same name as the parent, the value from the parent is not included in the child).

Note that the SpringApplicationBuilder lets you share an Environment amongst the whole hierarchy, but that is not the default. Thus, sibling contexts (in particular) do not need to have the same profiles or property sources, even though they may share common values with their parent.

## 1.3. Changing the Location of Bootstrap Properties

The bootstrap.yml (or .properties) location can be specified by setting spring.cloud.bootstrap.name (default: bootstrap), spring.cloud.bootstrap.location (default: empty) or spring.cloud.bootstrap.additional-location (default: empty) — for example, in System properties.

Those properties behave like the spring.config.\* variants with the same name. With spring.cloud.bootstrap.location the default locations are replaced and only the specified ones are used. To add locations to the list of default ones, spring.cloud.bootstrap.additional-location could be used. In fact, they are used to set up the bootstrap ApplicationContext by setting those properties in its Environment. If there is an active profile (from spring.profiles.active or through the Environment API in the context you are building), properties in that profile get loaded as well, the same as in a regular Spring Boot app—for example, from bootstrap-development.properties for a development profile.

## 1.4. Overriding the Values of Remote Properties

The property sources that are added to your application by the bootstrap context are often "remote" (from example, from Spring Cloud Config Server). By default, they cannot be overridden locally. If you want to let your applications override the remote properties with their own system

properties or config files, the remote property source has to grant it permission by setting spring.cloud.config.allowOverride=true (it does not work to set this locally). Once that flag is set, two finer-grained settings control the location of the remote properties in relation to system properties and the application's local configuration:

- spring.cloud.config.overrideNone=true: Override from any local property source.
- spring.cloud.config.overrideSystemProperties=false: Only system properties, command line arguments, and environment variables (but not the local config files) should override the remote settings.

## 1.5. Customizing the Bootstrap Configuration

The bootstrap context can be set to do anything you like by adding entries to /META-INF/spring.factories under a key named org.springframework.cloud.bootstrap.BootstrapConfiguration. This holds a comma-separated list of Spring @Configuration classes that are used to create the context. Any beans that you want to be available to the main application context for autowiring can be created here. There is a special contract for @Beans of type ApplicationContextInitializer. If you want to control the startup sequence, you can mark classes with the @Order annotation (the default order is last).

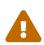

When adding custom BootstrapConfiguration, be careful that the classes you add are not @ComponentScanned by mistake into your "main" application context, where they might not be needed. Use a separate package name for boot configuration classes and make sure that name is not already covered by your @ComponentScan or @SpringBootApplication annotated configuration classes.

The bootstrap process ends by injecting initializers into the main SpringApplication instance (which is the normal Spring Boot startup sequence, whether it runs as a standalone application or is deployed in an application server). First, a bootstrap context is created from the classes found in spring.factories. Then, all @Beans of type ApplicationContextInitializer are added to the main SpringApplication before it is started.

### 1.6. Customizing the Bootstrap Property Sources

The default property source for external configuration added by the bootstrap process is the Spring Cloud Config Server, but you can add additional sources by adding beans of type PropertySourceLocator to the bootstrap context (through spring.factories). For instance, you can insert additional properties from a different server or from a database.

As an example, consider the following custom locator:

The Environment that is passed in is the one for the ApplicationContext about to be created—in other words, the one for which we supply additional property sources. It already has its normal Spring Boot-provided property sources, so you can use those to locate a property source specific to this Environment (for example, by keying it on spring.application.name, as is done in the default Spring Cloud Config Server property source locator).

If you create a jar with this class in it and then add a META-INF/spring.factories containing the following setting, the customProperty PropertySource appears in any application that includes that jar on its classpath:

org. spring framework. cloud. bootstrap. Bootstrap Configuration = sample. custom. Custom Property Source Locator

## 1.7. Logging Configuration

If you use Spring Boot to configure log settings, you should place this configuration in bootstrap.[yml | properties] if you would like it to apply to all events.

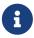

For Spring Cloud to initialize logging configuration properly, you cannot use a custom prefix. For example, using custom.loggin.logpath is not recognized by Spring Cloud when initializing the logging system.

## 1.8. Environment Changes

The application listens for an EnvironmentChangeEvent and reacts to the change in a couple of standard ways (additional ApplicationListeners can be added as @Beans in the normal way). When an EnvironmentChangeEvent is observed, it has a list of key values that have changed, and the application uses those to:

Re-bind any @ConfigurationProperties beans in the context.

• Set the logger levels for any properties in logging.level.\*.

Note that the Spring Cloud Config Client does not, by default, poll for changes in the Environment. Generally, we would not recommend that approach for detecting changes (although you could set it up with a @Scheduled annotation). If you have a scaled-out client application, it is better to broadcast the EnvironmentChangeEvent to all the instances instead of having them polling for changes (for example, by using the Spring Cloud Bus).

The EnvironmentChangeEvent covers a large class of refresh use cases, as long as you can actually make a change to the Environment and publish the event. Note that those APIs are public and part of core Spring). You can verify that the changes are bound to @ConfigurationProperties beans by visiting the /configurops endpoint (a standard Spring Boot Actuator feature). For instance, a DataSource can have its maxPoolSize changed at runtime (the default DataSource created by Spring Boot is a @ConfigurationProperties bean) and grow capacity dynamically. Re-binding @ConfigurationProperties does not cover another large class of use cases, where you need more control over the refresh and where you need a change to be atomic over the whole ApplicationContext. To address those concerns, we have @RefreshScope.

## 1.9. Refresh Scope

When there is a configuration change, a Spring <code>@Bean</code> that is marked as <code>@RefreshScope</code> gets special treatment. This feature addresses the problem of stateful beans that get their configuration injected only when they are initialized. For instance, if a <code>DataSource</code> has open connections when the database URL is changed through the <code>Environment</code>, you probably want the holders of those connections to be able to complete what they are doing. Then, the next time something borrows a connection from the pool, it gets one with the new URL.

Sometimes, it might even be mandatory to apply the <code>@RefreshScope</code> annotation on some beans that can be only initialized once. If a bean is "immutable", you have to either annotate the bean with <code>@RefreshScope</code> or specify the classname under the property key: <code>spring.cloud.refresh.extra-refreshable</code>.

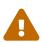

If you hava a DataSource bean that is a HikariDataSource, it can not be refreshed. It is the default value for spring.cloud.refresh.never-refreshable. Choose a different DataSource implementation if you need it to be refreshed.

Refresh scope beans are lazy proxies that initialize when they are used (that is, when a method is called), and the scope acts as a cache of initialized values. To force a bean to re-initialize on the next method call, you must invalidate its cache entry.

The RefreshScope is a bean in the context and has a public refreshAll() method to refresh all beans in the scope by clearing the target cache. The /refresh endpoint exposes this functionality (over HTTP or JMX). To refresh an individual bean by name, there is also a refresh(String) method.

To expose the /refresh endpoint, you need to add following configuration to your application:

```
management:
    endpoints:
    web:
       exposure:
       include: refresh
```

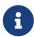

<code>@RefreshScope</code> works (technically) on a <code>@Configuration</code> class, but it might lead to surprising behavior. For example, it does not mean that all the <code>@Beans</code> defined in that class are themselves in <code>@RefreshScope</code>. Specifically, anything that depends on those beans cannot rely on them being updated when a refresh is initiated, unless it is itself in <code>@RefreshScope</code>. In that case, it is rebuilt on a refresh and its dependencies are re-injected. At that point, they are re-initialized from the refreshed <code>@Configuration</code>).

## 1.10. Encryption and Decryption

Spring Cloud has an Environment pre-processor for decrypting property values locally. It follows the same rules as the Spring Cloud Config Server and has the same external configuration through encrypt.\*. Thus, you can use encrypted values in the form of {cipher}\*, and, as long as there is a valid key, they are decrypted before the main application context gets the Environment settings. To use the encryption features in an application, you need to include Spring Security RSA in your classpath (Maven co-ordinates: org.springframework.security:spring-security-rsa), and you also need the full strength JCE extensions in your JVM.

If you get an exception due to "Illegal key size" and you use Sun's JDK, you need to install the Java Cryptography Extension (JCE) Unlimited Strength Jurisdiction Policy Files. See the following links for more information:

- Java 6 JCE
- Java 7 JCE
- Java 8 JCE

Extract the files into the JDK/jre/lib/security folder for whichever version of JRE/JDK x64/x86 you use.

## 1.11. Endpoints

For a Spring Boot Actuator application, some additional management endpoints are available. You can use:

- POST to /actuator/env to update the Environment and rebind @ConfigurationProperties and log levels. To enabled this endpoint you must set management.endpoint.env.post.enabled=true.
- /actuator/refresh to re-load the boot strap context and refresh the @RefreshScope beans.
- /actuator/restart to close the ApplicationContext and restart it (disabled by default).

• /actuator/pause and /actuator/resume for calling the Lifecycle methods (stop() and start() on the ApplicationContext).

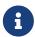

If you disable the /actuator/restart endpoint then the /actuator/pause and /actuator/resume endpoints will also be disabled since they are just a special case of /actuator/restart.

# 2. Spring Cloud Commons: Common Abstractions

Patterns such as service discovery, load balancing, and circuit breakers lend themselves to a common abstraction layer that can be consumed by all Spring Cloud clients, independent of the implementation (for example, discovery with Eureka or Consul).

## 2.1. The @EnableDiscoveryClient Annotation

Spring Cloud Commons provides the <code>@EnableDiscoveryClient</code> annotation. This looks for implementations of the <code>DiscoveryClient</code> and <code>ReactiveDiscoveryClient</code> interfaces with <code>META-INF/spring.factories</code>. Implementations of the discovery client add a configuration class to <code>spring.factories</code> under the <code>org.springframework.cloud.client.discovery.EnableDiscoveryClient</code> key. Examples of <code>DiscoveryClient</code> implementations include <code>Spring Cloud Netflix Eureka</code>, <code>Spring Cloud Consul Discovery</code>, and <code>Spring Cloud Zookeeper Discovery</code>.

Spring Cloud will provide both the blocking and reactive service discovery clients by default. You can disable the blocking and/or reactive clients easily by setting spring.cloud.discovery.blocking.enabled=false or spring.cloud.discovery.reactive.enabled=false. To completely disable service discovery you just need to set spring.cloud.discovery.enabled=false.

By default, implementations of DiscoveryClient auto-register the local Spring Boot server with the remote discovery server. This behavior can be disabled by setting autoRegister=false in @EnableDiscoveryClient.

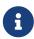

<u>@EnableDiscoveryClient</u> is no longer required. You can put a <u>DiscoveryClient</u> implementation on the classpath to cause the Spring Boot application to register with the service discovery server.

#### 2.1.1. Health Indicators

Commons auto-configures the following Spring Boot health indicators.

#### DiscoveryClientHealthIndicator

This health indicator is based on the currently registered DiscoveryClient implementation.

- To disable entirely, set spring.cloud.discovery.client.health-indicator.enabled=false.
- To disable the description field, set spring.cloud.discovery.client.health-indicator.include-

description=false. Otherwise, it can bubble up as the description of the rolled up HealthIndicator.

• To disable service retrieval, set spring.cloud.discovery.client.health-indicator.use-servicesquery=false. By default, the indicator invokes the client's getServices method. In deployments with many registered services it may too costly to retrieve all services during every check. This will skip the service retrieval and instead use the client's probe method.

#### Discovery Composite Health Contributor

This composite health indicator is based on all registered DiscoveryHealthIndicator beans. To disable, set spring.cloud.discovery.client.composite-indicator.enabled=false.

#### 2.1.2. Ordering DiscoveryClient instances

DiscoveryClient interface extends Ordered. This is useful when using multiple discovery clients, as it allows you to define the order of the returned discovery clients, similar to how you can order the beans loaded by a Spring application. By default, the order of any DiscoveryClient is set to 0. If you want to set a different order for your custom DiscoveryClient implementations, you just need to override the getOrder() method so that it returns the value that is suitable for your setup. Apart from this, you can use properties to set the order of the DiscoveryClient implementations provided Spring Cloud, among others ConsulDiscoveryClient, EurekaDiscoveryClient and ZookeeperDiscoveryClient. order In to do it, you just spring.cloud.{clientIdentifier}.discovery.order (or eureka.client.order for Eureka) property to the desired value.

#### 2.1.3. SimpleDiscoveryClient

If there is no Service-Registry-backed DiscoveryClient in the classpath, SimpleDiscoveryClient instance, that uses properties to get information on service and instances, will be used.

The information about the available instances should be passed to via properties in the following format: spring.cloud.discovery.client.simple.instances.service1[0].uri=http://s11:8080, where spring.cloud.discovery.client.simple.instances is the common prefix, then service1 stands for the ID of the service in question, while [0] indicates the index number of the instance (as visible in the example, indexes start with 0), and then the value of uri is the actual URI under which the instance is available.

## 2.2. ServiceRegistry

Commons now provides a ServiceRegistry interface that provides methods such as register(Registration) and deregister(Registration), which let you provide custom registered services. Registration is a marker interface.

The following example shows the ServiceRegistry in use:

```
@Configuration
@EnableDiscoveryClient(autoRegister=false)
public class MyConfiguration {
    private ServiceRegistry registry;

    public MyConfiguration(ServiceRegistry registry) {
        this.registry = registry;
    }

    // called through some external process, such as an event or a custom actuator endpoint
    public void register() {
        Registration registration = constructRegistration();
        this.registry.register(registration);
    }
}
```

Each ServiceRegistry implementation has its own Registry implementation.

- ZookeeperRegistration used with ZookeeperServiceRegistry
- EurekaRegistration used with EurekaServiceRegistry
- ConsulRegistration used with ConsulServiceRegistry

If you are using the ServiceRegistry interface, you are going to need to pass the correct Registry implementation for the ServiceRegistry implementation you are using.

#### 2.2.1. ServiceRegistry Auto-Registration

By default, the ServiceRegistry implementation auto-registers the running service. To disable that behavior, you can set: \*@EnableDiscoveryClient(autoRegister=false) to permanently disable auto-registration. \* spring.cloud.service-registry.auto-registration.enabled=false to disable the behavior through configuration.

#### **ServiceRegistry Auto-Registration Events**

There are two events that will be fired when a service auto-registers. The first event, called InstancePreRegisteredEvent, is fired before the service is registered. The second event, called InstanceRegisteredEvent, is fired after the service is registered. You can register an ApplicationListener(s) to listen to and react to these events.

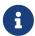

These events will not be fired if the spring.cloud.service-registry.auto-registration.enabled property is set to false.

#### 2.2.2. Service Registry Actuator Endpoint

Spring Cloud Commons provides a /service-registry actuator endpoint. This endpoint relies on a

Registration bean in the Spring Application Context. Calling /service-registry with GET returns the status of the Registration. Using POST to the same endpoint with a JSON body changes the status of the current Registration to the new value. The JSON body has to include the status field with the preferred value. Please see the documentation of the ServiceRegistry implementation you use for the allowed values when updating the status and the values returned for the status. For instance, Eureka's supported statuses are UP, DOWN, OUT\_OF\_SERVICE, and UNKNOWN.

## 2.3. Spring RestTemplate as a Load Balancer Client

You can configure a RestTemplate to use a Load-balancer client. To create a load-balanced RestTemplate, create a RestTemplate @Bean and use the @LoadBalanced qualifier, as the following example shows:

```
@Configuration
public class MyConfiguration {
    @LoadBalanced
    @Bean
    RestTemplate restTemplate() {
        return new RestTemplate();
    }
}
public class MyClass {
    @Autowired
    private RestTemplate restTemplate;
    public String doOtherStuff() {
        String results = restTemplate.getForObject("http://stores/stores",
String.class);
        return results;
    }
}
```

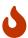

A RestTemplate bean is no longer created through auto-configuration. Individual applications must create it.

The URI needs to use a virtual host name (that is, a service name, not a host name). The BlockingLoadBalancerClient is used to create a full physical address.

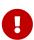

To use a load-balanced RestTemplate, you need to have a load-balancer implementation in your classpath. Add Spring Cloud LoadBalancer starter to your project in order to use it.

## 2.4. Spring WebClient as a Load Balancer Client

You can configure WebClient to automatically use a load-balancer client. To create a load-balanced WebClient, create a WebClient.Builder @Bean and use the @LoadBalanced qualifier, as follows:

```
@Configuration
public class MyConfiguration {
    @Bean
    @LoadBalanced
    public WebClient.Builder loadBalancedWebClientBuilder() {
        return WebClient.builder();
    }
}
public class MyClass {
    @Autowired
    private WebClient.Builder webClientBuilder;
    public Mono<String> doOtherStuff() {
        return webClientBuilder.build().get().uri("http://stores/stores")
                        .retrieve().bodyToMono(String.class);
    }
}
```

The URI needs to use a virtual host name (that is, a service name, not a host name). The Spring Cloud LoadBalancer is used to create a full physical address.

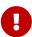

If you want to use a <code>QLoadBalanced WebClient.Builder</code>, you need to have a load balancer implementation in the classpath. We recommend that you add the <code>Spring Cloud LoadBalancer starter</code> to your project. Then, <code>ReactiveLoadBalancer</code> is used underneath.

#### 2.4.1. Retrying Failed Requests

A load-balanced RestTemplate can be configured to retry failed requests. By default, this logic is disabled. For the non-reactive version (with RestTemplate), you can enable it by adding Spring Retry to your application's classpath. For the reactive version (with WebTestClient), you need to set 'spring.cloud.loadbalancer.retry.enabled=true.

If you would like to disable the retry logic with Spring Retry or Reactive Retry on the classpath, you can set spring.cloud.loadbalancer.retry.enabled=false.

For the non-reactive implementation, if you would like to implement a BackOffPolicy in your retries, you need to create a bean of type LoadBalancedRetryFactory and override the createBackOffPolicy() method.

For the reactive implementation, you just need to enable it by setting spring.cloud.loadbalancer.retry.backoff.enabled to false.

#### You can set:

- spring.cloud.loadbalancer.retry.maxRetriesOnSameServiceInstance indicates how many times a
  request should be retried on the same ServiceInstance (counted separately for every selected
  instance)
- spring.cloud.loadbalancer.retry.maxRetriesOnNextServiceInstance indicates how many times a request should be retried a newly selected ServiceInstance
- spring.cloud.loadbalancer.retry.retryableStatusCodes the status codes on which to always retry a failed request.

For the reactive implementation, you can additionally spring.cloud.loadbalancer.retry.backoff.minBackoff - Sets the minimum backoff duration (by default, 5 milliseconds) - spring.cloud.loadbalancer.retry.backoff.maxBackoff - Sets the maximum backoff duration (by default, long value of milliseconds) max spring.cloud.loadbalancer.retry.backoff.jitter - Sets the jitter used for calculationg the actual backoff duration for each call (by default, 0.5).

For the reactive implementation, you can also implement your own LoadBalancerRetryPolicy to have more detailed control over the load-balanced call retries.

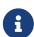

For load-balanced retries, by default, we wrap the ServiceInstanceListSupplier bean with RetryAwareServiceInstanceListSupplier to select a different instance from the one previously chosen, if available. You can disable this behavior by setting the value of spring.cloud.loadbalancer.retry.avoidPreviousInstance to false.

```
@Configuration
public class MyConfiguration {
    @Bean
    LoadBalancedRetryFactory retryFactory() {
        return new LoadBalancedRetryFactory() {
            @Override
            public BackOffPolicy createBackOffPolicy(String service) {
                return new ExponentialBackOffPolicy();
            }
        };
    }
}
```

If you want to add one or more RetryListener implementations to your retry functionality, you need to create a bean of type LoadBalancedRetryListenerFactory and return the RetryListener array you would like to use for a given service, as the following example shows:

```
@Configuration
public class MyConfiguration {
    @Bean
    LoadBalancedRetryListenerFactory retryListenerFactory() {
        return new LoadBalancedRetryListenerFactory() {
            @Override
            public RetryListener[] createRetryListeners(String service) {
                return new RetryListener[]{new RetryListener() {
                    @Override
                    public <T, E extends Throwable> boolean open(RetryContext
context, RetryCallback<T, E> callback) {
                        //TODO Do you business...
                        return true;
                    }
                    @Override
                     public <T, E extends Throwable> void close(RetryContext
context, RetryCallback<T, E> callback, Throwable throwable) {
                        //TODO Do you business...
                    }
                    @Override
                    public <T, E extends Throwable> void onError(RetryContext
context, RetryCallback<T, E> callback, Throwable throwable) {
                        //TODO Do you business...
                    }
                }};
            }
        };
    }
}
```

## 2.5. Multiple RestTemplate Objects

If you want a RestTemplate that is not load-balanced, create a RestTemplate bean and inject it. To access the load-balanced RestTemplate, use the @LoadBalanced qualifier when you create your @Bean, as the following example shows:

```
@Configuration
public class MyConfiguration {
    @LoadBalanced
    @Bean
    RestTemplate loadBalanced() {
        return new RestTemplate();
    }
    @Primary
    @Bean
    RestTemplate restTemplate() {
        return new RestTemplate();
    }
}
public class MyClass {
@Autowired
private RestTemplate restTemplate;
    @Autowired
    @LoadBalanced
    private RestTemplate loadBalanced;
    public String doOtherStuff() {
        return loadBalanced.getForObject("http://stores/stores", String.class);
    }
    public String doStuff() {
        return restTemplate.getForObject("http://example.com", String.class);
    }
}
```

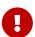

Notice the use of the <code>@Primary</code> annotation on the plain <code>RestTemplate</code> declaration in the preceding example to disambiguate the unqualified <code>@Autowired</code> injection.

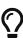

If you see errors such as java.lang.IllegalArgumentException: Can not set org.springframework.web.client.RestTemplate field com.my.app.Foo.restTemplate to com.sun.proxy.\$Proxy89, try injecting RestOperations or setting spring.aop.proxyTargetClass=true.

## 2.6. Multiple WebClient Objects

If you want a WebClient that is not load-balanced, create a WebClient bean and inject it. To access the load-balanced WebClient, use the @LoadBalanced qualifier when you create your @Bean, as the following example shows:

```
@Configuration
public class MyConfiguration {
    @LoadBalanced
    @Bean
    WebClient.Builder loadBalanced() {
        return WebClient.builder();
    }
    @Primary
    @Bean
    WebClient.Builder webClient() {
        return WebClient.builder();
    }
}
public class MyClass {
    @Autowired
    private WebClient.Builder webClientBuilder;
    @Autowired
    @LoadBalanced
    private WebClient.Builder loadBalanced;
    public Mono<String> doOtherStuff() {
        return loadBalanced.build().get().uri("http://stores/stores")
                        .retrieve().bodyToMono(String.class);
    }
    public Mono<String> doStuff() {
        return webClientBuilder.build().get().uri("http://example.com")
                        .retrieve().bodyToMono(String.class);
    }
}
```

# 2.7. Spring WebFlux WebClient as a Load Balancer Client

The Spring WebFlux can work with both reactive and non-reactive WebClient configurations, as the topics describe:

- Spring WebFlux WebClient with ReactorLoadBalancerExchangeFilterFunction
- [load-balancer-exchange-filter-function]

# **2.7.1. Spring WebFlux** WebClient with ReactorLoadBalancerExchangeFilterFunction

You can configure WebClient to use the ReactiveLoadBalancer. If you add Spring Cloud LoadBalancer starter to your project and if spring-webflux is on the classpath, ReactorLoadBalancerExchangeFilterFunction is auto-configured. The following example shows how to configure a WebClient to use reactive load-balancer:

The URI needs to use a virtual host name (that is, a service name, not a host name). The ReactorLoadBalancer is used to create a full physical address.

#### 2.7.2. Spring WebFlux WebClient with a Non-reactive Load Balancer Client

If spring-webflux is on the classpath, LoadBalancerExchangeFilterFunction is auto-configured. Note, however, that this uses a non-reactive client under the hood. The following example shows how to configure a WebClient to use load-balancer:

The URI needs to use a virtual host name (that is, a service name, not a host name). The LoadBalancerClient is used to create a full physical address.

WARN: This approach is now deprecated. We suggest that you use WebFlux with reactive Load-Balancer instead.

## 2.8. Ignore Network Interfaces

Sometimes, it is useful to ignore certain named network interfaces so that they can be excluded from Service Discovery registration (for example, when running in a Docker container). A list of regular expressions can be set to cause the desired network interfaces to be ignored. The following configuration ignores the docker0 interface and all interfaces that start with veth:

Example 2. application.yml

```
spring:
  cloud:
    inetutils:
    ignoredInterfaces:
       - docker0
       - veth.*
```

You can also force the use of only specified network addresses by using a list of regular expressions, as the following example shows:

```
spring:
    cloud:
    inetutils:
    preferredNetworks:
    - 192.168
    - 10.0
```

You can also force the use of only site-local addresses, as the following example shows:

Example 4. application.yml

```
spring:
  cloud:
  inetutils:
    useOnlySiteLocalInterfaces: true
```

See Inet4Address.html.isSiteLocalAddress() for more details about what constitutes a site-local address.

#### 2.9. HTTP Client Factories

Commons provides beans for creating both Apache clients (ApacheHttpClientFactory) and OK HTTP clients (OkHttpClientFactory). The OkHttpClientFactory bean is created only if the OK HTTP jar is on the classpath. In addition, Spring Cloud Commons provides beans for creating the connection managers used by both clients: HTTP ApacheHttpClientConnectionManagerFactory for the **Apache** client and OkHttpClientConnectionPoolFactory for the OK HTTP client. If you would like to customize how the HTTP clients are created in downstream projects, you can provide your own implementation of these beans. In addition, if you provide a bean of type HttpClientBuilder or OkHttpClient.Builder, the default factories use these builders as the basis for the builders returned to downstream disable You can also the creation of these beans bv spring.cloud.httpclientfactories.apache.enabled or spring.cloud.httpclientfactories.ok.enabled to false.

#### 2.10. Enabled Features

Spring Cloud Commons provides a /features actuator endpoint. This endpoint returns features available on the classpath and whether they are enabled. The information returned includes the feature type, name, version, and vendor.

#### 2.10.1. Feature types

There are two types of 'features': abstract and named.

Abstract features are features where an interface or abstract class is defined and that an implementation the creates, such as DiscoveryClient, LoadBalancerClient, or LockService. The abstract class or interface is used to find a bean of that type in the context. The version displayed is bean.getClass().getPackage().getImplementationVersion().

Named features are features that do not have a particular class they implement. These features include "Circuit Breaker", "API Gateway", "Spring Cloud Bus", and others. These features require a name and a bean type.

#### 2.10.2. Declaring features

Any module can declare any number of HasFeature beans, as the following examples show:

```
@Bean
public HasFeatures commonsFeatures() {
  return HasFeatures.abstractFeatures(DiscoveryClient.class,
LoadBalancerClient.class);
}
@Bean
public HasFeatures consulFeatures() {
  return HasFeatures.namedFeatures(
    new NamedFeature("Spring Cloud Bus", ConsulBusAutoConfiguration.class),
    new NamedFeature("Circuit Breaker", HystrixCommandAspect.class));
}
@Bean
HasFeatures localFeatures() {
  return HasFeatures.builder()
      .abstractFeature(Something.class)
      .namedFeature(new NamedFeature("Some Other Feature", Someother.class))
      .abstractFeature(Somethingelse.class)
      .build();
}
```

Each of these beans should go in an appropriately guarded @Configuration.

## 2.11. Spring Cloud Compatibility Verification

Due to the fact that some users have problem with setting up Spring Cloud application, we've decided to add a compatibility verification mechanism. It will break if your current setup is not compatible with Spring Cloud requirements, together with a report, showing what exactly went wrong.

At the moment we verify which version of Spring Boot is added to your classpath.

Example of a report

\*\*\*\*\*\*\*\*

APPLICATION FAILED TO START

Description:

Your project setup is incompatible with our requirements due to following reasons:

- Spring Boot [2.1.0.RELEASE] is not compatible with this Spring Cloud release train

Action:

Consider applying the following actions:

- Change Spring Boot version to one of the following versions [1.2.x, 1.3.x] . You can find the latest Spring Boot versions here [https://spring.io/projects/spring-boot#learn].

If you want to learn more about the Spring Cloud Release train compatibility, you can visit this page [https://spring.io/projects/spring-cloud#overview] and check the [Release Trains] section.

In order to disable this feature, set spring.cloud.compatibility-verifier.enabled to false. If you want to override the compatible Spring Boot versions, just set the spring.cloud.compatibility-verifier.compatible-boot-versions property with a comma separated list of compatible Spring Boot versions.

# 3. Spring Cloud LoadBalancer

Spring Cloud provides its own client-side load-balancer abstraction and implementation. For the load-balancing mechanism, ReactiveLoadBalancer interface has been added and a Round-Robin-based and Random implementations have been provided for it. In order to get instances to select from reactive ServiceInstanceListSupplier is used. Currently we support a service-discovery-based implementation of ServiceInstanceListSupplier that retrieves available instances from Service Discovery using a Discovery Client available in the classpath.

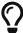

It is possible to disable Spring Cloud LoadBalancer by setting the value of spring.cloud.loadbalancer.enabled to false.

### 3.1. Switching between the load-balancing algorithms

The ReactiveLoadBalancer implementation that is used by default is RoundRobinLoadBalancer. To switch to a different implementation, either for selected services or all of them, you can use the custom LoadBalancer configurations mechanism.

For example, the following configuration can be passed via <code>QLoadBalancerClient</code> annotation to switch to using the <code>RandomLoadBalancer</code>:

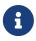

The classes you pass as <code>@LoadBalancerClient</code> or <code>@LoadBalancerClients</code> configuration arguments should either not be annotated with <code>@Configuration</code> or be outside component scan scope.

### 3.2. Spring Cloud LoadBalancer integrations

order make to it easy Spring Cloud LoadBalancer, to use ReactorLoadBalancerExchangeFilterFunction that can used with BlockingLoadBalancerClient that works with RestTemplate. You can see more information and examples of usage in the following sections:

- Spring RestTemplate as a Load Balancer Client
- Spring WebClient as a Load Balancer Client
- Spring WebFlux WebClient with ReactorLoadBalancerExchangeFilterFunction

## 3.3. Spring Cloud LoadBalancer Caching

Apart from the basic ServiceInstanceListSupplier implementation that retrieves instances via DiscoveryClient each time it has to choose an instance, we provide two caching implementations.

#### 3.3.1. Caffeine-backed LoadBalancer Cache Implementation

If you have com.github.ben-manes.caffeine:caffeine in the classpath, Caffeine-based implementation will be used. See the LoadBalancerCacheConfiguration section for information on

how to configure it.

If you are using Caffeine, you can also override the default Caffeine Cache setup for the LoadBalancer by passing your own Caffeine Specification in the spring.cloud.loadbalancer.cache.caffeine.spec property.

WARN: Passing your own Caffeine specification will override any other LoadBalancerCache settings, including General LoadBalancer Cache Configuration fields, such as ttl and capacity.

#### 3.3.2. Default LoadBalancer Cache Implementation

If you do not have Caffeine in the classpath, the DefaultLoadBalancerCache, which comes automatically with spring-cloud-starter-loadbalancer, will be used. See the LoadBalancerCacheConfiguration section for information on how to configure it.

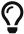

To use Caffeine instead of the default cache, add the com.github.ben-manes.caffeine:caffeine dependency to classpath.

#### 3.3.3. LoadBalancer Cache Configuration

You can set your own ttl value (the time after write after which entries should be expired), expressed as Duration, by passing a String compliant with the Spring Boot String to Duration converter syntax. as the value of the spring.cloud.loadbalancer.cache.ttl property. You can also set your own LoadBalancer cache initial capacity by setting the value of the spring.cloud.loadbalancer.cache.capacity property.

The default setup includes ttl set to 35 seconds and the default initialCapacity is 256.

You can also altogether disable loadBalancer caching by setting the value of spring.cloud.loadbalancer.cache.enabled to false.

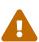

Although the basic, non-cached, implementation is useful for prototyping and testing, it's much less efficient than the cached versions, so we recommend always using the cached version in production. If the caching is already done by the <code>DiscoveryClient</code> implementation, for example <code>EurekaDiscoveryClient</code>, the load-balancer caching should be disabled to prevent double caching.

## 3.4. Zone-Based Load-Balancing

To enable zone-based load-balancing, we provide the <code>ZonePreferenceServiceInstanceListSupplier</code>. We use <code>DiscoveryClient-specific zone</code> configuration (for example, eureka.instance.metadatamap.zone) to pick the zone that the client tries to filter available service instances for.

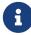

You can also override DiscoveryClient-specific zone setup by setting the value of spring.cloud.loadbalancer.zone property.

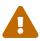

For the time being, only Eureka Discovery Client is instrumented to set the LoadBalancer zone. For other discovery client, set the spring.cloud.loadbalancer.zone property. More instrumentations coming shortly.

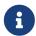

To determine the zone of a retrieved ServiceInstance, we check the value under the "zone" key in its metadata map.

The ZonePreferenceServiceInstanceListSupplier filters retrieved instances and only returns the ones within the same zone. If the zone is null or there are no instances within the same zone, it returns all the retrieved instances.

In order to use the zone-based load-balancing approach, you will have to instantiate a ZonePreferenceServiceInstanceListSupplier bean in a custom configuration.

We use delegates to work with ServiceInstanceListSupplier beans. We suggest passing a DiscoveryClientServiceInstanceListSupplier delegate in the constructor of ZonePreferenceServiceInstanceListSupplier and, in turn, wrapping the latter with a CachingServiceInstanceListSupplier to leverage LoadBalancer caching mechanism.

You could use this sample configuration to set it up:

#### 3.5. Instance Health-Check for LoadBalancer

It is possible to enable a scheduled HealthCheck for the LoadBalancer. The HealthCheckServiceInstanceListSupplier is provided for that. It regularly verifies if the instances provided by a delegate ServiceInstanceListSupplier are still alive and only returns the healthy instances, unless there are none - then it returns all the retrieved instances.

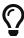

This mechanism is particularly helpful while using the SimpleDiscoveryClient. For the clients backed by an actual Service Registry, it's not necessary to use, as we already get healthy instances after querying the external ServiceDiscovery.

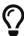

This supplier is also recommended for setups with a small number of instances per service in order to avoid retrying calls on a failing instance.

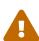

If using any of the Service Discovery-backed suppliers, adding this health-check mechanism is usually not necessary, as we retrieve the health state of the instances directly from the Service Registry.

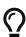

The HealthCheckServiceInstanceListSupplier relies on having updated instances provided by a delegate flux. In the rare cases when you want to use a delegate that does not refresh the instances, even though the list of instances may change (such as the DiscoveryClientServiceInstanceListSupplier provided by us), you can set spring.cloud.loadbalancer.health-check.refetch-instances to true to have the instance list refreshed by the HealthCheckServiceInstanceListSupplier. You can then also adjust the refretch intervals by modifying the value spring.cloud.loadbalancer.health-check.refetch-instances-interval and opt to additional healthcheck disable the repetitions by setting spring.cloud.loadbalancer.health-check.repeat-health-check to false as every instances refetch will also trigger a healthcheck.

HealthCheckServiceInstanceListSupplier uses properties prefixed with spring.cloud.loadbalancer.health-check. You can set the initialDelay and interval for the scheduler. You can set the default path for the healthcheck URL by setting the value of the spring.cloud.loadbalancer.health-check.path.default property. You can also set a specific value for any given service by setting the value of the spring.cloud.loadbalancer.health-check.path.[SERVICE\_ID] property, substituting [SERVICE\_ID] with the correct ID of your service. If the path is not set, /actuator/health is used by default.

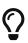

If you rely on the default path (/actuator/health), make sure you add spring-bootstarter-actuator to your collaborator's dependencies, unless you are planning to add such an endpoint on your own.

In order to use the health-check scheduler approach, you will have to instantiate a HealthCheckServiceInstanceListSupplier bean in a custom configuration.

We use delegates to work with ServiceInstanceListSupplier beans. We suggest passing a DiscoveryClientServiceInstanceListSupplier delegate in the constructor of HealthCheckServiceInstanceListSupplier.

You could use this sample configuration to set it up:

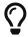

For the non-reactive stack, create this supplier with the withBlockingHealthChecks(). You can also pass your own WebClient or RestTemplate instance to be used for the checks.

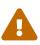

HealthCheckServiceInstanceListSupplier has its own caching mechanism based on Reactor Flux replay(). Therefore, if it's being used, you may want to skip wrapping that supplier with CachingServiceInstanceListSupplier.

### 3.6. Same instance preference for LoadBalancer

You can set up the LoadBalancer in such a way that it prefers the instance that was previously selected, if that instance is available.

For that, you need to use SameInstancePreferenceServiceInstanceListSupplier. You can configure it either by setting the value of spring.cloud.loadbalancer.configurations to same-instance-preference or by providing your own ServiceInstanceListSupplier bean — for example:

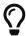

This is also a replacement for Zookeeper StickyRule.

## 3.7. Request-based Sticky Session for LoadBalancer

You can set up the LoadBalancer in such a way that it prefers the instance with <code>instanceId</code> provided in a request cookie. We currently support this if the request is being passed to the LoadBalancer through either <code>ClientRequestContext</code> or <code>ServerHttpRequestContext</code>, which are used by the SC LoadBalancer exchange filter functions and filters.

For that, you need to use the RequestBasedStickySessionServiceInstanceListSupplier. You can configure it either by setting the value of spring.cloud.loadbalancer.configurations to request-based-sticky-session or by providing your own ServiceInstanceListSupplier bean — for example:

For that functionality, it is useful to have the selected service instance (which can be different from the one in the original request cookie if that one is not available) to be updated before sending the request forward. To do that, set the value of spring.cloud.loadbalancer.sticky-session.add-service-instance-cookie to true.

By default, the name of the cookie is sc-lb-instance-id. You can modify it by changing the value of the spring.cloud.loadbalancer.instance-id-cookie-name property.

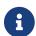

This feature is currently supported for WebClient-backed load-balancing.

## 3.8. Spring Cloud LoadBalancer Hints

Spring Cloud LoadBalancer lets you set String hints that are passed to the LoadBalancer within the Request object and that can later be used in ReactiveLoadBalancer implementations that can handle them.

You can set a default hint for all services by setting the value of the spring.cloud.loadbalancer.hint.default property. You can also set a specific value for any given service by setting the value of the spring.cloud.loadbalancer.hint.[SERVICE\_ID] property, substituting [SERVICE\_ID] with the correct ID of your service. If the hint is not set by the user, default is used.

### 3.9. Hint-Based Load-Balancing

We also provide a HintBasedServiceInstanceListSupplier, which is a ServiceInstanceListSupplier implementation for hint-based instance selection.

HintBasedServiceInstanceListSupplier checks for a hint request header (the default header-name is X-SC-LB-Hint, but you can modify it by changing the value of the spring.cloud.loadbalancer.hint-header-name property) and, if it finds a hint request header, uses the hint value passed in the header to filter service instances.

If no hint header has been added, HintBasedServiceInstanceListSupplier uses hint values from properties to filter service instances.

If no hint is set, either by the header or by properties, all service instances provided by the delegate are returned.

While filtering, HintBasedServiceInstanceListSupplier looks for service instances that have a matching value set under the hint key in their metadataMap. If no matching instances are found, all instances provided by the delegate are returned.

You could use the following sample configuration to set it up:

## 3.10. Transform the load-balanced HTTP request

You can use the selected ServiceInstance to transform the load-balanced HTTP Request.

For RestTemplate, you need to implement and define LoadBalancerRequestTransformer as follows:

```
@Bean
public LoadBalancerRequestTransformer transformer() {
    return new LoadBalancerRequestTransformer() {
        @Override
        public HttpRequest transformRequest(HttpRequest request, ServiceInstance
instance) {
            return new HttpRequestWrapper(request) {
                @Override
                public HttpHeaders getHeaders() {
                    HttpHeaders headers = new HttpHeaders();
                    headers.putAll(super.getHeaders());
                    headers.add("X-InstanceId", instance.getInstanceId());
                    return headers;
                }
            };
       }
   };
}
```

For WebClient, you need to implement and define LoadBalancerClientRequestTransformer as follows:

If multiple transformers are defined, they are applied in the order in which Beans are defined. Alternatively, you can use LoadBalancerRequestTransformer.DEFAULT\_ORDER or LoadBalancerClientRequestTransformer.DEFAULT\_ORDER to specify the order.

## 3.11. Spring Cloud LoadBalancer Starter

We also provide a starter that allows you to easily add Spring Cloud LoadBalancer in a Spring Boot app. In order to use it, just add org.springframework.cloud:spring-cloud-starter-loadbalancer to your Spring Cloud dependencies in your build file.

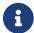

Spring Cloud LoadBalancer starter includes Spring Boot Caching and Evictor.

# 3.12. Passing Your Own Spring Cloud LoadBalancer Configuration

You can also use the <code>QLoadBalancerClient</code> annotation to pass your own load-balancer client configuration, passing the name of the load-balancer client and the configuration class, as follows:

```
@Configuration
@LoadBalancerClient(value = "stores", configuration =
CustomLoadBalancerConfiguration.class)
public class MyConfiguration {

    @Bean
    @LoadBalanced
    public WebClient.Builder loadBalancedWebClientBuilder() {
        return WebClient.builder();
    }
}
```

#### TIP

In order to make working on your own LoadBalancer configuration easier, we have added a builder() method to the ServiceInstanceListSupplier class.

#### TIP

You can also use our alternative predefined configurations in place of the default ones by setting the value of spring.cloud.loadbalancer.configurations property to zone-preference to use ZonePreferenceServiceInstanceListSupplier with caching or to health-check to use HealthCheckServiceInstanceListSupplier with caching.

You can use this feature to instantiate different implementations of ServiceInstanceListSupplier or ReactorLoadBalancer, either written by you, or provided by us as alternatives (for example ZonePreferenceServiceInstanceListSupplier) to override the default setup.

You can see an example of a custom configuration here.

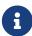

The annotation value arguments (stores in the example above) specifies the service id of the service that we should send the requests to with the given custom configuration.

You can also pass multiple configurations (for more than one load-balancer client) through the <code>@LoadBalancerClients</code> annotation, as the following example shows:

```
@Configuration
@LoadBalancerClients({@LoadBalancerClient(value = "stores", configuration =
StoresLoadBalancerClientConfiguration.class), @LoadBalancerClient(value =
"customers", configuration = CustomersLoadBalancerClientConfiguration.class)})
public class MyConfiguration {

    @Bean
    @LoadBalanced
    public WebClient.Builder loadBalancedWebClientBuilder() {
        return WebClient.builder();
    }
}
```

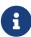

The classes you pass as <code>QLoadBalancerClient</code> or <code>QLoadBalancerClients</code> configuration arguments should either not be annotated with <code>QConfiguration</code> or be outside component scan scope.

## 3.13. Spring Cloud LoadBalancer Lifecycle

One type of bean that it may be useful to register using Custom LoadBalancer configuration is LoadBalancerLifecycle.

The LoadBalancerLifecycle beans provide callback methods, named onStart(Request<RC> request), onStartRequest(Request<RC> request, Response<T> lbResponse) and onComplete(CompletionContext<RES, T, RC> completionContext), that you should implement to specify what actions should take place before and after load-balancing.

onStart(Request<RC> request) takes a Request object as a parameter. It contains data that is used to select an appropriate instance, including the downstream client request and hint. onStartRequest also takes the Request object and, additionally, the Response<T> object as parameters. On the other hand, a CompletionContext object is provided to the onComplete(CompletionContext<RES, T, RC> completionContext) method. It contains the LoadBalancer Response, including the selected service instance, the Status of the request executed against that service instance and (if available) the response returned to the downstream client, and (if an exception has occurred) the corresponding Throwable.

The supports(Class requestContextClass, Class responseClass, Class serverTypeClass) method can be used to determine whether the processor in question handles objects of provided types. If not overridden by the user, it returns true.

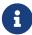

In the preceding method calls, RC means RequestContext type, RES means client response type, and T means returned server type.

## 3.14. Spring Cloud LoadBalancer Statistics

We provide a LoadBalancerLifecycle bean called MicrometerStatsLoadBalancerLifecycle, which uses Micrometer to provide statistics for load-balanced calls.

In order to get this bean added to your application context, set the value of the spring.cloud.loadbalancer.stats.micrometer.enabled to true and have a MeterRegistry available (for example, by adding Spring Boot Actuator to your project).

MicrometerStatsLoadBalancerLifecycle registers the following meters in MeterRegistry:

- loadbalancer.requests.active: A gauge that allows you to monitor the number of currently active requests for any service instance (service instance data available via tags);
- loadbalancer.requests.success: A timer that measures the time of execution of any loadbalanced requests that have ended in passing a response on to the underlying client;
- loadbalancer.requests.failed: A timer that measures the time of execution of any load-balanced requests that have ended with an exception;
- loadbalancer.requests.discard: A counter that measures the number of discarded load-balanced requests, i.e. requests where a service instance to run the request on has not been retrieved by the LoadBalancer.

Additional information regarding the service instances, request data, and response data is added to metrics via tags whenever available.

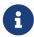

For some implementations, such as BlockingLoadBalancerClient, request and response data might not be available, as we establish generic types from arguments and might not be able to determine the types and read the data.

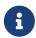

The meters are registered in the registry when at least one record is added for a given meter.

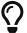

You can further configure the behavior of those metrics (for example, add publishing percentiles and histograms) by adding MeterFilters.

# 4. Spring Cloud Circuit Breaker

#### 4.1. Introduction

Spring Cloud Circuit breaker provides an abstraction across different circuit breaker implementations. It provides a consistent API to use in your applications, letting you, the developer, choose the circuit breaker implementation that best fits your needs for your application.

#### 4.1.1. Supported Implementations

Spring Cloud supports the following circuit-breaker implementations:

- Resilience4J
- Sentinel
- Spring Retry

## 4.2. Core Concepts

To create a circuit breaker in your code, you can use the CircuitBreakerFactory API. When you include a Spring Cloud Circuit Breaker starter on your classpath, a bean that implements this API is automatically created for you. The following example shows a simple example of how to use this API:

```
@Service
public static class DemoControllerService {
    private RestTemplate rest;
    private CircuitBreakerFactory cbFactory;

    public DemoControllerService(RestTemplate rest, CircuitBreakerFactory cbFactory) {
        this.rest = rest;
        this.cbFactory = cbFactory;
    }

    public String slow() {
        return cbFactory.create("slow").run(() -> rest.getForObject("/slow", String.class), throwable -> "fallback");
    }
}
```

The CircuitBreakerFactory.create API creates an instance of a class called CircuitBreaker. The run method takes a Supplier and a Function. The Supplier is the code that you are going to wrap in a circuit breaker. The Function is the fallback that is run if the circuit breaker is tripped. The function is passed the Throwable that caused the fallback to be triggered. You can optionally exclude the fallback if you do not want to provide one.

#### 4.2.1. Circuit Breakers In Reactive Code

If Project Reactor is on the class path, you can also use ReactiveCircuitBreakerFactory for your reactive code. The following example shows how to do so:

```
@Service
public static class DemoControllerService {
    private ReactiveCircuitBreakerFactory cbFactory;
    private WebClient webClient;
    public DemoControllerService(WebClient webClient,
ReactiveCircuitBreakerFactory cbFactory) {
        this.webClient = webClient:
        this.cbFactory = cbFactory;
    }
    public Mono<String> slow() {
        return
webClient.get().uri("/slow").retrieve().bodyToMono(String.class).transform(
        it -> cbFactory.create("slow").run(it, throwable -> return
Mono.just("fallback")));
    }
}
```

The ReactiveCircuitBreakerFactory.create API creates an instance of a class called ReactiveCircuitBreaker. The run method takes a Mono or a Flux and wraps it in a circuit breaker. You can optionally profile a fallback Function, which will be called if the circuit breaker is tripped and is passed the Throwable that caused the failure.

## 4.3. Configuration

You can configure your circuit breakers by creating beans of type Customizer. The Customizer interface has a single method (called customize) that takes the Object to customize.

For detailed information on how to customize a given implementation see the following documentation:

- Resilience4J
- Sentinal
- Spring Retry

Some CircuitBreaker implementations such as Resilience4JCircuitBreaker call customize method every time CircuitBreaker#run is called. It can be inefficient. In that case, you can use CircuitBreaker#once method. It is useful where calling customize many times doesn't make sense, for example, in case of consuming Resilience4j's events.

The following example shows the way for each io.github.resilience4j.circuitbreaker.CircuitBreaker to consume events.

```
Customizer.once(circuitBreaker -> {
   circuitBreaker.getEventPublisher()
      .onStateTransition(event -> log.info("{}: {}", event.getCircuitBreakerName(),
   event.getStateTransition()));
}, CircuitBreaker::getName)
```

# 5. CachedRandomPropertySource

Spring Cloud Context provides a PropertySource that caches random values based on a key. Outside of the caching functionality it works the same as Spring Boot's RandomValuePropertySource. This random value might be useful in the case where you want a random value that is consistent even after the Spring Application context restarts. The property value takes the form of cachedrandom.[yourkey].[type] where yourkey is the key in the cache. The type value can be any type supported by Spring Boot's RandomValuePropertySource.

```
myrandom=${cachedrandom.appname.value}
```

# 6. Security

## 6.1. Single Sign On

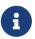

All of the OAuth2 SSO and resource server features moved to Spring Boot in version 1.3. You can find documentation in the Spring Boot user guide.

#### 6.1.1. Client Token Relay

If your app is a user facing OAuth2 client (i.e. has declared @EnableOAuth2Sso or @EnableOAuth2Client) then it has an OAuth2ClientContext in request scope from Spring Boot. You can create your own OAuth2RestTemplate from this context and an autowired OAuth2ProtectedResourceDetails, and then the context will always forward the access token downstream, also refreshing the access token automatically if it expires. (These are features of Spring Security and Spring Boot.)

#### **6.1.2. Resource Server Token Relay**

If your app has <code>@EnableResourceServer</code> you might want to relay the incoming token downstream to other services. If you use a <code>RestTemplate</code> to contact the downstream services then this is just a matter of how to create the template with the right context.

If your service uses UserInfoTokenServices to authenticate incoming tokens (i.e. it is using the security.oauth2.user-info-uri configuration), then you can simply create an OAuth2RestTemplate using an autowired OAuth2ClientContext (it will be populated by the authentication process before it

hits the backend code). Equivalently (with Spring Boot 1.4), you could inject a UserInfoRestTemplateFactory and grab its OAuth2RestTemplate in your configuration. For example:

MyConfiguration.java

```
@Bean
public OAuth2RestTemplate restTemplate(UserInfoRestTemplateFactory factory) {
    return factory.getUserInfoRestTemplate();
}
```

This rest template will then have the same <code>OAuth2ClientContext</code> (request-scoped) that is used by the authentication filter, so you can use it to send requests with the same access token.

If your app is not using UserInfoTokenServices but is still a client (i.e. it declares @EnableOAuth2Client or @EnableOAuth2Sso), then with Spring Security Cloud any OAuth2RestOperations that the user creates from an @Autowired OAuth2Context will also forward tokens. This feature is implemented by default as an MVC handler interceptor, so it only works in Spring MVC. If you are not using MVC you could use a custom filter or AOP interceptor wrapping an AccessTokenContextRelay to provide the same feature.

Here's a basic example showing the use of an autowired rest template created elsewhere ("foo.com" is a Resource Server accepting the same tokens as the surrounding app):

MyController.java

```
@Autowired
private OAuth2RestOperations restTemplate;

@RequestMapping("/relay")
public String relay() {
    ResponseEntity<String> response =
        restTemplate.getForEntity("https://foo.com/bar", String.class);
    return "Success! (" + response.getBody() + ")";
}
```

If you don't want to forward tokens (and that is a valid choice, since you might want to act as yourself, rather than the client that sent you the token), then you only need to create your own <code>OAuth2Context</code> instead of autowiring the default one.

Feign clients will also pick up an interceptor that uses the OAuth2ClientContext if it is available, so they should also do a token relay anywhere where a RestTemplate would.

# 7. Configuration Properties

To see the list of all Spring Cloud Commons related configuration properties please check the Appendix page.

# **Spring Cloud Config**

#### 2020.0.5

Spring Cloud Config provides server-side and client-side support for externalized configuration in a distributed system. With the Config Server, you have a central place to manage external properties for applications across all environments. The concepts on both client and server map identically to the Spring Environment and PropertySource abstractions, so they fit very well with Spring applications but can be used with any application running in any language. As an application moves through the deployment pipeline from dev to test and into production, you can manage the configuration between those environments and be certain that applications have everything they need to run when they migrate. The default implementation of the server storage backend uses git, so it easily supports labelled versions of configuration environments as well as being accessible to a wide range of tooling for managing the content. It is easy to add alternative implementations and plug them in with Spring configuration.

# 1. Quick Start

This quick start walks through using both the server and the client of Spring Cloud Config Server.

First, start the server, as follows:

```
$ cd spring-cloud-config-server
$ ../mvnw spring-boot:run
```

The server is a Spring Boot application, so you can run it from your IDE if you prefer to do so (the main class is ConfigServerApplication).

Next try out a client, as follows:

```
$ curl localhost:8888/foo/development
 "name": "foo",
 "profiles": [
    "development"
  "propertySources": [
      "name": "https://github.com/spring-cloud-samples/config-repo/foo-
development.properties",
      "source": {
        "bar": "spam",
        "foo": "from foo development"
   },
      "name": "https://github.com/spring-cloud-samples/config-repo/foo.properties",
      "source": {
        "foo": "from foo props",
        "democonfigclient.message": "hello spring io"
      }
    },
    . . . .
```

The default strategy for locating property sources is to clone a git repository (at spring.cloud.config.server.git.uri) and use it to initialize a mini SpringApplication. The miniapplication's Environment is used to enumerate property sources and publish them at a JSON endpoint.

The HTTP service has resources in the following form:

```
/{application}/{profile}[/{label}]
/{application}-{profile}.yml
/{label}/{application}-{profile}.yml
/{application}-{profile}.properties
/{label}/{application}-{profile}.properties
```

For example:

```
curl localhost:8888/foo/development
curl localhost:8888/foo/development/master
curl localhost:8888/foo/development,db/master
curl localhost:8888/foo-development.yml
curl localhost:8888/foo-db.properties
curl localhost:8888/master/foo-db.properties
```

where application is injected as the spring.config.name in the SpringApplication (what is normally application in a regular Spring Boot app), profile is an active profile (or comma-separated list of properties), and label is an optional git label (defaults to master.)

Spring Cloud Config Server pulls configuration for remote clients from various sources. The following example gets configuration from a git repository (which must be provided), as shown in the following example:

```
spring:
   cloud:
   config:
      server:
       git:
      uri: https://github.com/spring-cloud-samples/config-repo
```

Other sources are any JDBC compatible database, Subversion, Hashicorp Vault, Credhub and local filesystems.

## 1.1. Client Side Usage

To use these features in an application, you can build it as a Spring Boot application that depends on spring-cloud-config-client (for an example, see the test cases for the config-client or the sample application). The most convenient way to add the dependency is with a Spring Boot starter org.springframework.cloud:spring-cloud-starter-config. There is also a parent pom and BOM (spring-cloud-starter-parent) for Maven users and a Spring IO version management properties file for Gradle and Spring CLI users. The following example shows a typical Maven configuration:

```
<parent>
    <groupId>org.springframework.boot</groupId>
    <artifactId>spring-boot-starter-parent</artifactId>
    <version>{spring-boot-docs-version}</version>
    <relativePath /> <!-- lookup parent from repository -->
</parent>
<dependencyManagement>
    <dependencies>
        <dependency>
            <groupId>org.springframework.cloud</groupId>
            <artifactId>spring-cloud-dependencies</artifactId>
            <version>{spring-cloud-version}</version>
            <type>pom</type>
            <scope>import</scope>
        </dependency>
    </dependencies>
</dependencyManagement>
<dependencies>
    <dependency>
        <groupId>org.springframework.cloud</groupId>
        <artifactId>spring-cloud-starter-config</artifactId>
    </dependency>
    <dependency>
        <groupId>org.springframework.boot</groupId>
        <artifactId>spring-boot-starter-test</artifactId>
        <scope>test</scope>
    </dependency>
</dependencies>
<build>
    <plugins>
        <plugin>
            <groupId>org.springframework.boot</groupId>
            <artifactId>spring-boot-maven-plugin</artifactId>
        </plugin>
    </plugins>
</build>
<!-- repositories also needed for snapshots and milestones -->
```

Now you can create a standard Spring Boot application, such as the following HTTP server:

```
@SpringBootApplication
@RestController
public class Application {

    @RequestMapping("/")
    public String home() {
        return "Hello World!";
    }

    public static void main(String[] args) {
        SpringApplication.run(Application.class, args);
    }
}
```

When this HTTP server runs, it picks up the external configuration from the default local config server (if it is running) on port 8888. To modify the startup behavior, you can change the location of the config server by using application.properties as shown in the following example:

```
spring.config.import=optional:configserver:http://myconfigserver.com
```

By default, if no application name is set, application will be used. To modify the name, the following property can be added to the application.properties file:

```
spring.application.name: myapp
```

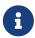

When setting the property \${spring.application.name} do not prefix your app name with the reserved word application- to prevent issues resolving the correct property source.

The Config Server properties show up in the /env endpoint as a high-priority property source, as shown in the following example.

A property source called configserver:<URL of remote repository>/<file name> contains the foo property with a value of bar.

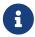

The URL in the property source name is the git repository, not the config server URL.

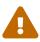

If you use Spring Cloud Config Client, you need to set the spring.config.import property in order to bind to Config Server. You can read more about it in the Spring Cloud Config Reference Guide.

# 2. Spring Cloud Config Server

Spring Cloud Config Server provides an HTTP resource-based API for external configuration (name-value pairs or equivalent YAML content). The server is embeddable in a Spring Boot application, by using the <code>@EnableConfigServer</code> annotation. Consequently, the following application is a config server:

ConfigServer.java

```
@SpringBootApplication
@EnableConfigServer
public class ConfigServer {
   public static void main(String[] args) {
     SpringApplication.run(ConfigServer.class, args);
   }
}
```

Like all Spring Boot applications, it runs on port 8080 by default, but you can switch it to the more conventional port 8888 in various ways. The easiest, which also sets a default configuration repository, is by launching it with spring.config.name=configserver (there is a configserver.yml in the Config Server jar). Another is to use your own application.properties, as shown in the following example:

application.properties

```
server.port: 8888
spring.cloud.config.server.git.uri: file://${user.home}/config-repo
```

where \$\{user.home\}/config-repo is a git repository containing YAML and properties files.

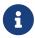

On Windows, you need an extra "/" in the file URL if it is absolute with a drive prefix (for example,/\${user.home}/config-repo).

The following listing shows a recipe for creating the git repository in the preceding example:

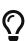

```
$ cd $HOME
$ mkdir config-repo
$ cd config-repo
$ git init .
$ echo info.foo: bar > application.properties
$ git add -A .
$ git commit -m "Add application.properties"
```

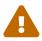

Using the local filesystem for your git repository is intended for testing only. You should use a server to host your configuration repositories in production.

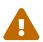

The initial clone of your configuration repository can be quick and efficient if you keep only text files in it. If you store binary files, especially large ones, you may experience delays on the first request for configuration or encounter out of memory errors in the server.

## 2.1. Environment Repository

Where should you store the configuration data for the Config Server? The strategy that governs this behaviour is the EnvironmentRepository, serving Environment objects. This Environment is a shallow copy of the domain from the Spring Environment (including propertySources as the main feature). The Environment resources are parametrized by three variables:

- {application}, which maps to spring.application.name on the client side.
- {profile}, which maps to spring.profiles.active on the client (comma-separated list).
- {label}, which is a server side feature labelling a "versioned" set of config files.

Repository implementations generally behave like a Spring Boot application, loading configuration files from a spring.config.name equal to the {application} parameter, and spring.profiles.active equal to the {profiles} parameter. Precedence rules for profiles are also the same as in a regular Spring Boot application: Active profiles take precedence over defaults, and, if there are multiple profiles, the last one wins (similar to adding entries to a Map).

The following sample client application has this bootstrap configuration:

```
spring:
application:
name: foo
profiles:
active: dev,mysql
```

(As usual with a Spring Boot application, these properties could also be set by environment variables or command line arguments).

If the repository is file-based, the server creates an Environment from application.yml (shared between all clients) and foo.yml (with foo.yml taking precedence). If the YAML files have documents inside them that point to Spring profiles, those are applied with higher precedence (in order of the profiles listed). If there are profile-specific YAML (or properties) files, these are also applied with higher precedence than the defaults. Higher precedence translates to a PropertySource listed earlier in the Environment. (These same rules apply in a standalone Spring Boot application.)

You can set spring.cloud.config.server.accept-empty to false so that Server would return a HTTP 404 status, if the application is not found.By default, this flag is set to true.

#### 2.1.1. Git Backend

The default implementation of EnvironmentRepository uses a Git backend, which is very convenient for managing upgrades and physical environments and for auditing changes. To change the location of the repository, you can set the spring.cloud.config.server.git.uri configuration property in the Config Server (for example in application.yml). If you set it with a file: prefix, it should work from a local repository so that you can get started quickly and easily without a server. However, in that case, the server operates directly on the local repository without cloning it (it does not matter if it is not bare because the Config Server never makes changes to the "remote" repository). To scale the Config Server up and make it highly available, you need to have all instances of the server pointing to the same repository, so only a shared file system would work. Even in that case, it is better to use the ssh: protocol for a shared filesystem repository, so that the server can clone it and use a local working copy as a cache.

This repository implementation maps the {label} parameter of the HTTP resource to a git label (commit id, branch name, or tag). If the git branch or tag name contains a slash (/), then the label in the HTTP URL should instead be specified with the special string (\_) (to avoid ambiguity with other URL paths). For example, if the label is foo/bar, replacing the slash would result in the following label: foo(\_)bar. The inclusion of the special string (\_) can also be applied to the {application} parameter. If you use a command-line client such as curl, be careful with the brackets in the URL — you should escape them from the shell with single quotes (").

#### **Skipping SSL Certificate Validation**

The configuration server's validation of the Git server's SSL certificate can be disabled by setting the git.skipSslValidation property to true (default is false).

```
spring:
   cloud:
   config:
      server:
      git:
      uri: https://example.com/my/repo
      skipSslValidation: true
```

#### **Setting HTTP Connection Timeout**

You can configure the time, in seconds, that the configuration server will wait to acquire an HTTP connection. Use the git.timeout property.

```
spring:
   cloud:
    config:
       server:
       git:
       uri: https://example.com/my/repo
       timeout: 4
```

#### Placeholders in Git URI

Spring Cloud Config Server supports a git repository URL with placeholders for the {application} and {profile} (and {label} if you need it, but remember that the label is applied as a git label anyway). So you can support a "one repository per application" policy by using a structure similar to the following:

```
spring:
   cloud:
    config:
       server:
       git:
       uri: https://github.com/myorg/{application}
```

You can also support a "one repository per profile" policy by using a similar pattern but with {profile}.

Additionally, using the special string "(\_)" within your {application} parameters can enable support for multiple organizations, as shown in the following example:

```
spring:
  cloud:
  config:
    server:
    git:
    uri: https://github.com/{application}
```

where {application} is provided at request time in the following format: organization(\_)application.

#### **Pattern Matching and Multiple Repositories**

Spring Cloud Config also includes support for more complex requirements with pattern matching on the application and profile name. The pattern format is a comma-separated list of {application}/{profile} names with wildcards (note that a pattern beginning with a wildcard may need to be quoted), as shown in the following example:

```
spring:
    cloud:
    config:
        server:
        git:
        uri: https://github.com/spring-cloud-samples/config-repo
        repos:
            simple: https://github.com/simple/config-repo
            special:
                pattern: special*/dev*,*special*/dev*
                uri: https://github.com/special/config-repo
                local:
                pattern: local*
                uri: file:/home/configsvc/config-repo
```

If {application}/{profile} does not match any of the patterns, it uses the default URI defined under spring.cloud.config.server.git.uri. In the above example, for the "simple" repository, the pattern is simple/\* (it only matches one application named simple in all profiles). The "local" repository matches all application names beginning with local in all profiles (the /\* suffix is added automatically to any pattern that does not have a profile matcher).

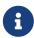

The "one-liner" short cut used in the "simple" example can be used only if the only property to be set is the URI. If you need to set anything else (credentials, pattern, and so on) you need to use the full form.

The pattern property in the repo is actually an array, so you can use a YAML array (or [0], [1], etc. suffixes in properties files) to bind to multiple patterns. You may need to do so if you are going to run apps with multiple profiles, as shown in the following example:

```
spring:
 cloud:
    config:
      server:
        git:
          uri: https://github.com/spring-cloud-samples/config-repo
          repos:
            development:
              pattern:
                - '*/development'
                - '*/staging'
              uri: https://github.com/development/config-repo
            staging:
              pattern:
                - '*/ga'
                - '*/production'
              uri: https://github.com/staging/config-repo
```

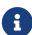

Spring Cloud guesses that a pattern containing a profile that does not end in \* implies that you actually want to match a list of profiles starting with this pattern (so \*/staging is a shortcut for ["\*/staging", "\*/staging,\*"], and so on). This is common where, for instance, you need to run applications in the "development" profile locally but also the "cloud" profile remotely.

Every repository can also optionally store config files in sub-directories, and patterns to search for those directories can be specified as search-paths. The following example shows a config file at the top level:

```
spring:
   cloud:
   config:
    server:
     git:
     uri: https://github.com/spring-cloud-samples/config-repo
     search-paths:
        - foo
        - bar*
```

In the preceding example, the server searches for config files in the top level and in the foo/ sub-directory and also any sub-directory whose name begins with bar.

By default, the server clones remote repositories when configuration is first requested. The server can be configured to clone the repositories at startup, as shown in the following top-level example:

```
spring:
 cloud:
    confia:
      server:
        git:
          uri: https://git/common/config-repo.git
          repos:
            team-a:
                pattern: team-a-*
                cloneOnStart: true
                uri: https://git/team-a/config-repo.git
            team-b:
                pattern: team-b-*
                cloneOnStart: false
                uri: https://git/team-b/config-repo.git
            team-c:
                pattern: team-c-*
                uri: https://git/team-a/config-repo.git
```

In the preceding example, the server clones team-a's config-repo on startup, before it accepts any requests. All other repositories are not cloned until configuration from the repository is requested.

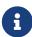

Setting a repository to be cloned when the Config Server starts up can help to identify a misconfigured configuration source (such as an invalid repository URI) quickly, while the Config Server is starting up. With cloneOnStart not enabled for a configuration source, the Config Server may start successfully with a misconfigured or invalid configuration source and not detect an error until an application requests configuration from that configuration source.

#### Authentication

To use HTTP basic authentication on the remote repository, add the username and password properties separately (not in the URL), as shown in the following example:

```
spring:
    cloud:
    config:
    server:
    git:
    uri: https://github.com/spring-cloud-samples/config-repo
    username: trolley
    password: strongpassword
```

If you do not use HTTPS and user credentials, SSH should also work out of the box when you store keys in the default directories (~/.ssh) and the URI points to an SSH location, such as git@github.com:configuration/cloud-configuration. It is important that an entry for the Git server be present in the ~/.ssh/known\_hosts file and that it is in ssh-rsa format. Other formats (such as

ecdsa-sha2-nistp256) are not supported. To avoid surprises, you should ensure that only one entry is present in the known\_hosts file for the Git server and that it matches the URL you provided to the config server. If you use a hostname in the URL, you want to have exactly that (not the IP) in the known\_hosts file. The repository is accessed by using JGit, so any documentation you find on that should be applicable. HTTPS proxy settings can be set in ~/.git/config or (in the same way as for any other JVM process) with system properties (-Dhttps.proxyHost and -Dhttps.proxyPort).

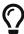

If you do not know where your ~/.git directory is, use git config --global to manipulate the settings (for example, git config --global http.sslVerify false).

JGit requires RSA keys in PEM format. Below is an example ssh-keygen (from openssh) command that will generate a key in the corect format:

```
ssh-keygen -m PEM -t rsa -b 4096 -f ~/config_server_deploy_key.rsa
```

Warning: When working with SSH keys, the expected ssh private-key must begin with -----BEGIN RSA PRIVATE KEY----- then the RSA key will not load when spring-cloud-config server is started. The error looks like:

```
- Error in object 'spring.cloud.config.server.git': codes
[PrivateKeyIsValid.spring.cloud.config.server.git,PrivateKeyIsValid]; arguments
[org.springframework.context.support.DefaultMessageSourceResolvable: codes
[spring.cloud.config.server.git.,]; arguments []; default message []]; default message
[Property 'spring.cloud.config.server.git.privateKey' is not a valid private key]
```

To correct the above error the RSA key must be converted to PEM format. An example using openssh is provided above for generating a new key in the appropriate format.

#### **Authentication with AWS CodeCommit**

Spring Cloud Config Server also supports AWS CodeCommit authentication. AWS CodeCommit uses an authentication helper when using Git from the command line. This helper is not used with the JGit library, so a JGit CredentialProvider for AWS CodeCommit is created if the Git URI matches the AWS CodeCommit pattern. AWS CodeCommit URIs follow this pattern:

```
https//git-codecommit.${AWS_REGION}.amazonaws.com/v1/repos/${repo}.
```

If you provide a username and password with an AWS CodeCommit URI, they must be the AWS accessKeyId and secretAccessKey that provide access to the repository. If you do not specify a username and password, the accessKeyId and secretAccessKey are retrieved by using the AWS Default Credential Provider Chain.

If your Git URI matches the CodeCommit URI pattern (shown earlier), you must provide valid AWS credentials in the username and password or in one of the locations supported by the default credential provider chain. AWS EC2 instances may use IAM Roles for EC2 Instances.

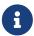

The aws-java-sdk-core jar is an optional dependency. If the aws-java-sdk-core jar is not on your classpath, the AWS Code Commit credential provider is not created, regardless of the git server URI.

### **Authentication with Google Cloud Source**

Spring Cloud Config Server also supports authenticating against Google Cloud Source repositories.

If your Git URI uses the <a href="https">https</a> protocol and the domain name is source.developers.google.com</a>, the Google Cloud Source credentials provider will be used. A Google Cloud Source repository URI has the format source.developers.google.com/p/\${GCP\_PROJECT}/r/\${REPO}. To obtain the URI for your repository, click on "Clone" in the Google Cloud Source UI, and select "Manually generated credentials". Do not generate any credentials, simply copy the displayed URI.

The Google Cloud Source credentials provider will use Google Cloud Platform application default credentials. See Google Cloud SDK documentation on how to create application default credentials for a system. This approach will work for user accounts in dev environments and for service accounts in production environments.

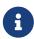

com.google.auth:google-auth-library-oauth2-http is an optional dependency. If the google-auth-library-oauth2-http jar is not on your classpath, the Google Cloud Source credential provider is not created, regardless of the git server URI.

### Git SSH configuration using properties

By default, the JGit library used by Spring Cloud Config Server uses SSH configuration files such as ~/.ssh/known\_hosts and /etc/ssh/ssh\_config when connecting to Git repositories by using an SSH URI. In cloud environments such as Cloud Foundry, the local filesystem may be ephemeral or not easily accessible. For those cases, SSH configuration can be set by using Java properties. In order to activate property-based SSH configuration, the spring.cloud.config.server.git.ignoreLocalSshSettings property must be set to true, as shown in the following example:

ol8+ngLqRZCyBtQN7zYByWMRirPGoDUqdPYrj2yq+ObBBNhq5N+hOwKjjpzdj2Ud 117R+wxIqmJo1IYyy16xS8WsjyQuyC01L456qkd5BDZ0Ag8j2X9H9D5220Ln7s9i oezTipXipS7p7Jekf3Ywx6abJw0mB0rX79dV4qiNcGqzATnG1PkXxqt76VhcGa0W DDVHEEYGbSQ6hIGSh0I7BQun0aLRZojfE3ggHQIDAQABAoIBAQCZmGrk8BK6tXCd fY6yTiKxFzwb38IQP0ojIUWNrq0+9Xt+NsypviLHkXfXXCKKU4zUHeIGVRq5MN9b BO56/RrcQHHOoJdUWuOV2qMqJvPUtC0CpGkD+valhfD75MxoXU7s3FK7yjxy3rsG EmfA6tHV8/4a5umo5TqSd2YTm5B19AhRqiuUVI1wTB41DjULUGiMYrnYrhzQlVvj 5MjnKTlYu3V8PoYDfv1GmxPPh6vlpafXEeEYN8VB97e5x3DGHjZ5UrurAmTLTdO8 +AahyoKsIY612TkkQthJlt7FJAwnCGMgY6podzzvzICLFmmTXYiZ/28I4BX/mOSe pZVnfRixAoGBAO6Uiwt40/PKs53mCEWngslSCsh9oGAaLTf/XdvMns5VmuyyAyKG ti80l5wqBMi4GIUzjbgUvSUt+IowIrG3f5tN85wpjQ1UGVcpTnl5Qo9xaS1PFScQ xrtWZ9eNj2TsIAMp/svJsyGG30ibxfnuAIpSXNQiJPwRlW3irzpGgVx/AoGBANYW dnhshUcEHMJi3aXwR12OTDnaLoanVGLwLnkqLSYUZA7ZegpKq90UAuBdcEfgdpyi PhKpeaeIiAaNnFo8m9aoTKr+7I6/uMTlwrVnfrsVTZv3orxjwQV20YIBCVRKD1uX VhE0ozPZxwwKSPAFocpyWpGHGreGF1AIYBE9UBtjAoGBAI8bfPqJpyFyMiGBj06z FwlJc/xlFqDusrcHL7abW5qq0L4v3R+FrJw3ZYufzLTVcKfdj6GelwJJO+8wBm+R gTKYJItEhT48duLIfTDyIpHGVm9+I1MGhh5zKuCqIhxIYr9jHloBB7kRm0rPvYY4 VAykcNgyDvtAVODP+4m6JvhjAoGBALbtTgErKN47V0+JJpapLnF0KxGrgeGIjIRV cYA6V4WYGr7NeIfesecfOC356PyhgPfpcVyEztwlvwTKb3RzIT1TZN8fH4YBr6Ee KTbTjefRFhVUjQqnucAvfGi29f+9oE3Ei9f7wA+H35ocF6JvTYUsHNMIO/3gZ38N CPjyCMa9AoGBAMhsITNe3QcbsXAbdUR00dDsIFVROzyFJ2m40i4KCRM35bC/BIBs q0TY3we+ERB40U8Z2BvU61QuwaunJ2+uGadHo58VSVdgggAo0BSkH58innKKt96J 69pcVH/4rmLbXdcmNYGm6iu+M1PQk4BUZknHSmVHIFdJ0EPupVaQ8RHT ----END RSA PRIVATE KEY----

The following table describes the SSH configuration properties.

Table 2. SSH Configuration Properties

| Property Name            | Remarks                                                                                                    |
|--------------------------|----------------------------------------------------------------------------------------------------|
| ignoreLocalSshSettings   | If true, use property-based instead of file-based SSH config. Must be set at as spring.cloud.config.server.git.ignoreLocalSshS ettings, <b>not</b> inside a repository definition. |
| privateKey               | Valid SSH private key. Must be set if ignoreLocalSshSettings is true and Git URI is SSH format.                                                                                    |
| hostKey                  | Valid SSH host key. Must be set if hostKeyAlgorithm is also set.                                                                                                    |
| hostKeyAlgorithm         | One of ssh-dss, ssh-rsa, ecdsa-sha2-nistp256, ecdsa-sha2-nistp384, or ecdsa-sha2-nistp521. Must be set if hostKey is also set.                                                     |
| strictHostKeyChecking    | true or false. If false, ignore errors with host key.                                                                                                    |
| knownHostsFile           | Location of custom .known_hosts file.                                                                                                    |
| preferredAuthentications | Override server authentication method order. This should allow for evading login prompts if server has keyboard-interactive authentication before the publickey method.            |

#### Placeholders in Git Search Paths

Spring Cloud Config Server also supports a search path with placeholders for the {application} and {profile} (and {label} if you need it), as shown in the following example:

```
spring:
   cloud:
    config:
       server:
       git:
       uri: https://github.com/spring-cloud-samples/config-repo
       search-paths: '{application}'
```

The preceding listing causes a search of the repository for files in the same name as the directory (as well as the top level). Wildcards are also valid in a search path with placeholders (any matching directory is included in the search).

### Force pull in Git Repositories

As mentioned earlier, Spring Cloud Config Server makes a clone of the remote git repository in case the local copy gets dirty (for example, folder content changes by an OS process) such that Spring Cloud Config Server cannot update the local copy from remote repository.

To solve this issue, there is a force-pull property that makes Spring Cloud Config Server force pull

from the remote repository if the local copy is dirty, as shown in the following example:

```
spring:
   cloud:
    config:
       server:
       git:
       uri: https://github.com/spring-cloud-samples/config-repo
       force-pull: true
```

If you have a multiple-repositories configuration, you can configure the force-pull property per repository, as shown in the following example:

```
spring:
 cloud:
    config:
      server:
        git:
          uri: https://git/common/config-repo.git
          force-pull: true
          repos:
            team-a:
                pattern: team-a-*
                uri: https://git/team-a/config-repo.git
                force-pull: true
            team-b:
                pattern: team-b-*
                uri: https://git/team-b/config-repo.git
                force-pull: true
            team-c:
                pattern: team-c-*
                uri: https://git/team-a/config-repo.git
```

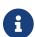

The default value for force-pull property is false.

#### **Deleting untracked branches in Git Repositories**

As Spring Cloud Config Server has a clone of the remote git repository after check-outing branch to local repo (e.g fetching properties by label) it will keep this branch forever or till the next server restart (which creates new local repo). So there could be a case when remote branch is deleted but local copy of it is still available for fetching. And if Spring Cloud Config Server client service starts with --spring.cloud.config.label=deletedRemoteBranch,master it will fetch properties from deletedRemoteBranch local branch, but not from master.

In order to keep local repository branches clean and up to remote - deleteUntrackedBranches property could be set. It will make Spring Cloud Config Server force delete untracked branches from local repository. Example:

```
spring:
   cloud:
   config:
    server:
       git:
       uri: https://github.com/spring-cloud-samples/config-repo
       deleteUntrackedBranches: true
```

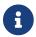

The default value for deleteUntrackedBranches property is false.

#### Git Refresh Rate

You can control how often the config server will fetch updated configuration data from your Git backend by using spring.cloud.config.server.git.refreshRate. The value of this property is specified in seconds. By default the value is 0, meaning the config server will fetch updated configuration from the Git repo every time it is requested.

### 2.1.2. Version Control Backend Filesystem Use

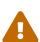

With VCS-based backends (git, svn), files are checked out or cloned to the local filesystem. By default, they are put in the system temporary directory with a prefix of config-repo-. On linux, for example, it could be /tmp/config-repo-<randomid>. Some operating systems routinely clean out temporary directories. This can lead to unexpected behavior, such as missing properties. To avoid this problem, change the directory that Config Server uses by setting spring.cloud.config.server.git.basedir spring.cloud.config.server.svn.basedir to a directory that does not reside in the system temp structure.

## 2.1.3. File System Backend

There is also a "native" profile in the Config Server that does not use Git but loads the config files from the local classpath or file system (any static URL you want to point to with spring.cloud.config.server.native.searchLocations). To use the native profile, launch the Config Server with spring.profiles.active=native.

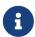

Remember to use the file: prefix for file resources (the default without a prefix is usually the classpath). As with any Spring Boot configuration, you can embed \${} -style environment placeholders, but remember that absolute paths in Windows require an extra / (for example, /\${user.home}/config-repo).

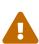

The default value of the searchLocations is identical to a local Spring Boot application (that is, [classpath:/, classpath:/config, file:./, file:./config]). This does not expose the application.properties from the server to all clients, because any property sources present in the server are removed before being sent to the client.

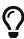

A filesystem backend is great for getting started quickly and for testing. To use it in production, you need to be sure that the file system is reliable and shared across all instances of the Config Server.

The search locations can contain placeholders for {application}, {profile}, and {label}. In this way, you can segregate the directories in the path and choose a strategy that makes sense for you (such as subdirectory per application or subdirectory per profile).

If you do not use placeholders in the search locations, this repository also appends the {label} parameter of the HTTP resource to a suffix on the search path, so properties files are loaded from each search location **and** a subdirectory with the same name as the label (the labelled properties take precedence in the Spring Environment). Thus, the default behaviour with no placeholders is the same as adding a search location ending with /{label}/. For example, file:/tmp/config is the same as file:/tmp/config,file:/tmp/config/{label}. This behavior can be disabled by setting spring.cloud.config.server.native.addLabelLocations=false.

### 2.1.4. Vault Backend

Spring Cloud Config Server also supports Vault as a backend.

Vault is a tool for securely accessing secrets. A secret is anything that to which you want to tightly control access, such as API keys, passwords, certificates, and other sensitive information. Vault provides a unified interface to any secret while providing tight access control and recording a detailed audit log.

For more information on Vault, see the Vault quick start guide.

To enable the config server to use a Vault backend, you can run your config server with the vault profile. For example, in your config server's application.properties, you can add spring.profiles.active=vault.

By default, the config server assumes that your Vault server runs at 127.0.0.1:8200. It also assumes that the name of backend is secret and the key is application. All of these defaults can be configured in your config server's application.properties. The following table describes configurable Vault properties:

| Name             | Default Value |
|------------------|---------------|
| host             | 127.0.0.1     |
| port             | 8200          |
| scheme           | http          |
| backend          | secret        |
| defaultKey       | application   |
| profileSeparator | ,             |
| kvVersion        | 1             |

| Name              | Default Value |
|-------------------|---------------|
| skipSslValidation | false         |
| timeout           | 5             |
| namespace         | null          |

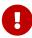

All of the properties in the preceding table must be prefixed with spring.cloud.config.server.vault or placed in the correct Vault section of a composite configuration.

All configurable properties can be found in org.springframework.cloud.config.server.environment.VaultEnvironmentProperties.

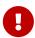

Vault 0.10.0 introduced a versioned key-value backend (k/v backend version 2) that exposes a different API than earlier versions, it now requires a data/ between the mount path and the actual context path and wraps secrets in a data object. Setting spring.cloud.config.server.vault.kv-version=2 will take this into account.

Optionally, there is support for the Vault Enterprise X-Vault-Namespace header. To have it sent to Vault set the namespace property.

With your config server running, you can make HTTP requests to the server to retrieve values from the Vault backend. To do so, you need a token for your Vault server.

First, place some data in you Vault, as shown in the following example:

```
$ vault kv put secret/application foo=bar baz=bam
$ vault kv put secret/myapp foo=myappsbar
```

Second, make an HTTP request to your config server to retrieve the values, as shown in the following example:

```
$ curl -X "GET" "http://localhost:8888/myapp/default" -H "X-Config-Token: yourtoken"
```

You should see a response similar to the following:

```
{
   "name":"myapp",
   "profiles":[
      "default"
   "label":null,
   "version":null,
   "state":null,
   "propertySources":[
         "name":"vault:myapp",
         "source":{
             "foo": "myappsbar"
         }
      },
         "name": "vault:application",
         "source":{
             "baz":"bam",
             "foo":"bar"
         }
      }
   ]
}
```

The default way for a client to provide the necessary authentication to let Config Server talk to Vault is to set the X-Config-Token header. However, you can instead omit the header and configure the authentication in the server, by setting the same configuration properties as Spring Cloud Vault. The property to set is spring.cloud.config.server.vault.authentication. It should be set to one of the supported authentication methods. You may also need to set other properties specific to the authentication method you use, by using the same property names as documented for spring.cloud.vault but instead using the spring.cloud.config.server.vault prefix. See the Spring Cloud Vault Reference Guide for more detail.

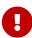

If you omit the X-Config-Token header and use a server property to set the authentication, the Config Server application needs an additional dependency on Spring Vault to enable the additional authentication options. See the Spring Vault Reference Guide for how to add that dependency.

### **Multiple Properties Sources**

When using Vault, you can provide your applications with multiple properties sources. For example, assume you have written data to the following paths in Vault:

secret/myApp,dev
secret/myApp
secret/application,dev
secret/application

Properties written to secret/application are available to all applications using the Config Server. An application with the name, myApp, would have any properties written to secret/myApp and secret/application available to it. When myApp has the dev profile enabled, properties written to all of the above paths would be available to it, with properties in the first path in the list taking priority over the others.

### 2.1.5. Accessing Backends Through a Proxy

The configuration server can access a Git or Vault backend through an HTTP or HTTPS proxy. This behavior is controlled for either Git or Vault by settings under proxy.http and proxy.https. These settings are per repository, so if you are using a composite environment repository you must configure proxy settings for each backend in the composite individually. If using a network which requires separate proxy servers for HTTP and HTTPS URLs, you can configure both the HTTP and the HTTPS proxy settings for a single backend.

The following table describes the proxy configuration properties for both HTTP and HTTPS proxies. All of these properties must be prefixed by proxy.http or proxy.https.

Table 3. Proxy Configuration Properties

| Property Name | Remarks                                                                                                    |
|---------------|----------------------------------------------------------------------------------------------------|
| host          | The host of the proxy.                                                                                                    |
| port          | The port with which to access the proxy.                                                                                                    |
| nonProxyHosts | Any hosts which the configuration server should access outside the proxy. If values are provided for both proxy.http.nonProxyHosts and proxy.https.nonProxyHosts, the proxy.http value will be used. |
| username      | The username with which to authenticate to the proxy. If values are provided for both proxy.http.username and proxy.https.username, the proxy.http value will be used.                               |
| password      | The password with which to authenticate to the proxy. If values are provided for both proxy.http.password and proxy.https.password, the proxy.http value will be used.                               |

The following configuration uses an HTTPS proxy to access a Git repository.

```
spring:
  profiles:
    active: git
  cloud:
    config:
    server:
     git:
        uri: https://github.com/spring-cloud-samples/config-repo
        proxy:
        https:
        host: my-proxy.host.io
        password: myproxypassword
        port: '3128'
        username: myproxyusername
        nonProxyHosts: example.com
```

### 2.1.6. Sharing Configuration With All Applications

Sharing configuration between all applications varies according to which approach you take, as described in the following topics:

- File Based Repositories
- Vault Server

### File Based Repositories

With file-based (git, svn, and native) repositories, resources with file names in application\* (application.properties, application.yml, application-\*.properties, and so on) are shared between all client applications. You can use resources with these file names to configure global defaults and have them be overridden by application-specific files as necessary.

The property overrides feature can also be used for setting global defaults, with placeholders applications allowed to override them locally.

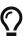

With the "native" profile (a local file system backend), you should use an explicit search location that is not part of the server's own configuration. Otherwise, the application\* resources in the default search locations get removed because they are part of the server.

#### **Vault Server**

When using Vault as a backend, you can share configuration with all applications by placing configuration in secret/application. For example, if you run the following Vault command, all applications using the config server will have the properties foo and baz available to them:

```
$ vault write secret/application foo=bar baz=bam
```

#### **CredHub Server**

When using CredHub as a backend, you can share configuration with all applications by placing configuration in /application/ or by placing it in the default profile for the application. For example, if you run the following CredHub command, all applications using the config server will have the properties shared.color1 and shared.color2 available to them:

```
credhub set --name "/application/profile/master/shared" --type=json
value: {"shared.color1": "blue", "shared.color": "red"}
```

```
credhub set --name "/my-app/default/master/more-shared" --type=json
value: {"shared.word1": "hello", "shared.word2": "world"}
```

### 2.1.7. JDBC Backend

Spring Cloud Config Server supports JDBC (relational database) as a backend for configuration properties. You can enable this feature by adding spring-jdbc to the classpath and using the jdbc profile or by adding a bean of type JdbcEnvironmentRepository. If you include the right dependencies on the classpath (see the user guide for more details on that), Spring Boot configures a data source.

You can disable autoconfiguration for JdbcEnvironmentRepository by setting the spring.cloud.config.server.jdbc.enabled property to false.

The database needs to have a table called PROPERTIES with columns called APPLICATION, PROFILE, and LABEL (with the usual Environment meaning), plus KEY and VALUE for the key and value pairs in Properties style. All fields are of type String in Java, so you can make them VARCHAR of whatever length you need. Property values behave in the same way as they would if they came from Spring Boot properties files named {application}-{profile}.properties, including all the encryption and decryption, which will be applied as post-processing steps (that is, not in the repository implementation directly).

### 2.1.8. Redis Backend

Spring Cloud Config Server supports Redis as a backend for configuration properties. You can enable this feature by adding a dependency to Spring Data Redis.

pom.xml

```
<dependencies>
     <dependency>
          <groupId>org.springframework.boot</groupId>
                <artifactId>spring-boot-starter-data-redis</artifactId>
                 </dependency>
</dependencies>
```

The following configuration uses Spring Data RedisTemplate to access a Redis. We can use spring.redis.\* properties to override default connection settings.

```
spring:
  profiles:
  active: redis
  redis:
  host: redis
  port: 16379
```

The properties should be stored as fields in a hash. The name of hash should be the same as spring.application.name property or conjunction of spring.application.name and spring.profiles.active[n].

```
HMSET sample-app server.port "8100" sample.topic.name "test" test.property1
"property1"
```

After running the command visible above a hash should contain the following keys with values:

```
HGETALL sample-app
{
    "server.port": "8100",
    "sample.topic.name": "test",
    "test.property1": "property1"
}
```

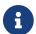

When no profile is specified default will be used.

### 2.1.9. AWS S3 Backend

Spring Cloud Config Server supports AWS S3 as a backend for configuration properties. You can enable this feature by adding a dependency to the AWS Java SDK For Amazon S3.

pom.xml

The following configuration uses the AWS S3 client to access configuration files. We can use spring.awss3.\* properties to select the bucket where your configuration is stored.

```
spring:
  profiles:
  active: awss3
  cloud:
    config:
    server:
    awss3:
      region: us-east-1
      bucket: bucket1
```

It is also possible to specify an AWS URL to override the standard endpoint of your S3 service with spring.awss3.endpoint. This allows support for beta regions of S3, and other S3 compatible storage APIs.

Credentials are found using the Default AWS Credential Provider Chain. Versioned and encrypted buckets are supported without further configuration.

Configuration files are stored in your bucket as {application}-{profile}.properties, {application}-{profile}.yml or {application}-{profile}.json. An optional label can be provided to specify a directory path to the file.

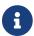

When no profile is specified default will be used.

### 2.1.10. CredHub Backend

Spring Cloud Config Server supports CredHub as a backend for configuration properties. You can enable this feature by adding a dependency to Spring CredHub.

pom.xml

The following configuration uses mutual TLS to access a CredHub:

```
spring:
   profiles:
    active: credhub
   cloud:
    config:
     server:
        credhub:
        url: https://credhub:8844
```

The properties should be stored as JSON, such as:

```
credhub set --name "/demo-app/default/master/toggles" --type=json
value: {"toggle.button": "blue", "toggle.link": "red"}
```

```
credhub set --name "/demo-app/default/master/abs" --type=json
value: {"marketing.enabled": true, "external.enabled": false}
```

All client applications with the name spring.cloud.config.name=demo-app will have the following properties available to them:

```
{
  toggle.button: "blue",
  toggle.link: "red",
  marketing.enabled: true,
  external.enabled: false
}
```

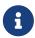

When no profile is specified default will be used and when no label is specified master will be used as a default value. NOTE: Values added to application will be shared by all the applications.

#### OAuth 2.0

You can authenticate with OAuth 2.0 using UAA as a provider.

pom.xml

The following configuration uses OAuth 2.0 and UAA to access a CredHub:

```
spring:
 profiles:
    active: credhub
 cloud:
   config:
      server:
        credhub:
          url: https://credhub:8844
          oauth2:
            registration-id: credhub-client
 security:
   oauth2:
      client:
        registration:
          credhub-client:
            provider: uaa
            client-id: credhub config server
            client-secret: asecret
            authorization-grant-type: client_credentials
        provider:
          uaa:
            token-uri: https://uaa:8443/oauth/token
```

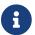

The used UAA client-id should have credhub.read as scope.

### 2.1.11. Composite Environment Repositories

In some scenarios, you may wish to pull configuration data from multiple environment repositories. To do so, you can enable the composite profile in your configuration server's application properties or YAML file. If, for example, you want to pull configuration data from a Subversion repository as well as two Git repositories, you can set the following properties for your configuration server:

Using this configuration, precedence is determined by the order in which repositories are listed under the composite key. In the above example, the Subversion repository is listed first, so a value found in the Subversion repository will override values found for the same property in one of the Git repositories. A value found in the rex Git repository will be used before a value found for the same property in the walter Git repository.

If you want to pull configuration data only from repositories that are each of distinct types, you can enable the corresponding profiles, rather than the composite profile, in your configuration server's application properties or YAML file. If, for example, you want to pull configuration data from a single Git repository and a single HashiCorp Vault server, you can set the following properties for your configuration server:

```
spring:
  profiles:
    active: git, vault
  cloud:
    config:
    server:
     git:
        uri: file:///path/to/git/repo
        order: 2
    vault:
        host: 127.0.0.1
        port: 8200
        order: 1
```

Using this configuration, precedence can be determined by an order property. You can use the order property to specify the priority order for all your repositories. The lower the numerical value of the order property, the higher priority it has. The priority order of a repository helps resolve any potential conflicts between repositories that contain values for the same properties.

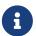

If your composite environment includes a Vault server as in the previous example, you must include a Vault token in every request made to the configuration server. See Vault Backend.

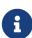

Any type of failure when retrieving values from an environment repository results in a failure for the entire composite environment. If you would like the composite to continue even when a repository fails you can set spring.cloud.config.server.failOnCompositeError to false.

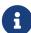

When using a composite environment, it is important that all repositories contain the same labels. If you have an environment similar to those in the preceding examples and you request configuration data with the master label but the Subversion repository does not contain a branch called master, the entire request fails.

#### **Custom Composite Environment Repositories**

In addition to using one of the environment repositories from Spring Cloud, you can also provide your own EnvironmentRepository bean to be included as part of a composite environment. To do so, your bean must implement the EnvironmentRepository interface. If you want to control the priority of your custom EnvironmentRepository within the composite environment, you should also implement the Ordered interface and override the getOrdered method. If you do not implement the Ordered interface, your EnvironmentRepository is given the lowest priority.

## 2.1.12. Property Overrides

The Config Server has an "overrides" feature that lets the operator provide configuration properties to all applications. The overridden properties cannot be accidentally changed by the application with the normal Spring Boot hooks. To declare overrides, add a map of name-value pairs to spring.cloud.config.server.overrides, as shown in the following example:

```
spring:
    cloud:
    config:
    server:
    overrides:
    foo: bar
```

The preceding examples causes all applications that are config clients to read foo=bar, independent of their own configuration.

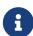

A configuration system cannot force an application to use configuration data in any particular way. Consequently, overrides are not enforceable. However, they do provide useful default behavior for Spring Cloud Config clients.

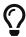

Normally, Spring environment placeholders with \${} can be escaped (and resolved on the client) by using backslash (\) to escape the \$ or the {. For example, \\${app.foo:bar} resolves to bar, unless the app provides its own app.foo.

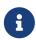

In YAML, you do not need to escape the backslash itself. However, in properties files, you do need to escape the backslash, when you configure the overrides on the server.

You can change the priority of all overrides in the client to be more like default values, letting applications supply their own values in environment variables or System properties, by setting the spring.cloud.config.overrideNone=true flag (the default is false) in the remote repository.

### 2.2. Health Indicator

Config Server comes with a Health Indicator that checks whether the configured EnvironmentRepository is working. By default, it asks the EnvironmentRepository for an application named app, the default profile, and the default label provided by the EnvironmentRepository implementation.

You can configure the Health Indicator to check more applications along with custom profiles and custom labels, as shown in the following example:

```
spring:
    cloud:
    config:
        server:
        health:
        repositories:
        myservice:
        label: mylabel
        myservice-dev:
        name: myservice
        profiles: development
```

You can disable the Health Indicator by setting management.health.config.enabled=false.

## 2.3. Security

You can secure your Config Server in any way that makes sense to you (from physical network security to OAuth2 bearer tokens), because Spring Security and Spring Boot offer support for many security arrangements.

To use the default Spring Boot-configured HTTP Basic security, include Spring Security on the classpath (for example, through spring-boot-starter-security). The default is a username of user and a randomly generated password. A random password is not useful in practice, so we recommend you configure the password (by setting spring.security.user.password) and encrypt it (see below for instructions on how to do that).

## 2.4. Actuator and Security

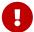

Some platforms configure health checks or something similar and point to /actuator/health or other actuator endpoints. If actuator is not a dependency of config server, requests to /actuator/ would match the config server API /{application}/{label} possibly leaking secure information. Remember to add the spring-boot-starter-actuator dependency in this case and configure the users such that the user that makes calls to /actuator/ does not have access to the config server API at /{application}/{label}.

## 2.5. Encryption and Decryption

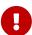

To use the encryption and decryption features you need the full-strength JCE installed in your JVM (it is not included by default). You can download the "Java Cryptography Extension (JCE) Unlimited Strength Jurisdiction Policy Files" from Oracle and follow the installation instructions (essentially, you need to replace the two policy files in the JRE lib/security directory with the ones that you downloaded).

If the remote property sources contain encrypted content (values starting with  $\{cipher\}$ ), they are decrypted before sending to clients over HTTP. The main advantage of this setup is that the property values need not be in plain text when they are "at rest" (for example, in a git repository). If a value cannot be decrypted, it is removed from the property source and an additional property is added with the same key but prefixed with <code>invalid</code> and a value that means "not applicable" (usually <n/a>). This is largely to prevent cipher text being used as a password and accidentally leaking.

If you set up a remote config repository for config client applications, it might contain an application.yml similar to the following:

application.yml

```
spring:
  datasource:
    username: dbuser
  password: '{cipher}FKSAJDFGYOS8F7GLHAKERGFHLSAJ'
```

Encrypted values in application.properties file must not be wrapped in quotes. Otherwise, the value is not decrypted. The following example shows values that would work:

application.properties

```
spring.datasource.username: dbuser spring.datasource.password: {cipher}FKSAJDFGYOS8F7GLHAKERGFHLSAJ
```

You can safely push this plain text to a shared git repository, and the secret password remains protected.

The server also exposes /encrypt and /decrypt endpoints (on the assumption that these are secured and only accessed by authorized agents). If you edit a remote config file, you can use the Config Server to encrypt values by POSTing to the /encrypt endpoint, as shown in the following example:

```
$ curl localhost:8888/encrypt -s -d mysecret
682bc583f4641835fa2db009355293665d2647dade3375c0ee201de2a49f7bda
```

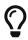

If you are testing with curl, then use --data-urlencode (instead of -d) and prefix the value to encrypt with = (curl requires this) or set an explicit Content-Type: text/plain to make sure curl encodes the data correctly when there are special characters ('+' is particularly tricky).

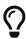

Be sure not to include any of the curl command statistics in the encrypted value, this is why the examples use the -s option to silence them. Outputting the value to a file can help avoid this problem.

The inverse operation is also available through /decrypt (provided the server is configured with a symmetric key or a full key pair), as shown in the following example:

```
$ curl localhost:8888/decrypt -s -d
682bc583f4641835fa2db009355293665d2647dade3375c0ee201de2a49f7bda
mysecret
```

Take the encrypted value and add the {cipher} prefix before you put it in the YAML or properties file and before you commit and push it to a remote (potentially insecure) store.

The /encrypt and /decrypt endpoints also both accept paths in the form of /\*/{application}/{profiles}, which can be used to control cryptography on a per-application (name) and per-profile basis when clients call into the main environment resource.

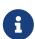

To control the cryptography in this granular way, you must also provide a <code>@Bean</code> of type <code>TextEncryptorLocator</code> that creates a different encryptor per name and profiles. The one that is provided by default does not do so (all encryptions use the same key).

The spring command line client (with Spring Cloud CLI extensions installed) can also be used to encrypt and decrypt, as shown in the following example:

```
$ spring encrypt mysecret --key foo
682bc583f4641835fa2db009355293665d2647dade3375c0ee201de2a49f7bda
$ spring decrypt --key foo
682bc583f4641835fa2db009355293665d2647dade3375c0ee201de2a49f7bda
mysecret
```

To use a key in a file (such as an RSA public key for encryption), prepend the key value with "@"

and provide the file path, as shown in the following example:

\$ spring encrypt mysecret --key @\${HOME}/.ssh/id\_rsa.pub
AQAjPgt3eFZQXwt8tsHAVv/QHiY5sI2dRcR+...

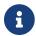

The --key argument is mandatory (despite having a -- prefix).

## 2.6. Key Management

The Config Server can use a symmetric (shared) key or an asymmetric one (RSA key pair). The asymmetric choice is superior in terms of security, but it is often more convenient to use a symmetric key since it is a single property value to configure in the bootstrap.properties.

To configure a symmetric key, you need to set encrypt.key to a secret String (or use the ENCRYPT\_KEY environment variable to keep it out of plain-text configuration files).

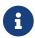

You cannot configure an asymmetric key using encrypt.key.

To configure an asymmetric key use a keystore (e.g. as created by the keytool utility that comes with the JDK). The keystore properties are encrypt.keyStore.\* with \* equal to

| Property                  | Description                                      |
|---------------------------|--------------------------------------------------|
| encrypt.keyStore.location | Contains a Resource location                     |
| encrypt.keyStore.password | Holds the password that unlocks the keystore     |
| encrypt.keyStore.alias    | Identifies which key in the store to use         |
| encrypt.keyStore.type     | The type of KeyStore to create. Defaults to jks. |

The encryption is done with the public key, and a private key is needed for decryption. Thus, in principle, you can configure only the public key in the server if you want to only encrypt (and are prepared to decrypt the values yourself locally with the private key). In practice, you might not want to do decrypt locally, because it spreads the key management process around all the clients, instead of concentrating it in the server. On the other hand, it can be a useful option if your config server is relatively insecure and only a handful of clients need the encrypted properties.

## 2.7. Creating a Key Store for Testing

To create a keystore for testing, you can use a command resembling the following:

```
$ keytool -genkeypair -alias mytestkey -keyalg RSA \
  -dname "CN=Web Server,OU=Unit,O=Organization,L=City,S=State,C=US" \
  -keypass changeme -keystore server.jks -storepass letmein
```

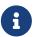

When using JDK 11 or above you may get the following warning when using the command above. In this case you probably want to make sure the keypass and storepass values match.

```
Warning: Different store and key passwords not supported for PKCS12 KeyStores. Ignoring user-specified -keypass value.
```

Put the server.jks file in the classpath (for instance) and then, in your bootstrap.yml, for the Config Server, create the following settings:

```
encrypt:
keyStore:
location: classpath:/server.jks
password: letmein
alias: mytestkey
secret: changeme
```

# 2.8. Using Multiple Keys and Key Rotation

In addition to the {cipher} prefix in encrypted property values, the Config Server looks for zero or more {name:value} prefixes before the start of the (Base64 encoded) cipher text. The keys are passed to a TextEncryptorLocator, which can do whatever logic it needs to locate a TextEncryptor for the cipher. If you have configured a keystore (encrypt.keystore.location), the default locator looks for keys with aliases supplied by the key prefix, with a cipher text like resembling the following:

```
foo:
bar: `{cipher}{key:testkey}...`
```

The locator looks for a key named "testkey". A secret can also be supplied by using a {secret:…} value in the prefix. However, if it is not supplied, the default is to use the keystore password (which is what you get when you build a keystore and do not specify a secret). If you do supply a secret, you should also encrypt the secret using a custom SecretLocator.

When the keys are being used only to encrypt a few bytes of configuration data (that is, they are not being used elsewhere), key rotation is hardly ever necessary on cryptographic grounds. However, you might occasionally need to change the keys (for example, in the event of a security breach). In that case, all the clients would need to change their source config files (for example, in git) and use a new {key:…} prefix in all the ciphers. Note that the clients need to first check that the key alias is available in the Config Server keystore.

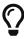

If you want to let the Config Server handle all encryption as well as decryption, the {name:value} prefixes can also be added as plain text posted to the /encrypt endpoint,.

## 2.9. Serving Encrypted Properties

Sometimes you want the clients to decrypt the configuration locally, instead of doing it in the server. In that case, if you provide the <code>encrypt.\*</code> configuration to locate a key, you can still have <code>/encrypt</code> and <code>/decrypt</code> endpoints, but you need to explicitly switch off the decryption of outgoing properties by placing <code>spring.cloud.config.server.encrypt.enabled=false</code> in <code>bootstrap.[yml|properties]</code>. If you do not care about the endpoints, it should work if you do not configure either the key or the enabled flag.

# 3. Serving Alternative Formats

The default JSON format from the environment endpoints is perfect for consumption by Spring applications, because it maps directly onto the Environment abstraction. If you prefer, you can consume the same data as YAML or Java properties by adding a suffix (".yml", ".yaml" or ".properties") to the resource path. This can be useful for consumption by applications that do not care about the structure of the JSON endpoints or the extra metadata they provide (for example, an application that is not using Spring might benefit from the simplicity of this approach).

The YAML and properties representations have an additional flag (provided as a boolean query parameter called resolvePlaceholders) to signal that placeholders in the source documents (in the standard Spring \${...} form) should be resolved in the output before rendering, where possible. This is a useful feature for consumers that do not know about the Spring placeholder conventions.

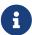

There are limitations in using the YAML or properties formats, mainly in relation to the loss of metadata. For example, the JSON is structured as an ordered list of property sources, with names that correlate with the source. The YAML and properties forms are coalesced into a single map, even if the origin of the values has multiple sources, and the names of the original source files are lost. Also, the YAML representation is not necessarily a faithful representation of the YAML source in a backing repository either. It is constructed from a list of flat property sources, and assumptions have to be made about the form of the keys.

# 4. Serving Plain Text

Instead of using the Environment abstraction (or one of the alternative representations of it in YAML or properties format), your applications might need generic plain-text configuration files that are tailored to their environment. The Config Server provides these through an additional endpoint at \{application\}/{profile}/{label}/{path}, where application, profile, and label have the same meaning as the regular environment endpoint, but path is a path to a file name (such as log.xml). The source files for this endpoint are located in the same way as for the environment endpoints. The same search path is used for properties and YAML files. However, instead of aggregating all matching resources, only the first one to match is returned.

After a resource is located, placeholders in the normal format (\$\{\cdots\}\) are resolved by using the effective Environment for the supplied application name, profile, and label. In this way, the resource endpoint is tightly integrated with the environment endpoints.

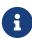

As with the source files for environment configuration, the profile is used to resolve the file name. So, if you want a profile-specific file, /\*/development/\*/logback.xml can be resolved by a file called logback-development.xml (in preference to logback.xml).

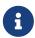

If you do not want to supply the label and let the server use the default label, you can supply a useDefaultLabel request parameter. Consequently, the preceding example for the default profile could be /sample/default/nginx.conf?useDefaultLabel.

At present, Spring Cloud Config can serve plaintext for git, SVN, native backends, and AWS S3. The support for git, SVN, and native backends is identical. AWS S3 works a bit differently. The following sections show how each one works:

- Git, SVN, and Native Backends
- AWS S3

## 4.1. Git, SVN, and Native Backends

Consider the following example for a GIT or SVN repository or a native backend:

```
application.yml
nginx.conf
```

The nginx.conf might resemble the following listing:

application.yml might resemble the following listing:

```
nginx:
    server:
    name: example.com
---
spring:
    profiles: development
nginx:
    server:
    name: develop.com
```

The /sample/default/master/nginx.conf resource might be as follows:

/sample/development/master/nginx.conf might be as follows:

## 4.2. AWS S3

To enable serving plain text for AWS s3, the Config Server application needs to include a dependency on Spring Cloud AWS. For details on how to set up that dependency, see the Spring Cloud AWS Reference Guide. Then you need to configure Spring Cloud AWS, as described in the Spring Cloud AWS Reference Guide.

# 4.3. Decrypting Plain Text

By default, encrypted values in plain text files are not decrypted. In order to enable decryption for plain text files, set spring.cloud.config.server.encrypt.enabled=true and spring.cloud.config.server.encrypt.plainTextEncrypt=true in bootstrap.[yml|properties]

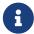

Decrypting plain text files is only supported for YAML, JSON, and properties file extensions.

If this feature is enabled, and an unsupported file extention is requested, any encrypted values in the file will not be decrypted.

# 5. Embedding the Config Server

The Config Server runs best as a standalone application. However, if need be, you can embed it in another application. To do so, use the <code>@EnableConfigServer</code> annotation. An optional property named <code>spring.cloud.config.server.bootstrap</code> can be useful in this case. It is a flag to indicate whether the server should configure itself from its own remote repository. By default, the flag is off, because it can delay startup. However, when embedded in another application, it makes sense to initialize the same way as any other application. When setting <code>spring.cloud.config.server.bootstrap</code> to <code>true</code> you must also use a composite environment repository configuration. For example

```
spring:
    application:
    name: configserver
profiles:
    active: composite
cloud:
    config:
    server:
        composite:
        - type: native
            search-locations: ${HOME}/Desktop/config
        bootstrap: true
```

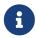

If you use the bootstrap flag, the config server needs to have its name and repository URI configured in bootstrap.yml.

To change the location of the server endpoints, you can (optionally) set spring.cloud.config.server.prefix (for example, /config), to serve the resources under a prefix. The prefix should start but not end with a /. It is applied to the @RequestMappings in the Config Server (that is, underneath the Spring Boot server.servletPath and server.contextPath prefixes).

If you want to read the configuration for an application directly from the backend repository (instead of from the config server), you basically want an embedded config server with no endpoints. You can switch off the endpoints entirely by not using the <code>@EnableConfigServer</code> annotation (set <code>spring.cloud.config.server.bootstrap=true</code>).

# 6. Push Notifications and Spring Cloud Bus

Many source code repository providers (such as Github, Gitlab, Gitea, Gitee, Gogs, or Bitbucket) notify you of changes in a repository through a webhook. You can configure the webhook through the provider's user interface as a URL and a set of events in which you are interested. For instance, Github uses a POST to the webhook with a JSON body containing a list of commits and a header (X-Github-Event) set to push. If you add a dependency on the spring-cloud-config-monitor library and

activate the Spring Cloud Bus in your Config Server, then a /monitor endpoint is enabled.

When the webhook is activated, the Config Server sends a RefreshRemoteApplicationEvent targeted at the applications it thinks might have changed. The change detection can be strategized. However, by default, it looks for changes in files that match the application name (for example, foo.properties is targeted at the foo application, while application.properties is targeted at all applications). The strategy to use when you want to override the behavior is PropertyPathNotificationExtractor, which accepts the request headers and body as parameters and returns a list of file paths that changed.

The default configuration works out of the box with Github, Gitlab, Gitea, Gitee, Gogs or Bitbucket. In addition to the JSON notifications from Github, Gitlab, Gitee, or Bitbucket, you can trigger a change notification by POSTing to /monitor with form-encoded body parameters in the pattern of path={application}. Doing so broadcasts to applications matching the {application} pattern (which can contain wildcards).

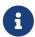

The RefreshRemoteApplicationEvent is transmitted only if the spring-cloud-bus is activated in both the Config Server and in the client application.

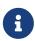

The default configuration also detects filesystem changes in local git repositories. In that case, the webhook is not used. However, as soon as you edit a config file, a refresh is broadcast.

# 7. Spring Cloud Config Client

A Spring Boot application can take immediate advantage of the Spring Config Server (or other external property sources provided by the application developer). It also picks up some additional useful features related to <a href="Environment">Environment</a> change events.

## 7.1. Spring Boot Config Data Import

Spring Boot 2.4 introduced a new way to import configuration data via the spring.config.import property. This is now the default way to bind to Config Server.

To optionally connect to config server set the following in application.properties:

application.properties

```
spring.config.import=optional:configserver:
```

This will connect to the Config Server at the default location of "http://localhost:8888". Removing the optional: prefix will cause the Config Client to fail if it is unable to connect to Config Server. To change the location of Config Server either set spring.cloud.config.uri or add the url to the spring.config.import statement such as, spring.config.import=optional:configserver:http://myhost:8888. The location in the import property has precedence over the uri property.

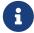

## 7.2. Config First Bootstrap

To use the legacy bootstrap way of connecting to Config Server, bootstrap must be enabled via a property or the spring.cloud.starter-bootstrap starter. The property is spring.cloud.bootstrap.enabled=true. It must be set as a System Property or environment variable. Once bootstrap has been enabled any application with Spring Cloud Config Client on the classpath will connect to Config Server as follows: When a config client starts, it binds to the Config Server (through the spring.cloud.config.uri bootstrap configuration property) and initializes Spring Environment with remote property sources.

The net result of this behavior is that all client applications that want to consume the Config Server need a bootstrap.yml (or an environment variable) with the server address set in spring.cloud.config.uri (it defaults to "http://localhost:8888").

### 7.2.1. Discovery First Lookup

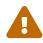

Unless you are using config first bootstrap, you will need to have a spring.config.import property in your configuration properties with an optional: prefix. For example, spring.config.import=optional:configserver:.

If you use a DiscoveryClient implementation, such as Spring Cloud Netflix and Eureka Service Discovery or Spring Cloud Consul, you can have the Config Server register with the Discovery Service.

If you prefer to use <code>DiscoveryClient</code> to locate the Config Server, you can do so by setting <code>spring.cloud.config.discovery.enabled=true</code> (the default is false). For example, with Spring Cloud Netflix, you need to define the Eureka server address (for example, in <code>eureka.client.serviceUrl.defaultZone</code>). The price for using this option is an extra network round trip on startup, to locate the service registration. The benefit is that, as long as the Discovery Service is a fixed point, the Config Server can change its coordinates. The default service ID is <code>configserver</code>, but you can change that on the client by setting <code>spring.cloud.config.discovery.serviceId</code> (and on the server, in the usual way for a service, such as by setting <code>spring.application.name</code>).

The discovery client implementations all support some kind of metadata map (for example, we have <a href="mailto:eureka.instance.metadataMap">eureka.instance.metadataMap</a> for Eureka). Some additional properties of the Config Server may need to be configured in its service registration metadata so that clients can connect correctly. If the Config Server is secured with HTTP Basic, you can configure the credentials as <a href="mailto:user">user</a> and <a href="mailto:password">password</a>. Also, if the Config Server has a context path, you can set <a href="mailto:configPath">configPath</a>. For example, the following YAML file is for a Config Server that is a Eureka client:

```
eureka:
instance:
...
metadataMap:
user: osufhalskjrtl
password: lviuhlszvaorhvlo5847
configPath: /config
```

### 7.2.2. Discovery First Bootstrap Using Eureka And WebClient

If you use the Eureka DiscoveryClient from Spring Cloud Netflix and also want to use WebClient instead of Jersey or RestTemplate, you need to include WebClient on your classpath as well as set eureka.client.webclient.enabled=true.

# 7.3. Config Client Fail Fast

In some cases, you may want to fail startup of a service if it cannot connect to the Config Server. If this is the desired behavior, set the bootstrap configuration property spring.cloud.config.fail-fast=true to make the client halt with an Exception.

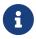

To get similar functionality using spring.config.import, simply omit the optional: prefix.

## 7.4. Config Client Retry

If you expect that the config server may occasionally be unavailable when your application starts, you can make it keep trying after a failure. First, you need to set <code>spring.cloud.config.fail-fast=true</code>. Then you need to add <code>spring-retry</code> and <code>spring-boot-starter-aop</code> to your classpath. The default behavior is to retry six times with an initial backoff interval of 1000ms and an exponential multiplier of 1.1 for subsequent backoffs. You can configure these properties (and others) by setting the <code>spring.cloud.config.retry.\*</code> configuration properties.

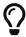

To take full control of the retry behavior and are using legacy bootstrap, add a <code>@Bean</code> of type <code>RetryOperationsInterceptor</code> with an ID of <code>configServerRetryInterceptor</code>. Spring Retry has a <code>RetryInterceptorBuilder</code> that supports creating one.

## 7.5. Config Client Retry with spring.config.import

Retry works with the Spring Boot spring.config.import statement and the normal properties work. However, if the import statement is in a profile, such as application-prod.properties, then you need a different way to configure retry. Configuration needs to be placed as url parameters on the import statement.

```
spring.config.import=configserver:http://configserver.example.com?fail-fast=true&max-attempts=108max-interval=1500&multiplier=1.2&initial-interval=1100"
```

This sets spring.cloud.config.fail-fast=true (notice the missing prefix above) and all the available spring.cloud.config.retry.\* configuration properties.

## 7.6. Locating Remote Configuration Resources

The Config Service serves property sources from /{application}/{profile}/{label}, where the default bindings in the client app are as follows:

- "application" = \${spring.application.name}
- "profile" = \${spring.profiles.active} (actually Environment.getActiveProfiles())
- "label" = "master"

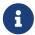

When setting the property \${spring.application.name} do not prefix your app name with the reserved word application- to prevent issues resolving the correct property source.

You can override all of them by setting spring.cloud.config.\* (where \* is name, profile or label). The label is useful for rolling back to previous versions of configuration. With the default Config Server implementation, it can be a git label, branch name, or commit ID. Label can also be provided as a comma-separated list. In that case, the items in the list are tried one by one until one succeeds. This behavior can be useful when working on a feature branch. For instance, you might want to align the config label with your branch but make it optional (in that case, use spring.cloud.config.label=myfeature,develop).

# 7.7. Specifying Multiple Urls for the Config Server

To ensure high availability when you have multiple instances of Config Server deployed and expect one or more instances to be unavailable from time to time, you can either specify multiple URLs (as a comma-separated list under the <a href="mailto:spring.cloud.config.uri">spring.cloud.config.uri</a> property) or have all your instances register in a Service Registry like Eureka (if using Discovery-First Bootstrap mode). Note that doing so ensures high availability only when the Config Server is not running (that is, when the application has exited) or when a connection timeout has occurred. For example, if the Config Server returns a 500 (Internal Server Error) response or the Config Client receives a 401 from the Config Server (due to bad credentials or other causes), the Config Client does not try to fetch properties from other URLs. An error of that kind indicates a user issue rather than an availability problem.

If you use HTTP basic security on your Config Server, it is currently possible to support per-Config Server auth credentials only if you embed the credentials in each URL you specify under the spring.cloud.config.uri property. If you use any other kind of security mechanism, you cannot (currently) support per-Config Server authentication and authorization.

## 7.8. Configuring Timeouts

If you want to configure timeout thresholds:

- Read timeouts can be configured by using the property spring.cloud.config.request-read-timeout.
- Connection timeouts can be configured by using the property spring.cloud.config.request-connect-timeout.

# 7.9. Security

If you use HTTP Basic security on the server, clients need to know the password (and username if it is not the default). You can specify the username and password through the config server URI or via separate username and password properties, as shown in the following example:

```
spring:
  cloud:
    config:
    uri: https://user:secret@myconfig.mycompany.com
```

The following example shows an alternate way to pass the same information:

```
spring:
   cloud:
    config:
     uri: https://myconfig.mycompany.com
     username: user
     password: secret
```

The spring.cloud.config.password and spring.cloud.config.username values override anything that is provided in the URI.

If you deploy your apps on Cloud Foundry, the best way to provide the password is through service credentials (such as in the URI, since it does not need to be in a config file). The following example works locally and for a user-provided service on Cloud Foundry named configurate:

```
spring:
   cloud:
    config:
     uri:
${vcap.services.configserver.credentials.uri:http://user:password@localhost:8888}
```

If config server requires client side TLS certificate, you can configure client side TLS certificate and trust store via properties, as shown in following example:

```
spring:
    cloud:
        config:
        uri: https://myconfig.myconfig.com
        tls:
            enabled: true
            key-store: <path-of-key-store>
            key-store-type: PKCS12
            key-store-password: <key-store-password>
            key-password: <key-password>
            trust-store: <path-of-trust-store>
            trust-store-type: PKCS12
            trust-store-password: <trust-store-password>
```

The spring.cloud.config.tls.enabled needs to be true to enable config client side TLS. When spring.cloud.config.tls.trust-store is omitted, a JVM default trust store is used. The default value for spring.cloud.config.tls.key-store-type and spring.cloud.config.tls.trust-store-type is PKCS12. When password properties are omitted, empty password is assumed.

If you use another form of security, you might need to provide a RestTemplate to the ConfigServicePropertySourceLocator (for example, by grabbing it in the bootstrap context and injecting it).

### 7.9.1. Health Indicator

The Config Client supplies a Spring Boot Health Indicator that attempts to load configuration from the Config Server. The health indicator can be disabled by setting health.config.enabled=false. The response is also cached for performance reasons. The default cache time to live is 5 minutes. To change that value, set the health.config.time-to-live property (in milliseconds).

## 7.9.2. Providing A Custom RestTemplate

In some cases, you might need to customize the requests made to the config server from the client. Typically, doing so involves passing special Authorization headers to authenticate requests to the server. To provide a custom RestTemplate:

1. Create a new configuration bean with an implementation of PropertySourceLocator, as shown in the following example:

```
@Configuration
public class CustomConfigServiceBootstrapConfiguration {
    @Bean
    public ConfigServicePropertySourceLocator configServicePropertySourceLocator() {
        ConfigClientProperties clientProperties = configClientProperties();
        ConfigServicePropertySourceLocator configServicePropertySourceLocator = new
ConfigServicePropertySourceLocator(clientProperties);
configServicePropertySourceLocator.setRestTemplate(customRestTemplate(clientProperties));
    return configServicePropertySourceLocator;
}
```

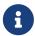

For a simplified approach to adding Authorization headers, the spring.cloud.config.headers.\* property can be used instead.

1. In resources/META-INF, create a file called spring.factories and specify your custom configuration, as shown in the following example:

spring.factories

```
org.springframework.cloud.bootstrap.BootstrapConfiguration =
com.my.config.client.CustomConfigServiceBootstrapConfiguration
```

#### 7.9.3. Vault

When using Vault as a backend to your config server, the client needs to supply a token for the server to retrieve values from Vault. This token can be provided within the client by setting spring.cloud.config.token in bootstrap.yml, as shown in the following example:

```
spring:
cloud:
config:
token: YourVaultToken
```

## 7.10. Nested Keys In Vault

Vault supports the ability to nest keys in a value stored in Vault, as shown in the following example:

```
echo -n '{"appA": {"secret": "appAsecret"}, "bar": "baz"}' | vault write secret/myapp -
```

This command writes a JSON object to your Vault. To access these values in Spring, you would use the traditional dot(.) annotation, as shown in the following example

```
@Value("${appA.secret}")
String name = "World";
```

The preceding code would sets the value of the name variable to appAsecret.

# **Spring Cloud Consul**

2020.0.5

This project provides Consul integrations for Spring Boot apps through autoconfiguration and binding to the Spring Environment and other Spring programming model idioms. With a few simple annotations you can quickly enable and configure the common patterns inside your application and build large distributed systems with Consul based components. The patterns provided include Service Discovery, Control Bus and Configuration. Intelligent Routing and Client Side Load Balancing, Circuit Breaker are provided by integration with other Spring Cloud projects.

# 1. Quick Start

This quick start walks through using Spring Cloud Consul for Service Discovery and Distributed Configuration.

First, run Consul Agent on your machine. Then you can access it and use it as a Service Registry and Configuration source with Spring Cloud Consul.

## 1.1. Discovery Client Usage

To use these features in an application, you can build it as a Spring Boot application that depends on spring-cloud-consul-core. The most convenient way to add the dependency is with a Spring Boot starter: org.springframework.cloud:spring-cloud-starter-consul-discovery. We recommend using dependency management and spring-boot-starter-parent. The following example shows a typical Maven configuration:

```
oject>
<parent>
    <groupId>org.springframework.boot</groupId>
    <artifactId>spring-boot-starter-parent</artifactId>
    <version>{spring-boot-version}</version>
    <relativePath/> <!-- lookup parent from repository -->
 </parent>
 <dependencies>
    <dependency>
     <groupId>org.springframework.cloud</groupId>
     <artifactId>spring-cloud-starter-consul-discovery</artifactId>
    </dependency>
    <dependency>
     <groupId>org.springframework.boot</groupId>
     <artifactId>spring-boot-starter-test</artifactId>
     <scope>test</scope>
    </dependency>
 </dependencies>
 <dependencyManagement>
    <dependencies>
     <dependency>
        <groupId>org.springframework.cloud</groupId>
        <artifactId>spring-cloud-dependencies</artifactId>
        <version>${spring-cloud.version}</version>
        <type>pom</type>
        <scope>import</scope>
     </dependency>
    </dependencies>
 </dependencyManagement>
 <build>
    <plugins>
     <plugin>
        <groupId>org.springframework.boot</groupId>
        <artifactId>spring-boot-maven-plugin</artifactId>
     </plugin>
    </plugins>
 </build>
</project>
```

The following example shows a typical Gradle setup:

```
plugins {
 id 'org.springframework.boot' version ${spring-boot-version}
 id 'io.spring.dependency-management' version ${spring-dependency-management-version}
 id 'java'
}
repositories {
 mavenCentral()
}
dependencies {
  implementation 'org.springframework.cloud:spring-cloud-starter-consul-discovery'
  testImplementation 'org.springframework.boot:spring-boot-starter-test'
dependencyManagement {
  imports {
   mavenBom "org.springframework.cloud:spring-cloud-
dependencies:${springCloudVersion}"
 }
}
```

Now you can create a standard Spring Boot application, such as the following HTTP server:

```
@SpringBootApplication
@RestController
public class Application {

    @GetMapping("/")
    public String home() {
       return "Hello World!";
    }

    public static void main(String[] args) {
        SpringApplication.run(Application.class, args);
    }
}
```

When this HTTP server runs, it connects to Consul Agent running at the default local 8500 port. To modify the startup behavior, you can change the location of Consul Agent by using application.properties, as shown in the following example:

```
spring:
    cloud:
    consul:
    host: localhost
    port: 8500
```

You can now use DiscoveryClient, @LoadBalanced RestTemplate, or @LoadBalanced WebClient.Builder to retrieve services and instances data from Consul, as shown in the following example:

```
@Autowired
private DiscoveryClient discoveryClient;

public String serviceUrl() {
   List<ServiceInstance> list = discoveryClient.getInstances("STORES");
   if (list != null && list.size() > 0 ) {
      return list.get(0).getUri().toString();
   }
   return null;
}
```

## 1.2. Distributed Configuration Usage

To use these features in an application, you can build it as a Spring Boot application that depends on spring-cloud-consul-core and spring-cloud-consul-config. The most convenient way to add the dependency is with a Spring Boot starter: org. springframework. cloud: spring-cloud: spring-cloud. Spring-cloud. The following example shows a typical Maven configuration:

```
oject>
<parent>
    <groupId>org.springframework.boot</groupId>
    <artifactId>spring-boot-starter-parent</artifactId>
    <version>{spring-boot-version}</version>
    <relativePath/> <!-- lookup parent from repository -->
 </parent>
 <dependencies>
    <dependency>
     <groupId>org.springframework.cloud</groupId>
     <artifactId>spring-cloud-starter-consul-config</artifactId>
    </dependency>
    <dependency>
     <groupId>org.springframework.boot</groupId>
     <artifactId>spring-boot-starter-test</artifactId>
     <scope>test</scope>
    </dependency>
 </dependencies>
 <dependencyManagement>
    <dependencies>
     <dependency>
        <groupId>org.springframework.cloud</groupId>
        <artifactId>spring-cloud-dependencies</artifactId>
        <version>${spring-cloud.version}</version>
        <type>pom</type>
        <scope>import</scope>
     </dependency>
    </dependencies>
 </dependencyManagement>
 <build>
    <plugins>
     <plugin>
        <groupId>org.springframework.boot</groupId>
        <artifactId>spring-boot-maven-plugin</artifactId>
     </plugin>
    </plugins>
 </build>
</project>
```

The following example shows a typical Gradle setup:

```
plugins {
  id 'org.springframework.boot' version ${spring-boot-version}
  id 'io.spring.dependency-management' version ${spring-dependency-management-version}
 id 'java'
}
repositories {
 mavenCentral()
}
dependencies {
  implementation 'org.springframework.cloud:spring-cloud-starter-consul-config'
  testImplementation 'org.springframework.boot:spring-boot-starter-test'
dependencyManagement {
  imports {
    mavenBom "org.springframework.cloud:spring-cloud-
dependencies:${springCloudVersion}"
 }
}
```

Now you can create a standard Spring Boot application, such as the following HTTP server:

```
@SpringBootApplication
@RestController
public class Application {

    @GetMapping("/")
    public String home() {
       return "Hello World!";
    }

    public static void main(String[] args) {
        SpringApplication.run(Application.class, args);
    }
}
```

The application retrieves configuration data from Consul.

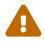

If you use Spring Cloud Consul Config, you need to set the spring.config.import property in order to bind to Consul. You can read more about it in the Spring Boot Config Data Import section.

#### 2. Install Consul

Please see the installation documentation for instructions on how to install Consul.

## 3. Consul Agent

A Consul Agent client must be available to all Spring Cloud Consul applications. By default, the Agent client is expected to be at localhost:8500. See the Agent documentation for specifics on how to start an Agent client and how to connect to a cluster of Consul Agent Servers. For development, after you have installed consul, you may start a Consul Agent using the following command:

./src/main/bash/local\_run\_consul.sh

This will start an agent in server mode on port 8500, with the ui available at localhost:8500

## 4. Service Discovery with Consul

Service Discovery is one of the key tenets of a microservice based architecture. Trying to hand configure each client or some form of convention can be very difficult to do and can be very brittle. Consul provides Service Discovery services via an HTTP API and DNS. Spring Cloud Consul leverages the HTTP API for service registration and discovery. This does not prevent non-Spring Cloud applications from leveraging the DNS interface. Consul Agents servers are run in a cluster that communicates via a gossip protocol and uses the Raft consensus protocol.

#### 4.1. How to activate

To activate Consul Service Discovery use the starter with group org.springframework.cloud and artifact id spring-cloud-starter-consul-discovery. See the Spring Cloud Project page for details on setting up your build system with the current Spring Cloud Release Train.

## 4.2. Registering with Consul

When a client registers with Consul, it provides meta-data about itself such as host and port, id, name and tags. An HTTP Check is created by default that Consul hits the /actuator/health endpoint every 10 seconds. If the health check fails, the service instance is marked as critical.

Example Consul client:

```
@SpringBootApplication
@RestController
public class Application {

    @RequestMapping("/")
    public String home() {
        return "Hello world";
    }

    public static void main(String[] args) {
        new SpringApplicationBuilder(Application.class).web(true).run(args);
    }
}
```

(i.e. utterly normal Spring Boot app). If the Consul client is located somewhere other than localhost:8500, the configuration is required to locate the client. Example:

application.yml

```
spring:
    cloud:
    consul:
    host: localhost
    port: 8500
```

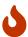

If you use Spring Cloud Consul Config, and you have set spring.cloud.bootstrap.enabled=true or spring.config.use-legacy-processing=true or use spring-cloud-starter-bootstrap, then the above values will need to be placed in bootstrap.yml instead of application.yml.

The default service name, instance id and port, taken from the Environment, are \$\{\spring.application.name\}\, the Spring Context ID and \$\{\server.port\}\ respectively.

To disable the Consul Discovery Client you can set spring.cloud.consul.discovery.enabled to false. Consul Discovery Client will also be disabled when spring.cloud.discovery.enabled is set to false.

To disable the service registration you can set spring.cloud.consul.discovery.register to false.

#### 4.2.1. Registering Management as a Separate Service

When management server port is set to something different than the application port, by setting management.server.port property, management service will be registered as a separate service than the application service. For example:

application.yml

```
spring:
application:
name: myApp
management:
server:
port: 4452
```

Above configuration will register following 2 services:

• Application Service:

```
ID: myApp
Name: myApp
```

• Management Service:

```
ID: myApp-management
Name: myApp-management
```

Management service will inherit its instanceId and serviceName from the application service. For example:

application.yml

```
spring:
   application:
    name: myApp
management:
   server:
    port: 4452
spring:
   cloud:
   consul:
    discovery:
       instance-id: custom-service-id
       serviceName: myprefix-${spring.application.name}
```

Above configuration will register following 2 services:

• Application Service:

```
ID: custom-service-id
Name: myprefix-myApp
```

• Management Service:

```
ID: custom-service-id-management
Name: myprefix-myApp-management
```

Further customization is possible via following properties:

```
/** Port to register the management service under (defaults to management port) */
spring.cloud.consul.discovery.management-port

/** Suffix to use when registering management service (defaults to "management" */
spring.cloud.consul.discovery.management-suffix

/** Tags to use when registering management service (defaults to "management" */
spring.cloud.consul.discovery.management-tags
```

#### 4.2.2. HTTP Health Check

The health check for a Consul instance defaults to "/actuator/health", which is the default location of the health endpoint in a Spring Boot Actuator application. You need to change this, even for an Actuator application, if you use a non-default context path or servlet path (e.g. server.servletPath=/foo) or management endpoint path (e.g. management.server.servlet.context-path=/admin).

The interval that Consul uses to check the health endpoint may also be configured. "10s" and "1m" represent 10 seconds and 1 minute respectively.

This example illustrates the above (see the spring.cloud.consul.discovery.health-check-\* properties in the appendix page for more options).

application.yml

```
spring:
   cloud:
    consul:
        discovery:
        healthCheckPath: ${management.server.servlet.context-path}/actuator/health
        healthCheckInterval: 15s
```

You can disable the HTTP health check entirely by setting spring.cloud.consul.discovery.register-health-check=false.

#### **Applying Headers**

Headers can be applied to health check requests. For example, if you're trying to register a Spring Cloud Config server that uses Vault Backend:

```
spring:
    cloud:
    consul:
    discovery:
    health-check-headers:
    X-Config-Token: 6442e58b-d1ea-182e-cfa5-cf9cddef0722
```

According to the HTTP standard, each header can have more than one values, in which case, an array can be supplied:

application.yml

#### 4.2.3. Actuator Health Indicator(s)

If the service instance is a Spring Boot Actuator application, it may be provided the following Actuator health indicators.

#### DiscoveryClientHealthIndicator

When Consul Service Discovery is active, a DiscoverClientHealthIndicator is configured and made available to the Actuator health endpoint. See here for configuration options.

#### ConsulHealthIndicator

An indicator is configured that verifies the health of the ConsulClient.

By default, it retrieves the Consul leader node status and all registered services. In deployments that have many registered services it may be costly to retrieve all services on every health check. To skip the service retrieval and only check the leader node status set spring.cloud.consul.health-indicator.include-services-query=false.

To disable the indicator set management.health.consul.enabled=false.

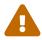

When the application runs in bootstrap context mode (the default), this indicator is loaded into the bootstrap context and is not made available to the Actuator health endpoint.

#### 4.2.4. Metadata

Consul supports metadata on services. Spring Cloud's ServiceInstance has a Map<String, String> metadata field which is populated from a services meta field. To populate the meta field set values on spring.cloud.consul.discovery.metadata or spring.cloud.consul.discovery.management-metadata properties.

#### application.yml

```
spring:
    cloud:
    consul:
        discovery:
        metadata:
        myfield: myvalue
        anotherfield: anothervalue
```

The above configuration will result in a service who's meta field contains myfield myvalue and anotherfield anothervalue.

#### Generated Metadata

The Consul Auto Registration will generate a few entries automatically.

Table 4. Auto Generated Metadata

| Key                                                                                   | Value                                                                                                    |
|---------------------------------------------------------------------------------------|----------------------------------------------------------------------------------------------------|
| 'group'                                                                               | Property spring.cloud.consul.discovery.instance-group. This values is only generated if instance-group is not empty.' |
| 'secure'                                                                              | True if property spring.cloud.consul.discovery.scheme equals 'https', otherwise false.                                |
| Property spring.cloud.consul.discovery.default-zone-metadata-name, defaults to 'zone' | Property spring.cloud.consul.discovery.instance-zone. This values is only generated if instance-zone is not empty.'   |

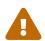

Older versions of Spring Cloud Consul populated the ServiceInstance.getMetadata() method from Spring Cloud Commons by parsing the spring.cloud.consul.discovery.tags property. This is no longer supported, please migrate to using the spring.cloud.consul.discovery.metadata map.

#### 4.2.5. Making the Consul Instance ID Unique

By default a consul instance is registered with an ID that is equal to its Spring Application Context ID. By default, the Spring Application Context ID is

\${spring.application.name}:comma,separated,profiles:\${server.port}. For most cases, this will allow multiple instances of one service to run on one machine. If further uniqueness is required, Using Spring Cloud you can override this by providing a unique identifier in spring.cloud.consul.discovery.instanceId. For example:

application.yml

```
spring:
   cloud:
    consul:
        discovery:
        instanceId:

${spring.application.name}:${vcap.application.instance_id:${spring.application.instance_id:${random.value}}}
```

With this metadata, and multiple service instances deployed on localhost, the random value will kick in there to make the instance unique. In Cloudfoundry the vcap.application.instance\_id will be populated automatically in a Spring Boot application, so the random value will not be needed.

#### 4.3. Looking up services

#### 4.3.1. Using Load-balancer

Spring Cloud has support for Feign (a REST client builder) and also Spring RestTemplate for looking up services using the logical service names/ids instead of physical URLs. Both Feign and the discovery-aware RestTemplate utilize Spring Cloud LoadBalancer for client-side load balancing.

If you want to access service STORES using the RestTemplate simply declare:

```
@LoadBalanced
@Bean
public RestTemplate loadbalancedRestTemplate() {
    return new RestTemplate();
}
```

and use it like this (notice how we use the STORES service name/id from Consul instead of a fully qualified domainname):

```
@Autowired
RestTemplate restTemplate;
public String getFirstProduct() {
   return this.restTemplate.getForObject("https://STORES/products/1", String.class);
}
```

If you have Consul clusters in multiple datacenters and you want to access a service in another datacenter a service name/id alone is not enough. In that case you use property

spring.cloud.consul.discovery.datacenters.STORES=dc-west where STORES is the service name/id and dc-west is the datacenter where the STORES service lives.

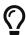

Spring Cloud now also offers support for Spring Cloud LoadBalancer.

#### 4.3.2. Using the DiscoveryClient

You can also use the org.springframework.cloud.client.discovery.DiscoveryClient which provides a simple API for discovery clients that is not specific to Netflix, e.g.

```
@Autowired
private DiscoveryClient discoveryClient;

public String serviceUrl() {
    List<ServiceInstance> list = discoveryClient.getInstances("STORES");
    if (list != null && list.size() > 0 ) {
        return list.get(0).getUri();
    }
    return null;
}
```

## 4.4. Consul Catalog Watch

The Consul Catalog Watch takes advantage of the ability of consul to watch services. The Catalog Watch makes a blocking Consul HTTP API call to determine if any services have changed. If there is new service data a Heartbeat Event is published.

To change the frequency of when the Config Watch is called change spring.cloud.consul.config.discovery.catalog-services-watch-delay. The default value is 1000, which is in milliseconds. The delay is the amount of time after the end of the previous invocation and the start of the next.

To disable the Catalog Watch set spring.cloud.consul.discovery.catalogServicesWatch.enabled=false.

The watch uses a Spring TaskScheduler to schedule the call to consul. By default it is a ThreadPoolTaskScheduler with a poolSize of 1. To change the TaskScheduler, create a bean of type TaskScheduler named with the ConsulDiscoveryClientConfiguration.CATALOG\_WATCH\_TASK\_SCHEDULER\_NAME constant.

## 5. Distributed Configuration with Consul

Consul provides a Key/Value Store for storing configuration and other metadata. Spring Cloud Consul Config is an alternative to the Config Server and Client. Configuration is loaded into the Spring Environment during the special "bootstrap" phase. Configuration is stored in the /config folder by default. Multiple PropertySource instances are created based on the application's name and the active profiles that mimics the Spring Cloud Config order of resolving properties. For

example, an application with the name "testApp" and with the "dev" profile will have the following property sources created:

```
config/testApp,dev/
config/testApp/
config/application,dev/
config/application/
```

The most specific property source is at the top, with the least specific at the bottom. Properties in the config/application folder are applicable to all applications using consul for configuration. Properties in the config/testApp folder are only available to the instances of the service named "testApp".

Configuration is currently read on startup of the application. Sending a HTTP POST to /refresh will cause the configuration to be reloaded. Config Watch will also automatically detect changes and reload the application context.

#### 5.1. How to activate

To get started with Consul Configuration use the starter with group org.springframework.cloud and artifact id spring-cloud-starter-consul-config. See the Spring Cloud Project page for details on setting up your build system with the current Spring Cloud Release Train.

## 5.2. Spring Boot Config Data Import

Spring Boot 2.4 introduced a new way to import configuration data via the spring.config.import property. This is now the default way to get configuration from Consul.

To optionally connect to Consul set the following in application.properties:

application.properties

```
spring.config.import=optional:consul:
```

This will connect to the Consul Agent at the default location of "http://localhost:8500". Removing the optional: prefix will cause Consul Config to fail if it is unable to connect to Consul. To change the connection properties of Consul Config either set spring.cloud.consul.host and spring.cloud.consul.port or add the host/port pair to the spring.config.import statement such as, spring.config.import=optional:consul:myhost:8500. The location in the import property has precedence over the host and port propertie.

Consul Config will try to load values from four automatic contexts based on spring.cloud.consul.config.name (which defaults to the value of the spring.application.name property) and spring.cloud.consul.config.default-context (which defaults to application). If you want to specify the contexts rather than using the computed ones, you can add that information to the spring.config.import statement.

```
spring.config.import=optional:consul:myhost:8500/contextone;/context/two
```

This will optionally load configuration only from /contextone and /context/two.

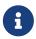

A bootstrap file (properties or yaml) is **not** needed for the Spring Boot Config Data method of import via spring.config.import.

## 5.3. Customizing

Consul Config may be customized using the following properties:

```
spring:
   cloud:
    consul:
      config:
      enabled: true
      prefix: configuration
      defaultContext: apps
      profileSeparator: '::'
```

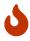

If you have set spring.cloud.bootstrap.enabled=true or spring.config.use-legacy-processing=true, or included spring-cloud-starter-bootstrap, then the above values will need to be placed in bootstrap.yml instead of application.yml.

- enabled setting this value to "false" disables Consul Config
- prefix sets the base folder for configuration values
- defaultContext sets the folder name used by all applications
- profileSeparator sets the value of the separator used to separate the profile name in property sources with profiles

## 5.4. Config Watch

The Consul Config Watch takes advantage of the ability of consul to watch a key prefix. The Config Watch makes a blocking Consul HTTP API call to determine if any relevant configuration data has changed for the current application. If there is new configuration data a Refresh Event is published. This is equivalent to calling the /refresh actuator endpoint.

To change the frequency of when the Config Watch is called change spring.cloud.consul.config.watch.delay. The default value is 1000, which is in milliseconds. The delay is the amount of time after the end of the previous invocation and the start of the next.

To disable the Config Watch set spring.cloud.consul.config.watch.enabled=false.

The watch uses a Spring TaskScheduler to schedule the call to consul. By default it is a ThreadPoolTaskScheduler with a poolSize of 1. To change the TaskScheduler, create a bean of type TaskScheduler named with the ConsulConfigAutoConfiguration.CONFIG\_WATCH\_TASK\_SCHEDULER\_NAME constant.

## 5.5. YAML or Properties with Config

It may be more convenient to store a blob of properties in YAML or Properties format as opposed to individual key/value pairs. Set the spring.cloud.consul.config.format property to YAML or PROPERTIES. For example to use YAML:

```
spring:
    cloud:
    consul:
    config:
    format: YAML
```

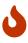

If you have set spring.cloud.bootstrap.enabled=true or spring.config.use-legacy-processing=true, or included spring-cloud-starter-bootstrap, then the above values will need to be placed in bootstrap.yml instead of application.yml.

YAML must be set in the appropriate data key in consul. Using the defaults above the keys would look like:

```
config/testApp,dev/data
config/testApp/data
config/application,dev/data
config/application/data
```

You could store a YAML document in any of the keys listed above.

You can change the data key using spring.cloud.consul.config.data-key.

## 5.6. git2consul with Config

git2consul is a Consul community project that loads files from a git repository to individual keys into Consul. By default the names of the keys are names of the files. YAML and Properties files are supported with file extensions of .yml and .properties respectively. Set the spring.cloud.consul.config.format property to FILES. For example:

bootstrap.yml

```
spring:
    cloud:
    consul:
    config:
    format: FILES
```

Given the following keys in /config, the development profile and an application name of foo:

```
.gitignore
application.yml
bar.properties
foo-development.properties
foo-production.yml
foo.properties
master.ref
```

the following property sources would be created:

```
config/foo-development.properties
config/foo.properties
config/application.yml
```

The value of each key needs to be a properly formatted YAML or Properties file.

#### 5.7. Fail Fast

It may be convenient in certain circumstances (like local development or certain test scenarios) to not fail if consul isn't available for configuration. Setting spring.cloud.consul.config.fail-fast=false will cause the configuration module to log a warning rather than throw an exception. This will allow the application to continue startup normally.

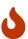

If you have set spring.cloud.bootstrap.enabled=true or spring.config.use-legacy-processing=true, or included spring-cloud-starter-bootstrap, then the above values will need to be placed in bootstrap.yml instead of application.yml.

## 6. Consul Retry

If you expect that the consul agent may occasionally be unavailable when your app starts, you can ask it to keep trying after a failure. You need to add spring-retry and spring-boot-starter-aop to your classpath. The default behaviour is to retry 6 times with an initial backoff interval of 1000ms and an exponential multiplier of 1.1 for subsequent backoffs. You can configure these properties (and others) using spring.cloud.consul.retry.\* configuration properties. This works with both Spring Cloud Consul Config and Discovery registration.

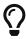

To take full control of the retry add a <code>@Bean</code> of type <code>RetryOperationsInterceptor</code> with id "consulRetryInterceptor". Spring Retry has a <code>RetryInterceptorBuilder</code> that makes it easy to create one.

## 7. Spring Cloud Bus with Consul

#### 7.1. How to activate

To get started with the Consul Bus use the starter with group org.springframework.cloud and artifact id spring-cloud-starter-consul-bus. See the Spring Cloud Project page for details on setting up your build system with the current Spring Cloud Release Train.

See the Spring Cloud Bus documentation for the available actuator endpoints and howto send custom messages.

## 8. Circuit Breaker with Hystrix

Applications can use the Hystrix Circuit Breaker provided by the Spring Cloud Netflix project by including this starter in the projects pom.xml: spring-cloud-starter-hystrix. Hystrix doesn't depend on the Netflix Discovery Client. The <code>@EnableHystrix</code> annotation should be placed on a configuration class (usually the main class). Then methods can be annotated with <code>@HystrixCommand</code> to be protected by a circuit breaker. See the documentation for more details.

## 9. Hystrix metrics aggregation with Turbine and Consul

Turbine (provided by the Spring Cloud Netflix project), aggregates multiple instances Hystrix metrics streams, so the dashboard can display an aggregate view. Turbine uses the DiscoveryClient interface to lookup relevant instances. To use Turbine with Spring Cloud Consul, configure the Turbine application in a manner similar to the following examples:

#### pom.xml

```
<dependency>
     <groupId>org.springframework.cloud</groupId>
          <artifactId>spring-cloud-netflix-turbine</artifactId>
</dependency>
<dependency>
          <groupId>org.springframework.cloud</groupId>
                <artifactId>spring-cloud-starter-consul-discovery</artifactId>
</dependency>
```

Notice that the Turbine dependency is not a starter. The turbine starter includes support for Netflix Eureka.

```
spring.application.name: turbine
applications: consulhystrixclient
turbine:
   aggregator:
    clusterConfig: ${applications}
   appConfig: ${applications}
```

The clusterConfig and appConfig sections must match, so it's useful to put the comma-separated list of service ID's into a separate configuration property.

Turbine.java

```
@EnableTurbine
@SpringBootApplication
public class Turbine {
    public static void main(String[] args) {
        SpringApplication.run(DemoturbinecommonsApplication.class, args);
    }
}
```

## 10. Configuration Properties

To see the list of all Consul related configuration properties please check the Appendix page.

# Spring Cloud Contract Reference Documentation

Adam Dudczak, Mathias Düsterhöft, Marcin Grzejszczak, Dennis Kieselhorst, Jakub Kubryński, Karol Lassak, Olga Maciaszek-Sharma, Mariusz Smykuła, Dave Syer, Jay Bryant

The reference documentation consists of the following sections:

| Legal                         | Legal information.                                                                                  |  |  |
|-------------------------------|----------------------------------------------------------------------------------------------------|--|--|
| <b>Documentation Overview</b> | About the Documentation, Getting Help, First Steps, and more.                                       |  |  |
| Getting Started               | Introducing Spring Cloud Contract, Developing Your First<br>Spring Cloud Contract-based Application |  |  |
| Using Spring Cloud Contract   | Spring Cloud Contract usage examples and workflows.                                                 |  |  |

Spring Cloud Contract Features Contract DSL, Messaging, Spring Cloud Contract Stub

Runner, and Spring Cloud Contract WireMock.

Build Tools Maven Plugin, Gradle Plugin, and Docker.

**"How-to" Guides** Stubs versioning, Pact integration, Debugging, and more.

Appendices Properties, Metadata, Configuration, Dependencies, and

more.

## **Spring Cloud Function**

Mark Fisher, Dave Syer, Oleg Zhurakousky, Anshul Mehra, Dan Dobrin

3.1.6

## 1. Introduction

Spring Cloud Function is a project with the following high-level goals:

- Promote the implementation of business logic via functions.
- Decouple the development lifecycle of business logic from any specific runtime target so that the same code can run as a web endpoint, a stream processor, or a task.
- Support a uniform programming model across serverless providers, as well as the ability to run standalone (locally or in a PaaS).
- Enable Spring Boot features (auto-configuration, dependency injection, metrics) on serverless providers.

It abstracts away all of the transport details and infrastructure, allowing the developer to keep all the familiar tools and processes, and focus firmly on business logic.

Here's a complete, executable, testable Spring Boot application (implementing a simple string manipulation):

```
@SpringBootApplication
public class Application {

    @Bean
    public Function<Flux<String>, Flux<String>> uppercase() {
        return flux -> flux.map(value -> value.toUpperCase());
    }

    public static void main(String[] args) {
        SpringApplication.run(Application.class, args);
    }
}
```

It's just a Spring Boot application, so it can be built, run and tested, locally and in a CI build, the same way as any other Spring Boot application. The Function is from java.util and Flux is a Reactive Streams Publisher from Project Reactor. The function can be accessed over HTTP or messaging.

Spring Cloud Function has 4 main features:

In the nutshell Spring Cloud Function provides the following features: 1. Wrappers for @Beans of type Function, Consumer and Supplier, exposing them to the outside world as either HTTP endpoints and/or message stream listeners/publishers with RabbitMQ, Kafka etc.

- Choice of programming styles reactive, imperative or hybrid.
- Function composition and adaptation (e.g., composing imperative functions with reactive).
- Support for reactive function with multiple inputs and outputs allowing merging, joining and other complex streaming operation to be handled by functions.
- Transparent type conversion of inputs and outputs.
- Packaging functions for deployments, specific to the target platform (e.g., Project Riff, AWS Lambda and more)
- Adapters to expose function to the outside world as HTTP endpoints etc.
- Deploying a JAR file containing such an application context with an isolated classloader, so that you can pack them together in a single JVM.
- Compiling strings which are Java function bodies into bytecode, and then turning them into @Beans that can be wrapped as above.
- Adapters for AWS Lambda, Azure, Google Cloud Functions, Apache OpenWhisk and possibly other "serverless" service providers.

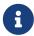

Spring Cloud is released under the non-restrictive Apache 2.0 license. If you would like to contribute to this section of the documentation or if you find an error, please find the source code and issue trackers in the project at github.

## 2. Getting Started

Build from the command line (and "install" the samples):

```
$ ./mvnw clean install
```

(If you like to YOLO add -DskipTests.)

Run one of the samples, e.g.

```
$ java -jar spring-cloud-function-samples/function-sample/target/*.jar
```

This runs the app and exposes its functions over HTTP, so you can convert a string to uppercase, like this:

```
$ curl -H "Content-Type: text/plain" localhost:8080/uppercase -d Hello
HELLO
```

You can convert multiple strings (a Flux<String>) by separating them with new lines

```
$ curl -H "Content-Type: text/plain" localhost:8080/uppercase -d 'Hello
> World'
HELLOWORLD
```

(You can use <sup>0</sup>J in a terminal to insert a new line in a literal string like that.)

## 3. Programming model

## 3.1. Function Catalog and Flexible Function Signatures

One of the main features of Spring Cloud Function is to adapt and support a range of type signatures for user-defined functions, while providing a consistent execution model. That's why all user defined functions are transformed into a canonical representation by FunctionCatalog.

While users don't normally have to care about the FunctionCatalog at all, it is useful to know what kind of functions are supported in user code.

It is also important to understand that Spring Cloud Function provides first class support for reactive API provided by Project Reactor allowing reactive primitives such as Mono and Flux to be used as types in user defined functions providing greater flexibility when choosing programming model for your function implementation. Reactive programming model also enables functional support for features that would be otherwise difficult to impossible to implement using imperative programming style. For more on this please read Function Arity section.

#### 3.2. Java 8 function support

Spring Cloud Function embraces and builds on top of the 3 core functional interfaces defined by Java and available to us since Java 8.

- Supplier<O>
- Function<I, O>
- Consumer<I>

#### 3.2.1. Supplier

Supplier can be *reactive* - Supplier<Flux<T>> or *imperative* - Supplier<T>. From the invocation standpoint this should make no difference to the implementor of such Supplier. However, when used within frameworks (e.g., Spring Cloud Stream), Suppliers, especially reactive, often used to represent the source of the stream, therefore they are invoked once to get the stream (e.g., Flux) to which consumers can subscribe to. In other words such suppliers represent an equivalent of an *infinite stream*. However, the same reactive suppliers can also represent *finite* stream(s) (e.g., result set on the polled JDBC data). In those cases such reactive suppliers must be hooked up to some polling mechanism of the underlying framework.

To assist with that Spring Cloud Function provides a marker annotation org.springframework.cloud.function.context.PollableSupplier to signal that such supplier produces a finite stream and may need to be polled again. That said, it is important to understand that Spring Cloud Function itself provides no behavior for this annotation.

In addition PollableSupplier annotation exposes a *splittable* attribute to signal that produced stream needs to be split (see Splitter EIP)

Here is the example:

```
@PollableSupplier(splittable = true)
public Supplier<Flux<String>> someSupplier() {
    return () -> {
        String v1 = String.valueOf(System.nanoTime());
        String v2 = String.valueOf(System.nanoTime());
        String v3 = String.valueOf(System.nanoTime());
        return Flux.just(v1, v2, v3);
    };
}
```

#### 3.2.2. Function

Function can also be written in imperative or reactive way, yet unlike Supplier and Consumer there are no special considerations for the implementor other then understanding that when used within frameworks such as Spring Cloud Stream and others, reactive function is invoked only once to pass a reference to the stream (Flux or Mono) and imperative is invoked once per event.

#### 3.2.3. Consumer

Consumer is a little bit special because it has a void return type, which implies blocking, at least potentially. Most likely you will not need to write Consumer<Flux<?>>, but if you do need to do that, remember to subscribe to the input flux.

#### 3.3. Function Composition

Function Composition is a feature that allows one to compose several functions into one. The core support is based on function composition feature available with Function.andThen(..) support available since Java 8. However on top of it, we provide few additional features.

#### 3.3.1. Declarative Function Composition

This feature allows you to provide composition instruction in a declarative way using | (pipe) or , (comma) delimiter when providing spring.cloud.function.definition property.

For example

--spring.cloud.function.definition=uppercase|reverse

Here we effectively provided a definition of a single function which itself is a composition of function uppercase and function reverse. In fact that is one of the reasons why the property name is *definition* and not *name*, since the definition of a function can be a composition of several named functions. And as mentioned you can use , instead of pipe (such as ... definition=uppercase, reverse).

#### 3.3.2. Composing non-Functions

Spring Cloud Function also supports composing Supplier with Consumer or Function as well as Function with Consumer. What's important here is to understand the end product of such definitions. Composing Supplier with Function still results in Supplier while composing Supplier with Consumer will effectively render Runnable. Following the same logic composing Function with Consumer will result in Consumer.

And of course you can't compose uncomposable such as Consumer and Function, Consumer and Supplier etc.

## 3.4. Function Routing and Filtering

Since version 2.2 Spring Cloud Function provides routing feature allowing you to invoke a single function which acts as a router to an actual function you wish to invoke This feature is very useful in certain FAAS environments where maintaining configurations for several functions could be cumbersome or exposing more then one function is not possible.

The RoutingFunction is registered in *FunctionCatalog* under the name functionRouter. For simplicity and consistency you can also refer to RoutingFunction.FUNCTION\_NAME constant.

This function has the following signature:

```
public class RoutingFunction implements Function<Object, Object> {
    . . .
}
```

The routing instructions could be communicated in several ways. We support providing instructions via Message headers, System properties as well as pluggable strategy. So let's look at some of the details

#### MessageRoutingCallback

The MessageRoutingCallback is a strategy to assist with determining the name of the route-to function definition.

```
public interface MessageRoutingCallback {
    FunctionRoutingResult routingResult(Message<?> message);
    . . .
}
```

All you need to do is implement and register it as a bean to be picked up by the RoutingFunction. For example:

```
@Bean
public MessageRoutingCallback customRouter() {
    return new MessageRoutingCallback() {
        @Override
        FunctionRoutingResult routingResult(Message<?> message) {
            return new FunctionRoutingResult((String))
message.getHeaders().get("func_name"));
        }
    };
}
```

In the preceding example you can see a very simple implementation of MessageRoutingCallback which determines the function definition from func\_name Message header of the incoming Message and returns the instance of FunctionRoutingResult containing the definition of function to invoke.

Additionally, the FunctionRoutingResult provides another constructor allowing you to provide an instance of Message as second argument to be used down stream. This is primarily for runtime optimizations. To better understand this case let's look at the following scenario. You need to route based on the payoload type. However, an input Message typically comes in as let's say JSON payload (as byte[]). In order to determine the route-to function definition you need to first process such JSON and potentially create an instance of the target type. Once that determination is done you can pass it to RoutingFunction which still has a reference to the original Message with un-processed payload This means that somewhere downstream, type conversion/transformation would need to be repeated.

Allowing you to create a new Message with converted payload as part of the FunctionRoutingResult will instruct RoutingFunction to use such Message downstream. So effectively you letting the framework to benefit from the work you already did.

#### **Message Headers**

If the input argument is of type Message<?>, you can communicate routing instruction by setting one of spring.cloud.function.definition or spring.cloud.function.routing-expression Message headers. For more static cases you can use spring.cloud.function.definition header which allows you to provide the name of a single function (e.g., ···definition=foo) or a composition instruction (e.g., ···definition=foo|bar|baz). For more dynamic cases you can use spring.cloud.function.routing-expression header which allows you to use Spring Expression Language (SpEL) and provide SpEL expression that should resolve into definition of a function (as described above).

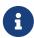

SpEL evaluation context's root object is the actual input argument, so in the case of Message<?> you can construct expression that has access to both payload and headers (e.g., spring.cloud.function.routing-expression=headers.function\_name).

In specific execution environments/models the adapters are responsible to translate and communicate spring.cloud.function.definition and/or spring.cloud.function.routing-expression via Message header. For example, when using *spring-cloud-function-web* you can provide spring.cloud.function.definition as an HTTP header and the framework will propagate it as well as other HTTP headers as Message headers.

#### **Application Properties**

Routing instruction can also be communicated via spring.cloud.function.definition or spring.cloud.function.routing-expression as application properties. The rules described in the previous section apply here as well. The only difference is you provide these instructions as application properties (e.g., --spring.cloud.function.definition=foo).

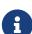

It is important to understand that providing spring.cloud.function.definition or spring.cloud.function.routing-expression as Message headers will only work for imperative functions (e.g., Function<Foo, Bar>). That is to say that we can *only* route **per-message** with imperative functions. With reactive functions we can not route **per-message**. Therefore you can only provide your routing instructions as Application Properties. It's all about unit-of-work. In imperative function unit of work is Message so we can route based on such unit-of-work. With reactive function unit-of-work is the entire stream, so we'll act only on the instruction provided via application properties and route the entire stream.

#### Order of priority for routing instructions

Given that we have several mechanisms of providing routing instructions it is important to understand the priorities for conflict resolutions in the event multiple mechanisms are used at the same time, so here is the order:

1. MessageRoutingCallback (If function is imperative will take over regardless if anything else is defined)

- 2. Message Headers (If function is imperative and no MessageRoutingCallback provided)
- 3. Application Properties (Any function)

**Function Filtering** Filtering is the type of routing where there are only two paths - 'go' or 'discard'. In terms of functions it mean you only want to invoke a certain function if some condition returns 'true', otherwise you want to discard input. However, when it comes to discarding input there are many interpretation of what it could mean in the context of your application. For example, you may want to log it, or you may want to maintain the counter of discarded messages. you may also want to do nothing at all. Because of these different paths, we do not provide a general configuration option for how to deal with discarded messages. Instead we simply recommend to define a simple Consumer which would signify the 'discard' path:

```
@Bean
public Consumer<?> devNull() {
    // log, count or whatever
}
```

Now you can have routing expression that really only has two paths effectively becoming a filter. For example:

```
--spring.cloud.function.routing
-expression=headers.contentType.toString().equals('text/plain') ? 'echo' : 'devNull'
```

Every message that does not fit criteria to go to 'echo' function will go to 'devNull' where you can simply do nothing with it. The signature Consumer<?> will also ensure that no type conversion will be attempted resulting in almost no execution overhead.

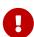

When dealing with reactive inputs (e.g., Publisher), routing instructions must only be provided via Function properties. This is due to the nature of the reactive functions which are invoked only once to pass a Publisher and the rest is handled by the reactor, hence we can not access and/or rely on the routing instructions communicated via individual values (e.g., Message).

## 3.5. Input/Output Enrichment

There are often times when you need to modify or refine an incoming or outgoing Message and to keep your code clean of non-functional concerns. You don't want to do it inside of your business logic.

You can always accomplish it via Function Composition. Such approach provides several benefits:

- It allows you to isolate this non-functional concern into a separate function which you can compose with the business function as function definition.
- It provides you with complete freedom (and danger) as to what you can modify before incoming message reaches the actual business function.

```
@Bean
public Function<Message<?>, Message<?>> enrich() {
    return message -> MessageBuilder.fromMessage(message).setHeader("foo",
    "bar").build();
}

@Bean
public Function<Message<?>, Message<?>> myBusinessFunction() {
    // do whatever
}
```

And then compose your function by providing the following function definition enrich|myBusinessFunction.

While the described approach is the most flexible, it is also the most involved as it requires you to write some code, make it a bean or manually register it as a function before you can compose it with the business function as you can see from the preceding example.

But what if modifications (enrichments) you are trying to make are trivial as they are in the preceding example? Is there a simpler and more dynamic and configurable mechanism to accomplish the same?

Since version 3.1.3, the framework allows you to provide SpEL expression to enrich individual message headers for both input going into function and output coming out of it. Let's look at one of the tests as the example.

```
@Test
public void testMixedInputOutputHeaderMapping() throws Exception {
    try (ConfigurableApplicationContext context = new SpringApplicationBuilder(
            SampleFunctionConfiguration.class).web(WebApplicationType.NONE).run(
                    "--logging.level.org.springframework.cloud.function=DEBUG",
                    "--spring.main.lazy-initialization=true",
                    "--spring.cloud.function.configuration.split.output-header-
mapping-expression.keyOut1='hello1'",
                    "--spring.cloud.function.configuration.split.output-header-
mapping-expression.keyOut2=headers.contentType",
                    "--spring.cloud.function.configuration.split.input-header-mapping-
expression.key1=headers.path.split('/')[0]",
                    "--spring.cloud.function.configuration.split.input-header-mapping-
expression.key2=headers.path.split('/')[1]",
                    "--spring.cloud.function.configuration.split.input-header-mapping-
expression.key3=headers.path")) {
        FunctionCatalog functionCatalog = context.getBean(FunctionCatalog.class);
        FunctionInvocationWrapper function = functionCatalog.lookup("split");
        Message<byte[]> result = (Message<byte[]>)
function.apply(MessageBuilder.withPayload("helo")
                .setHeader(MessageHeaders.CONTENT_TYPE, "application/json")
                .setHeader("path", "foo/bar/baz").build());
        assertThat(result.getHeaders().containsKey("keyOut1")).isTrue();
        assertThat(result.getHeaders().get("keyOut1")).isEqualTo("hello1");
        assertThat(result.getHeaders().containsKey("keyOut2")).isTrue();
        assertThat(result.getHeaders().get("keyOut2")).isEqualTo("application/json");
    }
}
```

Here you see a properties called input-header-mapping-expression and output-header-mapping-expression preceded by the name of the function (i.e., split) and followed by the name of the message header key you want to set and the value as SpEL expression. The first expression (for 'keyOut1') is literal SpEL expressions enclosed in single quotes, effectively setting 'keyOut1' to value hello1. The keyOut2 is set to the value of existing 'contentType' header.

You can also observe some interesting features in the input header mapping where we actually splitting a value of the existing header 'path', setting individual values of key1 and key2 to the values of split elements based on the index.

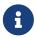

if for whatever reason the provided expression evaluation fails, the execution of the function will proceed as if nothing ever happen. However you will see the WARN message in your logs informing you about it

```
o.s.c.f.context.catalog.InputEnricher : Failed while evaluating expression "hello1" on incoming message. . .
```

In the event you are dealing with functions that have multiple inputs (next section), you can use

```
--spring.cloud.function.configuration.echo.input-header-mapping
-expression[0].key1=Ohello1'
--spring.cloud.function.configuration.echo.input-header-mapping
-expression[1].key2='hello2'
```

## 3.6. Function Arity

There are times when a stream of data needs to be categorized and organized. For example, consider a classic big-data use case of dealing with unorganized data containing, let's say, 'orders' and 'invoices', and you want each to go into a separate data store. This is where function arity (functions with multiple inputs and outputs) support comes to play.

Let's look at an example of such a function (full implementation details are available here),

```
@Bean
public Function<Flux<Integer>, Tuple2<Flux<String>, Flux<String>>> organise() {
   return flux -> ...;
}
```

Given that Project Reactor is a core dependency of SCF, we are using its Tuple library. Tuples give us a unique advantage by communicating to us both *cardinality* and *type* information. Both are extremely important in the context of SCSt. Cardinality lets us know how many input and output bindings need to be created and bound to the corresponding inputs and outputs of a function. Awareness of the type information ensures proper type conversion.

Also, this is where the 'index' part of the naming convention for binding names comes into play, since, in this function, the two output binding names are organise-out-0 and organise-out-1.

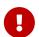

IMPORTANT: At the moment, function arity is **only** supported for reactive functions (Function<TupleN<Flux<?>···>, TupleN<Flux<?>···>) centered on Complex event processing where evaluation and computation on confluence of events typically requires view into a stream of events rather than single event.

## 3.7. Type conversion (Content-Type negotiation)

Content-Type negotiation is one of the core features of Spring Cloud Function as it allows to not only transform the incoming data to the types declared by the function signature, but to do the same transformation during function composition making otherwise un-composable (by type) functions composable.

To better understand the mechanics and the necessity behind content-type negotiation, we take a look at a very simple use case by using the following function as an example:

```
@Bean
public Function<Person, String> personFunction {..}
```

The function shown in the preceding example expects a Person object as an argument and produces a String type as an output. If such function is invoked with the type Person, than all works fine. But typically function plays a role of a handler for the incoming data which most often comes in the raw format such as byte[], JSON String etc. In order for the framework to succeed in passing the incoming data as an argument to this function, it has to somehow transform the incoming data to a Person type.

Spring Cloud Function relies on two native to Spring mechanisms to accomplish that.

- 1. *MessageConverter* to convert from incoming Message data to a type declared by the function.
- 2. *ConversionService* to convert from incoming non-Message data to a type declared by the function.

This means that depending on the type of the raw data (Message or non-Message) Spring Cloud Function will apply one or the other mechanisms.

For most cases when dealing with functions that are invoked as part of some other request (e.g., HTTP, Messaging etc) the framework relies on MessageConverters, since such requests already converted to Spring Message. In other words, the framework locates and applies the appropriate MessageConverter. To accomplish that, the framework needs some instructions from the user. One of these instructions is already provided by the signature of the function itself (Person type). Consequently, in theory, that should be (and, in some cases, is) enough. However, for the majority of use cases, in order to select the appropriate MessageConverter, the framework needs an additional piece of information. That missing piece is contentType header.

Such header usually comes as part of the Message where it is injected by the corresponding adapter that created such Message in the first place. For example, HTTP POST request will have its content-type HTTP header copied to contentType header of the Message.

For cases when such header does not exist framework relies on the default content type as application/json.

#### 3.7.1. Content Type versus Argument Type

As mentioned earlier, for the framework to select the appropriate MessageConverter, it requires argument type and, optionally, content type information. The logic for selecting the appropriate MessageConverter resides with the argument resolvers which trigger right before the invocation of the user-defined function (which is when the actual argument type is known to the framework). If the argument type does not match the type of the current payload, the framework delegates to the stack of the pre-configured MessageConverters to see if any one of them can convert the payload.

The combination of <code>contentType</code> and argument type is the mechanism by which framework determines if message can be converted to a target type by locating the appropriate <code>MessageConverter</code>. If no appropriate <code>MessageConverter</code> is found, an exception is thrown, which you can handle by adding a custom <code>MessageConverter</code> (see <code>User-defined Message Converters</code>).

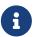

Do not expect Message to be converted into some other type based only on the contentType. Remember that the contentType is complementary to the target type. It is a hint, which MessageConverter may or may not take into consideration.

#### 3.7.2. Message Converters

MessageConverters define two methods:

```
Object fromMessage(Message<?> message, Class<?> targetClass);
Message<?> toMessage(Object payload, @Nullable MessageHeaders headers);
```

It is important to understand the contract of these methods and their usage, specifically in the context of Spring Cloud Stream.

The fromMessage method converts an incoming Message to an argument type. The payload of the Message could be any type, and it is up to the actual implementation of the MessageConverter to support multiple types.

#### 3.7.3. Provided MessageConverters

As mentioned earlier, the framework already provides a stack of MessageConverters to handle most common use cases. The following list describes the provided MessageConverters, in order of precedence (the first MessageConverter that works is used):

- 1. JsonMessageConverter: Supports conversion of the payload of the Message to/from POJO for cases when contentType is application/json using Jackson or Gson libraries (DEFAULT).
- 2. ByteArrayMessageConverter: Supports conversion of the payload of the Message from byte[] to byte[] for cases when contentType is application/octet-stream. It is essentially a pass through and exists primarily for backward compatibility.
- 3. StringMessageConverter: Supports conversion of any type to a String when contentType is text/plain.

When no appropriate converter is found, the framework throws an exception. When that happens, you should check your code and configuration and ensure you did not miss anything (that is, ensure that you provided a contentType by using a binding or a header). However, most likely, you found some uncommon case (such as a custom contentType perhaps) and the current stack of provided MessageConverters does not know how to convert. If that is the case, you can add custom MessageConverter. See User-defined Message Converters.

#### 3.7.4. User-defined Message Converters

Spring Cloud Function exposes a mechanism to define and register additional MessageConverters. To use it, implement org.springframework.messaging.converter.MessageConverter, configure it as a @Bean. It is then appended to the existing stack of `MessageConverter`s.

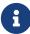

It is important to understand that custom MessageConverter implementations are added to the head of the existing stack. Consequently, custom MessageConverter implementations take precedence over the existing ones, which lets you override as well as add to the existing converters.

The following example shows how to create a message converter bean to support a new content type called application/bar:

```
@SpringBootApplication
public static class SinkApplication {
    . . .
    @Bean
    public MessageConverter customMessageConverter() {
        return new MyCustomMessageConverter();
   }
}
public class MyCustomMessageConverter extends AbstractMessageConverter {
    public MyCustomMessageConverter() {
        super(new MimeType("application", "bar"));
    }
    @Override
    protected boolean supports(Class<?> clazz) {
        return (Bar.class.equals(clazz));
    }
    @Override
    protected Object convertFromInternal(Message<?> message, Class<?> targetClass,
Object conversionHint) {
        Object payload = message.getPayload();
        return (payload instanceof Bar ? payload : new Bar((byte[]) payload));
   }
}
```

#### 3.7.5. Note on JSON options

In Spring Cloud Function we support Jackson and Gson mechanisms to deal with JSON. And for your benefit have abstracted it under org.springframework.cloud.function.json.JsonMapper which itself is aware of two mechanisms and will use the one selected by you or following the default rule. The default rules are as follows:

• Whichever library is on the classpath that is the mechanism that is going to be used. So if you have com.fasterxml.jackson.\* to the classpath, Jackson is going to be used and if you have com.google.code.gson, then Gson will be used.

• If you have both, then Gson will be the default, or you can set spring.cloud.function.preferred-json-mapper property with either of two values: gson or jackson.

That said, the type conversion is usually transparent to the developer, however given that org.springframework.cloud.function.json.JsonMapper is also registered as a bean you can easily inject it into your code if needed.

## 3.8. Kotlin Lambda support

We also provide support for Kotlin lambdas (since v2.0). Consider the following:

```
@Bean
open fun kotlinSupplier(): () -> String {
    return { "Hello from Kotlin" }
}

@Bean
open fun kotlinFunction(): (String) -> String {
    return { it.toUpperCase() }
}

@Bean
open fun kotlinConsumer(): (String) -> Unit {
    return { println(it) }
}
```

The above represents Kotlin lambdas configured as Spring beans. The signature of each maps to a Java equivalent of Supplier, Function and Consumer, and thus supported/recognized signatures by the framework. While mechanics of Kotlin-to-Java mapping are outside of the scope of this documentation, it is important to understand that the same rules for signature transformation outlined in "Java 8 function support" section are applied here as well.

To enable Kotlin support all you need is to add Kotlin SDK libraries on the classpath which will trigger appropriate autoconfiguration and supporting classes.

## 3.9. Function Component Scan

Spring Cloud Function will scan for implementations of Function, Consumer and Supplier in a package called functions if it exists. Using this feature you can write functions that have no dependencies on Spring - not even the @Component annotation is needed. If you want to use a different package, you can set spring.cloud.function.scan.packages. You can also use spring.cloud.function.scan.enabled=false to switch off the scan completely.

## 4. Standalone Web Applications

Functions could be automatically exported as HTTP endpoints.

The spring-cloud-function-web module has autoconfiguration that activates when it is included in a Spring Boot web application (with MVC support). There is also a spring-cloud-starter-function-web to collect all the optional dependencies in case you just want a simple getting started experience.

With the web configurations activated your app will have an MVC endpoint (on "/" by default, but configurable with <a href="mailto:spring.cloud.function.web.path">spring.cloud.function.web.path</a>) that can be used to access the functions in the application context where function name becomes part of the URL path. The supported content types are plain text and JSON.

| Method | Path               | Request                           | Response                                                                       | Status       |
|--------|--------------------|-----------------------------------|--------------------------------------------------------------------------------|--------------|
| GET    | /{supplier}        | -                                 | Items from the named supplier                                                  | 200 OK       |
| POST   | /{consumer}        | JSON object or text               | Mirrors input and<br>pushes request<br>body into<br>consumer                   | 202 Accepted |
| POST   | /{consumer}        | JSON array or text with new lines | Mirrors input and<br>pushes body into<br>consumer one by<br>one                | 202 Accepted |
| POST   | /{function}        | JSON object or text               | The result of applying the named function                                      | 200 OK       |
| POST   | /{function}        | JSON array or text with new lines | The result of applying the named function                                      | 200 OK       |
| GET    | /{function}/{item} | -                                 | Convert the item into an object and return the result of applying the function | 200 OK       |

As the table above shows the behaviour of the endpoint depends on the method and also the type of incoming request data. When the incoming data is single valued, and the target function is declared as obviously single valued (i.e. not returning a collection or Flux), then the response will also contain a single value. For multi-valued responses the client can ask for a server-sent event stream by sending `Accept: text/event-stream".

Functions and consumers that are declared with input and output in Message<?> will see the request headers on the input messages, and the output message headers will be converted to HTTP headers.

When POSTing text the response format might be different with Spring Boot 2.0 and older versions, depending on the content negotiation (provide content type and accept headers for the best results).

See Testing Functional Applications to see the details and example on how to test such application.

## 4.1. Function Mapping rules

If there is only a single function (consumer etc.) in the catalog, the name in the path is optional. In other words, providing you only have uppercase function in catalog curl -H "Content-Type: text/plain" localhost:8080/uppercase -d hello and curl -H "Content-Type: text/plain" localhost:8080/ -d hello calls are identical.

Composite functions can be addressed using pipes or commas to separate function names (pipes are legal in URL paths, but a bit awkward to type on the command line). For example, curl -H "Content-Type: text/plain" localhost:8080/uppercase,reverse -d hello.

For cases where there is more then a single function in catalog, each function will be exported and mapped with function name being part of the path (e.g., localhost:8080/uppercase). In this scenario you can still map specific function or function composition to the root path by providing spring.cloud.function.definition property

For example,

```
--spring.cloud.function.definition=foo|bar
```

The above property will compose 'foo' and 'bar' function and map the composed function to the "/" path.

The same property will also work for cases where function can not be resolved via URL. For example, your URL may be localhost:8080/uppercase, but there is no uppercase function. However there are function foo and bar. So, in this case localhost:8080/uppercase will resolve to foo bar. This could be useful especially for cases when URL is used to communicate certain information since there will be Message header called uri with the value of the actual URL, giving user ability to use it for evaluation and computation.

## 4.2. Function Filtering rules

In situations where there are more then one function in catalog there may be a need to only export certain functions or function compositions. In that case you can use the same spring.cloud.function.definition property listing functions you intend to export delimited by; Note that in this case nothing will be mapped to the root path and functions that are not listed (including compositions) are not going to be exported

For example,

```
--spring.cloud.function.definition=foo;bar
```

This will only export function foo and function bar regardless how many functions are available in catalog (e.g., localhost:8080/foo).

```
--spring.cloud.function.definition=foo|bar;baz
```

This will only export function composition foo bar and function baz regardless how many functions are available in catalog (e.g., localhost:8080/foo,bar).

## 5. Standalone Streaming Applications

To send or receive messages from a broker (such as RabbitMQ or Kafka) you can leverage spring-cloud-stream project and it's integration with Spring Cloud Function. Please refer to Spring Cloud Function section of the Spring Cloud Stream reference manual for more details and examples.

## 6. Deploying a Packaged Function

Spring Cloud Function provides a "deployer" library that allows you to launch a jar file (or exploded archive, or set of jar files) with an isolated class loader and expose the functions defined in it. This is quite a powerful tool that would allow you to, for instance, adapt a function to a range of different input-output adapters without changing the target jar file. Serverless platforms often have this kind of feature built in, so you could see it as a building block for a function invoker in such a platform (indeed the Riff Java function invoker uses this library).

The standard entry point is to add spring-cloud-function-deployer to the classpath, the deployer kicks in and looks for some configuration to tell it where to find the function jar.

```
<dependency>
    <groupId>org.springframework.cloud</groupId>
    <artifactId>spring-cloud-function-deployer</artifactId>
    <version>${spring.cloud.function.version}</version>
</dependency>
```

At a minimum the user has to provide a spring.cloud.function.location which is a URL or resource location for the archive containing the functions. It can optionally use a maven: prefix to locate the artifact via a dependency lookup (see FunctionProperties for complete details). A Spring Boot application is bootstrapped from the jar file, using the MANIFEST.MF to locate a start class, so that a standard Spring Boot fat jar works well, for example. If the target jar can be launched successfully then the result is a function registered in the main application's FunctionCatalog. The registered function can be applied by code in the main application, even though it was created in an isolated class loader (by deault).

Here is the example of deploying a JAR which contains an 'uppercase' function and invoking it .

And here is the example using Maven URI (taken from one of the tests in FunctionDeployerTests):

Keep in mind that Maven resource such as local and remote repositories, user, password and more are resolved using default MavenProperties which effectively use local defaults and will work for majority of cases. However if you need to customize you can simply provide a bean of type MavenProperties where you can set additional properties (see example below).

```
@Bean
public MavenProperties mavenProperties() {
    MavenProperties properties = new MavenProperties();
    properties.setLocalRepository("target/it/");
    return properties;
}
```

# 6.1. Supported Packaging Scenarios

Currently Spring Cloud Function supports several packaging scenarios to give you the most flexibility when it comes to deploying functions.

#### 6.1.1. Simple JAR

This packaging option implies no dependency on anything related to Spring. For example; Consider that such JAR contains the following class:

```
package function.example;
...
public class UpperCaseFunction implements Function<String, String> {
    @Override
    public String apply(String value) {
       return value.toUpperCase();
    }
}
```

All you need to do is specify location and function-class properties when deploying such package:

```
--spring.cloud.function.location=target/it/simplestjar/target/simplestjar
-1.0.0.RELEASE.jar
--spring.cloud.function.function-class=function.example.UpperCaseFunction
```

It's conceivable in some cases that you might want to package multiple functions together. For such scenarios you can use spring.cloud.function.function-class property to list several classes delimiting them by ;.

For example,

```
--spring.cloud.function.function
-class=function.example.UpperCaseFunction;function.example.ReverseFunction
```

Here we are identifying two functions to deploy, which we can now access in function catalog by name (e.g., catalog.lookup("reverseFunction");).

For more details please reference the complete sample available here. You can also find a corresponding test in FunctionDeployerTests.

Component Scanning \*

Since version 3.1.4 you can simplify your configuration thru component scanning feature described in Function Component Scan. If you place your functional class in package named functions, you can omit spring.cloud.function.function-class property as framework will auto-discover functional classes loading them in function catalog. Keep in mind the naming convention to follow when doing function lookup. For example function class functions.UpperCaseFunction will be

available in FunctionCatalog under the name upperCaseFunction.

#### 6.1.2. Spring Boot JAR

This packaging option implies there is a dependency on Spring Boot and that the JAR was generated as Spring Boot JAR. That said, given that the deployed JAR runs in the isolated class loader, there will not be any version conflict with the Spring Boot version used by the actual deployer. For example; Consider that such JAR contains the following class (which could have some additional Spring dependencies providing Spring/Spring Boot is on the classpath):

```
package function.example;
...
public class UpperCaseFunction implements Function<String, String> {
    @Override
    public String apply(String value) {
       return value.toUpperCase();
    }
}
```

As before all you need to do is specify location and function-class properties when deploying such package:

```
--spring.cloud.function.location=target/it/simplestjar/target/simplestjar
-1.0.0.RELEASE.jar
--spring.cloud.function.function-class=function.example.UpperCaseFunction
```

For more details please reference the complete sample available here. You can also find a corresponding test in FunctionDeployerTests.

## **6.1.3. Spring Boot Application**

This packaging option implies your JAR is complete stand alone Spring Boot application with functions as managed Spring beans. As before there is an obvious assumption that there is a dependency on Spring Boot and that the JAR was generated as Spring Boot JAR. That said, given that the deployed JAR runs in the isolated class loader, there will not be any version conflict with the Spring Boot version used by the actual deployer. For example; Consider that such JAR contains the following class:

```
package function.example;
...
@SpringBootApplication
public class SimpleFunctionAppApplication {

   public static void main(String[] args) {
        SpringApplication.run(SimpleFunctionAppApplication.class, args);
   }

   @Bean
   public Function<String, String> uppercase() {
        return value -> value.toUpperCase();
   }
}
```

Given that we're effectively dealing with another Spring Application context and that functions are spring managed beans, in addition to the location property we also specify definition property instead of function-class.

```
--spring.cloud.function.location=target/it/bootapp/target/bootapp-1.0.0.RELEASE
-exec.jar
--spring.cloud.function.definition=uppercase
```

For more details please reference the complete sample available here. You can also find a corresponding test in FunctionDeployerTests.

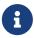

This particular deployment option may or may not have Spring Cloud Function on it's classpath. From the deployer perspective this doesn't matter.

# 7. Functional Bean Definitions

Spring Cloud Function supports a "functional" style of bean declarations for small apps where you need fast startup. The functional style of bean declaration was a feature of Spring Framework 5.0 with significant enhancements in 5.1.

# 7.1. Comparing Functional with Traditional Bean Definitions

Here's a vanilla Spring Cloud Function application from with the familiar <code>@Configuration</code> and <code>@Bean</code> declaration style:

```
@SpringBootApplication
public class DemoApplication {

    @Bean
    public Function<String, String> uppercase() {
      return value -> value.toUpperCase();
    }

    public static void main(String[] args) {
        SpringApplication.run(DemoApplication.class, args);
    }
}
```

Now for the functional beans: the user application code can be recast into "functional" form, like this:

```
@SpringBootConfiguration
public class DemoApplication implements
ApplicationContextInitializer<GenericApplicationContext> {
 public static void main(String[] args) {
    FunctionalSpringApplication.run(DemoApplication.class, args);
 }
 public Function<String, String> uppercase() {
    return value -> value.toUpperCase();
 }
 @Override
 public void initialize(GenericApplicationContext context) {
    context.registerBean("demo", FunctionRegistration.class,
        () -> new FunctionRegistration<>(uppercase())
            .type(FunctionType.from(String.class).to(String.class)));
 }
}
```

#### The main differences are:

- The main class is an ApplicationContextInitializer.
- The @Bean methods have been converted to calls to context.registerBean()
- The @SpringBootApplication has been replaced with @SpringBootConfiguration to signify that we are not enabling Spring Boot autoconfiguration, and yet still marking the class as an "entry point".
- The SpringApplication from Spring Boot has been replaced with a FunctionalSpringApplication from Spring Cloud Function (it's a subclass).

The business logic beans that you register in a Spring Cloud Function app are of type FunctionRegistration. This is a wrapper that contains both the function and information about the input and output types. In the @Bean form of the application that information can be derived reflectively, but in a functional bean registration some of it is lost unless we use a FunctionRegistration.

An alternative to using an ApplicationContextInitializer and FunctionRegistration is to make the application itself implement Function (or Consumer or Supplier). Example (equivalent to the above):

```
@SpringBootConfiguration
public class DemoApplication implements Function<String, String> {
   public static void main(String[] args) {
     FunctionalSpringApplication.run(DemoApplication.class, args);
   }
   @Override
   public String apply(String value) {
     return value.toUpperCase();
   }
}
```

It would also work if you add a separate, standalone class of type Function and register it with the SpringApplication using an alternative form of the run() method. The main thing is that the generic type information is available at runtime through the class declaration.

Suppose you have

```
@Component
public class CustomFunction implements Function<Flux<Foo>, Flux<Bar>> {
    @Override
    public Flux<Bar> apply(Flux<Foo> flux) {
        return flux.map(foo -> new Bar("This is a Bar object from Foo value: " +
foo.getValue()));
    }
}
```

You register it as such:

### 7.2. Limitations of Functional Bean Declaration

Most Spring Cloud Function apps have a relatively small scope compared to the whole of Spring Boot, so we are able to adapt it to these functional bean definitions easily. If you step outside that limited scope, you can extend your Spring Cloud Function app by switching back to <code>@Bean</code> style configuration, or by using a hybrid approach. If you want to take advantage of Spring Boot autoconfiguration for integrations with external datastores, for example, you will need to use <code>@EnableAutoConfiguration</code>. Your functions can still be defined using the functional declarations if you want (i.e. the "hybrid" style), but in that case you will need to explicitly switch off the "full functional mode" using <code>spring.functional.enabled=false</code> so that Spring Boot can take back control.

# 8. Function visualization and control

Spring Cloud Function supports visualization of functions available in FunctionCatalog through Actuator endpoints as well as programmatic way.

#### **Programmatic** way

To see function available within your application context programmatically all you need is access to FunctionCatalog. There you can finds methods to get the size of the catalog, lookup functions as well as list the names of all the available functions.

For example,

```
FunctionCatalog functionCatalog = context.getBean(FunctionCatalog.class);
int size = functionCatalog.size(); // will tell you how many functions available in
catalog
Set<String> names = functionCatalog.getNames(null); will list the names of all the
Function, Suppliers and Consumers available in catalog
. . .
```

#### **Actuator**

Since actuator and web are optional, you must first add one of the web dependencies as well as add the actuator dependency manually. The following example shows how to add the dependency for the Web framework:

```
<dependency>
     <groupId>org.springframework.boot</groupId>
     <artifactId>spring-boot-starter-web</artifactId>
</dependency>
```

The following example shows how to add the dependency for the WebFlux framework:

You can add the Actuator dependency as follows:

```
<dependency>
     <groupId>org.springframework.boot</groupId>
     <artifactId>spring-boot-starter-actuator</artifactId>
</dependency>
```

You must also enable the functions actuator endpoints by setting the following property: --management.endpoints.web.exposure.include=functions.

Access the following URL to see the functions in FunctionCatalog: <a href="https://example.com/substance-note-">host>:<port>/actuator/functions</a>

For example,

```
curl http://localhost:8080/actuator/functions
```

Your output should look something like this:

```
{"charCounter":
          {"type":"FUNCTION","input-type":"string","output-type":"integer"},
          "logger":
           {"type":"CONSUMER","input-type":"string"},
           "functionRouter":
           {"type":"FUNCTION","input-type":"object","output-type":"object"},
           "words":
            {"type":"SUPPLIER","output-type":"string"}. . .
```

# 9. Testing Functional Applications

Spring Cloud Function also has some utilities for integration testing that will be very familiar to Spring Boot users.

Suppose this is your application:

```
@SpringBootApplication
public class SampleFunctionApplication {
    public static void main(String[] args) {
        SpringApplication.run(SampleFunctionApplication.class, args);
    }

    @Bean
    public Function<String, String> uppercase() {
        return v -> v.toUpperCase();
    }
}
```

Here is an integration test for the HTTP server wrapping this application:

or when function bean definition style is used:

This test is almost identical to the one you would write for the @Bean version of the same app - the

only difference is the <code>@FunctionalSpringBootTest</code> annotation, instead of the regular <code>@SpringBootTest</code>. All the other pieces, like the <code>@Autowired TestRestTemplate</code>, are standard Spring Boot features.

And to help with correct dependencies here is the excerpt from POM

```
<parent>
   <groupId>org.springframework.boot</groupId>
   <artifactId>spring-boot-starter-parent</artifactId>
   <version>2.2.2.RELEASE
   <relativePath/> <!-- lookup parent from repository -->
</parent>
. . . .
<dependency>
   <groupId>org.springframework.cloud</groupId>
   <artifactId>spring-cloud-function-web</artifactId>
   <version>3.0.1.BUILD-SNAPSHOT</version>
</dependency>
<dependency>
   <groupId>org.springframework.boot</groupId>
   <artifactId>spring-boot-starter</artifactId>
</dependency>
<dependency>
   <groupId>org.springframework.boot</groupId>
   <artifactId>spring-boot-starter-web</artifactId>
   <scope>test</scope>
</dependency>
<dependency>
   <groupId>org.springframework.boot</groupId>
   <artifactId>spring-boot-starter-test</artifactId>
   <scope>test</scope>
   <exclusions>
       <exclusion>
            <groupId>org.junit.vintage</groupId>
            <artifactId>junit-vintage-engine</artifactId>
        </exclusion>
   </exclusions>
</dependency>
```

Or you could write a test for a non-HTTP app using just the FunctionCatalog. For example:

# 10. Dynamic Compilation

There is a sample app that uses the function compiler to create a function from a configuration property. The vanilla "function-sample" also has that feature. And there are some scripts that you can run to see the compilation happening at run time. To run these examples, change into the scripts directory:

```
cd scripts
```

Also, start a RabbitMQ server locally (e.g. execute rabbitmq-server).

Start the Function Registry Service:

```
./function-registry.sh
```

Register a Function:

```
./registerFunction.sh -n uppercase -f "f->f.map(s->s.toString().toUpperCase())"
```

Run a REST Microservice using that Function:

```
./web.sh -f uppercase -p 9000
curl -H "Content-Type: text/plain" -H "Accept: text/plain" localhost:9000/uppercase -d
foo
```

Register a Supplier:

```
./registerSupplier.sh -n words -f "()->Flux.just(\"foo\",\"bar\")"
```

Run a REST Microservice using that Supplier:

```
./web.sh -s words -p 9001
curl -H "Accept: application/json" localhost:9001/words
```

Register a Consumer:

```
./registerConsumer.sh -n print -t String -f "System.out::println"
```

Run a REST Microservice using that Consumer:

```
./web.sh -c print -p 9002
curl -X POST -H "Content-Type: text/plain" -d foo localhost:9002/print
```

Run Stream Processing Microservices:

First register a streaming words supplier:

```
./registerSupplier.sh -n wordstream -f "()-
>Flux.interval(Duration.ofMillis(1000)).map(i->\"message-\"+i)"
```

Then start the source (supplier), processor (function), and sink (consumer) apps (in reverse order):

```
./stream.sh -p 9103 -i uppercaseWords -c print
./stream.sh -p 9102 -i words -f uppercase -o uppercaseWords
./stream.sh -p 9101 -s wordstream -o words
```

The output will appear in the console of the sink app (one message per second, converted to uppercase):

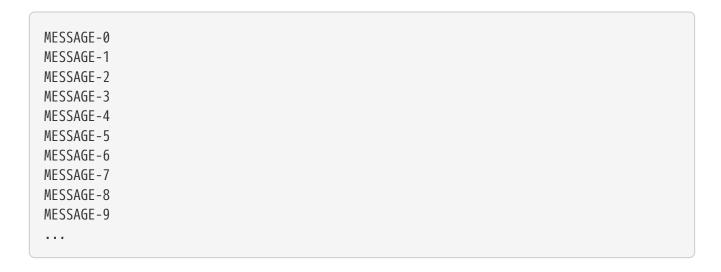

# 11. Serverless Platform Adapters

As well as being able to run as a standalone process, a Spring Cloud Function application can be adapted to run one of the existing serverless platforms. In the project there are adapters for AWS Lambda, Azure, and Apache OpenWhisk. The Oracle Fn platform has its own Spring Cloud Function adapter. And Riff supports Java functions and its Java Function Invoker acts natively is an adapter for Spring Cloud Function jars.

# 11.1. AWS Lambda

The AWS adapter takes a Spring Cloud Function app and converts it to a form that can run in AWS Lambda.

The details of how to get stared with AWS Lambda is out of scope of this document, so the expectation is that user has some familiarity with AWS and AWS Lambda and wants to learn what additional value spring provides.

# 11.1.1. Getting Started

One of the goals of Spring Cloud Function framework is to provide necessary infrastructure elements to enable a *simple function application* to interact in a certain way in a particular environment. A simple function application (in context or Spring) is an application that contains beans of type Supplier, Function or Consumer. So, with AWS it means that a simple function bean should somehow be recognised and executed in AWS Lambda environment.

Let's look at the example:

```
@SpringBootApplication
public class FunctionConfiguration {
    public static void main(String[] args) {
        SpringApplication.run(FunctionConfiguration.class, args);
    }
    @Bean
    public Function<String, String> uppercase() {
        return value -> value.toUpperCase();
    }
}
```

It shows a complete Spring Boot application with a function bean defined in it. What's interesting is that on the surface this is just another boot app, but in the context of AWS Adapter it is also a perfectly valid AWS Lambda application. No other code or configuration is required. All you need to do is package it and deploy it, so let's look how we can do that.

To make things simpler we've provided a sample project ready to be built and deployed and you can access it here.

You simply execute ./mvnw clean package to generate JAR file. All the necessary maven plugins have already been setup to generate appropriate AWS deployable JAR file. (You can read more details about JAR layout in Notes on JAR Layout).

Then you have to upload the JAR file (via AWS dashboard or AWS CLI) to AWS.

When ask about *handler* you specify org.springframework.cloud.function.adapter.aws.FunctionInvoker::handleRequest which is a generic request handler.

[AWS deploy] | https://raw.githubusercontent.com/spring-cloud/spring-

That is all. Save and execute the function with some sample data which for this function is expected to be a String which function will uppercase and return back.

While org.springframework.cloud.function.adapter.aws.FunctionInvoker is a general purpose AWS's RequestHandler implementation aimed at completely isolating you from the specifics of AWS Lambda API, for some cases you may want to specify which specific AWS's RequestHandler you want to use. The next section will explain you how you can accomplish just that.

#### 11.1.2. AWS Request Handlers

The adapter has a couple of generic request handlers that you can use. The most generic is (and the one we used in the Getting Started section) is org.springframework.cloud.function.adapter.aws.FunctionInvoker which is the implementation of AWS's RequestStreamHandler. User doesn't need to do anything other then specify it as 'handler' on AWS dashboard when deploying function. It will handle most of the case including Kinesis, streaming etc. .

If your app has more than one <code>@Bean</code> of type <code>Function</code> etc. then you can choose the one to use by configuring <code>spring.cloud.function.definition</code> property or environment variable. The functions are extracted from the Spring Cloud <code>FunctionCatalog</code>. In the event you don't specify <code>spring.cloud.function.definition</code> the framework will attempt to find a default following the search order where it searches first for <code>Function</code> then <code>Consumer</code> and finally <code>Supplier</code>).

#### 11.1.3. AWS Function Routing

One of the core features of Spring Cloud Function is routing - an ability to have one special function to delegate to other functions based on the user provided routing instructions.

In AWS Lambda environment this feature provides one additional benefit, as it allows you to bind a single function (Routing Function) as AWS Lambda and thus a single HTTP endpoint for API Gateway. So in the end you only manage one function and one endpoint, while benefiting from many function that can be part of your application.

More details are available in the provided sample, yet few general things worth mentioning.

Routing capabilities will be enabled by default whenever there is more then one function in your application as org.springframework.cloud.function.adapter.aws.FunctionInvoker can not determine which function to bind as AWS Lambda, so it defaults to RoutingFunction. This means that all you need to do is provide routing instructions which you can do using several mechanisms (see sample for more details).

Also, note that since AWS does not allow dots . and/or hyphens`-` in the name of the environment variable, you can benefit from boot support and simply substitute dots with underscores and hyphens with camel case. So for example spring.cloud.function.definition becomes spring\_cloud\_function\_definition and spring.cloud.function.routing-expression becomes spring\_cloud\_function\_routingExpression.

#### 11.1.4. Notes on JAR Layout

You don't need the Spring Cloud Function Web or Stream adapter at runtime in Lambda, so you might need to exclude those before you create the JAR you send to AWS. A Lambda application has to be shaded, but a Spring Boot standalone application does not, so you can run the same app using 2 separate jars (as per the sample). The sample app creates 2 jar files, one with an aws classifier for deploying in Lambda, and one executable (thin) jar that includes spring-cloud-function-web at runtime. Spring Cloud Function will try and locate a "main class" for you from the JAR file manifest, using the Start-Class attribute (which will be added for you by the Spring Boot tooling if you use the starter parent). If there is no Start-Class in your manifest you can use an environment variable or system property MAIN\_CLASS when you deploy the function to AWS.

If you are not using the functional bean definitions but relying on Spring Boot's auto-configuration, then additional transformers must be configured as part of the maven-shade-plugin execution.

```
<plugin>
    <groupId>org.apache.maven.plugins</groupId>
    <artifactId>maven-shade-plugin</artifactId>
    <dependencies>
        <dependency>
            <groupId>org.springframework.boot</groupId>
            <artifactId>spring-boot-maven-plugin</artifactId>
        </dependency>
    </dependencies>
    <configuration>
        <createDependencyReducedPom>false</createDependencyReducedPom>
        <shadedArtifactAttached>true</shadedArtifactAttached>
        <shadedClassifierName>aws</shadedClassifierName>
        <transformers>
            <transformer
implementation="org.apache.maven.plugins.shade.resource.AppendingTransformer">
                <resource>META-INF/spring.handlers</resource>
            </transformer>
            <transformer
implementation="org.springframework.boot.maven.PropertiesMergingResourceTransformer">
                <resource>META-INF/spring.factories</resource>
            </transformer>
            <transformer
implementation="org.apache.maven.plugins.shade.resource.AppendingTransformer">
                <resource>META-INF/spring.schemas</resource>
            </transformer>
        </transformers>
    </configuration>
</plugin>
```

# 11.1.5. Build file setup

In order to run Spring Cloud Function applications on AWS Lambda, you can leverage Maven or Gradle plugins offered by the cloud platform provider.

#### Maven

In order to use the adapter plugin for Maven, add the plugin dependency to your pom.xml file:

As pointed out in the Notes on JAR Layout, you will need a shaded jar in order to upload it to AWS Lambda. You can use the Maven Shade Plugin for that. The example of the setup can be found above.

You can use the Spring Boot Maven Plugin to generate the thin jar.

You can find the entire sample pom.xml file for deploying Spring Cloud Function applications to AWS Lambda with Maven here.

#### Gradle

In order to use the adapter plugin for Gradle, add the dependency to your build.gradle file:

```
dependencies {
   compile("org.springframework.cloud:spring-cloud-function-adapter-aws:${version}")
}
```

As pointed out in Notes on JAR Layout, you will need a shaded jar in order to upload it to AWS Lambda. You can use the Gradle Shadow Plugin for that:

```
buildscript {
    dependencies {
        classpath "com.github.jengelman.gradle.plugins:shadow:${shadowPluginVersion}"
    }
}
apply plugin: 'com.github.johnrengelman.shadow'
assemble.dependsOn = [shadowJar]
import com.github.jengelman.gradle.plugins.shadow.transformers.*
shadowJar {
    classifier = 'aws'
    dependencies {
        exclude(
            dependency("org.springframework.cloud:spring-cloud-function-
web:${springCloudFunctionVersion}"))
   // Required for Spring
   mergeServiceFiles()
    append 'META-INF/spring.handlers'
    append 'META-INF/spring.schemas'
    append 'META-INF/spring.tooling'
    transform(PropertiesFileTransformer) {
        paths = ['META-INF/spring.factories']
        mergeStrategy = "append"
    }
}
```

You can use the Spring Boot Gradle Plugin and Spring Boot Thin Gradle Plugin to generate the thin jar.

```
buildscript {
    dependencies {
        classpath("org.springframework.boot.experimental:spring-boot-thin-gradle-
plugin:${wrapperVersion}")
        classpath("org.springframework.boot:spring-boot-gradle-
plugin:${springBootVersion}")
    }
}
apply plugin: 'org.springframework.boot'
apply plugin: 'org.springframework.boot.experimental.thin-launcher'
assemble.dependsOn = [thinJar]
```

You can find the entire sample build.gradle file for deploying Spring Cloud Function applications to AWS Lambda with Gradle here.

#### 11.1.6. Upload

Build the sample under spring-cloud-function-samples/function-sample-aws and upload the -aws jar file to Lambda. The handler can be example.Handler or org.springframework.cloud.function.adapter.aws.SpringBootStreamHandler (FQN of the class, not a method reference, although Lambda does accept method references).

```
./mvnw -U clean package
```

Using the AWS command line tools it looks like this:

```
aws lambda create-function --function-name Uppercase --role arn:aws:iam::[USERID]:role/service-role/[ROLE] --zip-file fileb://function-sample-aws/target/function-sample-aws-2.0.0.BUILD-SNAPSHOT-aws.jar --handler org.springframework.cloud.function.adapter.aws.SpringBootStreamHandler --description "Spring Cloud Function Adapter Example" --runtime java8 --region us-east-1 --timeout 30 --memory-size 1024 --publish
```

The input type for the function in the AWS sample is a Foo with a single property called "value". So you would need this to test it:

```
{
   "value": "test"
}
```

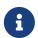

The AWS sample app is written in the "functional" style (as an ApplicationContextInitializer). This is much faster on startup in Lambda than the traditional @Bean style, so if you don't need @Beans (or @EnableAutoConfiguration) it's a good choice. Warm starts are not affected.

# 11.1.7. Type Conversion

Spring Cloud Function will attempt to transparently handle type conversion between the raw input stream and types declared by your function.

For example, if your function signature is as such Function<Foo, Bar> we will attempt to convert incoming stream event to an instance of Foo.

In the event type is not known or can not be determined (e.g., Function<?, ?>) we will attempt to convert an incoming stream event to a generic Map.

#### **Raw Input**

There are times when you may want to have access to a raw input. In this case all you need is to declare your function signature to accept <a href="InputStream">InputStream</a>. For example, <a href="Function<InputStream">Function<InputStream</a>, <a href="?">?></a>. In this case we will not attempt any conversion and will pass the raw input directly to a function.

#### 11.2. Microsoft Azure

The Azure adapter bootstraps a Spring Cloud Function context and channels function calls from the Azure framework into the user functions, using Spring Boot configuration where necessary. Azure Functions has quite a unique and invasive programming model, involving annotations in user code that are specific to the Azure platform. However, it is important to understand that because of the style of integration provided by Spring Cloud Function, specifically org.springframework.cloud.function.adapter.azure.FunctionInvoker, this annotation-based programming model is simply a type-safe way to configure your simple java function (function that has no awareness of Azure) to be recognized as Azure function. All you need to do is create a handler that extends FunctionInvoker, define and configure your function handler method and make a callback to handleRequest(..) method. This handler method provides input and output types as annotated method parameters (enabling Azure to inspect the class and create JSON bindings).

Note that aside form providing configuration via Azure annotation we create an instance of Message inside the body of this handler method and make a callback to handleRequest(..) method returning its result.

The actual user function you're delagating to looks like this

```
@Bean
public Function<String, String> uppercase() {
    return payload -> payload.toUpperCase();
}

OR

@Bean
public Function<Message<String>, String> uppercase() {
    return message -> message.getPayload().toUpperCase();
}
```

Note that when creating a Message you can copy HTTP headers effectively making them available

to you if necessary.

The org.springframework.cloud.function.adapter.azure.FunctionInvoker class has two useful methods (handleRequest and handleOutput) to which you can delegate the actual function call, so mostly the function will only ever have one line.

The function name (definition) will be retrieved from Azure's ExecutionContext.getFunctionName() method, effectively supporting multiple function in the application context.

#### 11.2.1. Accessing Azure ExecutionContext

Some time there is a need to access the target execution context provided by the Azure runtime in the form of com.microsoft.azure.functions.ExecutionContext. For example one of such needs is logging, so it can appear in the Azure console.

For that purpose the FunctionInvoker will add an instance of the ExecutionContext as a Message header so you can retrieve it via executionContext key.

```
@Bean
public Function<Message<String>, String> uppercase(JsonMapper mapper) {
    return message -> {
        String value = message.getPayload();
        ExecutionContext context = (ExecutionContext)
message.getHeaders().get("executionContext");
        . . .
}
}
```

#### 11.2.2. Notes on JAR Layout

You don't need the Spring Cloud Function Web at runtime in Azure, so you can exclude this before you create the JAR you deploy to Azure, but it won't be used if you include it, so it doesn't hurt to leave it in. A function application on Azure is an archive generated by the Maven plugin. The function lives in the JAR file generated by this project. The sample creates it as an executable jar, using the thin layout, so that Azure can find the handler classes. If you prefer you can just use a regular flat JAR file. The dependencies should **not** be included.

## 11.2.3. Build file setup

In order to run Spring Cloud Function applications on Microsoft Azure, you can leverage the Maven plugin offered by the cloud platform provider.

In order to use the adapter plugin for Maven, add the plugin dependency to your pom.xml file:

Then, configure the plugin. You will need to provide Azure-specific configuration for your application, specifying the resourceGroup, appName and other optional properties, and add the package goal execution so that the function.json file required by Azure is generated for you. Full plugin documentation can be found in the plugin repository.

```
<plugin>
    <groupId>com.microsoft.azure</groupId>
    <artifactId>azure-functions-maven-plugin</artifactId>
    <configuration>
        <resourceGroup>${functionResourceGroup}</resourceGroup>
        <appName>${functionAppName}</appName>
    </configuration>
    <executions>
        <execution>
            <id>package-functions</id>
            <qoals>
                <goal>package</goal>
            </goals>
        </execution>
    </executions>
</plugin>
```

You will also have to ensure that the files to be scanned by the plugin can be found in the Azure functions staging directory (see the plugin repository for more details on the staging directory and it's default location).

You can find the entire sample pom.xml file for deploying Spring Cloud Function applications to Microsoft Azure with Maven here.

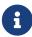

As of yet, only Maven plugin is available. Gradle plugin has not been created by the cloud platform provider.

#### 11.2.4. Build

```
./mvnw -U clean package
```

# 11.2.5. Running the sample

You can run the sample locally, just like the other Spring Cloud Function samples:

```
and curl -H "Content-Type: text/plain" localhost:8080/api/uppercase -d '{"value": "hello
foobar"}'.
```

You will need the az CLI app (see docs.microsoft.com/en-us/azure/azure-functions/functions-create-first-java-maven for more detail). To deploy the function on Azure runtime:

```
$ az login
$ mvn azure-functions:deploy
```

On another terminal try this: curl <azure-function-url-from-the-log>/api/uppercase -d '{"value": "hello foobar!"}'. Please ensure that you use the right URL for the function above. Alternatively you can test the function in the Azure Dashboard UI (click on the function name, go to the right hand side and click "Test" and to the bottom right, "Run").

The input type for the function in the Azure sample is a Foo with a single property called "value". So you need this to test it with something like below:

```
{
    "value": "foobar"
}
```

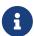

The Azure sample app is written in the "non-functional" style (using <code>@Bean</code>). The functional style (with just <code>Function</code> or <code>ApplicationContextInitializer</code>) is much faster on startup in Azure than the traditional <code>@Bean</code> style, so if you don't need <code>@Beans</code> (or <code>@EnableAutoConfiguration</code>) it's a good choice. Warm starts are not affected.:branch: master

# 11.3. Google Cloud Functions

The Google Cloud Functions adapter enables Spring Cloud Function apps to run on the Google Cloud Functions serverless platform. You can either run the function locally using the open source Google Functions Framework for Java or on GCP.

# 11.3.1. Project Dependencies

Start by adding the spring-cloud-function-adapter-gcp dependency to your project.

In addition, add the spring-boot-maven-plugin which will build the JAR of the function to deploy.

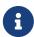

Notice that we also reference spring-cloud-function-adapter-gcp as a dependency of the spring-boot-maven-plugin. This is necessary because it modifies the plugin to package your function in the correct JAR format for deployment on Google Cloud Functions.

Finally, add the Maven plugin provided as part of the Google Functions Framework for Java. This allows you to test your functions locally via mvn function:run.

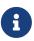

The function target should always be set to org.springframework.cloud.function.adapter.gcp.GcfJarLauncher; this is an adapter class which acts as the entry point to your Spring Cloud Function from the Google Cloud Functions platform.

A full example of a working pom.xml can be found in the Spring Cloud Functions GCP sample.

#### 11.3.2. HTTP Functions

Google Cloud Functions supports deploying HTTP Functions, which are functions that are invoked by HTTP request. The sections below describe instructions for deploying a Spring Cloud Function as

an HTTP Function.

#### **Getting Started**

Let's start with a simple Spring Cloud Function example:

```
@SpringBootApplication
public class CloudFunctionMain {

   public static void main(String[] args) {
        SpringApplication.run(CloudFunctionMain.class, args);
   }

   @Bean
   public Function<String, String> uppercase() {
        return value -> value.toUpperCase();
   }
}
```

Specify your configuration main class in resources/META-INF/MANIFEST.MF.

```
Main-Class: com.example.CloudFunctionMain
```

Then run the function locally. This is provided by the Google Cloud Functions function-maven-plugin described in the project dependencies section.

```
mvn function:run
```

Invoke the HTTP function:

```
curl http://localhost:8080/ -d "hello"
```

#### **Deploy to GCP**

Start by packaging your application.

```
mvn package
```

If you added the custom spring-boot-maven-plugin plugin defined above, you should see the resulting JAR in target/deploy directory. This JAR is correctly formatted for deployment to Google Cloud Functions.

Next, make sure that you have the Cloud SDK CLI installed.

From the project base directory run the following command to deploy.

```
gcloud functions deploy function-sample-gcp-http \
--entry-point org.springframework.cloud.function.adapter.gcp.GcfJarLauncher \
--runtime java11 \
--trigger-http \
--source target/deploy \
--memory 512MB
```

Invoke the HTTP function:

```
curl https://REGION-PROJECT_ID.cloudfunctions.net/function-sample-gcp-http -d "hello"
```

#### 11.3.3. Background Functions

Google Cloud Functions also supports deploying Background Functions which are invoked indirectly in response to an event, such as a message on a Cloud Pub/Sub topic, a change in a Cloud Storage bucket, or a Firebase event.

The spring-cloud-function-adapter-gcp allows for functions to be deployed as background functions as well.

The sections below describe the process for writing a Cloud Pub/Sub topic background function. However, there are a number of different event types that can trigger a background function to execute which are not discussed here; these are described in the Background Function triggers documentation.

#### **Getting Started**

Let's start with a simple Spring Cloud Function which will run as a GCF background function:

```
@SpringBootApplication
public class BackgroundFunctionMain {

   public static void main(String[] args) {
        SpringApplication.run(BackgroundFunctionMain.class, args);
   }

   @Bean
   public Consumer<PubSubMessage> pubSubFunction() {
        return message -> System.out.println("The Pub/Sub message data: " +
   message.getData());
   }
}
```

In addition, create PubSubMessage class in the project with the below definition. This class represents the Pub/Sub event structure which gets passed to your function on a Pub/Sub topic event.

```
public class PubSubMessage {
    private String data;
    private Map<String, String> attributes;
    private String messageId;
    private String publishTime;
    public String getData() {
        return data;
    }
    public void setData(String data) {
        this.data = data;
    }
    public Map<String, String> getAttributes() {
        return attributes;
    }
    public void setAttributes(Map<String, String> attributes) {
        this.attributes = attributes;
    }
    public String getMessageId() {
        return messageId;
    }
    public void setMessageId(String messageId) {
        this.messageId = messageId;
    }
    public String getPublishTime() {
        return publishTime;
    }
    public void setPublishTime(String publishTime) {
        this.publishTime = publishTime;
    }
}
```

Specify your configuration main class in resources/META-INF/MANIFEST.MF.

Main-Class: com.example.BackgroundFunctionMain

Then run the function locally. This is provided by the Google Cloud Functions function-maven-plugin described in the project dependencies section.

```
mvn function:run
```

Invoke the HTTP function:

```
curl localhost:8080 -H "Content-Type: application/json" -d '{"data":"hello"}'
```

Verify that the function was invoked by viewing the logs.

#### **Deploy to GCP**

In order to deploy your background function to GCP, first package your application.

```
mvn package
```

If you added the custom spring-boot-maven-plugin plugin defined above, you should see the resulting JAR in target/deploy directory. This JAR is correctly formatted for deployment to Google Cloud Functions.

Next, make sure that you have the Cloud SDK CLI installed.

From the project base directory run the following command to deploy.

```
gcloud functions deploy function-sample-gcp-background \
--entry-point org.springframework.cloud.function.adapter.gcp.GcfJarLauncher \
--runtime java11 \
--trigger-topic my-functions-topic \
--source target/deploy \
--memory 512MB
```

Google Cloud Function will now invoke the function every time a message is published to the topic specified by --trigger-topic.

For a walkthrough on testing and verifying your background function, see the instructions for running the GCF Background Function sample.

## 11.3.4. Sample Functions

The project provides the following sample functions as reference:

- The function-sample-gcp-http is an HTTP Function which you can test locally and try deploying.
- The function-sample-gcp-background shows an example of a background function that is triggered by a message being published to a specified Pub/Sub topic.

# **Spring Cloud Gateway**

#### 2020.0.5

This project provides an API Gateway built on top of the Spring Ecosystem, including: Spring 5, Spring Boot 2 and Project Reactor. Spring Cloud Gateway aims to provide a simple, yet effective way to route to APIs and provide cross cutting concerns to them such as: security, monitoring/metrics, and resiliency.

# 1. How to Include Spring Cloud Gateway

To include Spring Cloud Gateway in your project, use the starter with a group ID of org.springframework.cloud and an artifact ID of spring-cloud-starter-gateway. See the Spring Cloud Project page for details on setting up your build system with the current Spring Cloud Release Train.

If you include the starter, but you do not want the gateway to be enabled, set spring.cloud.gateway.enabled=false.

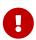

Spring Cloud Gateway is built on Spring Boot 2.x, Spring WebFlux, and Project Reactor. As a consequence, many of the familiar synchronous libraries (Spring Data and Spring Security, for example) and patterns you know may not apply when you use Spring Cloud Gateway. If you are unfamiliar with these projects, we suggest you begin by reading their documentation to familiarize yourself with some of the new concepts before working with Spring Cloud Gateway.

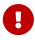

Spring Cloud Gateway requires the Netty runtime provided by Spring Boot and Spring Webflux. It does not work in a traditional Servlet Container or when built as a WAR.

# 2. Glossary

- **Route**: The basic building block of the gateway. It is defined by an ID, a destination URI, a collection of predicates, and a collection of filters. A route is matched if the aggregate predicate is true.
- **Predicate**: This is a Java 8 Function Predicate. The input type is a Spring Framework ServerWebExchange. This lets you match on anything from the HTTP request, such as headers or parameters.
- **Filter**: These are instances of **GatewayFilter** that have been constructed with a specific factory. Here, you can modify requests and responses before or after sending the downstream request.

# 3. How It Works

The following diagram provides a high-level overview of how Spring Cloud Gateway works:

[Spring Cloud Gateway Diagram] | spring\_cloud\_gateway\_diagram.png

Clients make requests to Spring Cloud Gateway. If the Gateway Handler Mapping determines that a request matches a route, it is sent to the Gateway Web Handler. This handler runs the request through a filter chain that is specific to the request. The reason the filters are divided by the dotted line is that filters can run logic both before and after the proxy request is sent. All "pre" filter logic is executed. Then the proxy request is made. After the proxy request is made, the "post" filter logic is run.

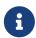

URIs defined in routes without a port get default port values of 80 and 443 for the HTTP and HTTPS URIs, respectively.

# 4. Configuring Route Predicate Factories and Gateway Filter Factories

There are two ways to configure predicates and filters: shortcuts and fully expanded arguments. Most examples below use the shortcut way.

The name and argument names will be listed as code in the first sentance or two of the each section. The arguments are typically listed in the order that would be needed for the shortcut configuration.

# 4.1. Shortcut Configuration

Shortcut configuration is recognized by the filter name, followed by an equals sign (=), followed by argument values separated by commas (,).

application.yml

```
spring:
   cloud:
    gateway:
     routes:
     - id: after_route
        uri: https://example.org
        predicates:
        - Cookie=mycookie,mycookievalue
```

The previous sample defines the Cookie Route Predicate Factory with two arguments, the cookie name, mycookie and the value to match mycookievalue.

# 4.2. Fully Expanded Arguments

Fully expanded arguments appear more like standard yaml configuration with name/value pairs. Typically, there will be a name key and an args key. The args key is a map of key value pairs to configure the predicate or filter.

```
spring:
    cloud:
        gateway:
        routes:
        - id: after_route
            uri: https://example.org
            predicates:
        - name: Cookie
            args:
                name: mycookie
                 regexp: mycookievalue
```

This is the full configuration of the shortcut configuration of the Cookie predicate shown above.

# 5. Route Predicate Factories

Spring Cloud Gateway matches routes as part of the Spring WebFlux HandlerMapping infrastructure. Spring Cloud Gateway includes many built-in route predicate factories. All of these predicates match on different attributes of the HTTP request. You can combine multiple route predicate factories with logical and statements.

# 5.1. The After Route Predicate Factory

The After route predicate factory takes one parameter, a datetime (which is a java ZonedDateTime). This predicate matches requests that happen after the specified datetime. The following example configures an after route predicate:

Example 5. application.yml

```
spring:
  cloud:
    gateway:
    routes:
    - id: after_route
        uri: https://example.org
        predicates:
    - After=2017-01-20T17:42:47.789-07:00[America/Denver]
```

This route matches any request made after Jan 20, 2017 17:42 Mountain Time (Denver).

# **5.2. The Before Route Predicate Factory**

The Before route predicate factory takes one parameter, a datetime (which is a java ZonedDateTime). This predicate matches requests that happen before the specified datetime. The following example

configures a before route predicate:

#### Example 6. application.yml

```
spring:
    cloud:
    gateway:
    routes:
    - id: before_route
        uri: https://example.org
    predicates:
    - Before=2017-01-20T17:42:47.789-07:00[America/Denver]
```

This route matches any request made before Jan 20, 2017 17:42 Mountain Time (Denver).

# 5.3. The Between Route Predicate Factory

The Between route predicate factory takes two parameters, datetime1 and datetime2 which are java ZonedDateTime objects. This predicate matches requests that happen after datetime1 and before datetime2. The datetime2 parameter must be after datetime1. The following example configures a between route predicate:

#### Example 7. application.yml

```
spring:
   cloud:
    gateway:
     routes:
     - id: between_route
        uri: https://example.org
        predicates:
        - Between=2017-01-20T17:42:47.789-07:00[America/Denver], 2017-01-
21T17:42:47.789-07:00[America/Denver]
```

This route matches any request made after Jan 20, 2017 17:42 Mountain Time (Denver) and before Jan 21, 2017 17:42 Mountain Time (Denver). This could be useful for maintenance windows.

# **5.4. The Cookie Route Predicate Factory**

The Cookie route predicate factory takes two parameters, the cookie name and a regexp (which is a Java regular expression). This predicate matches cookies that have the given name and whose values match the regular expression. The following example configures a cookie route predicate factory:

```
spring:
    cloud:
    gateway:
    routes:
    - id: cookie_route
        uri: https://example.org
        predicates:
    - Cookie=chocolate, ch.p
```

This route matches requests that have a cookie named chocolate whose value matches the ch.p regular expression.

# 5.5. The Header Route Predicate Factory

The Header route predicate factory takes two parameters, the header and a regexp (which is a Java regular expression). This predicate matches with a header that has the given name whose value matches the regular expression. The following example configures a header route predicate:

Example 9. application.yml

```
spring:
  cloud:
    gateway:
    routes:
    - id: header_route
       uri: https://example.org
       predicates:
    - Header=X-Request-Id, \d+
```

This route matches if the request has a header named X-Request-Id whose value matches the \d+ regular expression (that is, it has a value of one or more digits).

# 5.6. The Host Route Predicate Factory

The Host route predicate factory takes one parameter: a list of host name patterns. The pattern is an Ant-style pattern with . as the separator. This predicates matches the Host header that matches the pattern. The following example configures a host route predicate:

```
spring:
    cloud:
    gateway:
    routes:
    - id: host_route
        uri: https://example.org
        predicates:
    - Host=**.somehost.org,**.anotherhost.org
```

URI template variables (such as {sub}.myhost.org) are supported as well.

This route matches if the request has a Host header with a value of www.somehost.org or beta.somehost.org or www.anotherhost.org.

This predicate extracts the URI template variables (such as sub, defined in the preceding example) as a map of names and values and places it in the ServerWebExchange.getAttributes() with a key defined in ServerWebExchangeUtils.URI\_TEMPLATE\_VARIABLES\_ATTRIBUTE. Those values are then available for use by GatewayFilter factories

# 5.7. The Method Route Predicate Factory

The Method Route Predicate Factory takes a methods argument which is one or more parameters: the HTTP methods to match. The following example configures a method route predicate:

Example 11. application.yml

```
spring:
    cloud:
    gateway:
        routes:
        - id: method_route
            uri: https://example.org
            predicates:
        - Method=GET,POST
```

This route matches if the request method was a GET or a POST.

# 5.8. The Path Route Predicate Factory

The Path Route Predicate Factory takes two parameters: a list of Spring PathMatcher patterns and an optional flag called matchTrailingSlash (defaults to true). The following example configures a path route predicate:

```
spring:
    cloud:
    gateway:
    routes:
    - id: path_route
        uri: https://example.org
        predicates:
    - Path=/red/{segment},/blue/{segment}
```

This route matches if the request path was, for example: /red/1 or /red/1/ or /red/blue or /blue/green.

If matchTrailingSlash is set to false, then request path /red/1/ will not be matched.

This predicate extracts the URI template variables (such as segment, defined in the preceding example) as a map of names and values and places it in the ServerWebExchange.getAttributes() with a key defined in ServerWebExchangeUtils.URI\_TEMPLATE\_VARIABLES\_ATTRIBUTE. Those values are then available for use by GatewayFilter factories

A utility method (called get) is available to make access to these variables easier. The following example shows how to use the get method:

```
Map<String, String> uriVariables =
ServerWebExchangeUtils.getPathPredicateVariables(exchange);
String segment = uriVariables.get("segment");
```

# 5.9. The Query Route Predicate Factory

The Query route predicate factory takes two parameters: a required param and an optional regexp (which is a Java regular expression). The following example configures a query route predicate:

```
spring:
    cloud:
    gateway:
    routes:
    - id: query_route
        uri: https://example.org
    predicates:
    - Query=green
```

The preceding route matches if the request contained a green query parameter.

application.yml

```
spring:
   cloud:
    gateway:
     routes:
     - id: query_route
        uri: https://example.org
        predicates:
     - Query=red, gree.
```

The preceding route matches if the request contained a red query parameter whose value matched the gree. regexp, so green and greet would match.

# 5.10. The RemoteAddr Route Predicate Factory

The RemoteAddr route predicate factory takes a list (min size 1) of sources, which are CIDR-notation (IPv4 or IPv6) strings, such as 192.168.0.1/16 (where 192.168.0.1 is an IP address and 16 is a subnet mask). The following example configures a RemoteAddr route predicate:

Example 14. application.yml

```
spring:
   cloud:
    gateway:
     routes:
     - id: remoteaddr_route
        uri: https://example.org
        predicates:
        - RemoteAddr=192.168.1.1/24
```

This route matches if the remote address of the request was, for example, 192.168.1.10.

# 5.11. The Weight Route Predicate Factory

The Weight route predicate factory takes two arguments: group and weight (an int). The weights are calculated per group. The following example configures a weight route predicate:

Example 15. application.yml

```
spring:
  cloud:
    gateway:
    routes:
    - id: weight_high
        uri: https://weighthigh.org
    predicates:
    - Weight=group1, 8
    - id: weight_low
        uri: https://weightlow.org
    predicates:
    - Weight=group1, 2
```

This route would forward ~80% of traffic to weighthigh.org and ~20% of traffic to weighlow.org

#### 5.11.1. Modifying the Way Remote Addresses Are Resolved

By default, the RemoteAddr route predicate factory uses the remote address from the incoming request. This may not match the actual client IP address if Spring Cloud Gateway sits behind a proxy layer.

You can customize the way that the remote address is resolved by setting a custom RemoteAddressResolver. Spring Cloud Gateway comes with one non-default remote address resolver that is based off of the X-Forwarded-For header, XForwardedRemoteAddressResolver.

XForwardedRemoteAddressResolver has two static constructor methods, which take different approaches to security:

- XForwardedRemoteAddressResolver::trustAll returns a RemoteAddressResolver that always takes the first IP address found in the X-Forwarded-For header. This approach is vulnerable to spoofing, as a malicious client could set an initial value for the X-Forwarded-For, which would be accepted by the resolver.
- XForwardedRemoteAddressResolver::maxTrustedIndex takes an index that correlates to the number of trusted infrastructure running in front of Spring Cloud Gateway. If Spring Cloud Gateway is, for example only accessible through HAProxy, then a value of 1 should be used. If two hops of trusted infrastructure are required before Spring Cloud Gateway is accessible, then a value of 2 should be used.

Consider the following header value:

```
X-Forwarded-For: 0.0.0.1, 0.0.0.2, 0.0.0.3
```

The following maxTrustedIndex values yield the following remote addresses:

| maxTrustedIndex        | result                                                    |
|------------------------|-----------------------------------------------------------|
| [Integer.MIN_VALUE,O]  | (invalid, IllegalArgumentException during initialization) |
| 1                      | 0.0.0.3                                                   |
| 2                      | 0.0.0.2                                                   |
| 3                      | 0.0.0.1                                                   |
| [4, Integer.MAX_VALUE] | 0.0.0.1                                                   |

The following example shows how to achieve the same configuration with Java:

Example 16. GatewayConfig.java

```
RemoteAddressResolver resolver = XForwardedRemoteAddressResolver
    .maxTrustedIndex(1);
...
.route("direct-route",
    r -> r.remoteAddr("10.1.1.1", "10.10.1.1/24")
        .uri("https://downstream1")
.route("proxied-route",
    r -> r.remoteAddr(resolver, "10.10.1.1", "10.10.1.1/24")
        .uri("https://downstream2")
)
```

# 6. GatewayFilter Factories

Route filters allow the modification of the incoming HTTP request or outgoing HTTP response in some manner. Route filters are scoped to a particular route. Spring Cloud Gateway includes many built-in GatewayFilter Factories.

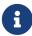

For more detailed examples of how to use any of the following filters, take a look at the unit tests.

## 6.1. The AddRequestHeader GatewayFilter Factory

The AddRequestHeader GatewayFilter factory takes a name and value parameter. The following example configures an AddRequestHeader GatewayFilter:

Example 17. application.yml

```
spring:
    cloud:
    gateway:
    routes:
    - id: add_request_header_route
        uri: https://example.org
        filters:
    - AddRequestHeader=X-Request-red, blue
```

This listing adds X-Request-red:blue header to the downstream request's headers for all matching requests.

AddRequestHeader is aware of the URI variables used to match a path or host. URI variables may be used in the value and are expanded at runtime. The following example configures an AddRequestHeader GatewayFilter that uses a variable:

Example 18. application.yml

```
spring:
  cloud:
    gateway:
    routes:
    - id: add_request_header_route
        uri: https://example.org
        predicates:
        - Path=/red/{segment}
        filters:
        - AddRequestHeader=X-Request-Red, Blue-{segment}
```

## **6.2. The** AddRequestParameter GatewayFilter **Factory**

The AddRequestParameter GatewayFilter Factory takes a name and value parameter. The following example configures an AddRequestParameter GatewayFilter:

```
spring:
    cloud:
    gateway:
    routes:
    - id: add_request_parameter_route
        uri: https://example.org
        filters:
        - AddRequestParameter=red, blue
```

This will add red=blue to the downstream request's query string for all matching requests.

AddRequestParameter is aware of the URI variables used to match a path or host. URI variables may be used in the value and are expanded at runtime. The following example configures an AddRequestParameter GatewayFilter that uses a variable:

Example 20. application.yml

```
spring:
   cloud:
    gateway:
     routes:
        - id: add_request_parameter_route
        uri: https://example.org
        predicates:
        - Host: {segment}.myhost.org
        filters:
        - AddRequestParameter=foo, bar-{segment}
```

# **6.3. The** AddResponseHeader GatewayFilter **Factory**

The AddResponseHeader GatewayFilter Factory takes a name and value parameter. The following example configures an AddResponseHeader GatewayFilter:

```
spring:
   cloud:
    gateway:
     routes:
     - id: add_response_header_route
        uri: https://example.org
        filters:
     - AddResponseHeader=X-Response-Red, Blue
```

This adds X-Response-Foo:Bar header to the downstream response's headers for all matching requests.

AddResponseHeader is aware of URI variables used to match a path or host. URI variables may be used in the value and are expanded at runtime. The following example configures an AddResponseHeader GatewayFilter that uses a variable:

Example 22. application.yml

```
spring:
  cloud:
    gateway:
    routes:
    - id: add_response_header_route
        uri: https://example.org
        predicates:
        - Host: {segment}.myhost.org
        filters:
        - AddResponseHeader=foo, bar-{segment}
```

#### **6.4. The** DedupeResponseHeader GatewayFilter **Factory**

The DedupeResponseHeader GatewayFilter factory takes a name parameter and an optional strategy parameter. name can contain a space-separated list of header names. The following example configures a DedupeResponseHeader GatewayFilter:

```
spring:
    cloud:
        gateway:
        routes:
        - id: dedupe_response_header_route
            uri: https://example.org
        filters:
        - DedupeResponseHeader=Access-Control-Allow-Credentials Access-Control-Allow-Origin
```

This removes duplicate values of Access-Control-Allow-Credentials and Access-Control-Allow-Origin response headers in cases when both the gateway CORS logic and the downstream logic add them.

The DedupeResponseHeader filter also accepts an optional strategy parameter. The accepted values are RETAIN\_FIRST (default), RETAIN\_LAST, and RETAIN\_UNIQUE.

# 6.5. Spring Cloud CircuitBreaker GatewayFilter Factory

The Spring Cloud CircuitBreaker GatewayFilter factory uses the Spring Cloud CircuitBreaker APIs to wrap Gateway routes in a circuit breaker. Spring Cloud CircuitBreaker supports multiple libraries that can be used with Spring Cloud Gateway. Spring Cloud supports Resilience4J out of the box.

To enable the Spring Cloud CircuitBreaker filter, you need to place spring-cloud-starter-circuitbreaker-reactor-resilience4j on the classpath. The following example configures a Spring Cloud CircuitBreaker GatewayFilter:

Example 24. application.yml

```
spring:
   cloud:
    gateway:
     routes:
     - id: circuitbreaker_route
        uri: https://example.org
        filters:
        - CircuitBreaker=myCircuitBreaker
```

To configure the circuit breaker, see the configuration for the underlying circuit breaker implementation you are using.

• Resilience4J Documentation

The Spring Cloud CircuitBreaker filter can also accept an optional fallbackUri parameter. Currently, only forward: schemed URIs are supported. If the fallback is called, the request is forwarded to the controller matched by the URI. The following example configures such a fallback:

#### Example 25. application.yml

```
spring:
   cloud:
    gateway:
    routes:
        - id: circuitbreaker_route
        uri: lb://backing-service:8088
        predicates:
        - Path=/consumingServiceEndpoint
        filters:
        - name: CircuitBreaker
        args:
            name: myCircuitBreaker
            fallbackUri: forward:/inCaseOfFailureUseThis
        - RewritePath=/consumingServiceEndpoint, /backingServiceEndpoint
```

The following listing does the same thing in Java:

#### Example 26. Application.java

```
@Bean
public RouteLocator routes(RouteLocatorBuilder builder) {
    return builder.routes()
        .route("circuitbreaker_route", r -> r.path("/consumingServiceEndpoint")
        .filters(f -> f.circuitBreaker(c ->
c.name("myCircuitBreaker").fallbackUri("forward:/inCaseOfFailureUseThis"))
        .rewritePath("/consumingServiceEndpoint",
        "/backingServiceEndpoint")).uri("lb://backing-service:8088")
        .build();
}
```

This example forwards to the /inCaseofFailureUseThis URI when the circuit breaker fallback is called. Note that this example also demonstrates the (optional) Spring Cloud LoadBalancer load-balancing (defined by the lb prefix on the destination URI).

The primary scenario is to use the fallbackUri to define an internal controller or handler within the gateway application. However, you can also reroute the request to a controller or handler in an external application, as follows:

```
spring:
 cloud:
    gateway:
     routes:
      - id: ingredients
        uri: lb://ingredients
        predicates:
        - Path=//ingredients/**
        filters:
        - name: CircuitBreaker
          args:
            name: fetchIngredients
            fallbackUri: forward:/fallback
      - id: ingredients-fallback
        uri: http://localhost:9994
        predicates:
        - Path=/fallback
```

In this example, there is no fallback endpoint or handler in the gateway application. However, there is one in another application, registered under localhost:9994.

In case of the request being forwarded to fallback, the Spring Cloud CircuitBreaker Gateway filter also provides the Throwable that has caused it. It is added to the ServerWebExchange as the ServerWebExchangeUtils.CIRCUITBREAKER\_EXECUTION\_EXCEPTION\_ATTR attribute that can be used when handling the fallback within the gateway application.

For the external controller/handler scenario, headers can be added with exception details. You can find more information on doing so in the FallbackHeaders GatewayFilter Factory section.

#### 6.5.1. Tripping The Circuit Breaker On Status Codes

In some cases you might want to trip a circuit breaker based on the status code returned from the route it wraps. The circuit breaker config object takes a list of status codes that if returned will cause the the circuit breaker to be tripped. When setting the status codes you want to trip the circuit breaker you can either use a integer with the status code value or the String representation of the HttpStatus enumeration.

```
spring:
 cloud:
    gateway:
     routes:
      - id: circuitbreaker_route
        uri: lb://backing-service:8088
        predicates:
        - Path=/consumingServiceEndpoint
        filters:
        - name: CircuitBreaker
          args:
            name: myCircuitBreaker
            fallbackUri: forward:/inCaseOfFailureUseThis
            statusCodes:
              - 500
              - "NOT_FOUND"
```

#### Example 29. Application.java

## **6.6. The** FallbackHeaders GatewayFilter **Factory**

The FallbackHeaders factory lets you add Spring Cloud CircuitBreaker execution exception details in the headers of a request forwarded to a fallbackUri in an external application, as in the following scenario:

```
spring:
 cloud:
    gateway:
     routes:
      - id: ingredients
        uri: lb://ingredients
        predicates:
        - Path=//ingredients/**
        filters:
        - name: CircuitBreaker
          args:
            name: fetchIngredients
            fallbackUri: forward:/fallback
      - id: ingredients-fallback
        uri: http://localhost:9994
        predicates:
        - Path=/fallback
        filters:
        - name: FallbackHeaders
          args:
            executionExceptionTypeHeaderName: Test-Header
```

In this example, after an execution exception occurs while running the circuit breaker, the request is forwarded to the fallback endpoint or handler in an application running on localhost:9994. The headers with the exception type, message and (if available) root cause exception type and message are added to that request by the FallbackHeaders filter.

You can overwrite the names of the headers in the configuration by setting the values of the following arguments (shown with their default values):

- executionExceptionTypeHeaderName ("Execution-Exception-Type")
- executionExceptionMessageHeaderName ("Execution-Exception-Message")
- rootCauseExceptionTypeHeaderName ("Root-Cause-Exception-Type")
- rootCauseExceptionMessageHeaderName ("Root-Cause-Exception-Message")

For more information on circuit breakers and the gateway see the Spring Cloud CircuitBreaker Factory section.

# 6.7. The MapRequestHeader GatewayFilter Factory

The MapRequestHeader GatewayFilter factory takes fromHeader and toHeader parameters. It creates a new named header (toHeader), and the value is extracted out of an existing named header (fromHeader) from the incoming http request. If the input header does not exist, the filter has no impact. If the new named header already exists, its values are augmented with the new values. The

following example configures a MapRequestHeader:

Example 31. application.yml

This adds X-Request-Red:<values> header to the downstream request with updated values from the incoming HTTP request's Blue header.

# 6.8. The PrefixPath GatewayFilter Factory

The PrefixPath GatewayFilter factory takes a single prefix parameter. The following example configures a PrefixPath GatewayFilter:

Example 32. application.yml

```
spring:
    cloud:
    gateway:
        routes:
        - id: prefixpath_route
            uri: https://example.org
            filters:
        - PrefixPath=/mypath
```

This will prefix /mypath to the path of all matching requests. So a request to /hello would be sent to /mypath/hello.

#### 6.9. The PreserveHostHeader GatewayFilter Factory

The PreserveHostHeader GatewayFilter factory has no parameters. This filter sets a request attribute that the routing filter inspects to determine if the original host header should be sent, rather than the host header determined by the HTTP client. The following example configures a PreserveHostHeader GatewayFilter:

```
spring:
    cloud:
    gateway:
    routes:
    - id: preserve_host_route
        uri: https://example.org
        filters:
        - PreserveHostHeader
```

# **6.10. The** RequestRateLimiter GatewayFilter **Factory**

The RequestRateLimiter GatewayFilter factory uses a RateLimiter implementation to determine if the current request is allowed to proceed. If it is not, a status of HTTP 429 - Too Many Requests (by default) is returned.

This filter takes an optional keyResolver parameter and parameters specific to the rate limiter (described later in this section).

keyResolver is a bean that implements the KeyResolver interface. In configuration, reference the bean by name using SpEL. #{@myKeyResolver} is a SpEL expression that references a bean named myKeyResolver. The following listing shows the KeyResolver interface:

Example 34. KeyResolver.java

```
public interface KeyResolver {
    Mono<String> resolve(ServerWebExchange exchange);
}
```

The KeyResolver interface lets pluggable strategies derive the key for limiting requests. In future milestone releases, there will be some KeyResolver implementations.

The default implementation of KeyResolver is the PrincipalNameKeyResolver, which retrieves the Principal from the ServerWebExchange and calls Principal.getName().

By default, if the KeyResolver does not find a key, requests are denied. You can adjust this behavior by setting the spring.cloud.gateway.filter.request-rate-limiter.deny-empty-key (true or false) and spring.cloud.gateway.filter.request-rate-limiter.empty-key-status-code properties.

The RequestRateLimiter is not configurable with the "shortcut" notation. The following example below is *invalid*:

Example 35. application.properties

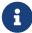

```
# INVALID SHORTCUT CONFIGURATION
spring.cloud.gateway.routes[0].filters[0]=RequestRateLimiter=2, 2,
#{@userkeyresolver}
```

#### 6.10.1. The Redis RateLimiter

The Redis implementation is based off of work done at Stripe. It requires the use of the spring-boot-starter-data-redis-reactive Spring Boot starter.

The algorithm used is the Token Bucket Algorithm.

The redis-rate-limiter.replenishRate property is how many requests per second you want a user to be allowed to do, without any dropped requests. This is the rate at which the token bucket is filled.

The redis-rate-limiter.burstCapacity property is the maximum number of requests a user is allowed to do in a single second. This is the number of tokens the token bucket can hold. Setting this value to zero blocks all requests.

The redis-rate-limiter.requestedTokens property is how many tokens a request costs. This is the number of tokens taken from the bucket for each request and defaults to 1.

A steady rate is accomplished by setting the same value in replenishRate and burstCapacity. Temporary bursts can be allowed by setting burstCapacity higher than replenishRate. In this case, the rate limiter needs to be allowed some time between bursts (according to replenishRate), as two consecutive bursts will result in dropped requests (HTTP 429 - Too Many Requests). The following listing configures a redis-rate-limiter:

Rate limits bellow 1 request/s are accomplished by setting replenishRate to the wanted number of requests, requestedTokens to the timespan in seconds and burstCapacity to the product of replenishRate and requestedTokens, e.g. setting replenishRate=1, requestedTokens=60 and burstCapacity=60 will result in a limit of 1 request/min.

```
spring:
    cloud:
    gateway:
        routes:
        - id: requestratelimiter_route
        uri: https://example.org
        filters:
        - name: RequestRateLimiter
        args:
            redis-rate-limiter.replenishRate: 10
        redis-rate-limiter.burstCapacity: 20
        redis-rate-limiter.requestedTokens: 1
```

The following example configures a KeyResolver in Java:

#### Example 37. Config.java

```
@Bean
KeyResolver userKeyResolver() {
    return exchange ->
Mono.just(exchange.getRequest().getQueryParams().getFirst("user"));
}
```

This defines a request rate limit of 10 per user. A burst of 20 is allowed, but, in the next second, only 10 requests are available. The KeyResolver is a simple one that gets the user request parameter (note that this is not recommended for production).

You can also define a rate limiter as a bean that implements the RateLimiter interface. In configuration, you can reference the bean by name using SpEL. #{@myRateLimiter} is a SpEL expression that references a bean with named myRateLimiter. The following listing defines a rate limiter that uses the KeyResolver defined in the previous listing:

```
spring:
   cloud:
    gateway:
     routes:
     - id: requestratelimiter_route
        uri: https://example.org
        filters:
        - name: RequestRateLimiter
        args:
           rate-limiter: "#{@myRateLimiter}"
        key-resolver: "#{@userKeyResolver}"
```

## **6.11. The RedirectTo GatewayFilter Factory**

The RedirectTo GatewayFilter factory takes two parameters, status and url. The status parameter should be a 300 series redirect HTTP code, such as 301. The url parameter should be a valid URL. This is the value of the Location header. For relative redirects, you should use uri: no://op as the uri of your route definition. The following listing configures a RedirectTo GatewayFilter:

Example 39. application.yml

```
spring:
   cloud:
    gateway:
     routes:
     - id: prefixpath_route
        uri: https://example.org
        filters:
     - RedirectTo=302, https://acme.org
```

This will send a status 302 with a Location:https://acme.org header to perform a redirect.

# 6.12. The RemoveRequestHeader GatewayFilter Factory

The RemoveRequestHeader GatewayFilter factory takes a name parameter. It is the name of the header to be removed. The following listing configures a RemoveRequestHeader GatewayFilter:

```
spring:
    cloud:
    gateway:
    routes:
    - id: removerequestheader_route
        uri: https://example.org
        filters:
        - RemoveRequestHeader=X-Request-Foo
```

This removes the X-Request-Foo header before it is sent downstream.

#### **6.13.** RemoveResponseHeader GatewayFilter **Factory**

The RemoveResponseHeader GatewayFilter factory takes a name parameter. It is the name of the header to be removed. The following listing configures a RemoveResponseHeader GatewayFilter:

Example 41. application.yml

```
spring:
   cloud:
    gateway:
     routes:
     - id: removeresponseheader_route
        uri: https://example.org
        filters:
        - RemoveResponseHeader=X-Response-Foo
```

This will remove the X-Response-Foo header from the response before it is returned to the gateway client.

To remove any kind of sensitive header, you should configure this filter for any routes for which you may want to do so. In addition, you can configure this filter once by using spring.cloud.gateway.default-filters and have it applied to all routes.

#### 6.14. The RemoveRequestParameter GatewayFilter Factory

The RemoveRequestParameter GatewayFilter factory takes a name parameter. It is the name of the query parameter to be removed. The following example configures a RemoveRequestParameter GatewayFilter:

```
spring:
    cloud:
    gateway:
    routes:
    - id: removerequestparameter_route
    uri: https://example.org
    filters:
    - RemoveRequestParameter=red
```

This will remove the red parameter before it is sent downstream.

#### **6.15. The** RewritePath GatewayFilter **Factory**

The RewritePath GatewayFilter factory takes a path regexp parameter and a replacement parameter. This uses Java regular expressions for a flexible way to rewrite the request path. The following listing configures a RewritePath GatewayFilter:

Example 43. application.yml

```
spring:
  cloud:
  gateway:
    routes:
    - id: rewritepath_route
       uri: https://example.org
      predicates:
       - Path=/red/**
      filters:
      - RewritePath=/red/?(?<segment>.*), /$\{segment}
```

For a request path of /red/blue, this sets the path to /blue before making the downstream request. Note that the \$ should be replaced with \$\ because of the YAML specification.

# **6.16.** RewriteLocationResponseHeader GatewayFilter **Factory**

The RewriteLocationResponseHeader GatewayFilter factory modifies the value of the Location response header, usually to get rid of backend-specific details. It takes stripVersionMode, locationHeaderName, hostValue, and protocolsRegex parameters. The following listing configures a RewriteLocationResponseHeader GatewayFilter:

```
spring:
    cloud:
    gateway:
    routes:
    - id: rewritelocationresponseheader_route
        uri: http://example.org
        filters:
        - RewriteLocationResponseHeader=AS_IN_REQUEST, Location, ,
```

For example, for a request of POST api.example.com/some/object/name, the Location response header value of object-service.prod.example.net/v2/some/object/id is rewritten as api.example.com/some/object/id.

The stripVersionMode parameter has the following possible values: NEVER\_STRIP, AS\_IN\_REQUEST (default), and ALWAYS\_STRIP.

- NEVER\_STRIP: The version is not stripped, even if the original request path contains no version.
- AS\_IN\_REQUEST The version is stripped only if the original request path contains no version.
- ALWAYS\_STRIP The version is always stripped, even if the original request path contains version.

The hostValue parameter, if provided, is used to replace the host:port portion of the response Location header. If it is not provided, the value of the Host request header is used.

The protocolsRegex parameter must be a valid regex String, against which the protocol name is matched. If it is not matched, the filter does nothing. The default is http/https/ftp/ftps.

#### **6.17. The RewriteResponseHeader GatewayFilter Factory**

The RewriteResponseHeader GatewayFilter factory takes name, regexp, and replacement parameters. It uses Java regular expressions for a flexible way to rewrite the response header value. The following example configures a RewriteResponseHeader GatewayFilter:

Example 45. application.yml

```
spring:
   cloud:
    gateway:
     routes:
     - id: rewriteresponseheader_route
        uri: https://example.org
        filters:
        - RewriteResponseHeader=X-Response-Red, , password=[^&]+, password=***
```

For a header value of /42?user=ford&password=omg!what&flag=true, it is set to /42?user=ford&password=\*\*\*&flag=true after making the downstream request. You must use \$\ to mean \$ because of the YAML specification.

#### **6.18. The** SaveSession GatewayFilter **Factory**

The SaveSession GatewayFilter factory forces a WebSession::save operation before forwarding the call downstream. This is of particular use when using something like Spring Session with a lazy data store and you need to ensure the session state has been saved before making the forwarded call. The following example configures a SaveSession GatewayFilter:

Example 46. application.yml

```
spring:
  cloud:
    gateway:
    routes:
    - id: save_session
        uri: https://example.org
    predicates:
    - Path=/foo/**
    filters:
    - SaveSession
```

If you integrate Spring Security with Spring Session and want to ensure security details have been forwarded to the remote process, this is critical.

#### **6.19. The** SecureHeaders GatewayFilter **Factory**

The SecureHeaders GatewayFilter factory adds a number of headers to the response, per the recommendation made in this blog post.

The following headers (shown with their default values) are added:

```
X-Xss-Protection:1 (mode=block)
Strict-Transport-Security (max-age=631138519)
X-Frame-Options (DENY)
X-Content-Type-Options (nosniff)
Referrer-Policy (no-referrer)
Content-Security-Policy (default-src 'self' https:; font-src 'self' https: data:; img-src 'self' https: data:; object-src 'none'; script-src https:; style-src 'self' https: 'unsafe-inline)'
X-Download-Options (noopen)
```

- A Domitodd Operons (noopen)
- X-Permitted-Cross-Domain-Policies (none)

To change the default values, set the appropriate property in the spring.cloud.gateway.filter.secure-headers namespace. The following properties are available:

- xss-protection-header
- strict-transport-security
- x-frame-options
- x-content-type-options
- referrer-policy
- content-security-policy
- x-download-options
- x-permitted-cross-domain-policies

To disable the default values set the spring.cloud.gateway.filter.secure-headers.disable property with comma-separated values. The following example shows how to do so:

```
spring.cloud.gateway.filter.secure-headers.disable=x-frame-options,strict-transport-security
```

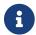

The lowercase full name of the secure header needs to be used to disable it..

#### 6.20. The SetPath GatewayFilter Factory

The SetPath GatewayFilter factory takes a path template parameter. It offers a simple way to manipulate the request path by allowing templated segments of the path. This uses the URI templates from Spring Framework. Multiple matching segments are allowed. The following example configures a SetPath GatewayFilter:

Example 47. application.yml

```
spring:
  cloud:
    gateway:
    routes:
    - id: setpath_route
        uri: https://example.org
        predicates:
        - Path=/red/{segment}
        filters:
        - SetPath=/{segment}
```

For a request path of /red/blue, this sets the path to /blue before making the downstream request.

## **6.21. The** SetRequestHeader GatewayFilter **Factory**

The SetRequestHeader GatewayFilter factory takes name and value parameters. The following listing configures a SetRequestHeader GatewayFilter:

Example 48. application.yml

```
spring:
    cloud:
    gateway:
    routes:
    - id: setrequestheader_route
        uri: https://example.org
        filters:
        - SetRequestHeader=X-Request-Red, Blue
```

This GatewayFilter replaces (rather than adding) all headers with the given name. So, if the downstream server responded with a X-Request-Red:1234, this would be replaced with X-Request-Red:Blue, which is what the downstream service would receive.

SetRequestHeader is aware of URI variables used to match a path or host. URI variables may be used in the value and are expanded at runtime. The following example configures an SetRequestHeader GatewayFilter that uses a variable:

Example 49. application.yml

```
spring:
   cloud:
    gateway:
     routes:
     - id: setrequestheader_route
        uri: https://example.org
        predicates:
     - Host: {segment}.myhost.org
        filters:
        - SetRequestHeader=foo, bar-{segment}
```

#### **6.22. The** SetResponseHeader GatewayFilter **Factory**

The SetResponseHeader GatewayFilter factory takes name and value parameters. The following listing configures a SetResponseHeader GatewayFilter:

```
spring:
    cloud:
    gateway:
    routes:
    - id: setresponseheader_route
        uri: https://example.org
        filters:
        - SetResponseHeader=X-Response-Red, Blue
```

This GatewayFilter replaces (rather than adding) all headers with the given name. So, if the downstream server responded with a X-Response-Red:1234, this is replaced with X-Response-Red:Blue, which is what the gateway client would receive.

SetResponseHeader is aware of URI variables used to match a path or host. URI variables may be used in the value and will be expanded at runtime. The following example configures an SetResponseHeader GatewayFilter that uses a variable:

Example 51. application.yml

```
spring:
   cloud:
    gateway:
    routes:
    - id: setresponseheader_route
        uri: https://example.org
        predicates:
        - Host: {segment}.myhost.org
        filters:
        - SetResponseHeader=foo, bar-{segment}
```

#### **6.23. The** SetStatus GatewayFilter **Factory**

The SetStatus GatewayFilter factory takes a single parameter, status. It must be a valid Spring HttpStatus. It may be the integer value 404 or the string representation of the enumeration: NOT\_FOUND. The following listing configures a SetStatus GatewayFilter:

```
spring:
   cloud:
    gateway:
     routes:
        - id: setstatusstring_route
        uri: https://example.org
        filters:
        - SetStatus=BAD_REQUEST
        - id: setstatusint_route
        uri: https://example.org
        filters:
        - SetStatus=401
```

In either case, the HTTP status of the response is set to 401.

You can configure the SetStatus GatewayFilter to return the original HTTP status code from the proxied request in a header in the response. The header is added to the response if configured with the following property:

Example 53. application.yml

```
spring:
    cloud:
    gateway:
    set-status:
    original-status-header-name: original-http-status
```

## **6.24. The** StripPrefix GatewayFilter **Factory**

The StripPrefix GatewayFilter factory takes one parameter, parts. The parts parameter indicates the number of parts in the path to strip from the request before sending it downstream. The following listing configures a StripPrefix GatewayFilter:

```
spring:
  cloud:
    gateway:
    routes:
    - id: nameRoot
        uri: https://nameservice
    predicates:
    - Path=/name/**
    filters:
    - StripPrefix=2
```

When a request is made through the gateway to /name/blue/red, the request made to nameservice looks like nameservice/red.

## 6.25. The Retry GatewayFilter Factory

The Retry GatewayFilter factory supports the following parameters:

- retries: The number of retries that should be attempted.
- statuses: The HTTP status codes that should be retried, represented by using org.springframework.http.HttpStatus.
- methods: The HTTP methods that should be retried, represented by using org.springframework.http.HttpMethod.
- series: The series of status codes to be retried, represented by using org.springframework.http.HttpStatus.Series.
- exceptions: A list of thrown exceptions that should be retried.
- backoff: The configured exponential backoff for the retries. Retries are performed after a backoff interval of firstBackoff \* (factor ^ n), where n is the iteration. If maxBackoff is configured, the maximum backoff applied is limited to maxBackoff. If basedOnPreviousValue is true, the backoff is calculated by using prevBackoff \* factor.

The following defaults are configured for Retry filter, if enabled:

• retries: Three times

• series: 5XX series

• methods: GET method

• exceptions: IOException and TimeoutException

• backoff: disabled

The following listing configures a Retry GatewayFilter:

```
spring:
 cloud:
    gateway:
     routes:
      - id: retry_test
        uri: http://localhost:8080/flakey
        predicates:
        - Host=*.retry.com
        filters:
        - name: Retry
          args:
            retries: 3
            statuses: BAD_GATEWAY
            methods: GET, POST
            backoff:
              firstBackoff: 10ms
              maxBackoff: 50ms
              factor: 2
              basedOnPreviousValue: false
```

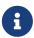

When using the retry filter with a forward: prefixed URL, the target endpoint should be written carefully so that, in case of an error, it does not do anything that could result in a response being sent to the client and committed. For example, if the target endpoint is an annotated controller, the target controller method should not return ResponseEntity with an error status code. Instead, it should throw an Exception or signal an error (for example, through a Mono.error(ex) return value), which the retry filter can be configured to handle by retrying.

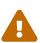

When using the retry filter with any HTTP method with a body, the body will be cached and the gateway will become memory constrained. The body is cached in a request attribute defined by ServerWebExchangeUtils.CACHED\_REQUEST\_BODY\_ATTR. The type of the object is a org.springframework.core.io.buffer.DataBuffer.

A simplified "shortcut" notation can be added with a single status and method.

The following two examples are equivalent:

```
spring:
 cloud:
    gateway:
     routes:
      - id: retry_route
        uri: https://example.org
        filters:
        - name: Retry
          args:
            retries: 3
            statuses: INTERNAL_SERVER_ERROR
            methods: GET
            backoff:
              firstBackoff: 10ms
              maxBackoff: 50ms
              factor: 2
              basedOnPreviousValue: false
      - id: retryshortcut_route
        uri: https://example.org
        filters:
        - Retry=3,INTERNAL_SERVER_ERROR,GET,10ms,50ms,2,false
```

# **6.26.** The RequestSize GatewayFilter Factory

When the request size is greater than the permissible limit, the RequestSize GatewayFilter factory can restrict a request from reaching the downstream service. The filter takes a maxSize parameter. The maxSize is a 'DataSize type, so values can be defined as a number followed by an optional DataUnit suffix such as 'KB' or 'MB'. The default is 'B' for bytes. It is the permissible size limit of the request defined in bytes. The following listing configures a RequestSize GatewayFilter:

```
spring:
   cloud:
    gateway:
     routes:
        - id: request_size_route
        uri: http://localhost:8080/upload
        predicates:
        - Path=/upload
        filters:
        - name: RequestSize
        args:
        maxSize: 5000000
```

The RequestSize GatewayFilter factory sets the response status as 413 Payload Too Large with an additional header errorMessage when the request is rejected due to size. The following example shows such an errorMessage:

```
errorMessage` : `Request size is larger than permissible limit. Request size is 6.0 MB where permissible limit is 5.0 MB
```

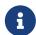

The default request size is set to five MB if not provided as a filter argument in the route definition.

#### **6.27. The** SetRequestHostHeader GatewayFilter **Factory**

There are certain situation when the host header may need to be overridden. In this situation, the SetRequestHostHeader GatewayFilter factory can replace the existing host header with a specified vaue. The filter takes a host parameter. The following listing configures a SetRequestHostHeader GatewayFilter:

```
spring:
   cloud:
    gateway:
     routes:
        - id: set_request_host_header_route
        uri: http://localhost:8080/headers
        predicates:
        - Path=/headers
        filters:
        - name: SetRequestHostHeader
        args:
            host: example.org
```

The SetRequestHostHeader GatewayFilter factory replaces the value of the host header with example.org.

# 6.28. Modify a Request Body GatewayFilter Factory

You can use the ModifyRequestBody filter filter to modify the request body before it is sent downstream by the gateway.

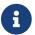

This filter can be configured only by using the Java DSL.

The following listing shows how to modify a request body GatewayFilter:

```
@Bean
public RouteLocator routes(RouteLocatorBuilder builder) {
    return builder.routes()
        .route("rewrite_request_obj", r -> r.host("*.rewriterequestobj.org")
            .filters(f -> f.prefixPath("/httpbin")
                .modifyRequestBody(String.class, Hello.class,
MediaType.APPLICATION_JSON_VALUE,
                    (exchange, s) -> return Mono.just(new
Hello(s.toUpperCase())))).uri(uri))
        .build();
}
static class Hello {
    String message;
    public Hello() { }
    public Hello(String message) {
        this.message = message;
    }
    public String getMessage() {
        return message;
    }
    public void setMessage(String message) {
        this.message = message;
    }
}
```

a

if the request has no body, the RewriteFilter will be passed null. Mono.empty() should be returned to assign a missing body in the request.

# 6.29. Modify a Response Body GatewayFilter Factory

You can use the ModifyResponseBody filter to modify the response body before it is sent back to the client.

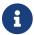

This filter can be configured only by using the Java DSL.

The following listing shows how to modify a response body GatewayFilter:

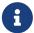

if the response has no body, the RewriteFilter will be passed null. Mono.empty() should be returned to assign a missing body in the response.

# 6.30. Token Relay GatewayFilter Factory

A Token Relay is where an OAuth2 consumer acts as a Client and forwards the incoming token to outgoing resource requests. The consumer can be a pure Client (like an SSO application) or a Resource Server.

Spring Cloud Gateway can forward OAuth2 access tokens downstream to the services it is proxying. To add this functionlity to gateway you need to add the TokenRelayGatewayFilterFactory like this:

App.java

or this

```
spring:
   cloud:
    gateway:
    routes:
    - id: resource
        uri: http://localhost:9000
        predicates:
        - Path=/resource
        filters:
        - TokenRelay=
```

and it will (in addition to logging the user in and grabbing a token) pass the authentication token downstream to the services (in this case /resource).

To enable this for Spring Cloud Gateway add the following dependencies

• org.springframework.boot:spring-boot-starter-oauth2-client

How does it work? The filter extracts an access token from the currently authenticated user, and puts it in a request header for the downstream requests.

For a full working sample see this project.

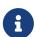

A TokenRelayGatewayFilterFactory bean will only be created if the proper spring.security.oauth2.client.\* properties are set which will trigger creation of a ReactiveClientRegistrationRepository bean.

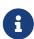

The default implementation of ReactiveOAuth2AuthorizedClientService used by TokenRelayGatewayFilterFactory uses an in-memory data store. You will need to provide your own implementation ReactiveOAuth2AuthorizedClientService if you need a more robust solution.

#### 6.31. Default Filters

To add a filter and apply it to all routes, you can use spring.cloud.gateway.default-filters. This property takes a list of filters. The following listing defines a set of default filters:

```
spring:
  cloud:
    gateway:
    default-filters:
    - AddResponseHeader=X-Response-Default-Red, Default-Blue
    - PrefixPath=/httpbin
```

# 7. Global Filters

The GlobalFilter interface has the same signature as GatewayFilter. These are special filters that are conditionally applied to all routes.

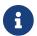

This interface and its usage are subject to change in future milestone releases.

## 7.1. Combined Global Filter and GatewayFilter Ordering

When a request matches a route, the filtering web handler adds all instances of GlobalFilter and all route-specific instances of GatewayFilter to a filter chain. This combined filter chain is sorted by the org.springframework.core.Ordered interface, which you can set by implementing the getOrder() method.

As Spring Cloud Gateway distinguishes between "pre" and "post" phases for filter logic execution (see How it Works), the filter with the highest precedence is the first in the "pre"-phase and the last in the "post"-phase.

The following listing configures a filter chain:

```
@Bean
public GlobalFilter customFilter() {
    return new CustomGlobalFilter();
}

public class CustomGlobalFilter implements GlobalFilter, Ordered {
    @Override
    public Mono<Void> filter(ServerWebExchange exchange, GatewayFilterChain chain)
{
        log.info("custom global filter");
        return chain.filter(exchange);
    }

    @Override
    public int getOrder() {
        return -1;
    }
}
```

#### 7.2. Forward Routing Filter

The ForwardRoutingFilter looks for a URI in the exchange attribute ServerWebExchangeUtils.GATEWAY\_REQUEST\_URL\_ATTR. If the URL has a forward scheme (such as forward:///localendpoint), it uses the Spring DispatcherHandler to handle the request. The path part of the request URL is overridden with the path in the forward URL. The unmodified original URL is appended to the list in the ServerWebExchangeUtils.GATEWAY\_ORIGINAL\_REQUEST\_URL\_ATTR attribute.

#### 7.3. The ReactiveLoadBalancerClientFilter

The ReactiveLoadBalancerClientFilter looks for a URI in the exchange attribute named ServerWebExchangeUtils.GATEWAY\_REQUEST\_URL\_ATTR. If the URL has a lb scheme (such as lb://myservice), it uses the Spring Cloud ReactorLoadBalancer to resolve the name (myservice in this example) to an actual host and port and replaces the URI in the same attribute. The unmodified original URL is appended the list in the to ServerWebExchangeUtils.GATEWAY\_ORIGINAL\_REQUEST\_URL\_ATTR attribute. The filter also looks in the ServerWebExchangeUtils.GATEWAY\_SCHEME\_PREFIX\_ATTR attribute to see if it equals lb. If so, the same rules apply. The following listing configures a ReactiveLoadBalancerClientFilter:

```
spring:
   cloud:
    gateway:
    routes:
    - id: myRoute
        uri: lb://service
        predicates:
        - Path=/service/**
```

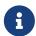

By default, when a service instance cannot be found by the ReactorLoadBalancer, a 503 is returned. You can configure the gateway to return a 404 by setting spring.cloud.gateway.loadbalancer.use404=true.

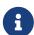

The isSecure value of the ServiceInstance returned from the ReactiveLoadBalancerClientFilter overrides the scheme specified in the request made to the Gateway. For example, if the request comes into the Gateway over HTTPS but the ServiceInstance indicates it is not secure, the downstream request is made over HTTP. The opposite situation can also apply. However, if GATEWAY\_SCHEME\_PREFIX\_ATTR is specified for the route in the Gateway configuration, the prefix is stripped and the resulting scheme from the route URL overrides the ServiceInstance configuration.

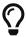

Gateway supports all the LoadBalancer features. You can read more about them in the Spring Cloud Commons documentation.

#### 7.4. The Netty Routing Filter

The filter if URL located Netty routing runs the in the ServerWebExchangeUtils.GATEWAY\_REQUEST\_URL\_ATTR exchange attribute has a http or https scheme. It uses the Netty HttpClient to make the downstream proxy request. The response is put in the ServerWebExchangeUtils.CLIENT\_RESPONSE\_ATTR exchange attribute for use in a later filter. (There is also an experimental WebClientHttpRoutingFilter that performs the same function but does not require Netty.)

#### 7.5. The Netty Write Response Filter

The NettyWriteResponseFilter runs if there is a Netty HttpClientResponse in the ServerWebExchangeUtils.CLIENT\_RESPONSE\_ATTR exchange attribute. It runs after all other filters have completed and writes the proxy response back to the gateway client response. (There is also an experimental WebClientWriteResponseFilter that performs the same function but does not require Netty.)

#### 7.6. The RouteToRequestUrl Filter

If there is a Route object in the ServerWebExchangeUtils.GATEWAY\_ROUTE\_ATTR exchange attribute, the RouteToRequestUrlFilter runs. It creates a new URI, based off of the request URI but updated with the URI attribute of the Route object. The new URI is placed in the ServerWebExchangeUtils.GATEWAY\_REQUEST\_URL\_ATTR exchange attribute`.

If the URI has a scheme prefix, such as lb:ws://serviceid, the lb scheme is stripped from the URI and placed in the ServerWebExchangeUtils.GATEWAY\_SCHEME\_PREFIX\_ATTR for use later in the filter chain.

## 7.7. The Websocket Routing Filter

If the URL located in the ServerWebExchangeUtils.GATEWAY\_REQUEST\_URL\_ATTR exchange attribute has a ws or wss scheme, the websocket routing filter runs. It uses the Spring WebSocket infrastructure to forward the websocket request downstream.

You can load-balance websockets by prefixing the URI with lb, such as lb:ws://serviceid.

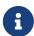

If you use SockJS as a fallback over normal HTTP, you should configure a normal HTTP route as well as the websocket Route.

The following listing configures a websocket routing filter:

Example 62. application.yml

```
spring:
    cloud:
    gateway:
        routes:
        # SockJS route
        - id: websocket_sockjs_route
        uri: http://localhost:3001
        predicates:
        - Path=/websocket/info/**
        # Normal Websocket route
        - id: websocket_route
        uri: ws://localhost:3001
        predicates:
        - Path=/websocket/**
```

## 7.8. The Gateway Metrics Filter

To enable gateway metrics, add spring-boot-starter-actuator as a project dependency. Then, by default, the gateway metrics filter runs as long as the property spring.cloud.gateway.metrics.enabled is not set to false. This filter adds a timer metric named

spring.cloud.gateway.requests with the following tags:

- routeId: The route ID.
- routeUri: The URI to which the API is routed.
- outcome: The outcome, as classified by HttpStatus.Series.
- status: The HTTP status of the request returned to the client.
- httpStatusCode: The HTTP Status of the request returned to the client.
- httpMethod: The HTTP method used for the request.

In addition, through the property spring.cloud.gateway.metrics.tags.path.enabled (by default, set to false), you can activate an extra metric with the tag:

• path: Path of the request.

These metrics are then available to be scraped from /actuator/metrics/spring.cloud.gateway.requests and can be easily integrated with Prometheus to create a Grafana dashboard.

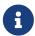

To enable the prometheus endpoint, add micrometer-registry-prometheus as a project dependency.

#### 7.9. Marking An Exchange As Routed

After the gateway has routed a ServerWebExchange, it marks that exchange as "routed" by adding gatewayAlreadyRouted to the exchange attributes. Once a request has been marked as routed, other routing filters will not route the request again, essentially skipping the filter. There are convenience methods that you can use to mark an exchange as routed or check if an exchange has already been routed.

- ServerWebExchangeUtils.isAlreadyRouted takes a ServerWebExchange object and checks if it has been "routed".
- ServerWebExchangeUtils.setAlreadyRouted takes a ServerWebExchange object and marks it as "routed".

# 8. HttpHeadersFilters

HttpHeadersFilters are applied to requests before sending them downstream, such as in the NettyRoutingFilter.

#### 8.1. Forwarded Headers Filter

The Forwarded Headers Filter creates a Forwarded header to send to the downstream service. It adds the Host header, scheme and port of the current request to any existing Forwarded header.

## 8.2. RemoveHopByHop Headers Filter

The RemoveHopByHop Headers Filter removes headers from forwarded requests. The default list of headers that is removed comes from the IETF.

The default removed headers are:

- Connection
- Keep-Alive
- Proxy-Authenticate
- Proxy-Authorization
- TE
- Trailer
- · Transfer-Encoding
- Upgrade

To change this, set the spring.cloud.gateway.filter.remove-hop-by-hop.headers property to the list of header names to remove.

#### 8.3. XForwarded Headers Filter

The XForwarded Headers Filter creates various a X-Forwarded-\* headers to send to the downstream service. It users the Host header, scheme, port and path of the current request to create the various headers.

Creating of individual headers can be controlled by the following boolean properties (defaults to true):

- spring.cloud.gateway.x-forwarded.for-enabled
- spring.cloud.gateway.x-forwarded.host-enabled
- spring.cloud.gateway.x-forwarded.port-enabled
- spring.cloud.gateway.x-forwarded.proto-enabled
- spring.cloud.gateway.x-forwarded.prefix-enabled

Appending multiple headers can be controlled by the following boolean properties (defaults to true):

- spring.cloud.gateway.x-forwarded.for-append
- spring.cloud.gateway.x-forwarded.host-append
- spring.cloud.gateway.x-forwarded.port-append
- spring.cloud.gateway.x-forwarded.proto-append
- spring.cloud.gateway.x-forwarded.prefix-append

### 9. TLS and SSL

The gateway can listen for requests on HTTPS by following the usual Spring server configuration. The following example shows how to do so:

Example 63. application.yml

```
server:
    ssl:
    enabled: true
    key-alias: scg
    key-store-password: scg1234
    key-store: classpath:scg-keystore.p12
    key-store-type: PKCS12
```

You can route gateway routes to both HTTP and HTTPS backends. If you are routing to an HTTPS backend, you can configure the gateway to trust all downstream certificates with the following configuration:

Example 64. application.yml

```
spring:
  cloud:
    gateway:
    httpclient:
    ssl:
    useInsecureTrustManager: true
```

Using an insecure trust manager is not suitable for production. For a production deployment, you can configure the gateway with a set of known certificates that it can trust with the following configuration:

Example 65. application.yml

```
spring:
  cloud:
    gateway:
    httpclient:
    ssl:
       trustedX509Certificates:
       - cert1.pem
       - cert2.pem
```

If the Spring Cloud Gateway is not provisioned with trusted certificates, the default trust store is used (which you can override by setting the <code>javax.net.ssl.trustStore</code> system property).

#### 9.1. TLS Handshake

The gateway maintains a client pool that it uses to route to backends. When communicating over HTTPS, the client initiates a TLS handshake. A number of timeouts are associated with this handshake. You can configure these timeouts can be configured (defaults shown) as follows:

Example 66. application.yml

```
spring:
    cloud:
    gateway:
    httpclient:
        ssl:
        handshake-timeout-millis: 10000
        close-notify-flush-timeout-millis: 3000
        close-notify-read-timeout-millis: 0
```

# 10. Configuration

Configuration for Spring Cloud Gateway is driven by a collection of RouteDefinitionLocator instances. The following listing shows the definition of the RouteDefinitionLocator interface:

Example 67. RouteDefinitionLocator.java

```
public interface RouteDefinitionLocator {
   Flux<RouteDefinition> getRouteDefinitions();
}
```

By default, a PropertiesRouteDefinitionLocator loads properties by using Spring Boot's @ConfigurationProperties mechanism.

The earlier configuration examples all use a shortcut notation that uses positional arguments rather than named ones. The following two examples are equivalent:

```
spring:
    cloud:
        gateway:
        routes:
        - id: setstatus_route
            uri: https://example.org
            filters:
            - name: SetStatus
            args:
                status: 401
        - id: setstatusshortcut_route
            uri: https://example.org
            filters:
                 - SetStatus=401
```

For some usages of the gateway, properties are adequate, but some production use cases benefit from loading configuration from an external source, such as a database. Future milestone versions will have RouteDefinitionLocator implementations based off of Spring Data Repositories, such as Redis, MongoDB, and Cassandra.

#### 10.1. RouteDefinition Metrics

To enable RouteDefinition metrics, add spring-boot-starter-actuator as a project dependency. Then, default, by the metrics be available will as long as the property spring.cloud.gateway.metrics.enabled set to true. gauge metric named spring.cloud.gateway.routes.count will be added, whose value is the number of RouteDefinitions. This metric will be available from /actuator/metrics/spring.cloud.gateway.routes.count.

# 11. Route Metadata Configuration

You can configure additional parameters for each route by using metadata, as follows:

```
spring:
  cloud:
    gateway:
    routes:
    - id: route_with_metadata
        uri: https://example.org
        metadata:
        optionName: "OptionValue"
        compositeObject:
        name: "value"
        iAmNumber: 1
```

You could acquire all metadata properties from an exchange, as follows:

```
Route route = exchange.getAttribute(GATEWAY_ROUTE_ATTR);
// get all metadata properties
route.getMetadata();
// get a single metadata property
route.getMetadata(someKey);
```

# 12. Http timeouts configuration

Http timeouts (response and connect) can be configured for all routes and overridden for each specific route.

#### 12.1. Global timeouts

```
To configure Global http timeouts:
```

connect-timeout must be specified in milliseconds.
response-timeout must be specified as a java.time.Duration

global http timeouts example

```
spring:
    cloud:
    gateway:
    httpclient:
        connect-timeout: 1000
        response-timeout: 5s
```

#### 12.2. Per-route timeouts

To configure per-route timeouts: connect-timeout must be specified in milliseconds. response-timeout must be specified in milliseconds.

per-route http timeouts configuration via configuration

```
- id: per_route_timeouts
    uri: https://example.org
    predicates:
        - name: Path
        args:
            pattern: /delay/{timeout}

metadata:
    response-timeout: 200
    connect-timeout: 200
```

per-route timeouts configuration using Java DSL

```
import static
org.springframework.cloud.gateway.support.RouteMetadataUtils.CONNECT_TIMEOUT_ATTR;
import static
org.springframework.cloud.gateway.support.RouteMetadataUtils.RESPONSE_TIMEOUT_ATTR;
      @Bean
      public RouteLocator customRouteLocator(RouteLocatorBuilder routeBuilder){
         return routeBuilder.routes()
               .route("test1", r -> {
                  return r.host("*.somehost.org").and().path("/somepath")
                        .filters(f -> f.addRequestHeader("header1", "header-value-1"))
                        .uri("http://someuri")
                        .metadata(RESPONSE_TIMEOUT_ATTR, 200)
                        .metadata(CONNECT_TIMEOUT_ATTR, 200);
               })
               .build();
      }
```

## 12.3. Fluent Java Routes API

To allow for simple configuration in Java, the RouteLocatorBuilder bean includes a fluent API. The following listing shows how it works:

```
// static imports from GatewayFilters and RoutePredicates
@Bean
public RouteLocator customRouteLocator(RouteLocatorBuilder builder,
ThrottleGatewayFilterFactory throttle) {
    return builder.routes()
            .route(r -> r.host("**.abc.org").and().path("/image/png")
                .filters(f ->
                        f.addResponseHeader("X-TestHeader", "foobar"))
                .uri("http://httpbin.org:80")
            .route(r -> r.path("/image/webp")
                .filters(f ->
                        f.addResponseHeader("X-AnotherHeader", "baz"))
                .uri("http://httpbin.org:80")
                .metadata("key", "value")
            )
            .route(r -> r.order(-1)
                .host("**.throttle.org").and().path("/get")
                .filters(f -> f.filter(throttle.apply(1,
                        1,
                        10,
                        TimeUnit.SECONDS)))
                .uri("http://httpbin.org:80")
                .metadata("key", "value")
            )
            .build();
}
```

This style also allows for more custom predicate assertions. The predicates defined by RouteDefinitionLocator beans are combined using logical and. By using the fluent Java API, you can use the and(), or(), and negate() operators on the Predicate class.

## 12.4. The DiscoveryClient Route Definition Locator

You can configure the gateway to create routes based on services registered with a DiscoveryClient compatible service registry.

To enable this, set spring.cloud.gateway.discovery.locator.enabled=true and make sure a DiscoveryClient implementation (such as Netflix Eureka, Consul, or Zookeeper) is on the classpath and enabled.

#### 12.4.1. Configuring Predicates and Filters For DiscoveryClient Routes

By default, the gateway defines a single predicate and filter for routes created with a DiscoveryClient.

The default predicate is a path predicate defined with the pattern /serviceId/\*\*, where serviceId is the ID of the service from the DiscoveryClient.

The default filter is a rewrite path filter with the regex /serviceId/?(?<remaining>.\*) and the replacement /\${remaining}. This strips the service ID from the path before the request is sent downstream.

If you want to customize the predicates or filters used by the <code>DiscoveryClient</code> routes, set <code>spring.cloud.gateway.discovery.locator.predicates[x]</code> and <code>spring.cloud.gateway.discovery.locator.filters[y]</code>. When doing so, you need to make sure to include the default predicate and filter shown earlier, if you want to retain that functionality. The following example shows what this looks like:

#### Example 71. application.properties

```
spring.cloud.gateway.discovery.locator.predicates[0].name: Path
spring.cloud.gateway.discovery.locator.predicates[0].args[pattern]:
   "'/'+serviceId+'/**'"
spring.cloud.gateway.discovery.locator.predicates[1].name: Host
spring.cloud.gateway.discovery.locator.predicates[1].args[pattern]: "'**.foo.com'"
spring.cloud.gateway.discovery.locator.filters[0].name: CircuitBreaker
spring.cloud.gateway.discovery.locator.filters[0].args[name]: serviceId
spring.cloud.gateway.discovery.locator.filters[1].name: RewritePath
spring.cloud.gateway.discovery.locator.filters[1].args[regexp]: "'/' + serviceId +
   '/?(?<remaining>.*)'"
spring.cloud.gateway.discovery.locator.filters[1].args[replacement]:
   "'/${remaining}'"
```

# 13. Reactor Netty Access Logs

To enable Reactor Netty access logs, set -Dreactor.netty.http.server.accessLogEnabled=true.

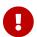

It must be a Java System Property, not a Spring Boot property.

You can configure the logging system to have a separate access log file. The following example creates a Logback configuration:

# 14. CORS Configuration

You can configure the gateway to control CORS behavior. The "global" CORS configuration is a map of URL patterns to Spring Framework CorsConfiguration. The following example configures CORS:

Example 73. application.yml

```
spring:
   cloud:
    gateway:
     globalcors:
        cors-configurations:
        '[/**]':
        allowedOrigins: "https://docs.spring.io"
        allowedMethods:
        - GET
```

In the preceding example, CORS requests are allowed from requests that originate from docs.spring.io for all GET requested paths.

To provide the same CORS configuration to requests that are not handled by some gateway route predicate, set the spring.cloud.gateway.globalcors.add-to-simple-url-handler-mapping property to true. This is useful when you try to support CORS preflight requests and your route predicate does not evalute to true because the HTTP method is options.

## 15. Actuator API

The /gateway actuator endpoint lets you monitor and interact with a Spring Cloud Gateway application. To be remotely accessible, the endpoint has to be enabled and exposed over HTTP or JMX in the application properties. The following listing shows how to do so:

Example 74. application.properties

```
management.endpoint.gateway.enabled=true # default value management.endpoints.web.exposure.include=gateway
```

#### 15.1. Verbose Actuator Format

A new, more verbose format has been added to Spring Cloud Gateway. It adds more detail to each route, letting you view the predicates and filters associated with each route along with any configuration that is available. The following example configures /actuator/gateway/routes:

This feature is enabled by default. To disable it, set the following property:

Example 75. application.properties

```
spring.cloud.gateway.actuator.verbose.enabled=false
```

This will default to true in a future release.

## 15.2. Retrieving Route Filters

This section details how to retrieve route filters, including:

- Global Filters
- [gateway-route-filters]

#### 15.2.1. Global Filters

To retrieve the global filters applied to all routes, make a GET request to /actuator/gateway/globalfilters. The resulting response is similar to the following:

```
{
"org.springframework.cloud.gateway.filter.ReactiveLoadBalancerClientFilter@77856cc
5": 10100,
  "org.springframework.cloud.gateway.filter.RouteToRequestUrlFilter@4f6fd101":
10000,
  "org.springframework.cloud.gateway.filter.NettyWriteResponseFilter@32d22650":
-1,
  "org.springframework.cloud.gateway.filter.ForwardRoutingFilter@106459d9":
2147483647,
  "org.springframework.cloud.gateway.filter.NettyRoutingFilter@1fbd5e0":
2147483647,
  "org.springframework.cloud.gateway.filter.ForwardPathFilter@33a71d23": 0,
 "org.springframework.cloud.gateway.filter.AdaptCachedBodyGlobalFilter@135064ea":
2147483637,
  "org.springframework.cloud.gateway.filter.WebsocketRoutingFilter@23c05889":
2147483646
}
```

The response contains the details of the global filters that are in place. For each global filter, there is a string representation of the filter object (for example, org.springframework.cloud.gateway.filter.ReactiveLoadBalancerClientFilter@77856cc5) and the corresponding order in the filter chain.}

#### 15.2.2. Route Filters

To retrieve the GatewayFilter factories applied to routes, make a GET request to /actuator/gateway/routefilters. The resulting response is similar to the following:

```
{
    "[AddRequestHeaderGatewayFilterFactory@570ed9c configClass =
    AbstractNameValueGatewayFilterFactory.NameValueConfig]": null,
    "[SecureHeadersGatewayFilterFactory@fceab5d configClass = Object]": null,
    "[SaveSessionGatewayFilterFactory@4449b273 configClass = Object]": null
}
```

The response contains the details of the GatewayFilter factories applied to any particular route. For each factory there is a string representation of the corresponding object (for example, [SecureHeadersGatewayFilterFactory@fceab5d configClass = Object]). Note that the null value is due to an incomplete implementation of the endpoint controller, because it tries to set the order of the object in the filter chain, which does not apply to a GatewayFilter factory object.

## 15.3. Refreshing the Route Cache

To clear the routes cache, make a POST request to /actuator/gateway/refresh. The request returns a 200 without a response body.

## 15.4. Retrieving the Routes Defined in the Gateway

To retrieve the routes defined in the gateway, make a GET request to /actuator/gateway/routes. The resulting response is similar to the following:

```
"route_id": "first_route",
  "route object": {
    "predicate":
"org.springframework.cloud.gateway.handler.predicate.PathRoutePredicateFactory$$La
mbda$432/1736826640@1e9d7e7d",
    "filters": [
"OrderedGatewayFilter{delegate=org.springframework.cloud.gateway.filter.factory.Pr
eserveHostHeaderGatewayFilterFactory$$Lambda$436/674480275@6631ef72, order=0}"
 },
 "order": 0
},
  "route_id": "second_route",
  "route_object": {
    "predicate":
"org.springframework.cloud.gateway.handler.predicate.PathRoutePredicateFactory$$La
mbda$432/1736826640@cd8d298",
    "filters": []
 },
 "order": 0
}]
```

The response contains the details of all the routes defined in the gateway. The following table describes the structure of each element (each is a route) of the response:

| Path                   | Туре   | Description                                       |  |
|------------------------|--------|---------------------------------------------------|--|
| route_id               | String | The route ID.                                     |  |
| route_object.predicate | Object | The route predicate.                              |  |
| route_object.filters   | Array  | The GatewayFilter factories applied to the route. |  |
| order                  | Number | The route order.                                  |  |

## 15.5. Retrieving Information about a Particular Route

To retrieve information about a single route, make a GET request to /actuator/gateway/routes/{id} (for example, /actuator/gateway/routes/first\_route). The resulting response is similar to the following:

```
{
  "id": "first_route",
  "predicates": [{
      "name": "Path",
      "args": {"_genkey_0":"/first"}
}],
  "filters": [],
  "uri": "https://www.uri-destination.org",
  "order": 0
}]
```

The following table describes the structure of the response:

| Path       | Туре   | Description                                                                                            |  |
|------------|--------|----------------------------------------------------------------------------------------------------|--|
| id         | String | The route ID.                                                                                          |  |
| predicates | Array  | The collection of route predicates. Each item defines the name and the arguments of a given predicate. |  |
| filters    | Array  | The collection of filters applied to the route.                                                        |  |
| uri        | String | The destination URI of the route.                                                                      |  |
| order      | Number | The route order.                                                                                       |  |

#### 15.6. Creating and Deleting a Particular Route

To create a route, make a POST request to /gateway/routes/{id\_route\_to\_create} with a JSON body that specifies the fields of the route (see Retrieving Information about a Particular Route).

To delete a route, make a DELETE request to /gateway/routes/{id\_route\_to\_delete}.

## 15.7. Recap: The List of All endpoints

The following table below summarizes the Spring Cloud Gateway actuator endpoints (note that each endpoint has /actuator/gateway as the base-path):

| ID            | HTTP Method | Description                                                                 |  |
|---------------|-------------|-----------------------------------------------------------------------------|--|
| globalfilters | GET         | Displays the list of global filters applied to the routes.                  |  |
| routefilters  | GET         | Displays the list of GatewayFilter factories applied to a particular route. |  |
| refresh       | POST        | Clears the routes cache.                                                    |  |
| routes        | GET         | Displays the list of routes defined in the gateway.                         |  |

| ID          | HTTP Method | Description                                    |
|-------------|-------------|------------------------------------------------|
| routes/{id} | GET         | Displays information about a particular route. |
| routes/{id} | POST        | Adds a new route to the gateway.               |
| routes/{id} | DELETE      | Removes an existing route from the gateway.    |

# 16. Troubleshooting

This section covers common problems that may arise when you use Spring Cloud Gateway.

## 16.1. Log Levels

The following loggers may contain valuable troubleshooting information at the DEBUG and TRACE levels:

- org.springframework.cloud.gateway
- org.springframework.http.server.reactive
- org.springframework.web.reactive
- org.springframework.boot.autoconfigure.web
- reactor.netty
- redisratelimiter

### 16.2. Wiretap

The Reactor Netty HttpClient and HttpServer can have wiretap enabled. When combined with setting the reactor.netty log level to DEBUG or TRACE, it enables the logging of information, such as headers and bodies sent and received across the wire. To enable wiretap, set spring.cloud.gateway.httpserver.wiretap=true or spring.cloud.gateway.httpclient.wiretap=true for the HttpServer and HttpClient, respectively.

# 17. Developer Guide

These are basic guides to writing some custom components of the gateway.

## 17.1. Writing Custom Route Predicate Factories

In order to write a Route Predicate you will need to implement RoutePredicateFactory. There is an abstract class called AbstractRoutePredicateFactory which you can extend.

```
public class MyRoutePredicateFactory extends
AbstractRoutePredicateFactory<HeaderRoutePredicateFactory.Config> {
    public MyRoutePredicateFactory() {
        super(Config.class);
    }
    @Override
    public Predicate<ServerWebExchange> apply(Config config) {
        // grab configuration from Config object
        return exchange -> {
            //grab the request
            ServerHttpRequest request = exchange.getRequest();
            //take information from the request to see if it
            //matches configuration.
            return matches(config, request);
       };
    }
    public static class Config {
        //Put the configuration properties for your filter here
    }
}
```

## 17.2. Writing Custom GatewayFilter Factories

To write a GatewayFilter, you must implement GatewayFilterFactory. You can extend an abstract class called AbstractGatewayFilterFactory. The following examples show how to do so:

```
public class PreGatewayFilterFactory extends
AbstractGatewayFilterFactory<PreGatewayFilterFactory.Config> {
    public PreGatewayFilterFactory() {
        super(Config.class);
    }
    @Override
    public GatewayFilter apply(Config config) {
        // grab configuration from Config object
        return (exchange, chain) -> {
            //If you want to build a "pre" filter you need to manipulate the
            //request before calling chain.filter
            ServerHttpRequest.Builder builder = exchange.getRequest().mutate();
            //use builder to manipulate the request
            return
chain.filter(exchange.mutate().request(builder.build()).build());
       };
    }
    public static class Config {
        //Put the configuration properties for your filter here
}
```

## PostGatewayFilterFactory.java public class PostGatewayFilterFactory extends AbstractGatewayFilterFactory<PostGatewayFilterFactory.Config> { public PostGatewayFilterFactory() { super(Config.class); } @Override public GatewayFilter apply(Config config) { // grab configuration from Config object return (exchange, chain) -> { return chain.filter(exchange).then(Mono.fromRunnable(() -> { ServerHttpResponse response = exchange.getResponse(); //Manipulate the response in some way })); }; } public static class Config { //Put the configuration properties for your filter here }

#### 17.2.1. Naming Custom Filters And References In Configuration

Custom filters class names should end in GatewayFilterFactory.

For example, to reference a filter named Something in configuration files, the filter must be in a class named SomethingGatewayFilterFactory.

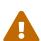

}

It is possible to create a gateway filter named without the GatewayFilterFactory suffix, such as class AnotherThing. This filter could be referenced as AnotherThing in configuration files. This is **not** a supported naming convention and this syntax may be removed in future releases. Please update the filter name to be compliant.

## 17.3. Writing Custom Global Filters

To write a custom global filter, you must implement GlobalFilter interface. This applies the filter to all requests.

The following examples show how to set up global pre and post filters, respectively:

```
@Bean
public GlobalFilter customGlobalFilter() {
    return (exchange, chain) -> exchange.getPrincipal()
        .map(Principal::getName)
        .defaultIfEmpty("Default User")
        .map(userName -> {
          //adds header to proxied request
          exchange.getRequest().mutate().header("CUSTOM-REQUEST-HEADER",
userName).build();
          return exchange;
        })
        .flatMap(chain::filter);
}
@Bean
public GlobalFilter customGlobalPostFilter() {
    return (exchange, chain) -> chain.filter(exchange)
        .then(Mono.just(exchange))
        .map(serverWebExchange -> {
          //adds header to response
          serverWebExchange.getResponse().getHeaders().set("CUSTOM-RESPONSE-
HEADER",
HttpStatus.OK.equals(serverWebExchange.getResponse().getStatusCode()) ? "It
worked": "It did not work");
          return serverWebExchange;
        })
        .then();
}
```

# 18. Building a Simple Gateway by Using Spring MVC or Webflux

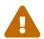

The following describes an alternative style gateway. None of the prior documentation applies to what follows.

Spring Cloud Gateway provides a utility object called ProxyExchange. You can use it inside a regular Spring web handler as a method parameter. It supports basic downstream HTTP exchanges through methods that mirror the HTTP verbs. With MVC, it also supports forwarding to a local handler through the forward() method. To use the ProxyExchange, include the right module in your classpath (either spring-cloud-gateway-mvc or spring-cloud-gateway-webflux).

The following MVC example proxies a request to /test downstream to a remote server:

```
@RestController
@SpringBootApplication
public class GatewaySampleApplication {

    @Value("${remote.home}")
    private URI home;

    @GetMapping("/test")
    public ResponseEntity<?> proxy(ProxyExchange<byte[]> proxy) throws Exception {
        return proxy.uri(home.toString() + "/image/png").get();
    }
}
```

The following example does the same thing with Webflux:

```
@RestController
@SpringBootApplication
public class GatewaySampleApplication {

    @Value("${remote.home}")
    private URI home;

    @GetMapping("/test")
    public Mono<ResponseEntity<?>> proxy(ProxyExchange<byte[]> proxy) throws
Exception {
       return proxy.uri(home.toString() + "/image/png").get();
    }
}
```

Convenience methods on the ProxyExchange enable the handler method to discover and enhance the URI path of the incoming request. For example, you might want to extract the trailing elements of a path to pass them downstream:

```
@GetMapping("/proxy/path/**")
public ResponseEntity<?> proxyPath(ProxyExchange<byte[]> proxy) throws Exception {
   String path = proxy.path("/proxy/path/");
   return proxy.uri(home.toString() + "/foos/" + path).get();
}
```

All the features of Spring MVC and Webflux are available to gateway handler methods. As a result,

you can inject request headers and query parameters, for instance, and you can constrain the incoming requests with declarations in the mapping annotation. See the documentation for <a href="mailto:oRequestMapping">oRequestMapping</a> in Spring MVC for more details of those features.

You can add headers to the downstream response by using the header() methods on ProxyExchange.

You can also manipulate response headers (and anything else you like in the response) by adding a mapper to the <code>get()</code> method (and other methods). The mapper is a <code>Function</code> that takes the incoming <code>ResponseEntity</code> and converts it to an outgoing one.

First-class support is provided for "sensitive" headers (by default, cookie and authorization), which are not passed downstream, and for "proxy" (x-forwarded-\*) headers.

# 19. Configuration properties

To see the list of all Spring Cloud Gateway related configuration properties, see the appendix.

# **Spring Cloud Kubernetes**

This reference guide covers how to use Spring Cloud Kubernetes.

# 1. Why do you need Spring Cloud Kubernetes?

Spring Cloud Kubernetes provides implementations of well known Spring Cloud interfaces allowing developers to build and run Spring Cloud applications on Kubernetes. While this project may be useful to you when building a cloud native application, it is also not a requirement in order to deploy a Spring Boot app on Kubernetes. If you are just getting started in your journey to running your Spring Boot app on Kubernetes you can accomplish a lot with nothing more than a basic Spring Boot app and Kubernetes itself. To learn more, you can get started by reading the Spring Boot reference documentation for deploying to Kubernetes and also working through the workshop material Spring and Kubernetes.

#### 2. Starters

Starters are convenient dependency descriptors you can include in your application. Include a starter to get the dependencies and Spring Boot auto-configuration for a feature set. Starters that begin with spring-cloud-starter-kubernetes-fabric8 provide implementations using the Fabric8 Kubernetes Java Client. Starters that begin with spring-cloud-starter-kubernetes-client provide implementations using the Kubernetes Java Client.

#### Starter

#### **Features**

#### Fabric8 Dependency

<dependency>

Discovery Client implementation that resolves service names to Kubernetes Services.

#### Kubernetes Client Dependency

#### Fabric8 Dependency

<dependency>

<groupId>org.springframework.cloud</grou
pId>

<artifactId>spring-cloud-starterkubernetes-fabric8-config</artifactId> </dependency>

#### *Kubernetes Client Dependency*

<dependency>

<groupId>org.springframework.cloud</grou
pId>

<artifactId>spring-cloud-starterkubernetes-client-config</artifactId> </dependency> Load application properties from Kubernetes ConfigMaps and Secrets. Reload application properties when a ConfigMap or Secret changes.

## Starter **Features** Fabric8 Dependency All Spring Cloud Kubernetes features. <dependency> <groupId>org.springframework.cloud pId> <artifactId>spring-cloud-starterkubernetes-fabric8-all</artifactId> </dependency> Kubernetes Client Dependency <dependency> <groupId>org.springframework.cloud</grou</pre> pId> <artifactId>spring-cloud-starterkubernetes-client-all</artifactId> </dependency>

# 3. DiscoveryClient for Kubernetes

This project provides an implementation of Discovery Client for Kubernetes. This client lets you query Kubernetes endpoints (see services) by name. A service is typically exposed by the Kubernetes API server as a collection of endpoints that represent http and https addresses and that a client can access from a Spring Boot application running as a pod.

This is something that you get for free by adding the following dependency inside your project:

#### Kubernetes Java Client

```
<dependency>
    <groupId>org.springframework.cloud</groupId>
    <artifactId>spring-cloud-starter-kubernetes-client</artifactId>
</dependency>
```

To enable loading of the DiscoveryClient, add @EnableDiscoveryClient to the according configuration or application class, as the following example shows:

```
@SpringBootApplication
@EnableDiscoveryClient
public class Application {
   public static void main(String[] args) {
      SpringApplication.run(Application.class, args);
   }
}
```

Then you can inject the client in your code simply by autowiring it, as the following example shows:

```
@Autowired private DiscoveryClient discoveryClient;
```

You can choose to enable DiscoveryClient from all namespaces by setting the following property in application.properties:

```
spring.cloud.kubernetes.discovery.all-namespaces=true
```

To discover service endpoint addresses that are not marked as "ready" by the kubernetes api server, you can set the following property in application.properties (default: false):

```
spring.cloud.kubernetes.discovery.include-not-ready-addresses=true
```

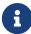

This might be useful when discovering services for monitoring purposes, and would enable inspecting the /health endpoint of not-ready service instances.

If your service exposes multiple ports, you will need to specify which port the DiscoveryClient should use. The DiscoveryClient will choose the port using the following logic.

- 1. If the service has a label primary-port-name it will use the port with the name specified in the label's value.
- 2. If no label is present, then the port name specified in spring.cloud.kubernetes.discovery.primary-port-name will be used.
- 3. If neither of the above are specified it will use the port named https.
- 4. If none of the above conditions are met it will use the port named http.
- 5. As a last resort it wil pick the first port in the list of ports.

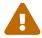

The last option may result in non-deterministic behaviour. Please make sure to configure your service and/or application accordingly.

By default all of the ports and their names will be added to the metadata of the ServiceInstance.

If, for any reason, you need to disable the DiscoveryClient, you can set the following property in application.properties:

```
spring.cloud.kubernetes.discovery.enabled=false
```

Some Spring Cloud components use the DiscoveryClient in order to obtain information about the local service instance. For this to work, you need to align the Kubernetes service name with the spring.application.name property.

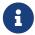

spring.application.name has no effect as far as the name registered for the application within Kubernetes

Spring Cloud Kubernetes can also watch the Kubernetes service catalog for changes and update the DiscoveryClient implementation accordingly. In order to enable this functionality you need to add @EnableScheduling on a configuration class in your application.

# 4. Kubernetes native service discovery

Kubernetes itself is capable of (server side) service discovery (see: kubernetes.io/docs/concepts/services-networking/service/#discovering-services). Using native kubernetes service discovery ensures compatibility with additional tooling, such as Istio (istio.io), a service mesh that is capable of load balancing, circuit breaker, failover, and much more.

The caller service then need only refer to names resolvable in a particular Kubernetes cluster. A simple implementation might use a spring RestTemplate that refers to a fully qualified domain name (FQDN), such as {service-name}.{namespace}.svc.{cluster}.local:{service-port}.

Additionally, you can use Hystrix for:

- Circuit breaker implementation on the caller side, by annotating the spring boot application class with <code>@EnableCircuitBreaker</code>
- Fallback functionality, by annotating the respective method with @HystrixCommand(fallbackMethod=

# 5. Kubernetes PropertySource implementations

The most common approach to configuring your Spring Boot application is to create an application.properties or application.yaml or an application-profile.properties or application-profile.yaml file that contains key-value pairs that provide customization values to your application or Spring Boot starters. You can override these properties by specifying system properties or environment variables.

## 5.1. Using a ConfigMap PropertySource

Kubernetes provides a resource named ConfigMap to externalize the parameters to pass to your application in the form of key-value pairs or embedded application.properties or application.yaml files. The Spring Cloud Kubernetes Config project makes Kubernetes ConfigMap instances available during application bootstrapping and triggers hot reloading of beans or Spring context when changes are detected on observed ConfigMap instances.

The default behavior is to create a Fabric8ConfigMapPropertySource based on a Kubernetes ConfigMap that has a metadata.name value of either the name of your Spring application (as defined by its spring.application.name property) or a custom name defined within the bootstrap.properties file under the following key: spring.cloud.kubernetes.config.name.

However, more advanced configuration is possible where you can use multiple ConfigMap instances. The spring.cloud.kubernetes.config.sources list makes this possible. For example, you could define the following ConfigMap instances:

```
spring:
  application:
    name: cloud-k8s-app
  cloud:
    kubernetes:
      config:
        name: default-name
        namespace: default-namespace
        sources:
         # Spring Cloud Kubernetes looks up a ConfigMap named c1 in namespace
default-namespace
         - name: c1
         # Spring Cloud Kubernetes looks up a ConfigMap named default-name in
whatever namespace n2
         - namespace: n2
         # Spring Cloud Kubernetes looks up a ConfigMap named c3 in namespace n3
         - namespace: n3
           name: c3
```

In the preceding example, if spring.cloud.kubernetes.config.namespace had not been set, the ConfigMap named c1 would be looked up in the namespace that the application runs. See Namespace resolution to get a better understanding of how the namespace of the application is resolved.

Any matching ConfigMap that is found is processed as follows:

- Apply individual configuration properties.
- Apply as yaml the content of any property named application.yaml.
- Apply as a properties file the content of any property named application.properties.

The single exception to the aforementioned flow is when the ConfigMap contains a **single** key that indicates the file is a YAML or properties file. In that case, the name of the key does NOT have to be application.yaml or application.properties (it can be anything) and the value of the property is treated correctly. This features facilitates the use case where the ConfigMap was created by using something like the following:

```
kubectl create configmap game-config --from-file=/path/to/app-config.yaml
```

Assume that we have a Spring Boot application named demo that uses the following properties to read its thread pool configuration.

```
pool.size.corepool.size.maximum
```

This can be externalized to config map in yaml format as follows:

```
kind: ConfigMap
apiVersion: v1
metadata:
   name: demo
data:
   pool.size.core: 1
   pool.size.max: 16
```

Individual properties work fine for most cases. However, sometimes, embedded yaml is more convenient. In this case, we use a single property named application.yaml to embed our yaml, as follows:

```
kind: ConfigMap
apiVersion: v1
metadata:
   name: demo
data:
   application.yaml: |-
   pool:
      size:
      core: 1
      max:16
```

The following example also works:

```
kind: ConfigMap
apiVersion: v1
metadata:
   name: demo
data:
   custom-name.yaml: |-
   pool:
      size:
      core: 1
      max:16
```

You can also configure Spring Boot applications differently depending on active profiles that are merged together when the ConfigMap is read. You can provide different property values for different profiles by using an application.properties or application.yaml property, specifying profile-specific values, each in their own document (indicated by the --- sequence), as follows:

```
kind: ConfigMap
apiVersion: v1
metadata:
  name: demo
data:
  application.yml: |-
    greeting:
      message: Say Hello to the World
    farewell:
      message: Say Goodbye
    spring:
      profiles: development
    greeting:
      message: Say Hello to the Developers
    farewell:
      message: Say Goodbye to the Developers
    spring:
      profiles: production
    greeting:
      message: Say Hello to the Ops
```

In the preceding case, the configuration loaded into your Spring Application with the development profile is as follows:

```
greeting:
   message: Say Hello to the Developers
farewell:
   message: Say Goodbye to the Developers
```

However, if the production profile is active, the configuration becomes:

```
greeting:
   message: Say Hello to the Ops
farewell:
   message: Say Goodbye
```

If both profiles are active, the property that appears last within the ConfigMap overwrites any preceding values.

Another option is to create a different config map per profile and spring boot will automatically

```
kind: ConfigMap
apiVersion: v1
metadata:
   name: demo
data:
   application.yml: |-
    greeting:
    message: Say Hello to the World
   farewell:
   message: Say Goodbye
```

```
kind: ConfigMap
apiVersion: v1
metadata:
   name: demo-development
data:
   application.yml: |-
    spring:
        profiles: development
   greeting:
        message: Say Hello to the Developers
   farewell:
        message: Say Goodbye to the Developers
```

```
kind: ConfigMap
apiVersion: v1
metadata:
    name: demo-production
data:
    application.yml: |-
        spring:
        profiles: production
    greeting:
        message: Say Hello to the Ops
    farewell:
        message: Say Goodbye
```

To tell Spring Boot which profile should be enabled at bootstrap, you can pass SPRING\_PROFILES\_ACTIVE environment variable. To do so, you can launch your Spring Boot application with an environment variable that you can define it in the PodSpec at the container

specification. Deployment resource file, as follows:

```
apiVersion: apps/v1
kind: Deployment
metadata:
  name: deployment-name
  labels:
    app: deployment-name
spec:
  replicas: 1
  selector:
    matchLabels:
      app: deployment-name
  template:
    metadata:
      labels:
        app: deployment-name
    spec:
        containers:
        - name: container-name
          image: your-image
          env:
          - name: SPRING_PROFILES_ACTIVE
            value: "development"
```

You could run into a situation where there are multiple configs maps that have the same property names. For example:

```
kind: ConfigMap
apiVersion: v1
metadata:
   name: config-map-one
data:
   application.yml: |-
    greeting:
    message: Say Hello from one
```

and

```
kind: ConfigMap
apiVersion: v1
metadata:
   name: config-map-two
data:
   application.yml: |-
     greeting:
     message: Say Hello from two
```

Depending on the order in which you place these in bootstrap.yaml|properties, you might end up with an un-expected result (the last config map wins). For example:

```
spring:
    application:
        name: cloud-k8s-app
    cloud:
        kubernetes:
        config:
            namespace: default-namespace
            sources:
            - name: config-map-two
            - name: config-map-one
```

will result in property greetings.message being Say Hello from one.

There is a way to change this default configuration by specifying useNameAsPrefix. For example:

```
spring:
   application:
      name: with-prefix
   cloud:
      kubernetes:
        config:
        useNameAsPrefix: true
      namespace: default-namespace
      sources:
        - name: config-map-one
        useNameAsPrefix: false
      - name: config-map-two
```

Such a configuration will result in two properties being generated:

- greetings.message equal to Say Hello from one.
- config-map-two.greetings.message equal to Say Hello from two

Notice that spring.cloud.kubernetes.config.useNameAsPrefix has a *lower* priority than spring.cloud.kubernetes.config.sources.useNameAsPrefix. This allows you to set a "default" strategy for all sources, at the same time allowing to override only a few.

If using the config map name is not an option, you can specify a different strategy, called: <a href="mailto:explicitPrefix">explicitPrefix</a>. Since this is an *explicit* prefix that you select, it can only be supplied to the sources level. At the same time it has a higher priority than useNameAsPrefix. Let's suppose we have a third config map with these entries:

```
kind: ConfigMap
apiVersion: v1
metadata:
   name: config-map-three
data:
   application.yml: |-
    greeting:
   message: Say Hello from three
```

A configuration like the one below:

```
spring:
    application:
        name: with-prefix
cloud:
    kubernetes:
        config:
        useNameAsPrefix: true
        namespace: default-namespace
        sources:
            - name: config-map-one
                 useNameAsPrefix: false
                 - name: config-map-two
                      explicitPrefix: two
                       - name: config-map-three
```

will result in three properties being generated:

- greetings.message equal to Say Hello from one.
- two.greetings.message equal to Say Hello from two.
- config-map-three.greetings.message equal to Say Hello from three.

By default, besides reading the config map that is specified in the sources configuration, Spring will also try to read all properties from "profile aware" sources. The easiest way to explain this is via an example. Let's suppose your application enables a profile called "dev" and you have a configuration like the one below:

```
spring:
    application:
        name: spring-k8s
    cloud:
        kubernetes:
        config:
            namespace: default-namespace
            sources:
            - name: config-map-one
```

Besides reading the config-map-one, Spring will also try to read config-map-one-dev; in this particular order. Each active profile generates such a profile aware config map.

Though your application should not be impacted by such a config map, it can be disabled if needed:

```
spring:
   application:
      name: spring-k8s
   cloud:
      kubernetes:
      config:
        includeProfileSpecificSources: false
      namespace: default-namespace
      sources:
      - name: config-map-one
        includeProfileSpecificSources: false
```

Notice that just like before, there are two levels where you can specify this property: for all config maps or for individual ones; the latter having a higher priority.

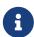

You should check the security configuration section. To access config maps from inside a pod you need to have the correct Kubernetes service accounts, roles and role bindings.

Another option for using <code>ConfigMap</code> instances is to mount them into the Pod by running the Spring Cloud Kubernetes application and having Spring Cloud Kubernetes read them from the file system. This behavior is controlled by the <code>spring.cloud.kubernetes.config.paths</code> property. You can use it in addition to or instead of the mechanism described earlier. You can specify multiple (exact) file paths in <code>spring.cloud.kubernetes.config.paths</code> by using the , delimiter.

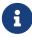

You have to provide the full exact path to each property file, because directories are not being recursively parsed.

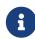

If you use spring.cloud.kubernetes.config.paths or spring.cloud.kubernetes.secrets.path the automatic reload functionality will not work. You will need to make a POST request to the /actuator/refresh endpoint or restart/redeploy the application.

*Table 5. Properties:* 

| Name                                         | Туре    | Default                                 | Description                                                  |
|----------------------------------------------|---------|-----------------------------------------|--------------------------------------------------------------|
| spring.cloud.kubernete s.config.enabled      | Boolean | true                                    | Enable ConfigMaps PropertySource                             |
| spring.cloud.kubernete<br>s.config.name      | String  | <pre>\${spring.application.n ame}</pre> | Sets the name of ConfigMap to look up                        |
| spring.cloud.kubernete<br>s.config.namespace | String  | Client namespace                        | Sets the Kubernetes<br>namespace where to<br>lookup          |
| spring.cloud.kubernete<br>s.config.paths     | List    | null                                    | Sets the paths where ConfigMap instances are mounted         |
| spring.cloud.kubernete<br>s.config.enableApi | Boolean | true                                    | Enable or disable consuming ConfigMap instances through APIs |

## 5.2. Secrets PropertySource

Kubernetes has the notion of Secrets for storing sensitive data such as passwords, OAuth tokens, and so on. This project provides integration with Secrets to make secrets accessible by Spring Boot applications. You can explicitly enable or disable This feature by setting the spring.cloud.kubernetes.secrets.enabled property.

When enabled, the Fabric8SecretsPropertySource looks up Kubernetes for Secrets from the following sources:

- 1. Reading recursively from secrets mounts
- 2. Named after the application (as defined by spring.application.name)
- 3. Matching some labels

#### Note:

By default, consuming Secrets through the API (points 2 and 3 above) **is not enabled** for security reasons. The permission 'list' on secrets allows clients to inspect secrets values in the specified namespace. Further, we recommend that containers share secrets through mounted volumes.

If you enable consuming Secrets through the API, we recommend that you limit access to Secrets by

using an authorization policy, such as RBAC. For more information about risks and best practices when consuming Secrets through the API refer to this doc.

If the secrets are found, their data is made available to the application.

Assume that we have a spring boot application named demo that uses properties to read its database configuration. We can create a Kubernetes secret by using the following command:

```
kubectl create secret generic db-secret --from-literal=username=user --from -literal=password=p455w0rd
```

The preceding command would create the following secret (which you can see by using kubectl get secrets db-secret -o yaml):

```
apiVersion: v1
data:
    password: cDQ1NXcwcmQ=
    username: dXNlcg==
kind: Secret
metadata:
    creationTimestamp: 2017-07-04T09:15:57Z
name: db-secret
namespace: default
resourceVersion: "357496"
selfLink: /api/v1/namespaces/default/secrets/db-secret
uid: 63c89263-6099-11e7-b3da-76d6186905a8
type: Opaque
```

Note that the data contains Base64-encoded versions of the literal provided by the create command.

Your application can then use this secret—for example, by exporting the secret's value as environment variables:

```
apiVersion: v1
kind: Deployment
metadata:
  name: ${project.artifactId}
   template:
     spec:
       containers:
         - env:
            - name: DB_USERNAME
              valueFrom:
                  secretKeyRef:
                   name: db-secret
                   key: username
            - name: DB_PASSWORD
              valueFrom:
                  secretKeyRef:
                   name: db-secret
                   key: password
```

You can select the Secrets to consume in a number of ways:

1. By listing the directories where secrets are mapped:

```
-Dspring.cloud.kubernetes.secrets.paths=/etc/secrets/db
-secret,etc/secrets/postgresql
```

If you have all the secrets mapped to a common root, you can set them like:

```
-Dspring.cloud.kubernetes.secrets.paths=/etc/secrets
```

2. By setting a named secret:

```
-Dspring.cloud.kubernetes.secrets.name=db-secret
```

3. By defining a list of labels:

```
-Dspring.cloud.kubernetes.secrets.labels.broker=activemq
-Dspring.cloud.kubernetes.secrets.labels.db=postgresql
```

As the case with ConfigMap, more advanced configuration is also possible where you can use multiple Secret instances. The spring.cloud.kubernetes.secrets.sources list makes this possible. For example, you could define the following Secret instances:

```
spring:
 application:
    name: cloud-k8s-app
 cloud:
    kubernetes:
      secrets:
        name: default-name
        namespace: default-namespace
        sources:
         # Spring Cloud Kubernetes looks up a Secret named s1 in namespace
default-namespace
         - name: s1
         # Spring Cloud Kubernetes looks up a Secret named default-name in
namespace n2
         - namespace: n2
         # Spring Cloud Kubernetes looks up a Secret named s3 in namespace n3
         - namespace: n3
           name: s3
```

In the preceding example, if spring.cloud.kubernetes.secrets.namespace had not been set, the Secret named s1 would be looked up in the namespace that the application runs. See namespaceresolution to get a better understanding of how the namespace of the application is resolved.

Table 6. Properties:

| Name                                          | Туре    | Default                                 | Description                                          |
|-----------------------------------------------|---------|-----------------------------------------|------------------------------------------------------|
| spring.cloud.kubernete s.secrets.enabled      | Boolean | true                                    | Enable Secrets PropertySource                        |
| spring.cloud.kubernete<br>s.secrets.name      | String  | <pre>\${spring.application.n ame}</pre> | Sets the name of the secret to look up               |
| spring.cloud.kubernete<br>s.secrets.namespace | String  | Client namespace                        | Sets the Kubernetes<br>namespace where to<br>look up |
| spring.cloud.kubernete<br>s.secrets.labels    | Мар     | null                                    | Sets the labels used to lookup secrets               |

| Name                                          | Туре    | Default | Description                                                                    |
|-----------------------------------------------|---------|---------|--------------------------------------------------------------------------------|
| spring.cloud.kubernete s.secrets.paths        | List    | null    | Sets the paths where secrets are mounted (example 1)                           |
| spring.cloud.kubernete<br>s.secrets.enableApi | Boolean | false   | Enables or disables<br>consuming secrets<br>through APIs (examples<br>2 and 3) |

#### Notes:

- The spring.cloud.kubernetes.secrets.labels property behaves as defined by Map-based binding.
- The spring.cloud.kubernetes.secrets.paths property behaves as defined by Collection-based binding.
- Access to secrets through the API may be restricted for security reasons. The preferred way is to mount secrets to the Pod.

You can find an example of an application that uses secrets (though it has not been updated to use the new spring-cloud-kubernetes project) at spring-boot-camel-config

## 5.3. Namespace resolution

Finding an application namespace happens on a best-effort basis. There are some steps that we iterate in order to find it. The easiest and most common one, is to specify it in the proper configuration, for example:

```
spring:
 application:
    name: app
 cloud:
    kubernetes:
      secrets:
        name: secret
        namespace: default
        sources:
         # Spring Cloud Kubernetes looks up a Secret named 'a' in namespace
'default'
         - name: a
         # Spring Cloud Kubernetes looks up a Secret named 'secret' in namespace
'b'
         - namespace: b
         # Spring Cloud Kubernetes looks up a Secret named 'd' in namespace 'c'
         - namespace: c
           name: d
```

Remember that the same can be done for config maps. If such a namespace is not specified, it will be read (in this order):

- 1. from property spring.cloud.kubernetes.client.namespace
- 2. from a String residing in a file denoted by spring.cloud.kubernetes.client.serviceAccountNamespacePath property
- 3. from a String residing in /var/run/secrets/kubernetes.io/serviceaccount/namespace file (kubernetes default namespace path)
- 4. from a designated client method call (for example fabric8's: KubernetesClient::getNamespace), if the client provides such a method. This, in turn, could be configured via environment properties. For example fabric8 client can be configured via "KUBERNETES\_NAMESPACE" property; consult the client documentation for exact details.

Failure to find a namespace from the above steps will result in an Exception being raised.

## 5.4. PropertySource Reload

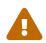

This functionality has been deprecated in the 2020.0 release. Please see the Spring Cloud Kubernetes Configuration Watcher controller for an alternative way to achieve the same functionality.

Some applications may need to detect changes on external property sources and update their internal status to reflect the new configuration. The reload feature of Spring Cloud Kubernetes is able to trigger an application reload when a related ConfigMap or Secret changes.

By default, this feature is disabled. You enable can it by using the spring.cloud.kubernetes.reload.enabled=true configuration property (for example, in the application.properties file).

The following levels of reload are supported (by setting the spring.cloud.kubernetes.reload.strategy property):

- refresh (default): Only configuration beans annotated with <code>@ConfigurationProperties</code> or <code>@RefreshScope</code> are reloaded. This reload level leverages the refresh feature of Spring Cloud Context.
- restart\_context: the whole Spring ApplicationContext is gracefully restarted. Beans are recreated with the new configuration. In order for the restart context functionality to work properly you must enable and expose the restart actuator endpoint

```
management:
    endpoint:
        restart:
        enabled: true
    endpoints:
        web:
        exposure:
        include: restart
```

• shutdown: the Spring ApplicationContext is shut down to activate a restart of the container. When you use this level, make sure that the lifecycle of all non-daemon threads is bound to the ApplicationContext and that a replication controller or replica set is configured to restart the pod.

Assuming that the reload feature is enabled with default settings (refresh mode), the following bean is refreshed when the config map changes:

```
@Configuration
@ConfigurationProperties(prefix = "bean")
public class MyConfig {
    private String message = "a message that can be changed live";
    // getter and setters
}
```

To see that changes effectively happen, you can create another bean that prints the message periodically, as follows

```
@Component
public class MyBean {

    @Autowired
    private MyConfig config;

    @Scheduled(fixedDelay = 5000)
    public void hello() {
        System.out.println("The message is: " + config.getMessage());
    }
}
```

You can change the message printed by the application by using a ConfigMap, as follows:

```
apiVersion: v1
kind: ConfigMap
metadata:
   name: reload-example
data:
   application.properties: |-
     bean.message=Hello World!
```

Any change to the property named bean.message in the ConfigMap associated with the pod is reflected in the output. More generally speaking, changes associated to properties prefixed with the value defined by the prefix field of the @ConfigurationProperties annotation are detected and reflected in the application. Associating a ConfigMap with a pod is explained earlier in this chapter.

The full example is available in spring-cloud-kubernetes-reload-example.

The reload feature supports two operating modes: \* Event (default): Watches for changes in config maps or secrets by using the Kubernetes API (web socket). Any event produces a re-check on the configuration and, in case of changes, a reload. The view role on the service account is required in order to listen for config map changes. A higher level role (such as edit) is required for secrets (by default, secrets are not monitored). \* Polling: Periodically re-creates the configuration from config maps and secrets to see if it has changed. You can configure the polling period by using the spring.cloud.kubernetes.reload.period property and defaults to 15 seconds. It requires the same role as the monitored property source. This means, for example, that using polling on file-mounted secret sources does not require particular privileges.

Table 7. Properties:

| Name                                                          | Type    | Default | Description                                                                      |
|---------------------------------------------------------------|---------|---------|----------------------------------------------------------------------------------|
| spring.cloud.kubernete<br>s.reload.enabled                    | Boolean | false   | Enables monitoring of property sources and configuration reload                  |
| spring.cloud.kubernete<br>s.reload.monitoring-<br>config-maps | Boolean | true    | Allow monitoring changes in config maps                                          |
| spring.cloud.kubernete<br>s.reload.monitoring-<br>secrets     | Boolean | false   | Allow monitoring changes in secrets                                              |
| spring.cloud.kubernete<br>s.reload.strategy                   | Enum    | refresh | The strategy to use when firing a reload (refresh, restart_context, or shutdown) |

| Name                                      | Туре     | Default | Description                                                                         |
|-------------------------------------------|----------|---------|-------------------------------------------------------------------------------------|
| spring.cloud.kubernete<br>s.reload.mode   | Enum     | event   | Specifies how to listen<br>for changes in property<br>sources (event or<br>polling) |
| spring.cloud.kubernete<br>s.reload.period | Duration | 15s     | The period for verifying changes when using the polling strategy                    |

Notes: \* You should not use properties under spring.cloud.kubernetes.reload in config maps or secrets. Changing such properties at runtime may lead to unexpected results. \* Deleting a property or the whole config map does not restore the original state of the beans when you use the refresh level.

## 6. Kubernetes Ecosystem Awareness

All of the features described earlier in this guide work equally well, regardless of whether your application is running inside Kubernetes. This is really helpful for development and troubleshooting. From a development point of view, this lets you start your Spring Boot application and debug one of the modules that is part of this project. You need not deploy it in Kubernetes, as the code of the project relies on the Fabric8 Kubernetes Java client, which is a fluent DSL that can communicate by using http protocol to the REST API of the Kubernetes Server.

To disable the integration with Kubernetes you can set spring.cloud.kubernetes.enabled to false. Please be aware that when spring-cloud-kubernetes-config is on the classpath, spring.cloud.kubernetes.enabled should be set in bootstrap.{properties|yml} (or the profile specific one), otherwise it should be in application.{properties|yml} (or the profile specific one). Because of the way we set up a specific EnvironmentPostProcessor in spring-cloud-kubernetes-config, you also need to disable that processor via a system property (or an environment variable), for example you could start your application via -DSPRING\_CLOUD\_KUBERNETES\_ENABLED=false (any form of relaxed binding will work too). Also note that these properties: spring.cloud.kubernetes.config.enabled and spring.cloud.kubernetes.secrets.enabled only take effect when set in bootstrap.{properties|yml}

## 6.1. Kubernetes Profile Autoconfiguration

When the application runs as a pod inside Kubernetes, a Spring profile named kubernetes automatically gets activated. This lets you customize the configuration, to define beans that are applied when the Spring Boot application is deployed within the Kubernetes platform (for example, different development and production configuration).

#### 6.2. Istio Awareness

When you include the spring-cloud-kubernetes-fabric8-istio module in the application classpath, a new profile is added to the application, provided the application is running inside a Kubernetes Cluster with Istio installed. You can then use spring <code>@Profile("istio")</code> annotations in your Beans

and @Configuration classes.

The Istio awareness module uses me.snowdrop:istio-client to interact with Istio APIs, letting us discover traffic rules, circuit breakers, and so on, making it easy for our Spring Boot applications to consume this data to dynamically configure themselves according to the environment.

## 7. Pod Health Indicator

Spring Boot uses HealthIndicator to expose info about the health of an application. That makes it really useful for exposing health-related information to the user and makes it a good fit for use as readiness probes.

The Kubernetes health indicator (which is part of the core module) exposes the following info:

- Pod name, IP address, namespace, service account, node name, and its IP address
- A flag that indicates whether the Spring Boot application is internal or external to Kubernetes

You can disable this HealthContributor by setting management.health.kubernetes.enabled to false in application.[properties | yaml].

#### 8. Info Contributor

Spring Cloud Kubernetes includes an InfoContributor which adds Pod information to Spring Boot's /info Acturator endpoint.

You can disable this InfoContributor by setting management.info.kubernetes.enabled to false in application.[properties | yaml].

#### 9. Leader Election

The Spring Cloud Kubernetes leader election mechanism implements the leader election API of Spring Integration using a Kubernetes ConfigMap.

Multiple application instances compete for leadership, but leadership will only be granted to one. When granted leadership, a leader application receives an <code>OnGrantedEvent</code> application event with leadership <code>Context</code>. Applications periodically attempt to gain leadership, with leadership granted to the first caller. A leader will remain a leader until either it is removed from the cluster, or it yields its leadership. When leadership removal occurs, the previous leader receives <code>OnRevokedEvent</code> application event. After removal, any instances in the cluster may become the new leader, including the old leader.

To include it in your project, add the following dependency.

#### Fabric8 Leader Implementation

```
<dependency>
     <groupId>org.springframework.cloud</groupId>
     <artifactId>spring-cloud-kubernetes-fabric8-leader</artifactId>
</dependency>
```

To specify the name of the configmap used for leader election use the following property.

```
spring.cloud.kubernetes.leader.config-map-name=leader
```

## 10. LoadBalancer for Kubernetes

This project includes Spring Cloud Load Balancer for load balancing based on Kubernetes Endpoints and provides implementation of load balancer based on Kubernetes Service. To include it to your project add the following dependency.

#### Fabric8 Implementation

```
<dependency>
     <groupId>org.springframework.cloud</groupId>
     <artifactId>spring-cloud-starter-kubernetes-fabric8-loadbalancer</artifactId>
</dependency>
```

#### Kubernetes Java Client Implementation

```
<dependency>
    <groupId>org.springframework.cloud</groupId>
    <artifactId>spring-cloud-starter-kubernetes-client-loadbalancer</artifactId>
</dependency>
```

To enable load balancing based on Kubernetes Service name use the following property. Then load balancer would try to call application using address, for example service-a.default.svc.cluster.local

```
spring.cloud.kubernetes.loadbalancer.mode=SERVICE
```

To enabled load balancing across all namespaces use the following property. Property from spring-cloud-kubernetes-discovery module is respected.

```
spring.cloud.kubernetes.discovery.all-namespaces=true
```

If a service needs to be accessed over HTTPS you need to add a label or annotation to your service definition with the name secured and the value true and the load balancer will then use HTTPS to make requests to the service.

# 11. Security Configurations Inside Kubernetes

## 11.1. Namespace

Most of the components provided in this project need to know the namespace. For Kubernetes (1.3+), the namespace is made available to the pod as part of the service account secret and is automatically detected by the client. For earlier versions, it needs to be specified as an environment variable to the pod. A quick way to do this is as follows:

```
env:
    name: "KUBERNETES_NAMESPACE"
    valueFrom:
        fieldRef:
            fieldPath: "metadata.namespace"
```

#### 11.2. Service Account

For distributions of Kubernetes that support more fine-grained role-based access within the cluster, you need to make sure a pod that runs with spring-cloud-kubernetes has access to the Kubernetes
API. For any service accounts you assign to a deployment or pod, you need to make sure they have the correct roles.

Depending on the requirements, you'll need get, list and watch permission on the following resources:

Table 8. Kubernetes Resource Permissions

| Dependency                                     | Resources                 |
|------------------------------------------------|---------------------------|
| spring-cloud-starter-kubernetes-fabric8        | pods, services, endpoints |
| spring-cloud-starter-kubernetes-fabric8-config | configmaps, secrets       |

| Dependency                                    | Resources                 |
|-----------------------------------------------|---------------------------|
| spring-cloud-starter-kubernetes-client        | pods, services, endpoints |
| spring-cloud-starter-kubernetes-client-config | configmaps, secrets       |

For development purposes, you can add cluster-reader permissions to your default service account. On a production system you'll likely want to provide more granular permissions.

The following Role and RoleBinding are an example for namespaced permissions for the default account:

```
kind: Role
apiVersion: rbac.authorization.k8s.io/v1
metadata:
  namespace: YOUR-NAME-SPACE
  name: namespace-reader
rules:
  - apiGroups: [""]
    resources: ["configmaps", "pods", "services", "endpoints", "secrets"]
    verbs: ["get", "list", "watch"]
kind: RoleBinding
apiVersion: rbac.authorization.k8s.io/v1
metadata:
  name: namespace-reader-binding
  namespace: YOUR-NAME-SPACE
subjects:
- kind: ServiceAccount
  name: default
  apiGroup: ""
roleRef:
  kind: Role
  name: namespace-reader
  apiGroup: ""
```

## 12. Service Registry Implementation

In Kubernetes service registration is controlled by the platform, the application itself does not control registration as it may do in other platforms. For this reason using spring.cloud.service-registry.auto-registration.enabled or setting <code>@EnableDiscoveryClient(autoRegister=false)</code> will have no effect in Spring Cloud Kubernetes.

# 13. Spring Cloud Kubernetes Configuration Watcher

Kubernetes provides the ability to mount a ConfigMap or Secret as a volume in the container of your application. When the contents of the ConfigMap or Secret changes, the mounted volume will be updated with those changes.

However, Spring Boot will not automatically update those changes unless you restart the application. Spring Cloud provides the ability refresh the application context without restarting the application by either hitting the actuator endpoint /refresh or via publishing a RefreshRemoteApplicationEvent using Spring Cloud Bus.

To achieve this configuration refresh of a Spring Cloud app running on Kubernetes, you can deploy the Spring Cloud Kubernetes Configuration Watcher controller into your Kubernetes cluster.

The application is published as a container and is available on Docker Hub.

Spring Cloud Kubernetes Configuration Watcher can send refresh notifications to applications in two ways.

- 1. Over HTTP in which case the application being notified must of the /refresh actuator endpoint exposed and accessible from within the cluster
- 2. Using Spring Cloud Bus, in which case you will need a message broker deployed to your custer for the application to use.

## 13.1. Deployment YAML

Below is a sample deployment YAML you can use to deploy the Kubernetes Configuration Watcher to Kubernetes.

```
apiVersion: v1
kind: List
items:
 - apiVersion: v1
    kind: Service
   metadata:
      labels:
        app: spring-cloud-kubernetes-configuration-watcher
      name: spring-cloud-kubernetes-configuration-watcher
    spec:
      ports:
        - name: http
          port: 8888
          targetPort: 8888
      selector:
        app: spring-cloud-kubernetes-configuration-watcher
      type: ClusterIP
  - apiVersion: v1
    kind: ServiceAccount
    metadata:
      labels:
        app: spring-cloud-kubernetes-configuration-watcher
      name: spring-cloud-kubernetes-configuration-watcher
  - apiVersion: rbac.authorization.k8s.io/v1
    kind: RoleBinding
    metadata:
      labels:
        app: spring-cloud-kubernetes-configuration-watcher
      name: spring-cloud-kubernetes-configuration-watcher:view
    roleRef:
      kind: Role
      apiGroup: rbac.authorization.k8s.io
      name: namespace-reader
    subjects:
      - kind: ServiceAccount
        name: spring-cloud-kubernetes-configuration-watcher
  - apiVersion: rbac.authorization.k8s.io/v1
    kind: Role
   metadata:
      namespace: default
      name: namespace-reader
    rules:
      - apiGroups: ["", "extensions", "apps"]
        resources: ["configmaps", "pods", "services", "endpoints", "secrets"]
        verbs: ["get", "list", "watch"]
  - apiVersion: apps/v1
    kind: Deployment
    metadata:
```

```
name: spring-cloud-kubernetes-configuration-watcher-deployment
    spec:
      selector:
        matchLabels:
          app: spring-cloud-kubernetes-configuration-watcher
      template:
        metadata:
          labels:
            app: spring-cloud-kubernetes-configuration-watcher
        spec:
          serviceAccount: spring-cloud-kubernetes-configuration-watcher
          containers:

    name: spring-cloud-kubernetes-configuration-watcher

            image: springcloud/spring-cloud-kubernetes-configuration-
watcher: 2.0.1-SNAPSHOT
            imagePullPolicy: IfNotPresent
            readinessProbe:
              httpGet:
                port: 8888
                path: /actuator/health/readiness
            livenessProbe:
              httpGet:
                port: 8888
                path: /actuator/health/liveness
            - containerPort: 8888
```

The Service Account and associated Role Binding is important for Spring Cloud Kubernetes Configuration to work properly. The controller needs access to read data about ConfigMaps, Pods, Services, Endpoints and Secrets in the Kubernetes cluster.

## 13.2. Monitoring ConfigMaps and Secrets

Spring Cloud Kubernetes Configuration Watcher will react to changes in ConfigMaps with a label of spring.cloud.kubernetes.config with the value true or any Secret with a label of spring.cloud.kubernetes.secret with the value true. If the ConfigMap or Secret does not have either of those labels or the values of those labels is not true then any changes will be ignored.

The labels Spring Cloud Kubernetes Configuration Watcher looks for on ConfigMaps and Secrets can be changed by setting spring.cloud.kubernetes.configuration.watcher.configLabel and spring.cloud.kubernetes.configuration.watcher.secretLabel respectively.

If a change is made to a ConfigMap or Secret with valid labels then Spring Cloud Kubernetes Configuration Watcher will take the name of the ConfigMap or Secret and send a notification to the application with that name.

## 13.3. HTTP Implementation

The HTTP implementation is what is used by default. When this implementation is used Spring Cloud Kubernetes Configuration Watcher and a change to a ConfigMap or Secret occurs then the HTTP implementation will use the Spring Cloud Kubernetes Discovery Client to fetch all instances of the application which match the name of the ConfigMap or Secret and send an HTTP POST request to the application's actuator /refresh endpoint. By default it will send the post request to /actuator/refresh using the port registered in the discovery client.

#### 13.3.1. Non-Default Management Port and Actuator Path

If the application is using a non-default actuator path and/or using a different port for the management endpoints, the Kubernetes service for the application can add an annotation called boot.spring.io/actuator and set its value to the path and port used by the application. For example

```
apiVersion: v1
kind: Service
metadata:
  labels:
    app: config-map-demo
    name: config-map-demo
    annotations:
    boot.spring.io/actuator: http://:9090/myactuator/home
spec:
    ports:
        - name: http
        port: 8080
        targetPort: 8080
selector:
    app: config-map-demo
```

Another way you can choose to configure the actuator path and/or management port is by setting spring.cloud.kubernetes.configuration.watcher.actuatorPath and spring.cloud.kubernetes.configuration.watcher.actuatorPort.

## 13.4. Messaging Implementation

The messaging implementation can be enabled by setting profile to either bus-amqp (RabbitMQ) or bus-kafka (Kafka) when the Spring Cloud Kubernetes Configuration Watcher application is deployed to Kubernetes.

## 13.5. Configuring RabbitMQ

When the bus-amqp profile is enabled you will need to configure Spring RabbitMQ to point it to the location of the RabbitMQ instance you would like to use as well as any credentials necessary to

authenticate. This can be done by setting the standard Spring RabbitMQ properties, for example

```
spring:
    rabbitmq:
    username: user
    password: password
    host: rabbitmq
```

## 13.6. Configuring Kafka

When the bus-kafka profile is enabled you will need to configure Spring Kafka to point it to the location of the Kafka Broker instance you would like to use. This can be done by setting the standard Spring Kafka properties, for example

```
spring:
    kafka:
    producer:
    bootstrap-servers: localhost:9092
```

# 14. Examples

Spring Cloud Kubernetes tries to make it transparent for your applications to consume Kubernetes Native Services by following the Spring Cloud interfaces.

In your applications, you need to add the spring-cloud-kubernetes-discovery dependency to your classpath and remove any other dependency that contains a DiscoveryClient implementation (that is, a Eureka discovery client). The same applies for PropertySourceLocator, where you need to add to the classpath the spring-cloud-kubernetes-config and remove any other dependency that contains a PropertySourceLocator implementation (that is, a configuration server client).

The following projects highlight the usage of these dependencies and demonstrate how you can use these libraries from any Spring Boot application:

- Spring Cloud Kubernetes Examples: the ones located inside this repository.
- Spring Cloud Kubernetes Full Example: Minions and Boss
  - Minion
  - Boss
- Spring Cloud Kubernetes Full Example: SpringOne Platform Tickets Service
- Spring Cloud Gateway with Spring Cloud Kubernetes Discovery and Config
- Spring Boot Admin with Spring Cloud Kubernetes Discovery and Config

#### 15. Other Resources

This section lists other resources, such as presentations (slides) and videos about Spring Cloud Kubernetes.

- S1P Spring Cloud on PKS
- Spring Cloud, Docker, Kubernetes → London Java Community July 2018

Please feel free to submit other resources through pull requests to this repository.

# 16. Configuration properties

To see the list of all Kubernetes related configuration properties please check the Appendix page.

# 17. Building

## 17.1. Basic Compile and Test

To build the source you will need to install JDK 1.8.

Spring Cloud uses Maven for most build-related activities, and you should be able to get off the ground quite quickly by cloning the project you are interested in and typing

\$ ./mvnw install

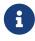

You can also install Maven (>=3.3.3) yourself and run the mvn command in place of ./mvnw in the examples below. If you do that you also might need to add -P spring if your local Maven settings do not contain repository declarations for spring pre-release artifacts.

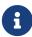

Be aware that you might need to increase the amount of memory available to Maven by setting a MAVEN\_OPTS environment variable with a value like -Xmx512m -XX:MaxPermSize=128m. We try to cover this in the .mvn configuration, so if you find you have to do it to make a build succeed, please raise a ticket to get the settings added to source control.

The projects that require middleware (i.e. Redis) for testing generally require that a local instance of [Docker](www.docker.com/get-started) is installed and running.

#### 17.2. Documentation

The spring-cloud-build module has a "docs" profile, and if you switch that on it will try to build asciidoc sources from src/main/asciidoc. As part of that process it will look for a README.adoc and process it by loading all the includes, but not parsing or rendering it, just copying it to

\${main.basedir} (defaults to \$/tmp/releaser-1639688712707-0/spring-cloud-release/train-docs/target/unpacked-docs, i.e. the root of the project). If there are any changes in the README it will then show up after a Maven build as a modified file in the correct place. Just commit it and push the change.

## 17.3. Working with the code

If you don't have an IDE preference we would recommend that you use Spring Tools Suite or Eclipse when working with the code. We use the m2eclipse eclipse plugin for maven support. Other IDEs and tools should also work without issue as long as they use Maven 3.3.3 or better.

#### 17.3.1. Activate the Spring Maven profile

Spring Cloud projects require the 'spring' Maven profile to be activated to resolve the spring milestone and snapshot repositories. Use your preferred IDE to set this profile to be active, or you may experience build errors.

#### 17.3.2. Importing into eclipse with m2eclipse

We recommend the m2eclipse eclipse plugin when working with eclipse. If you don't already have m2eclipse installed it is available from the "eclipse marketplace".

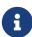

Older versions of m2e do not support Maven 3.3, so once the projects are imported into Eclipse you will also need to tell m2eclipse to use the right profile for the projects. If you see many different errors related to the POMs in the projects, check that you have an up to date installation. If you can't upgrade m2e, add the "spring" profile to your settings.xml. Alternatively you can copy the repository settings from the "spring" profile of the parent pom into your settings.xml.

#### 17.3.3. Importing into eclipse without m2eclipse

If you prefer not to use m2eclipse you can generate eclipse project metadata using the following command:

```
$ ./mvnw eclipse:eclipse
```

The generated eclipse projects can be imported by selecting import existing projects from the file menu.

# 18. Contributing

Spring Cloud is released under the non-restrictive Apache 2.0 license, and follows a very standard Github development process, using Github tracker for issues and merging pull requests into master. If you want to contribute even something trivial please do not hesitate, but follow the guidelines below.

## 18.1. Sign the Contributor License Agreement

Before we accept a non-trivial patch or pull request we will need you to sign the Contributor License Agreement. Signing the contributor's agreement does not grant anyone commit rights to the main repository, but it does mean that we can accept your contributions, and you will get an author credit if we do. Active contributors might be asked to join the core team, and given the ability to merge pull requests.

#### 18.2. Code of Conduct

This project adheres to the Contributor Covenant code of conduct. By participating, you are expected to uphold this code. Please report unacceptable behavior to spring-code-of-conduct@pivotal.io.

## 18.3. Code Conventions and Housekeeping

None of these is essential for a pull request, but they will all help. They can also be added after the original pull request but before a merge.

- Use the Spring Framework code format conventions. If you use Eclipse you can import formatter settings using the eclipse-code-formatter.xml file from the Spring Cloud Build project. If using IntelliJ, you can use the Eclipse Code Formatter Plugin to import the same file.
- Make sure all new .java files to have a simple Javadoc class comment with at least an @author tag identifying you, and preferably at least a paragraph on what the class is for.
- Add the ASF license header comment to all new .java files (copy from existing files in the project)
- Add yourself as an <code>@author</code> to the .java files that you modify substantially (more than cosmetic changes).
- Add some Javadocs and, if you change the namespace, some XSD doc elements.
- A few unit tests would help a lot as well someone has to do it.
- If no-one else is using your branch, please rebase it against the current master (or other target branch in the main project).
- When writing a commit message please follow these conventions, if you are fixing an existing issue please add Fixes gh-XXXX at the end of the commit message (where XXXX is the issue number).

## 18.4. Checkstyle

Spring Cloud Build comes with a set of checkstyle rules. You can find them in the spring-cloud-build-tools module. The most notable files under the module are:

spring-cloud-build-tools/

```
── checkstyle

├── checkstyle-suppressions.xml ③

└── main

├── resources

├── checkstyle-header.txt ②

└── checkstyle.xml ①
```

- 1 Default Checkstyle rules
- 2 File header setup
- 3 Default suppression rules

#### 18.4.1. Checkstyle configuration

Checkstyle rules are **disabled by default**. To add checkstyle to your project just define the following properties and plugins.

```
cproperties>
<maven-checkstyle-plugin.failsOnError>true</maven-checkstyle-plugin.failsOnError> ①
       <maven-checkstyle-plugin.failsOnViolation>true
       </maven-checkstyle-plugin.failsOnViolation> ②
       <maven-checkstyle-plugin.includeTestSourceDirectory>true
       </maven-checkstyle-plugin.includeTestSourceDirectory> 3
</properties>
<build>
       <plugins>
            <plugin> 4
                <groupId>io.spring.javaformat</groupId>
                <artifactId>spring-javaformat-maven-plugin</artifactId>
            </plugin>
            <plugin> (5)
                <groupId>org.apache.maven.plugins</groupId>
                <artifactId>maven-checkstyle-plugin</artifactId>
            </plugin>
       </plugins>
   <reporting>
       <plugins>
            <plugin> ⑤
                <groupId>org.apache.maven.plugins
                <artifactId>maven-checkstyle-plugin</artifactId>
            </plugin>
       </plugins>
   </reporting>
</build>
```

- 1 Fails the build upon Checkstyle errors
- ② Fails the build upon Checkstyle violations
- 3 Checkstyle analyzes also the test sources
- 4 Add the Spring Java Format plugin that will reformat your code to pass most of the Checkstyle formatting rules
- ⑤ Add checkstyle plugin to your build and reporting phases

If you need to suppress some rules (e.g. line length needs to be longer), then it's enough for you to define a file under \${project.root}/src/checkstyle/checkstyle-suppressions.xml with your suppressions. Example:

It's advisable to copy the \${spring-cloud-build.rootFolder}/.editorconfig and \${spring-cloud-build.rootFolder}/.springformat to your project. That way, some default formatting rules will be applied. You can do so by running this script:

```
$ curl https://raw.githubusercontent.com/spring-cloud/spring-cloud-
build/master/.editorconfig -o .editorconfig
$ touch .springformat
```

#### 18.5. IDE setup

#### 18.5.1. Intellij IDEA

In order to setup Intellij you should import our coding conventions, inspection profiles and set up the checkstyle plugin. The following files can be found in the Spring Cloud Build project.

spring-cloud-build-tools/

```
── checkstyle

├── checkstyle-suppressions.xml ③

└── main

├── resources

├── checkstyle-header.txt ②

├── checkstyle.xml ①

└── intellij

├── Intellij_Project_Defaults.xml ④

└── Intellij_Spring_Boot_Java_Conventions.xml ⑤
```

- 1 Default Checkstyle rules
- 2 File header setup
- 3 Default suppression rules
- 4 Project defaults for Intellij that apply most of Checkstyle rules
- ⑤ Project style conventions for Intellij that apply most of Checkstyle rules

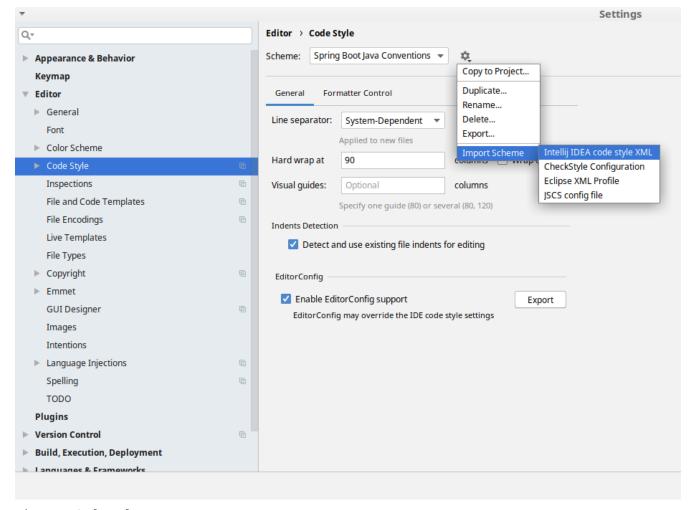

Figure 5. Code style

Go to File  $\rightarrow$  Settings  $\rightarrow$  Editor  $\rightarrow$  Code style. There click on the icon next to the Scheme section. There, click on the Import Scheme value and pick the Intellij IDEA code style XML option. Import the

tools/src/main/resources/intellij/Intellij\_Spring\_Boot\_Java\_Conventions.xml file.

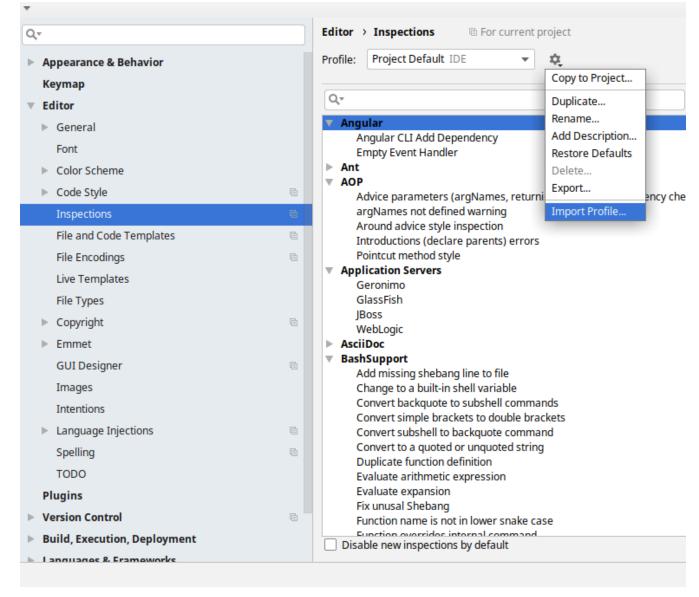

Figure 6. Inspection profiles

Go to File → Settings → Editor → Inspections. There click on the icon next to the Profile section. There, click on the Import Profile and import the spring-cloud-build-tools/src/main/resources/intellij/Intellij\_Project\_Defaults.xml file.

#### Checkstyle

To have Intellij work with Checkstyle, you have to install the Checkstyle plugin. It's advisable to also install the Assertions 2Assertj to automatically convert the JUnit assertions

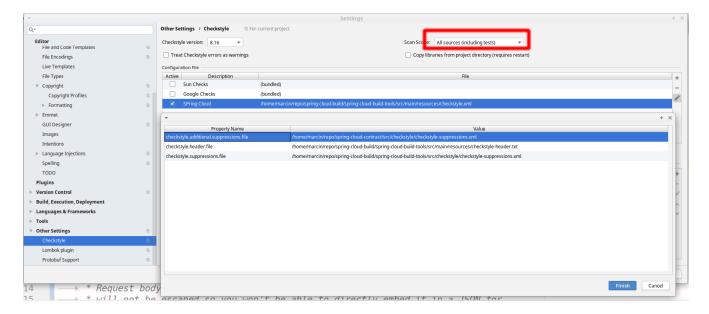

Go to File → Settings → Other settings → Checkstyle. There click on the + icon in the Configuration file section. There, you'll have to define where the checkstyle rules should be picked from. In the image above, we've picked the rules from the cloned Spring Cloud Build repository. However, you can point to the Spring Cloud Build's GitHub repository (e.g. for the checkstyle.xml: raw.githubusercontent.com/spring-cloud/spring-cloud-build/master/spring-cloud-build-tools/src/main/resources/checkstyle.xml). We need to provide the following variables:

- checkstyle.header.file please point it to the Spring Cloud Build's, spring-cloud-build-tools/src/main/resources/checkstyle-header.txt file either in your cloned repo or via the raw.githubusercontent.com/spring-cloud/spring-cloud-build/master/spring-cloud-build-tools/src/main/resources/checkstyle-header.txt URL.
- checkstyle.suppressions.file default suppressions. Please point it to the Spring Cloud Build's, spring-cloud-build-tools/src/checkstyle/checkstyle-suppressions.xml file either in your cloned repo or via the raw.githubusercontent.com/spring-cloud/spring-cloud-build/master/springcloud-build-tools/src/checkstyle/checkstyle-suppressions.xml URL.
- checkstyle.additional.suppressions.file this variable corresponds to suppressions in your local project. E.g. you're working on spring-cloud-contract. Then point to the projectroot/src/checkstyle/checkstyle-suppressions.xml folder. Example for spring-cloud-contract would be:/home/username/spring-cloud-contract/src/checkstyle/checkstyle-suppressions.xml.

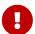

Remember to set the Scan Scope to All sources since we apply checkstyle rules for production and test sources.

## 18.6. Duplicate Finder

Spring Cloud Build brings along the basepom:duplicate-finder-maven-plugin, that enables flagging duplicate and conflicting classes and resources on the java classpath.

#### 18.6.1. Duplicate Finder configuration

Duplicate finder is **enabled by default** and will run in the verify phase of your Maven build, but it will only take effect in your project if you add the duplicate-finder-maven-plugin to the build section of the project's pom.xml.

For other properties, we have set defaults as listed in the plugin documentation.

You can easily override them but setting the value of the selected property prefixed with duplicate-finder-maven-plugin. For example, set duplicate-finder-maven-plugin.skip to true in order to skip duplicates check in your build.

If you need to add <code>ignoredClassPatterns</code> or <code>ignoredResourcePatterns</code> to your setup, make sure to add them in the plugin configuration section of your project:

```
<build>
    <plugins>
        <plugin>
            <groupId>org.basepom.maven</groupId>
            <artifactId>duplicate-finder-maven-plugin</artifactId>
            <configuration>
                <ignoredClassPatterns>
<ignoredClassPattern>org.joda.time.base.BaseDateTime</ignoredClassPattern>
                    <ignoredClassPattern>.*module-info</ignoredClassPattern>
                </ignoredClassPatterns>
                <ignoredResourcePatterns>
                    <ignoredResourcePattern>changelog.txt</ignoredResourcePattern>
                </ignoredResourcePatterns>
            </configuration>
        </plugin>
    </plugins>
</build>
```

# **Spring Cloud Netflix**

#### 2020.0.5

This project provides Netflix OSS integrations for Spring Boot apps through autoconfiguration and binding to the Spring Environment and other Spring programming model idioms. With a few simple annotations you can quickly enable and configure the common patterns inside your application and build large distributed systems with battle-tested Netflix components. The patterns

# 1. Service Discovery: Eureka Clients

Service Discovery is one of the key tenets of a microservice-based architecture. Trying to hand-configure each client or some form of convention can be difficult to do and can be brittle. Eureka is the Netflix Service Discovery Server and Client. The server can be configured and deployed to be highly available, with each server replicating state about the registered services to the others.

#### 1.1. How to Include Eureka Client

To include the Eureka Client in your project, use the starter with a group ID of org.springframework.cloud and an artifact ID of spring-cloud-starter-netflix-eureka-client. See the Spring Cloud Project page for details on setting up your build system with the current Spring Cloud Release Train.

## 1.2. Registering with Eureka

When a client registers with Eureka, it provides meta-data about itself—such as host, port, health indicator URL, home page, and other details. Eureka receives heartbeat messages from each instance belonging to a service. If the heartbeat fails over a configurable timetable, the instance is normally removed from the registry.

The following example shows a minimal Eureka client application:

```
@SpringBootApplication
@RestController
public class Application {

    @RequestMapping("/")
    public String home() {
        return "Hello world";
    }

    public static void main(String[] args) {
        new SpringApplicationBuilder(Application.class).web(true).run(args);
    }
}
```

Note that the preceding example shows a normal Spring Boot application. By having spring-cloud-starter-netflix-eureka-client on the classpath, your application automatically registers with the Eureka Server. Configuration is required to locate the Eureka server, as shown in the following example:

```
eureka:
client:
serviceUrl:
defaultZone: http://localhost:8761/eureka/
```

In the preceding example, defaultZone is a magic string fallback value that provides the service URL for any client that does not express a preference (in other words, it is a useful default).

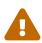

The defaultZone property is case sensitive and requires camel case because the serviceUrl property is a Map<String, String>. Therefore, the defaultZone property does not follow the normal Spring Boot snake-case convention of default-zone.

The default application name (that is, the service ID), virtual host, and non-secure port (taken from the Environment) are \${spring.application.name}, \${spring.application.name} and \${server.port}, respectively.

Having spring-cloud-starter-netflix-eureka-client on the classpath makes the app into both a Eureka "instance" (that is, it registers itself) and a "client" (it can query the registry to locate other services). The instance behaviour is driven by eureka.instance.\* configuration keys, but the defaults are fine if you ensure that your application has a value for spring.application.name (this is the default for the Eureka service ID or VIP).

See EurekaInstanceConfigBean and EurekaClientConfigBean for more details on the configurable options.

To disable the Eureka Discovery Client, you can set eureka.client.enabled to false. Eureka Discovery Client will also be disabled when spring.cloud.discovery.enabled is set to false.

## 1.3. Authenticating with the Eureka Server

HTTP basic authentication is automatically added to your eureka client if one of the eureka.client.serviceUrl.defaultZone URLs has credentials embedded in it (curl style, as follows: user:password@localhost:8761/eureka). For more complex needs, you can create a @Bean of type DiscoveryClientOptionalArgs and inject ClientFilter instances into it, all of which is applied to the calls from the client to the server.

When Eureka server requires client side certificate for authentication, the client side certificate and trust store can be configured via properties, as shown in following example:

```
eureka:
    client:
    tls:
        enabled: true
        key-store: <path-of-key-store>
        key-store-type: PKCS12
        key-store-password: <key-store-password>
        key-password: <key-password>
        trust-store: <path-of-trust-store>
        trust-store-type: PKCS12
        trust-store-password: <trust-store-password>
```

The eureka.client.tls.enabled needs to be true to enable Eureka client side TLS. When eureka.client.tls.trust-store is omitted, a JVM default trust store is used. The default value for eureka.client.tls.key-store-type and eureka.client.tls.trust-store-type is PKCS12. When password properties are omitted, empty password is assumed.

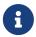

Because of a limitation in Eureka, it is not possible to support per-server basic auth credentials, so only the first set that are found is used.

If you want to customize the RestTemplate used by the Eureka HTTP Client you may want to create a bean of EurekaClientHttpRequestFactorySupplier and provide your own logic for generating a ClientHttpRequestFactory instance.

## 1.4. Status Page and Health Indicator

The status page and health indicators for a Eureka instance default to /info and /health respectively, which are the default locations of useful endpoints in a Spring Boot Actuator application. You need to change these, even for an Actuator application if you use a non-default context path or servlet path (such as server.servletPath=/custom). The following example shows the default values for the two settings:

application.yml

```
eureka:
  instance:
    statusPageUrlPath: ${server.servletPath}/info
    healthCheckUrlPath: ${server.servletPath}/health
```

These links show up in the metadata that is consumed by clients and are used in some scenarios to decide whether to send requests to your application, so it is helpful if they are accurate.

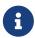

In Dalston it was also required to set the status and health check URLs when changing that management context path. This requirement was removed beginning in Edgware.

## 1.5. Registering a Secure Application

If your app wants to be contacted over HTTPS, you can set two flags in the EurekaInstanceConfigBean:

- eureka.instance.[nonSecurePortEnabled]=[false]
- eureka.instance.[securePortEnabled]=[true]

Doing so makes Eureka publish instance information that shows an explicit preference for secure communication. The Spring Cloud DiscoveryClient always returns a URI starting with https for a service configured this way. Similarly, when a service is configured this way, the Eureka (native) instance information has a secure health check URL.

Because of the way Eureka works internally, it still publishes a non-secure URL for the status and home pages unless you also override those explicitly. You can use placeholders to configure the eureka instance URLs, as shown in the following example:

application.yml

```
eureka:
  instance:
    statusPageUrl: https://${eureka.hostname}/info
    healthCheckUrl: https://${eureka.hostname}/health
    homePageUrl: https://${eureka.hostname}/
```

(Note that \${eureka.hostname} is a native placeholder only available in later versions of Eureka. You could achieve the same thing with Spring placeholders as well—for example, by using \${eureka.instance.hostName}.)

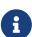

If your application runs behind a proxy, and the SSL termination is in the proxy (for example, if you run in Cloud Foundry or other platforms as a service), then you need to ensure that the proxy "forwarded" headers are intercepted and handled by the application. If the Tomcat container embedded in a Spring Boot application has explicit configuration for the 'X-Forwarded-\\*` headers, this happens automatically. The links rendered by your app to itself being wrong (the wrong host, port, or protocol) is a sign that you got this configuration wrong.

#### 1.6. Eureka's Health Checks

By default, Eureka uses the client heartbeat to determine if a client is up. Unless specified otherwise, the Discovery Client does not propagate the current health check status of the application, per the Spring Boot Actuator. Consequently, after successful registration, Eureka always announces that the application is in 'UP' state. This behavior can be altered by enabling Eureka health checks, which results in propagating application status to Eureka. As a consequence, every other application does not send traffic to applications in states other then 'UP'. The following example shows how to enable health checks for the client:

application.yml

eureka:
client:
healthcheck:
enabled: true

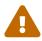

eureka.client.healthcheck.enabled=true should only be set in application.yml. Setting the value in bootstrap.yml causes undesirable side effects, such as registering in Eureka with an UNKNOWN status.

If you require more control over the health checks, consider implementing your own com.netflix.appinfo.HealthCheckHandler.

#### 1.7. Eureka Metadata for Instances and Clients

It is worth spending a bit of time understanding how the Eureka metadata works, so you can use it in a way that makes sense in your platform. There is standard metadata for information such as hostname, IP address, port numbers, the status page, and health check. These are published in the service registry and used by clients to contact the services in a straightforward way. Additional metadata can be added to the instance registration in the eureka.instance.metadataMap, and this metadata is accessible in the remote clients. In general, additional metadata does not change the behavior of the client, unless the client is made aware of the meaning of the metadata. There are a couple of special cases, described later in this document, where Spring Cloud already assigns meaning to the metadata map.

#### 1.7.1. Using Eureka on Cloud Foundry

Cloud Foundry has a global router so that all instances of the same app have the same hostname (other PaaS solutions with a similar architecture have the same arrangement). This is not necessarily a barrier to using Eureka. However, if you use the router (recommended or even mandatory, depending on the way your platform was set up), you need to explicitly set the hostname and port numbers (secure or non-secure) so that they use the router. You might also want to use instance metadata so that you can distinguish between the instances on the client (for example, in a custom load balancer). By default, the eureka.instance.instanceId is vcap.application.instance\_id, as shown in the following example:

application.yml

eureka:
 instance:
 hostname: \${vcap.application.uris[0]}
 nonSecurePort: 80

Depending on the way the security rules are set up in your Cloud Foundry instance, you might be able to register and use the IP address of the host VM for direct service-to-service calls. This feature is not yet available on Pivotal Web Services (PWS).

#### 1.7.2. Using Eureka on AWS

If the application is planned to be deployed to an AWS cloud, the Eureka instance must be configured to be AWS-aware. You can do so by customizing the EurekaInstanceConfigBean as follows:

```
@Bean
@Profile("!default")
public EurekaInstanceConfigBean eurekaInstanceConfig(InetUtils inetUtils) {
    EurekaInstanceConfigBean bean = new EurekaInstanceConfigBean(inetUtils);
    AmazonInfo info = AmazonInfo.Builder.newBuilder().autoBuild("eureka");
    bean.setDataCenterInfo(info);
    return bean;
}
```

#### 1.7.3. Changing the Eureka Instance ID

A vanilla Netflix Eureka instance is registered with an ID that is equal to its host name (that is, there is only one service per host). Spring Cloud Eureka provides a sensible default, which is defined as follows:

```
${spring.cloud.client.hostname}:${spring.application.name}:${spring.application.instance_id:${server.port}}
```

An example is myhost:myappname:8080.

By using Spring Cloud, you can override this value by providing a unique identifier in eureka.instance.instanceId, as shown in the following example:

application.yml

```
eureka:
   instance:
   instanceId:

${spring.application.name}:${vcap.application.instance_id:${spring.application.instance_id:${random.value}}}
```

With the metadata shown in the preceding example and multiple service instances deployed on localhost, the random value is inserted there to make the instance unique. In Cloud Foundry, the vcap.application.instance\_id is populated automatically in a Spring Boot application, so the random value is not needed.

## 1.8. Using the EurekaClient

Once you have an application that is a discovery client, you can use it to discover service instances from the Eureka Server. One way to do so is to use the native com.netflix.discovery.EurekaClient (as opposed to the Spring Cloud DiscoveryClient), as shown in the following example:

```
@Autowired
private EurekaClient discoveryClient;

public String serviceUrl() {
    InstanceInfo instance = discoveryClient.getNextServerFromEureka("STORES", false);
    return instance.getHomePageUrl();
}
```

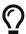

Do not use the EurekaClient in a @PostConstruct method or in a @Scheduled method (or anywhere where the ApplicationContext might not be started yet). It is initialized in a SmartLifecycle (with phase=0), so the earliest you can rely on it being available is in another SmartLifecycle with a higher phase.

#### 1.8.1. EurekaClient with Jersey

By default, EurekaClient uses Spring's RestTemplate for HTTP communication. If you wish to use Jersey instead, you need to add the Jersey dependencies to your classpath. The following example shows the dependencies you need to add:

#### 1.9. Alternatives to the Native Netflix EurekaClient

You need not use the raw Netflix EurekaClient. Also, it is usually more convenient to use it behind a wrapper of some sort. Spring Cloud has support for Feign (a REST client builder) and Spring RestTemplate through the logical Eureka service identifiers (VIPs) instead of physical URLs.

You can also use the org.springframework.cloud.client.discovery.DiscoveryClient, which provides a simple API (not specific to Netflix) for discovery clients, as shown in the following example:

```
@Autowired
private DiscoveryClient discoveryClient;

public String serviceUrl() {
    List<ServiceInstance> list = discoveryClient.getInstances("STORES");
    if (list != null && list.size() > 0 ) {
        return list.get(0).getUri();
    }
    return null;
}
```

## 1.10. Why Is It so Slow to Register a Service?

Being an instance also involves a periodic heartbeat to the registry (through the client's serviceUrl) with a default duration of 30 seconds. A service is not available for discovery by clients until the instance, the server, and the client all have the same metadata in their local cache (so it could take 3 heartbeats). You can change the period by setting eureka.instance.leaseRenewalIntervalInSeconds. Setting it to a value of less than 30 speeds up the process of getting clients connected to other services. In production, it is probably better to stick with the default, because of internal computations in the server that make assumptions about the lease renewal period.

#### **1.11. Zones**

If you have deployed Eureka clients to multiple zones, you may prefer that those clients use services within the same zone before trying services in another zone. To set that up, you need to configure your Eureka clients correctly.

First, you need to make sure you have Eureka servers deployed to each zone and that they are peers of each other. See the section on zones and regions for more information.

Next, you need to tell Eureka which zone your service is in. You can do so by using the metadataMap property. For example, if service 1 is deployed to both zone 1 and zone 2, you need to set the following Eureka properties in service 1:

#### Service 1 in Zone 1

```
eureka.instance.metadataMap.zone = zone1
eureka.client.preferSameZoneEureka = true
```

#### Service 1 in Zone 2

```
eureka.instance.metadataMap.zone = zone2
eureka.client.preferSameZoneEureka = true
```

## 1.12. Refreshing Eureka Clients

By default, the EurekaClient bean is refreshable, meaning the Eureka client properties can be changed and refreshed. When a refresh occurs clients will be unregistered from the Eureka server and there might be a brief moment of time where all instance of a given service are not available. One way to eliminate this from happening is to disable the ability to refresh Eureka clients. To do this set eureka.client.refresh.enable=false.

## 1.13. Using Eureka with Spring Cloud LoadBalancer

We offer support for the Spring Cloud LoadBalancer ZonePreferenceServiceInstanceListSupplier. The zone value from the Eureka instance metadata (eureka.instance.metadataMap.zone) is used for setting the value of spring-clod-loadbalancer-zone property that is used to filter service instances by zone.

If that is missing and if the spring.cloud.loadbalancer.eureka.approximateZoneFromHostname flag is set to true, it can use the domain name from the server hostname as a proxy for the zone.

If there is no other source of zone data, then a guess is made, based on the client configuration (as opposed to the instance configuration). We take eureka.client.availabilityZones, which is a map from region name to a list of zones, and pull out the first zone for the instance's own region (that is, the eureka.client.region, which defaults to "us-east-1", for compatibility with native Netflix).

# 2. Service Discovery: Eureka Server

This section describes how to set up a Eureka server.

#### 2.1. How to Include Eureka Server

To include Eureka Server in your project, use the starter with a group ID of org.springframework.cloud and an artifact ID of spring-cloud-starter-netflix-eureka-server. See the Spring Cloud Project page for details on setting up your build system with the current Spring Cloud Release Train.

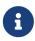

If your project already uses Thymeleaf as its template engine, the Freemarker templates of the Eureka server may not be loaded correctly. In this case it is necessary to configure the template loader manually:

application.yml

```
spring:
   freemarker:
    template-loader-path: classpath:/templates/
   prefer-file-system-access: false
```

## 2.2. How to Run a Eureka Server

The following example shows a minimal Eureka server:

```
@SpringBootApplication
@EnableEurekaServer
public class Application {
   public static void main(String[] args) {
      new SpringApplicationBuilder(Application.class).web(true).run(args);
   }
}
```

The server has a home page with a UI and HTTP API endpoints for the normal Eureka functionality under /eureka/\*.

The following links have some Eureka background reading: flux capacitor and google group discussion.

Due to Gradle's dependency resolution rules and the lack of a parent bom feature, depending on spring-cloud-starter-netflix-eureka-server can cause failures on application startup. To remedy this issue, add the Spring Boot Gradle plugin and import the Spring cloud starter parent bom as follows:

build.gradle

```
\bigcirc
```

```
buildscript {
  dependencies {
    classpath("org.springframework.boot:spring-boot-gradle-
plugin:{spring-boot-docs-version}")
  }
}
apply plugin: "spring-boot"

dependencyManagement {
  imports {
    mavenBom "org.springframework.cloud:spring-cloud-
dependencies:{spring-cloud-version}"
  }
}
```

## 2.3. High Availability, Zones and Regions

The Eureka server does not have a back end store, but the service instances in the registry all have to send heartbeats to keep their registrations up to date (so this can be done in memory). Clients

also have an in-memory cache of Eureka registrations (so they do not have to go to the registry for every request to a service).

By default, every Eureka server is also a Eureka client and requires (at least one) service URL to locate a peer. If you do not provide it, the service runs and works, but it fills your logs with a lot of noise about not being able to register with the peer.

#### 2.4. Standalone Mode

The combination of the two caches (client and server) and the heartbeats make a standalone Eureka server fairly resilient to failure, as long as there is some sort of monitor or elastic runtime (such as Cloud Foundry) keeping it alive. In standalone mode, you might prefer to switch off the client side behavior so that it does not keep trying and failing to reach its peers. The following example shows how to switch off the client-side behavior:

application.yml (Standalone Eureka Server)

```
server:
  port: 8761

eureka:
  instance:
   hostname: localhost
  client:
   registerWithEureka: false
   fetchRegistry: false
   serviceUrl:
    defaultZone: http://${eureka.instance.hostname}:${server.port}/eureka/
```

Notice that the serviceUrl is pointing to the same host as the local instance.

#### 2.5. Peer Awareness

Eureka can be made even more resilient and available by running multiple instances and asking them to register with each other. In fact, this is the default behavior, so all you need to do to make it work is add a valid serviceUrl to a peer, as shown in the following example:

```
spring:
 profiles: peer1
eureka:
  instance:
   hostname: peer1
 client:
    serviceUrl:
      defaultZone: https://peer2/eureka/
spring:
 profiles: peer2
eureka:
 instance:
   hostname: peer2
 client:
    serviceUrl:
      defaultZone: https://peer1/eureka/
```

In the preceding example, we have a YAML file that can be used to run the same server on two hosts (peer1 and peer2) by running it in different Spring profiles. You could use this configuration to test the peer awareness on a single host (there is not much value in doing that in production) by manipulating /etc/hosts to resolve the host names. In fact, the eureka.instance.hostname is not needed if you are running on a machine that knows its own hostname (by default, it is looked up by using java.net.InetAddress).

You can add multiple peers to a system, and, as long as they are all connected to each other by at least one edge, they synchronize the registrations amongst themselves. If the peers are physically separated (inside a data center or between multiple data centers), then the system can, in principle, survive "split-brain" type failures. You can add multiple peers to a system, and as long as they are all directly connected to each other, they will synchronize the registrations amongst themselves.

```
eureka:
  client:
    serviceUrl:
      defaultZone: https://peer1/eureka/,http://peer2/eureka/,http://peer3/eureka/
spring:
  profiles: peer1
eureka:
  instance:
    hostname: peer1
spring:
  profiles: peer2
eureka:
  instance:
    hostname: peer2
spring:
  profiles: peer3
eureka:
  instance:
    hostname: peer3
```

#### 2.6. When to Prefer IP Address

In some cases, it is preferable for Eureka to advertise the IP addresses of services rather than the hostname. Set <a href="mailto:eureka.instance.preferIpAddress">eureka.instance.preferIpAddress</a> to <a href="mailto:true">true</a> and, when the application registers with eureka, it uses its IP address rather than its hostname.

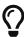

If the hostname cannot be determined by Java, then the IP address is sent to Eureka. Only explict way of setting the hostname is by setting eureka.instance.hostname property. You can set your hostname at the run-time by using an environment variable—for example, eureka.instance.hostname=\${HOST\_NAME}.

#### 2.7. Securing The Eureka Server

You can secure your Eureka server simply by adding Spring Security to your server's classpath via spring-boot-starter-security. By default when Spring Security is on the classpath it will require that a valid CSRF token be sent with every request to the app. Eureka clients will not generally possess a valid cross site request forgery (CSRF) token you will need to disable this requirement for the /eureka/\*\* endpoints. For example:

```
@EnableWebSecurity
class WebSecurityConfig extends WebSecurityConfigurerAdapter {
    @Override
    protected void configure(HttpSecurity http) throws Exception {
        http.csrf().ignoringAntMatchers("/eureka/**");
        super.configure(http);
    }
}
```

For more information on CSRF see the Spring Security documentation.

A demo Eureka Server can be found in the Spring Cloud Samples repo.

#### 2.8. JDK 11 Support

The JAXB modules which the Eureka server depends upon were removed in JDK 11. If you intend to use JDK 11 when running a Eureka server you must include these dependencies in your POM or Gradle file.

```
<dependency>
    <groupId>org.glassfish.jaxb</groupId>
    <artifactId>jaxb-runtime</artifactId>
</dependency>
```

## 3. Configuration properties

To see the list of all Spring Cloud Netflix related configuration properties please check the Appendix page.

## Spring Cloud OpenFeign

2020.0.5

This project provides OpenFeign integrations for Spring Boot apps through autoconfiguration and binding to the Spring Environment and other Spring programming model idioms.

## 1. Declarative REST Client: Feign

Feign is a declarative web service client. It makes writing web service clients easier. To use Feign create an interface and annotate it. It has pluggable annotation support including Feign annotations and JAX-RS annotations. Feign also supports pluggable encoders and decoders. Spring Cloud adds support for Spring MVC annotations and for using the same HttpMessageConverters used by default in Spring Web. Spring Cloud integrates Eureka, Spring Cloud CircuitBreaker, as well as

Spring Cloud LoadBalancer to provide a load-balanced http client when using Feign.

## 1.1. How to Include Feign

To include Feign in your project use the starter with group org.springframework.cloud and artifact id spring-cloud-starter-openfeign. See the Spring Cloud Project page for details on setting up your build system with the current Spring Cloud Release Train.

Example spring boot app

```
@SpringBootApplication
@EnableFeignClients
public class Application {
   public static void main(String[] args) {
      SpringApplication.run(Application.class, args);
   }
}
```

StoreClient.java

```
@FeignClient("stores")
public interface StoreClient {
    @RequestMapping(method = RequestMethod.GET, value = "/stores")
    List<Store> getStores();

    @RequestMapping(method = RequestMethod.GET, value = "/stores")
    Page<Store> getStores(Pageable pageable);

    @RequestMapping(method = RequestMethod.POST, value = "/stores/{storeId}", consumes
= "application/json")
    Store update(@PathVariable("storeId") Long storeId, Store store);
}
```

In the <code>@FeignClient</code> annotation the String value ("stores" above) is an arbitrary client name, which is used to create a <code>Spring Cloud LoadBalancer client</code>. You can also specify a URL using the <code>url</code> attribute (absolute value or just a hostname). The name of the bean in the application context is the fully qualified name of the interface. To specify your own alias value you can use the <code>qualifiers</code> value of the <code>@FeignClient</code> annotation.

The load-balancer client above will want to discover the physical addresses for the "stores" service. If your application is a Eureka client then it will resolve the service in the Eureka service registry. If you don't want to use Eureka, you can configure a list of servers in your external configuration using SimpleDiscoveryClient.

Spring Cloud OpenFeign supports all the features available for the blocking mode of Spring Cloud LoadBalancer. You can read more about them in the project documentation.

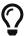

To use @EnableFeignClients annotation on @Configuration-annotated-classes, make sure to specify where the clients are located, for example: @EnableFeignClients(basePackages = "com.example.clients") or list them explicitly: @EnableFeignClients(clients = InventoryServiceFeignClient.class)

#### 1.2. Overriding Feign Defaults

A central concept in Spring Cloud's Feign support is that of the named client. Each feign client is part of an ensemble of components that work together to contact a remote server on demand, and the ensemble has a name that you give it as an application developer using the <code>@FeignClient</code> annotation. Spring Cloud creates a new ensemble as an <code>ApplicationContext</code> on demand for each named client using <code>FeignClientsConfiguration</code>. This contains (amongst other things) an <code>feign.Decoder</code>, a <code>feign.Encoder</code>, and a <code>feign.Contract</code>. It is possible to override the name of that ensemble by using the <code>contextId</code> attribute of the <code>@FeignClient</code> annotation.

Spring Cloud lets you take full control of the feign client by declaring additional configuration (on top of the FeignClientsConfiguration) using @FeignClient. Example:

```
@FeignClient(name = "stores", configuration = FooConfiguration.class)
public interface StoreClient {
    //..
}
```

In this case the client is composed from the components already in FeignClientsConfiguration together with any in FooConfiguration (where the latter will override the former).

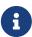

FooConfiguration does not need to be annotated with @Configuration. However, if it is, then take care to exclude it from any @ComponentScan that would otherwise include this configuration as it will become the default source for feign.Decoder, feign.Encoder, feign.Contract, etc., when specified. This can be avoided by putting it in a separate, non-overlapping package from any @ComponentScan or @SpringBootApplication, or it can be explicitly excluded in @ComponentScan.

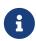

Using contextId attribute of the <code>@FeignClient</code> annotation in addition to changing the name of the <code>ApplicationContext</code> ensemble, it will override the alias of the client name and it will be used as part of the name of the configuration bean created for that client.

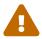

Previously, using the url attribute, did not require the name attribute. Using name is now required.

Placeholders are supported in the name and url attributes.

```
@FeignClient(name = "${feign.name}", url = "${feign.url}")
public interface StoreClient {
    //..
}
```

Spring Cloud OpenFeign provides the following beans by default for feign (BeanType beanName: ClassName):

- Decoder feignDecoder: ResponseEntityDecoder (which wraps a SpringDecoder)
- Encoder feignEncoder: SpringEncoder
- Logger feignLogger: Slf4jLogger
- MicrometerCapability micrometerCapability: If feign-micrometer is on the classpath and MeterRegistry is available
- Contract feignContract: SpringMvcContract
- Feign.Builder feignBuilder: FeignCircuitBreaker.Builder
- Client feignClient: If Spring Cloud LoadBalancer is on the classpath, FeignBlockingLoadBalancerClient is used. If none of them is on the classpath, the default feign client is used.

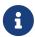

spring-cloud-starter-openfeign supports spring-cloud-starter-loadbalancer. However, as is an optional dependency, you need to make sure it been added to your project if you want to use it.

The OkHttpClient and ApacheHttpClient and ApacheHC5 feign clients can be used by setting feign.okhttp.enabled or feign.httpclient.enabled or feign.httpclient.hc5.enabled to true, respectively, and having them on the classpath. You can customize the HTTP client used by providing a bean of either org.apache.http.impl.client.CloseableHttpClient when using Apache or okhttp3.0kHttpClient when using OK HTTP or org.apache.hc.client5.http.impl.classic.CloseableHttpClient when using Apache HC5.

Spring Cloud OpenFeign *does not* provide the following beans by default for feign, but still looks up beans of these types from the application context to create the feign client:

- Logger.Level
- Retryer
- ErrorDecoder
- Request.Options
- Collection<RequestInterceptor>
- SetterFactory
- QueryMapEncoder
- Capability (MicrometerCapability is provided by default)

A bean of Retryer. NEVER\_RETRY with the type Retryer is created by default, which will disable

retrying. Notice this retrying behavior is different from the Feign default one, where it will automatically retry IOExceptions, treating them as transient network related exceptions, and any RetryableException thrown from an ErrorDecoder.

Creating a bean of one of those type and placing it in a <code>@FeignClient</code> configuration (such as <code>FooConfiguration</code> above) allows you to override each one of the beans described. Example:

```
@Configuration
public class FooConfiguration {
    @Bean
    public Contract feignContract() {
        return new feign.Contract.Default();
    }

    @Bean
    public BasicAuthRequestInterceptor basicAuthRequestInterceptor() {
        return new BasicAuthRequestInterceptor("user", "password");
    }
}
```

This replaces the SpringMvcContract with feign.Contract.Default and adds a RequestInterceptor to the collection of RequestInterceptor.

@FeignClient also can be configured using configuration properties.

application.yml

```
feign:
   client:
        config:
            feignName:
                connectTimeout: 5000
                readTimeout: 5000
                loggerLevel: full
                errorDecoder: com.example.SimpleErrorDecoder
                retryer: com.example.SimpleRetryer
                defaultQueryParameters:
                    query: queryValue
                defaultRequestHeaders:
                    header: headerValue
                requestInterceptors:
                    - com.example.FooRequestInterceptor
                    - com.example.BarRequestInterceptor
                decode404: false
                encoder: com.example.SimpleEncoder
                decoder: com.example.SimpleDecoder
                contract: com.example.SimpleContract
                capabilities:

    com.example.FooCapability

                    - com.example.BarCapability
                metrics.enabled: false
```

Default configurations can be specified in the <code>@EnableFeignClients</code> attribute <code>defaultConfiguration</code> in a similar manner as described above. The difference is that this configuration will apply to <code>all</code> feign clients.

If you prefer using configuration properties to configured all <code>@FeignClient</code>, you can create configuration properties with <code>default</code> feign name.

You can use feign.client.config.feignName.defaultQueryParameters and feign.client.config.feignName.defaultRequestHeaders to specify query parameters and headers that will be sent with every request of the client named feignName.

application.yml

```
feign:
    client:
    config:
    default:
        connectTimeout: 5000
        readTimeout: 5000
        loggerLevel: basic
```

If we create both <code>@Configuration</code> bean and configuration properties, configuration properties will win. It will override <code>@Configuration</code> values. But if you want to change the priority to <code>@Configuration</code>,

you can change feign.client.default-to-properties to false.

If we want to create multiple feign clients with the same name or url so that they would point to the same server but each with a different custom configuration then we have to use contextId attribute of the @FeignClient in order to avoid name collision of these configuration beans.

```
@FeignClient(contextId = "fooClient", name = "stores", configuration =
FooConfiguration.class)
public interface FooClient {
    //..
}
```

```
@FeignClient(contextId = "barClient", name = "stores", configuration =
BarConfiguration.class)
public interface BarClient {
    //..
}
```

It is also possible to configure FeignClient not to inherit beans from the parent context. You can do this by overriding the inheritParentConfiguration() in a FeignClientConfigurer bean to return false:

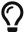

By default, Feign clients do not encode slash / characters. You can change this behaviour, by setting the value of feign.client.decodeSlash to false.

#### 1.2.1. SpringEncoder configuration

In the SpringEncoder that we provide, we set null charset for binary content types and UTF-8 for all the other ones.

You can modify this behaviour to derive the charset from the Content-Type header charset instead by setting the value of feign.encoder.charset-from-content-type to true.

#### 1.3. Timeout Handling

We can configure timeouts on both the default and the named client. OpenFeign works with two timeout parameters:

- connectTimeout prevents blocking the caller due to the long server processing time.
- readTimeout is applied from the time of connection establishment and is triggered when returning the response takes too long.

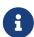

In case the server is not running or available a packet results in *connection refused*. The communication ends either with an error message or in a fallback. This can happen *before* the *connectTimeout* if it is set very low. The time taken to perform a lookup and to receive such a packet causes a significant part of this delay. It is subject to change based on the remote host that involves a DNS lookup.

### 1.4. Creating Feign Clients Manually

In some cases it might be necessary to customize your Feign Clients in a way that is not possible using the methods above. In this case you can create Clients using the Feign Builder API. Below is an example which creates two Feign Clients with the same interface but configures each one with a separate request interceptor.

```
@Import(FeignClientsConfiguration.class)
class FooController {
    private FooClient fooClient;
    private FooClient adminClient;
    @Autowired
    public FooController(Client client, Encoder encoder, Decoder decoder, Contract
contract, MicrometerCapability micrometerCapability) {
        this.fooClient = Feign.builder().client(client)
                .encoder(encoder)
                .decoder(decoder)
                .contract(contract)
                .addCapability(micrometerCapability)
                .requestInterceptor(new BasicAuthRequestInterceptor("user", "user"))
                .target(FooClient.class, "https://PROD-SVC");
        this.adminClient = Feign.builder().client(client)
                .encoder(encoder)
                .decoder(decoder)
                .contract(contract)
                .addCapability(micrometerCapability)
                .requestInterceptor(new BasicAuthRequestInterceptor("admin", "admin"))
                .target(FooClient.class, "https://PROD-SVC");
   }
}
```

- In the above example FeignClientsConfiguration.class is the default configuration provided by Spring Cloud OpenFeign.
- PROD-SVC is the name of the service the Clients will be making requests to.
- The Feign Contract object defines what annotations and values are valid on interfaces. The autowired Contract bean provides supports for SpringMVC annotations, instead of the default Feign native annotations.

You can also use the Builder'to configure FeignClient not to inherit beans from the parent context. You can do this by overriding calling 'inheritParentContext(false) on the Builder.

#### 1.5. Feign Spring Cloud CircuitBreaker Support

If Spring Cloud CircuitBreaker is on the classpath and feign.circuitbreaker.enabled=true, Feign will wrap all methods with a circuit breaker.

To disable Spring Cloud CircuitBreaker support on a per-client basis create a vanilla Feign.Builder with the "prototype" scope, e.g.:

```
@Configuration
public class FooConfiguration {
    @Bean
    @Scope("prototype")
    public Feign.Builder feignBuilder() {
        return Feign.builder();
    }
}
```

The circuit breaker name follows this pattern <feignClientClassName>#<calledMethod>(<parameterTypes>). When calling a @FeignClient with FooClient interface and the called interface method that has no parameters is bar then the circuit breaker name will be FooClient#bar().

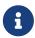

As of 2020.0.2, the circuit breaker name pattern has changed from <feignClientName>\_<calledMethod>. Using CircuitBreakerNameResolver introduced in 2020.0.4, circuit breaker names can retain the old pattern.

Providing a bean of CircuitBreakerNameResolver, you can change the circuit breaker name pattern.

```
@Configuration
public class FooConfiguration {
    @Bean
    public CircuitBreakerNameResolver circuitBreakerNameResolver() {
        return (String feignClientName, Target<?> target, Method method) ->
feignClientName + "_" + method.getName();
    }
}
```

To enable Spring Cloud CircuitBreaker group set the feign.circuitbreaker.group.enabled property to true (by default false).

### 1.6. Feign Spring Cloud CircuitBreaker Fallbacks

Spring Cloud CircuitBreaker supports the notion of a fallback: a default code path that is executed when the circuit is open or there is an error. To enable fallbacks for a given <code>@FeignClient</code> set the <code>fallback</code> attribute to the class name that implements the fallback. You also need to declare your implementation as a Spring bean.

```
@FeignClient(name = "test", url = "http://localhost:${server.port}/", fallback =
Fallback.class)
    protected interface TestClient {
        @RequestMapping(method = RequestMethod.GET, value = "/hello")
        Hello getHello();
        @RequestMapping(method = RequestMethod.GET, value = "/hellonotfound")
        String getException();
    }
    @Component
    static class Fallback implements TestClient {
        @Override
        public Hello getHello() {
            throw new NoFallbackAvailableException("Boom!", new RuntimeException());
        }
        @Override
        public String getException() {
            return "Fixed response";
        }
    }
```

If one needs access to the cause that made the fallback trigger, one can use the fallbackFactory attribute inside <code>@FeignClient</code>.

```
@FeignClient(name = "testClientWithFactory", url = "http://localhost:${server.port}/",
            fallbackFactory = TestFallbackFactory.class)
    protected interface TestClientWithFactory {
        @RequestMapping(method = RequestMethod.GET, value = "/hello")
        Hello getHello();
        @RequestMapping(method = RequestMethod.GET, value = "/hellonotfound")
        String getException();
   }
    @Component
    static class TestFallbackFactory implements FallbackFactory<FallbackWithFactory> {
        @Override
        public FallbackWithFactory create(Throwable cause) {
            return new FallbackWithFactory();
        }
   }
    static class FallbackWithFactory implements TestClientWithFactory {
        @Override
        public Hello getHello() {
            throw new NoFallbackAvailableException("Boom!", new RuntimeException());
        }
        @Override
        public String getException() {
            return "Fixed response";
        }
    }
```

## 1.7. Feign and @Primary

When using Feign with Spring Cloud CircuitBreaker fallbacks, there are multiple beans in the ApplicationContext of the same type. This will cause <code>@Autowired</code> to not work because there isn't exactly one bean, or one marked as primary. To work around this, Spring Cloud OpenFeign marks all Feign instances as <code>@Primary</code>, so Spring Framework will know which bean to inject. In some cases, this may not be desirable. To turn off this behavior set the <code>primary</code> attribute of <code>@FeignClient</code> to false.

```
@FeignClient(name = "hello", primary = false)
public interface HelloClient {
    // methods here
}
```

## 1.8. Feign Inheritance Support

Feign supports boilerplate apis via single-inheritance interfaces. This allows grouping common operations into convenient base interfaces.

UserService.java

```
public interface UserService {
    @RequestMapping(method = RequestMethod.GET, value ="/users/{id}")
    User getUser(@PathVariable("id") long id);
}
```

UserResource.java

```
@RestController
public class UserResource implements UserService {
}
```

UserClient.java

```
package project.user;
@FeignClient("users")
public interface UserClient extends UserService {
}
```

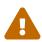

<code>@FeignClient</code> interfaces should not be shared between server and client and annotating <code>@FeignClient</code> interfaces with <code>@RequestMapping</code> on class level is no longer supported.

## 1.9. Feign request/response compression

You may consider enabling the request or response GZIP compression for your Feign requests. You can do this by enabling one of the properties:

```
feign.compression.request.enabled=true
feign.compression.response.enabled=true
```

Feign request compression gives you settings similar to what you may set for your web server:

```
feign.compression.request.enabled=true
feign.compression.request.mime-types=text/xml,application/xml,application/json
feign.compression.request.min-request-size=2048
```

These properties allow you to be selective about the compressed media types and minimum request threshold length.

For http clients except OkHttpClient, default gzip decoder can be enabled to decode gzip response in UTF-8 encoding:

```
feign.compression.response.enabled=true
feign.compression.response.useGzipDecoder=true
```

## 1.10. Feign logging

A logger is created for each Feign client created. By default the name of the logger is the full class name of the interface used to create the Feign client. Feign logging only responds to the DEBUG level.

application.yml

```
logging.level.project.user.UserClient: DEBUG
```

The Logger. Level object that you may configure per client, tells Feign how much to log. Choices are:

- NONE, No logging (DEFAULT).
- BASIC, Log only the request method and URL and the response status code and execution time.
- HEADERS, Log the basic information along with request and response headers.
- FULL, Log the headers, body, and metadata for both requests and responses.

For example, the following would set the Logger.Level to FULL:

```
@Configuration
public class FooConfiguration {
    @Bean
    Logger.Level feignLoggerLevel() {
       return Logger.Level.FULL;
    }
}
```

#### 1.11. Feign Capability support

The Feign capabilities expose core Feign components so that these components can be modified. For example, the capabilities can take the Client, *decorate* it, and give the decorated instance back to Feign. The support for metrics libraries is a good real-life example for this. See Feign metrics.

Creating one or more Capability beans and placing them in a @FeignClient configuration lets you register them and modify the behavior of the involved client.

```
@Configuration
public class FooConfiguration {
    @Bean
    Capability customCapability() {
       return new CustomCapability();
    }
}
```

## 1.12. Feign metrics

If all of the following conditions are true, a MicrometerCapability bean is created and registered so that your Feign client publishes metrics to Micrometer:

- feign-micrometer is on the classpath
- A MeterRegistry bean is available
- feign metrics properties are set to true (by default)
  - feign.metrics.enabled=true (for all clients)
  - feign.client.config.feignName.metrics.enabled=true (for a single client)

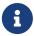

If your application already uses Micrometer, enabling metrics is as simple as putting feign-micrometer onto your classpath.

You can also disable the feature by either:

- excluding feign-micrometer from your classpath
- setting one of the feign metrics properties to false
  - feign.metrics.enabled=false
  - feign.client.config.feignName.metrics.enabled=false

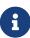

feign.metrics.enabled=false disables metrics support for all Feign clients regardless value of client-level of the the flags: feign.client.config.feignName.metrics.enabled. If you want to enable or disable merics per client, don't set feign.metrics.enabled and use feign.client.config.feignName.metrics.enabled.

You can also customize the MicrometerCapability by registering your own bean:

```
@Configuration
public class FooConfiguration {
    @Bean
    public MicrometerCapability micrometerCapability(MeterRegistry meterRegistry) {
        return new MicrometerCapability(meterRegistry);
    }
}
```

### 1.13. Feign @QueryMap support

The OpenFeign <code>QueryMap</code> annotation provides support for POJOs to be used as GET parameter maps. Unfortunately, the default OpenFeign QueryMap annotation is incompatible with Spring because it lacks a <code>value</code> property.

Spring Cloud OpenFeign provides an equivalent <code>@SpringQueryMap</code> annotation, which is used to annotate a POJO or Map parameter as a query parameter map.

For example, the Params class defines parameters param1 and param2:

```
// Params.java
public class Params {
    private String param1;
    private String param2;

    // [Getters and setters omitted for brevity]
}
```

The following feign client uses the Params class by using the @SpringQueryMap annotation:

```
@FeignClient("demo")
public interface DemoTemplate {
    @GetMapping(path = "/demo")
    String demoEndpoint(@SpringQueryMap Params params);
}
```

If you need more control over the generated query parameter map, you can implement a custom QueryMapEncoder bean.

#### 1.14. HATEOAS support

Spring provides some APIs to create REST representations that follow the HATEOAS principle, Spring Hateoas and Spring Data REST.

If your project use the org.springframework.boot:spring-boot-starter-hateoas starter or the org.springframework.boot:spring-boot-starter-data-rest starter, Feign HATEOAS support is enabled by default.

When HATEOAS support is enabled, Feign clients are allowed to serialize and deserialize HATEOAS representation models: EntityModel, CollectionModel and PagedModel.

```
@FeignClient("demo")
public interface DemoTemplate {
    @GetMapping(path = "/stores")
    CollectionModel<Store> getStores();
}
```

#### 1.15. Spring @MatrixVariable Support

Spring Cloud OpenFeign provides support for the Spring @MatrixVariable annotation.

If a map is passed as the method argument, the <code>@MatrixVariable</code> path segment is created by joining key-value pairs from the map with a =.

If a different object is passed, either the name provided in the <code>@MatrixVariable</code> annotation (if defined) or the annotated variable name is joined with the provided method argument using =.

#### **IMPORTANT**

Even though, on the server side, Spring does not require the users to name the path segment placeholder same as the matrix variable name, since it would be too ambiguous on the client side, Spring Cloud OpenFeign requires that you add a path segment placeholder with a name matching either the name provided in the <code>@MatrixVariable</code> annotation (if defined) or the annotated variable name.

For example:

```
@GetMapping("/objects/links/{matrixVars}")
Map<String, List<String>> getObjects(@MatrixVariable Map<String, List<String>>
matrixVars);
```

Note that both variable name and the path segment placeholder are called matrixVars.

```
@FeignClient("demo")
public interface DemoTemplate {
    @GetMapping(path = "/stores")
    CollectionModel<Store> getStores();
}
```

#### 1.16. Feign CollectionFormat support

We support feign.CollectionFormat by providing the <code>@CollectionFormat</code> annotation.You can annotate a Feign client method with it by passing the desired feign.CollectionFormat as annotation value.

In the following example, the CSV format is used instead of the default EXPLODED to process the method.

```
@FeignClient(name = "demo")
    protected interface PageableFeignClient {
        @CollectionFormat(feign.CollectionFormat.CSV)
        @GetMapping(path = "/page")
        ResponseEntity performRequest(Pageable page);
}
```

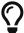

Set the CSV format while sending Pageable as a query parameter in order for it to be encoded correctly.

### 1.17. Reactive Support

As the OpenFeign project does not currently support reactive clients, such as Spring WebClient, neither does Spring Cloud OpenFeign.We will add support for it here as soon as it becomes available in the core project.

Until that is done, we recommend using feign-reactive for Spring WebClient support.

#### 1.17.1. Early Initialization Errors

Depending on how you are using your Feign clients you may see initialization errors when starting your application. To work around this problem you can use an <code>ObjectProvider</code> when autowiring your client.

```
@Autowired
ObjectProvider<TestFeginClient> testFeginClient;
```

## 1.18. Spring Data Support

You may consider enabling Jackson Modules for the support org.springframework.data.domain.Page and org.springframework.data.domain.Sort decoding.

```
feign.autoconfiguration.jackson.enabled=true
```

#### 1.19. Spring @RefreshScope Support

If Feign client refresh is enabled, each feign client is created with feign.Request.Options as a refresh-scoped bean. This means properties such as connectTimeout and readTimeout can be refreshed against any Feign client instance through POST /actuator/refresh.

By default, refresh behavior in Feign clients is disabled. Use the following property to enable refresh behavior:

feign.client.refresh-enabled=true

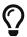

DO NOT annotate the @FeignClient interface with the @RefreshScope annotation.

## 2. Configuration properties

To see the list of all Spring Cloud OpenFeign related configuration properties please check the Appendix page.

# Spring Cloud Sleuth Reference Documentation

Adrian Cole, Spencer Gibb, Marcin Grzejszczak, Dave Syer, Jay Bryant

The reference documentation consists of the following sections:

| Legal                            | Legal information.                                                                              |
|----------------------------------|-------------------------------------------------------------------------------------------------|
| Documentation Overview           | About the Documentation, Getting Help, First Steps, and more.                                   |
| Getting Started                  | Introducing Spring Cloud Sleuth, Developing Your First<br>Spring Cloud Sleuth-based Application |
| Using Spring Cloud Sleuth        | Spring Cloud Sleuth usage examples and workflows.                                               |
| Spring Cloud Sleuth Features     | Span creation, context propagation, and more.                                                   |
| "How-to" Guides                  | Add sampling, propagate remote tags, and more.                                                  |
| Spring Cloud Sleuth Integrations | Instrumentation configuration, context propagation, and more.                                   |

3.1.6

#### 1. Preface

## 1.1. A Brief History of Spring's Data Integration Journey

Spring's journey on Data Integration started with Spring Integration. With its programming model, it provided a consistent developer experience to build applications that can embrace Enterprise Integration Patterns to connect with external systems such as, databases, message brokers, and among others.

Fast forward to the cloud-era, where microservices have become prominent in the enterprise setting. Spring Boot transformed the way how developers built Applications. With Spring's programming model and the runtime responsibilities handled by Spring Boot, it became seamless to develop stand-alone, production-grade Spring-based microservices.

To extend this to Data Integration workloads, Spring Integration and Spring Boot were put together into a new project. Spring Cloud Stream was born.

With Spring Cloud Stream, developers can:

- Build, test and deploy data-centric applications in isolation.
- Apply modern microservices architecture patterns, including composition through messaging.
- Decouple application responsibilities with event-centric thinking. An event can represent something that has happened in time, to which the downstream consumer applications can react without knowing where it originated or the producer's identity.
- Port the business logic onto message brokers (such as RabbitMQ, Apache Kafka, Amazon Kinesis).
- Rely on the framework's automatic content-type support for common use-cases. Extending to different data conversion types is possible.
- and many more. . .

## 1.2. Quick Start

You can try Spring Cloud Stream in less than 5 min even before you jump into any details by following this three-step guide.

We show you how to create a Spring Cloud Stream application that receives messages coming from the messaging middleware of your choice (more on this later) and logs received messages to the console. We call it LoggingConsumer. While not very practical, it provides a good introduction to some of the main concepts and abstractions, making it easier to digest the rest of this user guide.

The three steps are as follows:

- 1. Creating a Sample Application by Using Spring Initializr
- 2. Importing the Project into Your IDE
- 3. Adding a Message Handler, Building, and Running

#### 1.2.1. Creating a Sample Application by Using Spring Initializr

To get started, visit the Spring Initializr. From there, you can generate our LoggingConsumer application. To do so:

- 1. In the **Dependencies** section, start typing stream. When the "Cloud Stream" option should appears, select it.
- 2. Start typing either 'kafka' or 'rabbit'.
- 3. Select "Kafka" or "RabbitMQ".

Basically, you choose the messaging middleware to which your application binds. We recommend using the one you have already installed or feel more comfortable with installing and running. Also, as you can see from the Initilaizer screen, there are a few other options you can choose. For example, you can choose Gradle as your build tool instead of Maven (the default).

4. In the Artifact field, type 'logging-consumer'.

The value of the **Artifact** field becomes the application name. If you chose RabbitMQ for the middleware, your Spring Initializr should now be as follows:

[spring initializr] | /docs/src/main/asciidoc/images/spring-initializr.png

1. Click the **Generate Project** button.

Doing so downloads the zipped version of the generated project to your hard drive.

2. Unzip the file into the folder you want to use as your project directory.

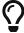

We encourage you to explore the many possibilities available in the Spring Initializr. It lets you create many different kinds of Spring applications.

#### 1.2.2. Importing the Project into Your IDE

Now you can import the project into your IDE. Keep in mind that, depending on the IDE, you may need to follow a specific import procedure. For example, depending on how the project was generated (Maven or Gradle), you may need to follow specific import procedure (for example, in Eclipse or STS, you need to use File  $\rightarrow$  Import  $\rightarrow$  Maven  $\rightarrow$  Existing Maven Project).

Once imported, the project must have no errors of any kind. Also, src/main/java should contain com.example.loggingconsumer.LoggingConsumerApplication.

Technically, at this point, you can run the application's main class. It is already a valid Spring Boot application. However, it does not do anything, so we want to add some code.

#### 1.2.3. Adding a Message Handler, Building, and Running

Modify the com.example.loggingconsumer.LoggingConsumerApplication class to look as follows:

```
@SpringBootApplication
public class LoggingConsumerApplication {
    public static void main(String[] args) {
        SpringApplication.run(LoggingConsumerApplication.class, args);
    }
    @Bean
    public Consumer<Person> log() {
        return person -> {
            System.out.println("Received: " + person);
       };
    }
    public static class Person {
        private String name;
        public String getName() {
            return name;
        public void setName(String name) {
            this.name = name;
        public String toString() {
            return this.name;
        }
   }
}
```

As you can see from the preceding listing:

- We are using functional programming model (see Spring Cloud Function support) to define a single message handler as Consumer.
- We are relying on framework conventions to bind such handler to the input destination binding exposed by the binder.

Doing so also lets you see one of the core features of the framework: It tries to automatically convert incoming message payloads to type Person.

You now have a fully functional Spring Cloud Stream application that does listens for messages. From here, for simplicity, we assume you selected RabbitMQ in step one. Assuming you have RabbitMQ installed and running, you can start the application by running its main method in your IDE.

You should see following output:

```
--- [ main] c.s.b.r.p.RabbitExchangeQueueProvisioner : declaring queue for inbound: input.anonymous.CbMIwdkJSB01ZoPD0tHtCg, bound to: input
--- [ main] o.s.a.r.c.CachingConnectionFactory : Attempting to connect to: [localhost:5672]
--- [ main] o.s.a.r.c.CachingConnectionFactory : Created new connection: rabbitConnectionFactory#2a3a299:0/SimpleConnection@66c83fc8. . .
--- [ main] o.s.i.a.i.AmqpInboundChannelAdapter : started inbound.input.anonymous.CbMIwdkJSB01ZoPD0tHtCg
--- [ main] c.e.l.LoggingConsumerApplication : Started LoggingConsumerApplication in 2.531 seconds (JVM running for 2.897)
```

Go to the RabbitMQ management console or any other RabbitMQ client and send a message to input.anonymous.CbMIwdkJSB01ZoPD0tHtCg. The anonymous.CbMIwdkJSB01ZoPD0tHtCg part represents the group name and is generated, so it is bound to be different in your environment. For something more predictable, you can use an explicit group name by setting spring.cloud.stream.bindings.input.group=hello (or whatever name you like).

The contents of the message should be a JSON representation of the Person class, as follows:

```
{"name":"Sam Spade"}
```

Then, in your console, you should see:

#### Received: Sam Spade

You can also build and package your application into a boot jar (by using ./mvnw clean install) and run the built JAR by using the java -jar command.

Now you have a working (albeit very basic) Spring Cloud Stream application.

#### 2. What's New in 3.x?

#### 2.1. New Features and Enhancements

- Routing Function see Event Routing for more details.
- **StreamBridge** for dynamic destinations. See Sending arbitrary data to an output (e.g. Foreign event-driven sources) for more details.
- Multiple bindings with functions (multiple message handlers) see Multiple functions in a single application for more details.
- Functions with multiple inputs/outputs (single function that can subscribe or target multiple destinations) see Functions with multiple input and output arguments for more details.

• Native support for reactive programming - since v3.0.0 we no longer distribute spring-cloud-stream-reactive modules and instead relying on native reactive support provided by spring cloud function. For backward compatibility you can still bring spring-cloud-stream-reactive from previous versions.

### 2.2. Notable Deprecations

- Annotation-based programming model. Basically the @EnableBInding, @StreamListener and all related annotations are now deprecated in favor of the functional programming model. See Spring Cloud Function support for more details.
- Reactive module (spring-cloud-stream-reactive) is discontinued and no longer distributed in favor of native support via spring-cloud-function. For backward compatibility you can still bring spring-cloud-stream-reactive from previous versions.
- *Test support binder* spring-cloud-stream-test-support with MessageCollector in favor of a new test binder. See Testing for more details.
- @StreamMessageConverter deprecated as it is no longer required.
- The original-content-type header references have been removed after it's been deprecated in v2.0.
- The BinderAwareChannelResolver is deprecated in favor if providing spring.cloud.stream.sendto.destination property. This is primarily for function-based programming model. For StreamListener it would still be required and thus will stay until we deprecate and eventually discontinue StreamListener and annotation-based programming model.

This section goes into more detail about how you can work with Spring Cloud Stream. It covers topics such as creating and running stream applications.

## 3. Introducing Spring Cloud Stream

Spring Cloud Stream is a framework for building message-driven microservice applications. Spring Cloud Stream builds upon Spring Boot to create standalone, production-grade Spring applications and uses Spring Integration to provide connectivity to message brokers. It provides opinionated configuration of middleware from several vendors, introducing the concepts of persistent publish-subscribe semantics, consumer groups, and partitions.

By adding spring-cloud-stream dependencies to the classpath of your application, you get immediate connectivity to a message broker exposed by the provided spring-cloud-stream binder (more on that later), and you can implement your functional requirement, which is run (based on the incoming message) by a java.util.function.Function.

The following listing shows a quick example:

```
@SpringBootApplication
public class SampleApplication {

   public static void main(String[] args) {
        SpringApplication.run(SampleApplication.class, args);
   }

   @Bean
   public Function<String, String> uppercase() {
        return value -> value.toUpperCase();
   }
}
```

The following listing shows the corresponding test:

```
@SpringBootTest(classes = SampleApplication.class)
@Import({TestChannelBinderConfiguration.class})
class BootTestStreamApplicationTests {

    @Autowired
    private InputDestination input;

    @Autowired
    private OutputDestination output;

@Test
    void contextLoads() {
        input.send(new GenericMessage<byte[]>("hello".getBytes()));
        assertThat(output.receive().getPayload()).isEqualTo("HELLO".getBytes());
    }
}
```

## 4. Main Concepts

Spring Cloud Stream provides a number of abstractions and primitives that simplify the writing of message-driven microservice applications. This section gives an overview of the following:

- Spring Cloud Stream's application model
- The Binder Abstraction
- Persistent publish-subscribe support
- Consumer group support
- Partitioning support
- A pluggable Binder SPI

## 4.1. Application Model

A Spring Cloud Stream application consists of a middleware-neutral core. The application communicates with the outside world by establishing *bindings* between destinations exposed by the external brokers and input/output arguments in your code. Broker specific details necessary to establish bindings are handled by middleware-specific *Binder* implementations.

[SCSt with binder] | https://raw.github.com/spring-cloud/spring-cloud-

#### 4.1.1. Fat JAR

Spring Cloud Stream applications can be run in stand-alone mode from your IDE for testing. To run a Spring Cloud Stream application in production, you can create an executable (or "fat") JAR by using the standard Spring Boot tooling provided for Maven or Gradle. See the Spring Boot Reference Guide for more details.

#### 4.2. The Binder Abstraction

Spring Cloud Stream provides Binder implementations for Kafka and Rabbit MQ. The framework also includes a test binder for integration testing of your applications as spring-cloud-stream application. See Testing section for more details.

Binder abstraction is also one of the extension points of the framework, which means you can implement your own binder on top of Spring Cloud Stream. In the How to create a Spring Cloud Stream Binder from scratch post a community member documents in details, with an example, a set of steps necessary to implement a custom binder. The steps are also highlighted in the Implementing Custom Binders section.

Spring Cloud Stream uses Spring Boot for configuration, and the Binder abstraction makes it possible for a Spring Cloud Stream application to be flexible in how it connects to middleware. For example, deployers can dynamically choose, at runtime, the mapping between the external destinations (such as the Kafka topics or RabbitMQ exchanges) and inputs and outputs of the message handler (such as input parameter of the function and its return argument). Such configuration can be provided through external configuration properties and in any form supported by Spring Boot (including application arguments, environment variables, and application.yml or application.properties files). In the sink example from the Introducing Spring Cloud Stream section, setting the spring.cloud.stream.bindings.input.destination application property to raw-sensor-data causes it to read from the raw-sensor-data Kafka topic or from a queue bound to the raw-sensor-data RabbitMQ exchange.

Spring Cloud Stream automatically detects and uses a binder found on the classpath. You can use different types of middleware with the same code. To do so, include a different binder at build time. For more complex use cases, you can also package multiple binders with your application and have it choose the binder( and even whether to use different binders for different bindings) at runtime.

## 4.3. Persistent Publish-Subscribe Support

Communication between applications follows a publish-subscribe model, where data is broadcast through shared topics. This can be seen in the following figure, which shows a typical deployment for a set of interacting Spring Cloud Stream applications.

[SCSt sensors] | https://raw.github.com/spring-cloud/spring-cloud-

Figure 8. Spring Cloud Stream Publish-Subscribe

Data reported by sensors to an HTTP endpoint is sent to a common destination named raw-sensor-data. From the destination, it is independently processed by a microservice application that computes time-windowed averages and by another microservice application that ingests the raw data into HDFS (Hadoop Distributed File System). In order to process the data, both applications declare the topic as their input at runtime.

The publish-subscribe communication model reduces the complexity of both the producer and the consumer and lets new applications be added to the topology without disruption of the existing flow. For example, downstream from the average-calculating application, you can add an application that calculates the highest temperature values for display and monitoring. You can then add another application that interprets the same flow of averages for fault detection. Doing all communication through shared topics rather than point-to-point queues reduces coupling between microservices.

While the concept of publish-subscribe messaging is not new, Spring Cloud Stream takes the extra step of making it an opinionated choice for its application model. By using native middleware support, Spring Cloud Stream also simplifies use of the publish-subscribe model across different platforms.

#### 4.4. Consumer Groups

While the publish-subscribe model makes it easy to connect applications through shared topics, the ability to scale up by creating multiple instances of a given application is equally important. When doing so, different instances of an application are placed in a competing consumer relationship, where only one of the instances is expected to handle a given message.

Spring Cloud Stream models this behavior through the concept of a consumer group. (Spring Cloud Stream consumer groups are similar to and inspired by Kafka consumer groups.) Each consumer binding can use the spring.cloud.stream.bindings.cloud.stream.bindings.

[SCSt groups] | https://raw.github.com/spring-cloud/spring-cloud-

Figure 9. Spring Cloud Stream Consumer Groups

All groups that subscribe to a given destination receive a copy of published data, but only one member of each group receives a given message from that destination. By default, when a group is not specified, Spring Cloud Stream assigns the application to an anonymous and independent single-member consumer group that is in a publish-subscribe relationship with all other consumer groups.

#### 4.5. Consumer Types

Two types of consumer are supported:

- Message-driven (sometimes referred to as Asynchronous)
- Polled (sometimes referred to as Synchronous)

Prior to version 2.0, only asynchronous consumers were supported. A message is delivered as soon as it is available and a thread is available to process it.

When you wish to control the rate at which messages are processed, you might want to use a synchronous consumer.

#### 4.5.1. Durability

Consistent with the opinionated application model of Spring Cloud Stream, consumer group subscriptions are durable. That is, a binder implementation ensures that group subscriptions are persistent and that, once at least one subscription for a group has been created, the group receives messages, even if they are sent while all applications in the group are stopped.

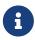

Anonymous subscriptions are non-durable by nature. For some binder implementations (such as RabbitMQ), it is possible to have non-durable group subscriptions.

In general, it is preferable to always specify a consumer group when binding an application to a given destination. When scaling up a Spring Cloud Stream application, you must specify a consumer group for each of its input bindings. Doing so prevents the application's instances from receiving duplicate messages (unless that behavior is desired, which is unusual).

### 4.6. Partitioning Support

Spring Cloud Stream provides support for partitioning data between multiple instances of a given application. In a partitioned scenario, the physical communication medium (such as the broker topic) is viewed as being structured into multiple partitions. One or more producer application instances send data to multiple consumer application instances and ensure that data identified by common characteristics are processed by the same consumer instance.

Spring Cloud Stream provides a common abstraction for implementing partitioned processing use cases in a uniform fashion. Partitioning can thus be used whether the broker itself is naturally

partitioned (for example, Kafka) or not (for example, RabbitMQ).

 $[{\tt SCSt\ partitioning}] \ | \ \textit{https://raw.github.com/spring-cloud/spring-cloud-}$ 

#### Figure 10. Spring Cloud Stream Partitioning

Partitioning is a critical concept in stateful processing, where it is critical (for either performance or consistency reasons) to ensure that all related data is processed together. For example, in the time-windowed average calculation example, it is important that all measurements from any given sensor are processed by the same application instance.

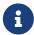

To set up a partitioned processing scenario, you must configure both the dataproducing and the data-consuming ends.

## 5. Programming Model

To understand the programming model, you should be familiar with the following core concepts:

- **Destination Binders:** Components responsible to provide integration with the external messaging systems.
- **Bindings:** Bridge between the external messaging systems and application provided *Producers* and *Consumers* of messages (created by the Destination Binders).
- **Message:** The canonical data structure used by producers and consumers to communicate with Destination Binders (and thus other applications via external messaging systems).

[SCSt overview] | https://raw.github.com/spring-cloud/spring-cloud-

#### 5.1. Destination Binders

Destination Binders are extension components of Spring Cloud Stream responsible for providing the necessary configuration and implementation to facilitate integration with external messaging systems. This integration is responsible for connectivity, delegation, and routing of messages to and from producers and consumers, data type conversion, invocation of the user code, and more.

Binders handle a lot of the boiler plate responsibilities that would otherwise fall on your shoulders. However, to accomplish that, the binder still needs some help in the form of minimalistic yet required set of instructions from the user, which typically come in the form of some type of *binding* configuration.

While it is out of scope of this section to discuss all of the available binder and binding configuration options (the rest of the manual covers them extensively), *Binding* as a concept, does require special attention. The next section discusses it in detail.

#### 5.2. Bindings

As stated earlier, *Bindings* provide a bridge between the external messaging system (e.g., queue, topic etc.) and application-provided *Producers* and *Consumers*.

The following example shows a fully configured and functioning Spring Cloud Stream application that receives the payload of the message as a String type (see Content Type Negotiation section), logs it to the console and sends it down stream after converting it to upper case.

```
@SpringBootApplication
public class SampleApplication {

public static void main(String[] args) {
    SpringApplication.run(SampleApplication.class, args);
}

@Bean
public Function<String, String> uppercase() {
    return value -> {
        System.out.println("Received: " + value);
        return value.toUpperCase();
    };
}
```

The above example looks no different then any vanilla spring-boot application. It defines a single bean of type Function and that it is. So, how does it became spring-cloud-stream application? It becomes spring-cloud-stream application simply based on the presence of spring-cloud-stream and binder dependencies and auto-configuration classes on the classpath effectively setting the context for your boot application as spring-cloud-stream application. And in this context beans of type

Supplier, Function or Consumer are treated as defacto message handlers triggering binding of to destinations exposed by the provided binder following certain naming conventions and rules to avoid extra configuration.

#### 5.2.1. Binding and Binding names

Binding is an abstraction that represents a bridge between sources and targets exposed by the binder and user code, This abstraction has a name and while we try to do our best to limit configuration required to run spring-cloud-stream applications, being aware of such name(s) is necessary for cases where additional per-binding configuration is required.

Throughout this manual you will see examples of configuration properties such as spring.cloud.stream.bindings.input.destination=myQueue. The input segment in this property name is what we refer to as binding name and it could derive via several mechanisms. The following subsections will describe the naming conventions and configuration elements used by spring-cloud-stream to control binding names.

#### **Functional binding names**

Unlike the explicit naming required by annotation-based support (legacy) used in the previous versions of spring-cloud-stream, the functional programming model defaults to a simple convention when it comes to binding names, thus greatly simplifying application configuration. Let's look at the first example:

```
@SpringBootApplication
public class SampleApplication {

    @Bean
    public Function<String, String> uppercase() {
        return value -> value.toUpperCase();
    }
}
```

In the preceding example we have an application with a single function which acts as message handler. As a Function it has an input and output. The naming convention used to name input and output bindings is as follows:

```
input - <functionName> + -in- + <index>output - <functionName> + -out- + <index>
```

The in and out corresponds to the type of binding (such as *input* or *output*). The index is the index of the input or output binding. It is always 0 for typical single input/output function, so it's only relevant for Functions with multiple input and output arguments.

So if for example you would want to map the input of this function to a remote destination (e.g., topic, queue etc) called "my-topic" you would do so with the following property:

```
--spring.cloud.stream.bindings.uppercase-in-0.destination=my-topic
```

Note how uppercase-in-0 is used as a segment in property name. The same goes for uppercase-out-0.

#### **Descriptive Binding Names**

Some times to improve readability you may want to give your binding a more descriptive name (such as 'account', 'orders` etc). Another way of looking at it is you can map an *implicit binding name* to an *explicit binding name*. And you can do it with spring.cloud.stream.function.bindings.<br/>
spring.cloud.stream.function.bindings.<br/>
spring.cloud.stream.function.bindings.<br/>
spring.cloud.stream.function.bindings.<br/>
spring.cloud.stream.function.bindings.<br/>
spring.cloud.stream.function.bindings.<br/>
spring.cloud.stream.function.bindings.<br/>
spring.cloud.stream.function.bindings.<br/>
spring.cloud.stream.function.bindings.<br/>
spring.cloud.stream.function.bindings.

For example,

```
--spring.cloud.stream.function.bindings.uppercase-in-0=input
```

In the preceding example you mapped and effectively renamed uppercase-in-0 binding name to input. Now all configuration properties can refer to input binding name instead (e.g., --spring.cloud.stream.bindings.input.destination=my-topic).

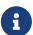

While descriptive binding names may enhance the readability aspect of the configuration, they also create another level of misdirection by mapping an implicit binding name to an explicit binding name. And since all subsequent configuration properties will use the explicit binding name you must always refer to this 'bindings' property to correlate which function it actually corresponds to. We believe that for most cases (with the exception of Functional Composition) it may be an overkill, so, it is our recommendation to avoid using it altogether, especially since not using it provides a clear path between binder destination and binding name, such as spring.cloud.stream.bindings.uppercase-in-0.destination=sample-topic, where you are clearly correlating the input of uppercase function to sample-topic destination.

For more on properties and other configuration options please see Configuration Options section.

#### 5.3. Producing and Consuming Messages

You can write a Spring Cloud Stream application by simply writing functions and exposing them as `@Bean`s. You can also use Spring Integration annotations based configuration or Spring Cloud Stream annotation based configuration, although starting with spring-cloud-stream 3.x we recommend using functional implementations.

#### 5.3.1. Spring Cloud Function support

#### Overview

Since Spring Cloud Stream v2.1, another alternative for defining *stream handlers* and *sources* is to use build-in support for Spring Cloud Function where they can be expressed as beans of type java.util.function.[Supplier/Function/Consumer].

To specify which functional bean to bind to the external destination(s) exposed by the bindings, you must provide spring.cloud.function.definition property.

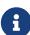

In the event only have single you bean of type java.util.function.[Supplier/Function/Consumer], skip the you can spring.cloud.function.definition property, since such functional bean will be auto-discovered. However, it is considered best practice to use such property to avoid any confusion. Some time this auto-discovery can get in the way, since single bean of type java.util.function.[Supplier/Function/Consumer] could be there for purposes other then handling messages, yet being single it is auto-discovered and auto-bound. For these rare scenarios you can disable auto-discovery by providing spring.cloud.stream.function.autodetect property with value set to false.

Here is the example of the application exposing message handler as java.util.function.Function effectively supporting *pass-thru* semantics by acting as consumer and producer of data.

```
@SpringBootApplication
public class MyFunctionBootApp {

   public static void main(String[] args) {
        SpringApplication.run(MyFunctionBootApp.class);
   }

   @Bean
   public Function<String, String> toUpperCase() {
        return s -> s.toUpperCase();
   }
}
```

In the preceding example, we define a bean of type <code>java.util.function.Function</code> called <code>toUpperCase</code> to be acting as message handler whose 'input' and 'output' must be bound to the external destinations exposed by the provided destination binder. By default the 'input' and 'output' binding names will be <code>toUpperCase-in-0</code> and <code>toUpperCase-out-0</code>. Please see Functional binding names section for details on naming convention used to establish binding names.

Below are the examples of simple functional applications to support other semantics:

Here is the example of a source semantics exposed as java.util.function.Supplier

```
@SpringBootApplication
public static class SourceFromSupplier {

    @Bean
    public Supplier<Date> date() {
        return () -> new Date(12345L);
    }
}
```

Here is the example of a sink semantics exposed as java.util.function.Consumer

```
@SpringBootApplication
public static class SinkFromConsumer {

    @Bean
    public Consumer<String> sink() {
       return System.out::println;
    }
}
```

#### **Suppliers (Sources)**

Function and Consumer are pretty straightforward when it comes to how their invocation is triggered. They are triggered based on data (events) sent to the destination they are bound to. In other words, they are classic event-driven components.

However, Supplier is in its own category when it comes to triggering. Since it is, by definition, the source (the origin) of the data, it does not subscribe to any in-bound destination and, therefore, has to be triggered by some other mechanism(s). There is also a question of Supplier implementation, which could be *imperative* or *reactive* and which directly relates to the triggering of such suppliers.

Consider the following sample:

```
@SpringBootApplication
public static class SupplierConfiguration {

    @Bean
    public Supplier<String> stringSupplier() {
        return () -> "Hello from Supplier";
    }
}
```

The preceding Supplier bean produces a string whenever its <code>get()</code> method is invoked. However, who invokes this method and how often? The framework provides a default polling mechanism (answering the question of "Who?") that will trigger the invocation of the supplier and by default it will do so every second (answering the question of "How often?"). In other words, the above configuration produces a single message every second and each message is sent to an <code>output</code>

destination that is exposed by the binder. To learn how to customize the polling mechanism, see Polling Configuration Properties section.

Consider a different example:

```
@SpringBootApplication
public static class SupplierConfiguration {
    @Bean
    public Supplier<Flux<String>> stringSupplier() {
        return () -> Flux.fromStream(Stream.generate(new Supplier<String>() {
            @Override
            public String get() {
                try {
                    Thread.sleep(1000);
                    return "Hello from Supplier";
                } catch (Exception e) {
                    // ignore
                }
       })).subscribeOn(Schedulers.elastic()).share();
   }
}
```

The preceding Supplier bean adopts the reactive programming style. Typically, and unlike the imperative supplier, it should be triggered only once, given that the invocation of its get() method produces (supplies) the continuous stream of messages and not an individual message.

The framework recognizes the difference in the programming style and guarantees that such a supplier is triggered only once.

However, imagine the use case where you want to poll some data source and return a finite stream of data representing the result set. The reactive programming style is a perfect mechanism for such a Supplier. However, given the finite nature of the produced stream, such Supplier still needs to be invoked periodically.

Consider the following sample, which emulates such use case by producing a finite stream of data:

```
@SpringBootApplication
public static class SupplierConfiguration {

    @PollableBean
    public Supplier<Flux<String>> stringSupplier() {
        return () -> Flux.just("hello", "bye");
    }
}
```

The bean itself is annotated with PollableBean annotation (sub-set of @Bean), thus signaling to the

framework that although the implementation of such a supplier is reactive, it still needs to be polled.

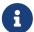

There is a splittable attribute defined in PollableBean which signals to the post processors of this annotation that the result produced by the annotated component has to be split and is set to true by default. It means that the framework will split the returning sending out each item as an individual message. If this is not he desired behavior you can set it to false at which point such supplier will simply return the produced Flux without splitting it.

### Supplier & threading

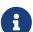

As you have learned by now, unlike Function and Consumer, which are triggered by an event (they have input data), Supplier does not have any input and thus triggered by a different mechanism - poller, which may have an unpredictable threading mechanism. And while the details of the threading mechanism most of the time are not relevant to the downstream execution of the function it may present an issue in certain cases especially with integrated frameworks that may have certain expectations to thread affinity. For example, Spring Cloud Sleuth which relies on tracing data stored in thread local. For those cases we have another mechanism via StreamBridge, where user has more control over threading mechanism. You can get more details in Sending arbitrary data to an output (e.g. Foreign event-driven sources) section.

#### **Consumer (Reactive)**

Reactive Consumer is a little bit special because it has a void return type, leaving framework with no reference to subscribe to. Most likely you will not need to write Consumer<Flux<?>>, and instead write it as a Function<Flux<?>, Mono<Void>> invoking then operator as the last operator on your stream.

#### For example:

```
public Function<Flux<?>, Mono<Void>>consumer() {
   return flux -> flux.map(..).filter(..).then();
}
```

But if you do need to write an explicit Consumer<Flux<?>>, remember to subscribe to the incoming Flux.

#### **Polling Configuration Properties**

The following properties are exposed by org.springframework.cloud.stream.config.DefaultPollerProperties and are prefixed with spring.cloud.stream.poller:

#### fixedDelay

Fixed delay for default poller in milliseconds.

Default: 1000L.

#### maxMessagesPerPoll

Maximum messages for each polling event of the default poller.

Default: 1L.

#### cron

Cron expression value for the Cron Trigger.

Default: none.

#### initialDelay

Initial delay for periodic triggers.

Default: 0.

#### timeUnit

The TimeUnit to apply to delay values.

Default: MILLISECONDS.

For example --spring.cloud.stream.poller.fixed-delay=2000 sets the poller interval to poll every two seconds.

#### Sending arbitrary data to an output (e.g. Foreign event-driven sources)

There are cases where the actual source of data may be coming from the external (foreign) system that is not a binder. For example, the source of the data may be a classic REST endpoint. How do we bridge such source with the functional mechanism used by spring-cloud-stream?

Spring Cloud Stream provides two mechanisms, so let's look at them in more details

Here, for both samples we'll use a standard MVC endpoint method called delegateToSupplier bound to the root web context, delegating incoming requests to stream via StreamBridge mechanism.

```
@SpringBootApplication
@Controller
public class WebSourceApplication {
    public static void main(String[] args) {
        SpringApplication.run(WebSourceApplication.class, "--
spring.cloud.stream.source=toStream");
    }
    @Autowired
    private StreamBridge streamBridge;
    @RequestMapping
    @ResponseStatus(HttpStatus.ACCEPTED)
    public void delegateToSupplier(@RequestBody String body) {
        System.out.println("Sending " + body);
        streamBridge.send("toStream-out-0", body);
    }
}
```

Here we autowire a StreamBridge bean which allows us to send data to an output binding effectively bridging non-stream application with spring-cloud-stream. Note that preceding example does not have any source functions defined (e.g., Supplier bean) leaving the framework with no trigger to create source bindings in advance, which would be typical for cases where configuration contains function beans. And that is fine, since StreamBridge will initiate creation of output bindings (as well as destination auto-provisioning if necessary) for non existing bindings on the first call to its send(..) operation caching it for subsequent reuse (see StreamBridge and Dynamic Destinations for more details).

However, if you want to pre-create an output binding at the initialization (startup) time you can benefit from spring.cloud.stream.source property where you can declare the name of your sources. The provided name will be used as a trigger to create a source binding. So in the preceding example the name of the output binding will be toStream-out-0 which is consistent with the binding naming convention used by functions (see Binding and Binding names). You can use; to signify multiple sources (multiple output bindings) (e.g., --spring.cloud.stream.source=foo;bar)

Also, note that streamBridge.send(..) method takes an Object for data. This means you can send POJO or Message to it and it will go through the same routine when sending output as if it was from any Function or Supplier providing the same level of consistency as with functions. This means the output type conversion, partitioning etc are honored as if it was from the output produced by functions.

#### StreamBridge and Dynamic Destinations

StreamBridge can also be used for cases when output destination(s) are not known ahead of time similar to the use cases described in Routing FROM Consumer section.

Let's look at the example

```
@SpringBootApplication
@Controller
public class WebSourceApplication {

   public static void main(String[] args) {
        SpringApplication.run(WebSourceApplication.class, args);
   }

    @Autowired
   private StreamBridge streamBridge;

   @RequestMapping
   @ResponseStatus(HttpStatus.ACCEPTED)
   public void delegateToSupplier(@RequestBody String body) {
        System.out.println("Sending " + body);
        streamBridge.send("myDestination", body);
   }
}
```

As you can see the preceding example is very similar to the previous one with the exception of explicit binding instruction provided via spring.cloud.stream.source property (which is not provided). Here we're sending data to myDestination name which does not exist as a binding. Therefore such name will be treated as dynamic destination as described in Routing FROM Consumer section.

In the preceding example, we are using ApplicationRunner as a *foreign source* to feed the stream.

A more practical example, where the foreign source is REST endpoint.

```
@SpringBootApplication
@Controller
public class WebSourceApplication {

   public static void main(String[] args) {
        SpringApplication.run(WebSourceApplication.class);
   }

    @Autowired
   private StreamBridge streamBridge;

   @RequestMapping
   @ResponseStatus(HttpStatus.ACCEPTED)
   public void delegateToSupplier(@RequestBody String body) {
        streamBridge.send("myBinidng", body);
   }
}
```

As you can see inside of delegateToSupplier method we're using StreamBridge to send data to

myBinidng binding. And here you're also benefiting from the dynamic features of StreamBridge where if myBinidng doesn't exist it will be created automatically and cached, otherwise existing binding will be used.

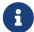

Caching dynamic destinations (bindings) could result in memory leaks in the event there are many dynamic destinations. To have some level of control we provide a self-evicting caching mechanism for output bindings with default cache size of 10. This means that if your dynamic destination size goes above that number, there is a possibility that an existing binding will be evicted and thus would need to be recreated which could cause minor performance degradation. You can increase the cache size via spring.cloud.stream.dynamic-destination-cache-size property setting it to the desired value.

```
curl -H "Content-Type: text/plain" -X POST -d "hello from the other side" http://localhost:8080/
```

By showing two examples we want to emphasize the approach will work with any type of foreign sources.

#### **Output Content Type with StreamBridge**

You can also provide specific content type if necessary with the following method signature public boolean send(String bindingName, Object data, MimeType outputContentType). Or if you send data as a Message, its content type will be honored.

#### Using specific binder type with StreamBridge

Spring Cloud Stream supports multiple binder scenarios. For example you may be receiving data from Kafka and sending it to RabbitMQ.

For more information on multiple binders scenarios, please see Binders section and specifically Multiple Binders on the Classpath

In the event you are planning to use StreamBridge and have more then one binder configured in your application you must also tell StreamBridge which binder to use. And for that there are two more variations of send method:

```
public boolean send(String bindingName, @Nullable String binderType, Object data)
public boolean send(String bindingName, @Nullable String binderType, Object data,
MimeType outputContentType)
```

As you can see there is one additional argument that you can provide - binderType, telling BindingService which binder to use when creating dynamic binding.

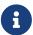

For cases where spring.cloud.stream.source property is used or the binding was already created under different binder, the binderType argument will have no effect.

#### Using channel interceptors with StreamBridge

Since StreamBridge uses a MessageChannel to establish the output binding, you can activate channel interceptors when sending data through StreamBridge. It is up to the application to decide which channel interceptors to apply on StreamBridge. Spring Cloud Stream does not inject all the channel interceptors detected into StreamBridge unless they are annoatated with @GlobalChannelInterceptor(patterns = "\*").

Let us assume that you have the following two different StreamBridge bindings in the application.

```
streamBridge.send("foo-out-0", message);
and
streamBridge.send("bar-out-0", message);
```

Now, if you want a channel interceptor applied on both the StreamBridge bindings, then you can declare the following GlobalChannelInterceptor bean.

```
@Bean
@GlobalChannelInterceptor(patterns = "*")
public ChannelInterceptor customInterceptor() {
    return new ChannelInterceptor() {
        @Override
        public Message<?> preSend(Message<?> message, MessageChannel channel) {
        ...
        }
    };
}
```

However, if you don't like the global approach above and want to have a dedicated interceptor for each binding, then you can do the following.

```
@Bean
@GlobalChannelInterceptor(patterns = "foo-*")
public ChannelInterceptor fooInterceptor() {
    return new ChannelInterceptor() {
        @Override
        public Message<?> preSend(Message<?> message, MessageChannel channel) {
        ...
        }
    };
}
```

and

```
@Bean
@GlobalChannelInterceptor(patterns = "bar-*")
public ChannelInterceptor barInterceptor() {
    return new ChannelInterceptor() {
        @Override
        public Message<?> preSend(Message<?> message, MessageChannel channel) {
        ...
    }
    };
}
```

You have the flexibility to make the patterns more strict or customized to your business needs.

With this approach, the application gets the ability to decide which interceptors to inject in StreamBridge rather than applying all the available interceptors.

#### **Reactive Functions support**

Since *Spring Cloud Function* is build on top of *Project Reactor* there isn't much you need to do to benefit from reactive programming model while implementing *Supplier*, *Function* or *Consumer*.

For example:

```
@SpringBootApplication
public static class SinkFromConsumer {

    @Bean
    public Function<Flux<String>, Flux<String>> reactiveUpperCase() {
        return flux -> flux.map(val -> val.toUpperCase());
    }
}
```

#### **Functional Composition**

Using functional programming model you can also benefit from functional composition where you can dynamically compose complex handlers from a set of simple functions. As an example let's add the following function bean to the application defined above

```
@Bean
public Function<String, String> wrapInQuotes() {
   return s -> "\"" + s + "\"";
}
```

and modify the spring.cloud.function.definition property to reflect your intention to compose a new function from both 'toUpperCase' and 'wrapInQuotes'. To do so Spring Cloud Function relies on | (pipe) symbol. So, to finish our example our property will now look like this:

--spring.cloud.function.definition=toUpperCase|wrapInQuotes

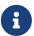

One of the great benefits of functional composition support provided by *Spring Cloud Function* is the fact that you can compose *reactive* and *imperative* functions.

The result of a composition is a single function which, as you may guess, could have a very long and rather cryptic name (e.g., foo|bar|baz|xyz. . .) presenting a great deal of inconvenience when it comes to other configuration properties. This is where *descriptive binding names* feature described in Functional binding names section can help.

For example, if we want to give our toUpperCase|wrapInQuotes a more descriptive name we can do so with the following property spring.cloud.stream.function.bindings.toUpperCase|wrapInQuotes-in-O=quotedUpperCaseInput allowing other configuration properties to refer to that binding name (e.g., spring.cloud.stream.bindings.quotedUpperCaseInput.destination=myDestination).

#### **Functional Composition and Cross-cutting Concerns**

Function composition effectively allows you to address complexity by breaking it down to a set of simple and individually manageable/testable components that could still be represented as one at runtime. But that is not the only benefit.

You can also use composition to address certain cross-cutting non-functional concerns, such as content enrichment. For example, assume you have an incoming message that may be lacking certain headers, or some headers are not in the exact state your business function would expect. You can now implement a separate function that addresses those concerns and then compose it with the main business function.

Let's look at the example

```
@SpringBootApplication
public class DemoStreamApplication {
    public static void main(String[] args) {
        SpringApplication.run(DemoStreamApplication.class,
                "--spring.cloud.function.definition=enrich|echo",
                "--spring.cloud.stream.function.bindings.enrich|echo-in-0=input",
                "--spring.cloud.stream.bindings.input.destination=myDestination",
                "--spring.cloud.stream.bindings.input.group=myGroup");
    }
    @Bean
    public Function<Message<String>, Message<String>> enrich() {
        return message -> {
            Assert.isTrue(!message.getHeaders().containsKey("foo"), "Should NOT
contain 'foo' header");
            return MessageBuilder.fromMessage(message).setHeader("foo",
"bar").build();
        };
    }
    @Bean
    public Function<Message<String>, Message<String>> echo() {
        return message -> {
            Assert.isTrue(message.getHeaders().containsKey("foo"), "Should contain
'foo' header");
            System.out.println("Incoming message " + message);
            return message;
        };
   }
}
```

While trivial, this example demonstrates how one function enriches the incoming Message with the additional header(s) (non-functional concern), so the other function - echo - can benefit form it. The echo function stays clean and focused on business logic only. You can also see the usage of spring.cloud.stream.function.bindings property to simplify composed binding name.

#### Functions with multiple input and output arguments

Starting with version 3.0 spring-cloud-stream provides support for functions that have multiple inputs and/or multiple outputs (return values). What does this actually mean and what type of use cases it is targeting?

- Big Data: Imagine the source of data you're dealing with is highly un-organized and contains various types of data elements (e.g., orders, transactions etc) and you effectively need to sort it out.
- Data aggregation: Another use case may require you to merge data elements from 2+ incoming \_streams.

The above describes just a few use cases where you may need to use a single function to accept and/or produce multiple *streams* of data. And that is the type of use cases we are targeting here.

Also, note a slightly different emphasis on the concept of *streams* here. The assumption is that such functions are only valuable if they are given access to the actual streams of data (not the individual elements). So for that we are relying on abstractions provided by Project Reactor (i.e., Flux and Mono) which is already available on the classpath as part of the dependencies brought in by spring-cloud-functions.

Another important aspect is representation of multiple input and outputs. While java provides variety of different abstractions to represent *multiple of something* those abstractions are *a) unbounded*, *b) lack arity* and *c) lack type information* which are all important in this context. As an example, let's look at Collection or an array which only allows us to describe *multiple* of a single type or up-cast everything to an Object, affecting the transparent type conversion feature of spring-cloud-stream and so on.

So to accommodate all these requirements the initial support is relying on the signature which utilizes another abstraction provided by *Project Reactor* - Tuples. However, we are working on allowing a more flexible signatures.

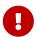

Please refer to Binding and Binding names section to understand the naming convention used to establish *binding names* used by such application.

Let's look at the few samples:

```
@SpringBootApplication
public class SampleApplication {

    @Bean
    public Function<Tuple2<Flux<String>, Flux<Integer>>, Flux<String>> gather() {
        return tuple -> {
            Flux<String> stringStream = tuple.getT1();
            Flux<String> intStream = tuple.getT2().map(i -> String.valueOf(i));
            return Flux.merge(stringStream, intStream);
        };
    }
}
```

The above example demonstrates function which takes two inputs (first of type String and second of type Integer) and produces a single output of type String.

So, for the above example the two input bindings will be gather-in-0 and gather-in-1 and for consistency the output binding also follows the same convention and is named gather-out-0.

Knowing that will allow you to set binding specific properties. For example, the following will override content-type for gather-in-0 binding:

```
--spring.cloud.stream.bindings.gather-in-0.content-type=text/plain
```

```
@SpringBootApplication
public class SampleApplication {
    @Bean
    public static Function<Flux<Integer>, Tuple2<Flux<String>, Flux<String>>>
scatter() {
        return flux -> {
            Flux<Integer> connectedFlux = flux.publish().autoConnect(2);
            UnicastProcessor even = UnicastProcessor.create();
            UnicastProcessor odd = UnicastProcessor.create();
            Flux<Integer> evenFlux = connectedFlux.filter(number -> number % 2 ==
0).doOnNext(number -> even.onNext("EVEN: " + number));
            Flux<Integer> oddFlux = connectedFlux.filter(number -> number % 2 !=
0).doOnNext(number -> odd.onNext("ODD: " + number));
            return Tuples.of(Flux.from(even).doOnSubscribe(x -> evenFlux.subscribe()),
Flux.from(odd).doOnSubscribe(x -> oddFlux.subscribe()));
        };
    }
}
```

The above example is somewhat of a the opposite from the previous sample and demonstrates function which takes single input of type Integer and produces two outputs (both of type String).

So, for the above example the input binding is scatter-in-0 and the output bindings are scatter-out-0 and scatter-out-1.

And you test it with the following code:

```
@Test
public void testSingleInputMultiOutput() {
    try (ConfigurableApplicationContext context = new SpringApplicationBuilder(
            TestChannelBinderConfiguration.getCompleteConfiguration(
                    SampleApplication.class))
                            .run("--spring.cloud.function.definition=scatter")) {
        InputDestination inputDestination = context.getBean(InputDestination.class);
        OutputDestination outputDestination =
context.getBean(OutputDestination.class);
        for (int i = 0; i < 10; i++) {
inputDestination.send(MessageBuilder.withPayload(String.valueOf(i).getBytes()).build()
);
        }
        int counter = 0;
        for (int i = 0; i < 5; i++) {
            Message<byte[]> even = outputDestination.receive(0, 0);
            assertThat(even.getPayload()).isEqualTo(("EVEN: " +
String.valueOf(counter++)).getBytes());
            Message<byte[]> odd = outputDestination.receive(0, 1);
            assertThat(odd.getPayload()).isEqualTo(("ODD: " +
String.valueOf(counter++)).getBytes());
        }
    }
}
```

#### Multiple functions in a single application

There may also be a need for grouping several message handlers in a single application. You would do so by defining several functions.

```
@SpringBootApplication
public class SampleApplication {

    @Bean
    public Function<String, String> uppercase() {
        return value -> value.toUpperCase();
    }

    @Bean
    public Function<String, String> reverse() {
        return value -> new StringBuilder(value).reverse().toString();
    }
}
```

In the above example we have configuration which defines two functions uppercase and reverse. So first, as mentioned before, we need to notice that there is a a conflict (more then one function) and therefore we need to resolve it by providing spring.cloud.function.definition property pointing to the actual function we want to bind. Except here we will use; delimiter to point to both functions (see test case below).

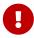

As with functions with multiple inputs/outputs, please refer to Binding and Binding names section to understand the naming convention used to establish binding names used by such application.

And you test it with the following code:

```
@Test
public void testMultipleFunctions() {
    try (ConfigurableApplicationContext context = new SpringApplicationBuilder(
            TestChannelBinderConfiguration.getCompleteConfiguration(
                    ReactiveFunctionConfiguration.class))
                            .run("--
spring.cloud.function.definition=uppercase;reverse")) {
        InputDestination inputDestination = context.getBean(InputDestination.class);
        OutputDestination outputDestination =
context.getBean(OutputDestination.class);
        Message<byte[]> inputMessage =
MessageBuilder.withPayload("Hello".getBytes()).build();
        inputDestination.send(inputMessage, "uppercase-in-0");
        inputDestination.send(inputMessage, "reverse-in-0");
        Message<byte[]> outputMessage = outputDestination.receive(0, "uppercase-out-
0");
        assertThat(outputMessage.getPayload()).isEqualTo("HELLO".getBytes());
        outputMessage = outputDestination.receive(0, "reverse-out-1");
        assertThat(outputMessage.getPayload()).isEqualTo("olleH".getBytes());
    }
}
```

#### **Batch Consumers**

When using a MessageChannelBinder that supports batch listeners, and the feature is enabled for the consumer binding, you can set spring.cloud.stream.bindings.<br/>
stream.bindings.cloud.stream.bindings.cloud.stream.bind

```
@Bean
public Function<List<Person>, Person> findFirstPerson() {
   return persons -> persons.get(0);
}
```

#### **Batch Producers**

You can also use the concept of batching on the producer side by returning a collection of Messages which effectively provides an inverse effect where each message in the collection will be sent individually by the binder.

Consider the following function:

```
@Bean
public Function<String, List<Message<String>>> batch() {
    return p -> {
        List<Message<String>> list = new ArrayList<>();
        list.add(MessageBuilder.withPayload(p + ":1").build());
        list.add(MessageBuilder.withPayload(p + ":2").build());
        list.add(MessageBuilder.withPayload(p + ":3").build());
        list.add(MessageBuilder.withPayload(p + ":4").build());
        return list;
    };
}
```

Each message in the returned list will be sent individually resulting in four messages sent to output destination.

#### **Spring Integration flow as functions**

When you implement a function, you may have complex requirements that fit the category of Enterprise Integration Patterns (EIP). These are best handled by using a framework such as Spring Integration (SI), which is a reference implementation of EIP.

Thankfully SI already provides support for exposing integration flows as functions via Integration flow as gateway Consider the following sample:

For those who are familiar with SI you can see we define a bean of type IntegrationFlow where we declare an integration flow that we want to expose as a Function<String, String> (using SI DSL) called uppercase. The MessageFunction interface lets us explicitly declare the type of the inputs and outputs for proper type conversion. See Content Type Negotiation section for more on type conversion.

To receive raw input you can use from (Function.class, ...).

The resulting function is bound to the input and output destinations exposed by the target binder.

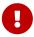

Please refer to Binding and Binding names section to understand the naming convention used to establish *binding names* used by such application.

For more details on interoperability of Spring Integration and Spring Cloud Stream specifically around functional programming model you may find this post very interesting, as it dives a bit deeper into various patterns you can apply by merging the best of Spring Integration and Spring Cloud Stream/Functions.

### **5.3.2. Using Polled Consumers**

#### Overview

When using polled consumers, you poll the PollableMessageSource on demand. To define binding for polled consumer you need to provide spring.cloud.stream.pollable-source property.

Consider the following example of a polled consumer binding:

```
--spring.cloud.stream.pollable-source=myDestination
```

The pollable-source name myDestination in the preceding example will result in myDestination-in-0 binding name to stay consistent with functional programming model.

Given the polled consumer in the preceding example, you might use it as follows:

```
@Bean
public ApplicationRunner poller(PollableMessageSource destIn, MessageChannel destOut)
{
    return args -> {
        while (someCondition()) {
            try {
                if (!destIn.poll(m -> {
                    String newPayload = ((String) m.getPayload()).toUpperCase();
                    destOut.send(new GenericMessage<>(newPayload));
                })) {
                    Thread.sleep(1000);
                }
            }
            catch (Exception e) {
                // handle failure
            }
        }
   };
}
```

A less manual and more Spring-like alternative would be to configure a scheduled task bean. For example,

```
@Scheduled(fixedDelay = 5_000)
public void poll() {
    System.out.println("Polling...");
    this.source.poll(m -> {
        System.out.println(m.getPayload());
    }, new ParameterizedTypeReference<Foo>() { });
}
```

The PollableMessageSource.poll() method takes a MessageHandler argument (often a lambda expression, as shown here). It returns true if the message was received and successfully processed.

As with message-driven consumers, if the MessageHandler throws an exception, messages are published to error channels, as discussed in Error Handling.

Normally, the poll() method acknowledges the message when the MessageHandler exits. If the method exits abnormally, the message is rejected (not re-queued), but see Handling Errors. You can

override that behavior by taking responsibility for the acknowledgment, as shown in the following example:

You must ack (or nack) the message at some point, to avoid resource leaks.

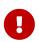

Some messaging systems (such as Apache Kafka) maintain a simple offset in a log. If a delivery fails and is re-queued with StaticMessageHeaderAccessor.getAcknowledgmentCallback(m).acknowledge(Status.REQ UEUE);, any later successfully ack'd messages are redelivered.

There is also an overloaded **poll** method, for which the definition is as follows:

```
poll(MessageHandler handler, ParameterizedTypeReference<?> type)
```

The type is a conversion hint that allows the incoming message payload to be converted, as shown in the following example:

```
boolean result = pollableSource.poll(received -> {
          Map<String, Foo> payload = (Map<String, Foo>) received.getPayload();
          ...
}, new ParameterizedTypeReference<Map<String, Foo>>() {});
```

#### **Handling Errors**

By default, an error channel is configured for the pollable source; if the callback throws an exception, an ErrorMessage is sent to the error channel (<destination>.<group>.errors); this error channel is also bridged to the global Spring Integration errorChannel.

You can subscribe to either error channel with a <code>@ServiceActivator</code> to handle errors; without a subscription, the error will simply be logged and the message will be acknowledged as successful. If the error channel service activator throws an exception, the message will be rejected (by default) and won't be redelivered. If the service activator throws a <code>RequeueCurrentMessageException</code>, the message will be requeued at the broker and will be again retrieved on a subsequent poll.

If the listener throws a RequeueCurrentMessageException directly, the message will be requeued, as discussed above, and will not be sent to the error channels.

# 5.4. Event Routing

Event Routing, in the context of Spring Cloud Stream, is the ability to either *a)* route events to a particular event subscriber or *b)* route events produced by an event subscriber to a particular destination. Here we'll refer to it as route 'TO' and route 'FROM'.

### 5.4.1. Routing TO Consumer

Routing can be achieved by relying on RoutingFunction available in Spring Cloud Function 3.0. All you need to do is enable it via --spring.cloud.stream.function.routing.enabled=true application property or provide spring.cloud.function.routing-expression property. Once enabled RoutingFunction will be bound to input destination receiving all the messages and route them to other functions based on the provided instruction.

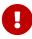

For the purposes of binding the name of the routing destination is functionRouter-in-0 (see RoutingFunction.FUNCTION\_NAME and binding naming convention Functional binding names).

Instruction could be provided with individual messages as well as application properties.

Here are couple of samples:

Using message headers

```
@SpringBootApplication
public class SampleApplication {
    public static void main(String[] args) {
        SpringApplication.run(SampleApplication.class,
                       "--spring.cloud.stream.function.routing.enabled=true");
    }
    @Bean
    public Consumer<String> even() {
        return value -> {
            System.out.println("EVEN: " + value);
       };
    }
    @Bean
    public Consumer<String> odd() {
        return value -> {
            System.out.println("ODD: " + value);
       };
   }
}
```

By sending a message to the functionRouter-in-0 destination exposed by the binder (i.e., rabbit, kafka), such message will be routed to the appropriate ('even' or 'odd') Consumer.

By default RoutingFunction will look for a spring.cloud.function.definition or spring.cloud.function.routing-expression (for more dynamic scenarios with SpEL) header and if it is found, its value will be treated as the routing instruction.

For example, setting spring.cloud.function.routing-expression header to value T(java.lang.System).currentTimeMillis() % 2 == 0 ? 'even' : 'odd' will end up semi-randomly routing request to either odd or even functions. Also, for SpEL, the *root object* of the evaluation context is Message so you can do evaluation on individual headers (or message) as well ···.routing-expression=headers['type']

#### Using application properties

The spring.cloud.function.routing-expression and/or spring.cloud.function.definition can be passed as application properties (e.g., spring.cloud.function.routing-expression=headers['type'].

```
@SpringBootApplication
public class RoutingStreamApplication {
 public static void main(String[] args) {
     SpringApplication.run(RoutingStreamApplication.class,
     "--spring.cloud.function.routing-expression="
     + "T(java.lang.System).nanoTime() % 2 == 0 ? 'even' : 'odd'");
 }
 @Bean
 public Consumer<Integer> even() {
    return value -> System.out.println("EVEN: " + value);
 }
 @Bean
 public Consumer<Integer> odd() {
    return value -> System.out.println("ODD: " + value);
 }
}
```

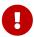

Passing instructions via application properties is especially important for reactive functions given that a reactive function is only invoked once to pass the Publisher, so access to the individual items is limited.

#### **Routing Function and output binding**

RoutingFunction is a Function and as such treated no differently than any other function. Well. . . almost.

When RoutingFunction routes to another Function, its output is sent to the output binding of the RoutingFunction which is functionRouter-in-0 as expected. But what if RoutingFunction routes to a Consumer? In other words the result of invocation of the RoutingFunction may not produce anything to be sent to the output binding, thus making it necessary to even have one. So, we do treat RoutingFunction a little bit differently when we create bindings. And even though it is transparent to you as a user (there is really nothing for you to do), being aware of some of the mechanics would help you understand its inner workings.

So, the rule is; We never create output binding for the RoutingFunction, only input. So when you routing to Consumer, the RoutingFunction effectively becomes as a Consumer by not having any output bindings. However, if RoutingFunction happen to route to another Function which produces the output, the output binding for the RoutingFunction will be create dynamically at which point RoutingFunction will act as a regular Function with regards to bindings (having both input and output bindings).

### 5.4.2. Routing FROM Consumer

Aside from static destinations, Spring Cloud Stream lets applications send messages to dynamically bound destinations. This is useful, for example, when the target destination needs to be determined at runtime. Applications can do so in one of two ways.

#### BinderAwareChannelResolver

The BinderAwareChannelResolver is a special bean registered automatically by the framework. You can autowire this bean into your application and use it to resolve output destination at runtime

The 'spring.cloud.stream.dynamicDestinations' property can be used for restricting the dynamic destination names to a known set (that is, intentionally allowed values). If this property is not set, any destination can be bound dynamically.

The following example demonstrates one of the common scenarios where REST controller uses a path variable to determine target destination:

```
@SpringBootApplication
@Controller
public class SourceWithDynamicDestination {

    @Autowired
    private BinderAwareChannelResolver resolver;

    @RequestMapping(value="/{target}")
    @ResponseStatus(HttpStatus.ACCEPTED)
    public void send(@RequestBody String body, @PathVariable("target") String target){
        resolver.resolveDestination(target).send(new GenericMessage<String>(body));
    }
}
```

Now consider what happens when we start the application on the default port (8080) and make the following requests with CURL:

```
curl -H "Content-Type: application/json" -X POST -d "customer-1"
http://localhost:8080/customers

curl -H "Content-Type: application/json" -X POST -d "order-1"
http://localhost:8080/orders
```

The destinations, 'customers' and 'orders', are created in the broker (in the exchange for Rabbit or in the topic for Kafka) with names of 'customers' and 'orders', and the data is published to the appropriate destinations.

#### spring.cloud.stream.sendto.destination

You can also delegate to the framework to dynamically resolve the output destination by specifying spring.cloud.stream.sendto.destination header set to the name of the destination to be resolved.

Consider the following example:

Albeit trivial you can clearly see in this example, our output is a Message with spring.cloud.stream.sendto.destination header set to the value of he input argument. The framework will consult this header and will attempt to create or discover a destination with that name and send output to it.

If destination names are known in advance, you can configure the producer properties as with any other destination. Alternatively, if you register a NewDestinationBindingCallback<> bean, it is invoked just before the binding is created. The callback takes the generic type of the extended producer properties used by the binder. It has one method:

The following example shows how to use the RabbitMQ binder:

```
@Bean
public NewDestinationBindingCallback<RabbitProducerProperties> dynamicConfigurer() {
    return (name, channel, props, extended) -> {
        props.setRequiredGroups("bindThisQueue");
        extended.setQueueNameGroupOnly(true);
        extended.setAutoBindDlq(true);
        extended.setDeadLetterQueueName("myDLQ");
    };
}
```

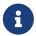

If you need to support dynamic destinations with multiple binder types, use <code>Object</code> for the generic type and cast the <code>extended</code> argument as needed.

Also, please see [Using StreamBridge] section to see how yet another option (StreamBridge) can be utilized for similar cases.

## 5.5. Error Handling

In this section we'll explain the general idea behind error handling mechanisms provided by the framework. We'll be using Rabbit binder as an example, since individual binders define different set of properties for certain supported mechanisms specific to underlying broker capabilities (such as Kafka binder).

Errors happen, and Spring Cloud Stream provides several flexible mechanisms to deal with them. Note, the techniques are dependent on binder implementation and the capability of the underlying messaging middleware as well as programming model (more on this later).

Whenever Message handler (function) throws an exception, it is propagated back to the binder, and the binder subsequently propagates the error back to the messaging system. The framework then will make several attempts at re-trying the same message (3 by default) using RetryTemplate provided by the Spring Retry library.

After that, depending on the capabilities of the messaging system such system may *drop* the message, *re-queue* the message for re-processing or *send the failed message to DLQ*. Both Rabbit and Kafka support these concepts. However, other binders may not, so refer to your individual binder's documentation for details on supported error-handling options.

Keep in mind however, the *reactive function* does NOT qualify as a Message handler, since it does not handle individual messages and instead provides a way to connect stream (i.e., Flux) provided by the framework with the one provided by the user. In other way of looking at it is - Message handler (i.e., imperative function) is invoked for each Message, while the reactive function is invoked only once during the initialization to connect two stream definitions at which point framework effectively hands off any and all control to the reactive API.

Why is this important? That is because anything you read later in this section with regard to Retry Template, dropping failed messages, retrying, DLQ and configuration properties that assist with all of it **only** applies to Message handlers (i.e., imperative functions).

Reactive API provides a very rich library of its own operators and mechanisms to assist you with error handling specific to variety of reactive uses cases which are far more complex then simple Message handler cases, So use them, such as public final Flux<T> retryWhen(Retry retrySpec); that you can find in reactor.core.publisher.Flux.

## 5.5.1. Drop Failed Messages

By default, if no additional system-level configuration is provided, the messaging system drops the failed message. While acceptable in some cases, for most cases, it is not, and we need some

recovery mechanism to avoid message loss.

### 5.5.2. DLQ - Dead Letter Queue

Perhaps the most common mechanism, DLQ allows failed messages to be sent to a special destination: the *Dead Letter Queue*.

When configured, failed messages are sent to this destination for subsequent re-processing or auditing and reconciliation.

Consider the following example:

```
@SpringBootApplication
public class SimpleStreamApplication {
    public static void main(String[] args) throws Exception {
        SpringApplication.run(SimpleStreamApplication.class,
          "--spring.cloud.function.definition=uppercase",
          "--spring.cloud.stream.bindings.uppercase-in-0.destination=uppercase",
          "--spring.cloud.stream.bindings.uppercase-in-0.group=myGroup",
          "--spring.cloud.stream.rabbit.bindings.uppercase-in-0.consumer.auto-bind-
dlq=true"
        );
    }
    @Bean
    public Function<Person, Person> uppercase() {
        return personIn -> {
           throw new RuntimeException("intentional");
          });
        };
    }
}
```

As a reminder, in this example uppercase-in-0 segment of the property corresponds to the name of the input destination binding. The consumer segment indicates that it is a consumer property.

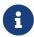

When using DLQ, at least the group property must be provided for proper naming of the DLQ destination. However group is often used together with destination property, as in our example.

Aside from some standard properties we also set the auto-bind-dlq to instruct the binder to create and configure DLQ destination for uppercase-in-0 binding which corresponds to uppercase destination (see corresponding property), which results in an additional Rabbit queue named uppercase.myGroup.dlq (see Kafka documentation for Kafka specific DLQ properties).

Once configured, all failed messages are routed to this destination preserving the original message for further actions.

And you can see that the error message contains more information relevant to the original error, as follows:

```
x-exception-stacktrace: org.springframework.messaging.MessageHandlingException: nested
exception is
    org.springframework.messaging.MessagingException: has an error,
failedMessage=GenericMessage [payload=byte[15],
    headers={amqp_receivedDeliveryMode=NON_PERSISTENT,
amqp_receivedRoutingKey=input.hello, amqp_deliveryTag=1,
    deliveryAttempt=3, amqp_consumerQueue=input.hello, amqp_redelivered=false,
id=a15231e6-3f80-677b-5ad7-d4b1e61e486e,
    amqp_consumerTag=amq.ctag-skBFapilvtZhDsn0k3ZmQg, contentType=application/json,
timestamp=1522327846136}]
    at
org.spring...integ...han...MethodInvokingMessageProcessor.processMessage(MethodInvokin
gMessageProcessor.java:107)
    at....
Payload: blah
```

You can also facilitate immediate dispatch to DLQ (without re-tries) by setting max-attempts to '1'. For example,

```
--spring.cloud.stream.bindings.uppercase-in-0.consumer.max-attempts=1
```

### 5.5.3. Retry Template

In this section we cover configuration properties relevant to configuration of retry capabilities.

The RetryTemplate is part of the Spring Retry library. While it is out of scope of this document to cover all of the capabilities of the RetryTemplate, we will mention the following consumer properties that are specifically related to the RetryTemplate:

#### maxAttempts

The number of attempts to process the message.

Default: 3.

#### backOffInitialInterval

The backoff initial interval on retry.

Default 1000 milliseconds.

#### backOffMaxInterval

The maximum backoff interval.

Default 10000 milliseconds.

#### backOffMultiplier

The backoff multiplier.

Default 2.0.

#### defaultRetryable

Whether exceptions thrown by the listener that are not listed in the retryableExceptions are retryable.

Default: true.

#### retryableExceptions

A map of Throwable class names in the key and a boolean in the value. Specify those exceptions (and subclasses) that will or won't be retried. Also see defaultRetriable. Example: spring.cloud.stream.bindings.input.consumer.retryable-exceptions.java.lang.IllegalStateException=false.

Default: empty.

While the preceding settings are sufficient for the majority of the customization requirements, they may not satisfy certain complex requirements, at which point you may want to provide your own instance of the RetryTemplate. To do so configure it as a bean in your application configuration. The application provided instance will override the one provided by the framework. Also, to avoid conflicts you must qualify the instance of the RetryTemplate you want to be used by the binder as @StreamRetryTemplate. For example,

```
@StreamRetryTemplate
public RetryTemplate myRetryTemplate() {
   return new RetryTemplate();
}
```

As you can see from the above example you don't need to annotate it with <code>@Bean</code> since <code>@StreamRetryTemplate</code> is a qualified <code>@Bean</code>.

If you need to be more precise with your RetryTemplate, you can specify the bean by name in your ConsumerProperties to associate the specific retry bean per binding.

```
spring.cloud.stream.bindings.<foo>.consumer.retry-template-name=<your-retry-template-
bean-name>
```

# 6. Binders

Spring Cloud Stream provides a Binder abstraction for use in connecting to physical destinations at the external middleware. This section provides information about the main concepts behind the Binder SPI, its main components, and implementation-specific details.

# **6.1. Producers and Consumers**

The following image shows the general relationship of producers and consumers:

[producers consumers] | https://raw.github.com/spring-cloud/spring-cloud-

#### Figure 11. Producers and Consumers

A producer is any component that sends messages to a binding destination. The binding destination can be bound to an external message broker with a Binder implementation for that broker. When invoking the bindProducer() method, the first parameter is the name of the destination within the broker, the second parameter is the instance if local destination to which the producer sends messages, and the third parameter contains properties (such as a partition key expression) to be used within the adapter that is created for that binding destination.

A consumer is any component that receives messages from the binding destination. As with a producer, the consumer can be bound to an external message broker. When invoking the bindConsumer() method, the first parameter is the destination name, and a second parameter provides the name of a logical group of consumers. Each group that is represented by consumer bindings for a given destination receives a copy of each message that a producer sends to that destination (that is, it follows normal publish-subscribe semantics). If there are multiple consumer instances bound with the same group name, then messages are load-balanced across those consumer instances so that each message sent by a producer is consumed by only a single consumer instance within each group (that is, it follows normal queueing semantics).

### 6.2. Binder SPI

The Binder SPI consists of a number of interfaces, out-of-the box utility classes, and discovery strategies that provide a pluggable mechanism for connecting to external middleware.

The key point of the SPI is the Binder interface, which is a strategy for connecting inputs and outputs to external middleware. The following listing shows the definition of the Binder interface:

```
public interface Binder<T, C extends ConsumerProperties, P extends ProducerProperties>
{
    Binding<T> bindConsumer(String bindingName, String group, T inboundBindTarget, C consumerProperties);

    Binding<T> bindProducer(String bindingName, T outboundBindTarget, P producerProperties);
}
```

The interface is parameterized, offering a number of extension points:

- Input and output bind targets.
- Extended consumer and producer properties, allowing specific Binder implementations to add supplemental properties that can be supported in a type-safe manner.

A typical binder implementation consists of the following:

- A class that implements the Binder interface;
- A Spring @Configuration class that creates a bean of type Binder along with the middleware

connection infrastructure.

• A META-INF/spring.binders file found on the classpath containing one or more binder definitions, as shown in the following example:

```
kafka:\
org.springframework.cloud.stream.binder.kafka.config.KafkaBinderConfiguration
```

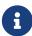

As it was mentioned earlier Binder abstraction is also one of the extension points of the framework. So if you can't find a suitable binder in the preceding list you can implement your own binder on top of Spring Cloud Stream. In the How to create a Spring Cloud Stream Binder from scratch post a community member documents in details, with an example, a set of steps necessary to implement a custom binder. The steps are also highlighted in the Implementing Custom Binders section.

# 6.3. Binder Detection

Spring Cloud Stream relies on implementations of the Binder SPI to perform the task of connecting (binding) user code to message brokers. Each Binder implementation typically connects to one type of messaging system.

### 6.3.1. Classpath Detection

By default, Spring Cloud Stream relies on Spring Boot's auto-configuration to configure the binding process. If a single Binder implementation is found on the classpath, Spring Cloud Stream automatically uses it. For example, a Spring Cloud Stream project that aims to bind only to RabbitMQ can add the following dependency:

```
<dependency>
  <groupId>org.springframework.cloud</groupId>
  <artifactId>spring-cloud-stream-binder-rabbit</artifactId>
</dependency>
```

For the specific Maven coordinates of other binder dependencies, see the documentation of that binder implementation.

# 6.4. Multiple Binders on the Classpath

When multiple binders are present on the classpath, the application must indicate which binder is to be used for each destination binding. Each binder configuration contains a META-INF/spring.binders file, which is a simple properties file, as shown in the following example:

```
rabbit:\
org.springframework.cloud.stream.binder.rabbit.config.RabbitServiceAutoConfiguration
```

Similar files exist for the other provided binder implementations (such as Kafka), and custom binder implementations are expected to provide them as well. The key represents an identifying name for the binder implementation, whereas the value is a comma-separated list of configuration classes that each contain one and only one bean definition of type org.springframework.cloud.stream.binder.Binder.

Binder selection can either be performed globally, using the spring.cloud.stream.defaultBinder property (for example, spring.cloud.stream.defaultBinder=rabbit) or individually, by configuring the binder on each binding. For instance, a processor application (that has bindings named input and output for read and write respectively) that reads from Kafka and writes to RabbitMQ can specify the following configuration:

```
spring.cloud.stream.bindings.input.binder=kafka
spring.cloud.stream.bindings.output.binder=rabbit
```

# 6.5. Connecting to Multiple Systems

By default, binders share the application's Spring Boot auto-configuration, so that one instance of each binder found on the classpath is created. If your application should connect to more than one broker of the same type, you can specify multiple binder configurations, each with different environment settings.

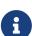

Turning on explicit binder configuration disables the default binder configuration process altogether. If you do so, all binders in use must be included in the configuration. Frameworks that intend to use Spring Cloud Stream transparently may create binder configurations that can be referenced by name, but they do not affect the default binder configuration. In order to do so, a binder configuration may have its defaultCandidate flag set to false (for example, spring.cloud.stream.binders.<configurationName>.defaultCandidate=false). This denotes a configuration that exists independently of the default binder configuration process.

The following example shows a typical configuration for a processor application that connects to two RabbitMQ broker instances:

```
spring:
 cloud:
    stream:
      bindings:
        input:
          destination: thing1
          binder: rabbit1
        output:
          destination: thing2
          binder: rabbit2
      binders:
        rabbit1:
          type: rabbit
          environment:
            spring:
              rabbitmq:
                host: <host1>
        rabbit2:
          type: rabbit
          environment:
            spring:
              rabbitmq:
                host: <host2>
```

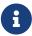

The environment property of the particular binder can also be used for any Spring Boot property, including this spring.main.sources which can be useful for adding additional configurations for the particular binders, e.g. overriding autoconfigured beans.

For example;

```
environment:
spring:
main:
sources: com.acme.config.MyCustomBinderConfiguration
```

To activate a specific profile for the particular binder environment, you should use a spring.profiles.active property:

```
environment:
spring:
profiles:
active: myBinderProfile
```

# 6.6. Customizing binders in multi binder applications

When an application has multiple binders in it and wants to customize the binders, then that can be achieved by providing a BinderCustomizer implementation. In the case of applications with a single binder, this special customizer is not necessary since the binder context can access the customization beans directly. However, this is not the case in a multi-binder scenario, since various binders live in different application contexts. By providing an implementation of BinderCustomizer interface, the binders, although reside in different application contexts, will receive the customization. Spring Cloud Stream ensures that the customizations take place before the applications start using the binders. The user must check for the binder type and then apply the necessary customizations.

Here is an example of providing a BinderCustomizer bean.

```
@Bean
public BinderCustomizer binderCustomizer() {
    return (binder, binderName) -> {
        if (binder instanceof KafkaMessageChannelBinder) {
            ((KafkaMessageChannelBinder) binder).setRebalanceListener(...);
        }
        else if (binder instanceof KStreamBinder) {
            ...
        }
        else if (binder instanceof RabbitMessageChannelBinder) {
            ...
        }
    };
}
```

Note that, when there are more than one instance of the same type of the binder, the binder name can be used to filter customization.

# 6.7. Binding visualization and control

Spring Cloud Stream supports visualization and control of the Bindings through Actuator endpoints as well as programmatic way.

## 6.7.1. Programmatic way

Since version 3.1 we expose org.springframework.cloud.stream.binding.BindingsLifecycleController which is registered as bean and once injected could be used to control the lifecycle of individual bindings

For example, looks at the fragment from one of the test cases. As you can see we retrieve BindingsLifecycleController from spring application context and execute individual methods to control the lifecycle of echo-in-0 binding..

```
BindingsLifecycleController bindingsController =
context.getBean(BindingsLifecycleController.class);
Binding binding = bindingsController.queryState("echo-in-0");
assertThat(binding.isRunning()).isTrue();
bindingsController.changeState("echo-in-0", State.STOPPED);
//Alternative way of changing state. For convenience we expose start/stop and pause/resume operations.
//bindingsController.stop("echo-in-0")
assertThat(binding.isRunning()).isFalse();
```

#### 6.7.2. Actuator

Since actuator and web are optional, you must first add one of the web dependencies as well as add the actuator dependency manually. The following example shows how to add the dependency for the Web framework:

```
<dependency>
     <groupId>org.springframework.boot</groupId>
     <artifactId>spring-boot-starter-web</artifactId>
</dependency>
```

The following example shows how to add the dependency for the WebFlux framework:

You can add the Actuator dependency as follows:

```
<dependency>
     <groupId>org.springframework.boot</groupId>
     <artifactId>spring-boot-starter-actuator</artifactId>
</dependency>
```

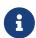

To run Spring Cloud Stream 2.0 apps in Cloud Foundry, you must add spring-boot-starter-web and spring-boot-starter-actuator to the classpath. Otherwise, the application will not start due to health check failures.

You must also enable the bindings actuator endpoints by setting the following property: --management.endpoints.web.exposure.include=bindings.

Once those prerequisites are satisfied. you should see the following in the logs when application start:

```
: Mapped "{[/actuator/bindings/{name}],methods=[POST]. . .
: Mapped "{[/actuator/bindings],methods=[GET]. . .
: Mapped "{[/actuator/bindings/{name}],methods=[GET]. . .
```

To visualize the current bindings, access the following URL: <host>:<port>/actuator/bindings

Alternative, to see a single binding, access one of the URLs similar to the following: <code><a href="http://&lt;host&gt;:&lt;port&gt;/actuator/bindings/&lt;bindingName&gt" class="bare">&lt;host&gt;:&lt;port&gt;/actuator/bindings/&lt;bindingName&gt</a>;</code>

You can also stop, start, pause, and resume individual bindings by posting to the same URL while providing a state argument as JSON, as shown in the following examples:

```
curl -d '{"state":"STOPPED"}' -H "Content-Type: application/json" -X POST
http://<host>:<port>/actuator/bindings/myBindingName
curl -d '{"state":"STARTED"}' -H "Content-Type: application/json" -X POST
http://<host>:<port>/actuator/bindings/myBindingName
curl -d '{"state":"PAUSED"}' -H "Content-Type: application/json" -X POST
http://<host>:<port>/actuator/bindings/myBindingName
curl -d '{"state":"RESUMED"}' -H "Content-Type: application/json" -X POST
http://<host>:<port>/actuator/bindings/myBindingName
```

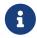

PAUSED and RESUMED work only when the corresponding binder and its underlying technology supports it. Otherwise, you see the warning message in the logs. Currently, only Kafka binder supports the PAUSED and RESUMED states.

## **6.8. Binder Configuration Properties**

The following properties are available when customizing binder configurations. These properties exposed via org.springframework.cloud.stream.config.BinderProperties

They must be prefixed with spring.cloud.stream.binders.<configurationName>.

#### type

The binder type. It typically references one of the binders found on the classpath — in particular, a key in a META-INF/spring.binders file.

By default, it has the same value as the configuration name.

#### inheritEnvironment

Whether the configuration inherits the environment of the application itself.

Default: true.

#### environment

Root for a set of properties that can be used to customize the environment of the binder. When this property is set, the context in which the binder is being created is not a child of the application context. This setting allows for complete separation between the binder components and the application components.

Default: empty.

#### defaultCandidate

Whether the binder configuration is a candidate for being considered a default binder or can be used only when explicitly referenced. This setting allows adding binder configurations without interfering with the default processing.

Default: true.

## 6.9. Implementing Custom Binders

In order to implement a custom Binder, all you need is to:

- Add the required dependencies
- Provide a ProvisioningProvider implementation
- Provide a MessageProducer implementation
- Provide a MessageHandler implementation
- Provide a Binder implementation
- Create a Binder Configuration
- Define your binder in META-INF/spring.binders

#### Add the required dependencies

Add the spring-cloud-stream dependency to your project (eg. for Maven):

```
<dependency>
    <groupId>org.springframework.cloud</groupId>
    <artifactId>spring-cloud-stream</artifactId>
    <version>${spring.cloud.stream.version}</version>
</dependency>
```

#### Provide a ProvisioningProvider implementation

The ProvisioningProvider is responsible for the provisioning of consumer and producer destinations, and is required to convert the logical destinations included in the application.yml or application.properties file in physical destination references.

Below an example of ProvisioningProvider implementation that simply trims the destinations provided via input/output bindings configuration:

```
public class FileMessageBinderProvisioner implements
ProvisioningProvider<ConsumerProperties, ProducerProperties> {
    @Override
    public ProducerDestination provisionProducerDestination(
            final String name,
            final ProducerProperties properties) {
        return new FileMessageDestination(name);
    }
    @Override
    public ConsumerDestination provisionConsumerDestination(
            final String name,
            final String group,
            final ConsumerProperties properties) {
        return new FileMessageDestination(name);
    }
    private class FileMessageDestination implements ProducerDestination,
ConsumerDestination {
        private final String destination;
        private FileMessageDestination(final String destination) {
            this.destination = destination;
        }
        @Override
        public String getName() {
            return destination.trim();
        }
        @Override
        public String getNameForPartition(int partition) {
            throw new UnsupportedOperationException("Partitioning is not implemented
for file messaging.");
        }
    }
}
```

#### Provide a MessageProducer implementation

The MessageProducer is responsible for consuming events and handling them as messages to the client application that is configured to consume such events.

Here is an example of MessageProducer implementation that extends the MessageProducerSupport

abstraction in order to poll on a file that matches the trimmed destination name and is located in the project path, while also archiving read messages and discarding consequent identical messages:

```
public class FileMessageProducer extends MessageProducerSupport {
    public static final String ARCHIVE = "archive.txt";
    private final ConsumerDestination destination;
    private String previousPayload;
    public FileMessageProducer(ConsumerDestination destination) {
        this.destination = destination;
    }
    @Override
    public void doStart() {
        receive();
    }
    private void receive() {
        ScheduledExecutorService executorService =
Executors.newScheduledThreadPool(1);
        executorService.scheduleWithFixedDelay(() -> {
            String payload = getPayload();
            if(payload != null) {
                Message<String> receivedMessage =
MessageBuilder.withPayload(payload).build();
                archiveMessage(payload);
                sendMessage(receivedMessage);
            }
        }, 0, 50, MILLISECONDS);
    }
    private String getPayload() {
        try {
            List<String> allLines =
Files.readAllLines(Paths.get(destination.getName()));
            String currentPayload = allLines.get(allLines.size() - 1);
            if(!currentPayload.equals(previousPayload)) {
                previousPayload = currentPayload;
                return currentPayload;
            }
        } catch (IOException e) {
            throw new RuntimeException(e);
        return null;
```

```
private void archiveMessage(String payload) {
    try {
        Files.write(Paths.get(ARCHIVE), (payload + "\n").getBytes(), CREATE,
APPEND);
    } catch (IOException e) {
        throw new RuntimeException(e);
    }
}
```

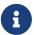

When implementing a custom binder, this step is not strictly mandatory as you could always resort to using an already existing MessageProducer implementation!

#### Provide a MessageHandler implementation

The MessageHandler provides the logic required to produce an event.

Here is an example of MessageHandler implementation:

```
public class FileMessageHandler implements MessageHandler{
    @Override
    public void handleMessage(Message<?> message) throws MessagingException {
        //write message to file
    }
}
```

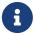

When implementing a custom binder, this step is not strictly mandatory as you could always resort to using an already existing MessageHandler implementation!

#### Provide a Binder implementation

You are now able to provide your own implementation of the Binder abstraction. This can be easily done by:

- extending the AbstractMessageChannelBinder class
- specifying your ProvisioningProvider as a generic argument of the AbstractMessageChannelBinder
- overriding the createProducerMessageHandler and createConsumerEndpoint methods

```
public class FileMessageBinder extends
AbstractMessageChannelBinder<ConsumerProperties, ProducerProperties,
FileMessageBinderProvisioner> {
    public FileMessageBinder(
            String[] headersToEmbed,
            FileMessageBinderProvisioner provisioningProvider) {
        super(headersToEmbed, provisioningProvider);
    }
    @Override
    protected MessageHandler createProducerMessageHandler(
            final ProducerDestination destination,
            final ProducerProperties producerProperties,
            final MessageChannel errorChannel) throws Exception {
        return message -> {
            String fileName = destination.getName();
            String payload = new String((byte[])message.getPayload()) + "\n";
            try {
                Files.write(Paths.get(fileName), payload.getBytes(), CREATE, APPEND);
            } catch (IOException e) {
                throw new RuntimeException(e);
        };
    }
    @Override
    protected MessageProducer createConsumerEndpoint(
            final ConsumerDestination destination,
            final String group,
            final ConsumerProperties properties) throws Exception {
        return new FileMessageProducer(destination);
    }
}
```

#### **Create a Binder Configuration**

It is strictly required that you create a Spring Configuration to initialize the bean for your binder implementation (and all other beans that you might need):

```
@Configuration
public class FileMessageBinderConfiguration {

    @Bean
    @ConditionalOnMissingBean
    public FileMessageBinderProvisioner fileMessageBinderProvisioner() {
        return new FileMessageBinderProvisioner();
    }

    @Bean
    @ConditionalOnMissingBean
    public FileMessageBinder fileMessageBinder(FileMessageBinderProvisioner) {
        return new FileMessageBinder(null, fileMessageBinderProvisioner);
    }
}
```

#### Define your binder in META-INF/spring.binders

Finally, you must define your binder in a META-INF/spring.binders file on the classpath, specifying both the name of the binder and the full qualified name of your Binder Configuration class:

```
myFileBinder:\
com.example.springcloudstreamcustombinder.config.FileMessageBinderConfiguration
```

# 7. Configuration Options

Spring Cloud Stream supports general configuration options as well as configuration for bindings and binders. Some binders let additional binding properties support middleware-specific features.

Configuration options can be provided to Spring Cloud Stream applications through any mechanism supported by Spring Boot. This includes application arguments, environment variables, and YAML or .properties files.

## 7.1. Binding Service Properties

These properties are exposed via org.springframework.cloud.stream.config.BindingServiceProperties

#### spring.cloud.stream.instanceCount

The number of deployed instances of an application. Must be set for partitioning on the producer side. Must be set on the consumer side when using RabbitMQ and with Kafka if autoRebalanceEnabled=false.

Default: 1.

#### spring.cloud.stream.instanceIndex

The instance index of the application: A number from 0 to instanceCount - 1. Used for partitioning with RabbitMQ and with Kafka if autoRebalanceEnabled=false. Automatically set in Cloud Foundry to match the application's instance index.

#### spring.cloud.stream.dynamicDestinations

A list of destinations that can be bound dynamically (for example, in a dynamic routing scenario). If set, only listed destinations can be bound.

Default: empty (letting any destination be bound).

#### spring.cloud.stream.defaultBinder

The default binder to use, if multiple binders are configured. See Multiple Binders on the Classpath.

Default: empty.

#### spring.cloud.stream.overrideCloudConnectors

This property is only applicable when the cloud profile is active and Spring Cloud Connectors are provided with the application. If the property is false (the default), the binder detects a suitable bound service (for example, a RabbitMQ service bound in Cloud Foundry for the RabbitMQ binder) and uses it for creating connections (usually through Spring Cloud Connectors). When set to true, this property instructs binders to completely ignore the bound services and rely on Spring Boot properties (for example, relying on the spring.rabbitmq.\* properties provided in the environment for the RabbitMQ binder). The typical usage of this property is to be nested in a customized environment when connecting to multiple systems.

Default: false.

#### spring.cloud.stream.bindingRetryInterval

The interval (in seconds) between retrying binding creation when, for example, the binder does not support late binding and the broker (for example, Apache Kafka) is down. Set it to zero to treat such conditions as fatal, preventing the application from starting.

Default: 30

## 7.2. Binding Properties

Binding properties are supplied by using the format of spring.cloud.stream.bindings.<br/>
spring.cloud.stream.bindings.<br/>
spring.cloud.stream.bindings.<br/>
cloud.stream.bindings.<br/>
represents the name of the binding being configured.

For example, for the following function

```
@Bean
public Function<String, String> uppercase() {
   return v -> v.toUpperCase();
}
```

there are two bindings named uppercase-in-0 for input and uppercase-out-0 for output. See Binding and Binding names for more details.

To avoid repetition, Spring Cloud Stream supports setting values for all bindings, in the format of spring.cloud.stream.default.<property>=<value> and spring.cloud.stream.default.<producer|consumer>.<property>=<value> for common binding properties.

When it comes to avoiding repetitions for extended binding properties, this format should be used-spring.cloud.stream.<br/>
cloud.stream.<br/>
pring.cloud.stream.

#### 7.2.1. Common Binding Properties

These properties are exposed via org.springframework.cloud.stream.config.BindingProperties

The following binding properties are available for both input and output bindings and must be prefixed with spring.cloud.stream.bindings.<br/>
spring.cloud.stream.bindings.uppercase-in-0.destination=ticktock).

Default values can be set by using the spring.cloud.stream.default prefix (for example`spring.cloud.stream.default.contentType=application/json`).

#### destination

The target destination of a binding on the bound middleware (for example, the RabbitMQ exchange or Kafka topic). If binding represents a consumer binding (input), it could be bound to multiple destinations, and the destination names can be specified as comma-separated String values. If not, the actual binding name is used instead. The default value of this property cannot be overridden.

#### group

The consumer group of the binding. Applies only to inbound bindings. See Consumer Groups.

Default: null (indicating an anonymous consumer).

#### contentType

The content type of this binding. See Content Type Negotiation.

Default: application/json.

#### binder

The binder used by this binding. See Multiple Binders on the Classpath for details.

Default: null (the default binder is used, if it exists).

## 7.2.2. Consumer Properties

These properties are exposed via org.springframework.cloud.stream.binder.ConsumerProperties

The following binding properties are available for input bindings only and must be prefixed with spring.cloud.stream.bindings..consumer. (for example,

spring.cloud.stream.bindings.input.consumer.concurrency=3).

Default values can be set by using the spring.cloud.stream.default.consumer prefix (for example, spring.cloud.stream.default.consumer.headerMode=none).

#### autoStartup

Signals if this consumer needs to be started automatically

Default: true.

#### concurrency

The concurrency of the inbound consumer.

Default: 1.

#### partitioned

Whether the consumer receives data from a partitioned producer.

Default: false.

#### headerMode

When set to none, disables header parsing on input. Effective only for messaging middleware that does not support message headers natively and requires header embedding. This option is useful when consuming data from non-Spring Cloud Stream applications when native headers are not supported. When set to headers, it uses the middleware's native header mechanism. When set to embeddedHeaders, it embeds headers into the message payload.

Default: depends on the binder implementation.

#### maxAttempts

If processing fails, the number of attempts to process the message (including the first). Set to 1 to disable retry.

Default: 3.

#### backOffInitialInterval

The backoff initial interval on retry.

Default: 1000.

#### backOffMaxInterval

The maximum backoff interval.

Default: 10000.

#### backOffMultiplier

The backoff multiplier.

Default: 2.0.

#### defaultRetryable

Whether exceptions thrown by the listener that are not listed in the retryableExceptions are retryable.

Default: true.

#### instanceCount

When set to a value greater than equal to zero, it allows customizing the instance count of this consumer (if different from spring.cloud.stream.instanceCount). When set to a negative value, it defaults to spring.cloud.stream.instanceCount. See Instance Index and Instance Count for more information.

Default: -1.

#### instanceIndex

When set to a value greater than equal to zero, it allows customizing the instance index of this consumer (if different from spring.cloud.stream.instanceIndex). When set to a negative value, it defaults to spring.cloud.stream.instanceIndex. Ignored if instanceIndexList is provided. See Instance Index and Instance Count for more information.

Default: -1.

#### instanceIndexList

Used with binders that do not support native partitioning (such as RabbitMQ); allows an application instance to consume from more than one partition.

Default: empty.

#### retryableExceptions

A map of Throwable class names in the key and a boolean in the value. Specify those exceptions (and subclasses) that will or won't be retried. Also see defaultRetriable. Example: spring.cloud.stream.bindings.input.consumer.retryable-exceptions.java.lang.IllegalStateException=false.

Default: empty.

#### useNativeDecoding

When set to true, the inbound message is deserialized directly by the client library, which must be configured correspondingly (for example, setting an appropriate Kafka producer value deserializer). When this configuration is being used, the inbound message unmarshalling is not based on the contentType of the binding. When native decoding is used, it is the responsibility of the producer to use an appropriate encoder (for example, the Kafka producer value serializer) to serialize the outbound message. Also, when native encoding and decoding is used, the headerMode=embeddedHeaders property is ignored and headers are not embedded in the message. See the producer property useNativeEncoding.

Default: false.

#### multiplex

When set to true, the underlying binder will natively multiplex destinations on the same input binding.

Default: false.

#### 7.2.3. Advanced Consumer Configuration

For advanced configuration of the underlying message listener container for message-driven consumers, add a single ListenerContainerCustomizer bean to the application context. It will be invoked after the above properties have been applied and can be used to set additional properties. Similarly, for polled consumers, add a MessageSourceCustomizer bean.

The following is an example for the RabbitMQ binder:

```
@Bean
public ListenerContainerCustomizer<AbstractMessageListenerContainer>
containerCustomizer() {
    return (container, dest, group) -> container.setAdviceChain(advice1, advice2);
}

@Bean
public MessageSourceCustomizer<AmqpMessageSource> sourceCustomizer() {
    return (source, dest, group) ->
    source.setPropertiesConverter(customPropertiesConverter);
}
```

## 7.2.4. Producer Properties

These properties are exposed via org.springframework.cloud.stream.binder.ProducerProperties

The following binding properties are available for output bindings only and must be prefixed with spring.cloud.stream.bindings.<br/>
spring.cloud.stream.bindings.func-out-0.producer.partitionKeyExpression=payload.id).

Default values can be set by using the prefix spring.cloud.stream.default.producer (for example, spring.cloud.stream.default.producer.partitionKeyExpression=payload.id).

#### autoStartup

Signals if this consumer needs to be started automatically

Default: true.

#### partitionKeyExpression

A SpEL expression that determines how to partition outbound data. If set, outbound data on this binding is partitioned. partitionCount must be set to a value greater than 1 to be effective. See Partitioning Support.

Default: null.

#### partitionKeyExtractorName

The name of the bean that implements PartitionKeyExtractorStrategy. Used to extract a key used to compute the partition id (see 'partitionSelector\*'). Mutually exclusive with 'partitionKeyExpression'.

Default: null.

#### partitionSelectorName

The name of the bean that implements PartitionSelectorStrategy. Used to determine partition id based on partition key (see 'partitionKeyExtractor\*'). Mutually exclusive with 'partitionSelectorExpression'.

Default: null.

#### partitionSelectorExpression

A SpEL expression for customizing partition selection. If neither is set, the partition is selected as the hashCode(key) % partitionCount, where key is computed through either partitionKeyExpression.

Default: null.

#### partitionCount

The number of target partitions for the data, if partitioning is enabled. Must be set to a value greater than 1 if the producer is partitioned. On Kafka, it is interpreted as a hint. The larger of this and the partition count of the target topic is used instead.

Default: 1.

#### requiredGroups

A comma-separated list of groups to which the producer must ensure message delivery even if they start after it has been created (for example, by pre-creating durable queues in RabbitMQ).

#### headerMode

When set to none, it disables header embedding on output. It is effective only for messaging middleware that does not support message headers natively and requires header embedding. This option is useful when producing data for non-Spring Cloud Stream applications when native headers are not supported. When set to headers, it uses the middleware's native header mechanism. When set to embeddedHeaders, it embeds headers into the message payload.

Default: Depends on the binder implementation.

#### useNativeEncoding

When set to true, the outbound message is serialized directly by the client library, which must be configured correspondingly (for example, setting an appropriate Kafka producer value serializer). When this configuration is being used, the outbound message marshalling is not based on the contentType of the binding. When native encoding is used, it is the responsibility of the consumer to use an appropriate decoder (for example, the Kafka consumer value de-

serializer) to deserialize the inbound message. Also, when native encoding and decoding is used, the headerMode=embeddedHeaders property is ignored and headers are not embedded in the message. See the consumer property useNativeDecoding.

Default: false.

#### errorChannelEnabled

When set to true, if the binder supports asynchroous send results, send failures are sent to an error channel for the destination. See Error Handling for more information.

Default: false.

#### 7.2.5. Advanced Producer Configuration

In some cases Producer Properties are not enough to properly configure a producing MessageHandler in the binder, or may be you prefer a programmatic approach while configuring such producing MessageHandler. Regardless of the reason, spring-cloud-stream provides ProducerMessageHandlerCustomizer to accomplish it.

```
@FunctionalInterface
public interface ProducerMessageHandlerCustomizer<H extends MessageHandler> {
    /**
     * Configure a {@link MessageHandler} that is being created by the binder for
the
     * provided destination name.
     * @param handler the {@link MessageHandler} from the binder.
     * @param destinationName the bound destination name.
     */
     void configure(H handler, String destinationName);
}
```

As you can see it gives you access to an actual instance of producing` MessageHandler` which you can configure as you wish. All you need to do is provide implementation of this strategy and configure it as a @Bean.

# 8. Content Type Negotiation

Data transformation is one of the core features of any message-driven microservice architecture. Given that, in Spring Cloud Stream, such data is represented as a Spring Message, a message may have to be transformed to a desired shape or size before reaching its destination. This is required for two reasons:

1. To convert the contents of the incoming message to match the signature of the application-provided handler.

2. To convert the contents of the outgoing message to the wire format.

The wire format is typically byte[] (that is true for the Kafka and Rabbit binders), but it is governed by the binder implementation.

In Spring Cloud Stream, message transformation is accomplished with an org.springframework.messaging.converter.MessageConverter.

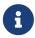

As a supplement to the details to follow, you may also want to read the following blog post.

## 8.1. Mechanics

To better understand the mechanics and the necessity behind content-type negotiation, we take a look at a very simple use case by using the following message handler as an example:

public Function<Person, Person> personFunction {..}

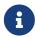

For simplicity, we assume that this is the only handler function in the application (we assume there is no internal pipeline).

The handler shown in the preceding example expects a Person object as an argument and produces a String type as an output. In order for the framework to succeed in passing the incoming Message as an argument to this handler, it has to somehow transform the payload of the Message type from the wire format to a Person type. In other words, the framework must locate and apply the appropriate MessageConverter. To accomplish that, the framework needs some instructions from the user. One of these instructions is already provided by the signature of the handler method itself (Person type). Consequently, in theory, that should be (and, in some cases, is) enough. However, for the majority of use cases, in order to select the appropriate MessageConverter, the framework needs an additional piece of information. That missing piece is contentType.

Spring Cloud Stream provides three mechanisms to define contentType (in order of precedence):

- 1. **HEADER**: The contentType can be communicated through the Message itself. By providing a contentType header, you declare the content type to use to locate and apply the appropriate MessageConverter.
- 2. **BINDING**: The contentType can be set per destination binding by setting the spring.cloud.stream.bindings.input.content-type property.

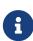

The input segment in the property name corresponds to the actual name of the destination (which is "input" in our case). This approach lets you declare, on a per-binding basis, the content type to use to locate and apply the appropriate MessageConverter.

3. **DEFAULT**: If contentType is not present in the Message header or the binding, the default application/json content type is used to locate and apply the appropriate MessageConverter.

As mentioned earlier, the preceding list also demonstrates the order of precedence in case of a tie. For example, a header-provided content type takes precedence over any other content type. The same applies for a content type set on a per-binding basis, which essentially lets you override the default content type. However, it also provides a sensible default (which was determined from community feedback).

Another reason for making application/json the default stems from the interoperability requirements driven by distributed microservices architectures, where producer and consumer not only run in different JVMs but can also run on different non-JVM platforms.

When the non-void handler method returns, if the return value is already a Message, that Message becomes the payload. However, when the return value is not a Message, the new Message is constructed with the return value as the payload while inheriting headers from the input Message minus the headers defined or filtered by SpringIntegrationProperties.messageHandlerNotPropagatedHeaders. By default, there is only one header set there: contentType. This means that the new Message does not have contentType header set, thus ensuring that the contentType can evolve. You can always opt out of returning a Message from the handler method where you can inject any header you wish.

If there is an internal pipeline, the Message is sent to the next handler by going through the same process of conversion. However, if there is no internal pipeline or you have reached the end of it, the Message is sent back to the output destination.

#### 8.1.1. Content Type versus Argument Type

As mentioned earlier, for the framework to select the appropriate MessageConverter, it requires argument type and, optionally, content type information. The logic for selecting the appropriate MessageConverter resides with the argument resolvers (HandlerMethodArgumentResolvers), which trigger right before the invocation of the user-defined handler method (which is when the actual argument type is known to the framework). If the argument type does not match the type of the current payload, the framework delegates to the stack of the pre-configured MessageConverters to see if any one of them can convert the payload. As you can see, the Object fromMessage(Message<?>message, Class<?> targetClass); operation of the MessageConverter takes targetClass as one of its arguments. The framework also ensures that the provided Message always contains a contentType header. When no contentType header was already present, it injects either the per-binding contentType header or the default contentType header. The combination of contentType argument type is the mechanism by which framework determines if message can be converted to a target type. If no appropriate MessageConverter is found, an exception is thrown, which you can handle by adding a custom MessageConverter (see User-defined Message Converters).

But what if the payload type matches the target type declared by the handler method? In this case, there is nothing to convert, and the payload is passed unmodified. While this sounds pretty straightforward and logical, keep in mind handler methods that take a Message<?> or Object as an argument. By declaring the target type to be Object (which is an instance of everything in Java), you essentially forfeit the conversion process.

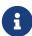

Do not expect Message to be converted into some other type based only on the contentType. Remember that the contentType is complementary to the target type. If you wish, you can provide a hint, which MessageConverter may or may not take into consideration.

#### 8.1.2. Message Converters

MessageConverters define two methods:

```
Object fromMessage(Message<?> message, Class<?> targetClass);
Message<?> toMessage(Object payload, @Nullable MessageHeaders headers);
```

It is important to understand the contract of these methods and their usage, specifically in the context of Spring Cloud Stream.

The fromMessage method converts an incoming Message to an argument type. The payload of the Message could be any type, and it is up to the actual implementation of the MessageConverter to support multiple types. For example, some JSON converter may support the payload type as byte[], String, and others. This is important when the application contains an internal pipeline (that is, input  $\rightarrow$  handler1  $\rightarrow$  handler2  $\rightarrow \dots \rightarrow$  output) and the output of the upstream handler results in a Message which may not be in the initial wire format.

However, the toMessage method has a more strict contract and must always convert Message to the wire format: byte[].

So, for all intents and purposes (and especially when implementing your own converter) you regard the two methods as having the following signatures:

```
Object fromMessage(Message<?> message, Class<?> targetClass);
Message<byte[]> toMessage(Object payload, @Nullable MessageHeaders headers);
```

## 8.2. Provided MessageConverters

As mentioned earlier, the framework already provides a stack of MessageConverters to handle most common use cases. The following list describes the provided MessageConverters, in order of precedence (the first MessageConverter that works is used):

- 1. ApplicationJsonMessageMarshallingConverter: Variation of the org.springframework.messaging.converter.MappingJackson2MessageConverter. Supports conversion of the payload of the Message to/from POJO for cases when contentType is application/json(DEFAULT).
- 2. ByteArrayMessageConverter: Supports conversion of the payload of the Message from byte[] to byte[] for cases when contentType is application/octet-stream. It is essentially a pass through and exists primarily for backward compatibility.

- 3. ObjectStringMessageConverter: Supports conversion of any type to a String when contentType is text/plain. It invokes Object's toString() method or, if the payload is byte[], a new String(byte[]).
- 4. JsonUnmarshallingConverter: Similar to the ApplicationJsonMessageMarshallingConverter. It supports conversion of any type when contentType is application/x-java-object. It expects the actual type information to be embedded in the contentType as an attribute (for example, application/x-java-object;type=foo.bar.Cat).

When no appropriate converter is found, the framework throws an exception. When that happens, you should check your code and configuration and ensure you did not miss anything (that is, ensure that you provided a contentType by using a binding or a header). However, most likely, you found some uncommon case (such as a custom contentType perhaps) and the current stack of provided MessageConverters does not know how to convert. If that is the case, you can add custom MessageConverter. See User-defined Message Converters.

## 8.3. User-defined Message Converters

Spring Cloud Stream exposes a mechanism to define and register additional MessageConverters. To use it, implement org.springframework.messaging.converter.MessageConverter, configure it as a @Bean. It is then appended to the existing stack of `MessageConverter`s.

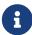

It is important to understand that custom MessageConverter implementations are added to the head of the existing stack. Consequently, custom MessageConverter implementations take precedence over the existing ones, which lets you override as well as add to the existing converters.

The following example shows how to create a message converter bean to support a new content type called application/bar:

```
@SpringBootApplication
public static class SinkApplication {
    @Bean
    public MessageConverter customMessageConverter() {
        return new MyCustomMessageConverter();
    }
}
public class MyCustomMessageConverter extends AbstractMessageConverter {
    public MyCustomMessageConverter() {
        super(new MimeType("application", "bar"));
    }
    @Override
    protected boolean supports(Class<?> clazz) {
        return (Bar.class.equals(clazz));
    }
    @Override
    protected Object convertFromInternal(Message<?> message, Class<?> targetClass,
Object conversionHint) {
        Object payload = message.getPayload();
        return (payload instanceof Bar ? payload : new Bar((byte[]) payload));
    }
}
```

Spring Cloud Stream also provides support for Avro-based converters and schema evolution. See [schema-evolution] for details.

[ == Inter-Application Communication

Spring Cloud Stream enables communication between applications. Inter-application communication is a complex issue spanning several concerns, as described in the following topics:

- Connecting Multiple Application Instances
- Instance Index and Instance Count
- Partitioning

## 8.4. Connecting Multiple Application Instances

While Spring Cloud Stream makes it easy for individual Spring Boot applications to connect to messaging systems, the typical scenario for Spring Cloud Stream is the creation of multi-application pipelines, where microservice applications send data to each other. You can achieve this scenario by correlating the input and output destinations of "adjacent" applications.

Suppose a design calls for the Time Source application to send data to the Log Sink application. You could use a common destination named ticktock for bindings within both applications.

Time Source (that has the binding named output) would set the following property:

```
spring.cloud.stream.bindings.output.destination=ticktock
```

Log Sink (that has the binding named input) would set the following property:

```
spring.cloud.stream.bindings.input.destination=ticktock
```

### 8.5. Instance Index and Instance Count

When scaling up Spring Cloud Stream applications, each instance can receive information about how many other instances of the same application exist and what its own instance index is. Spring Cloud Stream does this through the spring.cloud.stream.instanceCount and spring.cloud.stream.instanceIndex properties. For example, if there are three instances of a HDFS sink application, all three instances have spring.cloud.stream.instanceCount set to 3, and the individual applications have spring.cloud.stream.instanceIndex set to 0, 1, and 2, respectively.

When Spring Cloud Stream applications are deployed through Spring Cloud Data Flow, these properties are configured automatically; when Spring Cloud Stream applications are launched independently, these properties must be set correctly. By default, spring.cloud.stream.instanceCount is 1, and spring.cloud.stream.instanceIndex is 0.

In a scaled-up scenario, correct configuration of these two properties is important for addressing partitioning behavior (see below) in general, and the two properties are always required by certain binders (for example, the Kafka binder) in order to ensure that data are split correctly across multiple consumer instances.

## 8.6. Partitioning

Partitioning in Spring Cloud Stream consists of two tasks:

- Configuring Output Bindings for Partitioning
- Configuring Input Bindings for Partitioning

#### 8.6.1. Configuring Output Bindings for Partitioning

You can configure an output binding to send partitioned data by setting one and only one of its partitionKeyExpression or partitionKeyExtractorName properties, as well as its partitionCount property.

For example, the following is a valid and typical configuration:

```
spring.cloud.stream.bindings.func-out-0.producer.partitionKeyExpression=payload.id spring.cloud.stream.bindings.func-out-0.producer.partitionCount=5
```

Based on that example configuration, data is sent to the target partition by using the following logic.

A partition key's value is calculated for each message sent to a partitioned output binding based on the partitionKeyExpression. The partitionKeyExpression is a SpEL expression that is evaluated against the outbound message for extracting the partitioning key.

If a SpEL expression is not sufficient for your needs, you can instead calculate the partition key value by providing an implementation of org.springframework.cloud.stream.binder.PartitionKeyExtractorStrategy and configuring it as a bean (by using the @Bean annotation). If you have more then one bean of type org.springframework.cloud.stream.binder.PartitionKeyExtractorStrategy available the Application Context, you can further filter it by specifying its with the name partitionKeyExtractorName property, as shown in the following example:

```
--spring.cloud.stream.bindings.func-out
-0.producer.partitionKeyExtractorName=customPartitionKeyExtractor
--spring.cloud.stream.bindings.func-out-0.producer.partitionCount=5
. . .
@Bean
public CustomPartitionKeyExtractorClass customPartitionKeyExtractor() {
    return new CustomPartitionKeyExtractorClass();
}
```

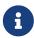

In previous versions of Spring Cloud Stream, you could specify the implementation of org.springframework.cloud.stream.binder.PartitionKeyExtractorStrategy by setting the spring.cloud.stream.bindings.output.producer.partitionKeyExtractorClass property. Since version 3.0, this property is removed.

Once the message key is calculated, the partition selection process determines the target partition as a value between 0 and partitionCount - 1. The default calculation, applicable in most scenarios, is based on the following formula: key.hashCode() % partitionCount. This can be customized on the binding, either by setting a SpEL expression to be evaluated against the 'key' (through the partitionSelectorExpression property) or by configuring an implementation of org.springframework.cloud.stream.binder.PartitionSelectorStrategy as a bean (by using the @Bean annotation). Similar to the PartitionKeyExtractorStrategy, you can further filter it by using the spring.cloud.stream.bindings.output.producer.partitionSelectorName property when more than one bean of this type is available in the Application Context, as shown in the following example:

```
--spring.cloud.stream.bindings.func-out
-0.producer.partitionSelectorName=customPartitionSelector
. . .
@Bean
public CustomPartitionSelectorClass customPartitionSelector() {
    return new CustomPartitionSelectorClass();
}
```

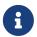

In previous versions of Spring Cloud Stream you could specify the implementation of org.springframework.cloud.stream.binder.PartitionSelectorStrategy by setting the spring.cloud.stream.bindings.output.producer.partitionSelectorClass property. Since version 3.0, this property is removed.

#### 8.6.2. Configuring Input Bindings for Partitioning

An input binding (with the binding name uppercase-in-0) is configured to receive partitioned data by setting its partitioned property, as well as the instanceIndex and instanceCount properties on the application itself, as shown in the following example:

```
spring.cloud.stream.bindings.uppercase-in-0.consumer.partitioned=true
spring.cloud.stream.instanceIndex=3
spring.cloud.stream.instanceCount=5
```

The instanceCount value represents the total number of application instances between which the data should be partitioned. The instanceIndex must be a unique value across the multiple instances, with a value between 0 and instanceCount - 1. The instance index helps each application instance to identify the unique partition(s) from which it receives data. It is required by binders using technology that does not support partitioning natively. For example, with RabbitMQ, there is a queue for each partition, with the queue name containing the instance index. With Kafka, if autoRebalanceEnabled is true (default), Kafka takes care of distributing partitions across instances, and these properties are not required. If autoRebalanceEnabled is set to false, the instanceCount and instanceIndex are used by the binder to determine which partition(s) the instance subscribes to (you must have at least as many partitions as there are instances). The binder allocates the partitions instead of Kafka. This might be useful if you want messages for a particular partition to always go to the same instance. When a binder configuration requires them, it is important to set both values correctly in order to ensure that all of the data is consumed and that the application instances receive mutually exclusive datasets.

While a scenario in which using multiple instances for partitioned data processing may be complex to set up in a standalone case, Spring Cloud Dataflow can simplify the process significantly by populating both the input and output values correctly and by letting you rely on the runtime infrastructure to provide information about the instance index and instance count.

# 9. Testing

Spring Cloud Stream provides support for testing your microservice applications without connecting to a messaging system.

## 9.1. Spring Integration Test Binder

The old test binder defined in spring-cloud-stream-test-support module was specifically designed to facilitate *unit testing* of the actual messaging components and thus bypasses some of the core functionality of the binder API.

While such light-weight approach is sufficient for a lot of cases, it usually requires additional *integration testing* with real binders (e.g., Rabbit, Kafka etc). So we are effectively deprecating it.

To begin bridging the gap between *unit* and *integration* testing we've developed a new test binder which uses Spring Integration framework as an in-JVM Message Broker essentially giving you the best of both worlds - a real binder without the networking.

#### 9.1.1. Test Binder configuration

To enable Spring Integration Test Binder all you need is:

- · Add required dependencies
- Remove the dependency for spring-cloud-stream-test-support

#### Add required dependencies

Below is the example of the required Maven POM entries.

```
<dependency>
    <groupId>org.springframework.cloud</groupId>
    <artifactId>spring-cloud-stream</artifactId>
    <version>${spring.cloud.stream.version}</version>
    <type>test-jar</type>
    <scope>test</scope>
    <classifier>test-binder</classifier>
</dependency>
```

Or for build.gradle.kts

```
testImplementation("org.springframework.cloud:spring-cloud-stream") {
    artifact {
        name = "spring-cloud-stream"
        extension = "jar"
        type ="test-jar"
        classifier = "test-binder"
    }
}
```

#### 9.1.2. Test Binder usage

Now you can test your microservice as a simple unit test

```
@SpringBootTest
@RunWith(SpringRunner.class)
public class SampleStreamTests {
    @Autowired
    private InputDestination input;
    @Autowired
    private OutputDestination output;
    @Test
    public void testEmptyConfiguration() {
        this.input.send(new GenericMessage<byte[]>("hello".getBytes()));
        assertThat(output.receive().getPayload()).isEqualTo("HELLO".getBytes());
    }
    @SpringBootApplication
    @Import(TestChannelBinderConfiguration.class)
    public static class SampleConfiguration {
        @Bean
        public Function<String, String> uppercase() {
            return v -> v.toUpperCase();
        }
   }
}
```

And if you need more control or want to test several configurations in the same test suite you can also do the following:

```
@EnableAutoConfiguration
public static class MyTestConfiguration {
    public Function<String, String> uppercase() {
            return v -> v.toUpperCase();
    }
}
@Test
public void sampleTest() {
    try (ConfigurableApplicationContext context = new SpringApplicationBuilder(
                TestChannelBinderConfiguration.getCompleteConfiguration(
                        MyTestConfiguration.class))
                .run("--spring.cloud.function.definition=uppercase")) {
        InputDestination source = context.getBean(InputDestination.class);
        OutputDestination target = context.getBean(OutputDestination.class);
        source.send(new GenericMessage<byte[]>("hello".getBytes()));
        assertThat(target.receive().getPayload()).isEqualTo("HELLO".getBytes());
    }
}
```

For cases where you have multiple bindings and/or multiple inputs and outputs, or simply want to be explicit about names of the destination you are sending to or receiving from, the send() and receive() methods of InputDestination and OutputDestination are overridden to allow you to provide the name of the input and output destination.

Consider the following sample:

```
@EnableAutoConfiguration
public static class SampleFunctionConfiguration {

    @Bean
    public Function<String, String> uppercase() {
        return value -> value.toUpperCase();
    }

    @Bean
    public Function<String, String> reverse() {
        return value -> new StringBuilder(value).reverse().toString();
    }
}
```

and the actual test

```
@Test
public void testMultipleFunctions() {
    try (ConfigurableApplicationContext context = new SpringApplicationBuilder(
            TestChannelBinderConfiguration.getCompleteConfiguration(
                    SampleFunctionConfiguration.class))
                            .run("--
spring.cloud.function.definition=uppercase;reverse")) {
        InputDestination inputDestination = context.getBean(InputDestination.class);
        OutputDestination outputDestination =
context.getBean(OutputDestination.class);
        Message<byte[]> inputMessage =
MessageBuilder.withPayload("Hello".getBytes()).build();
        inputDestination.send(inputMessage, "uppercase-in-0");
        inputDestination.send(inputMessage, "reverse-in-0");
        Message<byte[]> outputMessage = outputDestination.receive(0, "uppercase-out-
0");
        assertThat(outputMessage.getPayload()).isEqualTo("HELLO".getBytes());
        outputMessage = outputDestination.receive(0, "reverse-out-0");
        assertThat(outputMessage.getPayload()).isEqualTo("olleH".getBytes());
   }
}
```

For cases where you have additional mapping properties such as destination you should use those names. For example, consider a different version of the preceding test where we explicitly map inputs and outputs of the uppercase function to myInput and myOutput binding names:

```
@Test
public void testMultipleFunctions() {
    try (ConfigurableApplicationContext context = new SpringApplicationBuilder(
            TestChannelBinderConfiguration.getCompleteConfiguration(
                    SampleFunctionConfiguration.class))
                            "--spring.cloud.function.definition=uppercase;reverse",
                            "--spring.cloud.stream.bindings.uppercase-in-
0.destination=myInput",
                            "--spring.cloud.stream.bindings.uppercase-out-
0.destination=myOutput"
                            )) {
        InputDestination inputDestination = context.getBean(InputDestination.class);
        OutputDestination outputDestination =
context.getBean(OutputDestination.class);
        Message<byte[]> inputMessage =
MessageBuilder.withPayload("Hello".getBytes()).build();
        inputDestination.send(inputMessage, "myInput");
        inputDestination.send(inputMessage, "reverse-in-0");
        Message<byte[]> outputMessage = outputDestination.receive(0, "myOutput");
        assertThat(outputMessage.getPayload()).isEqualTo("HELLO".getBytes());
        outputMessage = outputDestination.receive(0, "reverse-out-0");
        assertThat(outputMessage.getPayload()).isEqualTo("olleH".getBytes());
    }
}
```

### 9.1.3. Test Binder and PollableMessageSource

Spring Integration Test Binder also allows you to write tests when working with PollableMessageSource (see Using Polled Consumers for more details).

The important thing that needs to be understood though is that polling is not event-driven, and that PollableMessageSource is a strategy which exposes operation to produce (poll for) a Message (singular). How often you poll or how many threads you use or where you're polling from (message queue or file system) is entirely up to you; In other words it is your responsibility to configure Poller or Threads or the actual source of Message. Luckily Spring has plenty of abstractions to configure exactly that.

Let's look at the example:

```
@Test
public void samplePollingTest() {
    ApplicationContext context = new
SpringApplicationBuilder(SamplePolledConfiguration.class)
                .web(WebApplicationType.NONE)
                .run("--spring.jmx.enabled=false", "--spring.cloud.stream.pollable-
source=myDestination");
    OutputDestination destination = context.getBean(OutputDestination.class);
    System.out.println("Message 1: " + new
String(destination.receive().getPayload()));
    System.out.println("Message 2: " + new
String(destination.receive().getPayload()));
    System.out.println("Message 3: " + new
String(destination.receive().getPayload()));
}
@Import(TestChannelBinderConfiguration.class)
@EnableAutoConfiguration
public static class SamplePolledConfiguration {
    @Bean
    public ApplicationRunner poller(PollableMessageSource polledMessageSource,
StreamBridge output, TaskExecutor taskScheduler) {
        return args -> {
            taskScheduler.execute(() -> {
                for (int i = 0; i < 3; i++) {
                    try {
                        if (!polledMessageSource.poll(m -> {
                            String newPayload = ((String)
m.getPayload()).toUpperCase();
                            output.send("myOutput", newPayload);
                        })) {
                            Thread.sleep(2000);
                        }
                    }
                    catch (Exception e) {
                        // handle failure
                    }
                }
           });
       };
    }
}
```

The above (very rudimentary) example will produce 3 messages in 2 second intervals sending them to the output destination of Source which this binder sends to OutputDestination where we retrieve them (for any assertions). Currently, it prints the following:

```
Message 1: POLLED DATA
Message 2: POLLED DATA
Message 3: POLLED DATA
```

As you can see the data is the same. That is because this binder defines a default implementation of the actual MessageSource - the source from which the Messages are polled using poll() operation. While sufficient for most testing scenarios, there are cases where you may want to define your own MessageSource. To do so simply configure a bean of type MessageSource in your test configuration providing your own implementation of Message sourcing.

Here is the example:

```
@Bean
public MessageSource<?> source() {
    return () -> new GenericMessage<>("My Own Data " + UUID.randomUUID());
}
```

rendering the following output;

```
Message 1: MY OWN DATA 1C180A91-E79F-494F-ABF4-BA3F993710DA
Message 2: MY OWN DATA D8F3A477-5547-41B4-9434-E69DA7616FEE
Message 3: MY OWN DATA 20BF2E64-7FF4-4CB6-A823-4053D30B5C74
```

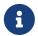

DO NOT name this bean messageSource as it is going to be in conflict with the bean of the same name (different type) provided by Spring Boot for unrelated reasons.

## 10. Health Indicator

Spring Cloud Stream provides a health indicator for binders. It is registered under the name binders and can be enabled or disabled by setting the management.health.binders.enabled property.

To enable health check you first need to enable both "web" and "actuator" by including its dependencies (see Binding visualization and control)

If management.health.binders.enabled is not set explicitly by the application, then management.health.defaults.enabled is matched as true and the binder health indicators are enabled. If you want to disable health indicator completely, then you have to set management.health.binders.enabled to false.

You can use Spring Boot actuator health endpoint to access the health indicator - /actuator/health. By default, you will only receive the top level application status when you hit the above endpoint. In order to receive the full details from the binder specific health indicators, you need to include the property management.endpoint.health.show-details with the value ALWAYS in your application.

Health indicators are binder-specific and certain binder implementations may not necessarily

provide a health indicator.

If you want to completely disable all health indicators available out of the box and instead provide your own health indicators, you can do so by setting property management.health.binders.enabled to false and then provide your own HealthIndicator beans in your application. In this case, the health indicator infrastructure from Spring Boot will still pick up these custom beans. Even if you are not disabling the binder health indicators, you can still enhance the health checks by providing your own HealthIndicator beans in addition to the out of the box health checks.

When you have multiple binders in the same application, health indicators are enabled by default unless the application turns them off by setting management.health.binders.enabled to false. In this case, if the user wants to disable health check for a subset of the binders, then that should be done by setting management.health.binders.enabled to false in the multi binder configurations's environment. See Connecting to Multiple Systems for details on how environment specific properties can be provided.

If there are multiple binders present in the classpath but not all of them are used in the application, this may cause some issues in the context of health indicators. There may be implementation specific details as to how the health checks are performed. For example, a Kafka binder may decide the status as DOWN if there are no destinations registered by the binder.

Lets take a concrete situation. Imagine you have both Kafka and Kafka Streams binders present in the classpath, but only use the Kafka Streams binder in the application code, i.e. only provide bindings using the Kafka Streams binder. Since Kafka binder is not used and it has specific checks to see if any destinations are registered, the binder health check will fail. The top level application health check status will be reported as DOWN. In this situation, you can simply remove the dependency for kafka binder from your application since you are not using it.

# 11. Samples

For Spring Cloud Stream samples, see the spring-cloud-stream-samples repository on GitHub.

## 11.1. Deploying Stream Applications on CloudFoundry

On CloudFoundry, services are usually exposed through a special environment variable called VCAP\_SERVICES.

When configuring your binder connections, you can use the values from an environment variable as explained on the dataflow Cloud Foundry Server docs.

# 12. Binder Implementations

The following is the list of available binder implementations

- RabbitMO
- · Apache Kafka
- Amazon Kinesis

- Google PubSub (partner maintained)
- Solace PubSub+ (partner maintained)
- Azure Event Hubs (partner maintained)
- Apache RocketMQ (partner maintained)

As it was mentioned earlier Binder abstraction is also one of the extension points of the framework. So if you can't find a suitable binder in the preceding list you can implement your own binder on top of Spring Cloud Stream. In the How to create a Spring Cloud Stream Binder from scratch post a community member documents in details, with an example, a set of steps necessary to implement a custom binder. The steps are also highlighted in the Implementing Custom Binders section.

# **Spring Cloud Task Reference Guide**

Michael Minella, Glenn Renfro, Jay Bryant

© 2009-2020 VMware, Inc. All rights reserved.

Copies of this document may be made for your own use and for distribution to others, provided that you do not charge any fee for such copies and further provided that each copy contains this Copyright Notice, whether distributed in print or electronically.

# **Preface**

This section provides a brief overview of the Spring Cloud Task reference documentation. Think of it as a map for the rest of the document. You can read this reference guide in a linear fashion or you can skip sections if something does not interest you.

## 1. About the documentation

The Spring Cloud Task reference guide is available in html and pdf, epub . The latest copy is available at docs.spring.io/spring-cloud-task/docs/current-SNAPSHOT/reference/html/.

Copies of this document may be made for your own use and for distribution to others, provided that you do not charge any fee for such copies and further provided that each copy contains this Copyright Notice, whether distributed in print or electronically.

# 2. Getting help

Having trouble with Spring Cloud Task? We would like to help!

- Ask a question. We monitor stackoverflow.com for questions tagged with spring-cloud-task.
- Report bugs with Spring Cloud Task at github.com/spring-cloud/spring-cloud-task/issues.

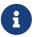

# 3. First Steps

If you are just getting started with Spring Cloud Task or with 'Spring' in general, we suggesting reading the getting-started.pdf chapter.

To get started from scratch, read the following sections:

- Introducing Spring Cloud Task
- System Requirements

To follow the tutorial, read Developing Your First Spring Cloud Task Application To run your example, read Running the Example

# **Getting started**

If you are just getting started with Spring Cloud Task, you should read this section. Here, we answer the basic "what?", "how?", and "why?" questions. We start with a gentle introduction to Spring Cloud Task. We then build a Spring Cloud Task application, discussing some core principles as we go.

# 1. Introducing Spring Cloud Task

Spring Cloud Task makes it easy to create short-lived microservices. It provides capabilities that let short lived JVM processes be executed on demand in a production environment.

# 2. System Requirements

You need to have Java installed (Java 8 or better). To build, you need to have Maven installed as well.

## 2.1. Database Requirements

Spring Cloud Task uses a relational database to store the results of an executed task. While you can begin developing a task without a database (the status of the task is logged as part of the task repository's updates), for production environments, you want to use a supported database. Spring Cloud Task currently supports the following databases:

- DB2
- H2
- HSQLDB

- MySql
- Oracle
- Postgres
- SqlServer

# 3. Developing Your First Spring Cloud Task Application

A good place to start is with a simple "Hello, World!" application, so we create the Spring Cloud Task equivalent to highlight the features of the framework. Most IDEs have good support for Apache Maven, so we use it as the build tool for this project.

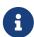

The spring.io web site contains many "Getting Started" guides that use Spring Boot. If you need to solve a specific problem, check there first. You can shortcut the following steps by going to the Spring Initializr and creating a new project. Doing so automatically generates a new project structure so that you can start coding right away. We recommend experimenting with the Spring Initializr to become familiar with it.

# 3.1. Creating the Spring Task Project using Spring Initializr

Now we can create and test an application that prints Hello, World! to the console.

To do so:

- 1. Visit the Spring Initialzr site.
  - a. Create a new Maven project with a **Group** name of io.spring.demo and an **Artifact** name of helloworld.
  - b. In the Dependencies text box, type task and then select the Cloud Task dependency.
  - c. In the Dependencies text box, type jdbc and then select the JDBC dependency.
  - d. In the Dependencies text box, type h2 and then select the H2. (or your favorite database)
  - e. Click the Generate Project button
- 2. Unzip the helloworld.zip file and import the project into your favorite IDE.

## 3.2. Writing the Code

To finish our application, we need to update the generated HelloworldApplication with the following contents so that it launches a Task.

```
package io.spring.demo.helloworld;
import org.springframework.boot.CommandLineRunner;
import org.springframework.boot.SpringApplication;
import org.springframework.boot.autoconfigure.SpringBootApplication;
import org.springframework.context.annotation.Bean;
@SpringBootApplication
@EnableTask
public class HelloworldApplication {
    @Bean
    public CommandLineRunner commandLineRunner() {
        return new HelloWorldCommandLineRunner();
    }
    public static void main(String[] args) {
        SpringApplication.run(HelloworldApplication.class, args);
    }
    public static class HelloWorldCommandLineRunner implements CommandLineRunner {
        @Override
        public void run(String... strings) throws Exception {
            System.out.println("Hello, World!");
        }
    }
}
```

While it may seem small, quite a bit is going on. For more about Spring Boot specifics, see the Spring Boot reference documentation.

Now we can open the application.properties file in src/main/resources. We need to configure two properties in application.properties:

- application.name: To set the application name (which is translated to the task name)
- logging.level: To set the logging for Spring Cloud Task to DEBUG in order to get a view of what is going on.

The following example shows how to do both:

```
logging.level.org.springframework.cloud.task=DEBUG spring.application.name=helloWorld
```

## 3.2.1. Task Auto Configuration

When including Spring Cloud Task Starter dependency, Task auto configures all beans to bootstrap it's functionality. Part of this configuration registers the TaskRepository and the infrastructure for its

In our demo, the TaskRepository uses an embedded H2 database to record the results of a task. This H2 embedded database is not a practical solution for a production environment, since the H2 DB goes away once the task ends. However, for a quick getting-started experience, we can use this in our example as well as echoing to the logs what is being updated in that repository. In the Configuration section (later in this documentation), we cover how to customize the configuration of the pieces provided by Spring Cloud Task.

When our sample application runs, Spring Boot launches our HelloWorldCommandLineRunner and outputs our "Hello, World!" message to standard out. The TaskLifecycleListener records the start of the task and the end of the task in the repository.

#### 3.2.2. The main method

The main method serves as the entry point to any java application. Our main method delegates to Spring Boot's SpringApplication class.

#### 3.2.3. The CommandLineRunner

Spring includes many ways to bootstrap an application's logic. Spring Boot provides a convenient method of doing so in an organized manner through its \*Runner interfaces (CommandLineRunner or ApplicationRunner). A well behaved task can bootstrap any logic by using one of these two runners.

The lifecycle of a task is considered from before the \*Runner#run methods are executed to once they are all complete. Spring Boot lets an application use multiple \*Runner implementations, as does Spring Cloud Task.

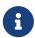

Any processing bootstrapped from mechanisms other than a CommandLineRunner or ApplicationRunner (by using InitializingBean#afterPropertiesSet for example) is not recorded by Spring Cloud Task.

## 3.3. Running the Example

At this point, our application should work. Since this application is Spring Boot-based, we can run it from the command line by using \$ mvn spring-boot:run from the root of our application, as shown (with its output) in the following example:

```
======|_[=========|__/=/_/_/
 :: Spring Boot ::
                       (v2.0.3.RELEASE)
2018-07-23 17:44:34.426 INFO 1978 --- [
                                                  main]
i.s.d.helloworld.HelloworldApplication : Starting HelloworldApplication on Glenns-
MBP-2.attlocal.net with PID 1978 (/Users/glennrenfro/project/helloworld/target/classes
started by glennrenfro in /Users/glennrenfro/project/helloworld)
2018-07-23 17:44:34.430 INFO 1978 --- [
i.s.d.helloworld.HelloworldApplication : No active profile set, falling back to
default profiles: default
2018-07-23 17:44:34.472 INFO 1978 --- [
                                                  main]
s.c.a.AnnotationConfigApplicationContext : Refreshing
org.springframework.context.annotation.AnnotationConfigApplicationContext@1d24f32d:
startup date [Mon Jul 23 17:44:34 EDT 2018]; root of context hierarchy
2018-07-23 17:44:35.280 INFO 1978 --- [
                                                  mainl
com.zaxxer.hikari.HikariDataSource
                                    : HikariPool-1 - Starting...
2018-07-23 17:44:35.410 INFO 1978 --- [
                                                  main]
com.zaxxer.hikari.HikariDataSource : HikariPool-1 - Start completed.
2018-07-23 17:44:35.419 DEBUG 1978 --- [
                                                  main]
o.s.c.t.c.SimpleTaskConfiguration
                                    : Using
org.springframework.cloud.task.configuration.DefaultTaskConfigurer TaskConfigurer
2018-07-23 17:44:35.420 DEBUG 1978 --- [
                                                  main]
                                     : No EntityManager was found, using
o.s.c.t.c.DefaultTaskConfigurer
DataSourceTransactionManager
2018-07-23 17:44:35.522 DEBUG 1978 --- [
                                                  main]
o.s.c.t.r.s.TaskRepositoryInitializer : Initializing task schema for h2 database
2018-07-23 17:44:35.525 INFO 1978 --- [
                                                  mainl
o.s.jdbc.datasource.init.ScriptUtils : Executing SQL script from class path
resource [org/springframework/cloud/task/schema-h2.sql]
2018-07-23 17:44:35.558 INFO 1978 --- [
                                                  mainl
o.s.jdbc.datasource.init.ScriptUtils : Executed SQL script from class path
resource [org/springframework/cloud/task/schema-h2.sql] in 33 ms.
2018-07-23 17:44:35.728 INFO 1978 --- [
o.s.j.e.a.AnnotationMBeanExporter
                                    : Registering beans for JMX exposure on
startup
2018-07-23 17:44:35.730 INFO 1978 --- [
                                                  main]
o.s.j.e.a.AnnotationMBeanExporter
                                    : Bean with name 'dataSource' has been
autodetected for JMX exposure
2018-07-23 17:44:35.733 INFO 1978 --- [
                                                  main]
o.s.j.e.a.AnnotationMBeanExporter
                                   : Located MBean 'dataSource': registering
with JMX server as MBean [com.zaxxer.hikari:name=dataSource,type=HikariDataSource]
2018-07-23 17:44:35.738 INFO 1978 --- [
                                                  main1
o.s.c.support.DefaultLifecycleProcessor : Starting beans in phase 0
2018-07-23 17:44:35.762 DEBUG 1978 --- [
                                                  mainl
o.s.c.t.r.support.SimpleTaskRepository : Creating: TaskExecution{executionId=0,
parentExecutionId=null, exitCode=null, taskName='application', startTime=Mon Jul 23
17:44:35 EDT 2018, endTime=null, exitMessage='null', externalExecutionId='null',
errorMessage='null', arguments=[]}
2018-07-23 17:44:35.772 INFO 1978 --- [
                                                  main]
i.s.d.helloworld.HelloworldApplication : Started HelloworldApplication in 1.625
seconds (JVM running for 4.764)
```

```
Hello, World!

2018-07-23 17:44:35.782 DEBUG 1978 --- [ main]

o.s.c.t.r.support.SimpleTaskRepository : Updating: TaskExecution with executionId=1 with the following {exitCode=0, endTime=Mon Jul 23 17:44:35 EDT 2018, exitMessage='null', errorMessage='null'}
```

The preceding output has three lines that of interest to us here:

- SimpleTaskRepository logged the creation of the entry in the TaskRepository.
- The execution of our CommandLineRunner, demonstrated by the "Hello, World!" output.
- SimpleTaskRepository logs the completion of the task in the TaskRepository.

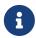

A simple task application can be found in the samples module of the Spring Cloud Task Project here.

## **Features**

This section goes into more detail about Spring Cloud Task, including how to use it, how to configure it, and the appropriate extension points.

# 1. The lifecycle of a Spring Cloud Task

In most cases, the modern cloud environment is designed around the execution of processes that are not expected to end. If they do end, they are typically restarted. While most platforms do have some way to run a process that is not restarted when it ends, the results of that run are typically not maintained in a consumable way. Spring Cloud Task offers the ability to execute short-lived processes in an environment and record the results. Doing so allows for a microservices architecture around short-lived processes as well as longer running services through the integration of tasks by messages.

While this functionality is useful in a cloud environment, the same issues can arise in a traditional deployment model as well. When running Spring Boot applications with a scheduler such as cron, it can be useful to be able to monitor the results of the application after its completion.

Spring Cloud Task takes the approach that a Spring Boot application can have a start and an end and still be successful. Batch applications are one example of how processes that are expected to end (and that are often short-lived) can be helpful.

Spring Cloud Task records the lifecycle events of a given task. Most long-running processes, typified by most web applications, do not save their lifecycle events. The tasks at the heart of Spring Cloud Task do.

The lifecycle consists of a single task execution. This is a physical execution of a Spring Boot application configured to be a task (that is, it has the Sprint Cloud Task dependencies).

At the beginning of a task, before any CommandLineRunner or ApplicationRunner implementations have

been run, an entry in the TaskRepository that records the start event is created. This event is triggered through SmartLifecycle#start being triggered by the Spring Framework. This indicates to the system that all beans are ready for use and comes before running any of the CommandLineRunner or ApplicationRunner implementations provided by Spring Boot.

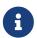

The recording of a task only occurs upon the successful bootstrapping of an ApplicationContext. If the context fails to bootstrap at all, the task's run is not recorded.

Upon completion of all of the \*Runner#run calls from Spring Boot or the failure of an ApplicationContext (indicated by an ApplicationFailedEvent), the task execution is updated in the repository with the results.

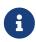

If the application requires the ApplicationContext to be closed at the completion of a task (all \*Runner#run methods have been called and the task repository has been updated), set the property spring.cloud.task.closecontextEnabled to true.

### 1.1. The TaskExecution

The information stored in the TaskRepository is modeled in the TaskExecution class and consists of the following information:

| Field        | Description                                                                                                    |
|--------------|----------------------------------------------------------------------------------------------------|
| executionid  | The unique ID for the task's run.                                                                                                    |
| exitCode     | The exit code generated from an ExitCodeExceptionMapper implementation. If there is no exit code generated but an ApplicationFailedEvent is thrown, 1 is set. Otherwise, it is assumed to be 0. |
| taskName     | The name for the task, as determined by the configured TaskNameResolver.                                                                                                    |
| startTime    | The time the task was started, as indicated by the SmartLifecycle#start call.                                                                                                    |
| endTime      | The time the task was completed, as indicated by the ApplicationReadyEvent.                                                                                                    |
| exitMessage  | Any information available at the time of exit.  This can programmatically be set by a  TaskExecutionListener.                                                                                   |
| errorMessage | If an exception is the cause of the end of the task (as indicated by an ApplicationFailedEvent), the stack trace for that exception is stored here.                                             |
| arguments    | A List of the string command line arguments as they were passed into the executable boot application.                                                                                           |

### 1.2. Mapping Exit Codes

When a task completes, it tries to return an exit code to the OS. If we take a look at our original example, we can see that we are not controlling that aspect of our application. So, if an exception is thrown, the JVM returns a code that may or may not be of any use to you in debugging.

Consequently, Spring Boot provides an interface, <code>ExitCodeExceptionMapper</code>, that lets you map uncaught exceptions to exit codes. Doing so lets you indicate, at the level of exit codes, what went wrong. Also, by mapping exit codes in this manner, Spring Cloud Task records the returned exit code.

If the task terminates with a SIG-INT or a SIG-TERM, the exit code is zero unless otherwise specified within the code.

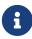

While the task is running, the exit code is stored as a null in the repository. Once the task completes, the appropriate exit code is stored based on the guidelines described earlier in this section.

## 2. Configuration

Spring Cloud Task provides a ready-to-use configuration, as defined in the DefaultTaskConfigurer and SimpleTaskConfiguration classes. This section walks through the defaults and how to customize Spring Cloud Task for your needs.

### 2.1. DataSource

Spring Cloud Task uses a datasource for storing the results of task executions. By default, we provide an in-memory instance of H2 to provide a simple method of bootstrapping development. However, in a production environment, you probably want to configure your own DataSource.

If your application uses only a single <code>DataSource</code> and that serves as both your business schema and the task repository, all you need to do is provide any <code>DataSource</code> (the easiest way to do so is through Spring Boot's configuration conventions). This <code>DataSource</code> is automatically used by Spring Cloud Task for the repository.

If your application uses more than one DataSource, you need to configure the task repository with the appropriate DataSource. This customization can be done through an implementation of TaskConfigurer.

### 2.2. Table Prefix

One modifiable property of TaskRepository is the table prefix for the task tables. By default, they are all prefaced with TASK\_. TASK\_EXECUTION and TASK\_EXECUTION\_PARAMS are two examples. However, there are potential reasons to modify this prefix. If the schema name needs to be prepended to the table names or if more than one set of task tables is needed within the same schema, you must change the table prefix. You can do so by setting the spring.cloud.task.tablePrefix to the prefix you need, as follows:

spring.cloud.task.tablePrefix=yourPrefix

By using the spring.cloud.task.tablePrefix, a user assumes the responsibility to create the task tables that meet both the criteria for the task table schema but with modifications that are required for a user's business needs. You can utilize the Spring Cloud Task Schema DDL as a guide when creating your own Task DDL as seen here.

### 2.3. Enable/Disable table initialization

In cases where you are creating the task tables and do not wish for Spring Cloud Task to create them at task startup, set the spring.cloud.task.initialize-enabled property to false, as follows:

spring.cloud.task.initialize-enabled=false

It defaults to true.

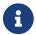

The property spring.cloud.task.initialize.enable has been deprecated.

### 2.4. Externally Generated Task ID

In some cases, you may want to allow for the time difference between when a task is requested and when the infrastructure actually launches it. Spring Cloud Task lets you create a TaskExecution when the task is requested. Then pass the execution ID of the generated TaskExecution to the task so that it can update the TaskExecution through the task's lifecycle.

A TaskExecution can be created by calling the createTaskExecution method on an implementation of the TaskRepository that references the datastore that holds the TaskExecution objects.

In order to configure your Task to use a generated TaskExecutionId, add the following property:

spring.cloud.task.executionid=yourtaskId

### 2.5. External Task Id

Spring Cloud Task lets you store an external task ID for each TaskExecution. An example of this would be a task ID provided by Cloud Foundry when a task is launched on the platform. In order to configure your Task to use a generated TaskExecutionId, add the following property:

spring.cloud.task.external-execution-id=<externalTaskId>

### 2.6. Parent Task Id

Spring Cloud Task lets you store a parent task ID for each TaskExecution. An example of this would be a task that executes another task or tasks and you want to record which task launched each of the child tasks. In order to configure your Task to set a parent TaskExecutionId add the following property on the child task:

spring.cloud.task.parent-execution-id=<parentExecutionTaskId>

## 2.7. TaskConfigurer

The TaskConfigurer is a strategy interface that lets you customize the way components of Spring Cloud Task are configured. By default, we provide the DefaultTaskConfigurer that provides logical defaults: Map-based in-memory components (useful for development if no DataSource is provided) and JDBC based components (useful if there is a DataSource available).

The TaskConfigurer lets you configure three main components:

| Component                  | Description                                                                                                  | Default (provided by DefaultTaskConfigurer)                                                        |
|----------------------------|----------------------------------------------------------------------------------------------------|----------------------------------------------------------------------------------------------------|
| TaskRepository             | The implementation of the TaskRepository to be used.                                                         | SimpleTaskRepository                                                                               |
| TaskExplorer               | The implementation of the TaskExplorer (a component for read-only access to the task repository) to be used. | SimpleTaskExplorer                                                                                 |
| PlatformTransactionManager | A transaction manager to be used when running updates for tasks.                                             | DataSourceTransactionManager if a DataSource is used. ResourcelessTransactionManager if it is not. |

You can customize any of the components described in the preceding table by creating a custom implementation of the TaskConfigurer interface. Typically, extending the DefaultTaskConfigurer (which is provided if a TaskConfigurer is not found) and overriding the required getter is sufficient. However, implementing your own from scratch may be required.

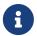

Users should not directly use getter methods from a TaskConfigurer directly unless they are using it to supply implementations to be exposed as Spring Beans.

### 2.8. Task Name

In most cases, the name of the task is the application name as configured in Spring Boot. However, there are some cases where you may want to map the run of a task to a different name. Spring Cloud Data Flow is an example of this (because you probably want the task to be run with the name of the task definition). Because of this, we offer the ability to customize how the task is named, through the TaskNameResolver interface.

By default, Spring Cloud Task provides the SimpleTaskNameResolver, which uses the following options (in order of precedence):

- 1. A Spring Boot property (configured in any of the ways Spring Boot allows) called spring.cloud.task.name.
- 2. The application name as resolved using Spring Boot's rules (obtained through ApplicationContext#getId).

### 2.9. Task Execution Listener

TaskExecutionListener lets you register listeners for specific events that occur during the task lifecycle. To do so, create a class that implements the TaskExecutionListener interface. The class that implements the TaskExecutionListener interface is notified of the following events:

- onTaskStartup: Prior to storing the TaskExecution into the TaskRepository.
- onTaskEnd: Prior to updating the TaskExecution entry in the TaskRepository and marking the final state of the task.
- onTaskFailed: Prior to the onTaskEnd method being invoked when an unhandled exception is thrown by the task.

Spring Cloud Task also lets you add TaskExecution Listeners to methods within a bean by using the following method annotations:

- @BeforeTask: Prior to the storing the TaskExecution into the TaskRepository
- @AfterTask: Prior to the updating of the TaskExecution entry in the TaskRepository marking the final state of the task.
- @FailedTask: Prior to the @AfterTask method being invoked when an unhandled exception is thrown by the task.

The following example shows the three annotations in use:

```
public class MyBean {
    @BeforeTask
    public void methodA(TaskExecution taskExecution) {
    }

    @AfterTask
    public void methodB(TaskExecution taskExecution) {
    }

    @FailedTask
    public void methodC(TaskExecution taskExecution, Throwable throwable) {
    }
}
```

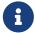

Inserting an ApplicationListener earlier in the chain than TaskLifecycleListener exists may cause unexpected effects.

### 2.9.1. Exceptions Thrown by Task Execution Listener

If an exception is thrown by a TaskExecutionListener event handler, all listener processing for that event handler stops. For example, if three onTaskStartup listeners have started and the first onTaskStartup event handler throws an exception, the other two onTaskStartup methods are not

called. However, the other event handlers (onTaskEnd and onTaskFailed) for the TaskExecutionListeners are called.

The exit code returned when a exception is thrown by a TaskExecutionListener event handler is the exit code that was reported by the ExitCodeEvent. If no ExitCodeEvent is emitted, the Exception thrown is evaluated to see if it is of type ExitCodeGenerator. If so, it returns the exit code from the ExitCodeGenerator. Otherwise, 1 is returned.

In the case that an exception is thrown in an onTaskStartup method, the exit code for the application will be 1. If an exception is thrown in either a onTaskEnd or onTaskFailed method, the exit code for the application will be the one established using the rules enumerated above.

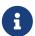

In the case of an exception being thrown in a onTaskStartup, onTaskEnd, or onTaskFailed you can not override the exit code for the application using ExitCodeExceptionMapper.

### 2.9.2. Exit Messages

You can set the exit message for a task programmatically by using a TaskExecutionListener. This is done by setting the TaskExecutionDs exitMessage, which then gets passed into the TaskExecutionListener. The following example shows a method that is annotated with the @AfterTask ExecutionListener:

```
@AfterTask
public void afterMe(TaskExecution taskExecution) {
   taskExecution.setExitMessage("AFTER EXIT MESSAGE");
}
```

An ExitMessage can be set at any of the listener events (onTaskStartup, onTaskFailed, and onTaskEnd). The order of precedence for the three listeners follows:

- 1. onTaskEnd
- 2. onTaskFailed
- onTaskStartup

For example, if you set an exitMessage for the onTaskStartup and onTaskFailed listeners and the task ends without failing, the exitMessage from the onTaskStartup is stored in the repository. Otherwise, if a failure occurs, the exitMessage from the onTaskFailed is stored. Also if you set the exitMessage with an onTaskEnd listener, the exitMessage from the onTaskEnd supersedes the exit messages from both the onTaskStartup and onTaskFailed.

## 2.10. Restricting Spring Cloud Task Instances

Spring Cloud Task lets you establish that only one task with a given task name can be run at a time. To do so, you need to establish the task name and set spring.cloud.task.single-instance-enabled=true for each task execution. While the first task execution is running, any other time you try to run a task with the same task name and `spring.cloud.task.single-instance-enabled=true`, the

task fails with the following error message: Task with name "application" is already running. The default value for spring.cloud.task.single-instance-enabled is false. The following example shows how to set spring.cloud.task.single-instance-enabled to true:

```
spring.cloud.task.single-instance-enabled=true or false
```

To use this feature, you must add the following Spring Integration dependencies to your application:

```
<dependency>
     <groupId>org.springframework.integration</groupId>
     <artifactId>spring-integration-core</artifactId>
</dependency>
     <dependency>
          <groupId>org.springframework.integration</groupId>
          <artifactId>spring-integration-jdbc</artifactId>
</dependency>
```

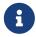

The exit code for the application will be 1 if the task fails because this feature is enabled and another task is running with the same task name.

## 2.11. Disabling Spring Cloud Task Auto Configuration

In cases where Spring Cloud Task should not be auto configured for an implementation, you can disable Task's auto configuration. This can be done either by adding the following annotation to your Task application:

```
@EnableAutoConfiguration(exclude={SimpleTaskAutoConfiguration.class})
```

You may also disable Task auto configuration by setting the spring.cloud.task.autoconfiguration.enabled property to false.

### 2.12. Closing the Context

If the application requires the ApplicationContext to be closed at the completion of a task (all \*Runner#run methods have been called and the task repository has been updated), set the property spring.cloud.task.closecontextEnabled to true.

Another case to close the context is when the Task Execution completes however the application does not terminate. In these cases the context is held open because a thread has been allocated (for example: if you are using a TaskExecutor). In these cases set the spring.cloud.task.closecontextEnabled property to true when launching your task. This will close the application's context once the task is complete. Thus allowing the application to terminate.

## **Batch**

This section goes into more detail about Spring Cloud Task's integration with Spring Batch. Tracking the association between a job execution and the task in which it was executed as well as remote partitioning through Spring Cloud Deployer are covered in this section.

# 1. Associating a Job Execution to the Task in which It Was Executed

Spring Boot provides facilities for the execution of batch jobs within an über-jar. Spring Boot's support of this functionality lets a developer execute multiple batch jobs within that execution. Spring Cloud Task provides the ability to associate the execution of a job (a job execution) with a task's execution so that one can be traced back to the other.

Spring Cloud Task achieves this functionality by using the TaskBatchExecutionListener. By default, this listener is auto configured in any context that has both a Spring Batch Job configured (by having a bean of type Job defined in the context) and the spring-cloud-task-batch jar on the classpath. The listener is injected into all jobs that meet those conditions.

## 1.1. Overriding the TaskBatchExecutionListener

To prevent the listener from being injected into any batch jobs within the current context, you can disable the autoconfiguration by using standard Spring Boot mechanisms.

To only have the listener injected into particular jobs within the context, override the batchTaskExecutionListenerBeanPostProcessor and provide a list of job bean IDs, as shown in the following example:

```
public TaskBatchExecutionListenerBeanPostProcessor
batchTaskExecutionListenerBeanPostProcessor() {
    TaskBatchExecutionListenerBeanPostProcessor postProcessor =
        new TaskBatchExecutionListenerBeanPostProcessor();

    postProcessor.setJobNames(Arrays.asList(new String[] {"job1", "job2"}));
    return postProcessor;
}
```

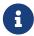

You can find a sample batch application in the samples module of the Spring Cloud Task Project, here.

## 2. Remote Partitioning

Spring Cloud Deployer provides facilities for launching Spring Boot-based applications on most

cloud infrastructures. The DeployerPartitionHandler and DeployerStepExecutionHandler delegate the launching of worker step executions to Spring Cloud Deployer.

To configure the DeployerStepExecutionHandler, you must provide a Resource representing the Spring Boot über-jar to be executed, a TaskLauncher, and a JobExplorer. You can configure any environment properties as well as the max number of workers to be executing at once, the interval to poll for the results (defaults to 10 seconds), and a timeout (defaults to -1 or no timeout). The following example shows how configuring this PartitionHandler might look:

```
@Bean
public PartitionHandler partitionHandler(TaskLauncher taskLauncher,
        JobExplorer jobExplorer) throws Exception {
    MavenProperties mavenProperties = new MavenProperties();
    mavenProperties.setRemoteRepositories(new
HashMap<>(Collections.singletonMap("springRepo",
        new MavenProperties.RemoteRepository(repository))));
    Resource resource =
        MavenResource.parse(String.format("%s:%s:%s",
                "io.spring.cloud",
                "partitioned-batch-job",
                "1.1.0.RELEASE"), mavenProperties);
    DeployerPartitionHandler partitionHandler =
        new DeployerPartitionHandler(taskLauncher, jobExplorer, resource,
"workerStep");
    List<String> commandLineArgs = new ArrayList<>(3);
    commandLineArgs.add("--spring.profiles.active=worker");
    commandLineArgs.add("--spring.cloud.task.initialize.enable=false");
    commandLineArgs.add("--spring.batch.initializer.enabled=false");
    partitionHandler.setCommandLineArgsProvider(
        new PassThroughCommandLineArgsProvider(commandLineArgs));
    partitionHandler.setEnvironmentVariablesProvider(new
NoOpEnvironmentVariablesProvider());
    partitionHandler.setMaxWorkers(2);
    partitionHandler.setApplicationName("PartitionedBatchJobTask");
    return partitionHandler;
}
```

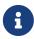

When passing environment variables to partitions, each partition may be on a different machine with different environment settings. Consequently, you should pass only those environment variables that are required.

Notice in the example above that we have set the maximum number of workers to 2. Setting the maximum of workers establishes the maximum number of partitions that should be running at one

time.

The Resource to be executed is expected to be a Spring Boot über-jar with a DeployerStepExecutionHandler configured as a CommandLineRunner in the current context. The repository enumerated in the preceding example should be the remote repository in which the über-jar is located. Both the manager and worker are expected to have visibility into the same data store being used as the job repository and task repository. Once the underlying infrastructure has bootstrapped the Spring Boot jar and Spring Boot has launched the DeployerStepExecutionHandler, the step handler executes the requested Step. The following example shows how to configure the DeployerStepExecutionHandler:

```
@Bean
public DeployerStepExecutionHandler stepExecutionHandler(JobExplorer jobExplorer) {
    DeployerStepExecutionHandler handler =
        new DeployerStepExecutionHandler(this.context, jobExplorer,
    this.jobRepository);
    return handler;
}
```

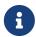

You can find a sample remote partition application in the samples module of the Spring Cloud Task project, here.

# 2.1. Notes on Developing a Batch-partitioned application for the Kubernetes Platform

• When deploying partitioned apps on the Kubernetes platform, you must use the following dependency for the Spring Cloud Kubernetes Deployer:

```
<dependency>
    <groupId>org.springframework.cloud</groupId>
    <artifactId>spring-cloud-starter-deployer-kubernetes</artifactId>
</dependency>
```

• The application name for the task application and its partitions need to follow the following regex pattern: [a-z0-9]([-a-z0-9]\*[a-z0-9]). Otherwise, an exception is thrown.

# 2.2. Notes on Developing a Batch-partitioned Application for the Cloud Foundry Platform

• When deploying partitioned apps on the Cloud Foundry platform, you must use the following dependencies for the Spring Cloud Foundry Deployer:

• When configuring the partition handler, Cloud Foundry Deployment environment variables need to be established so that the partition handler can start the partitions. The following list shows the required environment variables:

```
    spring_cloud_deployer_cloudfoundry_url
    spring_cloud_deployer_cloudfoundry_org
    spring_cloud_deployer_cloudfoundry_space
    spring_cloud_deployer_cloudfoundry_domain
    spring_cloud_deployer_cloudfoundry_username
    spring_cloud_deployer_cloudfoundry_password
    spring_cloud_deployer_cloudfoundry_services
    spring_cloud_deployer_cloudfoundry_taskTimeout
```

An example set of deployment environment variables for a partitioned task that uses a mysql database service might resemble the following:

```
spring_cloud_deployer_cloudfoundry_url=https://api.local.pcfdev.io
spring_cloud_deployer_cloudfoundry_org=pcfdev-org
spring_cloud_deployer_cloudfoundry_space=pcfdev-space
spring_cloud_deployer_cloudfoundry_domain=local.pcfdev.io
spring_cloud_deployer_cloudfoundry_username=admin
spring_cloud_deployer_cloudfoundry_password=admin
spring_cloud_deployer_cloudfoundry_services=mysql
spring_cloud_deployer_cloudfoundry_taskTimeout=300
```

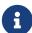

When using PCF-Dev, the following environment variable is also required: spring\_cloud\_deployer\_cloudfoundry\_skipSslValidation=true

# 3. Batch Informational Messages

Spring Cloud Task provides the ability for batch jobs to emit informational messages. The "stream.pdf" section covers this feature in detail.

## 4. Batch Job Exit Codes

As discussed earlier, Spring Cloud Task applications support the ability to record the exit code of a task execution. However, in cases where you run a Spring Batch Job within a task, regardless of how the Batch Job Execution completes, the result of the task is always zero when using the default Batch/Boot behavior. Keep in mind that a task is a boot application and that the exit code returned from the task is the same as a boot application. To override this behavior and allow the task to return an exit code other than zero when a batch job returns an BatchStatus of FAILED, set spring.cloud.task.batch.fail-on-job-failure to true. Then the exit code can be 1 (the default) or be based on the specified ExitCodeGenerator)

This functionality uses a new CommandLineRunner that replaces the one provided by Spring Boot. By default, it is configured with the same order. However, if you want to customize the order in which the CommandLineRunner is run, you can set its order by setting the spring.cloud.task.batch.commandLineRunnerOrder property. To have your task return the exit code based on the result of the batch job execution, you need to write your own CommandLineRunner.

# Single Step Batch Job Starter

This section goes into how to develop a Spring Batch Job with a single Step by using the starter included in Spring Cloud Task. This starter lets you use configuration to define an ItemReader, an ItemWriter, or a full single-step Spring Batch Job. For more about Spring Batch and its capabilities, see the Spring Batch documentation.

To obtain the starter for Maven, add the following to your build:

```
<dependency>
    <groupId>org.springframework.cloud</groupId>
    <artifactId>spring-cloud-starter-single-step-batch-job</artifactId>
    <version>2.3.0</version>
</dependency>
```

To obtain the starter for Gradle, add the following to your build:

```
compile "org.springframework.cloud:spring-cloud-starter-single-step-batch-
job:2.3.0"
```

## 1. Defining a Job

You can use the starter to define as little as an ItemReader or an ItemWriter or as much as a full Job. In this section, we define which properties are required to be defined to configure a Job.

## 1.1. Properties

To begin, the starter provides a set of properties that let you configure the basics of a Job with one Step:

Table 9. Job Properties

| Property                       | Туре    | Default Value | Description                                          |
|--------------------------------|---------|---------------|------------------------------------------------------|
| spring.batch.job.jobNa<br>me   | String  | null          | The name of the job.                                 |
| spring.batch.job.stepN ame     | String  | null          | The name of the step.                                |
| spring.batch.job.chunk<br>Size | Integer | null          | The number of items to be processed per transaction. |

With the above properties configured, you have a job with a single, chunk-based step. This chunk-based step reads, processes, and writes Map<String, Object> instances as the items. However, the step does not yet do anything. You need to configure an ItemReader, an optional ItemProcessor, and an ItemWiter to give it something to do. To configure one of these, you can either use properties and configure one of the options that has provided autoconfiguration or you can configure your own with the standard Spring configuration mechanisms.

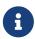

If you configure your own, the input and output types must match the others in the step. The ItemReader implementations and ItemWriter implementations in this starter all use a Map<String, Object> as the input and the output item.

# 2. Autoconfiguration for ItemReader Implementations

This starter provides autoconfiguration for four different ItemReader implementations: AmqpItemReader, FlatFileItemReader, JdbcCursorItemReader, and KafkaItemReader. In this section, we outline how to configure each of these by using the provided autoconfiguration.

## 2.1. AmqpItemReader

You can read from a queue or topic with AMQP by using the AmqpItemReader. The autoconfiguration for this ItemReader implementation is dependent upon two sets of configuration. The first is the configuration of an AmqpTemplate. You can either configure this yourself or use the autoconfiguration provided by Spring Boot. See the Spring Boot AMQP documentation. Once you

have configured the AmqpTemplate, you can enable the batch capabilities to support it by setting the following properties:

Table 10. AmqpItemReader Properties

| Property                                                     | Туре    | Default Value | Description                                                                            |
|--------------------------------------------------------------|---------|---------------|----------------------------------------------------------------------------------------|
| spring.batch.job.amqpi<br>temreader.enabled                  | boolean | false         | If true, the autoconfiguration will execute.                                           |
| spring.batch.job.amqpi<br>temreader.jsonConverte<br>rEnabled | boolean | true          | Indicates if the Jackson2JsonMessageCon verter should be registered to parse messages. |

For more information, see the AmqpItemReader documentation.

### 2.2. FlatFileItemReader

FlatFileItemReader lets you read from flat files (such as CSVs and other file formats). To read from a file, you can provide some components yourself through normal Spring configuration (LineTokenizer, RecordSeparatorPolicy, FieldSetMapper, LineMapper, or SkippedLinesCallback). You can also use the following properties to configure the reader:

Table 11. FlatFileItemReader Properties

| Property                                                          | Туре                   | Default Value     | Description                                                                        |
|-------------------------------------------------------------------|------------------------|-------------------|------------------------------------------------------------------------------------|
| <pre>spring.batch.job.flatf ileitemreader.saveStat e</pre>        | boolean                | true              | Determines if the state should be saved for restarts.                              |
| spring.batch.job.flatf<br>ileitemreader.name                      | String                 | null              | Name used to provide unique keys in the ExecutionContext.                          |
| <pre>spring.batch.job.flatf ileitemreader.maxItemc ount</pre>     | int                    | Integer.MAX_VALUE | Maximum number of items to be read from the file.                                  |
| <pre>spring.batch.job.flatf ileitemreader.currentI temCount</pre> | int                    | 0                 | Number of items that have already been read. Used on restarts.                     |
| spring.batch.job.flatf ileitemreader.comments                     | List <string></string> | empty List        | A list of Strings that indicate commented lines (lines to be ignored) in the file. |
| spring.batch.job.flatf ileitemreader.resource                     | Resource               | null              | The resource to be read.                                                           |

| Property                                                     | Туре                     | Default Value                                    | Description                                                                                                    |
|--------------------------------------------------------------|--------------------------|--------------------------------------------------|----------------------------------------------------------------------------------------------------|
| spring.batch.job.flatf<br>ileitemreader.strict               | boolean                  | true                                             | If set to true, the reader throws an exception if the resource is not found.                                                                                                    |
| spring.batch.job.flatf ileitemreader.encoding                | String                   | FlatFileItemReader.DEF<br>AULT_CHARSET           | Encoding to be used when reading the file.                                                                                                    |
| <pre>spring.batch.job.flatf ileitemreader.linesToS kip</pre> | int                      | 0                                                | Indicates the number of lines to skip at the start of a file.                                                                                                    |
| spring.batch.job.flatf<br>ileitemreader.delimite<br>d        | boolean                  | false                                            | Indicates whether the file is a delimited file (CSV and other formats). Only one of this property or spring.batch.job.flatfileitemreader.fixedLen gth can be true at the same time. |
| spring.batch.job.flatf ileitemreader.delimite r              | String                   | DelimitedLineTokenizer .DELIMITER_COMMA          | If reading a delimited file, indicates the delimiter to parse on.                                                                                                    |
| spring.batch.job.flatf<br>ileitemreader.quoteCha<br>racter   | char                     | DelimitedLineTokenizer .DEFAULT_QUOTE_CHARACT ER | Used to determine the character used to quote values.                                                                                                    |
| spring.batch.job.flatf<br>ileitemreader.included<br>Fields   | List <integer></integer> | empty list                                       | A list of indices to determine which fields in a record to include in the item.                                                                                                    |
| spring.batch.job.flatf<br>ileitemreader.fixedLen<br>gth      | boolean                  | false                                            | Indicates if a file's records are parsed by column numbers. Only one of this property or spring.batch.job.flatfileitemreader.delimite d can be true at the same time.               |
| spring.batch.job.flatf<br>ileitemreader.ranges               | List <range></range>     | empty list                                       | List of column ranges<br>by which to parse a<br>fixed width record. See<br>the Range<br>documentation.                                                                              |

| Property                                                  | Туре      | Default Value | Description                                                                                                    |
|-----------------------------------------------------------|-----------|---------------|----------------------------------------------------------------------------------------------------|
| spring.batch.job.flatf<br>ileitemreader.names             | String [] | null          | List of names for each field parsed from a record. These names are the keys in the Map <string, object=""> in the items returned from this ItemReader.</string,> |
| spring.batch.job.flatf<br>ileitemreader.parsingS<br>trict | boolean   | true          | If set to true, the mapping fails if the fields cannot be mapped.                                                                                                |

See the FlatFileItemReader documentation.

## 2.3. JdbcCursorItemReader

The JdbcCursorItemReader runs a query against a relational database and iterates over the resulting cursor (ResultSet) to provide the resulting items. This autoconfiguration lets you provide a PreparedStatementSetter, a RowMapper, or both. You can also use the following properties to configure a JdbcCursorItemReader:

Table 12. JdbcCursorItemReader Properties

| Property                                                        | Туре    | Default Value     | Description                                                                                                    |
|-----------------------------------------------------------------|---------|-------------------|----------------------------------------------------------------------------------------------------|
| spring.batch.job.jdbcc<br>ursoritemreader.saveSt<br>ate         | boolean | true              | Determines whether the state should be saved for restarts.                                                                                                    |
| spring.batch.job.jdbcc<br>ursoritemreader.name                  | String  | null              | Name used to provide unique keys in the ExecutionContext.                                                                                                    |
| <pre>spring.batch.job.jdbcc ursoritemreader.maxIte mcount</pre> | int     | Integer.MAX_VALUE | Maximum number of items to be read from the file.                                                                                                    |
| spring.batch.job.jdbcc<br>ursoritemreader.curren<br>tItemCount  | int     | 0                 | Number of items that<br>have already been<br>read. Used on restarts.                                                                                                    |
| spring.batch.job.jdbcc<br>ursoritemreader.fetchS<br>ize         | int     |                   | A hint to the driver to indicate how many records to retrieve per call to the database system. For best performance, you usually want to set it to match the chunk size. |

| Property                                                                  | Туре    | Default Value | Description                                                                                                    |
|---------------------------------------------------------------------------|---------|---------------|----------------------------------------------------------------------------------------------------|
| <pre>spring.batch.job.jdbcc ursoritemreader.maxRow s</pre>                | int     |               | Maximum number of items to read from the database.                                                                                  |
| <pre>spring.batch.job.jdbcc ursoritemreader.queryT imeout</pre>           | int     |               | Number of milliseconds for the query to timeout.                                                                                    |
| spring.batch.job.jdbcc<br>ursoritemreader.ignore<br>Warnings              | boolean | true          | Determines whether<br>the reader should<br>ignore SQL warnings<br>when processing.                                                  |
| spring.batch.job.jdbcc<br>ursoritemreader.verify<br>CursorPosition        | boolean | true          | Indicates whether the cursor's position should be verified after each read to verify that the RowMapper did not advance the cursor. |
| spring.batch.job.jdbcc<br>ursoritemreader.driver<br>SupportsAbsolute      | boolean | false         | Indicates whether the driver supports absolute positioning of a cursor.                                                             |
| spring.batch.job.jdbcc<br>ursoritemreader.useSha<br>redExtendedConnection | boolean | false         | Indicates whether the connection is shared with other processing (and is therefore part of a transaction).                          |
| spring.batch.job.jdbcc<br>ursoritemreader.sql                             | String  | null          | SQL query from which to read.                                                                                                    |

See the JdbcCursorItemReader documentation.

### 2.4. KafkaItemReader

Ingesting a partition of data from a Kafka topic is useful and exactly what the KafkaItemReader can do. To configure a KafkaItemReader, two pieces of configuration are required. First, configuring Kafka with Spring Boot's Kafka autoconfiguration is required (see the Spring Boot Kafka documentation). Once you have configured the Kafka properties from Spring Boot, you can configure the KafkaItemReader itself by setting the following properties:

Table 13. KafkaItemReader Properties

| Property                                  | Туре   | Default Value | Description                                               |
|-------------------------------------------|--------|---------------|-----------------------------------------------------------|
| spring.batch.job.kafka<br>itemreader.name | String | null          | Name used to provide unique keys in the ExecutionContext. |

| Property                                                           | Туре                     | Default Value | Description                                                |
|--------------------------------------------------------------------|--------------------------|---------------|------------------------------------------------------------|
| spring.batch.job.kafka<br>itemreader.topic                         | String                   | null          | Name of the topic from which to read.                      |
| spring.batch.job.kafka itemreader.partitions                       | List <integer></integer> | empty list    | List of partition indices from which to read.              |
| <pre>spring.batch.job.kafka itemreader.pollTimeOut InSeconds</pre> | long                     | 30            | Timeout for the poll() operations.                         |
| spring.batch.job.kafka<br>itemreader.saveState                     | boolean                  | true          | Determines whether the state should be saved for restarts. |

See the KafkaItemReader documentation.

## 3. ItemProcessor Configuration

The single-step batch job autoconfiguration accepts an ItemProcessor if one is available within the ApplicationContext. If one is found of the correct type (ItemProcessor<Map<String, Object>, Map<String, Object>>), it is autowired into the step.

# 4. Autoconfiguration for ItemWriter implementations

This starter provides autoconfiguration for ItemWriter implementations that match the supported ItemReader implementations: AmqpItemWriter, FlatFileItemWriter, JdbcItemWriter, and KafkaItemWriter. This section covers how to use autoconfiguration to configure a supported ItemWriter.

## 4.1. AmqpItemWriter

To write to a RabbitMQ queue, you need two sets of configuration. First, you need an AmqpTemplate. The easiest way to get this is by using Spring Boot's RabbitMQ autoconfiguration. See the Spring Boot RabbitMQ documentation. Once you have configured the AmqpTemplate, you can configure the AmqpItemWriter by setting the following properties:

Table 14. AmqpItemWriter Properties

| Property                                    | Туре    | Default Value | Description                          |
|---------------------------------------------|---------|---------------|--------------------------------------|
| spring.batch.job.amqpi<br>temwriter.enabled | boolean |               | If true, the autoconfiguration runs. |

| Property                                                     | Туре    | Default Value | Description                                                                               |
|--------------------------------------------------------------|---------|---------------|-------------------------------------------------------------------------------------------|
| spring.batch.job.amqpi<br>temwriter.jsonConverte<br>rEnabled | boolean | true          | Indicates whether Jackson2JsonMessageCon verter should be registered to convert messages. |

## 4.2. FlatFileItemWriter

To write a file as the output of the step, you can configure FlatFileItemWriter. Autoconfiguration accepts components that have been explicitly configured (such as LineAggregator, FieldExtractor, FlatFileHeaderCallback, or a FlatFileFooterCallback) and components that have been configured by setting the following properties specified:

Table 15. FlatFileItemWriter Properties

| Property                                                       | Туре     | Default Value       | Description                                                                                                    |
|----------------------------------------------------------------|----------|---------------------|----------------------------------------------------------------------------------------------------|
| <pre>spring.batch.job.flatf ileitemwriter.resource</pre>       | Resource | null                | The resource to be read.                                                                                                    |
| spring.batch.job.flatf<br>ileitemwriter.delimite<br>d          | boolean  | false               | Indicates whether the output file is a delimited file. If true, spring.batch.job.flatfileitemwriter.formatte d must be false. |
| spring.batch.job.flatf<br>ileitemwriter.formatte<br>d          | boolean  | false               | Indicates whether the output file a formatted file. If true, spring.batch.job.flatf ileitemwriter.delimite d must be false.   |
| spring.batch.job.flatf<br>ileitemwriter.format                 | String   | null                | The format used to generate the output for a formatted file. The formatting is performed by using String.format.              |
| spring.batch.job.flatf ileitemwriter.locale                    | Locale   | Locale.getDefault() | The Locale to be used when generating the file.                                                                               |
| <pre>spring.batch.job.flatf ileitemwriter.maximumL ength</pre> | int      | 0                   | Max length of the record. If 0, the size is unbounded.                                                                        |
| <pre>spring.batch.job.flatf ileitemwriter.minimumL ength</pre> | int      | 0                   | The minimum record length.                                                                                                    |

| Property                                                        | Туре      | Default Value                              | Description                                                                                                    |
|-----------------------------------------------------------------|-----------|--------------------------------------------|----------------------------------------------------------------------------------------------------|
| <pre>spring.batch.job.flatf ileitemwriter.delimite r</pre>      | String    | ,                                          | The String used to delimit fields in a delimited file.                                                                                                    |
| spring.batch.job.flatf ileitemwriter.encoding                   | String    | FlatFileItemReader.DEF<br>AULT_CHARSET     | Encoding to use when writing the file.                                                                                                    |
| <pre>spring.batch.job.flatf ileitemwriter.forceSyn c</pre>      | boolean   | false                                      | Indicates whether a file should be force-synced to the disk on flush.                                                                                           |
| spring.batch.job.flatf<br>ileitemwriter.names                   | String [] | null                                       | List of names for each field parsed from a record. These names are the keys in the Map <string, object=""> for the items received by this ItemWriter.</string,> |
| spring.batch.job.flatf<br>ileitemwriter.append                  | boolean   | false                                      | Indicates whether a file should be appended to if the output file is found.                                                                                     |
| spring.batch.job.flatf ileitemwriter.lineSepa rator             | String    | FlatFileItemWriter.DEF AULT_LINE_SEPARATOR | What String to use to separate lines in the output file.                                                                                                    |
| spring.batch.job.flatf ileitemwriter.name                       | String    | null                                       | Name used to provide unique keys in the ExecutionContext.                                                                                                    |
| <pre>spring.batch.job.flatf ileitemwriter.saveStat e</pre>      | boolean   | true                                       | Determines whether the state should be saved for restarts.                                                                                                    |
| spring.batch.job.flatf<br>ileitemwriter.shouldDe<br>leteIfEmpty | boolean   | false                                      | If set to true, an empty file (there is no output) is deleted when the job completes.                                                                           |
| spring.batch.job.flatfileitemwriter.shouldDeleteIfExists        | boolean   | true                                       | If set to true and a file is found where the output file should be, it is deleted before the step begins.                                                       |

| Property                                                  | Туре    | Default Value                                | Description                                                                                                    |
|-----------------------------------------------------------|---------|----------------------------------------------|----------------------------------------------------------------------------------------------------|
| spring.batch.job.flatf<br>ileitemwriter.transact<br>ional | boolean | FlatFileItemWriter.DEF<br>AULT_TRANSACTIONAL | Indicates whether the reader is a transactional queue (indicating that the items read are returned to the queue upon a failure). |

See the FlatFileItemWriter documentation.

## 4.3. JdbcBatchItemWriter

To write the output of a step to a relational database, this starter provides the ability to autoconfigure a JdbcBatchItemWriter. The autoconfiguration lets you provide your own ItemPreparedStatementSetter or ItemSqlParameterSourceProvider and configuration options by setting the following properties:

Table 16. JdbcBatchItemWriter Properties

| Property                                                        | Туре    | Default Value | Description                                                                       |
|-----------------------------------------------------------------|---------|---------------|-----------------------------------------------------------------------------------|
| spring.batch.job.jdbcb<br>atchitemwriter.name                   | String  | null          | Name used to provide unique keys in the ExecutionContext.                         |
| <pre>spring.batch.job.jdbcb atchitemwriter.sql</pre>            | String  | null          | The SQL used to insert each item.                                                 |
| <pre>spring.batch.job.jdbcb atchitemwriter.assertU pdates</pre> | boolean | true          | Whether to verify that every insert results in the update of at least one record. |

See the JdbcBatchItemWriter documentation.

### 4.4. KafkaItemWriter

To write step output to a Kafka topic, you need KafkaItemWriter. This starter provides autoconfiguration for a KafkaItemWriter by using facilities from two places. The first is Spring Boot's Kafka autoconfiguration. (See the Spring Boot Kafka documentation.) Second, this starter lets you configure two properties on the writer.

Table 17. KafkaItemWriter Properties

| Property                                           | Туре   | Default Value | Description                        |
|----------------------------------------------------|--------|---------------|------------------------------------|
| <pre>spring.batch.job.kafka itemwriter.topic</pre> | String |               | The Kafka topic to which to write. |

| Property                                    | Туре    | Default Value | Description                                                                                    |
|---------------------------------------------|---------|---------------|------------------------------------------------------------------------------------------------|
| spring.batch.job.kafka<br>itemwriter.delete | boolean | false         | Whether the items being passed to the writer are all to be sent as delete events to the topic. |

For more about the configuration options for the KafkaItemWiter, see the KafkaItemWiter documentation.

# **Spring Cloud Stream Integration**

A task by itself can be useful, but integration of a task into a larger ecosystem lets it be useful for more complex processing and orchestration. This section covers the integration options for Spring Cloud Task with Spring Cloud Stream.

# 1. Launching a Task from a Spring Cloud Stream

You can launch tasks from a stream. To do so, create a sink that listens for a message that contains a TaskLaunchRequest as its payload. The TaskLaunchRequest contains:

- uri: To the task artifact that is to be executed.
- applicationName: The name that is associated with the task. If no applicationName is set, the TaskLaunchRequest generates a task name comprised of the following: Task-<UUID>.
- commandLineArguments: A list containing the command line arguments for the task.
- environmentProperties: A map containing the environment variables to be used by the task.
- deploymentProperties: A map containing the properties that are used by the deployer to deploy the task.

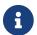

If the payload is of a different type, the sink throws an exception.

For example, a stream can be created that has a processor that takes in data from an HTTP source and creates a GenericMessage that contains the TaskLaunchRequest and sends the message to its output channel. The task sink would then receive the message from its input channel and then launch the task.

To create a taskSink, you need only create a Spring Boot application that includes the EnableTaskLauncher annotation, as shown in the following example:

```
@SpringBootApplication
@EnableTaskLauncher
public class TaskSinkApplication {
    public static void main(String[] args) {
        SpringApplication.run(TaskSinkApplication.class, args);
    }
}
```

The samples module of the Spring Cloud Task project contains a sample Sink and Processor. To install these samples into your local maven repository, run a maven build from the spring-cloud-task-samples directory with the skipInstall property set to false, as shown in the following example:

mvn clean install

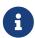

The maven.remoteRepositories.springRepo.url property must be set to the location of the remote repository in which the über-jar is located. If not set, there is no remote repository, so it relies upon the local repository only.

## 1.1. Spring Cloud Data Flow

To create a stream in Spring Cloud Data Flow, you must first register the Task Sink Application we created. In the following example, we are registering the Processor and Sink sample applications by using the Spring Cloud Data Flow shell:

```
app register --name taskSink --type sink --uri
maven://io.spring.cloud:tasksink:<version>
app register --name taskProcessor --type processor --uri
maven:io.spring.cloud:taskprocessor:<version>
```

The following example shows how to create a stream from the Spring Cloud Data Flow shell:

```
stream create foo --definition "http --server.port=9000|taskProcessor|taskSink"
--deploy
```

## 2. Spring Cloud Task Events

Spring Cloud Task provides the ability to emit events through a Spring Cloud Stream channel when the task is run through a Spring Cloud Stream channel. A task listener is used to publish the TaskExecution on a message channel named task-events. This feature is autowired into any task that has spring-cloud-stream, spring-cloud-stream-<br/>spring-cloud-stream.

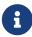

To disable the event emitting listener, set the spring.cloud.task.events.enabled property to false.

With the appropriate classpath defined, the following task emits the TaskExecution as an event on the task-events channel (at both the start and the end of the task):

```
@SpringBootApplication
public class TaskEventsApplication {
    public static void main(String[] args) {
        SpringApplication.run(TaskEventsApplication.class, args);
    }
    @Configuration
    public static class TaskConfiguration {
        @Bean
        public CommandLineRunner commandLineRunner() {
            return new CommandLineRunner() {
                @Override
                public void run(String... args) throws Exception {
                    System.out.println("The CommandLineRunner was executed");
            };
        }
   }
}
```

- A binder implementation is also required to be on the classpath.
- A sample task event application can be found in the samples module of the Spring Cloud Task Project, here.

## 2.1. Disabling Specific Task Events

To disable task events, you can set the spring.cloud.task.events.enabled property to false.

# 3. Spring Batch Events

When executing a Spring Batch job through a task, Spring Cloud Task can be configured to emit informational messages based on the Spring Batch listeners available in Spring Batch. Specifically, the following Spring Batch listeners are autoconfigured into each batch job and emit messages on the associated Spring Cloud Stream channels when run through Spring Cloud Task:

- JobExecutionListener listens for job-execution-events
- StepExecutionListener listens for step-execution-events
- ChunkListener listens for chunk-events
- ItemReadListener listens for item-read-events

- ItemProcessListener listens for item-process-events
- ItemWriteListener listens for item-write-events
- SkipListener listens for skip-events

These listeners are autoconfigured into any AbstractJob when the appropriate beans (a Job and a TaskLifecycleListener) exist in the context. Configuration to listen to these events is handled the same way binding to any other Spring Cloud Stream channel is done. Our task (the one running the batch job) serves as a Source, with the listening applications serving as either a Processor or a Sink.

An example could be to have an application listening to the job-execution-events channel for the start and stop of a job. To configure the listening application, you would configure the input to be job-execution-events as follows:

spring.cloud.stream.bindings.input.destination=job-execution-events

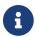

A binder implementation is also required to be on the classpath.

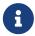

A sample batch event application can be found in the samples module of the Spring Cloud Task Project, here.

## 3.1. Sending Batch Events to Different Channels

One of the options that Spring Cloud Task offers for batch events is the ability to alter the channel to which a specific listener can emit its messages. To do so, use the following configuration: spring.cloud.stream.bindings.<the channel>.destination=<new destination>. For example, if StepExecutionListener needs to emit its messages to another channel called my-step-execution-events instead of the default step-execution-events, you can add the following configuration:

spring.cloud.stream.bindings.step-execution-events.destination=my-step-execution-events

### 3.2. Disabling Batch Events

To disable the listener functionality for all batch events, use the following configuration:

spring.cloud.task.batch.events.enabled=false

To disable a specific batch event, use the following configuration:

spring.cloud.task.batch.events.<batch event listener>.enabled=false:

The following listing shows individual listeners that you can disable:

```
spring.cloud.task.batch.events.job-execution.enabled=false
spring.cloud.task.batch.events.step-execution.enabled=false
spring.cloud.task.batch.events.chunk.enabled=false
spring.cloud.task.batch.events.item-read.enabled=false
spring.cloud.task.batch.events.item-process.enabled=false
spring.cloud.task.batch.events.item-write.enabled=false
spring.cloud.task.batch.events.skip.enabled=false
```

### 3.3. Emit Order for Batch Events

By default, batch events have Ordered.LOWEST\_PRECEDENCE. To change this value (for example, to 5), use the following configuration:

```
spring.cloud.task.batch.events.job-execution-order=5
spring.cloud.task.batch.events.step-execution-order=5
spring.cloud.task.batch.events.chunk-order=5
spring.cloud.task.batch.events.item-read-order=5
spring.cloud.task.batch.events.item-process-order=5
spring.cloud.task.batch.events.item-write-order=5
spring.cloud.task.batch.events.skip-order=5
```

# **Appendices**

# 1. Task Repository Schema

This appendix provides an ERD for the database schema used in the task repository.

[task schema] | task\_schema.png

### 1.1. Table Information

TASK EXECUTION

Stores the task execution information.

| Col<br>um<br>n<br>Na<br>me    | Req<br>uire<br>d |                  | Fiel<br>d<br>Len<br>gth | Notes                                                                                                    |
|-------------------------------|------------------|------------------|-------------------------|----------------------------------------------------------------------------------------------------|
| TAS K_E XEC UTI ON_ ID        | TRU<br>E         | BIGI<br>NT       | X                       | Spring Cloud Task Framework at app startup establishes the next available id as obtained from the TASK_SEQ. Or if the record is created outside of task then the value must be populated at record creation time. |
| STA<br>RT_<br>TIM<br>E        | FAL<br>SE        | DAT<br>ETI<br>ME | X                       | Spring Cloud Task Framework at app startup establishes the value.                                                                                                    |
| END<br>_TI<br>ME              | FAL<br>SE        | DAT<br>ETI<br>ME | X                       | Spring Cloud Task Framework at app exit establishes the value.                                                                                                    |
| TAS<br>K_N<br>AM<br>E         | FAL<br>SE        | VAR<br>CHA<br>R  | 100                     | Spring Cloud Task Framework at app startup will set<br>this to "Application" unless user establish the name<br>using the spring.cloud.task.name as discussed here                                                 |
| EXI<br>T_C<br>ODE             | FAL<br>SE        | INT<br>EGE<br>R  | X                       | Follows Spring Boot defaults unless overridden by the user as discussed here.                                                                                                    |
| EXI<br>T_M<br>ESS<br>AGE      | FAL<br>SE        | VAR<br>CHA<br>R  | 2500                    | User Defined as discussed here.                                                                                                    |
| ERR<br>OR_<br>MES<br>SAG<br>E | FAL<br>SE        | VAR<br>CHA<br>R  | 2500                    | Spring Cloud Task Framework at app exit establishes the value.                                                                                                    |
| LAS<br>T_U<br>PDA<br>TED      | TRU<br>E         | DAT<br>ETI<br>ME | X                       | Spring Cloud Task Framework at app startup establishes the value. Or if the record is created outside of task then the value must be populated at record creation time.                                           |

| Col<br>um<br>n<br>Na<br>me      | Req<br>uire<br>d |                 | Fiel<br>d<br>Len<br>gth | Notes                                                                                                    |
|---------------------------------|------------------|-----------------|-------------------------|----------------------------------------------------------------------------------------------------|
| EXT ERN AL_ EXE CUT ION _ID     | FAL<br>SE        | VAR<br>CHA<br>R | 250                     | If the spring.cloud.task.external-execution-id property is set then Spring Cloud Task Framework at app startup will set this to the value specified. More information can be found here |
| PAR ENT _TA SK_ EXE CUT ION _ID | FAL<br>SE        | BIGI<br>NT      | X                       | If the spring.cloud.task.parent-execution-id property is set then Spring Cloud Task Framework at app startup will set this to the value specified. More information can be found here   |

### TASK\_EXECUTION\_PARAMS

Stores the parameters used for a task execution

| Column Name        | Required | Туре    | Field Length |
|--------------------|----------|---------|--------------|
| TASK_EXECUTION _ID | TRUE     | BIGINT  | X            |
| TASK_PARAM         | FALSE    | VARCHAR | 2500         |

### TASK\_TASK\_BATCH

Used to link the task execution to the batch execution.

| Column Name          | Required | Туре   | Field Length |
|----------------------|----------|--------|--------------|
| TASK_EXECUTION _ID   | TRUE     | BIGINT | X            |
| JOB_EXECUTION_I<br>D | TRUE     | BIGINT | X            |

### $TASK\_LOCK$

Used for the single-instance-enabled feature discussed here.

| Col<br>um<br>n<br>Na<br>me | Req<br>uire<br>d |                  | Fiel<br>d<br>Len<br>gth | Notes                                                            |
|----------------------------|------------------|------------------|-------------------------|------------------------------------------------------------------|
|                            | TRU<br>E         | CHA<br>R         | 36                      | UUID for the this lock                                           |
| REG<br>ION                 | TRU<br>E         | VAR<br>CHA<br>R  | 100                     | User can establish a group of locks using this field.            |
| CLIE<br>NT_I<br>D          | TRU<br>E         | CHA<br>R         | 36                      | The task execution id that contains the name of the app to lock. |
| CRE<br>ATE<br>D_D<br>ATE   | TRU<br>E         | DAT<br>ETI<br>ME | X                       | The date that the entry was created                              |

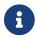

The DDL for setting up tables for each database type can be found here.

## 1.2. SQL Server

By default Spring Cloud Task uses a sequence table for determining the TASK\_EXECUTION\_ID for the TASK\_EXECUTION table. However, when launching multiple tasks simultaneously while using SQL Server, this can cause a deadlock to occur on the TASK\_SEQ table. The resolution is to drop the TASK\_EXECUTION\_SEQ table and create a sequence using the same name. For example:

```
DROP TABLE TASK_SEQ;

CREATE SEQUENCE [DBO].[TASK_SEQ] AS BIGINT
START WITH 1
INCREMENT BY 1;
```

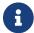

Set the START WITH to a higher value than your current execution id.

# 2. Building This Documentation

This project uses Maven to generate this documentation. To generate it for yourself, run the following command: \$ ./mvnw clean package -P full.

## 3. Running a Task App on Cloud Foundry

The simplest way to launch a Spring Cloud Task application as a task on Cloud Foundry is to use Spring Cloud Data Flow. Via Spring Cloud Data Flow you can register your task application, create a definition for it and then launch it. You then can track the task execution(s) via a RESTful API, the Spring Cloud Data Flow Shell, or the UI. To learn out to get started installing Data Flow follow the instructions in the Getting Started section of the reference documentation. For info on how to register and launch tasks, see the Lifecycle of a Task documentation.

# **Spring Cloud Vault**

© 2016-2021 the original authors.

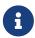

Copies of this document may be made for your own use and for distribution to others, provided that you do not charge any fee for such copies and further provided that each copy contains this Copyright Notice, whether distributed in print or electronically.

Spring Cloud Vault Config provides client-side support for externalized configuration in a distributed system. With HashiCorp's Vault you have a central place to manage external secret properties for applications across all environments. Vault can manage static and dynamic secrets such as username/password for remote applications/resources and provide credentials for external services such as MySQL, PostgreSQL, Apache Cassandra, Couchbase, MongoDB, Consul, AWS and more.

## 1. New & Noteworthy

This section briefly covers items that are new and noteworthy in the latest releases.

## 1.1. New in Spring Cloud Vault 3.0

- Migration of PropertySource initialization from Spring Cloud's Bootstrap Context to Spring Boot's ConfigData API.
- Support for the Couchbase Database backend.
- Configuration of keystore/truststore types through spring.cloud.vault.ssl.key-store-type=... /spring.cloud.vault.ssl.trust-store-type=... including PEM support.
- Support for ReactiveDiscoveryClient by configuring a ReactiveVaultEndpointProvider.
- Support to configure Multiple Databases.

## 2. Quick Start

**Prerequisites** 

To get started with Vault and this guide you need a \*NIX-like operating systems that provides:

- wget, openssl and unzip
- at least Java 8 and a properly configured JAVA\_HOME environment variable

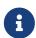

This guide explains Vault setup from a Spring Cloud Vault perspective for integration testing. You can find a getting started guide directly on the Vault project site: learn.hashicorp.com/vault

#### **Install Vault**

```
$ wget
https://releases.hashicorp.com/vault/${vault_version}/vault_${vault_version}_${platfor
m}.zip
$ unzip vault_${vault_version}_${platform}.zip
```

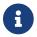

These steps can be achieved by downloading and running install\_vault.sh.

#### **Create SSL certificates for Vault**

Next, you'r required to generate a set of certificates:

- Root CA
- Vault Certificate (decrypted key work/ca/private/localhost.decrypted.key.pem and certificate work/ca/certs/localhost.cert.pem)

Make sure to import the Root Certificate into a Java-compliant truststore.

The easiest way to achieve this is by using OpenSSL.

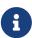

create\_certificates.sh creates certificates in work/ca and a JKS truststore work/keystore.jks. If you want to run Spring Cloud Vault using this quickstart guide you need to configure the truststore the spring.cloud.vault.ssl.trust-store property to file:work/keystore.jks.

#### **Start Vault server**

Next create a config file along the lines of:

```
backend "inmem" {
}

listener "tcp" {
  address = "0.0.0.0:8200"
  tls_cert_file = "work/ca/certs/localhost.cert.pem"
  tls_key_file = "work/ca/private/localhost.decrypted.key.pem"
}

disable_mlock = true
```

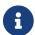

You can find an example config file at vault.conf.

```
$ vault server -config=vault.conf
```

Vault is started listening on 0.0.0.0:8200 using the inmem storage and https. Vault is sealed and not initialized when starting up.

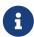

If you want to run tests, leave Vault uninitialized. The tests will initialize Vault and create a root token 00000000-0000-0000-0000-00000000000.

If you want to use Vault for your application or give it a try then you need to initialize it first.

```
$ export VAULT_ADDR="https://localhost:8200"
$ export VAULT_SKIP_VERIFY=true # Don't do this for production
$ vault operator init
```

You should see something like:

```
Key 1: 7149c6a2e16b8833f6eb1e76df03e47f6113a3288b3093faf5033d44f0e70fe701
Key 2: 901c534c7988c18c20435a85213c683bdcf0efcd82e38e2893779f152978c18c02
Key 3: 03ff3948575b1165a20c20ee7c3e6edf04f4cdbe0e82dbff5be49c63f98bc03a03
Key 4: 216ae5cc3ddaf93ceb8e1d15bb9fc3176653f5b738f5f3d1ee00cd7dccbe926e04
Key 5: b2898fc8130929d569c1677ee69dc5f3be57d7c4b494a6062693ce0b1c4d93d805
Initial Root Token: 19aefa97-cccc-bbbb-aaaa-225940e63d76

Vault initialized with 5 keys and a key threshold of 3. Please
securely distribute the above keys. When the Vault is re-sealed,
restarted, or stopped, you must provide at least 3 of these keys
to unseal it again.

Vault does not store the master key. Without at least 3 keys,
your Vault will remain permanently sealed.
```

Vault will initialize and return a set of unsealing keys and the root token. Pick 3 keys and unseal

Vault. Store the Vault token in the VAULT\_TOKEN environment variable.

```
$ vault operator unseal (Key 1)
$ vault operator unseal (Key 2)
$ vault operator unseal (Key 3)
$ export VAULT_TOKEN=(Root token)
# Required to run Spring Cloud Vault tests after manual initialization
$ vault token create -id="00000000-0000-0000-00000-0000000000" -policy="root"
```

Spring Cloud Vault accesses different resources. By default, the secret backend is enabled which accesses secret config settings via JSON endpoints.

The HTTP service has resources in the form:

```
/secret/{application}/{profile}
/secret/{application}
/secret/{defaultContext}/{profile}
/secret/{defaultContext}
```

where the "application" is injected as the spring.application.name in the SpringApplication (i.e. what is normally "application" in a regular Spring Boot app), "profile" is an active profile (or commaseparated list of properties). Properties retrieved from Vault will be used "as-is" without further prefixing of the property names.

## 3. Client Side Usage

To use these features in an application, just build it as a Spring Boot application that depends on spring-cloud-vault-config (e.g. see the test cases). Example Maven configuration:

```
<parent>
    <groupId>org.springframework.boot</groupId>
    <artifactId>spring-boot-starter-parent</artifactId>
    <version>2.4.0.RELEASE</version>
    <relativePath /> <!-- lookup parent from repository -->
</parent>
<dependencies>
    <dependency>
        <groupId>org.springframework.cloud</groupId>
        <artifactId>spring-cloud-starter-vault-config</artifactId>
        <version>3.0.5
    </dependency>
    <dependency>
        <groupId>org.springframework.boot</groupId>
        <artifactId>spring-boot-starter-test</artifactId>
        <scope>test</scope>
    </dependency>
</dependencies>
<build>
    <plugins>
        <plugin>
            <groupId>org.springframework.boot</groupId>
            <artifactId>spring-boot-maven-plugin</artifactId>
        </plugin>
    </plugins>
</build>
<!-- repositories also needed for snapshots and milestones -->
```

Then you can create a standard Spring Boot application, like this simple HTTP server:

```
@SpringBootApplication
@RestController
public class Application {

    @RequestMapping("/")
    public String home() {
        return "Hello World!";
    }

    public static void main(String[] args) {
        SpringApplication.run(Application.class, args);
    }
}
```

When it runs it will pick up the external configuration from the default local Vault server on port 8200 if it is running. To modify the startup behavior you can change the location of the Vault server using application.properties, for example

Example 78. application.yml

```
spring.cloud.vault:
   host: localhost
   port: 8200
   scheme: https
   uri: https://localhost:8200
   connection-timeout: 5000
   read-timeout: 15000
   config:
   spring.config.import: vault://
```

- host sets the hostname of the Vault host. The host name will be used for SSL certificate validation
- port sets the Vault port
- scheme setting the scheme to http will use plain HTTP. Supported schemes are http and https.
- uri configure the Vault endpoint with an URI. Takes precedence over host/port/scheme configuration
- connection-timeout sets the connection timeout in milliseconds
- read-timeout sets the read timeout in milliseconds
- spring.config.import mounts Vault as PropertySource using all enabled secret backends (key-value enabled by default)

Enabling further integrations requires additional dependencies and configuration. Depending on how you have set up Vault you might need additional configuration like SSL and authentication.

If the application imports the spring-boot-starter-actuator project, the status of the vault server will be available via the /health endpoint.

The vault health indicator can be enabled or disabled through the property management.health.vault.enabled (default to true).

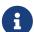

With Spring Cloud Vault 3.0 and Spring Boot 2.4, the bootstrap context initialization (bootstrap.yml, bootstrap.properties) of property sources was deprecated. Instead, Spring Cloud Vault favors Spring Boot's Config Data API which allows importing configuration from Vault. With Spring Boot Config Data approach, you need to set the spring.config.import property in order to bind to Vault. You can read more about it in the Config Data Locations section. You can enable the bootstrap context either by setting the configuration property spring.cloud.bootstrap.enabled=true or by including the dependency org.springframework.cloud:spring-cloud-starter-bootstrap.

#### 3.1. Authentication

Vault requires an authentication mechanism to authorize client requests.

Spring Cloud Vault supports multiple authentication mechanisms to authenticate applications with Vault.

For a quickstart, use the root token printed by the Vault initialization.

Example 79. application.yml

```
spring.cloud.vault:
    token: 19aefa97-cccc-bbbb-aaaa-225940e63d76
spring.config.import: vault://
```

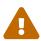

Consider carefully your security requirements. Static token authentication is fine if you want quickly get started with Vault, but a static token is not protected any further. Any disclosure to unintended parties allows Vault use with the associated token roles.

# 4. ConfigData API

Spring Boot provides since version 2.4 a ConfigData API that allows the declaration of configuration sources and importing these as property sources.

Spring Cloud Vault uses as of version 3.0 the ConfigData API to mount Vault's secret backends as property sources. In previous versions, the Bootstrap context was used. The ConfigData API is much more flexible as it allows specifying which configuration systems to import and in which order.

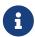

You can enable the deprecated bootstrap context either by setting the configuration property spring.cloud.bootstrap.enabled=true or by including the dependency org.springframework.cloud:spring-cloud-starter-bootstrap.

## 4.1. ConfigData Locations

You can mount Vault configuration through one or more PropertySource that are materialized from Vault. Spring Cloud Vault supports two config locations:

- vault:// (default location)
- vault:///<context-path> (contextual location)

Using the default location mounts property sources for all enabled Secret Backends. Without further configuration, Spring Cloud Vault mounts the key-value backend at /secret/\${spring.application.name}. Each activated profile adds another context path following the form /secret/\${spring.application.name}/\${profile}. Adding further modules to the classpath, such as spring-cloud-config-databases, provides additional secret backend configuration options which get mounted as property sources if enabled.

If you want to control which context paths are mounted from Vault as PropertySource, you can either use a contextual location (vault:///my/context/path) or configure a VaultConfigurer.

Contextual locations are specified and mounted individually. Spring Cloud Vault mounts each location as a unique PropertySource. You can mix the default locations with contextual locations (or other config systems) to control the order of property sources. This approach is useful in particular if you want to disable the default key-value path computation and mount each key-value backend yourself instead.

Example 80. application.yml

```
spring.config.import: vault://first/context/path, vault://other/path, vault://
```

Property names within a Spring Environment must be unique to avoid shadowing. If you use the same secret names in different context paths and you want to expose these as individual properties you can distinguish them by adding a prefix query parameter to the location.

```
spring.config.import: vault://my/path?prefix=foo.,
vault://my/other/path?prefix=bar.
secret: ${foo.secret}
other.secret: ${bar.secret}
```

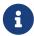

Prefixes are added as-is to all property names returned by Vault. If you want key names to be separated with a dot between the prefix and key name, make sure to add a trailing dot to the prefix.

## 4.2. Conditionally enable/disable Vault Configuration

In some cases, it can be required to launch an application without Vault. You can express whether a Vault config location should be optional or mandatory (default) through the location string:

- optional:vault:// (default location)
- optional:vault:///<context-path> (contextual location)

Optional locations are skipped during application startup if Vault support was disabled through spring.cloud.vault.enabled=false.

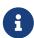

Vault context paths that cannot be found (HTTP Status 404) are skipped regardless of whether the config location is marked optional. Vault Client Fail Fast allows failing on start if a Vault context path cannot be found because of HTTP Status 404.

#### 4.3. Infrastructure Customization

Spring Cloud Vault requires infrastructure classes to interact with Vault. When not using the ConfigData API (meaning that you haven't specified <code>spring.config.import=vault://</code> or a contextual Vault path), Spring Cloud Vault defines its beans through <code>VaultAutoConfiguration</code> and <code>VaultReactiveAutoConfiguration</code>. Spring Boot bootstraps the application before a Spring Context is available. Therefore <code>VaultConfigDataLoader</code> registers beans itself to propagate these later on into the application context.

You can customize the infrastructure used by Spring Cloud Vault by registering custom instances using the Bootstrapper API:

```
InstanceSupplier<RestTemplateBuilder> builderSupplier = ctx -> RestTemplateBuilder
    .builder()

.requestFactory(ctx.get(ClientFactoryWrapper.class).getClientHttpRequestFactory())
    .defaultHeader("X-Vault-Namespace", "my-namespace");

SpringApplication application = new SpringApplication(MyApplication.class);
application.addBootstrapper(registry ->
registry.register(RestTemplateBuilder.class, builderSupplier));
```

See also Customize which secret backends to expose as PropertySource and the source of VaultConfigDataLoader for customization hooks.

## 5. Authentication methods

Different organizations have different requirements for security and authentication. Vault reflects that need by shipping multiple authentication methods. Spring Cloud Vault supports token and AppId authentication.

#### 5.1. Token authentication

Tokens are the core method for authentication within Vault. Token authentication requires a static token to be provided using the configuration. As a fallback, the token may also be retrieved from ~/.vault-token which is the default location used by the Vault CLI to cache tokens.

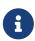

Token authentication is the default authentication method. If a token is disclosed an unintended party gains access to Vault and can access secrets for the intended client.

Example 82. application.yml

```
spring.cloud.vault:
    authentication: TOKEN
    token: 00000000-0000-0000-00000000000
```

- authentication setting this value to TOKEN selects the Token authentication method
- token sets the static token to use. If missing or empty, then an attempt will be made to retrieve a token from ~/.vault-token.

#### See also:

- Vault Documentation: Tokens
- Vault Documentation: CLI login

• Vault Documentation: CLI default to ~/.vault-token

### 5.2. Vault Agent authentication

Vault ships a sidecar utility with Vault Agent since version 0.11.0. Vault Agent implements the functionality of Spring Vault's SessionManager with its Auto-Auth feature. Applications can reuse cached session credentials by relying on Vault Agent running on localhost. Spring Vault can send requests without the X-Vault-Token header. Disable Spring Vault's authentication infrastructure to disable client authentication and session management.

Example 83. application.yml

```
spring.cloud.vault:
authentication: NONE
```

• authentication setting this value to NONE disables ClientAuthentication and SessionManager.

See also: Vault Documentation: Agent

## 5.3. AppId authentication

Vault supports AppId authentication that consists of two hard to guess tokens. The AppId defaults to spring.application.name that is statically configured. The second token is the UserId which is a part determined by the application, usually related to the runtime environment. IP address, Mac address or a Docker container name are good examples. Spring Cloud Vault Config supports IP address, Mac address and static UserId's (e.g. supplied via System properties). The IP and Mac address are represented as Hex-encoded SHA256 hash.

IP address-based UserId's use the local host's IP address.

Example 84. application.yml using SHA256 IP-Address UserId's

```
spring.cloud.vault:
   authentication: APPID
   app-id:
    user-id: IP_ADDRESS
```

- authentication setting this value to APPID selects the AppId authentication method
- app-id-path sets the path of the AppId mount to use
- user-id sets the UserId method. Possible values are IP\_ADDRESS, MAC\_ADDRESS or a class name implementing a custom AppIdUserIdMechanism

The corresponding command to generate the IP address UserId from a command line is:

```
$ echo -n 192.168.99.1 | sha256sum
```

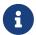

Including the line break of echo leads to a different hash value so make sure to include the -n flag.

Mac address-based UserId's obtain their network device from the localhost-bound device. The configuration also allows specifying a network-interface hint to pick the right device. The value of network-interface is optional and can be either an interface name or interface index (0-based).

Example 85. application.yml using SHA256 Mac-Address UserId's

```
spring.cloud.vault:
    authentication: APPID
    app-id:
    user-id: MAC_ADDRESS
    network-interface: eth0
```

• network-interface sets network interface to obtain the physical address

The corresponding command to generate the IP address UserId from a command line is:

```
$ echo -n 0AFEDE1234AC | sha256sum
```

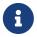

The Mac address is specified uppercase and without colons. Including the line break of echo leads to a different hash value so make sure to include the -n flag.

#### 5.3.1. Custom UserId

The UserId generation is an open mechanism. You can set spring.cloud.vault.app-id.user-id to any string and the configured value will be used as static UserId.

A more advanced approach lets you set spring.cloud.vault.app-id.user-id to a classname. This
class must be on your classpath and must implement the
org.springframework.cloud.vault.AppIdUserIdMechanism interface and the createUserId method.
Spring Cloud Vault will obtain the UserId by calling createUserId each time it authenticates using
AppId to obtain a token.

```
spring.cloud.vault:
    authentication: APPID
    app-id:
    user-id: com.examlple.MyUserIdMechanism
```

#### Example 87. MyUserIdMechanism.java

```
public class MyUserIdMechanism implements AppIdUserIdMechanism {
    @Override
    public String createUserId() {
        String userId = ...
        return userId;
    }
}
```

See also: Vault Documentation: Using the App ID auth backend

## 5.4. AppRole authentication

AppRole is intended for machine authentication, like the deprecated (since Vault 0.6.1) AppId authentication. AppRole authentication consists of two hard to guess (secret) tokens: RoleId and SecretId.

Spring Vault supports various AppRole scenarios (push/pull mode and wrapped).

RoleId and optionally SecretId must be provided by configuration, Spring Vault will not look up these or create a custom SecretId.

Example 88. application.yml with AppRole authentication properties

```
spring.cloud.vault:
authentication: APPROLE
app-role:
role-id: bde2076b-cccb-3cf0-d57e-bca7b1e83a52
```

The following scenarios are supported along the required configuration details:

#### *Table 18. Configuration*

| Method | RoleId | SecretId | RoleName | Token |
|--------|--------|----------|----------|-------|
|--------|--------|----------|----------|-------|

| Provided<br>RoleId/SecretId          | Provided | Provided |          |          |
|--------------------------------------|----------|----------|----------|----------|
| Provided RoleId without SecretId     | Provided |          |          |          |
| Provided RoleId,<br>Pull SecretId    | Provided | Provided | Provided | Provided |
| Pull RoleId,<br>provided SecretId    |          | Provided | Provided | Provided |
| Full Pull Mode                       |          |          | Provided | Provided |
| Wrapped                              |          |          |          | Provided |
| Wrapped RoleId, provided SecretId    | Provided |          |          | Provided |
| Provided RoleId,<br>wrapped SecretId |          | Provided |          | Provided |

Table 19. Pull/Push/Wrapped Matrix

| RoleId   | SecretId | Supported |
|----------|----------|-----------|
| Provided | Provided |           |
| Provided | Pull     |           |
| Provided | Wrapped  |           |
| Provided | Absent   |           |
| Pull     | Provided |           |
| Pull     | Pull     |           |
| Pull     | Wrapped  |           |
| Pull     | Absent   |           |
| Wrapped  | Provided |           |
| Wrapped  | Pull     |           |
| Wrapped  | Wrapped  |           |
| Wrapped  | Absent   |           |

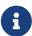

You can use still all combinations of push/pull/wrapped modes by providing a configured AppRoleAuthentication bean within the context. Spring Cloud Vault cannot derive all possible AppRole combinations from the configuration properties.

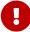

AppRole authentication is limited to simple pull mode using reactive infrastructure. Full pull mode is not yet supported. Using Spring Cloud Vault with the Spring WebFlux stack enables Vault's reactive auto-configuration which can be disabled by setting spring.cloud.vault.reactive.enabled=false.

Example 89. application.yml with all AppRole authentication properties

```
spring.cloud.vault:
   authentication: APPROLE
   app-role:
     role-id: bde2076b-cccb-3cf0-d57e-bca7b1e83a52
     secret-id: 1696536f-1976-73b1-b241-0b4213908d39
     role: my-role
     app-role-path: approle
```

- role-id sets the RoleId.
- secret-id sets the SecretId. SecretId can be omitted if AppRole is configured without requiring SecretId (See bind\_secret\_id).
- role: sets the AppRole name for pull mode.
- app-role-path sets the path of the approle authentication mount to use.

See also: Vault Documentation: Using the AppRole auth backend

#### 5.5. AWS-EC2 authentication

The aws-ec2 auth backend provides a secure introduction mechanism for AWS EC2 instances, allowing automated retrieval of a Vault token. Unlike most Vault authentication backends, this backend does not require first-deploying, or provisioning security-sensitive credentials (tokens, username/password, client certificates, etc.). Instead, it treats AWS as a Trusted Third Party and uses the cryptographically signed dynamic metadata information that uniquely represents each EC2 instance.

Example 90. application.yml using AWS-EC2 Authentication

```
spring.cloud.vault:
authentication: AWS_EC2
```

AWS-EC2 authentication enables nonce by default to follow the Trust On First Use (TOFU) principle. Any unintended party that gains access to the PKCS#7 identity metadata can authenticate against Vault.

During the first login, Spring Cloud Vault generates a nonce that is stored in the auth backend aside the instance Id. Re-authentication requires the same nonce to be sent. Any other party does not have the nonce and can raise an alert in Vault for further investigation.

The nonce is kept in memory and is lost during application restart. You can configure a static nonce with spring.cloud.vault.aws-ec2.nonce.

AWS-EC2 authentication roles are optional and default to the AMI. You can configure the

authentication role by setting the spring.cloud.vault.aws-ec2.role property.

Example 91. application.yml with configured role

```
spring.cloud.vault:
   authentication: AWS_EC2
   aws-ec2:
    role: application-server
```

Example 92. application.yml with all AWS EC2 authentication properties

```
spring.cloud.vault:
   authentication: AWS_EC2
   aws-ec2:
     role: application-server
     aws-ec2-path: aws-ec2
     identity-document: http://...
     nonce: my-static-nonce
```

- authentication setting this value to AWS\_EC2 selects the AWS EC2 authentication method
- role sets the name of the role against which the login is being attempted.
- aws-ec2-path sets the path of the AWS EC2 mount to use
- identity-document sets URL of the PKCS#7 AWS EC2 identity document
- nonce used for AWS-EC2 authentication. An empty nonce defaults to nonce generation

See also: Vault Documentation: Using the aws auth backend

## 5.6. AWS-IAM authentication

The aws backend provides a secure authentication mechanism for AWS IAM roles, allowing the automatic authentication with vault based on the current IAM role of the running application. Unlike most Vault authentication backends, this backend does not require first-deploying, or provisioning security-sensitive credentials (tokens, username/password, client certificates, etc.). Instead, it treats AWS as a Trusted Third Party and uses the 4 pieces of information signed by the caller with their IAM credentials to verify that the caller is indeed using that IAM role.

The current IAM role the application is running in is automatically calculated. If you are running your application on AWS ECS then the application will use the IAM role assigned to the ECS task of the running container. If you are running your application naked on top of an EC2 instance then the IAM role used will be the one assigned to the EC2 instance.

When using the AWS-IAM authentication you must create a role in Vault and assign it to your IAM role. An empty role defaults to the friendly name the current IAM role.

```
spring.cloud.vault:
authentication: AWS_IAM
```

Example 94. application.yml with all AWS-IAM Authentication properties

```
spring.cloud.vault:
   authentication: AWS_IAM
   aws-iam:
    role: my-dev-role
   aws-path: aws
   server-name: some.server.name
   endpoint-uri: https://sts.eu-central-1.amazonaws.com
```

- role sets the name of the role against which the login is being attempted. This should be bound to your IAM role. If one is not supplied then the friendly name of the current IAM user will be used as the vault role.
- aws-path sets the path of the AWS mount to use
- server-name sets the value to use for the X-Vault-AWS-IAM-Server-ID header preventing certain types of replay attacks.
- endpoint-uri sets the value to use for the AWS STS API used for the iam\_request\_url parameter.

AWS-IAM requires the AWS Java SDK dependency (com.amazonaws:aws-java-sdk-core) as the authentication implementation uses AWS SDK types for credentials and request signing.

See also: Vault Documentation: Using the aws auth backend

#### 5.7. Azure MSI authentication

The azure auth backend provides a secure introduction mechanism for Azure VM instances, allowing automated retrieval of a Vault token. Unlike most Vault authentication backends, this backend does not require first-deploying, or provisioning security-sensitive credentials (tokens, username/password, client certificates, etc.). Instead, it treats Azure as a Trusted Third Party and uses the managed service identity and instance metadata information that can be bound to a VM instance.

Example 95. application.yml with required Azure Authentication properties

```
spring.cloud.vault:
   authentication: AZURE_MSI
   azure-msi:
   role: my-dev-role
```

Example 96. application.yml with all Azure Authentication properties

```
spring.cloud.vault:
    authentication: AZURE_MSI
    azure-msi:
    role: my-dev-role
    azure-path: azure
    metadata-service: http://169.254.169.254/metadata/instance...
    identity-token-service: http://169.254.169.254/metadata/identity...
```

- role sets the name of the role against which the login is being attempted.
- azure-path sets the path of the Azure mount to use
- metadata-service sets the URI at which to access the instance metadata service
- identity-token-service sets the URI at which to access the identity token service

Azure MSI authentication obtains environmental details about the virtual machine (subscription Id, resource group, VM name) from the instance metadata service. The Vault server has Resource Id defaults to vault.hashicorp.com. To change this, set spring.cloud.vault.azure-msi.identity-token-service accordingly.

#### See also:

- Vault Documentation: Using the azure auth backend
- Azure Documentation: Azure Instance Metadata Service

#### 5.8. TLS certificate authentication

The cert auth backend allows authentication using SSL/TLS client certificates that are either signed by a CA or self-signed.

To enable cert authentication you need to:

- 1. Use SSL, see Vault Client SSL configuration
- 2. Configure a Java Keystore that contains the client certificate and the private key
- 3. Set the spring.cloud.vault.authentication to CERT

```
spring.cloud.vault:
   authentication: CERT
   ssl:
      key-store: classpath:keystore.jks
      key-store-password: changeit
      key-store-type: JKS
      cert-auth-path: cert
```

See also: Vault Documentation: Using the Cert auth backend

## 5.9. Cubbyhole authentication

Cubbyhole authentication uses Vault primitives to provide a secured authentication workflow. Cubbyhole authentication uses tokens as primary login method. An ephemeral token is used to obtain a second, login VaultToken from Vault's Cubbyhole secret backend. The login token is usually longer-lived and used to interact with Vault. The login token will be retrieved from a wrapped response stored at /cubbyhole/response.

#### Creating a wrapped token

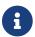

Response Wrapping for token creation requires Vault 0.6.0 or higher.

Example 98. Creating and storing tokens

#### Example 99. application.yml

```
spring.cloud.vault:
authentication: CUBBYHOLE
token: 397ccb93-ff6c-b17b-9389-380b01ca2645
```

#### See also:

• Vault Documentation: Tokens

- Vault Documentation: Cubbyhole Secret Backend
- Vault Documentation: Response Wrapping

#### 5.10. GCP-GCE authentication

The gcp auth backend allows Vault login by using existing GCP (Google Cloud Platform) IAM and GCE credentials.

GCP GCE (Google Compute Engine) authentication creates a signature in the form of a JSON Web Token (JWT) for a service account. A JWT for a Compute Engine instance is obtained from the GCE metadata service using Instance identification. This API creates a JSON Web Token that can be used to confirm the instance identity.

Unlike most Vault authentication backends, this backend does not require first-deploying, or provisioning security-sensitive credentials (tokens, username/password, client certificates, etc.). Instead, it treats GCP as a Trusted Third Party and uses the cryptographically signed dynamic metadata information that uniquely represents each GCP service account.

Example 100. application.yml with required GCP-GCE Authentication properties

```
spring.cloud.vault:
   authentication: GCP_GCE
   gcp-gce:
   role: my-dev-role
```

Example 101. application.yml with all GCP-GCE Authentication properties

```
spring.cloud.vault:
    authentication: GCP_GCE
    gcp-gce:
        gcp-path: gcp
    role: my-dev-role
    service-account: my-service@projectid.iam.gserviceaccount.com
```

- role sets the name of the role against which the login is being attempted.
- gcp-path sets the path of the GCP mount to use
- service-account allows overriding the service account Id to a specific value. Defaults to the default service account.

#### See also:

- Vault Documentation: Using the GCP auth backend
- GCP Documentation: Verifying the Identity of Instances

## 5.11. GCP-IAM authentication

The gcp auth backend allows Vault login by using existing GCP (Google Cloud Platform) IAM and GCE credentials.

GCP IAM authentication creates a signature in the form of a JSON Web Token (JWT) for a service account. Α **IWT** for a service account is obtained by calling GCP IAM's projects.serviceAccounts.signJwt API. The caller authenticates against GCP IAM and proves thereby its identity. This Vault backend treats GCP as a Trusted Third Party.

IAM credentials can be obtained from either the runtime environment, specifically the GOOGLE\_APPLICATION\_CREDENTIALS environment variable, the Google Compute metadata service, or supplied externally as e.g. JSON or base64 encoded. JSON is the preferred form as it carries the project id and service account identifier required for calling projects.serviceAccounts.signJwt.

Example 102. application.yml with required GCP-IAM Authentication properties

```
spring.cloud.vault:
   authentication: GCP_IAM
   gcp-iam:
   role: my-dev-role
```

Example 103. application.yml with all GCP-IAM Authentication properties

- role sets the name of the role against which the login is being attempted.
- credentials.location path to the credentials resource that contains Google credentials in JSON format.
- credentials.encoded-key the base64 encoded contents of an OAuth2 account private key in the JSON format.
- gcp-path sets the path of the GCP mount to use
- jwt-validity configures the JWT token validity. Defaults to 15 minutes.

- project-id allows overriding the project Id to a specific value. Defaults to the project Id from the obtained credential.
- service-account allows overriding the service account Id to a specific value. Defaults to the service account from the obtained credential.

GCP IAM authentication requires the Google Cloud Java SDK dependency (com.google.apis:google-api-services-iam and com.google.auth:google-auth-library-oauth2-http) as the authentication implementation uses Google APIs for credentials and JWT signing.

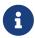

Google credentials require an OAuth 2 token maintaining the token lifecycle. All API is synchronous therefore, GcpIamAuthentication does not support AuthenticationSteps which is required for reactive usage.

#### See also:

- Vault Documentation: Using the GCP auth backend
- GCP Documentation: projects.serviceAccounts.signJwt

#### 5.12. Kubernetes authentication

Kubernetes authentication mechanism (since Vault 0.8.3) allows to authenticate with Vault using a Kubernetes Service Account Token. The authentication is role based and the role is bound to a service account name and a namespace.

A file containing a JWT token for a pod's service account is automatically mounted at /var/run/secrets/kubernetes.io/serviceaccount/token.

Example 104. application.yml with all Kubernetes authentication properties

```
spring.cloud.vault:
    authentication: KUBERNETES
    kubernetes:
       role: my-dev-role
       kubernetes-path: kubernetes
       service-account-token-file:
/var/run/secrets/kubernetes.io/serviceaccount/token
```

- role sets the Role.
- kubernetes-path sets the path of the Kubernetes mount to use.
- service-account-token-file sets the location of the file containing the Kubernetes Service Account Token. Defaults to /var/run/secrets/kubernetes.io/serviceaccount/token.

#### See also:

• Vault Documentation: Kubernetes

• Kubernetes Documentation: Configure Service Accounts for Pods

## 5.13. Pivotal CloudFoundry authentication

The pcf auth backend provides a secure introduction mechanism for applications running within Pivotal's CloudFoundry instances allowing automated retrieval of a Vault token. Unlike most Vault authentication backends, this backend does not require first-deploying, or provisioning security-sensitive credentials (tokens, username/password, client certificates, etc.) as identity provisioning is handled by PCF itself. Instead, it treats PCF as a Trusted Third Party and uses the managed instance identity.

Example 105. application.yml with required PCF Authentication properties

```
spring.cloud.vault:
   authentication: PCF
   pcf:
     role: my-dev-role
```

Example 106. application.yml with all PCF Authentication properties

```
spring.cloud.vault:
    authentication: PCF
pcf:
    role: my-dev-role
    pcf-path: path
    instance-certificate: /etc/cf-instance-credentials/instance.crt
    instance-key: /etc/cf-instance-credentials/instance.key
```

- role sets the name of the role against which the login is being attempted.
- pcf-path sets the path of the PCF mount to use.
- instance-certificate sets the path to the PCF instance identity certificate. Defaults to \${CF\_INSTANCE\_CERT} env variable.
- instance-key sets the path to the PCF instance identity key. Defaults to \${CF\_INSTANCE\_KEY} env variable.

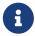

PCF authentication requires BouncyCastle (bcpkix-jdk15on) to be on the classpath for RSA PSS signing.

See also: Vault Documentation: Using the pcf auth backend

# 6. ACL Requirements

This section explains which paths are accessed by Spring Vault so you can derive your policy declarations from the required capabilities.

| Capability | Associated HTTP verbs |
|------------|-----------------------|
| create     | POST/PUT              |
| read       | GET                   |
| update     | POST/PUT              |
| delete     | DELETE                |
| list       | LIST (GET)            |

See also www.vaultproject.io/guides/identity/policies.

#### 6.1. Authentication

Login: POST auth/\$authMethod/login

## 6.2. KeyValue Mount Discovery

GET sys/internal/ui/mounts/\$mountPath

#### 6.3. SecretLeaseContainer

SecretLeaseContainer uses different paths depending on the configured lease endpoint.

#### LeaseEndpoints.Legacy

• Revocation: PUT sys/revoke

• Renewal: PUT sys/renew

#### LeaseEndpoints.Leases (SysLeases)

• Revocation: PUT sys/leases/revoke

• Renewal: PUT sys/leases/renew

## 6.4. Session Management

• Token lookup: GET auth/token/lookup-self

• Renewal: POST auth/token/renew-self

• Revoke: POST auth/token/revoke-self

#### 7. Secret Backends

#### 7.1. Key-Value Backend

Spring Cloud Vault supports both Key-Value secret backends, the versioned (v2) and unversioned (v1). The key-value backend allows storage of arbitrary values as key-value store. A single context can store one or many key-value tuples. Contexts can be organized hierarchically. Spring Cloud Vault determines itself whether a secret is using versioning and maps the path to its appropriate URL. Spring Cloud Vault allows using the Application name, and a default context name (application) in combination with active profiles.

```
/secret/{application}/{profile}
/secret/{application}
/secret/{default-context}/{profile}
/secret/{default-context}
```

The application name is determined by the properties:

- spring.cloud.vault.kv.application-name
- spring.cloud.vault.application-name
- spring.application.name

The profiles are determined by the properties:

- spring.cloud.vault.kv.profiles
- spring.profiles.active

Secrets can be obtained from other contexts within the key-value backend by adding their paths to the application name, separated by commas. For example, given the application name usefulapp,mysql1,projectx/aws, each of these folders will be used:

- /secret/usefulapp
- /secret/mysql1
- /secret/projectx/aws

Spring Cloud Vault adds all active profiles to the list of possible context paths. No active profiles will skip accessing contexts with a profile name.

Properties are exposed like they are stored (i.e. without additional prefixes).

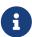

Spring Cloud Vault adds the data/ context between the mount path and the actual context path depending on whether the mount uses the versioned key-value backend.

```
spring.cloud.vault:
    kv:
        enabled: true
        backend: secret
        profile-separator: '/'
        default-context: application
        application-name: my-app
        profiles: local, cloud
```

- enabled setting this value to false disables the secret backend config usage
- backend sets the path of the secret mount to use
- default-context sets the context name used by all applications
- application-name overrides the application name for use in the key-value backend
- profiles overrides the active profiles for use in the key-value backend
- profile-separator separates the profile name from the context in property sources with profiles

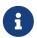

The key-value secret backend can be operated in versioned (v2) and non-versioned (v1) modes.

#### See also:

- Vault Documentation: Using the KV Secrets Engine Version 1 (generic secret backend)
- Vault Documentation: Using the KV Secrets Engine Version 2 (versioned key-value backend)

#### 7.2. Consul

Spring Cloud Vault can obtain credentials for HashiCorp Consul. The Consul integration requires the spring-cloud-vault-config-consul dependency.

Example 107. pom.xml

The integration can be enabled by setting spring.cloud.vault.consul.enabled=true (default false) and providing the role name with spring.cloud.vault.consul.role=....

The obtained token is stored in spring.cloud.consul.token so using Spring Cloud Consul can pick up the generated credentials without further configuration. You can configure the property name by setting spring.cloud.vault.consul.token-property.

```
spring.cloud.vault:
    consul:
    enabled: true
    role: readonly
    backend: consul
    token-property: spring.cloud.consul.token
```

- enabled setting this value to true enables the Consul backend config usage
- role sets the role name of the Consul role definition
- backend sets the path of the Consul mount to use
- token-property sets the property name in which the Consul ACL token is stored

See also: Vault Documentation: Setting up Consul with Vault

## 7.3. RabbitMQ

Spring Cloud Vault can obtain credentials for RabbitMQ.

The RabbitMQ integration requires the spring-cloud-vault-config-rabbitmq dependency.

Example 108. pom.xml

The integration can be enabled by setting spring.cloud.vault.rabbitmq.enabled=true (default false) and providing the role name with spring.cloud.vault.rabbitmq.role=....

Username and password are stored in spring.rabbitmq.username and spring.rabbitmq.password so using Spring Boot will pick up the generated credentials without further configuration. You can configure the property names by setting spring.cloud.vault.rabbitmq.username-property and spring.cloud.vault.rabbitmq.password-property.

```
spring.cloud.vault:
    rabbitmq:
    enabled: true
    role: readonly
    backend: rabbitmq
    username-property: spring.rabbitmq.username
    password-property: spring.rabbitmq.password
```

- enabled setting this value to true enables the RabbitMQ backend config usage
- role sets the role name of the RabbitMQ role definition
- backend sets the path of the RabbitMQ mount to use
- username-property sets the property name in which the RabbitMQ username is stored
- password-property sets the property name in which the RabbitMQ password is stored

See also: Vault Documentation: Setting up RabbitMQ with Vault

#### 7.4. AWS

Spring Cloud Vault can obtain credentials for AWS.

The AWS integration requires the spring-cloud-vault-config-aws dependency.

Example 109. pom.xml

The integration can be enabled by setting spring.cloud.vault.aws=true (default false) and providing the role name with spring.cloud.vault.aws.role=....

Supported AWS credential Types:

- iam\_user (Defaults)
- assumed\_role (STS)
- federation\_token (STS)

The access key and secret key are stored in cloud.aws.credentials.accessKey and cloud.aws.credentials.secretKey. So using Spring Cloud AWS will pick up the generated credentials

without further configuration.

You can configure the property names by setting spring.cloud.vault.aws.access-key-property and spring.cloud.vault.aws.secret-key-property.

For STS security token, you can configure the property name by setting spring.cloud.vault.aws.session-token-key-property. The security token is stored under cloud.aws.credentials.sessionToken (defaults).

Example: iam\_user

```
spring.cloud.vault:
   aws:
        enabled: true
        role: readonly
        backend: aws
        access-key-property: cloud.aws.credentials.accessKey
        secret-key-property: cloud.aws.credentials.secretKey
```

Example: assumed\_role (STS)

```
spring.cloud.vault:
    aws:
        enabled: true
        role: sts-vault-role
        backend: aws
        credential-type: assumed_role
        access-key-property: cloud.aws.credentials.accessKey
        secret-key-property: cloud.aws.credentials.secretKey
        session-token-key-property: cloud.aws.credentials.sessionToken
        ttl: 3600s
        role-arn: arn:aws:iam::${AWS_ACCOUNT}:role/sts-app-role
```

- enabled setting this value to true enables the AWS backend config usage
- role sets the role name of the AWS role definition
- backend sets the path of the AWS mount to use
- access-key-property sets the property name in which the AWS access key is stored
- secret-key-property sets the property name in which the AWS secret key is stored
- session-token-key-property sets the property name in which the AWS STS security token is stored.
- credential-type sets the aws credential type to use for this backend. Defaults to iam\_user
- ttl sets the ttl for the STS token when using assumed\_role or federation\_token. Defaults to the ttl

specified by the vault role. Min/Max values are also limited to what AWS would support for STS.

• role-arn sets the IAM role to assume if more than one are configured for the vault role when using assumed\_role.

See also: Vault Documentation: Setting up AWS with Vault

## 8. Database backends

Vault supports several database secret backends to generate database credentials dynamically based on configured roles. This means services that need to access a database no longer need to configure credentials: they can request them from Vault, and use Vault's leasing mechanism to more easily roll keys.

Spring Cloud Vault integrates with these backends:

- Database
- Apache Cassandra
- Couchbase Database
- Elasticsearch
- MongoDB
- MySQL
- PostgreSQL

Using a database secret backend requires to enable the backend in the configuration and the spring-cloud-vault-config-databases dependency.

Vault ships since 0.7.1 with a dedicated database secret backend that allows database integration via plugins. You can use that specific backend by using the generic database backend. Make sure to specify the appropriate backend path, e.g. spring.cloud.vault.mysql.role.backend=database.

Example 110. pom.xml

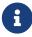

Enabling multiple JDBC-compliant databases will generate credentials and store them by default in the same property keys hence property names for JDBC secrets need to be configured separately.

#### 8.1. Database

Spring Cloud Vault can obtain credentials for any database listed at <a href="https://www.vaultproject.io/api/secret/databases/index.html">www.vaultproject.io/api/secret/databases/index.html</a>. The integration can be enabled by setting spring.cloud.vault.database.enabled=true (default false) and providing the role name with spring.cloud.vault.database.role=...

While the database backend is a generic one, spring.cloud.vault.database specifically targets JDBC databases. Username and password are available from spring.datasource.username and spring.datasource.password properties so using Spring Boot will pick up the generated credentials for your DataSource without further configuration. You can configure the property names by setting spring.cloud.vault.database.username-property and spring.cloud.vault.database.password-property.

```
spring.cloud.vault:
    database:
        enabled: true
        role: readonly
        backend: database
        username-property: spring.datasource.username
        password-property: spring.datasource.password
```

## 8.2. Multiple Databases

Sometimes, credentials for a single database isn't sufficient because an application might connect to two or more databases of the same kind. Beginning with version 3.0.5, Spring Vault supports the configuration of multiple database secret backends under the spring.cloud.vault.databases.\* namespace.

The configuration accepts multiple database backends to materialize credentials into the specified properties. Make sure to configure username-property and password-property appropriately.

```
spring.cloud.vault:
    databases:
        primary:
            enabled: true
            role: readwrite
            backend: database
            username-property: spring.primary-datasource.username
            password-property: spring.primary-datasource.password
        other-database:
            enabled: true
            role: readonly
            backend: database
            username-property: spring.secondary-datasource.username
            password-property: spring.secondary-datasource.password
```

- <name> descriptive name of the database configuration.
- <name>.enabled setting this value to true enables the Database backend config usage
- <name>.role sets the role name of the Database role definition
- <name>.backend sets the path of the Database mount to use
- <name>.username-property sets the property name in which the Database username is stored.

  Make sure to use unique property names to avoid property shadowing.
- <name>.password-property sets the property name in which the Database password is stored Make sure to use unique property names to avoid property shadowing.

See also: Vault Documentation: Database Secrets backend

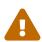

Spring Cloud Vault does not support getting new credentials and configuring your DataSource with them when the maximum lease time has been reached. That is, if max\_ttl of the Database role in Vault is set to 24h that means that 24 hours after your application has started it can no longer authenticate with the database.

## 8.3. Apache Cassandra

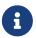

The cassandra backend has been deprecated in Vault 0.7.1 and it is recommended to use the database backend and mount it as cassandra.

Spring Cloud Vault can obtain credentials for Apache Cassandra. The integration can be enabled by setting spring.cloud.vault.cassandra.enabled=true (default false) and providing the role name with spring.cloud.vault.cassandra.role=...

Username and password are available from spring.data.cassandra.username and spring.data.cassandra.password properties so using Spring Boot will pick up the generated credentials without further configuration. You can configure the property names by setting spring.cloud.vault.cassandra.username-property and spring.cloud.vault.cassandra.password-

```
spring.cloud.vault:
    cassandra:
        enabled: true
        role: readonly
        backend: cassandra
        username-property: spring.data.cassandra.username
        password-property: spring.data.cassandra.password
```

- enabled setting this value to true enables the Cassandra backend config usage
- role sets the role name of the Cassandra role definition
- backend sets the path of the Cassandra mount to use
- username-property sets the property name in which the Cassandra username is stored
- password-property sets the property name in which the Cassandra password is stored

See also: Vault Documentation: Setting up Apache Cassandra with Vault

#### 8.4. Couchbase Database

Spring Cloud Vault can obtain credentials for Couchbase. The integration can be enabled by setting spring.cloud.vault.couchbase.enabled=true (default false) and providing the role name with spring.cloud.vault.couchbase.role=....

Username and password are available from spring.couchbase.username and spring.couchbase.password properties so using Spring Boot will pick up the generated credentials without further configuration. You can configure the property names by setting spring.cloud.vault.couchbase.username-property and spring.cloud.vault.couchbase.password-property.

```
spring.cloud.vault:
    couchbase:
        enabled: true
        role: readonly
        backend: database
        username-property: spring.couchbase.username
        password-property: spring.couchbase.password
```

- enabled setting this value to true enables the Couchbase backend config usage
- role sets the role name of the Couchbase role definition
- backend sets the path of the Couchbase mount to use

- username-property sets the property name in which the Couchbase username is stored
- password-property sets the property name in which the Couchbase password is stored

See also: Couchbase Database Plugin Documentation

#### 8.5. Elasticsearch

Spring Cloud Vault can obtain since version 3.0 credentials for Elasticsearch. The integration can be enabled by setting spring.cloud.vault.elasticsearch.enabled=true (default false) and providing the role name with spring.cloud.vault.elasticsearch.role=...

Username and password are available from spring.elasticsearch.rest.username and spring.elasticsearch.rest.password properties so using Spring Boot will pick up the generated credentials without further configuration. You can configure the property names by setting spring.cloud.vault.elasticsearch.username-property and spring.cloud.vault.elasticsearch.password-property.

```
spring.cloud.vault:
    elasticsearch:
        enabled: true
        role: readonly
        backend: mongodb
        username-property: spring.elasticsearch.rest.username
        password-property: spring.elasticsearch.rest.password
```

- enabled setting this value to true enables the Elasticsearch database backend config usage
- role sets the role name of the Elasticsearch role definition
- backend sets the path of the Elasticsearch mount to use
- username-property sets the property name in which the Elasticsearch username is stored
- password-property sets the property name in which the Elasticsearch password is stored

See also: Vault Documentation: Setting up Elasticsearch with Vault

#### 8.6. MongoDB

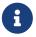

The mongodb backend has been deprecated in Vault 0.7.1 and it is recommended to use the database backend and mount it as mongodb.

Spring Cloud Vault can obtain credentials for MongoDB. The integration can be enabled by setting spring.cloud.vault.mongodb.enabled=true (default false) and providing the role name with spring.cloud.vault.mongodb.role=....

Username and password are stored in spring.data.mongodb.username and spring.data.mongodb.password so using Spring Boot will pick up the generated credentials without

further configuration. You can configure the property names by setting spring.cloud.vault.mongodb.username-property and spring.cloud.vault.mongodb.password-property.

```
spring.cloud.vault:
    mongodb:
    enabled: true
    role: readonly
    backend: mongodb
    username-property: spring.data.mongodb.username
    password-property: spring.data.mongodb.password
```

- enabled setting this value to true enables the MongodB backend config usage
- role sets the role name of the MongoDB role definition
- backend sets the path of the MongoDB mount to use
- username-property sets the property name in which the MongoDB username is stored
- password-property sets the property name in which the MongoDB password is stored

See also: Vault Documentation: Setting up MongoDB with Vault

#### 8.7. MySQL

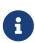

The mysql backend has been deprecated in Vault 0.7.1 and it is recommended to use the database backend and mount it as mysql. Configuration for spring.cloud.vault.mysql will be removed in a future version.

Spring Cloud Vault can obtain credentials for MySQL. The integration can be enabled by setting spring.cloud.vault.mysql.enabled=true (default false) and providing the role name with spring.cloud.vault.mysql.role=....

Username and password are available from spring.datasource.username and spring.datasource.password properties so using Spring Boot will pick up the generated credentials without further configuration. You can configure the property names by setting spring.cloud.vault.mysql.username-property and spring.cloud.vault.mysql.password-property.

```
spring.cloud.vault:
    mysql:
        enabled: true
        role: readonly
        backend: mysql
        username-property: spring.datasource.username
        password-property: spring.datasource.password
```

- enabled setting this value to true enables the MySQL backend config usage
- role sets the role name of the MySQL role definition
- backend sets the path of the MySQL mount to use
- username-property sets the property name in which the MySQL username is stored
- password-property sets the property name in which the MySQL password is stored

See also: Vault Documentation: Setting up MySQL with Vault

## 8.8. PostgreSQL

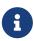

The postgresql backend has been deprecated in Vault 0.7.1 and it is recommended to use the database backend and mount it as postgresql. Configuration for spring.cloud.vault.postgresql will be removed in a future version.

Spring Cloud Vault can obtain credentials for PostgreSQL. The integration can be enabled by setting spring.cloud.vault.postgresql.enabled=true (default false) and providing the role name with spring.cloud.vault.postgresql.role=...

Username and password are available from spring.datasource.username and spring.datasource.password properties so using Spring Boot will pick up the generated credentials without further configuration. You can configure the property names by setting spring.cloud.vault.postgresql.username-property and spring.cloud.vault.postgresql.password-property.

```
spring.cloud.vault:
    postgresql:
        enabled: true
        role: readonly
        backend: postgresql
        username-property: spring.datasource.username
        password-property: spring.datasource.password
```

- enabled setting this value to true enables the PostgreSQL backend config usage
- role sets the role name of the PostgreSQL role definition
- backend sets the path of the PostgreSQL mount to use
- username-property sets the property name in which the PostgreSQL username is stored
- password-property sets the property name in which the PostgreSQL password is stored

See also: Vault Documentation: Setting up PostgreSQL with Vault

# 9. Customize which secret backends to expose as PropertySource

Spring Cloud Vault uses property-based configuration to create PropertySources for key-value and discovered secret backends.

Discovered backends provide VaultSecretBackendDescriptor beans to describe the configuration state to use secret backend as PropertySource. A SecretBackendMetadataFactory is required to create a SecretBackendMetadata object which contains path, name and property transformation configuration.

SecretBackendMetadata is used to back a particular PropertySource.

You can register a VaultConfigurer for customization. Default key-value and discovered backend registration is disabled if you provide a VaultConfigurer. You can however enable default registration with SecretBackendConfigurer.registerDefaultKeyValueSecretBackends() and SecretBackendConfigurer.registerDefaultDiscoveredSecretBackends().

```
public class CustomizationBean implements VaultConfigurer {
    @Override
    public void addSecretBackends(SecretBackendConfigurer configurer) {
        configurer.add("secret/my-application");
        configurer.registerDefaultKeyValueSecretBackends(false);
        configurer.registerDefaultDiscoveredSecretBackends(true);
    }
}

SpringApplication application = new SpringApplication(MyApplication.class);
application.addBootstrapper(VaultBootstrapper.fromConfigurer(new CustomizationBean()));
```

# 10. Custom Secret Backend Implementations

Spring Cloud Vault ships with secret backend support for the most common backend integrations. You can integrate with any kind of backend by providing an implementation that describes how to obtain data from the backend you want to use and how to surface data provided by that backend by providing a PropertyTransformer.

Adding a custom implementation for a backend requires implementation of two interfaces:

org.springframework.cloud.vault.config.VaultSecretBackendDescriptor

• org.springframework.cloud.vault.config.SecretBackendMetadataFactory

VaultSecretBackendDescriptor is typically an object that holds configuration data, such as VaultDatabaseProperties. Spring Cloud Vault requires that your type is annotated with @ConfigurationProperties to materialize the class from the configuration.

SecretBackendMetadataFactory accepts VaultSecretBackendDescriptor to create the actual SecretBackendMetadata object which holds the context path within your Vault server, any path variables required to resolve parametrized context paths and PropertyTransformer.

Both, VaultSecretBackendDescriptor and SecretBackendMetadataFactory types must be registered in spring.factories which is an extension mechanism provided by Spring, similar to Java's ServiceLoader.

# 11. Service Registry Configuration

You can use a DiscoveryClient (such as from Spring Cloud Consul) to locate a Vault server by setting spring.cloud.vault.discovery.enabled=true (default false). The net result of that is that your apps need a application.yml (or an environment variable) with the appropriate discovery configuration. The benefit is that the Vault can change its co-ordinates, as long as the discovery service is a fixed point. The default service id is vault but you can change that on the client with spring.cloud.vault.discovery.serviceId.

spring.cloud.vault.discovery:
enabled: true

service-id: my-vault-service

### 12. Vault Client Fail Fast

In some cases, it may be desirable to fail startup of a service if it cannot connect to the Vault Server. If this is the desired behavior, set the bootstrap configuration property spring.cloud.vault.fail-fast=true and the client will halt with an Exception.

```
spring.cloud.vault:
fail-fast: true
```

# 13. Vault Enterprise Namespace Support

Vault Enterprise allows using namespaces to isolate multiple Vaults on a single Vault server. Configuring a namespace by setting spring.cloud.vault.namespace=··· enables the namespace header X-Vault-Namespace on every outgoing HTTP request when using the Vault RestTemplate or WebClient.

Please note that this feature is not supported by Vault Community edition and has no effect on Vault operations.

```
spring.cloud.vault:
namespace: my-namespace
```

See also: Vault Enterprise: Namespaces

# 14. Vault Client SSL configuration

SSL can be configured declaratively by setting various properties. You can set either <code>javax.net.ssl.trustStore</code> to configure JVM-wide SSL settings or <code>spring.cloud.vault.ssl.trust-store</code> to set SSL settings only for Spring Cloud Vault Config.

```
spring.cloud.vault:
    ssl:
        trust-store: classpath:keystore.jks
        trust-store-password: changeit
        trust-store-type: JKS
        enabled-protocols: TLSv1.2,TLSv1.3
        enabled-cipher-suites: TLS_AES_128_GCM_SHA256
```

- trust-store sets the resource for the trust-store. SSL-secured Vault communication will validate the Vault SSL certificate with the specified trust-store.
- trust-store-password sets the trust-store password
- trust-store-type sets the trust-store type. Supported values are all supported KeyStore types including PEM.
- enabled-protocols sets the list of enabled SSL/TLS protocols (since 3.0.2).

• enabled-cipher-suites sets the list of enabled SSL/TLS cipher suites (since 3.0.2).

Please note that configuring spring.cloud.vault.ssl.\* can be only applied when either Apache Http Components or the OkHttp client is on your class-path.

# 15. Lease lifecycle management (renewal and revocation)

With every secret, Vault creates a lease: metadata containing information such as a time duration, renewability, and more.

Vault promises that the data will be valid for the given duration, or Time To Live (TTL). Once the lease is expired, Vault can revoke the data, and the consumer of the secret can no longer be certain that it is valid.

Spring Cloud Vault maintains a lease lifecycle beyond the creation of login tokens and secrets. That said, login tokens and secrets associated with a lease are scheduled for renewal just before the lease expires until terminal expiry. Application shutdown revokes obtained login tokens and renewable leases.

Secret service and database backends (such as MongoDB or MySQL) usually generate a renewable lease so generated credentials will be disabled on application shutdown.

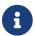

Static tokens are not renewed or revoked.

Lease renewal and revocation is enabled by default and can be disabled by setting spring.cloud.vault.config.lifecycle.enabled to false. This is not recommended as leases can expire and Spring Cloud Vault cannot longer access Vault or services using generated credentials and valid credentials remain active after application shutdown.

```
spring.cloud.vault:
    config.lifecycle:
        enabled: true
        min-renewal: 10s
        expiry-threshold: 1m
        lease-endpoints: Legacy
```

- enabled controls whether leases associated with secrets are considered to be renewed and expired secrets are rotated. Enabled by default.
- min-renewal sets the duration that is at least required before renewing a lease. This setting prevents renewals from happening too often.
- expiry-threshold sets the expiry threshold. A lease is renewed the configured period of time before it expires.
- lease-endpoints sets the endpoints for renew and revoke. Legacy for vault versions before 0.8

See also: Vault Documentation: Lease, Renew, and Revoke

# 16. Session token lifecycle management (renewal, re-login and revocation)

A Vault session token (also referred to as LoginToken) is quite similar to a lease as it has a TTL, max TTL, and may expire. Once a login token expires, it cannot be used anymore to interact with Vault. Therefore, Spring Vault ships with a SessionManager API for imperative and reactive use.

Spring Cloud Vault maintains the session token lifecycle by default. Session tokens are obtained lazily so the actual login is deferred until the first session-bound use of Vault. Once Spring Cloud Vault obtains a session token, it retains it until expiry. The next time a session-bound activity is used, Spring Cloud Vault re-logins into Vault and obtains a new session token. On application shut down, Spring Cloud Vault revokes the token if it was still active to terminate the session.

Session lifecycle is enabled by default and can be disabled by setting spring.cloud.vault.session.lifecycle.enabled to false. Disabling is not recommended as session tokens can expire and Spring Cloud Vault cannot longer access Vault.

```
spring.cloud.vault:
    session.lifecycle:
    enabled: true
    refresh-before-expiry: 10s
    expiry-threshold: 20s
```

- enabled controls whether session lifecycle management is enabled to renew session tokens. Enabled by default.
- refresh-before-expiry controls the point in time when the session token gets renewed. The refresh time is calculated by subtracting refresh-before-expiry from the token expiry time. Defaults to 5 seconds.
- expiry-threshold sets the expiry threshold. The threshold represents a minimum TTL duration to consider a session token as valid. Tokens with a shorter TTL are considered expired and are not used anymore. Should be greater than refresh-before-expiry to prevent token expiry. Defaults to 7 seconds.

See also: Vault Documentation: Token Renewal

# Appendix A: Common application properties

Various properties can be specified inside your application.properties file, inside your application.yml file, or as command line switches. This appendix provides a list of common Spring Cloud Vault properties and references to the underlying classes that consume them.

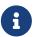

Property contributions can come from additional jar files on your classpath, so you should not consider this an exhaustive list. Also, you can define your own properties.

| Name                                             | Default                                                        | Description                                                                            |
|--------------------------------------------------|----------------------------------------------------------------|----------------------------------------------------------------------------------------|
| spring.cloud.vault.app-id.app-<br>id-path        | app-id                                                         | Mount path of the AppId authentication backend.                                        |
| spring.cloud.vault.app-<br>id.network-interface  |                                                                | Network interface hint for the "MAC_ADDRESS" UserId mechanism.                         |
| spring.cloud.vault.app-id.user-<br>id            | MAC_ADDRESS                                                    | UserId mechanism. Can be either "MAC_ADDRESS", "IP_ADDRESS", a string or a class name. |
| spring.cloud.vault.app-role.app-role-path        | approle                                                        | Mount path of the AppRole authentication backend.                                      |
| spring.cloud.vault.app-role.role                 |                                                                | Name of the role, optional, used for pull-mode.                                        |
| spring.cloud.vault.app-role.role-id              |                                                                | The RoleId.                                                                            |
| spring.cloud.vault.app-<br>role.secret-id        |                                                                | The SecretId.                                                                          |
| spring.cloud.vault.application-<br>name          | application                                                    | Application name for AppId authentication.                                             |
| spring.cloud.vault.authenticatio                 |                                                                |                                                                                        |
| spring.cloud.vault.aws-ec2.aws-ec2-path          | aws-ec2                                                        | Mount path of the AWS-EC2 authentication backend.                                      |
| spring.cloud.vault.aws-<br>ec2.identity-document | 169.254.169.254/latest/<br>dynamic/instance-identity/<br>pkcs7 | URL of the AWS-EC2 PKCS7 identity document.                                            |
| spring.cloud.vault.aws-<br>ec2.nonce             |                                                                | Nonce used for AWS-EC2 authentication. An empty nonce defaults to nonce generation.    |
| spring.cloud.vault.aws-ec2.role                  |                                                                | Name of the role, optional.                                                            |
| spring.cloud.vault.aws-iam.aws-path              | aws                                                            | Mount path of the AWS authentication backend.                                          |
| spring.cloud.vault.aws-<br>iam.endpoint-uri      |                                                                | STS server URI. @since 2.2                                                             |

| Name                                                    | Default                                        | Description                                                                                                    |
|---------------------------------------------------------|------------------------------------------------|----------------------------------------------------------------------------------------------------|
| spring.cloud.vault.aws-iam.role                         |                                                | Name of the role, optional.  Defaults to the friendly IAM name if not set.                                                                      |
| spring.cloud.vault.aws-<br>iam.server-name              |                                                | Name of the server used to set {@code X-Vault-AWS-IAM-Server-ID} header in the headers of login requests.                                       |
| spring.cloud.vault.aws.access-<br>key-property          | <pre>cloud.aws.credentials.accessKe y</pre>    | Target property for the obtained access key.                                                                                                    |
| spring.cloud.vault.aws.backend                          | aws                                            | aws backend path.                                                                                                    |
| spring.cloud.vault.aws.credenti<br>al-type              |                                                | aws credential type                                                                                                    |
| spring.cloud.vault.aws.enabled                          | false                                          | Enable aws backend usage.                                                                                                    |
| spring.cloud.vault.aws.role                             |                                                | Role name for credentials.                                                                                                    |
| spring.cloud.vault.aws.role-arn                         |                                                | Role arn for assumed_role in case we have multiple roles associated with the vault role.  @since 3.0.2                                          |
| spring.cloud.vault.aws.secret-<br>key-property          | <pre>cloud.aws.credentials.secretKe y</pre>    | Target property for the obtained secret key.                                                                                                    |
| spring.cloud.vault.aws.session-<br>token-key-property   | <pre>cloud.aws.credentials.sessionT oken</pre> | Target property for the obtained secret key.                                                                                                    |
| spring.cloud.vault.aws.ttl                              | 0                                              | TTL for sts tokens. Defaults to whatever the vault Role may have for Max. Also limited to what AWS supports to be the max for STS. @since 3.0.2 |
| spring.cloud.vault.azure-<br>msi.azure-path             | azure                                          | Mount path of the Azure MSI authentication backend.                                                                                             |
| spring.cloud.vault.azure-<br>msi.identity-token-service |                                                | Identity token service URI. @since 3.0                                                                                                    |
| spring.cloud.vault.azure-<br>msi.metadata-service       |                                                | Instance metadata service URI.<br>@since 3.0                                                                                                    |
| spring.cloud.vault.azure-<br>msi.role                   |                                                | Name of the role.                                                                                                    |
| spring.cloud.vault.cassandra.ba ckend                   | cassandra                                      | Cassandra backend path.                                                                                                    |
| spring.cloud.vault.cassandra.en abled                   | false                                          | Enable cassandra backend usage.                                                                                                    |

| Name                                                     | Default                        | Description                                                                                                    |
|----------------------------------------------------------|--------------------------------|----------------------------------------------------------------------------------------------------|
| spring.cloud.vault.cassandra.pa<br>ssword-property       | spring.data.cassandra.password | Target property for the obtained password.                                                                                                    |
| spring.cloud.vault.cassandra.rol                         |                                | Role name for credentials.                                                                                                    |
| spring.cloud.vault.cassandra.sta<br>tic-role             | false                          | Enable static role usage. @since 2.2                                                                                                    |
| spring.cloud.vault.cassandra.us<br>ername-property       | spring.data.cassandra.username | Target property for the obtained username.                                                                                                    |
| spring.cloud.vault.config.lifecyc<br>le.enabled          | true                           | Enable lifecycle management.                                                                                                    |
| spring.cloud.vault.config.lifecyc<br>le.expiry-threshold |                                | The expiry threshold. {@link<br>Lease} is renewed the given<br>{@link Duration} before it<br>expires. @since 2.2                                                                                                    |
| spring.cloud.vault.config.lifecyc<br>le.lease-endpoints  |                                | Set the {@link LeaseEndpoints} to delegate renewal/revocation calls to. {@link LeaseEndpoints} encapsulates differences between Vault versions that affect the location of renewal/revocation endpoints. Can be {@link LeaseEndpoints#SysLeases} for version 0.8 or above of Vault or {@link LeaseEndpoints#Legacy} for older versions (the default). @since 2.2 |
| spring.cloud.vault.config.lifecyc<br>le.min-renewal      |                                | The time period that is at least required before renewing a lease. @since 2.2                                                                                                    |
| spring.cloud.vault.config.order                          | 0                              | Used to set a {@link org.springframework.core.env. PropertySource} priority. This is useful to use Vault as an override on other property sources. @see org.springframework.core.Prior ityOrdered                                                                                                    |
| spring.cloud.vault.connection-<br>timeout                | 5000                           | Connection timeout.                                                                                                    |
| spring.cloud.vault.consul.backe<br>nd                    | consul                         | Consul backend path.                                                                                                    |

| Name                                               | Default                    | Description                                                                                                 |
|----------------------------------------------------|----------------------------|----------------------------------------------------------------------------------------------------|
| spring.cloud.vault.consul.enabl                    | false                      | Enable consul backend usage.                                                                                |
| spring.cloud.vault.consul.role                     |                            | Role name for credentials.                                                                                  |
| spring.cloud.vault.consul.token-<br>property       | spring.cloud.consul.token  | Target property for the obtained token.                                                                     |
| spring.cloud.vault.couchbase.ba<br>ckend           | database                   | Couchbase backend path.                                                                                     |
| spring.cloud.vault.couchbase.en abled              | false                      | Enable couchbase backend usage.                                                                             |
| spring.cloud.vault.couchbase.pa<br>ssword-property | spring.couchbase.password  | Target property for the obtained password.                                                                  |
| spring.cloud.vault.couchbase.ro le                 |                            | Role name for credentials.                                                                                  |
| spring.cloud.vault.couchbase.st atic-role          | false                      | Enable static role usage.                                                                                   |
| spring.cloud.vault.couchbase.us<br>ername-property | spring.couchbase.username  | Target property for the obtained username.                                                                  |
| spring.cloud.vault.database.bac<br>kend            | database                   | Database backend path.                                                                                      |
| spring.cloud.vault.database.ena<br>bled            | false                      | Enable database backend usage.                                                                              |
| spring.cloud.vault.database.pas<br>sword-property  | spring.datasource.password | Target property for the obtained password.                                                                  |
| spring.cloud.vault.database.role                   |                            | Role name for credentials.                                                                                  |
| spring.cloud.vault.database.stat ic-role           | false                      | Enable static role usage.                                                                                   |
| spring.cloud.vault.database.use rname-property     | spring.datasource.username | Target property for the obtained username.                                                                  |
| spring.cloud.vault.databases                       |                            |                                                                                                    |
| spring.cloud.vault.discovery.en<br>abled           | false                      | Flag to indicate that Vault server discovery is enabled (vault server URL will be looked up via discovery). |
| spring.cloud.vault.discovery.ser<br>vice-id        | vault                      | Service id to locate Vault.                                                                                 |
| spring.cloud.vault.elasticsearch.<br>backend       | database                   | Database backend path.                                                                                      |
| spring.cloud.vault.elasticsearch.                  | false                      | Enable elasticsearch backend usage.                                                                         |

| Name                                                   | Default                                | Description                                                                                                    |
|--------------------------------------------------------|----------------------------------------|----------------------------------------------------------------------------------------------------|
| spring.cloud.vault.elasticsearch.<br>password-property | spring.elasticsearch.rest.pass<br>word | Target property for the obtained password.                                                                                                    |
| spring.cloud.vault.elasticsearch.                      |                                        | Role name for credentials.                                                                                                    |
| spring.cloud.vault.elasticsearch.<br>static-role       | false                                  | Enable static role usage.                                                                                                    |
| spring.cloud.vault.elasticsearch.<br>username-property | spring.elasticsearch.rest.user name    | Target property for the obtained username.                                                                                                    |
| spring.cloud.vault.enabled                             | true                                   | Enable Vault config server.                                                                                                    |
| spring.cloud.vault.fail-fast                           | false                                  | Fail fast if data cannot be obtained from Vault.                                                                                                    |
| spring.cloud.vault.gcp-gce.gcp-<br>path                | gcp                                    | Mount path of the Kubernetes authentication backend.                                                                                                    |
| spring.cloud.vault.gcp-gce.role                        |                                        | Name of the role against which the login is being attempted.                                                                                                    |
| spring.cloud.vault.gcp-<br>gce.service-account         |                                        | Optional service account id. Using the default id if left unconfigured.                                                                                                    |
| spring.cloud.vault.gcp-<br>iam.credentials.encoded-key |                                        | The base64 encoded contents of an OAuth2 account private key in JSON format.                                                                                                    |
| spring.cloud.vault.gcp-<br>iam.credentials.location    |                                        | Location of the OAuth2 credentials private key. Since this is a Resource, the private key can be in a multitude of locations, such as a local file system, classpath, URL, etc. |
| spring.cloud.vault.gcp-iam.gcp-path                    | gcp                                    | Mount path of the Kubernetes authentication backend.                                                                                                    |
| spring.cloud.vault.gcp-iam.jwt-<br>validity            | 15m                                    | Validity of the JWT token.                                                                                                    |
| spring.cloud.vault.gcp-<br>iam.project-id              |                                        | Overrides the GCP project Id.                                                                                                    |
| spring.cloud.vault.gcp-iam.role                        |                                        | Name of the role against which the login is being attempted.                                                                                                    |
| spring.cloud.vault.gcp-<br>iam.service-account-id      |                                        | Overrides the GCP service account Id.                                                                                                    |
| spring.cloud.vault.host                                | localhost                              | Vault server host.                                                                                                    |

| Name                                                         | Default                                                 | Description                                                                                                    |
|--------------------------------------------------------------|---------------------------------------------------------|----------------------------------------------------------------------------------------------------|
| spring.cloud.vault.kubernetes.k<br>ubernetes-path            | kubernetes                                              | Mount path of the Kubernetes authentication backend.                                                                                                    |
| spring.cloud.vault.kubernetes.r ole                          |                                                         | Name of the role against which the login is being attempted.                                                                                                    |
| spring.cloud.vault.kubernetes.s<br>ervice-account-token-file | /var/run/secrets/kubernetes.io<br>/serviceaccount/token | Path to the service account token file.                                                                                                    |
| spring.cloud.vault.kv.applicatio<br>n-name                   | application                                             | Application name to be used for the context.                                                                                                    |
| spring.cloud.vault.kv.backend                                | secret                                                  | Name of the default backend.                                                                                                    |
| spring.cloud.vault.kv.backend-<br>version                    | 2                                                       | Key-Value backend version. Currently supported versions are: <ul> <li>Version 1 (unversioned key-value backend).</li> <li>Version 2 (versioned key-value backend).</li></ul> |
| spring.cloud.vault.kv.default-<br>context                    | application                                             | Name of the default context.                                                                                                    |
| spring.cloud.vault.kv.enabled                                | true                                                    | Enable the kev-value backend.                                                                                                    |
| spring.cloud.vault.kv.profile-<br>separator                  | /                                                       | Profile-separator to combine application name and profile.                                                                                                    |
| spring.cloud.vault.kv.profiles                               |                                                         | List of active profiles. @since 3.0                                                                                                    |
| spring.cloud.vault.mongodb.bac kend                          | mongodb                                                 | MongoDB backend path.                                                                                                    |
| spring.cloud.vault.mongodb.ena<br>bled                       | false                                                   | Enable mongodb backend usage.                                                                                                    |
| spring.cloud.vault.mongodb.pas<br>sword-property             | spring.data.mongodb.password                            | Target property for the obtained password.                                                                                                    |
| spring.cloud.vault.mongodb.rol                               |                                                         | Role name for credentials.                                                                                                    |
| spring.cloud.vault.mongodb.stat ic-role                      | false                                                   | Enable static role usage. @since 2.2                                                                                                    |
| spring.cloud.vault.mongodb.use rname-property                | spring.data.mongodb.username                            | Target property for the obtained username.                                                                                                    |
| spring.cloud.vault.mysql.backe<br>nd                         | mysql                                                   | mysql backend path.                                                                                                    |
| spring.cloud.vault.mysql.enable                              | false                                                   | Enable mysql backend usage.                                                                                                    |

| Name                                                | Default                    | Description                                                                                |
|-----------------------------------------------------|----------------------------|--------------------------------------------------------------------------------------------|
| spring.cloud.vault.mysql.passw<br>ord-property      | spring.datasource.password | Target property for the obtained username.                                                 |
| spring.cloud.vault.mysql.role                       |                            | Role name for credentials.                                                                 |
| spring.cloud.vault.mysql.userna<br>me-property      | spring.datasource.username | Target property for the obtained username.                                                 |
| spring.cloud.vault.namespace                        |                            | Vault namespace (requires Vault Enterprise).                                               |
| spring.cloud.vault.pcf.instance-<br>certificate     |                            | Path to the instance certificate (PEM). Defaults to {@code CF_INSTANCE_CERT} env variable. |
| spring.cloud.vault.pcf.instance-<br>key             |                            | Path to the instance key (PEM).  Defaults to {@code  CF_INSTANCE_KEY} env  variable.       |
| spring.cloud.vault.pcf.pcf-path                     | pcf                        | Mount path of the Kubernetes authentication backend.                                       |
| spring.cloud.vault.pcf.role                         |                            | Name of the role against which the login is being attempted.                               |
| spring.cloud.vault.port                             | 8200                       | Vault server port.                                                                         |
| spring.cloud.vault.postgresql.ba ckend              | postgresql                 | postgresql backend path.                                                                   |
| spring.cloud.vault.postgresql.en abled              | false                      | Enable postgresql backend usage.                                                           |
| spring.cloud.vault.postgresql.pa<br>ssword-property | spring.datasource.password | Target property for the obtained username.                                                 |
| spring.cloud.vault.postgresql.ro<br>le              |                            | Role name for credentials.                                                                 |
| spring.cloud.vault.postgresql.us<br>ername-property | spring.datasource.username | Target property for the obtained username.                                                 |
| spring.cloud.vault.rabbitmq.bac<br>kend             | rabbitmq                   | rabbitmq backend path.                                                                     |
| spring.cloud.vault.rabbitmq.ena<br>bled             | false                      | Enable rabbitmq backend usage.                                                             |
| spring.cloud.vault.rabbitmq.pas<br>sword-property   | spring.rabbitmq.password   | Target property for the obtained password.                                                 |
| spring.cloud.vault.rabbitmq.rol                     |                            | Role name for credentials.                                                                 |

| Name                                                           | Default                  | Description                                                                                                    |
|----------------------------------------------------------------|--------------------------|----------------------------------------------------------------------------------------------------|
| spring.cloud.vault.rabbitmq.use rname-property                 | spring.rabbitmq.username | Target property for the obtained username.                                                                                                    |
| spring.cloud.vault.reactive.enab<br>led                        | true                     | Flag to indicate that reactive discovery is enabled                                                                                                    |
| spring.cloud.vault.read-timeout                                | 15000                    | Read timeout.                                                                                                    |
| spring.cloud.vault.scheme                                      | https                    | Protocol scheme. Can be either "http" or "https".                                                                                                    |
| spring.cloud.vault.session.lifecy cle.enabled                  | true                     | Enable session lifecycle management.                                                                                                    |
| spring.cloud.vault.session.lifecy<br>cle.expiry-threshold      | 7s                       | The expiry threshold for a {@link LoginToken}. The threshold represents a minimum TTL duration to consider a login token as valid. Tokens with a shorter TTL are considered expired and are not used anymore. Should be greater than {@code refreshBeforeExpiry} to prevent token expiry. |
| spring.cloud.vault.session.lifecy<br>cle.refresh-before-expiry | 5s                       | The time period that is at least required before renewing the {@link LoginToken}.                                                                                                    |
| spring.cloud.vault.ssl.cert-auth-<br>path                      | cert                     | Mount path of the TLS cert authentication backend.                                                                                                    |
| spring.cloud.vault.ssl.enabled-<br>cipher-suites               |                          | List of enabled SSL/TLS cipher suites. @since 3.0.2                                                                                                    |
| spring.cloud.vault.ssl.enabled-<br>protocols                   |                          | List of enabled SSL/TLS protocol. @since 3.0.2                                                                                                    |
| spring.cloud.vault.ssl.key-store                               |                          | Trust store that holds certificates and private keys.                                                                                                    |
| spring.cloud.vault.ssl.key-store-<br>password                  |                          | Password used to access the key store.                                                                                                    |
| spring.cloud.vault.ssl.key-store-<br>type                      |                          | Type of the key store. @since 3.0                                                                                                    |
| spring.cloud.vault.ssl.trust-store                             |                          | Trust store that holds SSL certificates.                                                                                                    |
| spring.cloud.vault.ssl.trust-<br>store-password                |                          | Password used to access the trust store.                                                                                                    |

| Name                                        | Default | Description                                                               |
|---------------------------------------------|---------|---------------------------------------------------------------------------|
| spring.cloud.vault.ssl.trust-<br>store-type |         | Type of the trust store. @since 3.0                                       |
| spring.cloud.vault.token                    |         | Static vault token. Required if {@link #authentication} is {@code TOKEN}. |
| spring.cloud.vault.uri                      |         | Vault URI. Can be set with scheme, host and port.                         |

## **Spring Cloud Zookeeper**

This project provides Zookeeper integrations for Spring Boot applications through autoconfiguration and binding to the Spring Environment and other Spring programming model idioms. With a few annotations, you can quickly enable and configure the common patterns inside your application and build large distributed systems with Zookeeper based components. The provided patterns include Service Discovery and Configuration. The project also provides client-side load-balancing via integration with Spring Cloud LoadBalancer.

## 1. Quick Start

This quick start walks through using Spring Cloud Zookeeper for Service Discovery and Distributed Configuration.

First, run Zookeeper on your machine. Then you can access it and use it as a Service Registry and Configuration source with Spring Cloud Zookeeper.

## 1.1. Discovery Client Usage

To use these features in an application, you can build it as a Spring Boot application that depends on spring-cloud-zookeeper-core and spring-cloud-zookeeper-discovery. The most convenient way to add the dependency is with a Spring Boot starter: org.springframework.cloud:spring-cloud-starter-zookeeper-discovery. We recommend using dependency management and spring-boot-starter-parent. The following example shows a typical Maven configuration:

```
oject>
<parent>
    <groupId>org.springframework.boot</groupId>
    <artifactId>spring-boot-starter-parent</artifactId>
    <version>{spring-boot-version}</version>
    <relativePath/> <!-- lookup parent from repository -->
 </parent>
 <dependencies>
    <dependency>
     <groupId>org.springframework.cloud</groupId>
     <artifactId>spring-cloud-starter-zookeeper-discovery</artifactId>
    </dependency>
    <dependency>
     <groupId>org.springframework.boot</groupId>
     <artifactId>spring-boot-starter-test</artifactId>
     <scope>test</scope>
    </dependency>
 </dependencies>
 <dependencyManagement>
    <dependencies>
     <dependency>
        <groupId>org.springframework.cloud</groupId>
        <artifactId>spring-cloud-dependencies</artifactId>
        <version>${spring-cloud.version}</version>
        <type>pom</type>
        <scope>import</scope>
     </dependency>
    </dependencies>
 </dependencyManagement>
 <build>
    <plugins>
     <plugin>
        <groupId>org.springframework.boot</groupId>
        <artifactId>spring-boot-maven-plugin</artifactId>
     </plugin>
    </plugins>
 </build>
</project>
```

The following example shows a typical Gradle setup:

```
plugins {
 id 'org.springframework.boot' version ${spring-boot-version}
 id 'io.spring.dependency-management' version ${spring-dependency-management-version}
 id 'java'
}
repositories {
 mavenCentral()
}
dependencies {
  implementation 'org.springframework.cloud:spring-cloud-starter-zookeeper-discovery'
  testImplementation 'org.springframework.boot:spring-boot-starter-test'
dependencyManagement {
  imports {
   mavenBom "org.springframework.cloud:spring-cloud-
dependencies:${springCloudVersion}"
 }
}
```

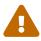

Depending on the version you are using, you might need to adjust Apache Zookeeper version used in your project. You can read more about it in the Install Zookeeper section.

Now you can create a standard Spring Boot application, such as the following HTTP server:

```
@SpringBootApplication
@RestController
public class Application {

    @GetMapping("/")
    public String home() {
       return "Hello World!";
    }

    public static void main(String[] args) {
        SpringApplication.run(Application.class, args);
    }
}
```

When this HTTP server runs, it connects to Zookeeper, which runs on the default local port (2181). To modify the startup behavior, you can change the location of Zookeeper by using application.properties, as shown in the following example:

```
spring:
cloud:
zookeeper:
connect-string: localhost:2181
```

You can now use DiscoveryClient, @LoadBalanced RestTemplate, or @LoadBalanced WebClient.Builder to retrieve services and instances data from Zookeeper, as shown in the following example:

```
@Autowired
private DiscoveryClient discoveryClient;

public String serviceUrl() {
    List<ServiceInstance> list = discoveryClient.getInstances("STORES");
    if (list != null && list.size() > 0 ) {
        return list.get(0).getUri().toString();
    }
    return null;
}
```

## 1.2. Distributed Configuration Usage

To use these features in an application, you can build it as a Spring Boot application that depends on spring-cloud-zookeeper-core and spring-cloud-zookeeper-config. The most convenient way to add the dependency is with a Spring Boot starter: org.springframework.cloud:spring-cloud-starter-zookeeper-config. We recommend using dependency management and spring-boot-starter-parent. The following example shows a typical Maven configuration:

```
oject>
<parent>
    <groupId>org.springframework.boot</groupId>
    <artifactId>spring-boot-starter-parent</artifactId>
    <version>{spring-boot-version}</version>
    <relativePath/> <!-- lookup parent from repository -->
 </parent>
 <dependencies>
    <dependency>
     <groupId>org.springframework.cloud</groupId>
     <artifactId>spring-cloud-starter-zookeeper-config</artifactId>
    </dependency>
    <dependency>
     <groupId>org.springframework.boot</groupId>
     <artifactId>spring-boot-starter-test</artifactId>
     <scope>test</scope>
    </dependency>
 </dependencies>
 <dependencyManagement>
    <dependencies>
     <dependency>
        <groupId>org.springframework.cloud</groupId>
        <artifactId>spring-cloud-dependencies</artifactId>
        <version>${spring-cloud.version}</version>
        <type>pom</type>
        <scope>import</scope>
     </dependency>
    </dependencies>
 </dependencyManagement>
 <build>
    <plugins>
     <plugin>
        <groupId>org.springframework.boot</groupId>
        <artifactId>spring-boot-maven-plugin</artifactId>
     </plugin>
    </plugins>
 </build>
</project>
```

The following example shows a typical Gradle setup:

```
plugins {
 id 'org.springframework.boot' version ${spring-boot-version}
 id 'io.spring.dependency-management' version ${spring-dependency-management-version}
 id 'java'
}
repositories {
 mavenCentral()
}
dependencies {
  implementation 'org.springframework.cloud:spring-cloud-starter-zookeeper-config'
 testImplementation 'org.springframework.boot:spring-boot-starter-test'
dependencyManagement {
  imports {
   mavenBom "org.springframework.cloud:spring-cloud-
dependencies:${springCloudVersion}"
 }
}
```

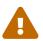

Depending on the version you are using, you might need to adjust Apache Zookeeper version used in your project. You can read more about it in the Install Zookeeper section.

Now you can create a standard Spring Boot application, such as the following HTTP server:

```
@SpringBootApplication
@RestController
public class Application {

    @GetMapping("/")
    public String home() {
       return "Hello World!";
    }

    public static void main(String[] args) {
        SpringApplication.run(Application.class, args);
    }
}
```

The application retrieves configuration data from Zookeeper.

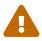

If you use Spring Cloud Zookeeper Config, you need to set the spring.config.import property in order to bind to Zookeeper. You can read more about it in the Spring Boot Config Data Import section.

## 2. Install Zookeeper

See the installation documentation for instructions on how to install Zookeeper.

Spring Cloud Zookeeper uses Apache Curator behind the scenes. While Zookeeper 3.5.x is still considered "beta" by the Zookeeper development team, the reality is that it is used in production by many users. However, Zookeeper 3.4.x is also used in production. Prior to Apache Curator 4.0, both versions of Zookeeper were supported via two versions of Apache Curator. Starting with Curator 4.0 both versions of Zookeeper are supported via the same Curator libraries.

In case you are integrating with version 3.4 you need to change the Zookeeper dependency that comes shipped with curator, and thus spring-cloud-zookeeper. To do so simply exclude that dependency and add the 3.4.x version like shown below.

#### maven

```
<dependency>
   <groupId>org.springframework.cloud
   <artifactId>spring-cloud-starter-zookeeper-all</artifactId>
   <exclusions>
       <exclusion>
           <groupId>org.apache.zookeeper</groupId>
           <artifactId>zookeeper</artifactId>
       </exclusion>
   </exclusions>
</dependency>
<dependency>
   <groupId>org.apache.zookeeper</groupId>
   <artifactId>zookeeper</artifactId>
   <version>3.4.12
   <exclusions>
       <exclusion>
           <groupId>org.slf4j</groupId>
           <artifactId>slf4j-log4j12</artifactId>
       </exclusion>
   </exclusions>
</dependency>
```

```
compile('org.springframework.cloud:spring-cloud-starter-zookeeper-all') {
  exclude group: 'org.apache.zookeeper', module: 'zookeeper'
}
compile('org.apache.zookeeper:zookeeper:3.4.12') {
  exclude group: 'org.slf4j', module: 'slf4j-log4j12'
}
```

## 3. Service Discovery with Zookeeper

Service Discovery is one of the key tenets of a microservice based architecture. Trying to hand-configure each client or some form of convention can be difficult to do and can be brittle. Curator(A Java library for Zookeeper) provides Service Discovery through a Service Discovery Extension. Spring Cloud Zookeeper uses this extension for service registration and discovery.

## 3.1. Activating

Including a dependency on org.springframework.cloud:spring-cloud-starter-zookeeper-discovery enables autoconfiguration that sets up Spring Cloud Zookeeper Discovery.

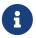

For web functionality, you still need to include org.springframework.boot:spring-boot-starter-web.

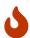

When working with version 3.4 of Zookeeper you need to change the way you include the dependency as described here.

## 3.2. Registering with Zookeeper

When a client registers with Zookeeper, it provides metadata (such as host and port, ID, and name) about itself.

The following example shows a Zookeeper client:

```
@SpringBootApplication
@RestController
public class Application {

    @RequestMapping("/")
    public String home() {
        return "Hello world";
    }

    public static void main(String[] args) {
        new SpringApplicationBuilder(Application.class).web(true).run(args);
    }
}
```

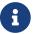

The preceding example is a normal Spring Boot application.

If Zookeeper is located somewhere other than localhost:2181, the configuration must provide the location of the server, as shown in the following example:

application.yml

```
spring:
cloud:
zookeeper:
connect-string: localhost:2181
```

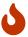

If you use Spring Cloud Zookeeper Config, the values shown in the preceding example need to be in bootstrap.yml instead of application.yml.

The default service name, instance ID, and port (taken from the Environment) are \$\{\spring.application.name\}\, the Spring Context ID, and \$\{\server.port\}\, respectively.

Having spring-cloud-starter-zookeeper-discovery on the classpath makes the app into both a Zookeeper "service" (that is, it registers itself) and a "client" (that is, it can query Zookeeper to locate other services).

If you would like to disable the Zookeeper Discovery Client, you can set spring.cloud.zookeeper.discovery.enabled to false.

## 3.3. Using the DiscoveryClient

Spring Cloud has support for Feign (a REST client builder), Spring RestTemplate and Spring WebFlux, using logical service names instead of physical URLs.

You can also use the org.springframework.cloud.client.discovery.DiscoveryClient, which provides a simple API for discovery clients that is not specific to Netflix, as shown in the following example:

```
@Autowired
private DiscoveryClient discoveryClient;

public String serviceUrl() {
    List<ServiceInstance> list = discoveryClient.getInstances("STORES");
    if (list != null && list.size() > 0 ) {
        return list.get(0).getUri().toString();
    }
    return null;
}
```

## 4. Using Spring Cloud Zookeeper with Spring Cloud Components

Feign, Spring Cloud Gateway and Spring Cloud LoadBalancer all work with Spring Cloud Zookeeper.

## 4.1. Spring Cloud LoadBalancer with Zookeeper

Spring Cloud Zookeeper provides an implementation of Spring Cloud LoadBalancer ServiceInstanceListSupplier. When you use the spring-cloud-starter-zookeeper-discovery, Spring Cloud LoadBalancer is autoconfigured to use the ZookeeperServiceInstanceListSupplier by default.

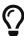

If you were previously using the StickyRule in Zookeeper, its replacement in the current stack is the SameInstancePreferenceServiceInstanceListSupplier in SC LoadBalancer. You can read on how to set it up in the Spring Cloud Commons documentation.

## 5. Spring Cloud Zookeeper and Service Registry

Spring Cloud Zookeeper implements the ServiceRegistry interface, letting developers register arbitrary services in a programmatic way.

The ServiceInstanceRegistration class offers a builder() method to create a Registration object that can be used by the ServiceRegistry, as shown in the following example:

#### 5.1. Instance Status

Netflix Eureka supports having instances that are OUT\_OF\_SERVICE registered with the server. These instances are not returned as active service instances. This is useful for behaviors such as blue/green deployments. (Note that the Curator Service Discovery recipe does not support this behavior.) Taking advantage of the flexible payload has let Spring Cloud Zookeeper implement OUT\_OF\_SERVICE by updating some specific metadata and then filtering on that metadata in the Spring Cloud LoadBalancer ZookeeperServiceInstanceListSupplier. The ZookeeperServiceInstanceListSupplier filters out all non-null instance statuses that do not equal UP. If the instance status field is empty, it is considered to be UP for backwards compatibility. To change the status of an instance, make a POST with OUT\_OF\_SERVICE to the ServiceRegistry instance status actuator endpoint, as shown in the following example:

```
$ http POST http://localhost:8081/service-registry status=OUT_OF_SERVICE
```

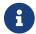

The preceding example uses the <a href="http://http://http

## 6. Zookeeper Dependencies

The following topics cover how to work with Spring Cloud Zookeeper dependencies:

- Using the Zookeeper Dependencies
- Activating Zookeeper Dependencies
- Setting up Zookeeper Dependencies
- Configuring Spring Cloud Zookeeper Dependencies

### 6.1. Using the Zookeeper Dependencies

Spring Cloud Zookeeper gives you a possibility to provide dependencies of your application as properties. As dependencies, you can understand other applications that are registered in

Zookeeper and which you would like to call through Feign (a REST client builder), Spring RestTemplate and Spring WebFlux.

You can also use the Zookeeper Dependency Watchers functionality to control and monitor the state of your dependencies.

## 6.2. Activating Zookeeper Dependencies

Including a dependency on org.springframework.cloud:spring-cloud-starter-zookeeper-discovery enables autoconfiguration that sets up Spring Cloud Zookeeper Dependencies. Even if you provide the dependencies in your properties, you can turn off the dependencies. To do so, set the spring.cloud.zookeeper.dependency.enabled property to false (it defaults to true).

## 6.3. Setting up Zookeeper Dependencies

Consider the following example of dependency representation:

application.yml

```
spring.application.name: yourServiceName
spring.cloud.zookeeper:
 dependencies:
   newsletter:
      path: /path/where/newsletter/has/registered/in/zookeeper
      loadBalancerType: ROUND_ROBIN
      contentTypeTemplate: application/vnd.newsletter.$version+json
      version: v1
      headers:
       header1:
            - value1
       header2:
            - value2
      required: false
      stubs: org.springframework:foo:stubs
   mailing:
      path: /path/where/mailing/has/registered/in/zookeeper
      loadBalancerType: ROUND_ROBIN
      contentTypeTemplate: application/vnd.mailing.$version+json
      version: v1
      required: true
```

The next few sections go through each part of the dependency one by one. The root property name is spring.cloud.zookeeper.dependencies.

#### **6.3.1.** Aliases

Below the root property you have to represent each dependency as an alias. This is due to the constraints of Spring Cloud LoadBalancer, which requires that the application ID be placed in the URL. Consequently, you cannot pass any complex path, suchas /myApp/myRoute/name). The alias is the

name you use instead of the serviceId for DiscoveryClient, Feign, or RestTemplate.

In the previous examples, the aliases are newsletter and mailing. The following example shows Feign usage with a newsletter alias:

```
@FeignClient("newsletter")
public interface NewsletterService {
     @RequestMapping(method = RequestMethod.GET, value = "/newsletter")
     String getNewsletters();
}
```

#### 6.3.2. Path

The path is represented by the path YAML property and is the path under which the dependency is registered under Zookeeper. As described in the previous section, Spring Cloud LoadBalancer operates on URLs. As a result, this path is not compliant with its requirement. That is why Spring Cloud Zookeeper maps the alias to the proper path.

#### 6.3.3. Load Balancer Type

The load balancer type is represented by loadBalancerType YAML property.

If you know what kind of load-balancing strategy has to be applied when calling this particular dependency, you can provide it in the YAML file, and it is automatically applied. You can choose one of the following load balancing strategies:

- STICKY: Once chosen, the instance is always called.
- RANDOM: Picks an instance randomly.
- ROUND\_ROBIN: Iterates over instances over and over again.

#### **6.3.4.** Content-Type **Template and Version**

The Content-Type template and version are represented by the contentTypeTemplate and version YAML properties.

If you version your API in the Content-Type header, you do not want to add this header to each of your requests. Also, if you want to call a new version of the API, you do not want to roam around your code to bump up the API version. That is why you can provide a contentTypeTemplate with a special \$version placeholder. That placeholder will be filled by the value of the version YAML property. Consider the following example of a contentTypeTemplate:

```
application/vnd.newsletter.$version+json
```

Further consider the following version:

v1

The combination of contentTypeTemplate and version results in the creation of a Content-Type header for each request, as follows:

```
application/vnd.newsletter.v1+json
```

#### 6.3.5. Default Headers

Default headers are represented by the headers map in YAML.

Sometimes, each call to a dependency requires setting up of some default headers. To not do that in code, you can set them up in the YAML file, as shown in the following example headers section:

```
headers:
Accept:
- text/html
- application/xhtml+xml
Cache-Control:
- no-cache
```

That headers section results in adding the Accept and Cache-Control headers with appropriate list of values in your HTTP request.

#### 6.3.6. Required Dependencies

Required dependencies are represented by required property in YAML.

If one of your dependencies is required to be up when your application boots, you can set the required: true property in the YAML file.

If your application cannot localize the required dependency during boot time, it throws an exception, and the Spring Context fails to set up. In other words, your application cannot start if the required dependency is not registered in Zookeeper.

You can read more about Spring Cloud Zookeeper Presence Checker later in this document.

#### 6.3.7. Stubs

You can provide a colon-separated path to the JAR containing stubs of the dependency, as shown in the following example:

```
stubs: org.springframework:myApp:stubs
```

where:

• org.springframework is the groupId.

- myApp is the artifactId.
- stubs is the classifier. (Note that stubs is the default value.)

Because stubs is the default classifier, the preceding example is equal to the following example:

stubs: org.springframework:myApp

## 6.4. Configuring Spring Cloud Zookeeper Dependencies

You can set the following properties to enable or disable parts of Zookeeper Dependencies functionalities:

- spring.cloud.zookeeper.dependencies: If you do not set this property, you cannot use Zookeeper Dependencies.
- spring.cloud.zookeeper.dependency.loadbalancer.enabled (enabled by default): Turns on Zookeeper-specific custom load-balancing strategies, including ZookeeperServiceInstanceListSupplier and dependency-based load-balanced RestTemplate setup.
- spring.cloud.zookeeper.dependency.headers.enabled (enabled by default): This property registers a FeignBlockingLoadBalancerClient that automatically appends appropriate headers and content types with their versions, as presented in the Dependency configuration. Without this setting, those two parameters do not work.
- spring.cloud.zookeeper.dependency.resttemplate.enabled (enabled by default): When enabled, this property modifies the request headers of a <code>QLoadBalanced-annotated RestTemplate</code> such that it passes headers and content type with the version set in dependency configuration. Without this setting, those two parameters do not work.

## 7. Spring Cloud Zookeeper Dependency Watcher

The Dependency Watcher mechanism lets you register listeners to your dependencies. The functionality is, in fact, an implementation of the Observator pattern. When a dependency changes, its state (to either UP or DOWN), some custom logic can be applied.

### 7.1. Activating

Spring Cloud Zookeeper Dependencies functionality needs to be enabled for you to use the Dependency Watcher mechanism.

### 7.2. Registering a Listener

To register a listener, you must implement an interface called org.springframework.cloud.zookeeper.discovery.watcher.DependencyWatcherListener and register it as a bean. The interface gives you one method:

void stateChanged(String dependencyName, DependencyState newState);

If you want to register a listener for a particular dependency, the dependencyName would be the discriminator for your concrete implementation. newState provides you with information about whether your dependency has changed to CONNECTED or DISCONNECTED.

## 7.3. Using the Presence Checker

Bound with the Dependency Watcher is the functionality called Presence Checker. It lets you provide custom behavior when your application boots, to react according to the state of your dependencies.

The default implementation of the abstract org.springframework.cloud.zookeeper.discovery.watcher.presence.DependencyPresenceOnStartupVerifier class is the org.springframework.cloud.zookeeper.discovery.watcher.presence.DefaultDependencyPresenceOnStart upVerifier, which works in the following way.

- 1. If the dependency is marked us required and is not in Zookeeper, when your application boots, it throws an exception and shuts down.
- 2. If the dependency is not required, the org.springframework.cloud.zookeeper.discovery.watcher.presence.LogMissingDependencyChecker logs that the dependency is missing at the WARN level.

Because the DefaultDependencyPresenceOnStartupVerifier is registered only when there is no bean of type DependencyPresenceOnStartupVerifier, this functionality can be overridden.

## 8. Distributed Configuration with Zookeeper

Zookeeper provides a hierarchical namespace that lets clients store arbitrary data, such as configuration data. Spring Cloud Zookeeper Config is an alternative to the Config Server and Client. Configuration is loaded into the Spring Environment during the special "bootstrap" phase. Configuration is stored in the /config namespace by default. Multiple PropertySource instances are created, based on the application's name and the active profiles, to mimic the Spring Cloud Config order of resolving properties. For example, an application with a name of testApp and with the dev profile has the following property sources created for it:

- config/testApp,dev
- config/testApp
- config/application, dev
- config/application

The most specific property source is at the top, with the least specific at the bottom. Properties in the config/application namespace apply to all applications that use zookeeper for configuration. Properties in the config/testApp namespace are available only to the instances of the service named testApp.

Configuration is currently read on startup of the application. Sending a HTTP POST request to /refresh causes the configuration to be reloaded. Watching the configuration namespace (which Zookeeper supports) is not currently implemented.

## 8.1. Activating

Including a dependency on org.springframework.cloud:spring-cloud-starter-zookeeper-config enables autoconfiguration that sets up Spring Cloud Zookeeper Config.

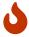

When working with version 3.4 of Zookeeper you need to change the way you include the dependency as described here.

## 8.2. Spring Boot Config Data Import

Spring Boot 2.4 introduced a new way to import configuration data via the spring.config.import property. This is now the default way to get configuration from Zookeeper.

To optionally connect to Zookeeper for configuration set the following in application.properties:

application.properties

```
spring.config.import=optional:zookeeper:
```

This will connect to Zookeeper at the default location of "localhost:2181". Removing the optional: prefix will cause Zookeeper Config to fail if it is unable to connect to Zookeeper. To change the connection properties of Zookeeper Config either set spring.cloud.zookeeper.connect-string or add the connect string to the spring.config.import statement such as, spring.config.import=optional:zookeeper:myhost:2818. The location in the import property has precedence over the connect-string property.

Zookeeper Config will try to load values from four automatic contexts based on spring.cloud.zookeeper.config.name (which defaults to the value of the spring.application.name property) and spring.cloud.zookeeper.config.default-context (which defaults to application). If you want to specify the contexts rather than using the computed ones, you can add that information to the spring.config.import statement.

application.properties

```
spring.config.import=optional:zookeeper:myhost:2181/contextone;/context/two
```

This will optionally load configuration only from /contextone and /context/two.

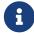

A bootstrap file (properties or yaml) is **not** needed for the Spring Boot Config Data method of import via spring.config.import.

## 8.3. Customizing

Zookeeper Config may be customized by setting the following properties:

```
spring:
   cloud:
    zookeeper:
     config:
        enabled: true
        root: configuration
        defaultContext: apps
        profileSeparator: '::'
```

- enabled: Setting this value to false disables Zookeeper Config.
- root: Sets the base namespace for configuration values.
- defaultContext: Sets the name used by all applications.
- profileSeparator: Sets the value of the separator used to separate the profile name in property sources with profiles.

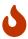

If you have set spring.cloud.bootstrap.enabled=true or spring.config.use-legacy-processing=true, or included spring-cloud-starter-bootstrap, then the above values will need to be placed in bootstrap.yml instead of application.yml.

### 8.4. Access Control Lists (ACLs)

You can add authentication information for Zookeeper ACLs by calling the addAuthInfo method of a CuratorFramework bean. One way to accomplish this is to provide your own CuratorFramework bean, as shown in the following example:

```
@BoostrapConfiguration
public class CustomCuratorFrameworkConfig {

    @Bean
    public CuratorFramework curatorFramework() {
        CuratorFramework curator = new CuratorFramework();
        curator.addAuthInfo("digest", "user:password".getBytes());
        return curator;
    }
}
```

Consult the ZookeeperAutoConfiguration class to see how the CuratorFramework bean's default configuration.

Alternatively, you can add your credentials from a class that depends on the existing

CuratorFramework bean, as shown in the following example:

```
@BoostrapConfiguration
public class DefaultCuratorFrameworkConfig {
   public ZookeeperConfig(CuratorFramework curator) {
     curator.addAuthInfo("digest", "user:password".getBytes());
   }
}
```

The creation of this bean must occur during the boostrapping phase. You can register configuration classes to run during this phase by annotating them with <code>@BootstrapConfiguration</code> and including them in a comma-separated list that you set as the value of the <code>org.springframework.cloud.bootstrap.BootstrapConfiguration</code> property in the <code>resources/META-INF/spring.factories</code> file, as shown in the following example:

resources/META-INF/spring.factories

```
org.springframework.cloud.bootstrap.BootstrapConfiguration=\
my.project.CustomCuratorFrameworkConfig,\
my.project.DefaultCuratorFrameworkConfig
```

# Appendix: Compendium of Configuration Properties

| Name                     | Default | Description                    |
|--------------------------|---------|--------------------------------|
| eureka.client.eureka-    | 30      | Indicates how much time (in    |
| connection-idle-timeout- |         | seconds) that the HTTP         |
| seconds                  |         | connections to eureka server   |
|                          |         | can stay idle before it can be |
|                          |         | closed. In the AWS             |
|                          |         | environment, it is             |
|                          |         | recommended that the values is |
|                          |         | 30 seconds or less, since the  |
|                          |         | firewall cleans up the         |
|                          |         | connection information after a |
|                          |         | few mins leaving the           |
|                          |         | connection hanging in limbo.   |

| Name                                                    | Default | Description                                                                                                    |
|---------------------------------------------------------|---------|----------------------------------------------------------------------------------------------------|
| eureka.client.eureka-server-<br>connect-timeout-seconds | 5       | Indicates how long to wait (in seconds) before a connection to eureka server needs to timeout. Note that the connections in the client are pooled by org.apache.http.client.HttpClien t and this setting affects the actual connection creation and also the wait time to get the connection from the pool.                                                                                                    |
| eureka.client.eureka-server-d-n-s-name                  |         | Gets the DNS name to be queried to get the list of eureka servers. This information is not required if the contract returns the service urls by implementing serviceUrls. The DNS mechanism is used when useDnsForFetchingServiceUrls is set to true and the eureka client expects the DNS to configured a certain way so that it can fetch changing eureka servers dynamically. The changes are effective at runtime.                                                                             |
| eureka.client.eureka-server-<br>port                    |         | Gets the port to be used to construct the service url to contact eureka server when the list of eureka servers come from the DNS. This information is not required if the contract returns the service urls eureka Server Service Urls (String). The DNS mechanism is used when use Dns For Fetching Service Urls is set to true and the eureka client expects the DNS to configured a certain way so that it can fetch changing eureka servers dynamically. The changes are effective at runtime. |

| Name                                                       | Default | Description                                                                                                    |
|------------------------------------------------------------|---------|----------------------------------------------------------------------------------------------------|
| eureka.client.eureka-server-<br>read-timeout-seconds       | 8       | Indicates how long to wait (in seconds) before a read from eureka server needs to timeout.                                                                                                    |
| eureka.client.eureka-server-<br>total-connections          | 200     | Gets the total number of connections that is allowed from eureka client to all eureka servers.                                                                                                    |
| eureka.client.eureka-server-<br>total-connections-per-host | 50      | Gets the total number of connections that is allowed from eureka client to a eureka server host.                                                                                                    |
| eureka.client.eureka-server-u-r-l-context                  |         | Gets the URL context to be used to construct the service url to contact eureka server when the list of eureka servers come from the DNS. This information is not required if the contract returns the service urls from eurekaServerServiceUrls. The DNS mechanism is used when useDnsForFetchingServiceUrls is set to true and the eureka client expects the DNS to configured a certain way so that it can fetch changing eureka servers dynamically. The changes are effective at runtime. |
| eureka.client.eureka-service-<br>url-poll-interval-seconds | 0       | Indicates how often(in seconds) to poll for changes to eureka server information. Eureka servers could be added or removed and this setting controls how soon the eureka clients should know about it.                                                                                                    |

| Name                                                          | Default | Description                                                                                                    |
|---------------------------------------------------------------|---------|----------------------------------------------------------------------------------------------------|
| eureka.client.prefer-same-zone-<br>eureka                     | true    | Indicates whether or not this instance should try to use the eureka server in the same zone for latency and/or other reason. Ideally eureka clients are configured to talk to servers in the same zone The changes are effective at runtime at the next registry fetch cycle as specified by registryFetchIntervalSeconds |
| eureka.client.register-with-<br>eureka                        | true    | Indicates whether or not this instance should register its information with eureka server for discovery by others. In some cases, you do not want your instances to be discovered whereas you just want do discover other instances.                                                                                      |
| eureka.server.peer-eureka-<br>nodes-update-interval-ms        | 0       |                                                                                                    |
| eureka.server.peer-eureka-<br>status-refresh-time-interval-ms | 0       |                                                                                                    |
| feign.autoconfiguration.jackson<br>.enabled                   | false   | If true, PageJacksonModule and SortJacksonModule bean will be provided for Jackson page decoding.                                                                                                    |
| feign.circuitbreaker.enabled                                  | false   | If true, an OpenFeign client will<br>be wrapped with a Spring Cloud<br>CircuitBreaker circuit breaker.                                                                                                    |
| feign.circuitbreaker.group.enab<br>led                        | false   | If true, an OpenFeign client will<br>be wrapped with a Spring Cloud<br>CircuitBreaker circuit breaker<br>with with group.                                                                                                    |
| feign.client.config                                           | **      |                                                                                                    |
| feign.client.decode-slash                                     | true    | Feign clients do not encode slash `/` characters by default. To change this behavior, set the `decodeSlash` to `false`.                                                                                                    |
| feign.client.default-config                                   | default |                                                                                                    |
| feign.client.default-to-<br>properties                        | true    |                                                                                                    |

| Name                                             | Default                                                  | Description                                                                           |
|--------------------------------------------------|----------------------------------------------------------|---------------------------------------------------------------------------------------|
| feign.client.refresh-enabled                     | false                                                    | Enables options value refresh capability for Feign.                                   |
| feign.compression.request.enab led               | false                                                    | Enables the request sent by Feign to be compressed.                                   |
| feign.compression.request.mim e-types            | <pre>[text/xml, application/xml, application/json]</pre> | The list of supported mime types.                                                     |
| feign.compression.request.min-<br>request-size   | 2048                                                     | The minimum threshold content size.                                                   |
| feign.compression.response.ena<br>bled           | false                                                    | Enables the response from Feign to be compressed.                                     |
| feign.compression.response.use<br>GzipDecoder    | false                                                    | Enables the default gzip decoder to be used.                                          |
| feign.encoder.charset-from-<br>content-type      | false                                                    | Indicates whether the charset should be derived from the {@code Content-Type} header. |
| feign.httpclient.connection-<br>timeout          | 2000                                                     |                                                                                       |
| feign.httpclient.connection-<br>timer-repeat     | 3000                                                     |                                                                                       |
| feign.httpclient.disable-ssl-<br>validation      | false                                                    |                                                                                       |
| feign.httpclient.enabled                         | true                                                     | Enables the use of the Apache<br>HTTP Client by Feign.                                |
| feign.httpclient.follow-redirects                | true                                                     |                                                                                       |
| feign.httpclient.hc5.enabled                     | false                                                    | Enables the use of the Apache<br>HTTP Client 5 by Feign.                              |
| feign.httpclient.hc5.pool-<br>concurrency-policy | * *                                                      | Pool concurrency policies.                                                            |
| feign.httpclient.hc5.pool-reuse-policy           | * *                                                      | Pool connection re-use policies.                                                      |
| feign.httpclient.hc5.socket-<br>timeout          | 5                                                        | Default value for socket timeout.                                                     |
| feign.httpclient.hc5.socket-<br>timeout-unit     | • • •                                                    | Default value for socket timeout unit.                                                |
| feign.httpclient.max-<br>connections             | 200                                                      |                                                                                       |
| feign.httpclient.max-<br>connections-per-route   | 50                                                       |                                                                                       |
| feign.httpclient.time-to-live                    | 900                                                      |                                                                                       |

| Name                                                        | Default       | Description                                                                                                    |
|-------------------------------------------------------------|---------------|----------------------------------------------------------------------------------------------------|
| feign.httpclient.time-to-live-unit                          | **            |                                                                                                    |
| feign.metrics.enabled                                       | true          | Enables metrics capability for Feign.                                                                                         |
| feign.okhttp.enabled                                        | false         | Enables the use of the OK HTTP Client by Feign.                                                                               |
| ribbon.eureka.enabled                                       | true          | Enables the use of Eureka with Ribbon.                                                                                        |
| spring.cloud.bus.ack.destinatio<br>n-service                |               | Service that wants to listen to acks. By default null (meaning all services).                                                 |
| spring.cloud.bus.ack.enabled                                | true          | Flag to switch off acks (default on).                                                                                         |
| spring.cloud.bus.content-type                               | **            | The bus mime-type.                                                                                                    |
| spring.cloud.bus.destination                                |               | Name of Spring Cloud Stream destination for messages.                                                                         |
| spring.cloud.bus.enabled                                    | true          | Flag to indicate that the bus is enabled.                                                                                     |
| spring.cloud.bus.env.enabled                                | true          | Flag to switch off environment change events (default on).                                                                    |
| spring.cloud.bus.id                                         | application   | The identifier for this application instance.                                                                                 |
| spring.cloud.bus.refresh.enable                             | true          | Flag to switch off refresh events (default on).                                                                               |
| spring.cloud.bus.trace.enabled                              | false         | Flag to switch on tracing of acks (default off).                                                                              |
| spring.cloud.cloudfoundry.disc<br>overy.default-server-port | 80            | Port to use when no port is defined by service discovery.                                                                     |
| spring.cloud.cloudfoundry.disc<br>overy.enabled             | true          | Flag to indicate that discovery is enabled.                                                                                   |
| spring.cloud.cloudfoundry.disc<br>overy.heartbeat-frequency | 5000          | Frequency in milliseconds of poll for heart beat. The client will poll on this frequency and broadcast a list of service ids. |
| spring.cloud.cloudfoundry.disc<br>overy.internal-domain     | apps.internal | Default internal domain when configured to use Native DNS service discovery.                                                  |

| Name                                                                 | Default | Description                                                                                                    |
|----------------------------------------------------------------------|---------|----------------------------------------------------------------------------------------------------|
| spring.cloud.cloudfoundry.disc<br>overy.order                        | 0       | Order of the discovery client used by `CompositeDiscoveryClient` for sorting available clients.                                                                                            |
| spring.cloud.cloudfoundry.disc<br>overy.use-container-ip             | false   | Whether to resolve hostname when BOSH DNS is used. In order to use this feature, spring.cloud.cloudfoundry.disc overy.use-dns must be true.                                                |
| spring.cloud.cloudfoundry.disc<br>overy.use-dns                      | false   | Whether to use BOSH DNS for<br>the discovery. In order to use<br>this feature, your Cloud<br>Foundry installation must<br>support Service Discovery.                                       |
| spring.cloud.cloudfoundry.org                                        |         | Organization name to initially target.                                                                                                    |
| spring.cloud.cloudfoundry.pass<br>word                               |         | Password for user to authenticate and obtain token.                                                                                                    |
| spring.cloud.cloudfoundry.skip-<br>ssl-validation                    | false   |                                                                                                    |
| spring.cloud.cloudfoundry.spac                                       |         | Space name to initially target.                                                                                                    |
| spring.cloud.cloudfoundry.url                                        |         | URL of Cloud Foundry API (Cloud Controller).                                                                                                    |
| spring.cloud.cloudfoundry.user name                                  |         | Username to authenticate (usually an email address).                                                                                                    |
| spring.cloud.compatibility-<br>verifier.compatible-boot-<br>versions |         | Default accepted versions for<br>the Spring Boot dependency.<br>You can set {@code x} for the<br>patch version if you don't want<br>to specify a concrete value.<br>Example: {@code 3.4.x} |
| spring.cloud.compatibility-<br>verifier.enabled                      | false   | Enables creation of Spring<br>Cloud compatibility<br>verification.                                                                                                    |
| spring.cloud.config.allow-<br>override                               | true    | Flag to indicate that {@link #isOverrideSystemProperties() systemPropertiesOverride} can be used. Set to false to prevent users from changing the default accidentally. Default true.      |

| Name                                      | Default      | Description                                                                                                    |
|-------------------------------------------|--------------|----------------------------------------------------------------------------------------------------|
| spring.cloud.config.allow-<br>override    | true         | Flag to indicate that {@link #isOverrideSystemProperties() systemPropertiesOverride} can be used. Set to false to prevent users from changing the default accidentally. Default true.                                                     |
| spring.cloud.config.discovery.e<br>nabled | false        | Flag to indicate that config<br>server discovery is enabled<br>(config server URL will be<br>looked up via discovery).                                                                                                    |
| spring.cloud.config.discovery.se rvice-id | configserver | Service id to locate config server.                                                                                                    |
| spring.cloud.config.enabled               | true         | Flag to say that remote configuration is enabled. Default true;                                                                                                    |
| spring.cloud.config.fail-fast             | false        | Flag to indicate that failure to connect to the server is fatal (default false).                                                                                                    |
| spring.cloud.config.headers               | ••           | Additional headers used to create the client request.                                                                                                    |
| spring.cloud.config.label                 |              | The label name to use to pull remote configuration properties. The default is set on the server (generally "master" for a git based server).                                                                                              |
| spring.cloud.config.media-type            | • •          | The Accept header media type to send to config server.                                                                                                    |
| spring.cloud.config.name                  |              | Name of application used to fetch remote properties.                                                                                                    |
| spring.cloud.config.override-<br>none     | false        | Flag to indicate that when {@link #setAllowOverride(boolean) allowOverride} is true, external properties should take lowest priority and should not override any existing property sources (including local config files). Default false. |

| Name                                               | Default | Description                                                                                                    |
|----------------------------------------------------|---------|----------------------------------------------------------------------------------------------------|
| spring.cloud.config.override-<br>none              | false   | Flag to indicate that when {@link #setAllowOverride(boolean) allowOverride} is true, external properties should take lowest priority and should not override any existing property sources (including local config files). Default false. |
| spring.cloud.config.override-<br>system-properties | true    | Flag to indicate that the external properties should override system properties.  Default true.                                                                                                    |
| spring.cloud.config.override-<br>system-properties | true    | Flag to indicate that the external properties should override system properties.  Default true.                                                                                                    |
| spring.cloud.config.password                       |         | The password to use (HTTP Basic) when contacting the remote server.                                                                                                    |
| spring.cloud.config.profile                        | default | The default profile to use when fetching remote configuration (comma-separated). Default is "default".                                                                                                    |
| spring.cloud.config.request-<br>connect-timeout    | 0       | timeout on waiting to connect to the Config Server.                                                                                                    |
| spring.cloud.config.request-<br>read-timeout       | 0       | timeout on waiting to read data from the Config Server.                                                                                                    |
| spring.cloud.config.retry.initial-interval         | 1000    | Initial retry interval in milliseconds.                                                                                                    |
| spring.cloud.config.retry.max-<br>attempts         | 6       | Maximum number of attempts.                                                                                                    |
| spring.cloud.config.retry.max-<br>interval         | 2000    | Maximum interval for backoff.                                                                                                    |
| spring.cloud.config.retry.multip<br>lier           | 1.1     | Multiplier for next interval.                                                                                                    |
| spring.cloud.config.send-state                     | true    | Flag to indicate whether to send state. Default true.                                                                                                    |
| spring.cloud.config.tls                            | × ×     | TLS properties.                                                                                                    |

| Name                                             | Default          | Description                                                                                                    |
|--------------------------------------------------|------------------|----------------------------------------------------------------------------------------------------|
| spring.cloud.config.token                        | **               | Security Token passed thru to underlying environment repository.                                                           |
| spring.cloud.config.uri                          | [localhost:8888] | The URI of the remote server (default localhost:8888).                                                                     |
| spring.cloud.config.username                     | **               | The username to use (HTTP Basic) when contacting the remote server.                                                        |
| spring.cloud.consul.config.acl-token             | **               |                                                                                                    |
| spring.cloud.consul.config.data-<br>key          | data             | If format is Format.PROPERTIES or Format.YAML then the following field is used as key to look up consul for configuration. |
| spring.cloud.consul.config.defa<br>ult-context   | application      |                                                                                                    |
| spring.cloud.consul.config.enab led              | true             |                                                                                                    |
| spring.cloud.consul.config.fail-<br>fast         | true             | Throw exceptions during config lookup if true, otherwise, log warnings.                                                    |
| spring.cloud.consul.config.form at               | **               |                                                                                                    |
| spring.cloud.consul.config.nam<br>e              |                  | Alternative to spring.application.name to use in looking up values in consul KV.                                           |
| spring.cloud.consul.config.prefi                 | **               |                                                                                                    |
| spring.cloud.consul.config.prefixes              | **               |                                                                                                    |
| spring.cloud.consul.config.profi<br>le-separator | ,                |                                                                                                    |
| spring.cloud.consul.config.watc<br>h.delay       | 1000             | The value of the fixed delay for the watch in millis. Defaults to 1000.                                                    |
| spring.cloud.consul.config.watc<br>h.enabled     | true             | If the watch is enabled. Defaults to true.                                                                                 |

| Name                                                             | Default | Description                                                                                                    |
|------------------------------------------------------------------|---------|----------------------------------------------------------------------------------------------------|
| spring.cloud.consul.config.watc<br>h.wait-time                   | 55      | The number of seconds to wait (or block) for watch query, defaults to 55. Needs to be less than default ConsulClient (defaults to 60). To increase ConsulClient timeout create a ConsulClient bean with a custom ConsulRawClient with a custom HttpClient. |
| spring.cloud.consul.discovery.a cl-token                         |         |                                                                                                    |
| spring.cloud.consul.discovery.c<br>atalog-services-watch-delay   | 1000    | The delay between calls to watch consul catalog in millis, default is 1000.                                                                                                    |
| spring.cloud.consul.discovery.c<br>atalog-services-watch-timeout | 2       | The number of seconds to block while watching consul catalog, default is 2.                                                                                                    |
| spring.cloud.consul.discovery.c<br>onsistency-mode               |         | Consistency mode for health service request.                                                                                                    |
| spring.cloud.consul.discovery.d atacenters                       |         | Map of serviceId's -> datacenter to query for in server list. This allows looking up services in another datacenters.                                                                                                    |
| spring.cloud.consul.discovery.d<br>efault-query-tag              |         | Tag to query for in service list if one is not listed in serverListQueryTags. Multiple tags can be specified with a comma separated value.                                                                                                    |
| spring.cloud.consul.discovery.d<br>efault-zone-metadata-name     | zone    | Service instance zone comes from metadata. This allows changing the metadata tag name.                                                                                                    |
| spring.cloud.consul.discovery.d eregister                        | true    | Disable automatic deregistration of service in consul.                                                                                                    |
| spring.cloud.consul.discovery.e nable-tag-override               | **      | Enable tag override for the registered service.                                                                                                    |
| spring.cloud.consul.discovery.e nabled                           | true    | Is service discovery enabled?                                                                                                    |
| spring.cloud.consul.discovery.fa<br>il-fast                      | true    | Throw exceptions during service registration if true, otherwise, log warnings (defaults to true).                                                                                                    |

| Name                                                                          | Default          | Description                                                                                                    |
|-------------------------------------------------------------------------------|------------------|----------------------------------------------------------------------------------------------------|
| spring.cloud.consul.discovery.h<br>ealth-check-critical-timeout               |                  | Timeout to deregister services critical for longer than timeout (e.g. 30m). Requires consul version 7.x or higher. |
| spring.cloud.consul.discovery.h<br>ealth-check-headers                        |                  | Headers to be applied to the Health Check calls.                                                                   |
| spring.cloud.consul.discovery.h<br>ealth-check-interval                       | 10s              | How often to perform the health check (e.g. 10s), defaults to 10s.                                                 |
| spring.cloud.consul.discovery.h<br>ealth-check-path                           | /actuator/health | Alternate server path to invoke for health checking.                                                               |
| spring.cloud.consul.discovery.h ealth-check-timeout                           |                  | Timeout for health check (e.g. 10s).                                                                               |
| spring.cloud.consul.discovery.h<br>ealth-check-tls-skip-verify                |                  | Skips certificate verification<br>during service checks if true,<br>otherwise runs certificate<br>verification.    |
| spring.cloud.consul.discovery.h<br>ealth-check-url                            |                  | Custom health check url to override default.                                                                       |
| spring.cloud.consul.discovery.h<br>eartbeat.enabled                           | false            |                                                                                                    |
| spring.cloud.consul.discovery.h<br>eartbeat.interval-ratio                    |                  |                                                                                                    |
| spring.cloud.consul.discovery.h<br>eartbeat.reregister-service-on-<br>failure | false            |                                                                                                    |
| spring.cloud.consul.discovery.h<br>eartbeat.ttl                               | 30s              |                                                                                                    |
| spring.cloud.consul.discovery.h ostname                                       |                  | Hostname to use when accessing server.                                                                             |
| spring.cloud.consul.discovery.in<br>clude-hostname-in-instance-id             | false            | Whether hostname is included into the default instance id when registering service.                                |
| spring.cloud.consul.discovery.in stance-group                                 | • •              | Service instance group.                                                                                            |
| spring.cloud.consul.discovery.in stance-id                                    | • •              | Unique service instance id.                                                                                        |
| spring.cloud.consul.discovery.in stance-zone                                  | ``               | Service instance zone.                                                                                             |

| Name                                                          | Default    | Description                                                                                                    |
|---------------------------------------------------------------|------------|----------------------------------------------------------------------------------------------------|
| spring.cloud.consul.discovery.ip<br>-address                  |            | IP address to use when accessing service (must also set preferIpAddress to use).                               |
| spring.cloud.consul.discovery.li<br>fecycle.enabled           | true       |                                                                                                    |
| spring.cloud.consul.discovery.m anagement-enable-tag-override |            | Enable tag override for the registered management service.                                                     |
| spring.cloud.consul.discovery.m<br>anagement-metadata         |            | Metadata to use when registering management service.                                                           |
| spring.cloud.consul.discovery.m<br>anagement-port             |            | Port to register the management service under (defaults to management port).                                   |
| spring.cloud.consul.discovery.m anagement-suffix              | management | Suffix to use when registering management service.                                                             |
| spring.cloud.consul.discovery.m anagement-tags                |            | Tags to use when registering management service.                                                               |
| spring.cloud.consul.discovery.m<br>etadata                    |            | Metadata to use when registering service.                                                                      |
| spring.cloud.consul.discovery.o<br>rder                       | 0          | Order of the discovery client used by `CompositeDiscoveryClient` for sorting available clients.                |
| spring.cloud.consul.discovery.p<br>ort                        |            | Port to register the service under (defaults to listening port).                                               |
| spring.cloud.consul.discovery.p<br>refer-agent-address        | false      | Source of how we will determine the address to use.                                                            |
| spring.cloud.consul.discovery.p<br>refer-ip-address           | false      | Use ip address rather than hostname during registration.                                                       |
| spring.cloud.consul.discovery.q<br>uery-passing               | false      | Add the 'passing` parameter to /v1/health/service/serviceName. This pushes health check passing to the server. |
| spring.cloud.consul.discovery.r<br>egister                    | true       | Register as a service in consul.                                                                               |
| spring.cloud.consul.discovery.r<br>egister-health-check       | true       | Register health check in consul. Useful during development of a service.                                       |

| Name                                                                   | Default   | Description                                                                                                    |
|------------------------------------------------------------------------|-----------|----------------------------------------------------------------------------------------------------|
| spring.cloud.consul.discovery.sc heme                                  | http      | Whether to register an http or https service.                                                                                                    |
| spring.cloud.consul.discovery.s<br>erver-list-query-tags               |           | Map of serviceId's -> tag to query for in server list. This allows filtering services by one more tags. Multiple tags can be specified with a comma separated value. |
| spring.cloud.consul.discovery.s ervice-name                            |           | Service name.                                                                                                    |
| spring.cloud.consul.discovery.ta<br>gs                                 | **        | Tags to use when registering service.                                                                                                    |
| spring.cloud.consul.enabled                                            | true      | Is spring cloud consul enabled.                                                                                                    |
| spring.cloud.consul.host                                               | localhost | Consul agent hostname. Defaults to 'localhost'.                                                                                                    |
| spring.cloud.consul.path                                               | **        | Custom path if consul is under non-root.                                                                                                    |
| spring.cloud.consul.port                                               | 8500      | Consul agent port. Defaults to '8500'.                                                                                                    |
| spring.cloud.consul.retry.enabl                                        | true      | If consul retry is enabled.                                                                                                    |
| spring.cloud.consul.retry.initial-interval                             | 1000      | Initial retry interval in milliseconds.                                                                                                    |
| spring.cloud.consul.retry.max-<br>attempts                             | 6         | Maximum number of attempts.                                                                                                    |
| spring.cloud.consul.retry.max-<br>interval                             | 2000      | Maximum interval for backoff.                                                                                                    |
| spring.cloud.consul.retry.multip<br>lier                               | 1.1       | Multiplier for next interval.                                                                                                    |
| spring.cloud.consul.ribbon.ena<br>bled                                 | true      | Enables Consul and Ribbon integration.                                                                                                    |
| spring.cloud.consul.scheme                                             |           | Consul agent scheme<br>(HTTP/HTTPS). If there is no<br>scheme in address - client will<br>use HTTP.                                                                  |
| spring.cloud.consul.service-<br>registry.auto-<br>registration.enabled | true      | Enables Consul Service Registry<br>Auto-registration.                                                                                                    |
| spring.cloud.consul.service-<br>registry.enabled                       | true      | Enables Consul Service Registry functionality.                                                                                                    |

| Name                                                               | Default | Description                                                                                                    |
|--------------------------------------------------------------------|---------|----------------------------------------------------------------------------------------------------|
| spring.cloud.consul.tls.certificat<br>e-password                   | • •     | Password to open the certificate.                                                                                                    |
| spring.cloud.consul.tls.certificat e-path                          |         | File path to the certificate.                                                                                                    |
| spring.cloud.consul.tls.key-<br>store-instance-type                |         | Type of key framework to use.                                                                                                    |
| spring.cloud.consul.tls.key-<br>store-password                     | **      | Password to an external keystore.                                                                                                    |
| spring.cloud.consul.tls.key-<br>store-path                         | **      | Path to an external keystore.                                                                                                    |
| spring.cloud.decrypt-<br>environment-post-<br>processor.enabled    | true    | Enable the DecryptEnvironmentPostProces sor.                                                                                                    |
| spring.cloud.discovery.client.co<br>mposite-indicator.enabled      | true    | Enables discovery client composite health indicator.                                                                                                    |
| spring.cloud.discovery.client.he alth-indicator.enabled            | true    |                                                                                                    |
| spring.cloud.discovery.client.he alth-indicator.includedescription | false   |                                                                                                    |
| spring.cloud.discovery.client.he alth-indicator.use-services-query | true    | Whether or not the indicator should use {@link DiscoveryClient#getServices} to check its health. When set to {@code false} the indicator instead uses the lighter {@link DiscoveryClient#probe()}. This can be helpful in large deployments where the number of services returned makes the operation unnecessarily heavy. |
| spring.cloud.discovery.client.si<br>mple.instances                 |         |                                                                                                    |
| spring.cloud.discovery.client.si<br>mple.order                     | • •     |                                                                                                    |
| spring.cloud.discovery.enabled                                     | true    | Enables discovery client health indicators.                                                                                                    |
| spring.cloud.features.enabled                                      | true    | Enables the features endpoint.                                                                                                    |
| spring.cloud.gateway.default-filters                               | * * *   | List of filter definitions that are applied to every route.                                                                                                    |

| Name                                                             | Default           | Description                                                                                                    |
|------------------------------------------------------------------|-------------------|----------------------------------------------------------------------------------------------------|
| spring.cloud.gateway.discovery.<br>locator.enabled               | false             | Flag that enables DiscoveryClient gateway integration.                                                                                                    |
| spring.cloud.gateway.discovery.<br>locator.filters               |                   |                                                                                                    |
| spring.cloud.gateway.discovery.<br>locator.include-expression    | true              | SpEL expression that will evaluate whether to include a service in gateway integration or not, defaults to: true.                                                                   |
| spring.cloud.gateway.discovery.<br>locator.lower-case-service-id | false             | Option to lower case serviceId in predicates and filters, defaults to false. Useful with eureka when it automatically uppercases serviceId. so MYSERIVCE, would match /myservice/** |
| spring.cloud.gateway.discovery.<br>locator.predicates            | * *               |                                                                                                    |
| spring.cloud.gateway.discovery.<br>locator.route-id-prefix       |                   | The prefix for the routeId, defaults to discoveryClient.getClass().getSi mpleName() + "_". Service Id will be appended to create the routeId.                                       |
| spring.cloud.gateway.discovery.<br>locator.url-expression        | 'lb://'+serviceId | SpEL expression that create the uri for each route, defaults to: 'lb://'+serviceId.                                                                                                 |
| spring.cloud.gateway.enabled                                     | true              | Enables gateway functionality.                                                                                                    |
| spring.cloud.gateway.fail-on-<br>route-definition-error          | true              | Option to fail on route definition errors, defaults to true. Otherwise, a warning is logged.                                                                                        |
| spring.cloud.gateway.filter.add-<br>request-header.enabled       | true              | Enables the add-request-header filter.                                                                                                    |
| spring.cloud.gateway.filter.add-<br>request-parameter.enabled    | true              | Enables the add-request-<br>parameter filter.                                                                                                    |
| spring.cloud.gateway.filter.add-<br>response-header.enabled      | true              | Enables the add-response-<br>header filter.                                                                                                    |
| spring.cloud.gateway.filter.circ<br>uit-breaker.enabled          | true              | Enables the circuit-breaker filter.                                                                                                    |

| Name                                                                           | Default | Description                                                                               |
|--------------------------------------------------------------------------------|---------|-------------------------------------------------------------------------------------------|
| spring.cloud.gateway.filter.ded<br>upe-response-header.enabled                 | true    | Enables the dedupe-response-<br>header filter.                                            |
| spring.cloud.gateway.filter.fallb<br>ack-headers.enabled                       | true    | Enables the fallback-headers filter.                                                      |
| spring.cloud.gateway.filter.hyst<br>rix.enabled                                | true    | Enables the hystrix filter.                                                               |
| spring.cloud.gateway.filter.map-<br>request-header.enabled                     | true    | Enables the map-request-header filter.                                                    |
| spring.cloud.gateway.filter.mod ify-request-body.enabled                       | true    | Enables the modify-request-body filter.                                                   |
| spring.cloud.gateway.filter.mod ify-response-body.enabled                      | true    | Enables the modify-response-body filter.                                                  |
| spring.cloud.gateway.filter.prefi<br>x-path.enabled                            | true    | Enables the prefix-path filter.                                                           |
| spring.cloud.gateway.filter.pres<br>erve-host-header.enabled                   | true    | Enables the preserve-host-header filter.                                                  |
| spring.cloud.gateway.filter.redi<br>rect-to.enabled                            | true    | Enables the redirect-to filter.                                                           |
| spring.cloud.gateway.filter.rem<br>ove-hop-by-hop.headers                      | × ×     |                                                                                           |
| spring.cloud.gateway.filter.rem<br>ove-hop-by-hop.order                        |         |                                                                                           |
| spring.cloud.gateway.filter.rem<br>ove-request-header.enabled                  | true    | Enables the remove-request-header filter.                                                 |
| spring.cloud.gateway.filter.rem<br>ove-request-parameter.enabled               | true    | Enables the remove-request-parameter filter.                                              |
| spring.cloud.gateway.filter.rem<br>ove-response-header.enabled                 | true    | Enables the remove-response-header filter.                                                |
| spring.cloud.gateway.filter.requ<br>est-header-size.enabled                    | true    | Enables the request-header-size filter.                                                   |
| spring.cloud.gateway.filter.requ<br>est-header-to-request-<br>uri.enabled      | true    | Enables the request-header-to-request-uri filter.                                         |
| spring.cloud.gateway.filter.requ<br>est-rate-limiter.deny-empty-key            | true    | Switch to deny requests if the<br>Key Resolver returns an empty<br>key, defaults to true. |
| spring.cloud.gateway.filter.requ<br>est-rate-limiter.empty-key-<br>status-code |         | HttpStatus to return when denyEmptyKey is true, defaults to FORBIDDEN.                    |

| Name                                                                               | Default                                                                                                    | Description                                          |
|------------------------------------------------------------------------------------|----------------------------------------------------------------------------------------------------|------------------------------------------------------|
| spring.cloud.gateway.filter.requ<br>est-rate-limiter.enabled                       | true                                                                                                    | Enables the request-rate-limiter filter.             |
| spring.cloud.gateway.filter.requ<br>est-size.enabled                               | true                                                                                                    | Enables the request-size filter.                     |
| spring.cloud.gateway.filter.retr<br>y.enabled                                      | true                                                                                                    | Enables the retry filter.                            |
| spring.cloud.gateway.filter.rewr<br>ite-location-response-<br>header.enabled       | true                                                                                                    | Enables the rewrite-location-response-header filter. |
| spring.cloud.gateway.filter.rewr ite-location.enabled                              | true                                                                                                    | Enables the rewrite-location filter.                 |
| spring.cloud.gateway.filter.rewr ite-path.enabled                                  | true                                                                                                    | Enables the rewrite-path filter.                     |
| spring.cloud.gateway.filter.rewr ite-response-header.enabled                       | true                                                                                                    | Enables the rewrite-response-header filter.          |
| spring.cloud.gateway.filter.save-<br>session.enabled                               | true                                                                                                    | Enables the save-session filter.                     |
| spring.cloud.gateway.filter.secu<br>re-headers.content-security-<br>policy         | <pre>default-src 'self' https:; font-src 'self' https: data:; img-src 'self' https: data:; object-src 'none'; script-src https:; style-src 'self' https: 'unsafe-inline'</pre> |                                                      |
| spring.cloud.gateway.filter.secu<br>re-headers.content-type-options                | nosniff                                                                                                    |                                                      |
| spring.cloud.gateway.filter.secu<br>re-headers.disable                             | **                                                                                                    |                                                      |
| spring.cloud.gateway.filter.secu<br>re-headers.download-options                    | noopen                                                                                                    |                                                      |
| spring.cloud.gateway.filter.secu<br>re-headers.enabled                             | true                                                                                                    | Enables the secure-headers filter.                   |
| spring.cloud.gateway.filter.secu<br>re-headers.frame-options                       | DENY                                                                                                    |                                                      |
| spring.cloud.gateway.filter.secu<br>re-headers.permitted-cross-<br>domain-policies | none                                                                                                    |                                                      |
| spring.cloud.gateway.filter.secu<br>re-headers.referrer-policy                     | no-referrer                                                                                                    |                                                      |
| spring.cloud.gateway.filter.secu<br>re-headers.strict-transport-<br>security       | <code>max-<br/>age=631138519</code>                                                                                                    |                                                      |

| Name                                                                             | Default                        | Description                                              |
|----------------------------------------------------------------------------------|--------------------------------|----------------------------------------------------------|
| spring.cloud.gateway.filter.secu<br>re-headers.xss-protection-<br>header         | <code>1;<br/>mode=block</code> |                                                          |
| spring.cloud.gateway.filter.set-<br>path.enabled                                 | true                           | Enables the set-path filter.                             |
| spring.cloud.gateway.filter.set-request-header.enabled                           | true                           | Enables the set-request-header filter.                   |
| spring.cloud.gateway.filter.set-<br>request-host-header.enabled                  | true                           | Enables the set-request-host-header filter.              |
| spring.cloud.gateway.filter.set-<br>response-header.enabled                      | true                           | Enables the set-response-<br>header filter.              |
| spring.cloud.gateway.filter.set-<br>status.enabled                               | true                           | Enables the set-status filter.                           |
| spring.cloud.gateway.filter.strip<br>-prefix.enabled                             | true                           | Enables the strip-prefix filter.                         |
| spring.cloud.gateway.forwarde<br>d.enabled                                       | true                           | Enables the ForwardedHeadersFilter.                      |
| spring.cloud.gateway.global-<br>filter.adapt-cached-<br>body.enabled             | true                           | Enables the adapt-cached-body global filter.             |
| spring.cloud.gateway.global-filter.forward-path.enabled                          | true                           | Enables the forward-path global filter.                  |
| spring.cloud.gateway.global-filter.forward-routing.enabled                       | true                           | Enables the forward-routing global filter.               |
| spring.cloud.gateway.global-<br>filter.load-balancer-<br>client.enabled          | true                           | Enables the load-balancer-client global filter.          |
| spring.cloud.gateway.global-filter.netty-routing.enabled                         | true                           | Enables the netty-routing global filter.                 |
| spring.cloud.gateway.global-<br>filter.netty-write-<br>response.enabled          | true                           | Enables the netty-write-response global filter.          |
| spring.cloud.gateway.global-<br>filter.reactive-load-balancer-<br>client.enabled | true                           | Enables the reactive-load-balancer-client global filter. |
| spring.cloud.gateway.global-<br>filter.remove-cached-<br>body.enabled            | true                           | Enables the remove-cached-body global filter.            |

| Name                                                                      | Default                                 | Description                                                                                                    |
|---------------------------------------------------------------------------|-----------------------------------------|----------------------------------------------------------------------------------------------------|
| spring.cloud.gateway.global-<br>filter.route-to-request-<br>url.enabled   | true                                    | Enables the route-to-request-url global filter.                                                                                 |
| spring.cloud.gateway.global-<br>filter.websocket-<br>routing.enabled      | true                                    | Enables the websocket-routing global filter.                                                                                    |
| spring.cloud.gateway.globalcors<br>.add-to-simple-url-handler-<br>mapping | false                                   | If global CORS config should be added to the URL handler.                                                                       |
| spring.cloud.gateway.globalcors<br>.cors-configurations                   |                                         |                                                                                                    |
| spring.cloud.gateway.httpclient.                                          | false                                   | Enables compression for Netty HttpClient.                                                                                       |
| spring.cloud.gateway.httpclient.                                          | * *                                     | The connect timeout in millis, the default is 45s.                                                                              |
| spring.cloud.gateway.httpclient.<br>max-header-size                       | **                                      | The max response header size.                                                                                                   |
| spring.cloud.gateway.httpclient.<br>max-initial-line-length               | **                                      | The max initial line length.                                                                                                    |
| spring.cloud.gateway.httpclient.<br>pool.acquire-timeout                  | • • • • • • • • • • • • • • • • • • • • | Only for type FIXED, the maximum time in millis to wait for acquiring.                                                          |
| spring.cloud.gateway.httpclient.<br>pool.eviction-interval                | 0                                       | Perform regular eviction checks<br>in the background at a specified<br>interval. Disabled by default<br>({@link Duration#ZERO}) |
| spring.cloud.gateway.httpclient.<br>pool.max-connections                  |                                         | Only for type FIXED, the maximum number of connections before starting pending acquisition on existing ones.                    |
| spring.cloud.gateway.httpclient.<br>pool.max-idle-time                    |                                         | Time in millis after which the channel will be closed. If NULL, there is no max idle time.                                      |
| spring.cloud.gateway.httpclient.<br>pool.max-life-time                    |                                         | Duration after which the channel will be closed. If NULL, there is no max life time.                                            |
| spring.cloud.gateway.httpclient.<br>pool.metrics                          | false                                   | Enables channel pools metrics<br>to be collected and registered in<br>Micrometer. Disabled by<br>default.                       |

| Name                                                               | Default | Description                                                                                                    |
|--------------------------------------------------------------------|---------|----------------------------------------------------------------------------------------------------|
| spring.cloud.gateway.httpclient.                                   | proxy   | The channel pool map name, defaults to proxy.                                                                  |
| spring.cloud.gateway.httpclient.pool.type                          | • •     | Type of pool for HttpClient to use, defaults to ELASTIC.                                                       |
| spring.cloud.gateway.httpclient.<br>proxy.host                     |         | Hostname for proxy configuration of Netty HttpClient.                                                          |
| spring.cloud.gateway.httpclient.<br>proxy.non-proxy-hosts-pattern  |         | Regular expression (Java) for a configured list of hosts. that should be reached directly, bypassing the proxy |
| spring.cloud.gateway.httpclient.<br>proxy.password                 |         | Password for proxy configuration of Netty HttpClient.                                                          |
| spring.cloud.gateway.httpclient.<br>proxy.port                     | • •     | Port for proxy configuration of Netty HttpClient.                                                              |
| spring.cloud.gateway.httpclient.<br>proxy.type                     |         | proxyType for proxy<br>configuration of Netty<br>HttpClient.                                                   |
| spring.cloud.gateway.httpclient.<br>proxy.username                 | • • •   | Username for proxy configuration of Netty HttpClient.                                                          |
| spring.cloud.gateway.httpclient.<br>response-timeout               |         | The response timeout.                                                                                          |
| spring.cloud.gateway.httpclient.<br>ssl.close-notify-flush-timeout | 3000ms  | SSL close_notify flush timeout. Default to 3000 ms.                                                            |
| spring.cloud.gateway.httpclient.<br>ssl.close-notify-read-timeout  | 0       | SSL close_notify read timeout. Default to 0 ms.                                                                |
| spring.cloud.gateway.httpclient.<br>ssl.default-configuration-type | * *     | The default ssl configuration type. Defaults to TCP.                                                           |
| spring.cloud.gateway.httpclient.<br>ssl.handshake-timeout          | 10000ms | SSL handshake timeout. Default to 10000 ms                                                                     |
| spring.cloud.gateway.httpclient.<br>ssl.key-password               | * *     | Key password, default is same as keyStorePassword.                                                             |
| spring.cloud.gateway.httpclient.<br>ssl.key-store                  | * *     | Keystore path for Netty<br>HttpClient.                                                                         |
| spring.cloud.gateway.httpclient.<br>ssl.key-store-password         | * * *   | Keystore password.                                                                                             |
| spring.cloud.gateway.httpclient.<br>ssl.key-store-provider         |         | Keystore provider for Netty<br>HttpClient, optional field.                                                     |

| Name                                                                       | Default              | Description                                                                                       |
|----------------------------------------------------------------------------|----------------------|---------------------------------------------------------------------------------------------------|
| spring.cloud.gateway.httpclient.<br>ssl.key-store-type                     | JKS                  | Keystore type for Netty<br>HttpClient, default is JKS.                                            |
| spring.cloud.gateway.httpclient.<br>ssl.trusted-x509-certificates          |                      | Trusted certificates for verifying the remote endpoint's certificate.                             |
| spring.cloud.gateway.httpclient.<br>ssl.use-insecure-trust-manager         | false                | Installs the netty InsecureTrustManagerFactory. This is insecure and not suitable for production. |
| spring.cloud.gateway.httpclient.<br>websocket.max-frame-payload-<br>length |                      | Max frame payload length.                                                                         |
| spring.cloud.gateway.httpclient.<br>websocket.proxy-ping                   | true                 | Proxy ping frames to downstream services, defaults to true.                                       |
| spring.cloud.gateway.httpclient.<br>wiretap                                | false                | Enables wiretap debugging for Netty HttpClient.                                                   |
| spring.cloud.gateway.httpserve r.wiretap                                   | false                | Enables wiretap debugging for Netty HttpServer.                                                   |
| spring.cloud.gateway.loadbalan<br>cer.use404                               | false                |                                                                                                   |
| spring.cloud.gateway.metrics.e<br>nabled                                   | false                | Enables the collection of metrics data.                                                           |
| spring.cloud.gateway.metrics.pr<br>efix                                    | spring.cloud.gateway | The prefix of all metrics emitted by gateway.                                                     |
| spring.cloud.gateway.metrics.ta                                            | * *                  | Tags map that added to metrics.                                                                   |
| spring.cloud.gateway.predicate.                                            | true                 | Enables the after predicate.                                                                      |
| spring.cloud.gateway.predicate.<br>before.enabled                          | true                 | Enables the before predicate.                                                                     |
| spring.cloud.gateway.predicate.<br>between.enabled                         | true                 | Enables the between predicate.                                                                    |
| spring.cloud.gateway.predicate.<br>cloud-foundry-route-<br>service.enabled | true                 | Enables the cloud-foundry-route-service predicate.                                                |
| spring.cloud.gateway.predicate.<br>cookie.enabled                          | true                 | Enables the cookie predicate.                                                                     |
| spring.cloud.gateway.predicate.<br>header.enabled                          | true                 | Enables the header predicate.                                                                     |

| Name                                                                | Default                      | Description                                                                                 |
|---------------------------------------------------------------------|------------------------------|---------------------------------------------------------------------------------------------|
| spring.cloud.gateway.predicate.<br>host.enabled                     | true                         | Enables the host predicate.                                                                 |
| spring.cloud.gateway.predicate.<br>method.enabled                   | true                         | Enables the method predicate.                                                               |
| spring.cloud.gateway.predicate.<br>path.enabled                     | true                         | Enables the path predicate.                                                                 |
| spring.cloud.gateway.predicate.<br>query.enabled                    | true                         | Enables the query predicate.                                                                |
| spring.cloud.gateway.predicate.<br>read-body.enabled                | true                         | Enables the read-body predicate.                                                            |
| spring.cloud.gateway.predicate.<br>remote-addr.enabled              | true                         | Enables the remote-addr predicate.                                                          |
| spring.cloud.gateway.predicate.<br>weight.enabled                   | true                         | Enables the weight predicate.                                                               |
| spring.cloud.gateway.redis-rate-<br>limiter.burst-capacity-header   | X-RateLimit-Burst-Capacity   | The name of the header that returns the burst capacity configuration.                       |
| spring.cloud.gateway.redis-rate-<br>limiter.config                  |                              |                                                                                             |
| spring.cloud.gateway.redis-rate-<br>limiter.include-headers         | true                         | Whether or not to include headers containing rate limiter information, defaults to true.    |
| spring.cloud.gateway.redis-rate-<br>limiter.remaining-header        | X-RateLimit-Remaining        | The name of the header that returns number of remaining requests during the current second. |
| spring.cloud.gateway.redis-rate-<br>limiter.replenish-rate-header   | X-RateLimit-Replenish-Rate   | The name of the header that returns the replenish rate configuration.                       |
| spring.cloud.gateway.redis-rate-<br>limiter.requested-tokens-header | X-RateLimit-Requested-Tokens | The name of the header that returns the requested tokens configuration.                     |
| spring.cloud.gateway.routes                                         | **                           | List of Routes.                                                                             |
| spring.cloud.gateway.set-<br>status.original-status-header-<br>name | ``                           | The name of the header which contains http code of the proxied request.                     |
| spring.cloud.gateway.streaming<br>-media-types                      | · ·                          |                                                                                             |
| spring.cloud.gateway.x-<br>forwarded.enabled                        | true                         | If the XForwardedHeadersFilter is enabled.                                                  |

| Name                                                | Default   | Description                                                                   |
|-----------------------------------------------------|-----------|-------------------------------------------------------------------------------|
| spring.cloud.gateway.x-<br>forwarded.for-append     | true      | If appending X-Forwarded-For as a list is enabled.                            |
| spring.cloud.gateway.x-<br>forwarded.for-enabled    | true      | If X-Forwarded-For is enabled.                                                |
| spring.cloud.gateway.x-<br>forwarded.host-append    | true      | If appending X-Forwarded-Host as a list is enabled.                           |
| spring.cloud.gateway.x-<br>forwarded.host-enabled   | true      | If X-Forwarded-Host is enabled.                                               |
| spring.cloud.gateway.x-<br>forwarded.order          | 0         | The order of the XForwardedHeadersFilter.                                     |
| spring.cloud.gateway.x-<br>forwarded.port-append    | true      | If appending X-Forwarded-Port as a list is enabled.                           |
| spring.cloud.gateway.x-<br>forwarded.port-enabled   | true      | If X-Forwarded-Port is enabled.                                               |
| spring.cloud.gateway.x-<br>forwarded.prefix-append  | true      | If appending X-Forwarded-<br>Prefix as a list is enabled.                     |
| spring.cloud.gateway.x-<br>forwarded.prefix-enabled | true      | If X-Forwarded-Prefix is enabled.                                             |
| spring.cloud.gateway.x-<br>forwarded.proto-append   | true      | If appending X-Forwarded-<br>Proto as a list is enabled.                      |
| spring.cloud.gateway.x-<br>forwarded.proto-enabled  | true      | If X-Forwarded-Proto is enabled.                                              |
| spring.cloud.httpclientfactories. apache.enabled    | true      | Enables creation of Apache Http<br>Client factory beans.                      |
| spring.cloud.httpclientfactories.<br>ok.enabled     | true      | Enables creation of OK Http<br>Client factory beans.                          |
| spring.cloud.hypermedia.refres<br>h.fixed-delay     | 5000      |                                                                               |
| spring.cloud.hypermedia.refres<br>h.initial-delay   | 10000     |                                                                               |
| spring.cloud.inetutils.default-<br>hostname         | localhost | The default hostname. Used in case of errors.                                 |
| spring.cloud.inetutils.default-ip-address           | 127.0.0.1 | The default IP address. Used in case of errors.                               |
| spring.cloud.inetutils.ignored-<br>interfaces       | ``        | List of Java regular expressions for network interfaces that will be ignored. |

| Name                                                      | Default | Description                                                                                                    |
|-----------------------------------------------------------|---------|----------------------------------------------------------------------------------------------------|
| spring.cloud.inetutils.preferred-<br>networks             |         | List of Java regular expressions<br>for network addresses that will<br>be preferred.                                      |
| spring.cloud.inetutils.timeout-<br>seconds                | 1       | Timeout, in seconds, for calculating hostname.                                                                            |
| spring.cloud.inetutils.use-only-<br>site-local-interfaces | false   | Whether to use only interfaces with site local addresses. See {@link InetAddress#isSiteLocalAddress ()} for more details. |
| spring.cloud.kubernetes.client.a<br>pi-version            |         |                                                                                                    |
| spring.cloud.kubernetes.client.a<br>piVersion             | v1      | Kubernetes API Version                                                                                                    |
| spring.cloud.kubernetes.client.c<br>a-cert-data           | * *     |                                                                                                    |
| spring.cloud.kubernetes.client.c<br>a-cert-file           | * *     |                                                                                                    |
| spring.cloud.kubernetes.client.c<br>aCertData             | * *     | Kubernetes API CACertData                                                                                                 |
| spring.cloud.kubernetes.client.c<br>aCertFile             |         | Kubernetes API CACertFile                                                                                                 |
| spring.cloud.kubernetes.client.c<br>lient-cert-data       |         |                                                                                                    |
| spring.cloud.kubernetes.client.c<br>lient-cert-file       |         |                                                                                                    |
| spring.cloud.kubernetes.client.c<br>lient-key-algo        |         |                                                                                                    |
| spring.cloud.kubernetes.client.c<br>lient-key-data        | • •     |                                                                                                    |
| spring.cloud.kubernetes.client.c<br>lient-key-file        |         |                                                                                                    |
| spring.cloud.kubernetes.client.c<br>lient-key-passphrase  |         |                                                                                                    |
| spring.cloud.kubernetes.client.c<br>lientCertData         | * *     | Kubernetes API ClientCertData                                                                                             |
| spring.cloud.kubernetes.client.c<br>lientCertFile         | * *     | Kubernetes API ClientCertFile                                                                                             |

| Name                                                   | Default                | Description                           |
|--------------------------------------------------------|------------------------|---------------------------------------|
| spring.cloud.kubernetes.client.c<br>lientKeyAlgo       | RSA                    | Kubernetes API ClientKeyAlgo          |
| spring.cloud.kubernetes.client.c<br>lientKeyData       | · · ·                  | Kubernetes API ClientKeyData          |
| spring.cloud.kubernetes.client.c<br>lientKeyFile       | · · ·                  | Kubernetes API ClientKeyFile          |
| spring.cloud.kubernetes.client.c<br>lientKeyPassphrase | changeit               | Kubernetes API<br>ClientKeyPassphrase |
| spring.cloud.kubernetes.client.c<br>onnection-timeout  | · ·                    |                                       |
| spring.cloud.kubernetes.client.c<br>onnectionTimeout   | 10s                    | Connection timeout                    |
| spring.cloud.kubernetes.client.h<br>ttp-proxy          | * *                    |                                       |
| spring.cloud.kubernetes.client.h<br>ttps-proxy         | * *                    |                                       |
| spring.cloud.kubernetes.client.l<br>ogging-interval    | • •                    |                                       |
| spring.cloud.kubernetes.client.l<br>oggingInterval     | 20s                    | Logging interval                      |
| spring.cloud.kubernetes.client.<br>master-url          | · ·                    |                                       |
| spring.cloud.kubernetes.client.<br>masterUrl           | kubernetes.default.svc | Kubernetes API Master Node<br>URL     |
| spring.cloud.kubernetes.client.n<br>amespace           | true                   | Kubernetes Namespace                  |
| spring.cloud.kubernetes.client.n<br>o-proxy            | • •                    |                                       |
| spring.cloud.kubernetes.client.o<br>auth-token         | • •                    |                                       |
| spring.cloud.kubernetes.client.o<br>authToken          | * *                    | Kubernetes API Oauth Token            |
| spring.cloud.kubernetes.client.p                       | • •                    | Kubernetes API Password               |
| spring.cloud.kubernetes.client.p<br>roxy-password      | • •                    |                                       |
| spring.cloud.kubernetes.client.p<br>roxy-username      | • •                    |                                       |

| Name                                                                | Default                                                     | Description                                   |
|---------------------------------------------------------------------|-------------------------------------------------------------|-----------------------------------------------|
| spring.cloud.kubernetes.client.r<br>equest-timeout                  | • •                                                         |                                               |
| spring.cloud.kubernetes.client.r<br>equestTimeout                   | 10s                                                         | Request timeout                               |
| spring.cloud.kubernetes.client.r<br>olling-timeout                  |                                                             |                                               |
| spring.cloud.kubernetes.client.r<br>ollingTimeout                   | 900s                                                        | Rolling timeout                               |
| spring.cloud.kubernetes.client.s<br>ervice-account-namespace-path   | /var/run/secrets/kubernetes.io<br>/serviceaccount/namespace |                                               |
| spring.cloud.kubernetes.client.t<br>rust-certs                      | • •                                                         |                                               |
| spring.cloud.kubernetes.client.t<br>rustCerts                       | false                                                       | Kubernetes API Trust<br>Certificates          |
| spring.cloud.kubernetes.client.u<br>ser-agent                       | Spring-Cloud-Kubernetes-<br>Application                     |                                               |
| spring.cloud.kubernetes.client.u<br>sername                         | · ·                                                         | Kubernetes API Username                       |
| spring.cloud.kubernetes.client.<br>watch-reconnect-interval         | • •                                                         |                                               |
| spring.cloud.kubernetes.client.<br>watch-reconnect-limit            | • •                                                         |                                               |
| spring.cloud.kubernetes.client.<br>watchReconnectInterval           | 1s                                                          | Reconnect Interval                            |
| spring.cloud.kubernetes.client.<br>watchReconnectLimit              | -1                                                          | Reconnect Interval limit retries              |
| spring.cloud.kubernetes.config.<br>enable-api                       | true                                                        |                                               |
| spring.cloud.kubernetes.config.                                     | true                                                        | Enable the ConfigMap property source locator. |
| spring.cloud.kubernetes.config.i<br>nclude-profile-specific-sources | true                                                        |                                               |
| spring.cloud.kubernetes.config.                                     | * *                                                         |                                               |
| spring.cloud.kubernetes.config.                                     | **                                                          |                                               |
| spring.cloud.kubernetes.config.                                     | * * *                                                       |                                               |

| Name                                                                    | Default | Description                                                                                                    |
|-------------------------------------------------------------------------|---------|----------------------------------------------------------------------------------------------------|
| spring.cloud.kubernetes.config.                                         | • •     |                                                                                                    |
| spring.cloud.kubernetes.config.<br>use-name-as-prefix                   | false   |                                                                                                    |
| spring.cloud.kubernetes.discove ry.all-namespaces                       | false   | If discovering all namespaces.                                                                                      |
| spring.cloud.kubernetes.discove<br>ry.cache-loading-timeout-<br>seconds | 60      | Timeout for initializing discovery cache, will abort the application if exceeded.                                   |
| spring.cloud.kubernetes.discove<br>ry.enabled                           | true    | If Kubernetes Discovery is enabled.                                                                                 |
| spring.cloud.kubernetes.discove<br>ry.filter                            |         | SpEL expression to filter services AFTER they have been retrieved from the Kubernetes API server.                   |
| spring.cloud.kubernetes.discove<br>ry.include-not-ready-addresses       | false   | If endpoint addresses not<br>marked 'ready' by the k8s api<br>server should be discovered.                          |
| spring.cloud.kubernetes.discove<br>ry.known-secure-ports                |         | Set the port numbers that are considered secure and use HTTPS.                                                      |
| spring.cloud.kubernetes.discove<br>ry.metadata.add-annotations          | true    | When set, the Kubernetes annotations of the services will be included as metadata of the returned ServiceInstance.  |
| spring.cloud.kubernetes.discove<br>ry.metadata.add-labels               | true    | When set, the Kubernetes labels of the services will be included as metadata of the returned ServiceInstance.       |
| spring.cloud.kubernetes.discove<br>ry.metadata.add-ports                | true    | When set, any named<br>Kubernetes service ports will be<br>included as metadata of the<br>returned ServiceInstance. |
| spring.cloud.kubernetes.discove<br>ry.metadata.annotations-prefix       |         | When addAnnotations is set, then this will be used as a prefix to the key names in the metadata map.                |
| spring.cloud.kubernetes.discove<br>ry.metadata.labels-prefix            |         | When addLabels is set, then this will be used as a prefix to the key names in the metadata map.                     |

| Name                                                        | Default    | Description                                                                                                    |
|-------------------------------------------------------------|------------|----------------------------------------------------------------------------------------------------|
| spring.cloud.kubernetes.discove<br>ry.metadata.ports-prefix | port.      | When addPorts is set, then this will be used as a prefix to the key names in the metadata map.                    |
| spring.cloud.kubernetes.discove ry.order                    |            |                                                                                                    |
| spring.cloud.kubernetes.discove<br>ry.primary-port-name     |            | If set then the port with a given<br>name is used as primary when<br>multiple ports are defined for a<br>service. |
| spring.cloud.kubernetes.discove<br>ry.service-labels        |            | If set, then only the services matching these labels will be fetched from the Kubernetes API server.              |
| spring.cloud.kubernetes.discove<br>ry.service-name          | unknown    | The service name of the local instance.                                                                           |
| spring.cloud.kubernetes.discove<br>ry.wait-cache-ready      | true       |                                                                                                    |
| spring.cloud.kubernetes.enable                              | true       | Whether to enable Kubernetes integration.                                                                         |
| spring.cloud.kubernetes.leader.<br>auto-startup             | true       | Should leader election be<br>started automatically on<br>startup. Default: true                                   |
| spring.cloud.kubernetes.leader.<br>config-map-name          | leaders    | Kubernetes ConfigMap where<br>leaders information will be<br>stored. Default: leaders                             |
| spring.cloud.kubernetes.leader.<br>enabled                  | true       | Should leader election be enabled. Default: true                                                                  |
| spring.cloud.kubernetes.leader.l<br>eader-id-prefix         | leader.id. | Leader id property prefix for the ConfigMap. Default: leader.id.                                                  |
| spring.cloud.kubernetes.leader.<br>namespace                |            | Kubernetes namespace where the leaders ConfigMap and candidates are located.                                      |
| spring.cloud.kubernetes.leader.<br>publish-failed-events    | false      | Enable/disable publishing<br>events in case leadership<br>acquisition fails. Default: false                       |
| spring.cloud.kubernetes.leader.<br>role                     | • •        | Role for which leadership this candidate will compete.                                                            |

| Name                                                      | Default       | Description                                                                                                    |
|-----------------------------------------------------------|---------------|----------------------------------------------------------------------------------------------------|
| spring.cloud.kubernetes.leader.<br>update-period          | 60000ms       | Leadership status check period.<br>Default: 60s                                                                                                    |
| spring.cloud.kubernetes.loadbal<br>ancer.cluster-domain   | cluster.local | cluster domain.                                                                                                    |
| spring.cloud.kubernetes.loadbal<br>ancer.enabled          | true          | Load balancer enabled,default true.                                                                                                    |
| spring.cloud.kubernetes.loadbal<br>ancer.mode             |               | {@link KubernetesLoadBalancerMode} setting load balancer server list with ip of pod or service name. default value is POD.                                                                                                    |
| spring.cloud.kubernetes.loadbal<br>ancer.port-name        | http          | service port name.                                                                                                    |
| spring.cloud.kubernetes.reload.<br>enabled                | false         | Enables the Kubernetes configuration reload on change.                                                                                                    |
| spring.cloud.kubernetes.reload.<br>max-wait-for-restart   | 2s            | If Restart or Shutdown strategies are used, Spring Cloud Kubernetes waits a random amount of time before restarting. This is done in order to avoid having all instances of the same application restart at the same time. This property configures the maximum of amount of wait time from the moment the signal is received that a restart is needed until the moment the restart is actually triggered |
| spring.cloud.kubernetes.reload.<br>mode                   |               | Sets the detection mode for<br>Kubernetes configuration<br>reload.                                                                                                    |
| spring.cloud.kubernetes.reload.<br>monitoring-config-maps | true          | Enables monitoring on config maps to detect changes.                                                                                                    |
| spring.cloud.kubernetes.reload.<br>monitoring-secrets     | false         | Enables monitoring on secrets to detect changes.                                                                                                    |
| spring.cloud.kubernetes.reload.<br>period                 | 15000ms       | Sets the polling period to use when the detection mode is POLLING.                                                                                                    |
| spring.cloud.kubernetes.reload.<br>strategy               |               | Sets the reload strategy for<br>Kubernetes configuration<br>reload on change.                                                                                                    |

| Name                                                             | Default | Description                                                                                   |
|------------------------------------------------------------------|---------|-----------------------------------------------------------------------------------------------|
| spring.cloud.kubernetes.secrets.<br>enable-api                   | false   |                                                                                               |
| spring.cloud.kubernetes.secrets.                                 | true    | Enable the Secrets property source locator.                                                   |
| spring.cloud.kubernetes.secrets.include-profile-specific-sources | true    |                                                                                               |
| spring.cloud.kubernetes.secrets. labels                          |         |                                                                                               |
| spring.cloud.kubernetes.secrets.                                 |         |                                                                                               |
| spring.cloud.kubernetes.secrets.                                 |         |                                                                                               |
| spring.cloud.kubernetes.secrets.                                 |         |                                                                                               |
| spring.cloud.kubernetes.secrets.                                 |         |                                                                                               |
| spring.cloud.kubernetes.secrets.<br>use-name-as-prefix           | false   |                                                                                               |
| spring.cloud.loadbalancer.cach<br>e.caffeine.spec                |         | The spec to use to create caches.<br>See CaffeineSpec for more<br>details on the spec format. |
| spring.cloud.loadbalancer.cach<br>e.capacity                     | 256     | Initial cache capacity expressed as int.                                                      |
| spring.cloud.loadbalancer.cach<br>e.enabled                      | true    | Enables Spring Cloud<br>LoadBalancer caching<br>mechanism.                                    |

| Name                                 | Default | Description                                                                                                    |
|--------------------------------------|---------|----------------------------------------------------------------------------------------------------|
| spring.cloud.loadbalancer.cach e.ttl | 35s     | Time To Live - time counted from writing of the record, after which cache entries are expired, expressed as a {@link Duration}. The property {@link String} has to be in keeping with the appropriate syntax as specified in Spring Boot <code>StringToDurationC onverter</code>. @see <a href= " |

| Name                                                                      | Default      | Description                                                                                                    |
|---------------------------------------------------------------------------|--------------|----------------------------------------------------------------------------------------------------|
| spring.cloud.loadbalancer.healt<br>h-check.refetch-instances              | false        | Indicates whether the instances should be refetched by the <code>HealthCheckServiceInstanceListSupplier</code> . This can be used if the instances can be updated and the underlying delegate does not provide an ongoing flux. |
| spring.cloud.loadbalancer.healt<br>h-check.refetch-instances-<br>interval | 25s          | Interval for refetching available service instances.                                                                                                    |
| spring.cloud.loadbalancer.healt<br>h-check.repeat-health-check            | true         | Indicates whether health checks should keep repeating. It might be useful to set it to <code>false</code> if periodically refetching the instances, as every refetch will also trigger a healthcheck.                           |
| spring.cloud.loadbalancer.hint                                            |              | Allows setting the value of <code>hint</code> that is passed on to the LoadBalancer request and can subsequently be used in {@link ReactiveLoadBalancer} implementations.                                                       |
| spring.cloud.loadbalancer.hint-<br>header-name                            | X-SC-LB-Hint | Allows setting the name of the header used for passing the hint for hint-based service instance filtering.                                                                                                    |
| spring.cloud.loadbalancer.retry.<br>avoid-previous-instance               | true         | Enables wrapping ServiceInstanceListSupplier beans with `RetryAwareServiceInstanceLis tSupplier` if Spring-Retry is in the classpath.                                                                                           |
| spring.cloud.loadbalancer.retry.<br>backoff.enabled                       | false        | Indicates whether Reactor Retry backoffs should be applied.                                                                                                    |
| spring.cloud.loadbalancer.retry.<br>backoff.jitter                        | 0.5          | Used to set {@link<br>RetryBackoffSpec#jitter}.                                                                                                    |
| spring.cloud.loadbalancer.retry.<br>backoff.max-backoff                   | • •          | Used to set {@link<br>RetryBackoffSpec#maxBackoff}.                                                                                                    |

| Name                                                                         | Default           | Description                                                                                                    |
|------------------------------------------------------------------------------|-------------------|----------------------------------------------------------------------------------------------------|
| spring.cloud.loadbalancer.retry.<br>backoff.min-backoff                      | 5ms               | Used to set {@link<br>RetryBackoffSpec#minBackoff}.                                                                                                    |
| spring.cloud.loadbalancer.retry.                                             | true              | Enables LoadBalancer retries.                                                                                                    |
| spring.cloud.loadbalancer.retry.<br>max-retries-on-next-service-<br>instance | 1                 | Number of retries to be executed on the next <code>ServiceInstance</code> . A <code>ServiceInstance</code> is chosen before each retry call.                                                                                                |
| spring.cloud.loadbalancer.retry.<br>max-retries-on-same-service-<br>instance | 0                 | Number of retries to be executed on the same <code>ServiceInstance</code> .                                                                                                    |
| spring.cloud.loadbalancer.retry.<br>retry-on-all-operations                  | false             | Indicates retries should be attempted on operations other than {@link HttpMethod#GET}.                                                                                                    |
| spring.cloud.loadbalancer.retry.<br>retryable-status-codes                   |                   | A {@link Set} of status codes that should trigger a retry.                                                                                                    |
| spring.cloud.loadbalancer.servi<br>ce-discovery.timeout                      | **                | String representation of<br>Duration of the timeout for calls<br>to service discovery.                                                                                                    |
| spring.cloud.loadbalancer.stick<br>y-session.add-service-instance-<br>cookie | false             | Indicates whether a cookie with<br>the newly selected instance<br>should be added by SC<br>LoadBalancer.                                                                                                    |
| spring.cloud.loadbalancer.stick<br>y-session.instance-id-cookie-<br>name     | sc-lb-instance-id | The name of the cookie holding the preferred instance id.                                                                                                    |
| spring.cloud.loadbalancer.zone                                               | * * *             | Spring Cloud LoadBalancer zone.                                                                                                    |
| spring.cloud.refresh.additional-property-sources-to-retain                   |                   | Additional property sources to retain during a refresh.  Typically only system property sources are retained. This property allows property sources, such as property sources created by  EnvironmentPostProcessors to be retained as well. |
| spring.cloud.refresh.enabled                                                 | true              | Enables autoconfiguration for the refresh scope and associated features.                                                                                                    |

| Name                                                                            | Default | Description                                                                                                    |
|---------------------------------------------------------------------------------|---------|----------------------------------------------------------------------------------------------------|
| spring.cloud.refresh.extra-<br>refreshable                                      | true    | Additional class names for beans to post process into refresh scope.                                                                                                    |
| spring.cloud.refresh.never-<br>refreshable                                      | true    | Comma separated list of class names for beans to never be refreshed or rebound.                                                                                                    |
| spring.cloud.service-<br>registry.auto-<br>registration.enabled                 | true    | Whether service autoregistration is enabled. Defaults to true.                                                                                                    |
| spring.cloud.service-<br>registry.auto-registration.fail-<br>fast               | false   | Whether startup fails if there is no AutoServiceRegistration. Defaults to false.                                                                                                    |
| spring.cloud.service-<br>registry.auto-<br>registration.register-<br>management | true    | Whether to register the management as a service. Defaults to true.                                                                                                    |
| spring.cloud.stream.binders                                                     |         | Additional per-binder properties (see {@link BinderProperties}) if more then one binder of the same type is used (i.e., connect to multiple instances of RabbitMq). Here you can specify multiple binder configurations, each with different environment settings. For example; spring.cloud.stream.binders.rab bit1.environment, spring.cloud.stream.binders.rab bit2.environment |
| spring.cloud.stream.binding-<br>retry-interval                                  | 30      | Retry interval (in seconds) used to schedule binding attempts. Default: 30 sec.                                                                                                    |
| spring.cloud.stream.bindings                                                    |         | Additional binding properties (see {@link BinderProperties}) per binding name (e.g., 'input`). For example; This sets the content-type for the 'input' binding of a Sink application: 'spring.cloud.stream.bind ings.input.contentType=te xt/plain'                                                                                                    |

| Name                                               | Default | Description                                                                                                    |
|----------------------------------------------------|---------|----------------------------------------------------------------------------------------------------|
| spring.cloud.stream.default-<br>binder             | ••      | The name of the binder to use<br>by all bindings in the event<br>multiple binders available (e.g.,<br>'rabbit').                                                                                                    |
| spring.cloud.stream.dynamic-destination-cache-size | 10      | The maximum size of Least Recently Used (LRU) cache of dynamic destinations. Once this size is reached, new destinations will trigger the removal of old destinations. Default: 10                                                                                   |
| spring.cloud.stream.dynamic-destinations           |         | A list of destinations that can be bound dynamically. If set, only listed destinations can be bound.                                                                                                    |
| spring.cloud.stream.function.ba tch-mode           | false   |                                                                                                    |
| spring.cloud.stream.function.bi<br>ndings          | ••      |                                                                                                    |
| spring.cloud.stream.instance-<br>count             | 1       | The number of deployed instances of an application. Default: 1. NOTE: Could also be managed per individual binding "spring.cloud.stream.bindings.f oo.consumer.instance-count" where 'foo' is the name of the binding.                                               |
| spring.cloud.stream.instance-index                 | 0       | The instance id of the application: a number from 0 to instanceCount-1. Used for partitioning and with Kafka. NOTE: Could also be managed per individual binding "spring.cloud.stream.bindings.f oo.consumer.instance-index" where 'foo' is the name of the binding. |

| Name                                                                           | Default | Description                                                                                                    |
|--------------------------------------------------------------------------------|---------|----------------------------------------------------------------------------------------------------|
| spring.cloud.stream.instance-index-list                                        |         | A list of instance id's from 0 to instanceCount-1. Used for partitioning and with Kafka. NOTE: Could also be managed per individual binding "spring.cloud.stream.bindings.f oo.consumer.instance-index-list" where 'foo' is the name of the binding. This setting will override the one set in 'spring.cloud.stream.instance-index' |
| spring.cloud.stream.integration.<br>message-handler-not-<br>propagated-headers |         | Message header names that will NOT be copied from the inbound message.                                                                                                    |
| spring.cloud.stream.metrics.exp<br>ort-properties                              |         | List of properties that are going to be appended to each message. This gets populate by onApplicationEvent, once the context refreshes to avoid overhead of doing per message basis.                                                                                                    |
| spring.cloud.stream.metrics.key                                                |         | The name of the metric being emitted. Should be an unique value per application. Defaults to:  \${spring.application.name:\${vc ap.application.name:\${spring.co nfig.name:application}}}.                                                                                                    |
| spring.cloud.stream.metrics.me<br>ter-filter                                   |         | Pattern to control the 'meters' one wants to capture. By default all 'meters' will be captured. For example, 'spring.integration.*' will only capture metric information for meters whose name starts with 'spring.integration'.                                                                                                    |
| spring.cloud.stream.metrics.pro<br>perties                                     |         | Application properties that should be added to the metrics payload For example: `spring.application**`.                                                                                                    |

| Name                                              | Default | Description                                                                                                    |
|---------------------------------------------------|---------|----------------------------------------------------------------------------------------------------|
| spring.cloud.stream.metrics.sch<br>edule-interval | 60s     | Interval expressed as Duration<br>for scheduling metrics<br>snapshots publishing. Defaults<br>to 60 seconds                                                                                                    |
| spring.cloud.stream.override-<br>cloud-connectors | false   | This property is only applicable when the cloud profile is active and Spring Cloud Connectors are provided with the application. If the property is false (the default), the binder detects a suitable bound service (for example, a RabbitMQ service bound in Cloud Foundry for the RabbitMQ binder) and uses it for creating connections (usually through Spring Cloud Connectors). When set to true, this property instructs binders to completely ignore the bound services and rely on Spring Boot properties (for example, relying on the spring.rabbitmq.* properties provided in the environment for the RabbitMQ binder). The typical usage of this property is to be nested in a customized environment when connecting to multiple systems. |
| spring.cloud.stream.pollable-<br>source           | none    | A semi-colon delimited list of binding names of pollable sources. Binding names follow the same naming convention as functions. For example, name '… pollable-source=foobar' will be accessible as 'foobar-iin-0'' binding                                                                                                    |
| spring.cloud.stream.poller.cron                   | * *     | Cron expression value for the Cron Trigger.                                                                                                    |
| spring.cloud.stream.poller.fixed<br>-delay        | 1000    | Fixed delay for default poller.                                                                                                    |
| spring.cloud.stream.poller.initia<br>l-delay      | 0       | Initial delay for periodic triggers.                                                                                                    |

| Name                                                  | Default | Description                                                                                                    |
|-------------------------------------------------------|---------|----------------------------------------------------------------------------------------------------|
| spring.cloud.stream.poller.max-<br>messages-per-poll  | 1       | Maximum messages per poll for the default poller.                                                                                                    |
| spring.cloud.stream.poller.time-<br>unit              |         | The TimeUnit to apply to delay values.                                                                                                    |
| spring.cloud.stream.sendto.dest ination               | none    | The name of the header used to determine the name of the output destination                                                                                                    |
| spring.cloud.stream.source                            |         | A colon delimited string representing the names of the sources based on which source bindings will be created. This is primarily to support cases where source binding may be required without providing a corresponding Supplier. (e.g., for cases where the actual source of data is outside of scope of spring-cloud-stream - HTTP -> Stream) |
| spring.cloud.task.batch.comma<br>nd-line-runner-order | 0       | The order for the {@code CommandLineRunner} used to run batch jobs when {@code spring.cloud.task.batch.fail-on-job-failure=true}. Defaults to 0 (same as the {@link org.springframework.boot.auto configure.batch.JobLauncherCommandLineRunner}).                                                                                                |
| spring.cloud.task.batch.events.c<br>hunk-order        | * * *   | Establishes the default {@link Ordered} precedence for {@link org.springframework.batch.cor e.ChunkListener}.                                                                                                    |
| spring.cloud.task.batch.events.c<br>hunk.enabled      | true    | This property is used to determine if a task should listen for batch chunk events.                                                                                                    |
| spring.cloud.task.batch.events.e<br>nabled            | true    | This property is used to determine if a task should listen for batch events.                                                                                                    |
| spring.cloud.task.batch.events.it<br>em-process-order |         | Establishes the default {@link Ordered} precedence for {@link org.springframework.batch.cor e.ItemProcessListener}.                                                                                                    |

| Name                                                      | Default | Description                                                                                                    |
|-----------------------------------------------------------|---------|----------------------------------------------------------------------------------------------------|
| spring.cloud.task.batch.events.it<br>em-process.enabled   | true    | This property is used to determine if a task should listen for batch item processed events.                           |
| spring.cloud.task.batch.events.it<br>em-read-order        |         | Establishes the default {@link Ordered} precedence for {@link org.springframework.batch.cor e.ItemReadListener}.      |
| spring.cloud.task.batch.events.it<br>em-read.enabled      | true    | This property is used to determine if a task should listen for batch item read events.                                |
| spring.cloud.task.batch.events.it<br>em-write-order       |         | Establishes the default {@link Ordered} precedence for {@link org.springframework.batch.cor e.ItemWriteListener}.     |
| spring.cloud.task.batch.events.it<br>em-write.enabled     | true    | This property is used to determine if a task should listen for batch item write events.                               |
| spring.cloud.task.batch.events.j<br>ob-execution-order    |         | Establishes the default {@link Ordered} precedence for {@link org.springframework.batch.cor e.JobExecutionListener}.  |
| spring.cloud.task.batch.events.j<br>ob-execution.enabled  | true    | This property is used to determine if a task should listen for batch job execution events.                            |
| spring.cloud.task.batch.events.s<br>kip-order             |         | Establishes the default {@link Ordered} precedence for {@link org.springframework.batch.cor e.SkipListener}.          |
| spring.cloud.task.batch.events.s<br>kip.enabled           | true    | This property is used to determine if a task should listen for batch skip events.                                     |
| spring.cloud.task.batch.events.s<br>tep-execution-order   |         | Establishes the default {@link Ordered} precedence for {@link org.springframework.batch.cor e.StepExecutionListener}. |
| spring.cloud.task.batch.events.s<br>tep-execution.enabled | true    | This property is used to determine if a task should listen for batch step execution events.                           |
| spring.cloud.task.batch.fail-on-<br>job-failure           | false   | This property is used to determine if a task app should return with a non zero exit code if a batch job fails.        |

| Name                                                          | Default | Description                                                                                                    |
|---------------------------------------------------------------|---------|----------------------------------------------------------------------------------------------------|
| spring.cloud.task.batch.fail-on-<br>job-failure-poll-interval | 5000    | Fixed delay in milliseconds that Spring Cloud Task will wait when checking if {@link org.springframework.batch.cor e.JobExecution}s have completed, when spring.cloud.task.batch.failOnJo bFailure is set to true. Defaults to 5000.                          |
| spring.cloud.task.batch.job-<br>names                         |         | Comma-separated list of job names to execute on startup (for instance, `job1,job2`). By default, all Jobs found in the context are executed.  @deprecated use spring.batch.job.names instead of spring.cloud.task.batch.jobNam es.                            |
| spring.cloud.task.batch.listener.<br>enabled                  | true    | This property is used to determine if a task will be linked to the batch jobs that are run.                                                                                                    |
| spring.cloud.task.closecontext-<br>enabled                    | false   | When set to true the context is closed at the end of the task. Else the context remains open.                                                                                                    |
| spring.cloud.task.events.enable d                             | true    | This property is used to determine if a task app should emit task events.                                                                                                    |
| spring.cloud.task.executionid                                 |         | An id that will be used by the task when updating the task execution.                                                                                                    |
| spring.cloud.task.external-<br>execution-id                   | * *     | An id that can be associated with a task.                                                                                                    |
| spring.cloud.task.initialize-<br>enabled                      |         | If set to true then tables are initialized. If set to false tables are not initialized. Defaults to null. The requirement for it to be defaulted to null is so that we can support the <code>spring.cloud.task.initializ e.enable</code> until it is removed. |

| Name                                                      | Default                                 | Description                                                                                                    |
|-----------------------------------------------------------|-----------------------------------------|----------------------------------------------------------------------------------------------------|
| spring.cloud.task.parent-<br>execution-id                 |                                         | The id of the parent task execution id that launched this task execution. Defaults to null if task execution had no parent.                                                                                                    |
| spring.cloud.task.single-<br>instance-enabled             | false                                   | This property is used to determine if a task will execute if another task with the same app name is running.                                                                                                    |
| spring.cloud.task.single-<br>instance-lock-check-interval | 500                                     | Declares the time (in millis) that<br>a task execution will wait<br>between checks. Default time is:<br>500 millis.                                                                                                    |
| spring.cloud.task.single-instance-lock-ttl                |                                         | Declares the maximum amount of time (in millis) that a task execution can hold a lock to prevent another task from executing with a specific task name when the single-instance-enabled is set to true. Default time is: Integer.MAX_VALUE. |
| spring.cloud.task.table-prefix                            | TASK_                                   | The prefix to append to the table names created by Spring Cloud Task.                                                                                                    |
| spring.cloud.util.enabled                                 | true                                    | Enables creation of Spring Cloud utility beans.                                                                                                    |
| spring.cloud.vault.app-id.app-id-path                     | app-id                                  | Mount path of the AppId authentication backend.                                                                                                    |
| spring.cloud.vault.app-<br>id.network-interface           | • • • • • • • • • • • • • • • • • • • • | Network interface hint for the "MAC_ADDRESS" UserId mechanism.                                                                                                    |
| spring.cloud.vault.app-id.user-id                         | MAC_ADDRESS                             | UserId mechanism. Can be either "MAC_ADDRESS", "IP_ADDRESS", a string or a class name.                                                                                                    |
| spring.cloud.vault.app-role.app-role-path                 | approle                                 | Mount path of the AppRole authentication backend.                                                                                                    |
| spring.cloud.vault.app-role.role                          | * *                                     | Name of the role, optional, used for pull-mode.                                                                                                    |
| spring.cloud.vault.app-role.role-id                       | * *                                     | The RoleId.                                                                                                    |

| Name                                             | Default                                                        | Description                                                                                               |
|--------------------------------------------------|----------------------------------------------------------------|----------------------------------------------------------------------------------------------------|
| spring.cloud.vault.app-<br>role.secret-id        |                                                                | The SecretId.                                                                                             |
| spring.cloud.vault.application-<br>name          | application                                                    | Application name for AppId authentication.                                                                |
| spring.cloud.vault.authenticatio<br>n            |                                                                |                                                                                                    |
| spring.cloud.vault.aws-ec2.aws-ec2-path          | aws-ec2                                                        | Mount path of the AWS-EC2 authentication backend.                                                         |
| spring.cloud.vault.aws-<br>ec2.identity-document | 169.254.169.254/latest/<br>dynamic/instance-identity/<br>pkcs7 | URL of the AWS-EC2 PKCS7 identity document.                                                               |
| spring.cloud.vault.aws-<br>ec2.nonce             |                                                                | Nonce used for AWS-EC2 authentication. An empty nonce defaults to nonce generation.                       |
| spring.cloud.vault.aws-ec2.role                  | **                                                             | Name of the role, optional.                                                                               |
| spring.cloud.vault.aws-iam.aws-path              | aws                                                            | Mount path of the AWS authentication backend.                                                             |
| spring.cloud.vault.aws-<br>iam.endpoint-uri      | × ×                                                            | STS server URI. @since 2.2                                                                                |
| spring.cloud.vault.aws-iam.role                  | ``                                                             | Name of the role, optional.  Defaults to the friendly IAM name if not set.                                |
| spring.cloud.vault.aws-<br>iam.server-name       |                                                                | Name of the server used to set {@code X-Vault-AWS-IAM-Server-ID} header in the headers of login requests. |
| spring.cloud.vault.aws.access-<br>key-property   | <pre>cloud.aws.credentials.accessKe y</pre>                    | Target property for the obtained access key.                                                              |
| spring.cloud.vault.aws.backend                   | aws                                                            | aws backend path.                                                                                         |
| spring.cloud.vault.aws.credenti<br>al-type       | * *                                                            | aws credential type                                                                                       |
| spring.cloud.vault.aws.enabled                   | false                                                          | Enable aws backend usage.                                                                                 |
| spring.cloud.vault.aws.role                      | **                                                             | Role name for credentials.                                                                                |
| spring.cloud.vault.aws.role-arn                  |                                                                | Role arn for assumed_role in case we have multiple roles associated with the vault role. @since 3.0.2     |
| spring.cloud.vault.aws.secret-<br>key-property   | <pre>cloud.aws.credentials.secretKe y</pre>                    | Target property for the obtained secret key.                                                              |

| Name                                                     | Default                            | Description                                                                                                    |
|----------------------------------------------------------|------------------------------------|----------------------------------------------------------------------------------------------------|
| spring.cloud.vault.aws.session-<br>token-key-property    | cloud.aws.credentials.sessionToken | Target property for the obtained secret key.                                                                                                    |
| spring.cloud.vault.aws.ttl                               | 0                                  | TTL for sts tokens. Defaults to whatever the vault Role may have for Max. Also limited to what AWS supports to be the max for STS. @since 3.0.2 |
| spring.cloud.vault.azure-<br>msi.azure-path              | azure                              | Mount path of the Azure MSI authentication backend.                                                                                             |
| spring.cloud.vault.azure-<br>msi.identity-token-service  | × ×                                | Identity token service URI. @since 3.0                                                                                                    |
| spring.cloud.vault.azure-<br>msi.metadata-service        | × ×                                | Instance metadata service URI. @since 3.0                                                                                                    |
| spring.cloud.vault.azure-<br>msi.role                    | × ×                                | Name of the role.                                                                                                    |
| spring.cloud.vault.cassandra.ba                          | cassandra                          | Cassandra backend path.                                                                                                    |
| spring.cloud.vault.cassandra.en<br>abled                 | false                              | Enable cassandra backend usage.                                                                                                    |
| spring.cloud.vault.cassandra.pa<br>ssword-property       | spring.data.cassandra.password     | Target property for the obtained password.                                                                                                    |
| spring.cloud.vault.cassandra.rol                         | **                                 | Role name for credentials.                                                                                                    |
| spring.cloud.vault.cassandra.sta<br>tic-role             | false                              | Enable static role usage. @since 2.2                                                                                                    |
| spring.cloud.vault.cassandra.us<br>ername-property       | spring.data.cassandra.username     | Target property for the obtained username.                                                                                                    |
| spring.cloud.vault.config.lifecyc<br>le.enabled          | true                               | Enable lifecycle management.                                                                                                    |
| spring.cloud.vault.config.lifecyc<br>le.expiry-threshold |                                    | The expiry threshold. {@link<br>Lease} is renewed the given<br>{@link Duration} before it<br>expires. @since 2.2                                |

| Name                                                    | Default                   | Description                                                                                                    |
|---------------------------------------------------------|---------------------------|----------------------------------------------------------------------------------------------------|
| spring.cloud.vault.config.lifecyc<br>le.lease-endpoints |                           | Set the {@link LeaseEndpoints} to delegate renewal/revocation calls to. {@link LeaseEndpoints} encapsulates differences between Vault versions that affect the location of renewal/revocation endpoints. Can be {@link LeaseEndpoints#SysLeases} for version 0.8 or above of Vault or {@link LeaseEndpoints#Legacy} for older versions (the default). @since 2.2 |
| spring.cloud.vault.config.lifecyc<br>le.min-renewal     |                           | The time period that is at least required before renewing a lease. @since 2.2                                                                                                    |
| spring.cloud.vault.config.order                         | 0                         | Used to set a {@link org.springframework.core.env. PropertySource} priority. This is useful to use Vault as an override on other property sources. @see org.springframework.core.Prior ityOrdered                                                                                                    |
| spring.cloud.vault.connection-timeout                   | 5000                      | Connection timeout.                                                                                                    |
| spring.cloud.vault.consul.backe                         | consul                    | Consul backend path.                                                                                                    |
| spring.cloud.vault.consul.enabl                         | false                     | Enable consul backend usage.                                                                                                    |
| spring.cloud.vault.consul.role                          | **                        | Role name for credentials.                                                                                                    |
| spring.cloud.vault.consul.token-<br>property            | spring.cloud.consul.token | Target property for the obtained token.                                                                                                    |
| spring.cloud.vault.couchbase.ba                         | database                  | Couchbase backend path.                                                                                                    |
| spring.cloud.vault.couchbase.en abled                   | false                     | Enable couchbase backend usage.                                                                                                    |
| spring.cloud.vault.couchbase.pa<br>ssword-property      | spring.couchbase.password | Target property for the obtained password.                                                                                                    |
| spring.cloud.vault.couchbase.ro le                      |                           | Role name for credentials.                                                                                                    |

| Name                                                   | Default                                | Description                                                                                                 |
|--------------------------------------------------------|----------------------------------------|----------------------------------------------------------------------------------------------------|
| spring.cloud.vault.couchbase.st atic-role              | false                                  | Enable static role usage.                                                                                   |
| spring.cloud.vault.couchbase.us<br>ername-property     | spring.couchbase.username              | Target property for the obtained username.                                                                  |
| spring.cloud.vault.database.bac<br>kend                | database                               | Database backend path.                                                                                      |
| spring.cloud.vault.database.ena<br>bled                | false                                  | Enable database backend usage.                                                                              |
| spring.cloud.vault.database.pas<br>sword-property      | spring.datasource.password             | Target property for the obtained password.                                                                  |
| spring.cloud.vault.database.role                       | * *                                    | Role name for credentials.                                                                                  |
| spring.cloud.vault.database.stat ic-role               | false                                  | Enable static role usage.                                                                                   |
| spring.cloud.vault.database.use rname-property         | spring.datasource.username             | Target property for the obtained username.                                                                  |
| spring.cloud.vault.databases                           | **                                     |                                                                                                    |
| spring.cloud.vault.discovery.en<br>abled               | false                                  | Flag to indicate that Vault server discovery is enabled (vault server URL will be looked up via discovery). |
| spring.cloud.vault.discovery.ser<br>vice-id            | vault                                  | Service id to locate Vault.                                                                                 |
| spring.cloud.vault.elasticsearch.<br>backend           | database                               | Database backend path.                                                                                      |
| spring.cloud.vault.elasticsearch.                      | false                                  | Enable elasticsearch backend usage.                                                                         |
| spring.cloud.vault.elasticsearch.<br>password-property | spring.elasticsearch.rest.pass<br>word | Target property for the obtained password.                                                                  |
| spring.cloud.vault.elasticsearch.                      |                                        | Role name for credentials.                                                                                  |
| spring.cloud.vault.elasticsearch.<br>static-role       | false                                  | Enable static role usage.                                                                                   |
| spring.cloud.vault.elasticsearch.<br>username-property | spring.elasticsearch.rest.user name    | Target property for the obtained username.                                                                  |
| spring.cloud.vault.enabled                             | true                                   | Enable Vault config server.                                                                                 |
| spring.cloud.vault.fail-fast                           | false                                  | Fail fast if data cannot be obtained from Vault.                                                            |
| spring.cloud.vault.gcp-gce.gcp-<br>path                | gcp                                    | Mount path of the Kubernetes authentication backend.                                                        |

| Name                                                         | Default                                                 | Description                                                                                                    |
|--------------------------------------------------------------|---------------------------------------------------------|----------------------------------------------------------------------------------------------------|
| spring.cloud.vault.gcp-gce.role                              | • •                                                     | Name of the role against which the login is being attempted.                                                                                                    |
| spring.cloud.vault.gcp-<br>gce.service-account               |                                                         | Optional service account id. Using the default id if left unconfigured.                                                                                                    |
| spring.cloud.vault.gcp-<br>iam.credentials.encoded-key       |                                                         | The base64 encoded contents of an OAuth2 account private key in JSON format.                                                                                                    |
| spring.cloud.vault.gcp-<br>iam.credentials.location          |                                                         | Location of the OAuth2 credentials private key. Since this is a Resource, the private key can be in a multitude of locations, such as a local file system, classpath, URL, etc. |
| spring.cloud.vault.gcp-iam.gcp-path                          | gcp                                                     | Mount path of the Kubernetes authentication backend.                                                                                                    |
| spring.cloud.vault.gcp-iam.jwt-validity                      | 15m                                                     | Validity of the JWT token.                                                                                                    |
| spring.cloud.vault.gcp-<br>iam.project-id                    |                                                         | Overrides the GCP project Id.                                                                                                    |
| spring.cloud.vault.gcp-iam.role                              | * *                                                     | Name of the role against which the login is being attempted.                                                                                                    |
| spring.cloud.vault.gcp-<br>iam.service-account-id            | * *                                                     | Overrides the GCP service account Id.                                                                                                    |
| spring.cloud.vault.host                                      | localhost                                               | Vault server host.                                                                                                    |
| spring.cloud.vault.kubernetes.k<br>ubernetes-path            | kubernetes                                              | Mount path of the Kubernetes authentication backend.                                                                                                    |
| spring.cloud.vault.kubernetes.r ole                          | * *                                                     | Name of the role against which the login is being attempted.                                                                                                    |
| spring.cloud.vault.kubernetes.s<br>ervice-account-token-file | /var/run/secrets/kubernetes.io<br>/serviceaccount/token | Path to the service account token file.                                                                                                    |
| spring.cloud.vault.kv.applicatio<br>n-name                   | application                                             | Application name to be used for the context.                                                                                                    |
| spring.cloud.vault.kv.backend                                | secret                                                  | Name of the default backend.                                                                                                    |

| Name                                             | Default                      | Description                                                                                                    |
|--------------------------------------------------|------------------------------|----------------------------------------------------------------------------------------------------|
| spring.cloud.vault.kv.backend-<br>version        | 2                            | Key-Value backend version. Currently supported versions are: <ul> <li>Version 1 (unversioned key-value backend).</li> <li>Version 2 (versioned key-value backend).</li></ul> |
| spring.cloud.vault.kv.default-<br>context        | application                  | Name of the default context.                                                                                                    |
| spring.cloud.vault.kv.enabled                    | true                         | Enable the kev-value backend.                                                                                                    |
| spring.cloud.vault.kv.profile-<br>separator      | /                            | Profile-separator to combine application name and profile.                                                                                                    |
| spring.cloud.vault.kv.profiles                   |                              | List of active profiles. @since 3.0                                                                                                    |
| spring.cloud.vault.mongodb.bac kend              | mongodb                      | MongoDB backend path.                                                                                                    |
| spring.cloud.vault.mongodb.ena<br>bled           | false                        | Enable mongodb backend usage.                                                                                                    |
| spring.cloud.vault.mongodb.pas<br>sword-property | spring.data.mongodb.password | Target property for the obtained password.                                                                                                    |
| spring.cloud.vault.mongodb.rol                   |                              | Role name for credentials.                                                                                                    |
| spring.cloud.vault.mongodb.stat ic-role          | false                        | Enable static role usage. @since 2.2                                                                                                    |
| spring.cloud.vault.mongodb.use rname-property    | spring.data.mongodb.username | Target property for the obtained username.                                                                                                    |
| spring.cloud.vault.mysql.backe<br>nd             | mysql                        | mysql backend path.                                                                                                    |
| spring.cloud.vault.mysql.enable                  | false                        | Enable mysql backend usage.                                                                                                    |
| spring.cloud.vault.mysql.passw<br>ord-property   | spring.datasource.password   | Target property for the obtained username.                                                                                                    |
| spring.cloud.vault.mysql.role                    | **                           | Role name for credentials.                                                                                                    |
| spring.cloud.vault.mysql.userna<br>me-property   | spring.datasource.username   | Target property for the obtained username.                                                                                                    |
| spring.cloud.vault.namespace                     | * *                          | Vault namespace (requires<br>Vault Enterprise).                                                                                                    |

| Name                                                | Default                    | Description                                                                                |
|-----------------------------------------------------|----------------------------|--------------------------------------------------------------------------------------------|
| spring.cloud.vault.pcf.instance-<br>certificate     |                            | Path to the instance certificate (PEM). Defaults to {@code CF_INSTANCE_CERT} env variable. |
| spring.cloud.vault.pcf.instance-<br>key             |                            | Path to the instance key (PEM).  Defaults to {@code  CF_INSTANCE_KEY} env  variable.       |
| spring.cloud.vault.pcf.pcf-path                     | pcf                        | Mount path of the Kubernetes authentication backend.                                       |
| spring.cloud.vault.pcf.role                         |                            | Name of the role against which the login is being attempted.                               |
| spring.cloud.vault.port                             | 8200                       | Vault server port.                                                                         |
| spring.cloud.vault.postgresql.ba                    | postgresql                 | postgresql backend path.                                                                   |
| spring.cloud.vault.postgresql.en abled              | false                      | Enable postgresql backend usage.                                                           |
| spring.cloud.vault.postgresql.pa<br>ssword-property | spring.datasource.password | Target property for the obtained username.                                                 |
| spring.cloud.vault.postgresql.ro le                 | × ×                        | Role name for credentials.                                                                 |
| spring.cloud.vault.postgresql.us<br>ername-property | spring.datasource.username | Target property for the obtained username.                                                 |
| spring.cloud.vault.rabbitmq.bac kend                | rabbitmq                   | rabbitmq backend path.                                                                     |
| spring.cloud.vault.rabbitmq.ena<br>bled             | false                      | Enable rabbitmq backend usage.                                                             |
| spring.cloud.vault.rabbitmq.pas<br>sword-property   | spring.rabbitmq.password   | Target property for the obtained password.                                                 |
| spring.cloud.vault.rabbitmq.rol                     | * *                        | Role name for credentials.                                                                 |
| spring.cloud.vault.rabbitmq.use rname-property      | spring.rabbitmq.username   | Target property for the obtained username.                                                 |
| spring.cloud.vault.reactive.enab                    | true                       | Flag to indicate that reactive discovery is enabled                                        |
| spring.cloud.vault.read-timeout                     | 15000                      | Read timeout.                                                                              |
| spring.cloud.vault.scheme                           | https                      | Protocol scheme. Can be either "http" or "https".                                          |

| Name                                                           | Default | Description                                                                                                    |
|----------------------------------------------------------------|---------|----------------------------------------------------------------------------------------------------|
| spring.cloud.vault.session.lifecy cle.enabled                  | true    | Enable session lifecycle management.                                                                                                    |
| spring.cloud.vault.session.lifecy<br>cle.expiry-threshold      | 7s      | The expiry threshold for a {@link LoginToken}. The threshold represents a minimum TTL duration to consider a login token as valid. Tokens with a shorter TTL are considered expired and are not used anymore. Should be greater than {@code refreshBeforeExpiry} to prevent token expiry. |
| spring.cloud.vault.session.lifecy<br>cle.refresh-before-expiry | 5s      | The time period that is at least required before renewing the {@link LoginToken}.                                                                                                    |
| spring.cloud.vault.ssl.cert-auth-path                          | cert    | Mount path of the TLS cert authentication backend.                                                                                                    |
| spring.cloud.vault.ssl.enabled-<br>cipher-suites               |         | List of enabled SSL/TLS cipher suites. @since 3.0.2                                                                                                    |
| spring.cloud.vault.ssl.enabled-protocols                       | • •     | List of enabled SSL/TLS protocol. @since 3.0.2                                                                                                    |
| spring.cloud.vault.ssl.key-store                               | × ×     | Trust store that holds certificates and private keys.                                                                                                    |
| spring.cloud.vault.ssl.key-store-<br>password                  | * *     | Password used to access the key store.                                                                                                    |
| spring.cloud.vault.ssl.key-store-<br>type                      | • •     | Type of the key store. @since 3.0                                                                                                    |
| spring.cloud.vault.ssl.trust-store                             | **      | Trust store that holds SSL certificates.                                                                                                    |
| spring.cloud.vault.ssl.trust-<br>store-password                | ``      | Password used to access the trust store.                                                                                                    |
| spring.cloud.vault.ssl.trust-<br>store-type                    | * *     | Type of the trust store. @since 3.0                                                                                                    |
| spring.cloud.vault.token                                       |         | Static vault token. Required if {@link #authentication} is {@code TOKEN}.                                                                                                    |
| spring.cloud.vault.uri                                         | • •     | Vault URI. Can be set with scheme, host and port.                                                                                                    |

| Name                                                  | Default        | Description                                                                                                    |
|-------------------------------------------------------|----------------|----------------------------------------------------------------------------------------------------|
| spring.cloud.zookeeper.base-<br>sleep-time-ms         | 50             | Initial amount of time to wait between retries.                                                                                                    |
| spring.cloud.zookeeper.block-<br>until-connected-unit |                | The unit of time related to blocking on connection to Zookeeper.                                                                                                    |
| spring.cloud.zookeeper.block-<br>until-connected-wait | 10             | Wait time to block on connection to Zookeeper.                                                                                                    |
| spring.cloud.zookeeper.config.d efault-context        | application    | The name of the default context.                                                                                                    |
| spring.cloud.zookeeper.config.e nabled                | true           |                                                                                                    |
| spring.cloud.zookeeper.config.f<br>ail-fast           | true           | Throw exceptions during config lookup if true, otherwise, log warnings.                                                                                                   |
| spring.cloud.zookeeper.config.n<br>ame                |                | Alternative to spring.application.name to use in looking up values in zookeeper.                                                                                          |
| spring.cloud.zookeeper.config.p<br>rofile-separator   | ,              | Separator for profile appended to the application name.                                                                                                    |
| spring.cloud.zookeeper.config.r<br>oot                | config         | Root folder where the configuration for Zookeeper is kept.                                                                                                    |
| spring.cloud.zookeeper.connect -string                | localhost:2181 | Connection string to the Zookeeper cluster.                                                                                                    |
| spring.cloud.zookeeper.connect ion-timeout            |                | The configured connection timeout in milliseconds.                                                                                                    |
| spring.cloud.zookeeper.depend encies                  |                | Mapping of alias to ZookeeperDependency. From LoadBalancer perspective the alias is actually serviceID since SC LoadBalancer can't accept nested structures in serviceID. |
| spring.cloud.zookeeper.depend ency-configurations     |                |                                                                                                    |
| spring.cloud.zookeeper.depend ency-names              | * *            |                                                                                                    |
| spring.cloud.zookeeper.discove<br>ry.enabled          | true           |                                                                                                    |

| Name                                                   | Default                     | Description                                                                                                    |
|--------------------------------------------------------|-----------------------------|----------------------------------------------------------------------------------------------------|
| spring.cloud.zookeeper.discove<br>ry.initial-status    |                             | The initial status of this instance (defaults to {@link StatusConstants#STATUS_UP}).                                                        |
| spring.cloud.zookeeper.discove<br>ry.instance-host     |                             | Predefined host with which a service can register itself in Zookeeper. Corresponds to the {code address} from the URI spec.                 |
| spring.cloud.zookeeper.discove<br>ry.instance-id       |                             | Id used to register with zookeeper. Defaults to a random UUID.                                                                              |
| spring.cloud.zookeeper.discove<br>ry.instance-port     |                             | Port to register the service under (defaults to listening port).                                                                            |
| spring.cloud.zookeeper.discove<br>ry.instance-ssl-port |                             | Ssl port of the registered service.                                                                                                    |
| spring.cloud.zookeeper.discove<br>ry.metadata          |                             | Gets the metadata name/value pairs associated with this instance. This information is sent to zookeeper and can be used by other instances. |
| spring.cloud.zookeeper.discove<br>ry.order             | 0                           | Order of the discovery client used by `CompositeDiscoveryClient` for sorting available clients.                                             |
| spring.cloud.zookeeper.discove<br>ry.register          | true                        | Register as a service in zookeeper.                                                                                                    |
| spring.cloud.zookeeper.discove<br>ry.root              | /services                   | Root Zookeeper folder in which all instances are registered.                                                                                |
| spring.cloud.zookeeper.discove<br>ry.uri-spec          | {scheme}://{address}:{port} | The URI specification to resolve during service registration in Zookeeper.                                                                  |
| spring.cloud.zookeeper.enabled                         | true                        | Is Zookeeper enabled.                                                                                                    |
| spring.cloud.zookeeper.max-<br>retries                 | 10                          | Max number of times to retry.                                                                                                    |
| spring.cloud.zookeeper.max-sleep-ms                    | 500                         | Max time in ms to sleep on each retry.                                                                                                    |
| spring.cloud.zookeeper.prefix                          | ••                          | Common prefix that will be applied to all Zookeeper dependencies' paths.                                                                    |

| Name                                          | Default | Description                                                                                                    |
|-----------------------------------------------|---------|----------------------------------------------------------------------------------------------------|
| spring.cloud.zookeeper.session-timeout        |         | The configured/negotiated session timeout in milliseconds. Please refer to <a href=' <a class="bare" href="https://cwiki.apache.org/c onfluence/display/CURATOR/TN 14'&gt;Curator's">cwiki.apache.org/confluence/display/CURATOR/TN14'&gt;Curator's</a> <a &lt;a="" 14&lt;="" @see="" a&gt;="" class="bare" connection="" curator="" how="" href="https://cwiki.apache.org/confluence/display/CURATOR/TN 14'&gt;Curator's" href&#x3d;&#x27;<a="" implements="" note="" sessions.="" tech="" to="" understand="">cwiki.apache.org/confluence/display/CURATOR/TN 14'&gt;Curator's" class="bare"&gt;cwiki.apache.org/confluence/display/CURATOR/TN14'&gt;Curator's" class="bare"&gt;cwiki.apache.org/confluence/display/CURATOR/TN14'&gt;Curator's</a><br>TN14'>Curator's" class="bare">cwiki.apache.org/confluence/display/CURATOR/TN14'>Curator's<br>TN14'>Curator's" class="bare">cwiki.apache.org/confluence/display/CURATOR/TN14'>Curator's<br>TN14'>Curator's |
| spring.sleuth.async.configurer.e nabled       | true    | Enable default<br>AsyncConfigurer.                                                                                                    |
| spring.sleuth.async.enabled                   | true    | Enable instrumenting async related components so that the tracing information is passed between threads.                                                                                                    |
| spring.sleuth.async.ignored-<br>beans         |         | List of {@link<br>java.util.concurrent.Executor}<br>bean names that should be<br>ignored and not wrapped in a<br>trace representation.                                                                                                    |
| spring.sleuth.baggage.correlatio<br>n-enabled | true    | Enables correlating the baggage context with logging contexts.                                                                                                    |
| spring.sleuth.baggage.correlatio<br>n-fields  | * *     |                                                                                                    |
| spring.sleuth.baggage.local-fields            | • •     |                                                                                                    |

| Name                                                | Default                                        | Description                                                                                                    |
|-----------------------------------------------------|------------------------------------------------|----------------------------------------------------------------------------------------------------|
| spring.sleuth.baggage.remote-fields                 |                                                | List of fields that are referenced<br>the same in-process as it is on<br>the wire. For example, the field<br>"x-vcap-request-id" would be set<br>as-is including the prefix.                                                                          |
| spring.sleuth.baggage.tag-fields                    | * *                                            |                                                                                                    |
| spring.sleuth.circuitbreaker.ena<br>bled            | true                                           | Enable Spring Cloud<br>CircuitBreaker instrumentation.                                                                                                    |
| spring.sleuth.enabled                               | true                                           |                                                                                                    |
| spring.sleuth.feign.enabled                         | true                                           | Enable span information propagation when using Feign.                                                                                                    |
| spring.sleuth.feign.processor.en abled              | true                                           | Enable post processor that wraps Feign Context in its tracing representations.                                                                                                    |
| spring.sleuth.function.enabled                      | true                                           | Enable instrumenting of Spring<br>Cloud Function and Spring<br>Cloud Function based projects<br>(e.g. Spring Cloud Stream).                                                                                                    |
| spring.sleuth.grpc.enabled                          | true                                           | Enable span information propagation when using GRPC.                                                                                                    |
| spring.sleuth.http.enabled                          | true                                           | Enables HTTP support.                                                                                                    |
| spring.sleuth.integration.enable d                  | true                                           | Enable Spring Integration sleuth instrumentation.                                                                                                    |
| spring.sleuth.integration.patter ns                 | <pre>[!hystrixStreamOutput*, , !channel]</pre> | An array of patterns against which channel names will be matched. @see org.springframework.integratio n.config.GlobalChannelIntercep tor#patterns() Defaults to any channel name not matching the Hystrix Stream and functional Stream channel names. |
| spring.sleuth.integration.webso ckets.enabled       | true                                           | Enable tracing for WebSockets.                                                                                                    |
| spring.sleuth.messaging.enable                      | false                                          | Should messaging be turned on.                                                                                                    |
| spring.sleuth.messaging.jms.en abled                | true                                           | Enable tracing of JMS.                                                                                                    |
| spring.sleuth.messaging.jms.re<br>mote-service-name | jms                                            | JMS remote service name.                                                                                                    |

| Name                                                   | Default  | Description                                                                                                    |
|--------------------------------------------------------|----------|----------------------------------------------------------------------------------------------------|
| spring.sleuth.messaging.kafka.e nabled                 | true     | Enable tracing of Kafka.                                                                                                    |
| spring.sleuth.messaging.kafka.<br>mapper.enabled       | true     | Enable DefaultKafkaHeaderMapper tracing for Kafka.                                                                                                    |
| spring.sleuth.messaging.kafka.r<br>emote-service-name  | kafka    | Kafka remote service name.                                                                                                    |
| spring.sleuth.messaging.kafka.s<br>treams.enabled      | false    | Should Kafka Streams be turned on.                                                                                                    |
| spring.sleuth.messaging.rabbit.                        | true     | Enable tracing of RabbitMQ.                                                                                                    |
| spring.sleuth.messaging.rabbit.r<br>emote-service-name | rabbitmq | Rabbit remote service name.                                                                                                    |
| spring.sleuth.mongodb.enabled                          | true     | Enable tracing for MongoDb.                                                                                                    |
| spring.sleuth.opentracing.enabl                        | true     | Enables OpenTracing support.                                                                                                    |
| spring.sleuth.propagation.type                         | × ×      | Tracing context propagation types.                                                                                                    |
| spring.sleuth.quartz.enabled                           | true     | Enable tracing for Quartz.                                                                                                    |
| spring.sleuth.reactor.decorate-<br>on-each             | true     | When true decorates on each operator, will be less performing, but logging will always contain the tracing entries in each operator. When false decorates on last operator, will be more performing, but logging might not always contain the tracing entries.  @deprecated use explicit value via {@link SleuthReactorProperties#instru mentationType} |
| spring.sleuth.reactor.enabled                          | true     | When true enables instrumentation for reactor.                                                                                                    |
| spring.sleuth.reactor.instrumen tation-type            | • •      |                                                                                                    |
| spring.sleuth.redis.enabled                            | true     | Enable span information propagation when using Redis.                                                                                                    |
| spring.sleuth.redis.remote-<br>service-name            | redis    | Service name for the remote Redis endpoint.                                                                                                    |

| Name                                             | Default                                              | Description                                                                                                    |
|--------------------------------------------------|------------------------------------------------------|----------------------------------------------------------------------------------------------------|
| spring.sleuth.rpc.enabled                        | true                                                 | Enable tracing of RPC.                                                                                                    |
| spring.sleuth.rxjava.schedulers.<br>hook.enabled | true                                                 | Enable support for RxJava via RxJavaSchedulersHook.                                                                                                    |
| spring.sleuth.rxjava.schedulers.ignoredthreads   | <pre>[HystrixMetricPoller, ^RxComputation.*\$]</pre> | Thread names for which spans will not be sampled.                                                                                                    |
| spring.sleuth.sampler.probabilit<br>y            |                                                      | Probability of requests that should be sampled. E.g. 1.0 - 100% requests should be sampled. The precision is whole-numbers only (i.e. there's no support for 0.1% of the traces).                                                                                                    |
| spring.sleuth.sampler.rate                       | 10                                                   | A rate per second can be a nice choice for low-traffic endpoints as it allows you surge protection. For example, you may never expect the endpoint to get more than 50 requests per second. If there was a sudden surge of traffic, to 5000 requests per second, you would still end up with 50 traces per second. Conversely, if you had a percentage, like 10%, the same surge would end up with 500 traces per second, possibly overloading your storage. Amazon X-Ray includes a ratelimited sampler (named Reservoir) for this purpose. Brave has taken the same approach via the {@link brave.sampler.RateLimitingSam pler}. |
| spring.sleuth.sampler.refresh.e                  | true                                                 | Enable refresh scope for sampler.                                                                                                    |
| spring.sleuth.scheduled.enabled                  | true                                                 | Enable tracing for {@link org.springframework.schedulin g.annotation.Scheduled}.                                                                                                    |
| spring.sleuth.scheduled.skip-<br>pattern         | × ×                                                  | Pattern for the fully qualified name of a class that should be skipped.                                                                                                    |

| Name                                                                      | Default                      | Description                                                                                                    |
|---------------------------------------------------------------------------|------------------------------|----------------------------------------------------------------------------------------------------|
| spring.sleuth.span-<br>filter.additional-span-name-<br>patterns-to-ignore |                              | Additional list of span names to ignore. Will be appended to {@link #spanNamePatternsToSkip}.                                         |
| spring.sleuth.span-<br>filter.enabled                                     | false                        | Will turn on the default Sleuth handler mechanism. Might ignore exporting of certain spans;                                           |
| spring.sleuth.span-filter.span-<br>name-patterns-to-skip                  | ^catalogWatchTaskScheduler\$ | List of span names to ignore.<br>They will not be sent to external systems.                                                           |
| spring.sleuth.supports-join                                               | true                         | True means the tracing system supports sharing a span ID between a client and server.                                                 |
| spring.sleuth.trace-id128                                                 | false                        | When true, generate 128-bit trace IDs instead of 64-bit ones.                                                                         |
| spring.sleuth.tracer.mode                                                 |                              | Set which tracer implementation should be picked.                                                                                     |
| spring.sleuth.web.additional-<br>skip-pattern                             |                              | Additional pattern for URLs that should be skipped in tracing. This will be appended to the {@link SleuthWebProperties#skipPatte rn}. |
| spring.sleuth.web.client.enable d                                         | true                         | Enable interceptor injecting into {@link org.springframework.web.clien t.RestTemplate}.                                               |
| spring.sleuth.web.client.skip-<br>pattern                                 | **                           | Pattern for URLs that should be skipped in client side tracing.                                                                       |
| spring.sleuth.web.enabled                                                 | true                         | When true enables instrumentation for web applications.                                                                               |
| spring.sleuth.web.filter-order                                            | 0                            | Order in which the tracing filters should be registered.                                                                              |
| spring.sleuth.web.ignore-auto-<br>configured-skip-patterns                | false                        | If set to true, auto-configured skip patterns will be ignored.                                                                        |
| spring.sleuth.web.servlet.enabl                                           | true                         | Enable servlet instrumentation.                                                                                                    |
| spring.sleuth.web.skip-pattern                                            |                              |                                                                                                    |

| Name                                         | Default         | Description                                                                                                    |
|----------------------------------------------|-----------------|----------------------------------------------------------------------------------------------------|
| spring.sleuth.web.webclient.en abled         | true            | Enable tracing instrumentation for WebClient.                                                                                                    |
| spring.zipkin.activemq.message<br>-max-bytes | 100000          | Maximum number of bytes for a given message with spans sent to Zipkin over ActiveMQ.                                                                                                    |
| spring.zipkin.activemq.queue                 | zipkin          | Name of the ActiveMQ queue where spans should be sent to Zipkin.                                                                                                    |
| spring.zipkin.api-path                       |                 | The API path to append to baseUrl (above) as suffix. This applies if you use other monitoring tools, such as New Relic. The trace API doesn't need the API path, so you can set it to blank ("") in the configuration. |
| spring.zipkin.base-url                       | localhost:9411/ | URL of the zipkin query server instance. You can also provide the service id of the Zipkin server if Zipkin's registered in service discovery (e.g. zipkinserver/).                                                    |
| spring.zipkin.compression.enab<br>led        | false           |                                                                                                    |
| spring.zipkin.discovery-client-<br>enabled   |                 | If set to {@code false}, will treat the {@link ZipkinProperties#baseUrl} as a URL always.                                                                                                    |
| spring.zipkin.enabled                        | true            | Enables sending spans to Zipkin.                                                                                                    |
| spring.zipkin.encoder                        |                 | Encoding type of spans sent to<br>Zipkin. Set to {@link<br>SpanBytesEncoder#JSON_V1} if<br>your server is not recent.                                                                                                  |
| spring.zipkin.kafka.topic                    | zipkin          | Name of the Kafka topic where spans should be sent to Zipkin.                                                                                                    |
| spring.zipkin.locator.discovery.             | false           | Enabling of locating the host name via service discovery.                                                                                                    |
| spring.zipkin.message-timeout                | 1               | Timeout in seconds before pending spans will be sent in batches to Zipkin.                                                                                                    |

| Name                                           | Default | Description                                                                                                    |
|------------------------------------------------|---------|----------------------------------------------------------------------------------------------------|
| spring.zipkin.rabbitmq.address<br>es           |         | Addresses of the RabbitMQ brokers used to send spans to Zipkin                                                                     |
| spring.zipkin.rabbitmq.queue                   | zipkin  | Name of the RabbitMQ queue where spans should be sent to Zipkin.                                                                   |
| spring.zipkin.sender.type                      |         | Means of sending spans to Zipkin.                                                                                                  |
| spring.zipkin.service.name                     |         | The name of the service, from which the Span was sent via HTTP, that should appear in Zipkin.                                      |
| stubrunner.amqp.enabled                        | false   | Whether to enable support for Stub Runner and AMQP.                                                                                |
| stubrunner.amqp.mockCOnnect ion                | true    | Whether to enable support for Stub Runner and AMQP mocked connection factory.                                                      |
| stubrunner.classifier                          | stubs   | The classifier to use by default in ivy co-ordinates for a stub.                                                                   |
| stubrunner.cloud.consul.enable d               | true    | Whether to enable stubs registration in Consul.                                                                                    |
| stubrunner.cloud.delegate.enab<br>led          | true    | Whether to enable<br>DiscoveryClient's Stub Runner<br>implementation.                                                              |
| stubrunner.cloud.enabled                       | true    | Whether to enable Spring Cloud support for Stub Runner.                                                                            |
| stubrunner.cloud.eureka.enable<br>d            | true    | Whether to enable stubs registration in Eureka.                                                                                    |
| stubrunner.cloud.loadbalancer.<br>enabled      | true    | Whether to enable Stub<br>Runner's Spring Cloud Load<br>Balancer integration.                                                      |
| stubrunner.cloud.stubbed.disco<br>very.enabled | true    | Whether Service Discovery should be stubbed for Stub Runner. If set to false, stubs will get registered in real service discovery. |
| stubrunner.cloud.zookeeper.en abled            | true    | Whether to enable stubs registration in Zookeeper.                                                                                 |

| Name                                       | Default | Description                                                                                                    |
|--------------------------------------------|---------|----------------------------------------------------------------------------------------------------|
| stubrunner.consumer-name                   |         | You can override the default {@code spring.application.name} of this field by setting a value to this parameter.                                                                            |
| stubrunner.delete-stubs-after-<br>test     | true    | If set to {@code false} will NOT delete stubs from a temporary folder after running tests.                                                                                                  |
| stubrunner.fail-on-no-stubs                | true    | When enabled, this flag will tell stub runner to throw an exception when no stubs / contracts were found.                                                                                   |
| stubrunner.generate-stubs                  | false   | When enabled, this flag will tell stub runner to not load the generated stubs, but convert the found contracts at runtime to a stub format and run those stubs.                             |
| stubrunner.http-server-stub-<br>configurer |         | Configuration for an HTTP server stub.                                                                                                    |
| stubrunner.ids                             |         | The ids of the stubs to run in "ivy" notation ([groupId]:artifactId:[version]:[c lassifier][:port]). {@code groupId}, {@code classifier}, {@code version} and {@code port} can be optional. |
| stubrunner.ids-to-service-ids              |         | Mapping of Ivy notation based ids to serviceIds inside your application. Example "a:b" -> "myService" "artifactId" -> "myOtherService"                                                      |
| stubrunner.integration.enabled             | true    | Whether to enable Stub Runner integration with Spring Integration.                                                                                                    |
| stubrunner.jms.enabled                     | true    | Whether to enable Stub Runner integration with Spring JMS.                                                                                                    |
| stubrunner.kafka.enabled                   | true    | Whether to enable Stub Runner integration with Spring Kafka.                                                                                                    |

| Name                                        | Default | Description                                                                                                    |
|---------------------------------------------|---------|----------------------------------------------------------------------------------------------------|
| stubrunner.kafka.initializer.ena<br>bled    | true    | Whether to allow Stub Runner to take care of polling for messages instead of the KafkaStubMessages component. The latter should be used only on the producer side. |
| stubrunner.mappings-output-<br>folder       |         | Dumps the mappings of each HTTP server to the selected folder.                                                                                                    |
| stubrunner.max-port                         | 15000   | Max value of a port for the automatically started WireMock server.                                                                                                 |
| stubrunner.min-port                         | 10000   | Min value of a port for the automatically started WireMock server.                                                                                                 |
| stubrunner.password                         |         | Repository password.                                                                                                    |
| stubrunner.properties                       |         | Map of properties that can be passed to custom {@link org.springframework.cloud.con tract.stubrunner.StubDownload erBuilder}.                                      |
| stubrunner.proxy-host                       | **      | Repository proxy host.                                                                                                    |
| stubrunner.proxy-port                       | **      | Repository proxy port.                                                                                                    |
| stubrunner.server-id                        | **      |                                                                                                    |
| stubrunner.stream.enabled                   | true    | Whether to enable Stub Runner integration with Spring Cloud Stream.                                                                                                |
| stubrunner.stubs-mode                       | * *     | Pick where the stubs should come from.                                                                                                    |
| stubrunner.stubs-per-consumer               | false   | Should only stubs for this particular consumer get registered in HTTP server stub.                                                                                 |
| stubrunner.username                         | **      | Repository username.                                                                                                    |
| wiremock.placeholders.enabled               | true    | Flag to indicate that http URLs in generated wiremock stubs should be filtered to add or resolve a placeholder for a dynamic port.                                 |
| wiremock.reset-mappings-after-<br>each-test | false   |                                                                                                    |

| Name                                   | Default | Description |
|----------------------------------------|---------|-------------|
| wiremock.rest-template-ssl-enabled     | false   |             |
| wiremock.server.files                  | []      |             |
| wiremock.server.https-port             | -1      |             |
| wiremock.server.https-port-<br>dynamic | false   |             |
| wiremock.server.port                   | 8080    |             |
| wiremock.server.port-dynamic           | false   |             |
| wiremock.server.stubs                  | []      |             |